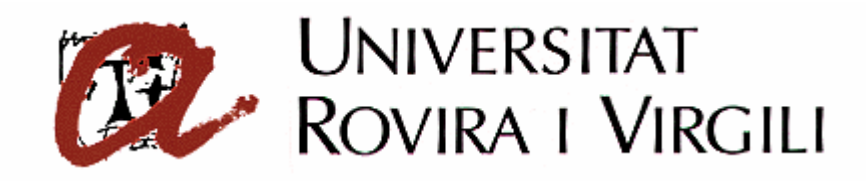

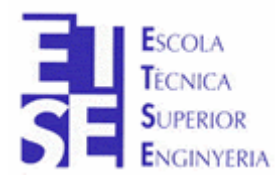

**Departament d'Enginyeria Electrònica, Elèctrica i Automàtica**

PROYECTO FINAL DE CARRERA

## **AUTOMATIZACIÓN DEL PROCESO DE PRODUCCIÓN DE LA CÉLULA DE FABRICACIÓN FLEXIBLE**

**Autor**: Sergi Francesch Massó **Tutor**: José Ramón López López Hugo Jorge Valderrama Blavi

JUNIO - 2004

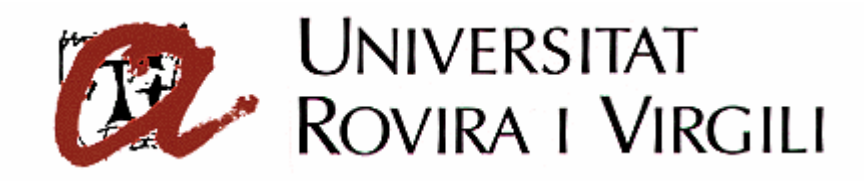

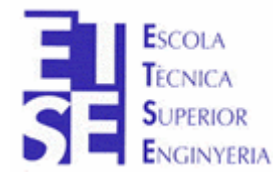

**Departament d'Enginyeria Electrònica, Elèctrica i Automàtica**

PROYECTO FINAL DE CARRERA

## **AUTOMATIZACIÓN DEL PROCESO DE PRODUCCIÓN DE LA CELULA DE FABRICACIÓN FLEXIBLE**

# **ÍNDICE**

**Autor**: Sergi Francesch Massó **Tutor**: José Ramón López López Hugo Jorge Valderrama Blavi

JUNIO - 2004

## **1 MEMORIA DESCRIPTIVA**

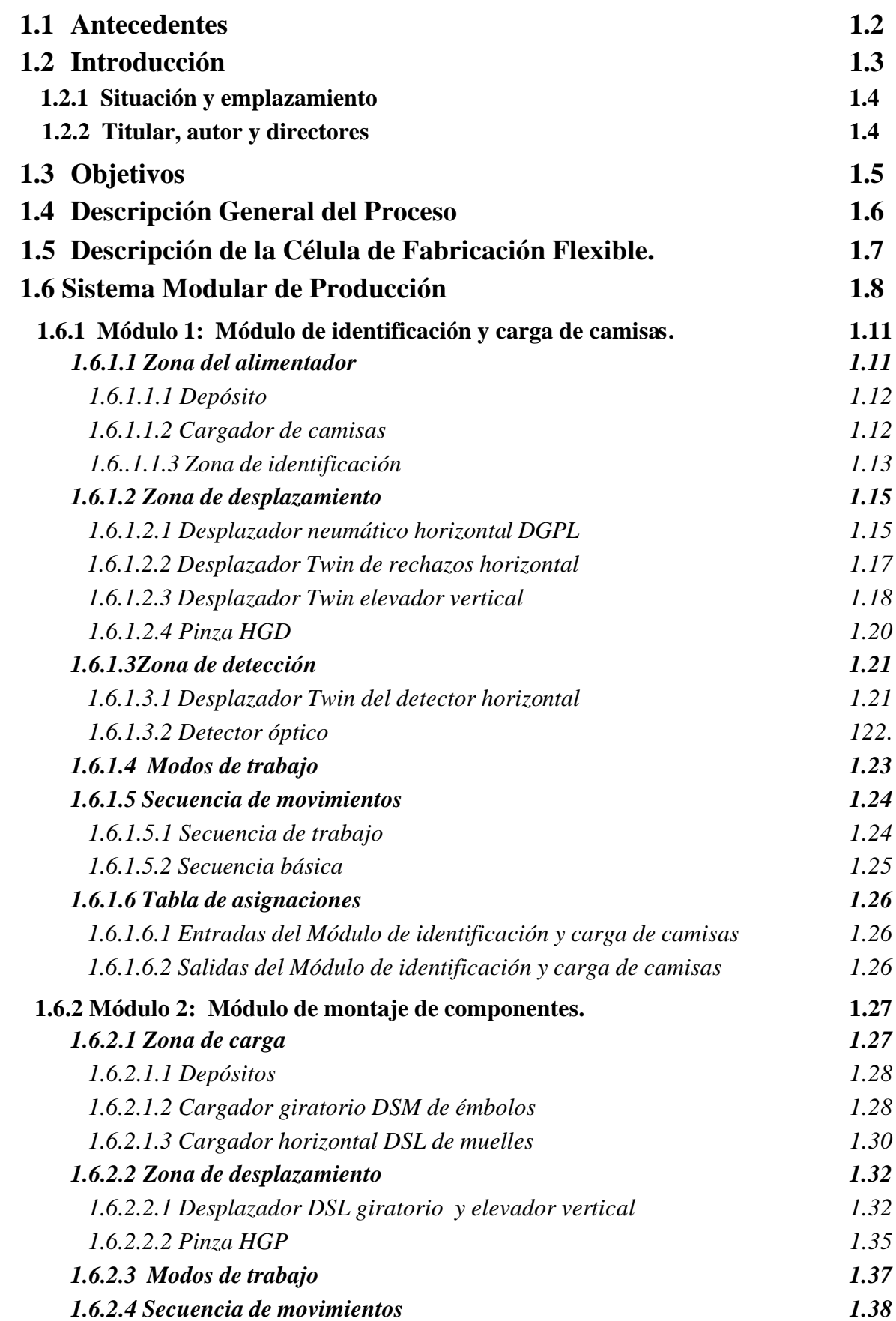

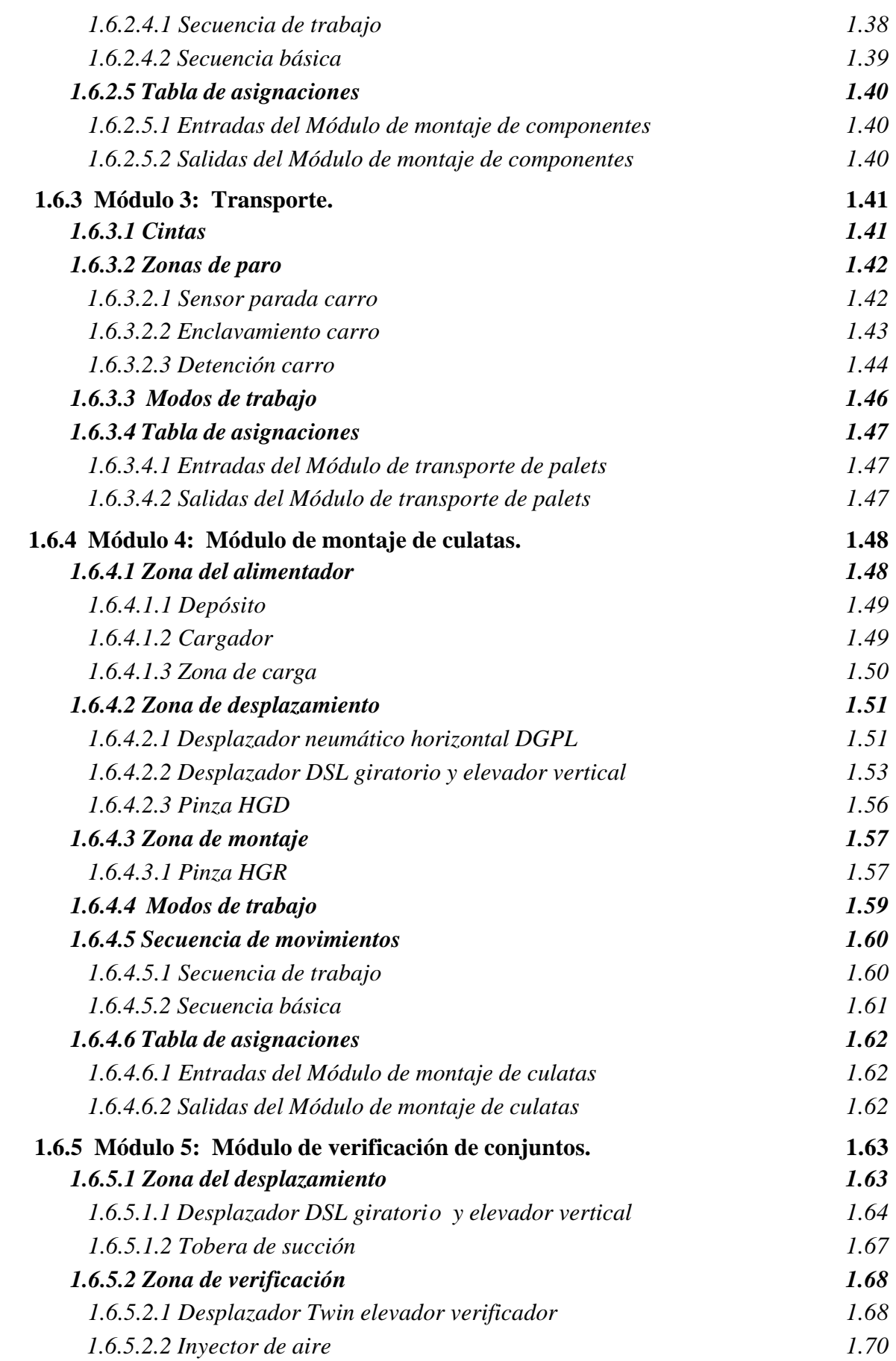

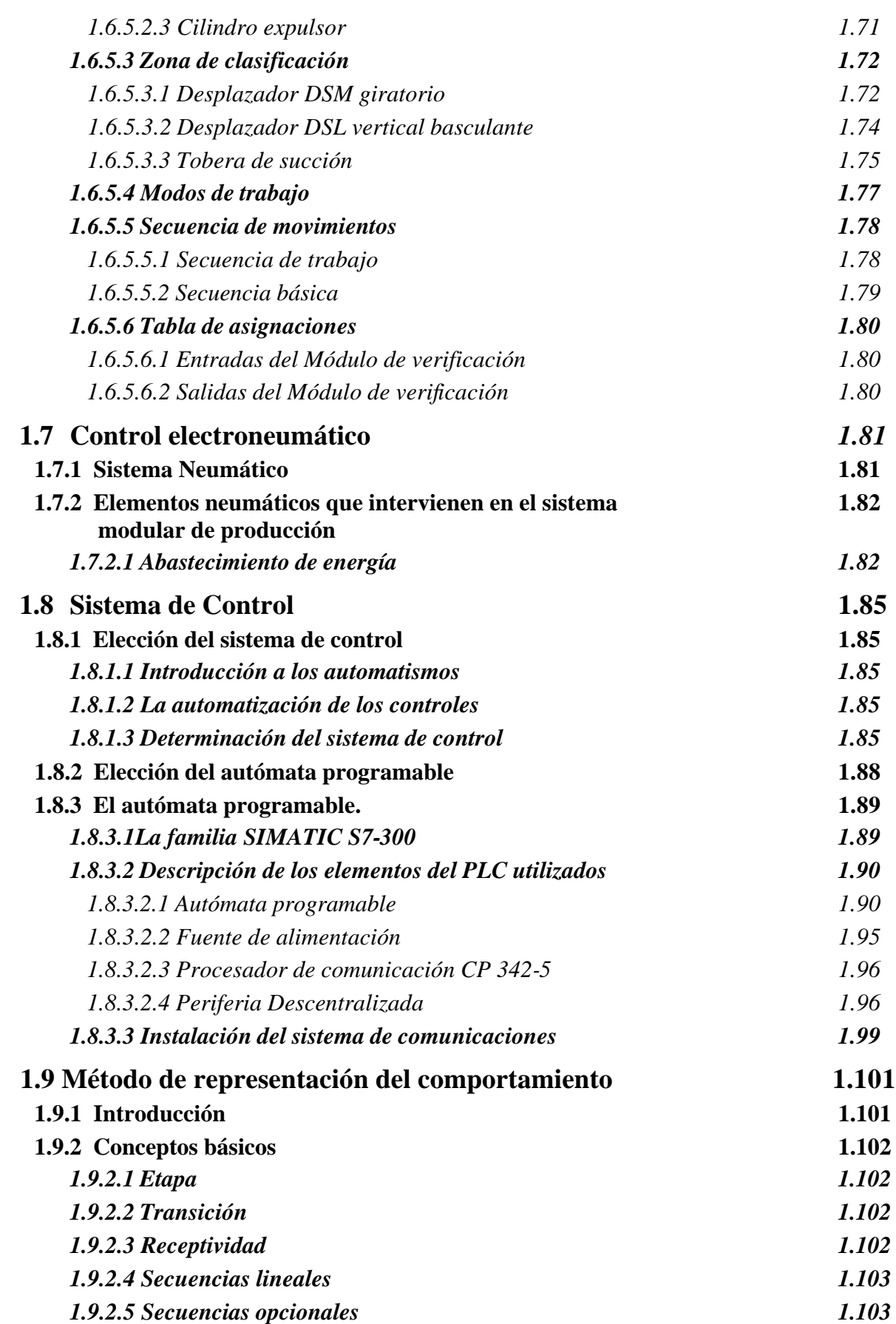

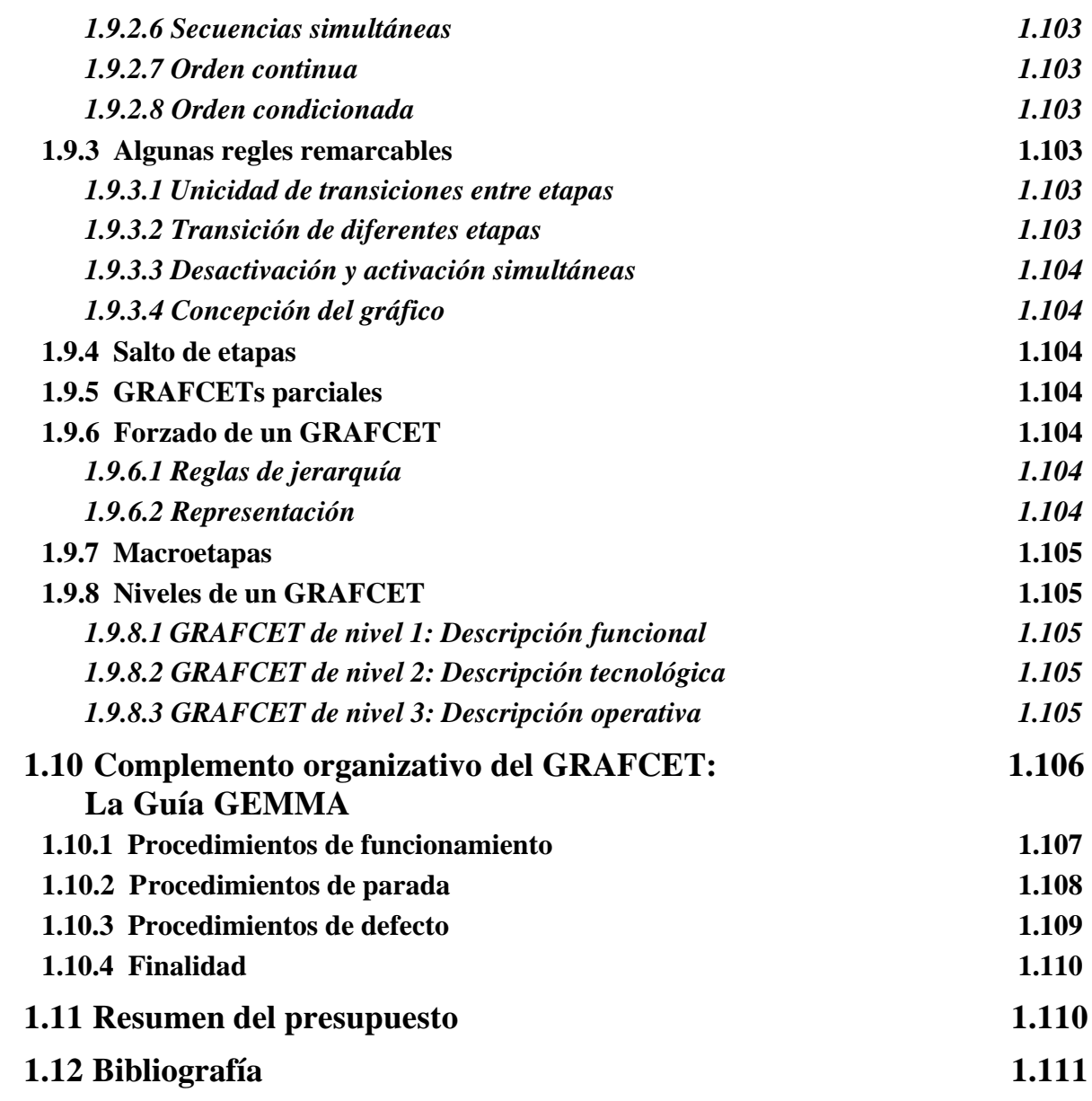

## **2 MEMORIA DE CÁLCULO**

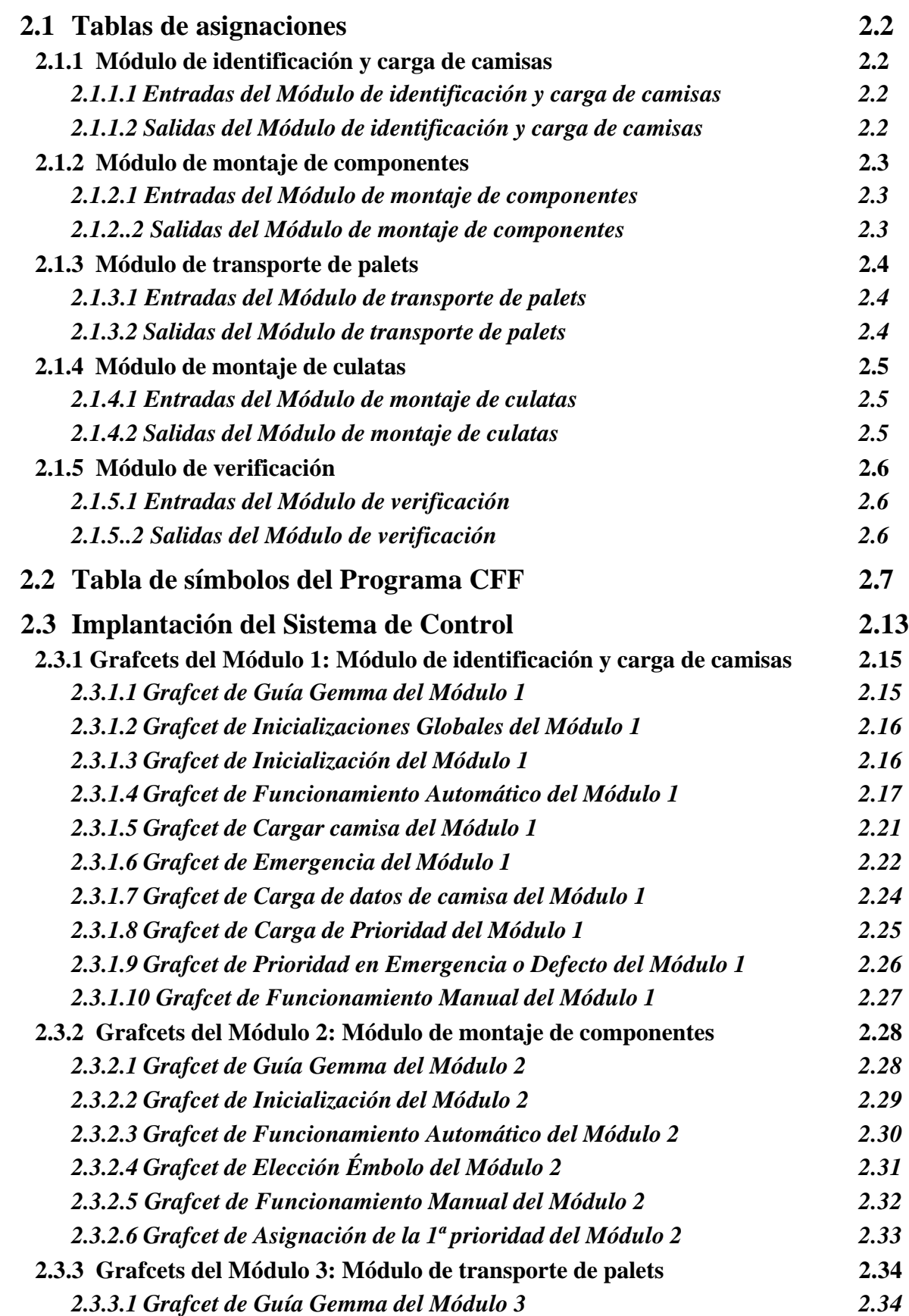

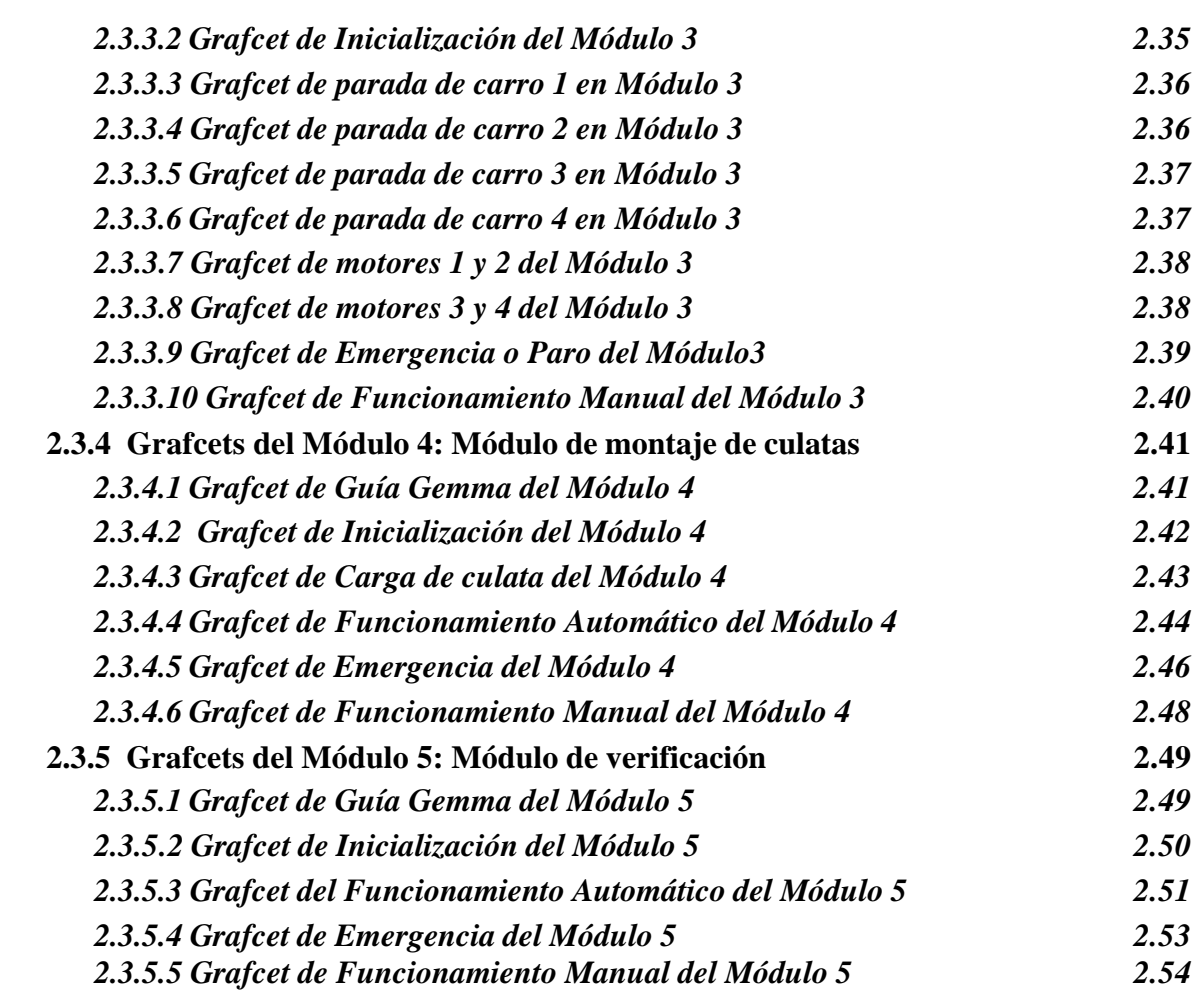

## **3 PLANOS**

## **3.1 Plano 1: Célula de Fabricación Flexible**

### **3.2 Plano 2: Módulo de identificación y carga de camisas**

- **3.2.1 Plano 3: Esquema electroneumático**
- **3.2.2 Plano 4: Esquema electroneumático**
- **3.2.3 Plano 5: Alimentación**
- **3.2.4 Plano 6: Regletero de Entradas**
- **3.2.5 Plano 7: Regletero de Entradas**
- **3.2.6 Plano 8: Regletero de Entradas**
- **3.2.7 Plano 9: Regletero de Salidas**
- **3.2.8 Plano 10: Regletero de Salidas**
- **3.2.9 Plano 11: Regletero de Salidas**
- **3.2.10 Plano 12: Módulos Remotos**
- **3.2.11 Plano 13: Módulos Remotos**
- **3.2.12 Plano 14: Regletero de E/S**
- **3.2.13 Plano 15: Disposición modular**

### **3.3 Plano 16: Módulo de montaje de componentes**

- **3.3.1 Plano 17: Esquema electroneumático**
- **3.3.2 Plano 18: Esquema electroneumático**
- **3.3.3 Plano 19: Alimentación**
- **3.3.4 Plano 20: Regletero de Entradas**
- **3.3.5 Plano 21: Regletero de Entradas**
- **3.3.6 Plano 22: Regletero de Salidas**
- **3.3.7 Plano 23: Regletero de Salidas**
- **3.3.8 Plano 24: Módulos Remotos**
- **3.3.9 Plano 25: Regletero de E/S**
- **3.3.10 Plano 26: Esquema de motor paso a paso**
- **3.3.11 Plano 27: Esquema de motor paso a paso**
- **3.3.12 Plano 28: Disposición modular**

#### **3.4 Plano 29: Módulo de transporte de palets**

- **3.4.1 Plano 30: Esquema electroneumático**
- **3.4.2 Plano 31: Esquema electroneumático**
- **3.4.3 Plano 32: Esquema electroneumático**
- **3.4.4 Plano 33: Alimentación**
- **3.4.5 Plano 34: Regletero de Entradas**
- **3.4.6 Plano 35: Regletero de Entradas**
- **3.4.7 Plano 36: Regletero de Salidas**
- **3.4.8 Plano 37: Regletero de Salidas**
- **3.4.9 Plano 38: Módulos Remotos**
- **3.4.10 Plano 39: Regletero de E/S**
- **3.4.11 Plano 40: Disposición modular**

#### **3.5 Plano 41: Módulo de montaje de culatas**

- **3.5.1 Plano 42: Esquema electroneumático**
- **3.5.2 Plano 43: Esquema electroneumático**
- **3.5.3 Plano 44: Alimentación**

**3.5.4 Plano 45: Regletero de Entradas**

**3.5.5 Plano 46: Regletero de Entradas**

- **3.5.6 Plano 47: Regletero de Salidas**
- **3.5.7 Plano 48: Módulos Remotos**
- **3.5.8 Plano 49: Regletero de E/S**
- **3.5.9 Plano 50: Disposición modular**

#### **3.6 Plano 51: Módulo de verificación**

- **3.6.1 Plano 52: Esquema electroneumático**
- **3.6.2 Plano 53: Esquema electroneumático**
- **3.6.3 Plano 54: Esquema electroneumático**
- **3.6.4 Plano 55: Alimentación**
- **3.6.5 Plano 56: Esquema sensor de recorrido**
- **3.6.6 Plano 57: Regletero de Entradas**
- **3.6.7 Plano 58: Regletero de Entradas**
- **3.6.8 Plano 59: Regletero de Salidas**
- **3.6.9 Plano 60: Regletero de Salidas**
- **3.6.10 Plano 61: Módulos Remotos**
- **3.6.11 Plano 62: Regletero de E/S**
- **3.6.12 Plano 63: Disposición modular**

## **4 PRESUPUESTO**

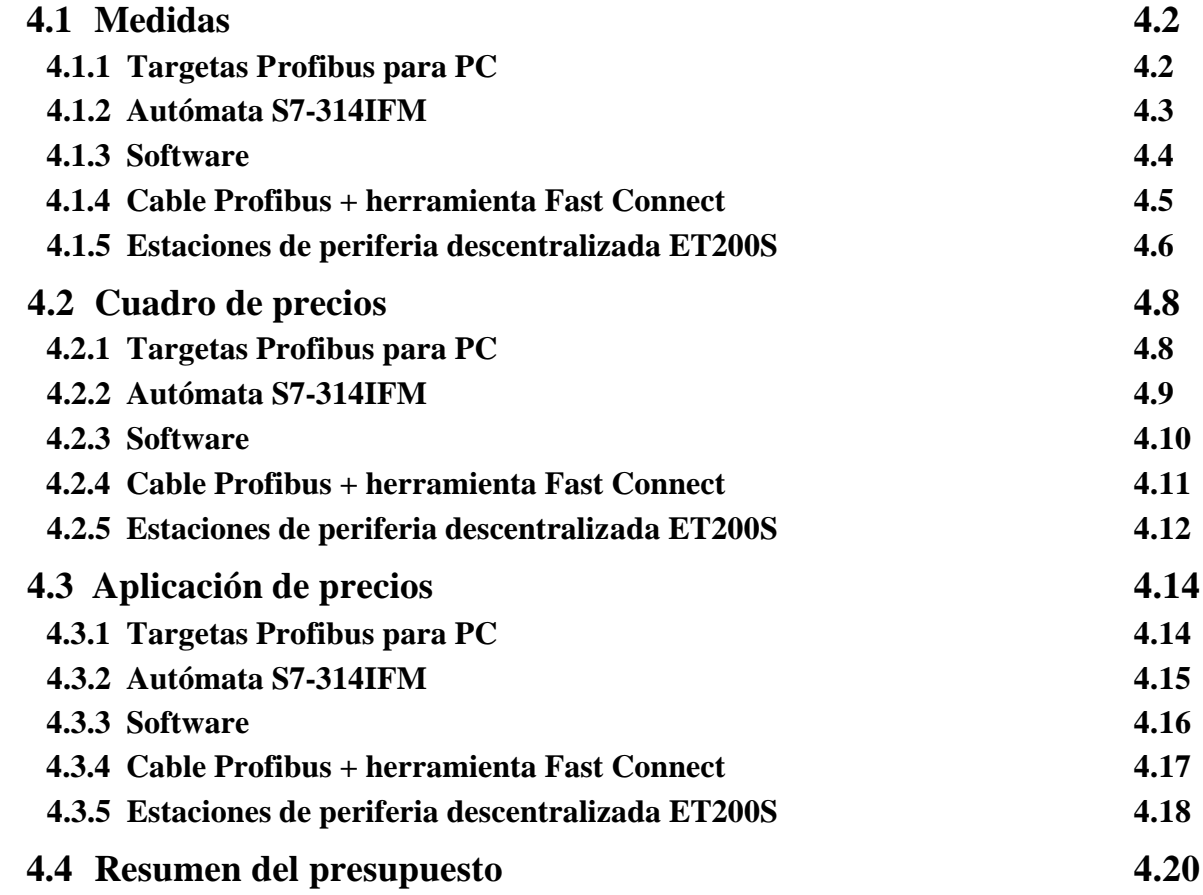

## **5 PLIEGO DE CONDICIONES**

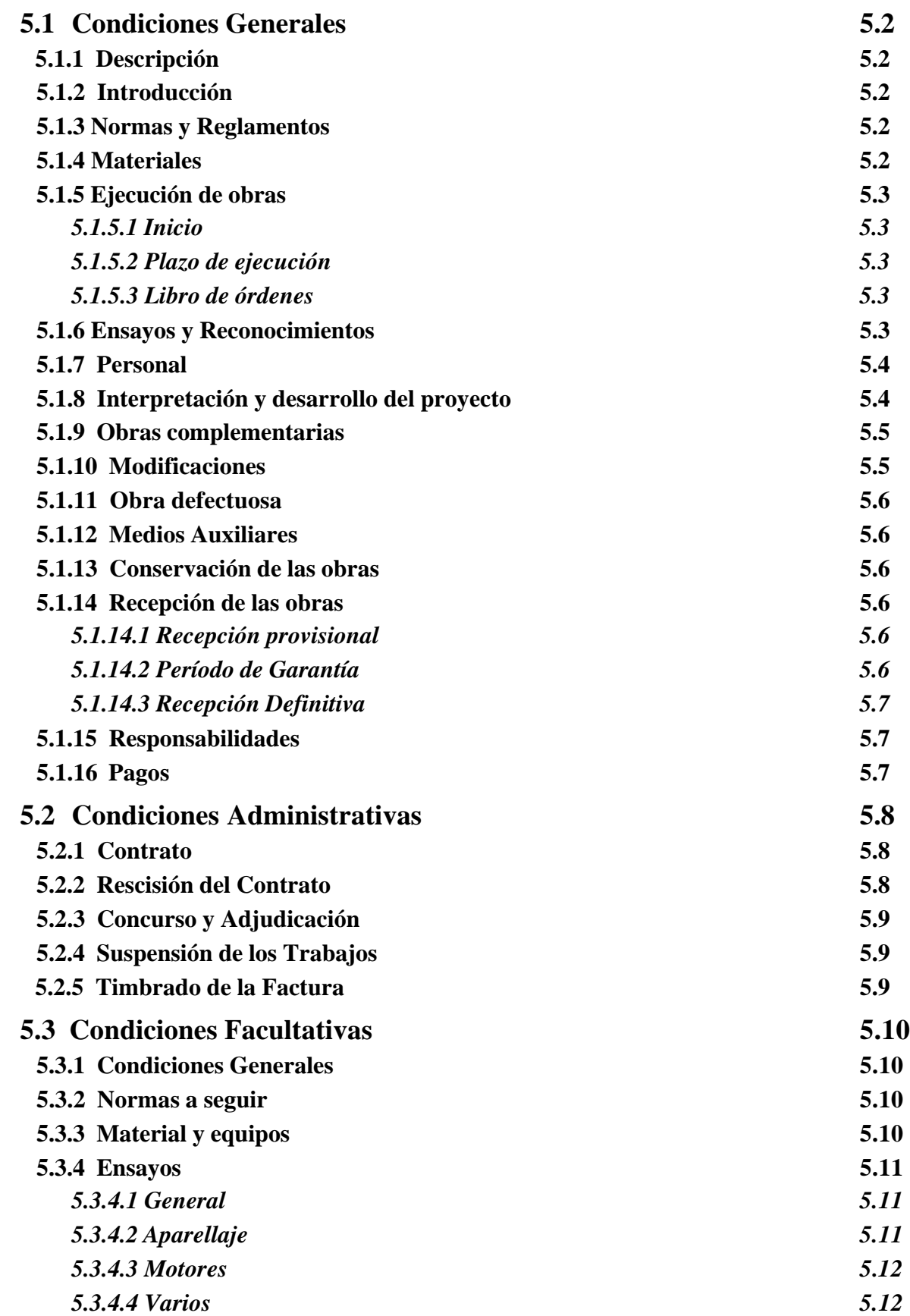

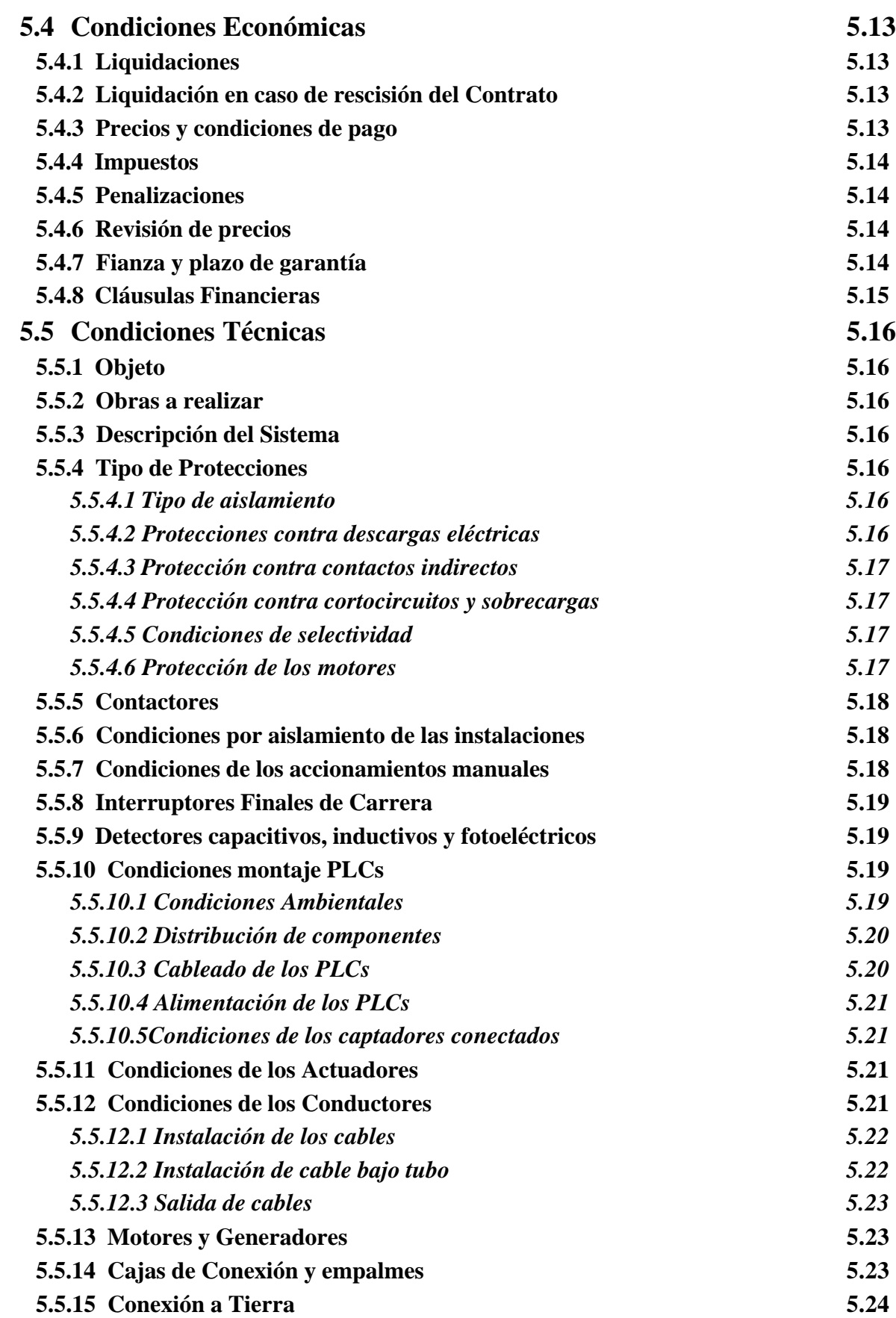

## **6 MANUAL DE USUARIO**

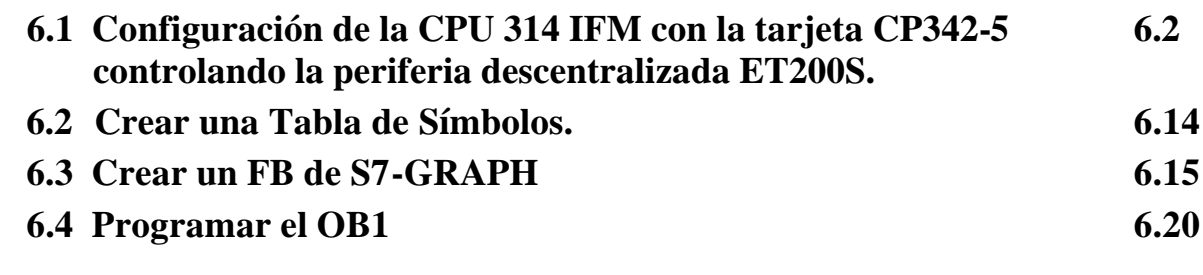

- **7 ANEXO A: PFC Tutorial de programación en Simatic S7**
- **8 ANEXO B: PFC Tutorial de motores paso a paso**
- **9 ANEXO C: PFC Tutorial del sensor de recorrido**

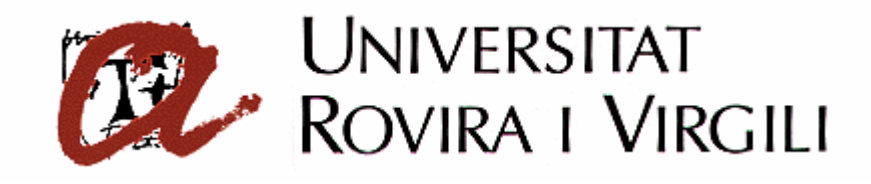

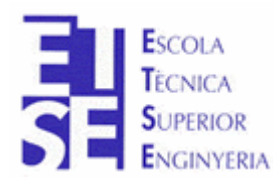

**Departament d'Enginyeria Electrònica, Elèctrica i Automàtica**

PROYECTO FINAL DE CARRERA

## **AUTOMATIZACIÓN DEL PROCESO DE PRODUCCIÓN DE LA CELULA DE FABRICACIÓN FLEXIBLE**

## **MEMORIA DESCRIPTIVA**

**Autor**: Sergi Francesch Massó **Tutor**: José Ramón López López Hugo Jorge Valderrama Blavi

JUNIO - 2004

### **1.1 Antecedentes**

Como es sabido, el autómata nació como un paso adelante de los antiguos automatismos basados en relés. Incluso los primeros lenguajes de programación estaban basados en el simbolismo de contactos. No obstante esta idea se quedó corta para expresar todo su potencial de operaciones lógicas combinacionales y secuenciales y aritméticas que son capaces de ejecutar cualquier autómata.

Si tenemos en cuenta que se define *automatización*, como el proceso productivo que tiene como consecuencia la liberación física y mental del hombre de dicha labor, y el progreso que han sufrido las instalaciones industriales en su automatización y control desde la aparición de los PLCs en el mercado; nos daremos cuenta la importancia e influencia que este campo tiene en la mejora de la producción y por tanto en la economía de una empresa actualmente. Todo ello conlleva a una demanda de técnicos formados en este campo y una formación continuada de éstos, por los constantes cambios (en PLCs, redes de comunicación, etc.) existentes.

Todo proceso industrial se compone de secuencias de acciones que deben ser controladas. En los procesos sencillos, un operario es el que se encarga de este control y de vigilar la marcha correcta del sistema pero en la mayoría de las ocasiones, esto no es posible debido al tamaño del proceso.

La mejor opción para el control de procesos industriales es el empleo de autómatas programables. Estos aparatos se basan en el empleo de un micro-controlador para el manejo de las entradas y salidas. La memoria del aparato contendrá tanto el programa de usuario que le introduzcamos como el sistema operativo que permite ejecutar secuencialmente las instrucciones del programa.

Así pues, hoy en día , en las industrias, todos los procesos de producción tienden a estar controlados mediante sistemas automatizados. Esta tendencia puede llegar a ocasionar, en casos de gran cantidad de estaciones de producción, problemas de coordinación y sincronismo entre las diferentes máquinas que intervienen en el proceso. Para solventar este problema actualmente se utilizan sistemas de control que permiten un rápido intercambio de información entre ellos. Dentro de este sector, los automatismos que más se ajustan a estas especificaciones son los *Autómatas Programables* o *PLCs*, y el sistema que permite el flujo de información entre ellos es el *Bus de Comunicaciones*.

La Célula de Fabricación Flexible es un claro ejemplo en la utilización de equipos industriales convencionales que nos acerca a la realidad industrial del entorno, donde se pueden integrar el mayor número posible de técnicas de control, y en la que el intercambio de datos entre todos los equipos se realiza mediante un bus de campo industrial. Su fiabilidad y robustez nos permite utilizarla para impartir cursos específicos de formación en las diversas técnicas.

## **1.2 Introducción**

El presente proyecto se compone de los siguientes apartados: Memoria Descriptiva, Memoria de Cálculo, Planos, Presupuesto, Pliego de condiciones, Manual de Usuario y Anexos.

- En la *Memoria Descriptiva,* se realiza una descripción detallada de la composición y funcionamiento de cada uno de los módulos que componen el proceso de producción de la Célula de Fabricación Flexible tanto en modo local como global; y una descripción del hardware y software utilizado para automatizar dicha Célula.
- En la *Memoria de Cálculo,* se realiza el diseño del programa introducido en el software Simatic Step7 de Siemens que permite la operabilidad de la Célula de Fabricación Flexible.
- En los *Planos* se muestran los esquemas electroneumáticos y conexionados internos de cada uno de los módulos de la Célula de Fabricación Flexible.
- En el *Presupuesto* se realiza una valoración económica de todos los elementos utilizados para la automatización de la Célula de Fabricación Flexible.
- El *Pliego de Condiciones* es el documento base donde se establecen las condiciones administrativas, económicas, facultativas y técnicas para la realización del presente proyecto.
- En el *Manual de Usuario* se presenta un manual paso a paso para poder utilizar la Célula de Fabricación Flexible.
- En los *Anexos* se muestra un Tutorial de Programación en Simatic Step 7, un Tutorial de motores paso a paso y un Tutorial del sensor de recorrido.

#### **1.2.1 Situación y emplazamiento**

El proyecto ha sido realizado en las instalaciones de la Escuela Técnica Superior de Ingeniería de la Universitat Rovira i Virgili de Tarragona; situada en el Campus Sescelades; con dirección Av. Països Catalans número 26 de Tarragona (C.P. 43007). Teléfono Secreteraría: 977 559708, Teléfono Consergería: 977 559600 y Fax: 977 559699.

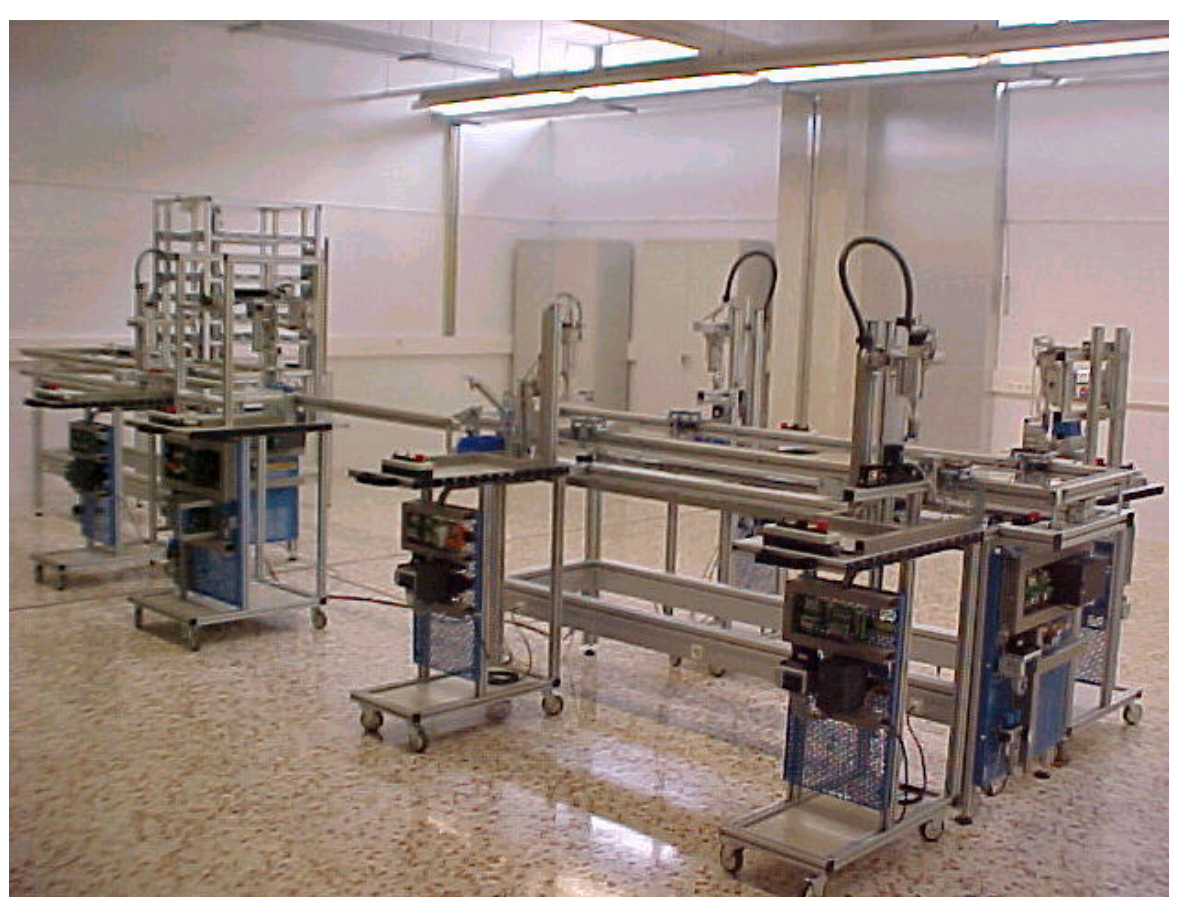

**Figura 1:** Fotografía de la Célula de Fabricación Flexible

#### **1.2.2 Titular, autor y directores**

El *titular* del proyecto es la Universitat Rovira i Virgli de Tarragona; con dirección en C/ Escorxador, s/n de Tarragona (C.P. 43003). Teléfono 977 588000 y Fax 977 588022.

El *autor* del proyecto es Sergi Francesch Massó con NIF: 77.785.541-R y con domicilio en la C/ La Vall, 2 de Valls (C.P. 43800). Teléfono 977 605980

Los *directores* del proyecto son José Ramón López López y Hugo Jorge Valderrama Blavi; con dirección en la Escuela Técnica Superior de Ingeniería de la Universitat Rovira i Virgili de Tarragona (C.P. 43007); situada en el Campus Sescelades; con dirección Av. Països Catalans número 26; 43007 de Tarragona. Teléfono 977 559628 y 977 558523.

## **1.3 Objetivos**

El objetivo del presente proyecto es la automatización y control de un proceso de producción electroneumático de la Célula de Fabricación Flexible, desde la adquisición de piezas hasta la verificación de las mismas una vez mecanizadas.

Para conseguir esto se han realizado los siguientes apartados:

#### - *Estudio previo del funcionamiento de la Célula de Fabricación Flexible.*

Se ha realizado un estudio para comprender el funcionamiento local y global de cada una de las partes y elementos que configuran la planta.

#### - *Aprendizaje del funcionamiento de Simatic Step 7.*

Para poder realizar el montaje, instalación, y diseño del programa de control de la Célula de Fabricación Flexible mediante el programa Simatic Step7 de Siemens, es necesaria una formación adecuada sobre todos los conocimientos necesarios.

#### - *Montaje del sistema de automatización.*

Se han instalado todos los elementos del sistema de automatización (PLC, ETs,..) en su correspondiente ubicación, y realizar su intercomunicación con los cables adecuados (RS-232 , PROFIBUS DP).

#### - *Instalación del software Simatic Step 7.*

Mediante el software Simatic Step 7, suministrado por Siemens, se ha procedido a la instalación de los programas necesarios para realizar la automatización de la planta.

#### - *Diseño del programa.*

Una vez completados los pasos anteriores se ha procedido a la realización del diseño completo del programa de control de la planta (GEMMA, GRAFCET, etc.) y a su introducción en el programa Simatic Step7.

#### - *Puesta en marcha de la Célula de Fabricación Flexible.*

Finalmente se ha realizado un optimización del programa diseñado anteriormente, la puesta en marcha de la planta para asegurar su correcto funcionamiento.

## **1.4 Descripción General del Proceso**

La distribución física de los elementos de control es la que se muestra a continuación:

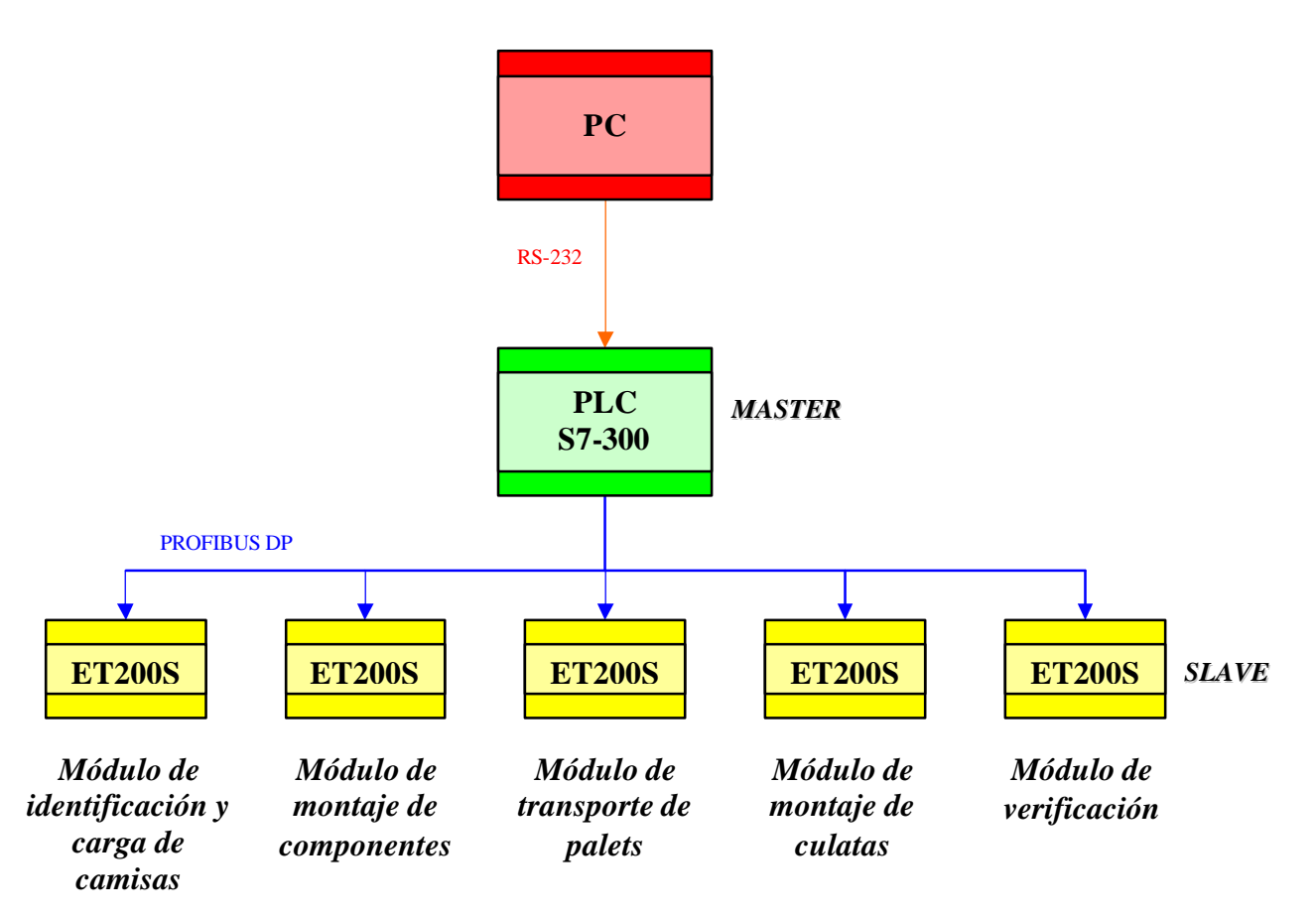

**Figura 2:** Diagrama de bloques de la distribución física de los elementos de control

Como se observa del esquema anterior, tenemos un sistema basado en un diseño **Master –Slave**, controlados por un PC.

El **PC** es donde se instala el software Step7, que permite diseñar el programa de control de la Célula de Fabricación Flexible. Mediante el cable *RS-232* se realiza la comunicación entre el PC y el autómata S7-300.

El **PLC S7-300** es el autómata que realiza la función MASTER (MAESTRO) del sistema, y dónde es transferido el programa que controla la Célula de Fabricación Flexible. Se utiliza el cable *Profibus DP* para la comunicación entre el Maestro y los diferentes Esclavos ET200s.

Las **ET200S** son las entradas y salidas remotas que realizan la función de SLAVE (ESCLAVO) del sistema. Se encargan de detectar y realizar los cambios de estado de las variables responsables de hacer funcionar la Célula de Fabricación Flexible.

## **1.5 Descripción de la Célula de Fabricación Flexible.**

La Célula de Fabricación Flexible tiene como funciones, la fabricación, verificación, clasificación y almacenaje de cilindros neumáticos de simple efecto.

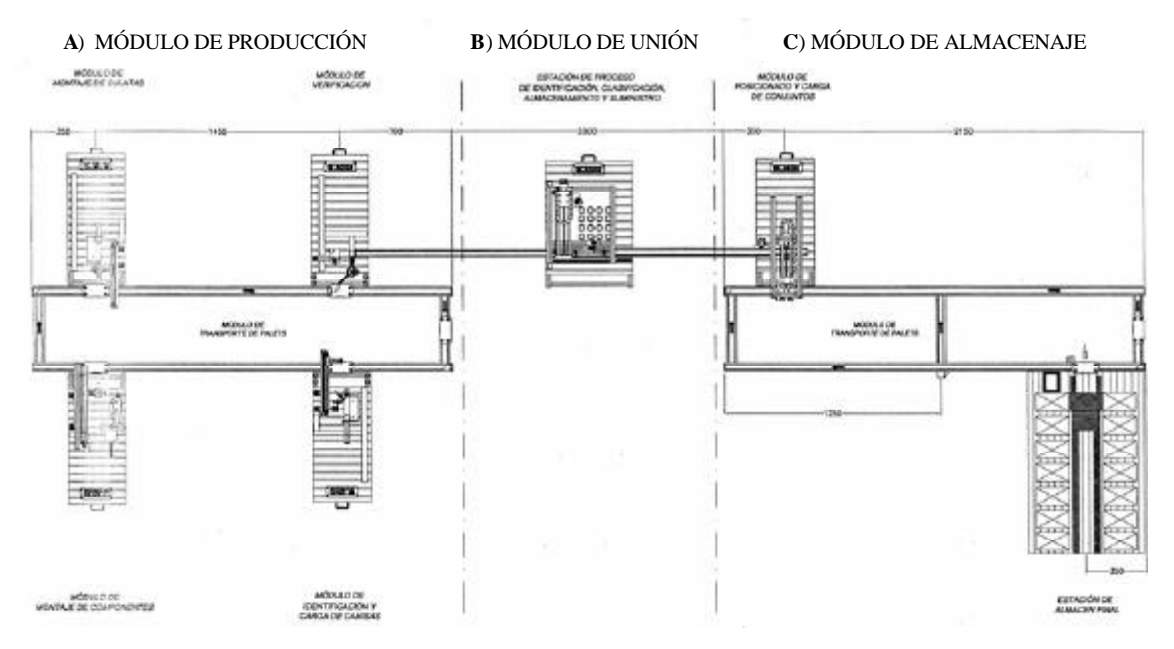

**Figura 3 :** Esquema en planta de la Célula de Fabricación Flexible

La Célula de Fabricación Flexible está formada por los siguientes módulos:

#### **A) MÓDULO DE PRODUCCIÓN**

En este módulo se realiza la producción de los cilindros de simple efecto con retorno por muelle. El inicio de la secuencia empieza con la introducción de las camisas en el sistema. Éstas, son transportadas mediante una cinta por los distintos módulos, dónde se introducirán el vástago y el muelle, se taparán con una culata con cierre de bayoneta y finalmente, se verificará su correcta construcción.

#### **B) MÓDULO DE UNIÓN**

Una vez se determina la correcta construcción del cilindro de simple efecto, se transporta a una estación donde se realizará su identificación, clasificación y almacenaje, hasta que la orden de trabajo indique qué tipo de cilindro se desea suministrar.

#### **C) MÓDULO DE ALMACENAJE**

Finalmente, con los cilindros suministrados, se procederá a la formación de palets que reúnan las condiciones de la orden de trabajo; los cuales permanecerán en un almacén final al que serán enviados mediante otra cinta transportadora.

*En este proyecto se ha realizado la automatización le Módulo de Producción.*

## **1.6 Sistema Modular de Producción**

Se muestra a continuación una fotografía y un esquema en planta del Módulo de Producción que se va a automatizar en el presente proyecto.

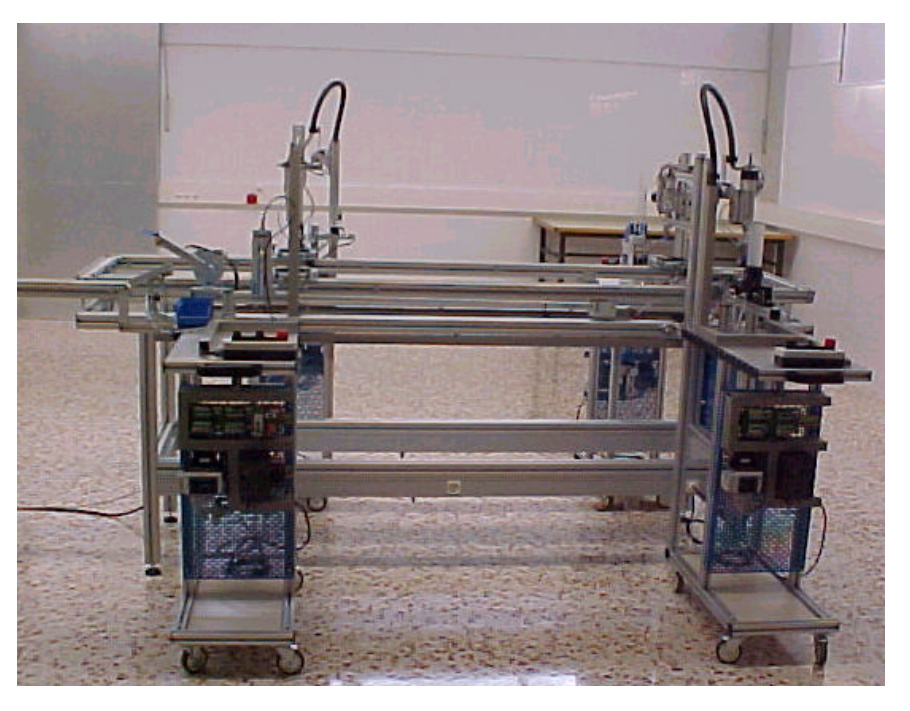

**Figura 4:** Fotografía del Módulo de Producción

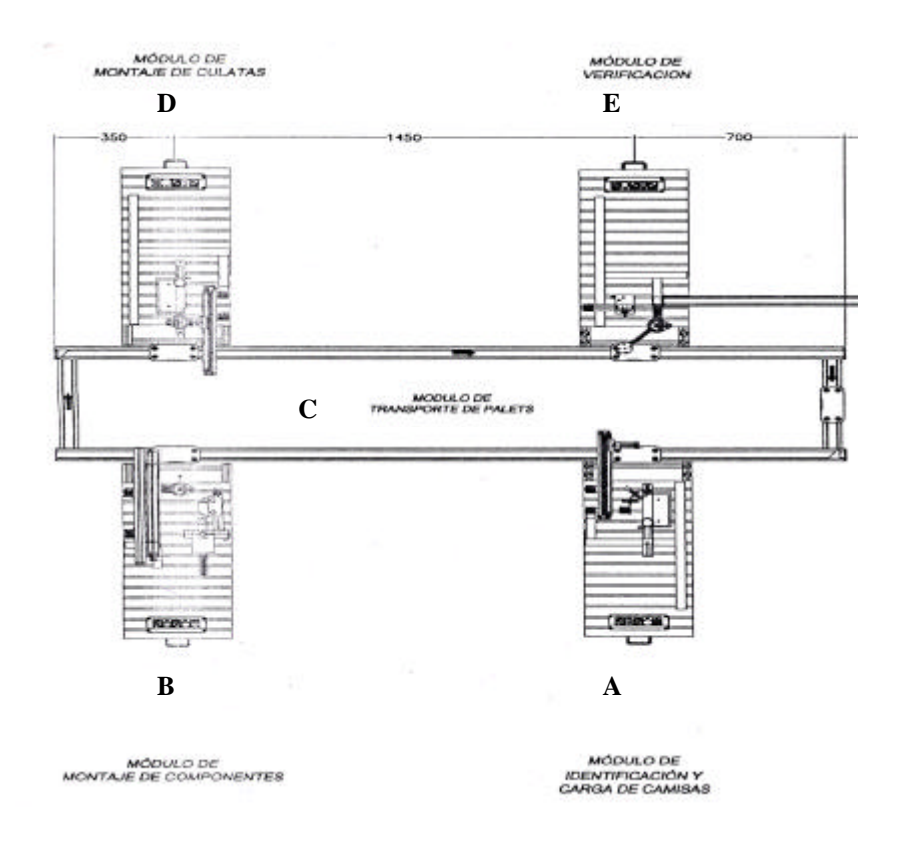

**Figura 5:** Esquema en planta del Módulo de Producción

El Sistema Modular de Producción está compuesto por:

- A) Módulo de identificación y carga de camisas.
- B) Módulo de montaje de componentes.
- C) Módulo de transporte de palets.
- D) Módulo de montaje de culatas.
- E) Módulo de verificación.

Como se ha expuesto anteriormente, el Sistema Modular de Producción empieza en el *Módulo de identificación y carga de camisas*, Esta estación, tiene como objeto suministrar las camisas de cilindro al proceso productivo. Para ello, se dispone de tres tipos de camisas (negras, rojas y metálicas).Además del color o el material, hay una diferencia en las dimensiones de las camisas: el diámetro del alojamiento del émbolo en las camisas negras es menor que en las rojas y metálicas.

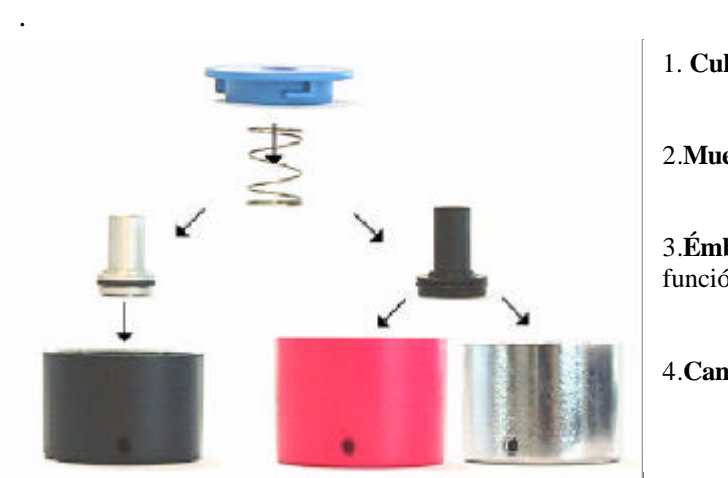

1. **Culata**: cierre del cilindro, de tipo bayoneta

2.**Muelle**: para hacer retornar el vástago.

3.**Émbolo**: de dos diámetros diferentes, en función de la camisa utilizada.

4.**Camisa**: puede ser negra, roja o metálica.

**Figura 6 :** Composición de los cilindros de simple efecto.

Los distintos tipos de camisa son introducidos en un depósito con alojamiento por gravedad, del cual serán empujados uno a uno hacia la zona donde se produce la identificación, dónde se encuentran tres tipos diferentes de sensores que son los encargados de realizar dicha función. Una vez identificada la pieza, ésta se traslada encima del palet que se encuentra enclavado en la cinta de transporte. Allí es donde otro sensor, se encarga de comprobar la correcta colocación de la camisa sobre el palet. Las camisas se deben de colocar con la apertura para el alojamiento del émbolo boca arriba, para así permitir su posterior introducción. En caso contrario dicha camisa, será desechada en una cubeta de rechazos.

En el caso que la camisa se haya cargado correctamente sobre el palet , éste se libera y es transportado por la cinta hasta el *Módulo de montaje de componentes*, dónde será enclavado de nuevo para poder realizar la introducción de su émbolo y muelle correspondiente. Ambos componentes tienen sus respectivos depósitos en los que deben de ser introducidos correctamente (véase *Figura 6*); de este modo se asegura que serán introducidos correctamente en el interior de la camisa.

Realizado el montaje interno del cilindro se libera el carro para que la cinta lo transporte hasta el Módulo de montaje de culatas, dónde para terminar el cilindro de simple efecto con retorno por muelle, se cerrará mediante una culata con cierre por bayoneta. Para este tipo de cierre se deberá de sujetar la camisa del cilindro y girar la culata sobre ella para que los ganchos queden sujetando y uniendo fijamente ambas piezas.

Finalmente, una vez montado el cilindro, este se transporta hacia la ultima estación, el *Módulo de verificación*, dónde se deberá de comprobar que dicho cilindro haya sido fabricado correctamente a lo largo de todo el sistema. Para esta verificación, se dispone de un recipiente en el que se introduce el cilindro y se le inyecta aire a presión a modo de forzar que, sólo si está bien construido, salga el vástago del cilindro. Un sensor se encargará de determinar si la carrera efectuada por el vástago es suficiente para considerar que el cilindro de simple efecto con retorno por muelle a sido correctamente construido por el Sistema de Producción.

Una vez presentado el sistema a automatizar, se estudiarán todos sus componentes a fin de entender el funcionamiento local y global de todos los diferentes módulos, al igual que de todo el Sistema de Producción respectivamente.

Para ello se realiza un estudio de los esquemas electroneumáticos que se encuentran en los planos del proyecto.

#### **1.6.1 Módulo 1: Módulo de identificación y carga de camisas.**

Esta estación se encarga de la identificación y carga de camisas de cilindros de simple efecto al proceso de producción.

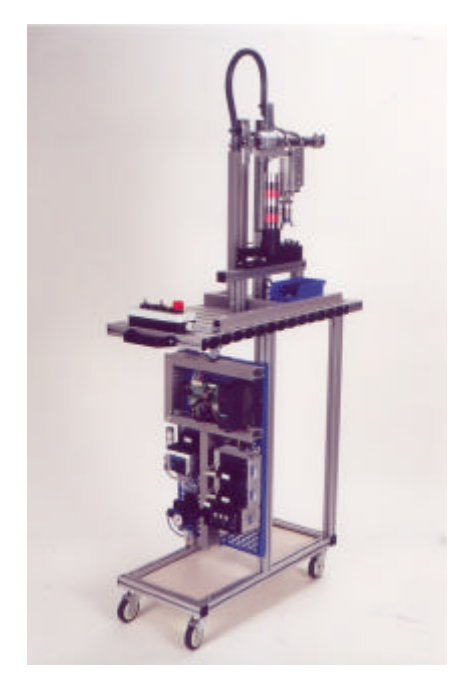

**Figura 7 :** Fotografía del Módulo 1

En este módulo podemos diferenciar distintas zonas a fin de facilitar el estudio de cada una de ellas y los elementos que las forman:

- Zona del alimentador
- Zona de desplazamiento
- Zona de detección

#### *1.6.1.1 Zona del alimentador*

En esta zona se realiza la carga e identificación de las camisas a tratar en el sistema.

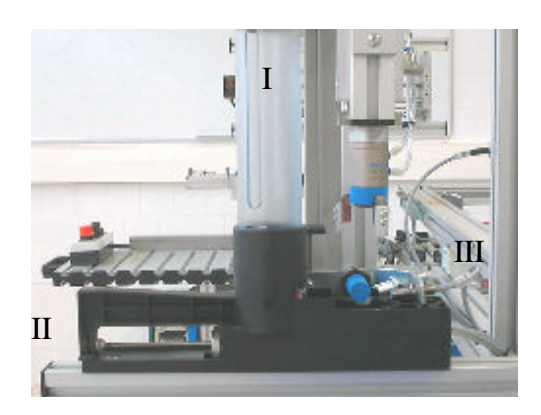

 Está compuesta por los elementos siguientes:

- · I: Déposito
- · II : Cargador de camisas
- · III: Zona de identificación

**Figura 8 :** Fotografía de la zona del alimentador del Módulo 1

#### *1.6.1.1.1 Depósito*

En el depósito mostrado en la *Figura 8* es donde se introducen la camisas a producir en la Célula de Fabricación Flexible. Todas deben colocarse boca arriba de modo que puedan ser tratadas correctamente en el Sistema de Producción, y no sean desechadas en la cubeta de rechazos.

Este tipo de depósito se considera de alimentación por gravedad, ya que al introducir las camisas por la parte superior, éstas caen hasta llegar a la base del cargador, quedando acumuladas una encima de la otra. Al no disponer de ninguna orden de producción es indiferente la secuencia y tipo de camisas que se coloquen en el cargador ya que todas serán aceptadas en el Sistema de Producción.

#### *1.6.1.1.2 Cargador de camisas*

El cargador es el responsable de hacer llegar la camisa del cilindro a producir, desde la base del cargador hasta la zona de identificación.

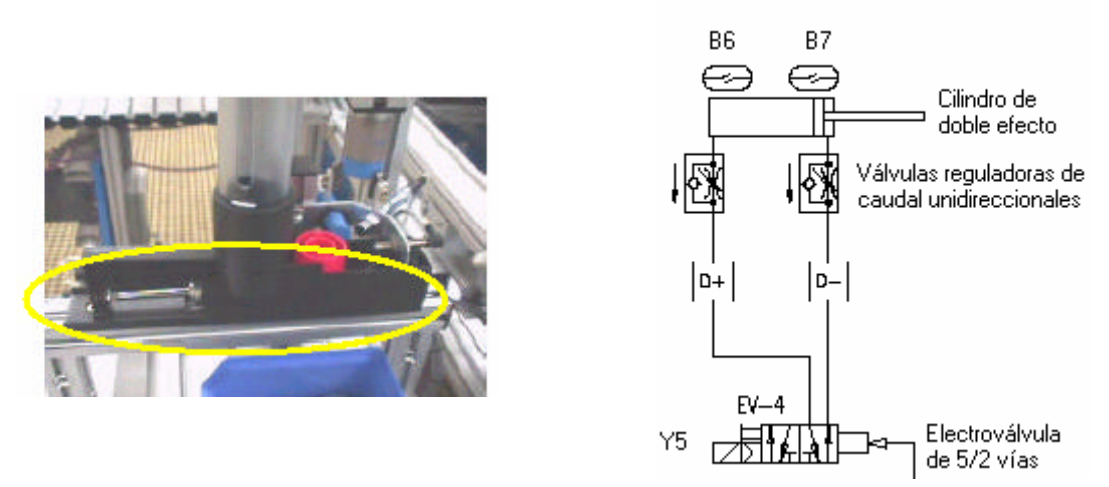

**Figura 9:** Fotografía y esquema electroneumático del cargador de camisas del Módulo 1.

Está formado por un cilindro neumático de doble efecto controlado por una electroválvula de 5/2 vías monoestable (EV-4) con un accionamiento eléctrico y manual y otro de neumático a presión directa.

En general, un cilindro de doble efecto es accionado mediante una válvula de vías. El vástago del cilindro de doble efecto tendrá que avanzar cuando se accione un pulsador y retrocederá cuando se libere. Este cilindro puede trabajar en ambas direcciones ya que puede recibir presión del sistema en los dos lados del émbolo para avanzar y retroceder. En este caso, está conectado neumáticamente de tal forma que el cilindro en reposo está en avance (y el cargador retrocedido).

Las válvulas reguladoras de caudal unidireccionales sirven para regular el paso de aire. Son válvulas en que su contracción solo actúa en un sentido, teniendo libre el paso para el aire comprimido en el sentido contrario. Si es posible, deben de estar colocadas cerca del elemento de trabajo, así su ajuste se realiza en concordancia con las condiciones dictadas para la aplicación respectiva.

La válvula de 5/2 vías es utilizada, en este caso, como actuador. Su función es ofrecer un cabal suficiente para los elementos de trabajo. Como se trata de una electroválvula en realidad, esta es controlada mediante señales eléctricas. El señal que llega induce una tensión en una bobina y provoca un campo magnético que levanta un núcleo móvil del asiento de la válvula y libera el cabal del fluido a controlar, es decir, aire.

Para cargar una camisa hacia la zona de verificación se debe de hacer retroceder el cilindro (entrando el aire comprimido por D-) y eso se consigue activando la señal Y5 de la electroválvula, ya que como se ha expuesto antes el cilindro en reposo (entrando el aire por D+) está en avance y en consecuencia el alimentador retrocedido. Así pues:

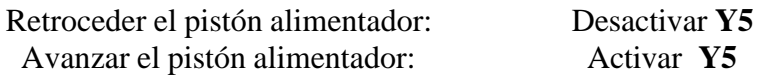

En el cilindro del alimentador (D), se han montado dos sensores magnéticos como detectores de posición, para saber si el cilindro está en retroceso o en avance.

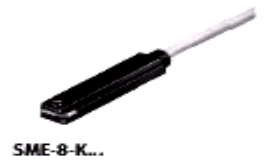

Los sensores magnéticos funcionan con un principio de proximidad, pues cuando un campo magnético se acerca ( como por ejemplo un imán permanente en el pistón del cilindro) el sensor da un señal eléctrico. En nuestro caso cuando se activa el sensor se enciende un led amarillo. Así pues:

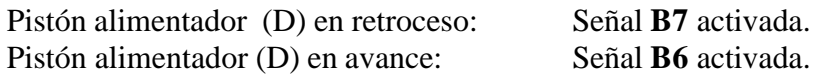

#### *1.6.1.1.3 Zona de identificación*

En esta zona, la camisa se identifica mediante una combinación de 3 sensores:

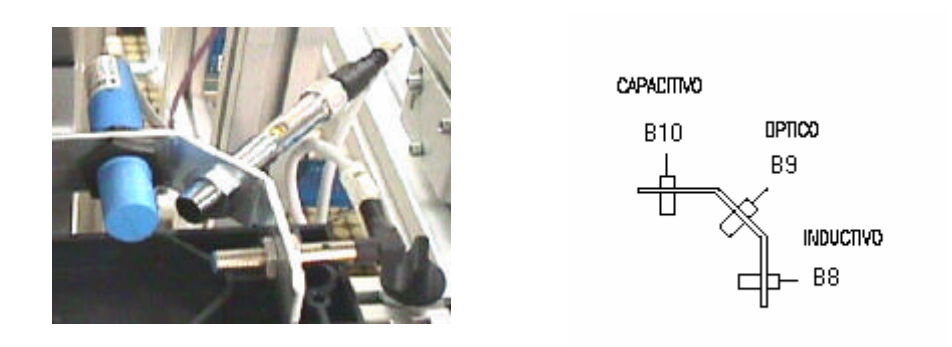

**Figura 10:** Fotografía y esquema electroneumático de la zona de identificación del Módulo 1.

- Un sensor de tipo *capacitivo* (**B10**). Detecta la presencia o no de la camisa en la zona de identificación. Cuando hay camisa el led amarillo se enciende. Su principio de funcionamiento se basa en la evaluación del cambio de capacidad de un condensador en un circuito RC oscilante. Si la camisa está cerca del condensador, la capacidad del condensador aumenta.

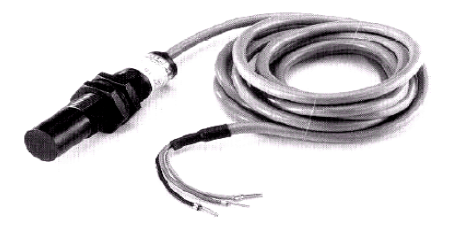

**Figura 11:** Fotografía del sensor capacitivo

**-** Un sensor de tipo *fotoeléctrico* (**B9**). Permite distinguir el color de la camisa. Si es de color rojo el led de color amarillo se activa y si es de color negro no se activa. Cuando se detecta la camisa el transmisor del sensor emite una luz roja. Ésta se refleja sobre la superficie de la camisa, entra en la caja del sensor y provoca que cambie de estado el circuito.

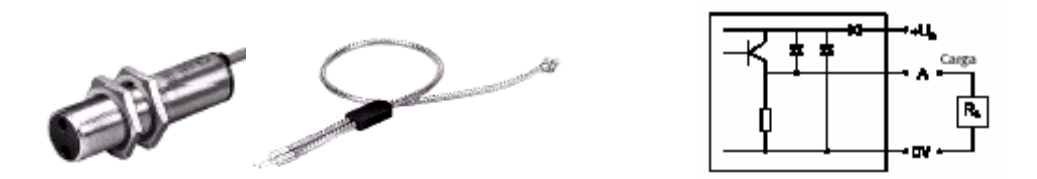

**Figura 12:** Fotografía y esquema del sensor fotoeléctrico

**-** Un sensor *inductivo* (**B8**). Sirve para detectar camisas metálicas. Cuando una camisa metálica se acerca a la superficie activa (de color azul) del sensor, un señal eléctrico se dispara dentro del intervalo de conmutación y un led amarillo se activa.

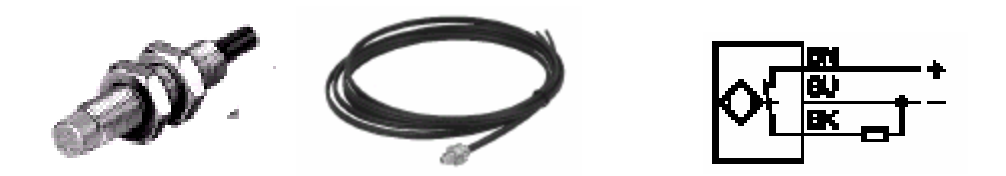

**Figura 13:** Fotografía y esquema del sensor inductivo

Mediante la combinación de las tres señales, se puede distinguir el tipo de pieza que aparece en la zona de identificación. En función de la camisa presente, las combinaciones de señales activas serán las siguientes:

- · Camisa negra: Se activa el sensor capacitivo (B10) · Camisa roja: Se activan los sensor capacitivo y óptico (B10 y B9)
- · Camisa metálica: Se activan los sensores capacitivo, óptico e inductivo (B10, B9 y B8)

#### *1.6.1.2 Zona de desplazamiento*

En esta zona se realiza el desplazamiento de la camisa por las diferentes partes del módulo.

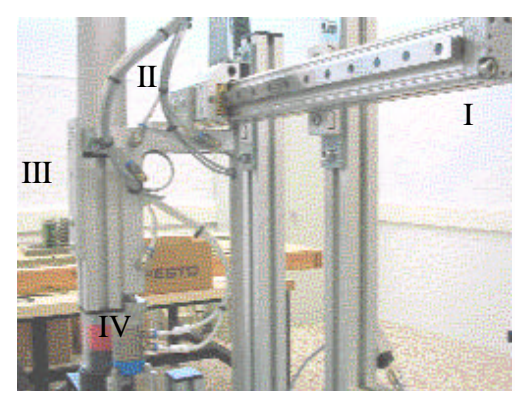

Está compuesta por los elementos siguientes:

·I: Desplazador neumático horizontal DGPL

·II: Desplazador Twin de rechazos horizontal

·III: Desplazador Twin elevador vertical

·IV: Pinza HGD

**Figura 14:** Fotografía de la zona de desplazamiento del Módulo 1

#### *1.6.1.2.1 Desplazador neumático horizontal DGPL*

El movimiento para trasladar las camisas desde el alimentador hacia el palet es ejecutado por un cilindro sin vástago, tipo DGPL , con tope mecánico y amortiguación hidráulica en los extremos.

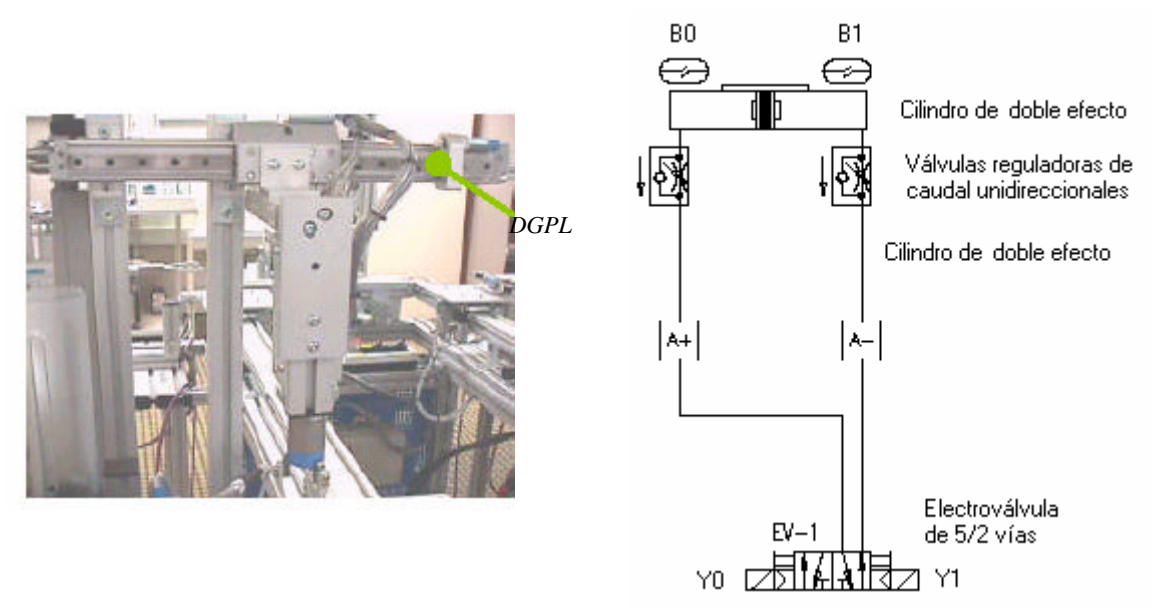

**Figura 15:** Fotografía y esquema electroneumático del DGPL horizontal del Módulo 1.

Está formado por un cilindro neumático de doble efecto sin vástago controlado por una electroválvula de 5/2 vías biestable (EV-1) con ambos accionamientos eléctricos y manuales.

El cilindro de doble efecto puede trabajar en ambas direcciones ya que puede recibir presión del sistema en los dos lados del émbolo para avanzar y retroceder.

Las válvulas reguladoras de caudal unidireccionales sirven para regular el paso de aire. Son válvulas en que su contracción solo actúa en un sentido, teniendo libre el paso para el aire comprimido en el sentido contrario. Si es posible, deben de estar colocadas cerca del elemento de trabajo, así su ajuste se realiza en concordancia con las condiciones dictadas para la aplicación respectiva.

La válvula de 5/2 vías es utilizada, en este caso, como actuador. Su función es ofrecer un cabal suficiente para los elementos de trabajo. Como se trata de una electroválvula en realidad, esta es controlada mediante señales eléctricas. El señal que llega induce una tensión en una bobina y provoca un campo magnético que levanta un núcleo móvil del asiento de la válvula y libera el cabal del fluido a controlar, es decir, aire. Las electroválvulas biestables tienen dos posiciones de trabajo estable, mediante dos bobinas se seleccionan las posiciones de trabajo. Si deseamos conmutar el estado de la válvula, se debe activar una bobina y desactivar la otra.

Para mover la camisa del alimentador hacia el palet se debe dejar entrar el aire por (A+), activando la señal Y0 y desactivando la señal Y1, ya que se trata de una electroválvula biestable. Y para mover la camisa del palet hacia el alimentador, se debe dejar entrar el aire por (A-), activando la señal Y1 y desactivando la Y0. Así pues:

Cilindro DGPL hacia palet (A+): Activar **Y0** / desactivar **Y1** Cilindro DGPL hacia alimentador (A-): Desactivar **Y0** / activar **Y1**

Unos sensores magnéticos, montados sobre la camisa del cilindro, informan de las posiciones extremas (alimentador-cinta) del carro unido al vástago.

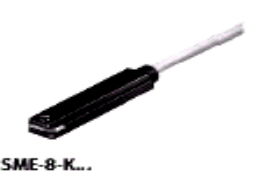

Los sensores magnéticos funcionan con un principio de proximidad, pues cuando un campo magnético se acerca ( como por ejemplo un imán permanente en el pistón del cilindro) el sensor da un señal eléctrico. En nuestro caso cuando se activa el sensor se enciende un led amarillo. Así pues:

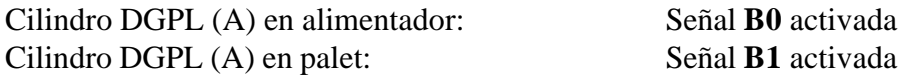

#### *1.6.1.2.2 Desplazador Twin de rechazos horizontal*

El movimiento para trasladar las camisas hacia la cubeta de rechazos es ejecutado por un cilindro tipo Twin, montado horizontalmente.

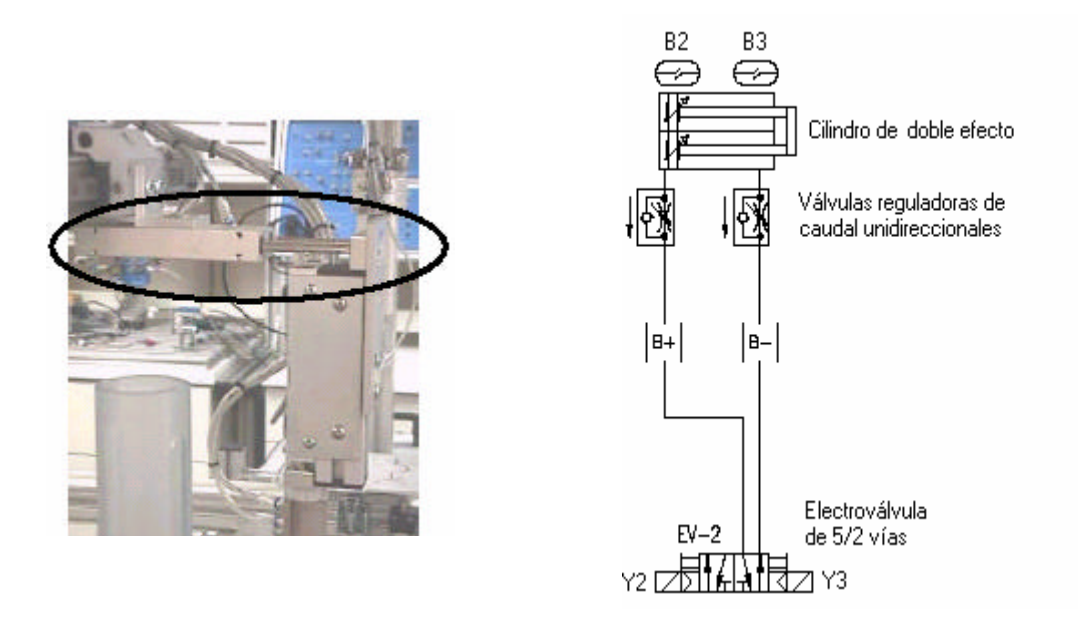

**Figura 16:** Fotografía y esquema electroneumático del Twin de rehazos del Módulo 1.

Está formado por un cilindro neumático de doble efecto con doble vástago controlado por una electroválvula de 5/2 vías biestable (EV-2) con ambos accionamientos eléctricos y manuales.

El vástago del cilindro de doble efecto tendrá que avanzar cuando se active un accionamineto y el otro se desactive. El cilindro de doble efecto puede trabajar en ambas direcciones ya que puede recibir presión del sistema en los dos lados del émbolo para avanzar y retroceder.

Las válvulas reguladoras de caudal unidireccionales sirven para regular el paso de aire. Son válvulas en que su contracción solo actúa en un sentido, teniendo libre el paso para el aire comprimido en el sentido contrario. Si es posible, deben de estar colocadas cerca del elemento de trabajo, así su ajuste se realiza en concordancia con las condiciones dictadas para la aplicación respectiva.

La válvula de 5/2 vías es utilizada, en este caso, como actuador. Su función es ofrecer un cabal suficiente para los elementos de trabajo. Como se trata de una electroválvula en realidad, esta es controlada mediante señales eléctricas. El señal que llega induce una tensión en una bobina y provoca un campo magnético que levanta un núcleo móvil del asiento de la válvula y libera el cabal del fluido a controlar, es decir, aire. Las electroválvulas biestables tienen dos posiciones de trabajo estable, mediante dos bobinas se seleccionan las posiciones de trabajo. Si deseamos conmutar el estado de la válvula, se debe activar una bobina y desactivar la otra.

Para mover la camisa del alimentador ó palet hacia la cubeta de rechazos se debe dejar entrar el aire por (B+), activando la señal Y2 y desactivando la señal Y3, ya que se trata de una electroválvula biestable. Y para mover la camisa de la cubeta de rechazos hacia el alimentador ó palet, se debe dejar entrar el aire por (B-), activando la señal Y3 y desactivando la Y2. Así pues:

Cilindro Twin hacia rechazos (B+): Activar **Y2** y desactivar la **Y3** Cilindro Twin hacia alimentador (B-): Desactivar **Y2** y activar la **Y3**

En el cilindro Twin horizontal (B) se han montado dos sensores como detectores de posición, para saber si el cilindro está en retroceso o en avance.

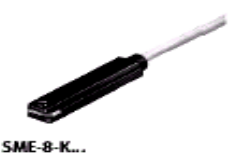

Los sensores magnéticos funcionan con un principio de proximidad, pues cuando un campo magnético se acerca ( como por ejemplo un imán permanente en el pistón del cilindro) el sensor da un señal eléctrico. En nuestro caso cuando se activa el sensor se enciende un led amarillo. Así pues:

> Cilindro Twin (B) en alimentador ó palet: Señal **B2** activada Cilindro Twin (B) en rechazos: Señal **B3** activada

#### *1.6.1.2.3 Desplazador Twin elevador vertical*

El cilindro de tipo Twin, montado verticalmente, se emplea para trasladar la camisa verticalmente (arriba-abajo) en las operaciones de recoger camisa en el alimentador, o depositarla tanto en el palet como en la cubeta.

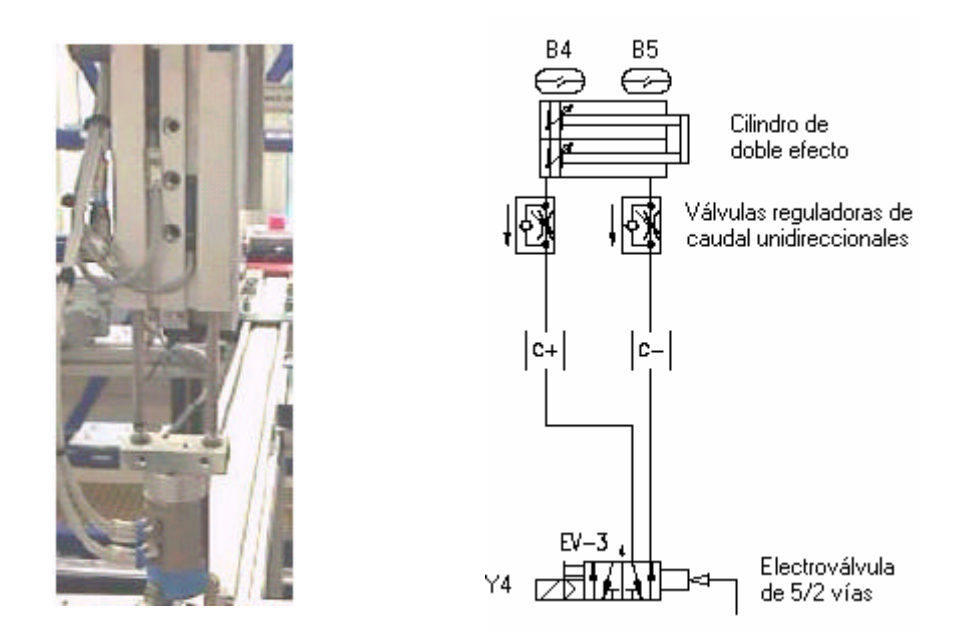

**Figura 17:** Fotografía y esquema electroneumático del Twin elevador vertical del Módulo 1.

Está formado por un cilindro neumático de doble efecto con doble vástago controlado por una electroválvula de 5/2 vías monoestable (EV-3) con un accionamiento eléctrico y manual y otro de neumático a presión directa.

El vástago del cilindro de doble efecto tendrá que avanzar cuando se accione un pulsador y retrocederá cuando se libere.. El cilindro de doble efecto puede trabajar en ambas direcciones ya que puede recibir presión del sistema en los dos lados del émbolo para avanzar y retroceder.

Las válvulas reguladoras de caudal unidireccionales sirven para regular el paso de aire. Son válvulas en que su contracción solo actúa en un sentido, teniendo libre el paso para el aire comprimido en el sentido contrario. Si es posible, deben de estar colocadas cerca del elemento de trabajo, así su ajuste se realiza en concordancia con las condiciones dictadas para la aplicación respectiva.

La válvula de 5/2 vías es utilizada, en este caso, como actuador. Su función es ofrecer un cabal suficiente para los elementos de trabajo. Como se trata de una electroválvula en realidad, esta es controlada mediante señales eléctricas. El señal que llega induce una tensión en una bobina y provoca un campo magnético que levanta un núcleo móvil del asiento de la válvula y libera el cabal del fluido a controlar, es decir, aire. Este tipo de válvulas posee una sola bobina, que está cableada a una salida del autómata. La válvula cambia de estado al activar o desactivar la bobina. Al desactivarla, adopta la posición de reposo.

Para mover la camisa de arriba a abajo se debe dejar entrar el aire por  $(C<sub>+</sub>)$ , activando la señal Y4 de la electroválvula. Y para mover la camisa de abajo a arriba se debe dejar entrar el aire por (C-), desactivando la señal Y4. Así pues:

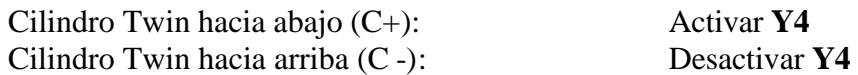

En el cilindro (C), se han montado dos sensores magnéticos como detectores de posición, para saber si el cilindro está en retroceso o en avance.

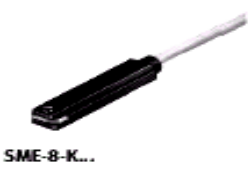

Los sensores magnéticos funcionan con un principio de proximidad, pues cuando un campo magnético se acerca ( como por ejemplo un imán permanente en el pistón del cilindro) el sensor da un señal eléctrico. En nuestro caso cuando se activa el sensor se enciende un led amarillo. Así pues:

> Cilindro Twin (C) Arriba: Señal **B4** activada Cilindro Twin (C) Abajo: Señal **B5** activada

#### *1.6.1.2.4 Pinza HGD*

Para coger las camisas y transportarlas de un sitio a otro se utiliza una pinza del tipo HGD como la que se muestra a continuación:

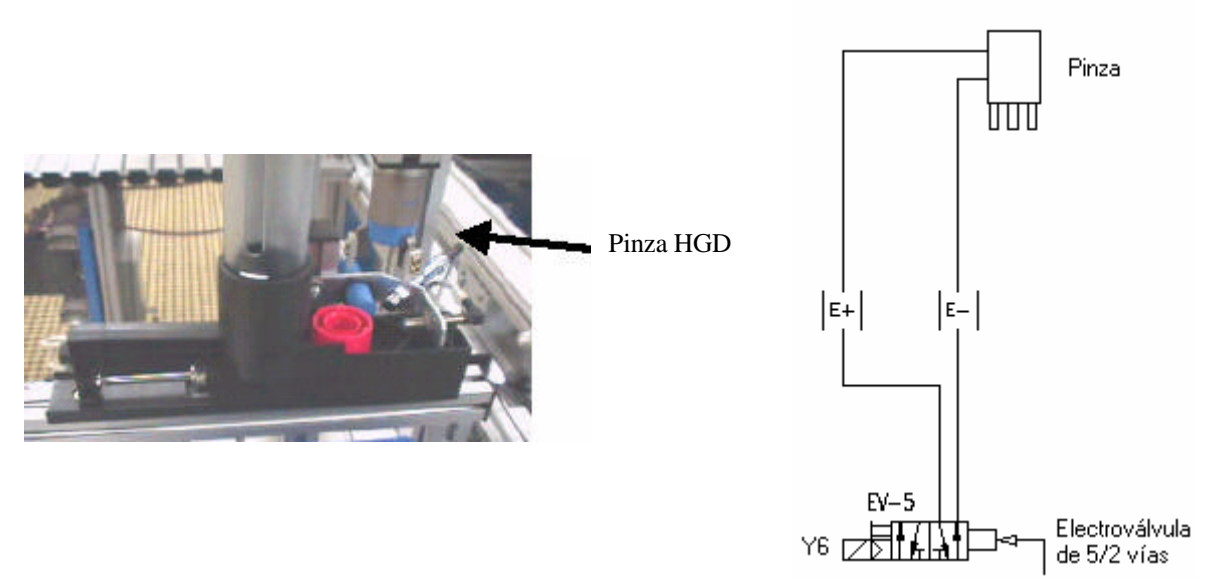

**Figura 18:** Fotografía y esquema electroneumático de la pinza del Módulo 1.

Está formado por un cilindro neumático de doble efecto controlado por una electroválvula de 5/2 vías monoestable (EV-5) con un accionamiento eléctrico y manual y otro de neumático a presión directa .

La válvula de 5/2 vías es utilizada, en este caso, como actuador. Su función es ofrecer un cabal suficiente para los elementos de trabajo. Como se trata de una electroválvula en realidad, esta es controlada mediante señales eléctricas. El señal que llega induce una tensión en una bobina y provoca un campo magnético que levanta un núcleo móvil del asiento de la válvula y libera el cabal del fluido a controlar, es decir, aire. Este tipo de válvulas posee una sola bobina, que está cableada a una salida del autómata. La válvula cambia de estado al activar o desactivar la bobina. Al desactivarla, adopta la posición de reposo.

Para cerrar la pinza se debe dejar entra el aire por (E+) activando la señal Y6 de la electroválvula. Para cerrarla se debe dejar entrar el aire por (E-) seactivando la señal Y6. Así pues:

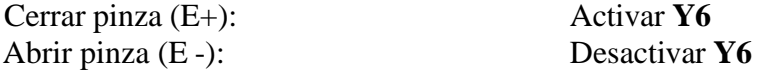

No hay dispuesto ningún final de carrera para saber si la pinza está abierta o cerrada. Se deberá emplear un temporizador para asegurar que la pinza haya cogido o soltado la camisa.

#### *1.6.1.3 Zona de detección*

En esta zona se realiza la comprobación de que la camisa colocada encima del palet está bien colocada. Todas las camisas deben colocarse boca arriba; en caso contrario, se desecharán en la cubeta de rechazos.

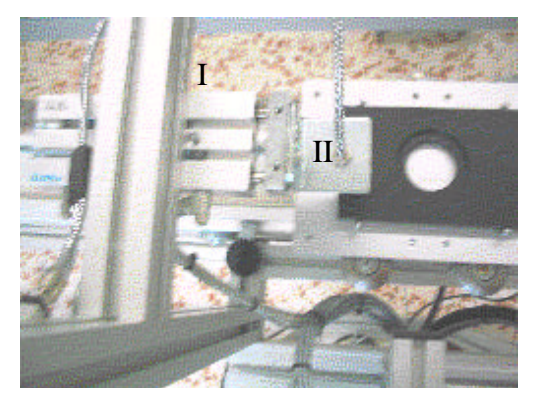

Está compuesta por los elementos siguientes:

- ·I: Desplazador Twin de detector horizontal
- ·II: Detector óptico

**Figura 19**: Fotografía de la zona de detección del Módulo 1

#### *1.6.1.3.1 Desplazador Twin del detector horizontal*

El cilindro de tipo Twin, montado horizontalmente, es empleado para desplazar el sensor óptico sobre la camisa ubicada en el palet para comprobar su correcta colocación; en caso contrario, dicha camisa será desechada en la cubeta de rechazos.

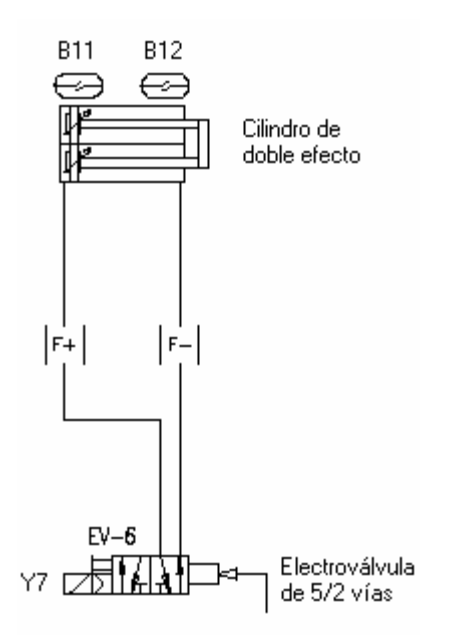

**Figura 20:** Esquema electroneumático del Twin del detector horizontal del Módulo 1.

Está formado por un cilindro neumático de doble efecto con doble vástago controlado por una electroválvula de 5/2 vías monoestable (EV-6) con un accionamiento eléctrico y manual y otro de neumático a presión directa.

El vástago del cilindro de doble efecto tendrá que avanzar cuando se accione un pulsador y retrocederá cuando se libere.. El cilindro de doble efecto puede trabajar en ambas direcciones ya que puede recibir presión del sistema en los dos lados del émbolo para avanzar y retroceder.

La válvula de 5/2 vías es utilizada, en este caso, como actuador. Su función es ofrecer un cabal suficiente para los elementos de trabajo. Como se trata de una electroválvula en realidad, esta es controlada mediante señales eléctricas. El señal que llega induce una tensión en una bobina y provoca un campo magnético que levanta un núcleo móvil del asiento de la válvula y libera el cabal del fluido a controlar, es decir, aire. Este tipo de válvulas posee una sola bobina, que está cableada a una salida del autómata. La válvula cambia de estado al activar o desactivar la bobina. Al desactivarla, adopta la posición de reposo.

Para mover la el sensor óptico sobre la camisa se debe dejar entrar el aire por (F+), activando la señal Y7 de la electroválvula. Y para mover el sensor en la zona de reposo se debe dejar entrar el aire por (F-), desactivando la señal Y7. Así pues:

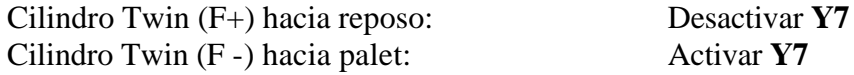

En el cilindro (F), se han montado dos sensores magnéticos como detectores de posición, para saber si el cilindro está en retroceso o en avance. Estos sensores magnéticos funcionan con un principio de proximidad, pues cuando un campo magnético se acerca ( como por ejemplo un imán permanente en el pistón del cilindro) el sensor da un señal eléctrico. En nuestro caso cuando se activa el sensor se enciende un led amarillo. Así pues:

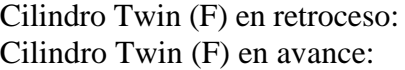

Señal **B11** activada Señal **B12** activada

#### *1.6.1.3.2 Detector óptico*

Este detector óptico está instalado encima desplazador Twin (F) anterior, y es el encargado de determinar si la camisa está bien colocada o no; es decir si está boca arriba.

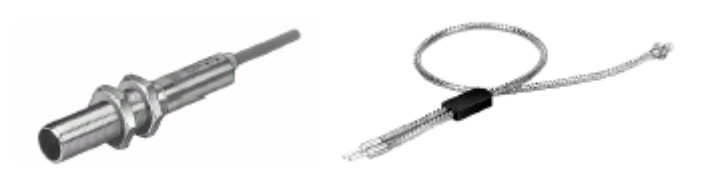

**Figura 21:** Muestra de detector óptico

Camisa mal colocada: Señal **B13** activada

Camisa bien colocada: Señal **B13** desactivada
# *1.6.1.4 Modos de trabajo*

Según la posición de los selectores de la botonera de mando, definiremos el modo de trabajo de la estación:

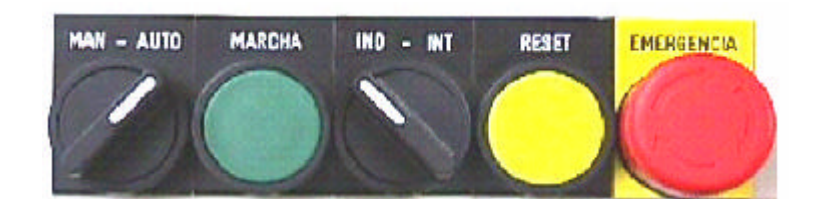

**Figura 22**: Botonera de control del Módulo 1

#### • Manual e Independiente

La estación funciona en modo *Manual*. Una vez que se pulse el botón de **marcha**, la estación estará en funcionamiento hasta que se pulse **reset** o **emergencia**.

Se desactivan todas las electroválvulas que controlan las salidas (actuadores).

• Manual e Integrado

No tiene efecto.

#### • Automático e Independiente

La estación funciona en modo *Ciclo Continuo*. Una vez que se pulse el botón de **marcha**, la estación estará en funcionamiento hasta que se pulse **reset** o **emergencia**.

El ciclo que se realiza corresponde a una salida aleatoria (todas las piezas buenas).

#### • Automático e Integrado

La estación funciona en modo *Ciclo Continuo*, pero solamente obedece las órdenes que vienen vía bus de campo.

El ciclo que se realiza corresponde a una salida bajo demanda (Just in Time).

No tiene efecto en este proyecto.

# *1.6.1.5 Secuencia de movimientos*

#### *1.6.1.5.1 Secuencia de trabajo*

Las camisas son extraídas de un alimentador de gravedad, y se extraen por medio de un cilindro combinado con un sistema empujador. Una combinación de sensores, situados en la zona de carga, determinará qué tipo de camisa que se sirve.

1. El empujador retrocede.

2. Cuando llegue a D+, el manipulador bajará, hasta que los dedos de la pinza rodeen la camisa.

3. La pinza se cerrará y se activará un temporizador de un segundo.

4. Al cabo de este tiempo, la pinza subirá con la camisa.

5. Un cilindro horizontal permite mover el manipulador hasta el palet .

6. Una vez en A+, el cilindro C hará bajar la pinza.

7. Al alcanzar (C+) la pinza se abre (E-), y se activa un temporizador.

8. Al cabo de este tiempo, la pinza (C) subirá.

9. Al llegar a C-, otro cilindro horizontal permite mover el detector óptico encima de la camisa (F-).

- Si la camisa comprobada está colocada correctamente:

10. El cilindro horizontal (F) se moverá hacia su situación de reposo (F+).

11. El cilindro horizontal (A) se moverá hacia el alimentador.

12. Cuando llegue a A-, la estación permanecerá en reposo hasta que entre una nueva camisa.

- Si la camisa comprobada no está colocada correctamente:

10. El cilindro horizontal (F) se moverá hacia su situación de reposo (F+).

11. El cilindro horizontal de rechazos avanzará con la camisa y el cilindro horizontal (A) se moverá hacia el alimentador, situando la pinza justo encima del depósito de rechazos.

12. Cuando se alcance B+, la pinza bajará.

13. Una vez abajo, la pinza se abre, activándose un temporizador.

14. Al cabo de este tiempo, la pinza (C) subirá.

15. Una vez allí, el cilindro horizontal de rechazos retrocederá hasta C-. La estación permanecerá en reposo hasta que entre una nueva camisa.

Cuando se sirve una camisa, si transcurre un tiempo determinado (10segundos) entre el empuje del pistón cargador de camisas (D) y la detección de la camisa, se vuelve a empujar el pistón de modo que se cargue la camisa. Si después de este segundo intento, transcurridos de nuevo 10 segundos, no se detecta ninguna camisa en la zona de carga, se determina que el cargador está agotado, y el sistema se pone en estado de espera.

La secuencia a seguir:

1- Se debe rellenar el cargador

2- Pulsar *MARCHA*

Se reanudará el proceso de carga.

# *1.6.1.5.2 Secuencia básica*

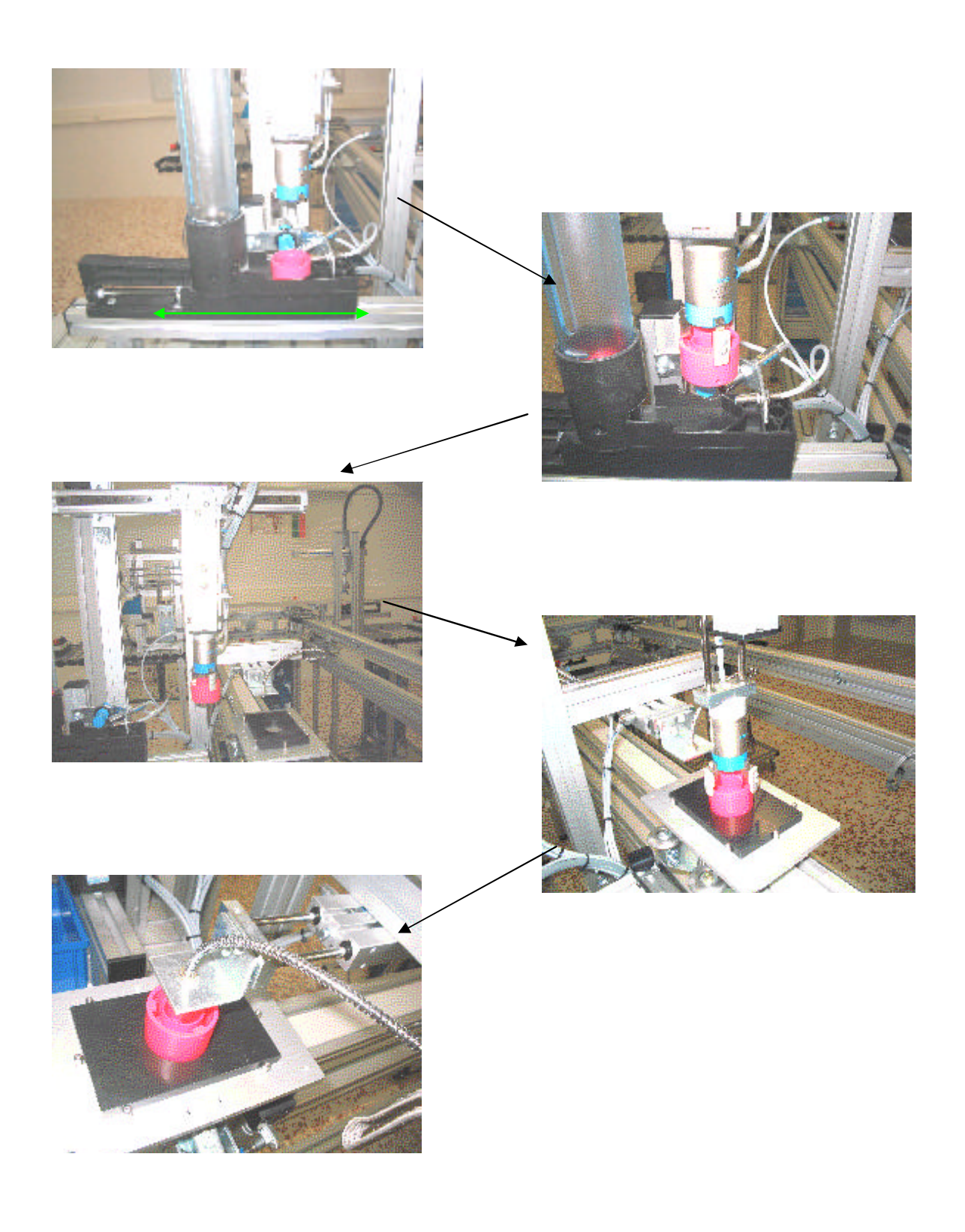

# *1.6.1.6 Tabla de asignaciones*

# *1.6.1.6.1 Entradas del Módulo de identificación y carga de camisas*

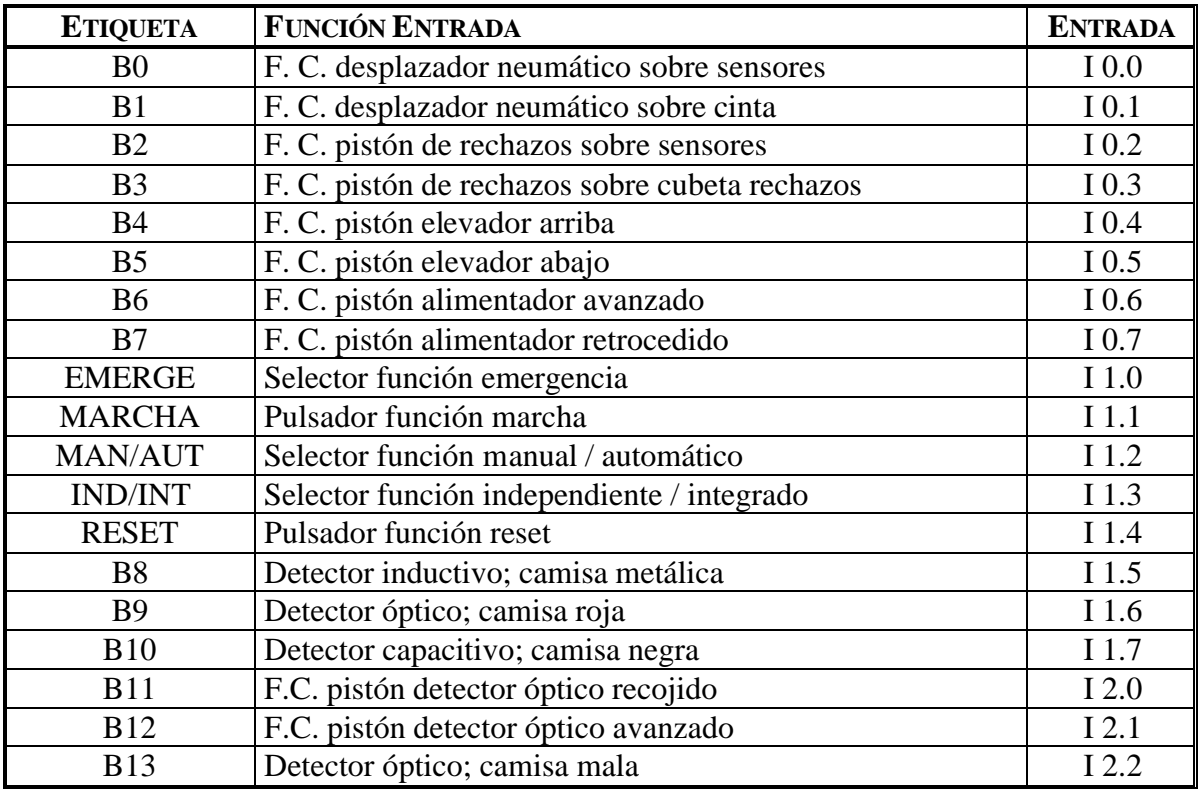

# *1.6.1.6.2 Salidas del Módulo de identificación y carga de camisas*

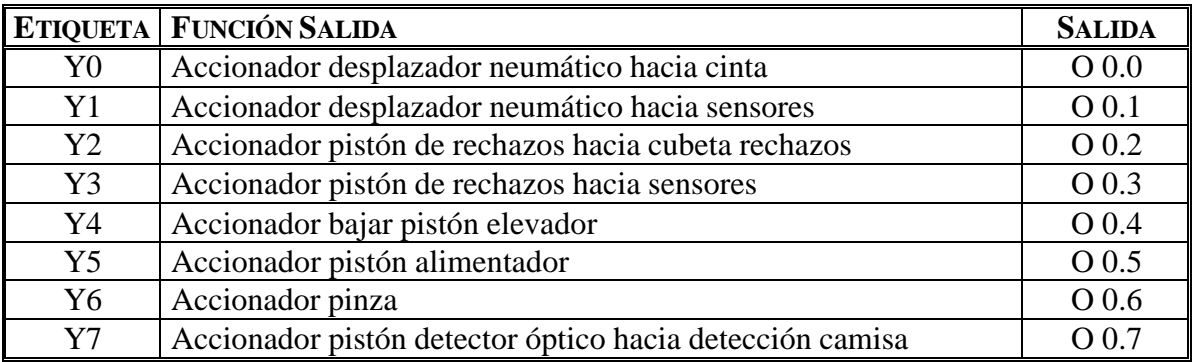

# **1.6.2 Módulo 2: Módulo de montaje de componentes.**

Esta estación tiene por objeto insertar el émbolo y el muelle en el interior de la camisa del cilindro en producción.

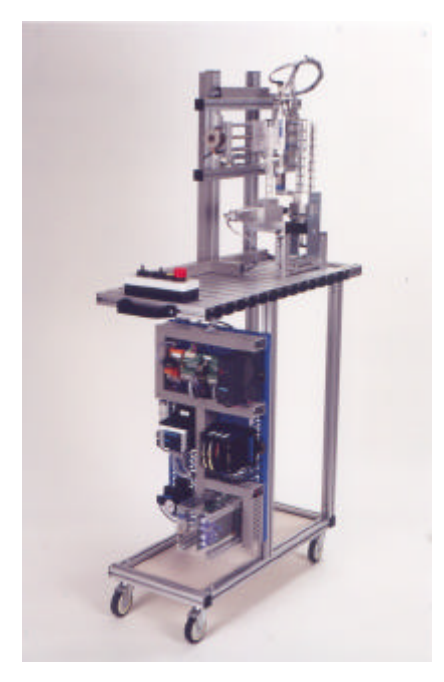

**Figura 23:** Fotografía del Módulo 2

En este módulo podemos diferenciar distintas zonas a fin de facilitar el estudio de cada una de ellas y los elementos que las forman:

- Zona de carga
- Zona de desplazamiento

## *1.6.2.1 Zona de carga*

En esta zona se realiza la carga del émbolo y del muelle que configuran el cilindro de simple efecto.

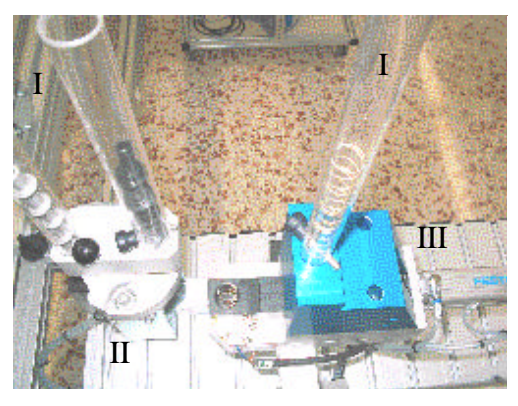

Está compuesta por los elementos siguientes:

- ·I: Depósitos
- ·II: Cargador giratorio DSM de émbolos
- ·III: Cargador horizontal DSL de muelles

**Figura 24:** Fotografía de la zona de carga del Módulo 2.

# *1.6.2.1.1 Depósitos*

En estos depósito (*véase Figura 24*) es donde se introducen los émbolos y muelles a insertar en la camisa. A la hora de colocar los émbolos y los muelles en los cargadores, hay que tener en cuenta lo siguiente:

- La posición de los émbolos dentro del cargador debe ser boca arriba.

- No deben mezclarse los dos tipos de émbolos.

- Los muelles deben colocarse sin forzar, y deben caer por el tubo del cargador sin atascarse.

- Vigilar la forma de los muelles, no deben estar deformados, pues podrían atascarse.

#### *1.6.2.1.2 Cargador giratorio DSM de émbolos*

Este cargador es el responsable de preparar el correspondiente émbolo a ser recogido y colocado en la camisa, siempre teniendo en cuenta el tipo de camisa a tratar. En el caso de ser una camisa negra se preparará un émbolo pequeño de metal, y en el caso de ser una camisa roja o metálica se preparará un émbolo grande de plástico negro.

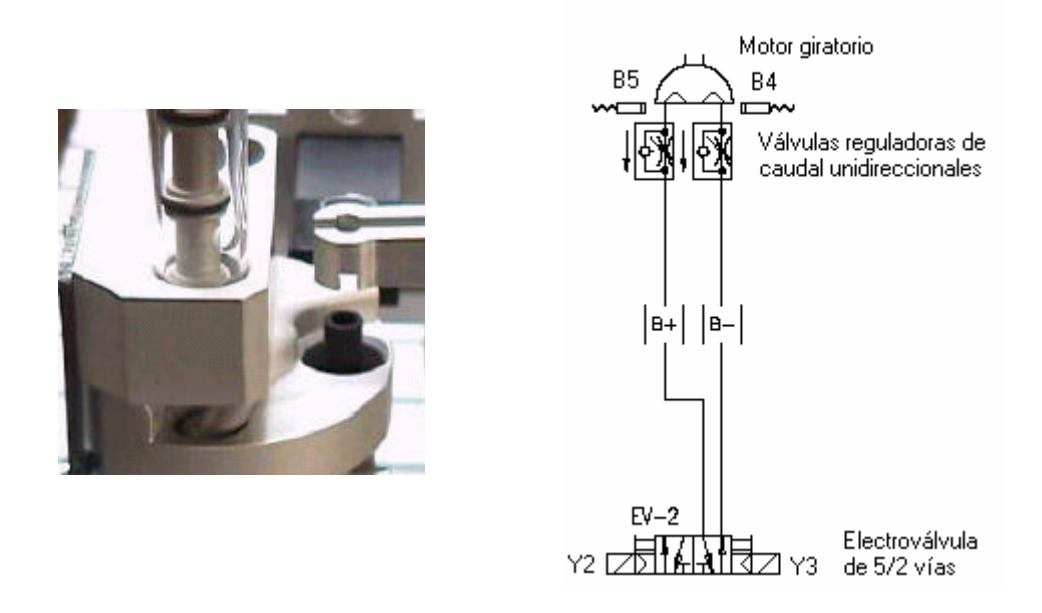

**Figura 25:** Fotografía y esquema electroneumático del cargador de émbolos del Módulo 2

La parte motriz del alimentador de émbolos esta constituido por un cilindro rotativo, tipo DSM y está controlado por una electroválvula biestable (EV-2) con ambos accionamientos eléctricos y manuales.

El cilindro de DSM puede trabajar en ambas direcciones ya que puede recibir presión del sistema en los dos lados del émbolo para girar hacia ambos lados.

Las válvulas reguladoras de caudal unidireccionales sirven para regular el paso de aire. Son válvulas en que su contracción solo actúa en un sentido, teniendo libre el paso para el aire comprimido en el sentido contrario. Si es posible, deben de estar colocadas cerca del elemento de trabajo, así su ajuste se realiza en concordancia con las condiciones dictadas para la aplicación respectiva.

La válvula de 5/2 vías es utilizada, en este caso, como actuador. Su función es ofrecer un cabal suficiente para los elementos de trabajo. Como se trata de una electroválvula en realidad, esta es controlada mediante señales eléctricas. El señal que llega induce una tensión en una bobina y provoca un campo magnético que levanta un núcleo móvil del asiento de la válvula y libera el cabal del fluido a controlar, es decir, aire. Las electroválvulas biestables tienen dos posiciones de trabajo estable, mediante dos bobinas se seleccionan las posiciones de trabajo. Si deseamos conmutar el estado de la válvula, se debe activar una bobina y desactivar la otra.

Para dejar en posición de carga un émbolo grande de plástico negro se debe dejar entrar el aire por (B+), activando la señal Y2 y desactivando la señal Y3, ya que se trata de una electroválvula biestable. Y para dejar en posición de carga un émbolo pequeño metálico se debe dejar entrar el aire por (B-), activando la señal Y3 y desactivando la Y2. Así pues:

> Cargar émbolo plástico (B+): Activar **Y2** y desactivar **Y3** Cargar émbolo metal (B -): Activar **Y3** y desactivar **Y2**

En el cilindro se han montado sensores inductivos como detectores de posición, para determinar que émbolo está preparado para ser cogido.

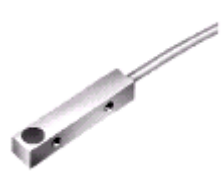

Estos sensores inductivos funcionan con un principio de proximidad, pues cuando un campo magnético se acerca a la superficie activa (de color azul) del sensor, un señal eléctrico se dispara dentro del intervalo de conmutación y un led amarillo se activa. Así pues:

> En émbolo metal (B-): Señal **B4** activada En émbolo plástico (B+): Señal **B5** activada

# *1.6.2.1.3 Cargador horizontal DSL de muelles*

El cargador DSL es el responsable de empujar el muelle, a colocar encima del émbolo que se encuentra dentro de la camisa en el palet, desde la base del cargador hasta la zona donde será recogido por la pinza.

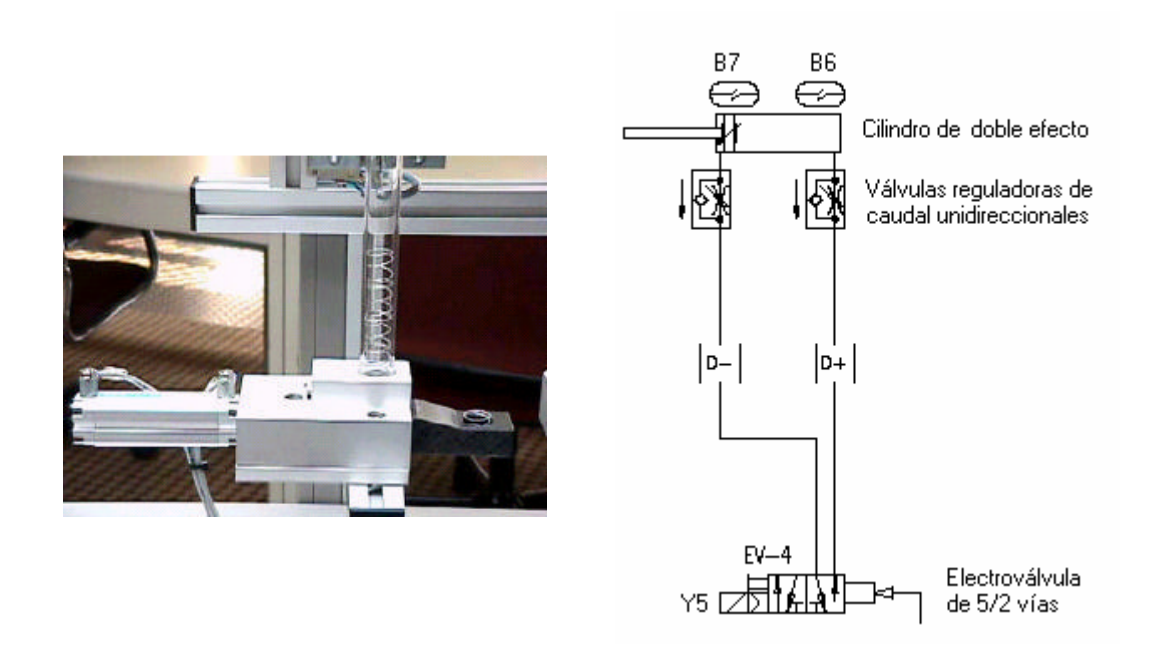

**Figura 26:** Fotografía y esquema electroneumático del cargador de muelles del Módulo 2.

Está formado por un cilindro neumático de doble efecto controlado por una electroválvula de 5/2 vías monoestable (EV-4) con un accionamiento eléctrico y manual y otro de neumático a presión directa.

En general, un cilindro de doble efecto es accionado mediante una válvula de vías. El vástago del cilindro de doble efecto tendrá que avanzar cuando se accione un pulsador y retrocederá cuando se libere. Este cilindro puede trabajar en ambas direcciones ya que puede recibir presión del sistema en los dos lados del émbolo para avanzar y retroceder. En este caso, está conectado neumáticamente de tal forma que el cilindro en reposo está en avance (y el cargador retrocedido).

Las válvulas reguladoras de caudal unidireccionales sirven para regular el paso de aire. Son válvulas en que su contracción solo actúa en un sentido, teniendo libre el paso para el aire comprimido en el sentido contrario. Si es posible, deben de estar colocadas cerca del elemento de trabajo, así su ajuste se realiza en concordancia con las condiciones dictadas para la aplicación respectiva.

La válvula de 5/2 vías es utilizada, en este caso, como actuador. Su función es ofrecer un cabal suficiente para los elementos de trabajo. Como se trata de una electroválvula en realidad, esta es controlada mediante señales eléctricas. El señal que llega induce una tensión en una bobina y provoca un campo magnético que levanta un núcleo móvil del asiento de la válvula y libera el cabal del fluido a controlar, es decir, aire.

Para cargar un muelle hacia la zona de recogida se debe de hacer retroceder el cilindro (entrando el aire comprimido por D-) y eso se consigue activando la señal Y5 de la electroválvula, ya que como se ha expuesto antes el cilindro en reposo (entrando el aire por D+) está en avance y en consecuencia el alimentador retrocedido. Así pues:

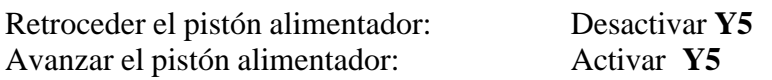

En el cilindro del alimentador (D), se han montado dos sensores magnéticos como detectores de posición, para saber si el cilindro está en retroceso o en avance.

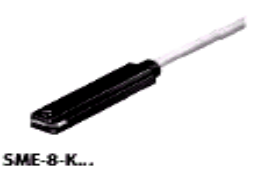

Los sensores magnéticos funcionan con un principio de proximidad, pues cuando un campo magnético se acerca ( como por ejemplo un imán permanente en el pistón del cilindro) el sensor da un señal eléctrico. En nuestro caso cuando se activa el sensor se enciende un led amarillo. Así pues:

> Pistón alimentador (D) en retroceso: Señal **B7** activada. Pistón alimentador (D) en avance: Señal **B6** activada.

## *1.6.2.2 Zona de desplazamiento*

En esta zona se realiza el desplazamiento de la culata por las diferentes partes del módulo.

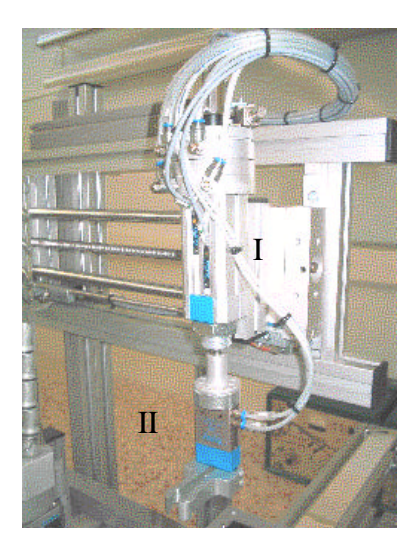

Está compuesta por los elementos siguientes:

·I: Desplazador DSL giratorio y elevador vertical

·II: Pinza HGP

**Figura 27:** Fotografía de la zona de desplazamiento del Módulo 2.

#### *1.6.2.2.1* Desplazador DSL giratorio y elevador vertical

La estación dispone de un actuador tipo DSL, que permite realizar movimientos lineales y giratorios.

El movimiento giratorio del cilindro se emplea para girar la pinza y por lo tanto el componente (émbolo o muelle) que se encuentre en ella. Podemos poner la pinza en situación de coger componente ó de dejar componente.

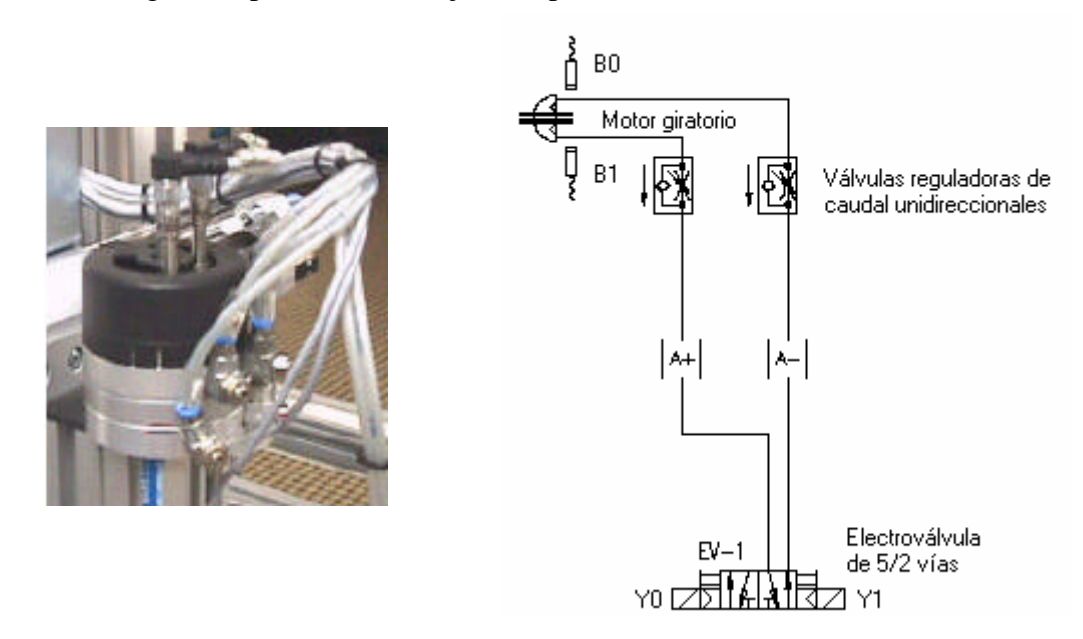

**Figura 28:** Fotografía y esquema electroneumático del DSL giratorio del Módulo 2.

La parte motriz está constituida por un cilindro rotativo tipo DSL y está controlado por una electroválvula biestable (EV-1) con ambos accionamientos eléctricos y manuales.

El cilindro de DSL puede trabajar en ambas direcciones ya que puede recibir presión del sistema en los dos lados del émbolo para girar hacia ambos lados.

Las válvulas reguladoras de caudal unidireccionales sirven para regular el paso de aire. Son válvulas en que su contracción solo actúa en un sentido, teniendo libre el paso para el aire comprimido en el sentido contrario. Si es posible, deben de estar colocadas cerca del elemento de trabajo, así su ajuste se realiza en concordancia con las condiciones dictadas para la aplicación respectiva.

La válvula de 5/2 vías es utilizada, en este caso, como actuador. Su función es ofrecer un cabal suficiente para los elementos de trabajo. Como se trata de una electroválvula en realidad, esta es controlada mediante señales eléctricas. El señal que llega induce una tensión en una bobina y provoca un campo magnético que levanta un núcleo móvil del asiento de la válvula y libera el cabal del fluido a controlar, es decir, aire. Las electroválvulas biestables tienen dos posiciones de trabajo estable, mediante dos bobinas se seleccionan las posiciones de trabajo. Si deseamos conmutar el estado de la válvula, se debe activar una bobina y desactivar la otra.

Para dejar el cilindro rotativo en posición de dejar componente se debe dejar entrar el aire por (A+), activando la señal Y0 y desactivando la señal Y1, ya que se trata de una electroválvula biestable. Y para dejar en posición de coger componente se debe dejar entrar el aire por (A-), activando la señal Y1 y desactivando la Y0. Así pues:

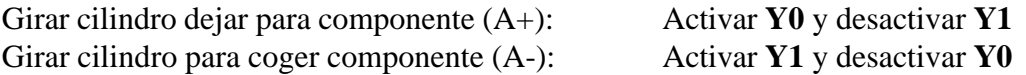

En el cilindro (A) se han instalado dos sensores inductivos como detectores de posición, para determinar si el actuador está al principio o al final del roscado.

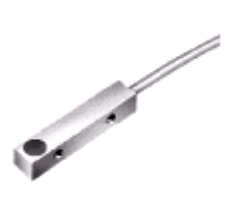

Estos sensores inductivos funcionan con un principio de proximidad, pues cuando un campo magnético se acerca a la superficie activa (de color azul) del sensor, un señal eléctrico se dispara dentro del intervalo de conmutación y un led amarillo se activa. Así pues:

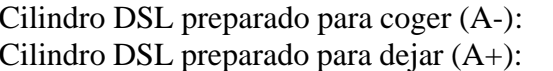

Señal **B0** activada Señal **B1** activada

 El cilindro de tipo DSL, montado verticalmente, se emplea para trasladar el émbolo ó muelles verticalmente en las operaciones de recogida de componentes en los respectivos alimentadores, y depositarlos en la camisa que se encuentra en el palet.

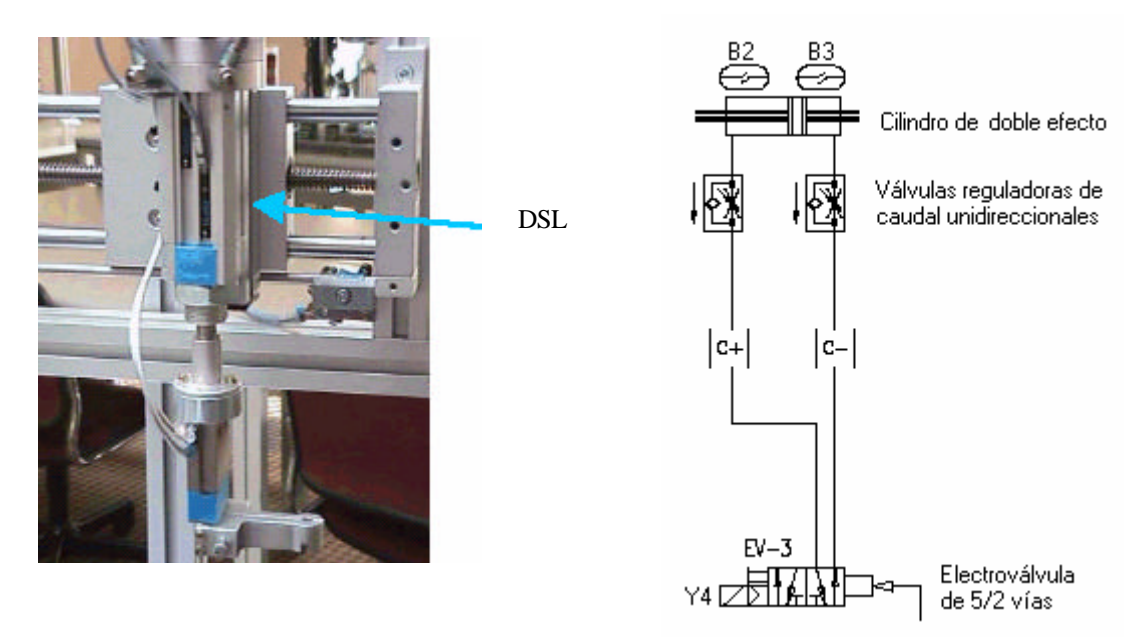

**Figura 29:** Fotografía y esquema electroneumático del DSL elevador vertical del Módulo 2.

Está formado por un cilindro neumático de doble efecto sin vástago controlado por una electroválvula de 5/2 vías monoestable (EV-3) con un accionamiento eléctrico y manual y otro de neumático a presión directa.

El cilindro de doble efecto puede trabajar en ambas direcciones ya que puede recibir presión del sistema en los dos lados del émbolo para avanzar y retroceder.

Las válvulas reguladoras de caudal unidireccionales sirven para regular el paso de aire. Son válvulas en que su contracción solo actúa en un sentido, teniendo libre el paso para el aire comprimido en el sentido contrario. Si es posible, deben de estar colocadas cerca del elemento de trabajo, así su ajuste se realiza en concordancia con las condiciones dictadas para la aplicación respectiva.

La válvula de 5/2 vías es utilizada, en este caso, como actuador. Su función es ofrecer un cabal suficiente para los elementos de trabajo. Como se trata de una electroválvula en realidad, esta es controlada mediante señales eléctricas. El señal que llega induce una tensión en una bobina y provoca un campo magnético que levanta un núcleo móvil del asiento de la válvula y libera el cabal del fluido a controlar, es decir, aire. Este tipo de válvulas posee una sola bobina, que está cableada a una salida del autómata. La válvula cambia de estado al activar o desactivar la bobina. Al desactivarla, adopta la posición de reposo.

Para mover la camisa de arriba a abajo se debe dejar entrar el aire por (C+), activando la señal Y4 de la electroválvula. Y para mover la camisa de abajo a arriba se debe dejar entrar el aire por (C-), desactivando la señal Y4.

Así pues:

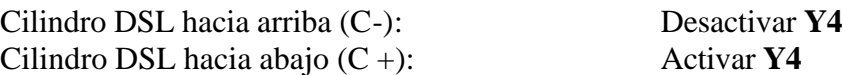

En el cilindro (C) se han montado dos sensores magnéticos como detectores de posición, para determinar si está abajo o arriba.

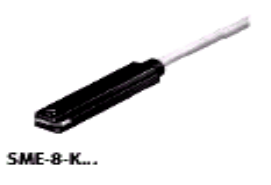

Los sensores magnéticos funcionan con un principio de proximidad, pues cuando un campo magnético se acerca ( como por ejemplo un imán permanente en el pistón del cilindro) el sensor da un señal eléctrico. En nuestro caso cuando se activa el sensor se enciende un led amarillo. Así pues:

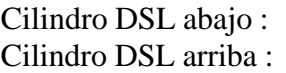

Señal **B3** activada Señal **B2** activada

## *1.6.2.2.2 Pinza HGP*

Para coger los émbolos y los muelles y transportarlas de un sitio a otro se utiliza una pinza del tipo HGP con dedos paralelos como la que se muestra a continuación:

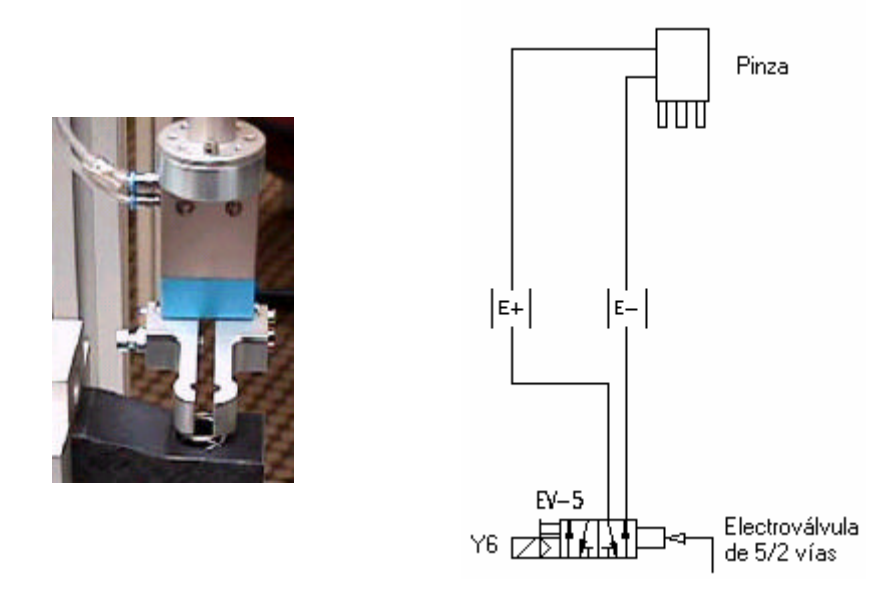

**Figura 30:** Fotografía y esquema electroneumático de la pinza del Módulo 2.

Está formado por un cilindro neumático de doble efecto controlado por una electroválvula de 5/2 vías monoestable (EV-5) con un accionamiento eléctrico y manual y otro de neumático a presión directa.

La válvula de 5/2 vías es utilizada, en este caso, como actuador. Su función es ofrecer un cabal suficiente para los elementos de trabajo. Como se trata de una electroválvula en realidad, esta es controlada mediante señales eléctricas. El señal que llega induce una tensión en una bobina y provoca un campo magnético que levanta un núcleo móvil del asiento de la válvula y libera el cabal del fluido a controlar, es decir, aire. Este tipo de válvulas posee una sola bobina, que está cableada a una salida del autómata. La válvula cambia de estado al activar o desactivar la bobina. Al desactivarla, adopta la posición de reposo.

Para cerrar la pinza se debe dejar entra el aire por (E+) activando la señal Y6 de la electroválvula. Para cerrarla se debe dejar entrar el aire por (E-) seactivando la señal Y6. Así pues:

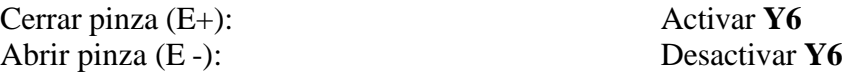

No hay dispuesto ningún final de carrera para saber si la pinza está abierta o cerrada. Se deberá emplear un temporizador para asegurar que la pinza haya cogido o soltado el émbolo o el muelle.

## *1.6.2.3 Modos de trabajo*

Según la posición de los selectores de la botonera de mando, definiremos el modo de trabajo de la estación:

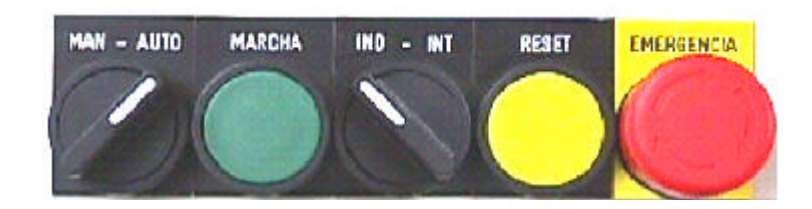

**Figura 31**: Botonera de control del Módulo 2

#### • Manual e Independiente

La estación funciona en modo *Manual*. Una vez que se pulse el botón de **marcha**, la estación estará en funcionamiento hasta que se pulse **reset** o **emergencia**.

Se desactivan todas las electroválvulas que controlan las salidas (actuadores).

• Manual e Integrado

No tiene efecto.

#### • Automático e Independiente

La estación funciona en modo *Ciclo Continuo*. Una vez que se pulse el botón de **marcha**, la estación estará en funcionamiento hasta que se pulse **reset** o **emergencia**.

El ciclo que se realiza corresponde a una salida aleatoria (todas las piezas buenas).

• Automático e Integrado

La estación funciona en modo *Ciclo Continuo*, pero solamente obedece las órdenes que vienen vía bus de campo.

El ciclo que se realiza corresponde a una salida bajo demanda (Just in Time).

No tiene efecto en este proyecto.

#### *1.6.2.4 Secuencia de movimientos*

#### *1.6.2.4.1 Secuencia de trabajo*

El código del émbolo solicitado en la orden de fabricación esta almacenado en una variable interna del autómata.

El código del émbolo está relacionado con el cilindro a procesar, por lo que el código de la camisa de cilindro que viene en el palet:

- Camisa negra: 2 Montar émbolo pequeño (gris)
- Camisa roja: 3 Montar émbolo grande (negro)
- Camisa metálica: 4 Montar émbolo grande (negro)

La estación dispone de un módulo separador de émbolos con dos cargadores, Cada émbolo se separa y se desplaza al punto de transferencia por medio de un cilindro rotativo que hace girar un soporte bajo los cargadores.

Dependiendo del tipo de camisa, este módulo suministrará el tipo de émbolo adecuado.

1- Un cilindro tipo DSL junto con una pinza neumática (E), se encargará de bajar, cerrar pinza y subir el émbolo. La pinza girará hacia la posición de inserción (A -).

2- El cilindro tipo DSL, del alimentador de émbolos (Esquemas:pag.1 cilindro **B**), girará en sentido contrario respecto a la última maniobra. De este modo se garantiza que exista siempre un émbolo en cada alojamiento del alimentador.

3- Una vez que la pinza está orientada hacia manipulación y con el émbolo asido, el conjunto es trasladado mediante un husillo, gobernado por un motor paso a paso, hasta el palet.

4- Una vez el manipulador con el émbolo está sobre el palet, el cilindro (C) bajará hasta introducir el émbolo en la camisa del cilindro. Allí abrirá la pinza (E) para soltar el émbolo. Acto seguido el cilindro (C) subirá.

5- Una vez insertado el émbolo en la camisa, la estación debe insertar el muelle correspondiente. El husillo se trasladará hacia el alimentador de muelles.

6- Cuando el husillo haya llegado al alimentador de muelles, el cilindro (A) girará hacia la posición de carga, bajará hasta que la posición de recogida del muelle. La pinza (E) se abrirá y cerrará un par de veces para centrar mecánicamente el muelle. Seguidamente, subirá y girará hacia la posición de manipulación.

7- El alimentador de muelles debe tener uno preparado para el próximo montaje, por lo tanto hay que alimentar de nuevo.

8- El muelle se desplaza al punto de transferencia por medio de un cilindro (D) de doble efecto, que acciona un empujador.

9- El husillo se trasladará hacia el palet. Una vez allí, bajará la pinza, insertando el muelle en el vástago del cilindro a montar. La pinza (E) se abrirá para soltar el muelle y después subirá. Una vez arriba, el husillo se trasladará hasta el alimentador de émbolos. Allí la pinza girará hacia la posición de coger pieza.

El sistema permanecerá a la espera de un nuevo pedido y señal de marcha.

## *1.6.2.4.2 Secuencia básica*

Los émbolos se encuentran situados en un cargador doble provisto de un dispensador giratorio, mientras que los muelles están en un cargador vertical normal.

La estación suministra el tipo de piezas adecuado a las camisas que le llegan, variando la posición del dispensador giratorio. Un sistema de husillo con una pinza giratoria se encarga de la colocación de las piezas dentro de la camisa de cilindro.

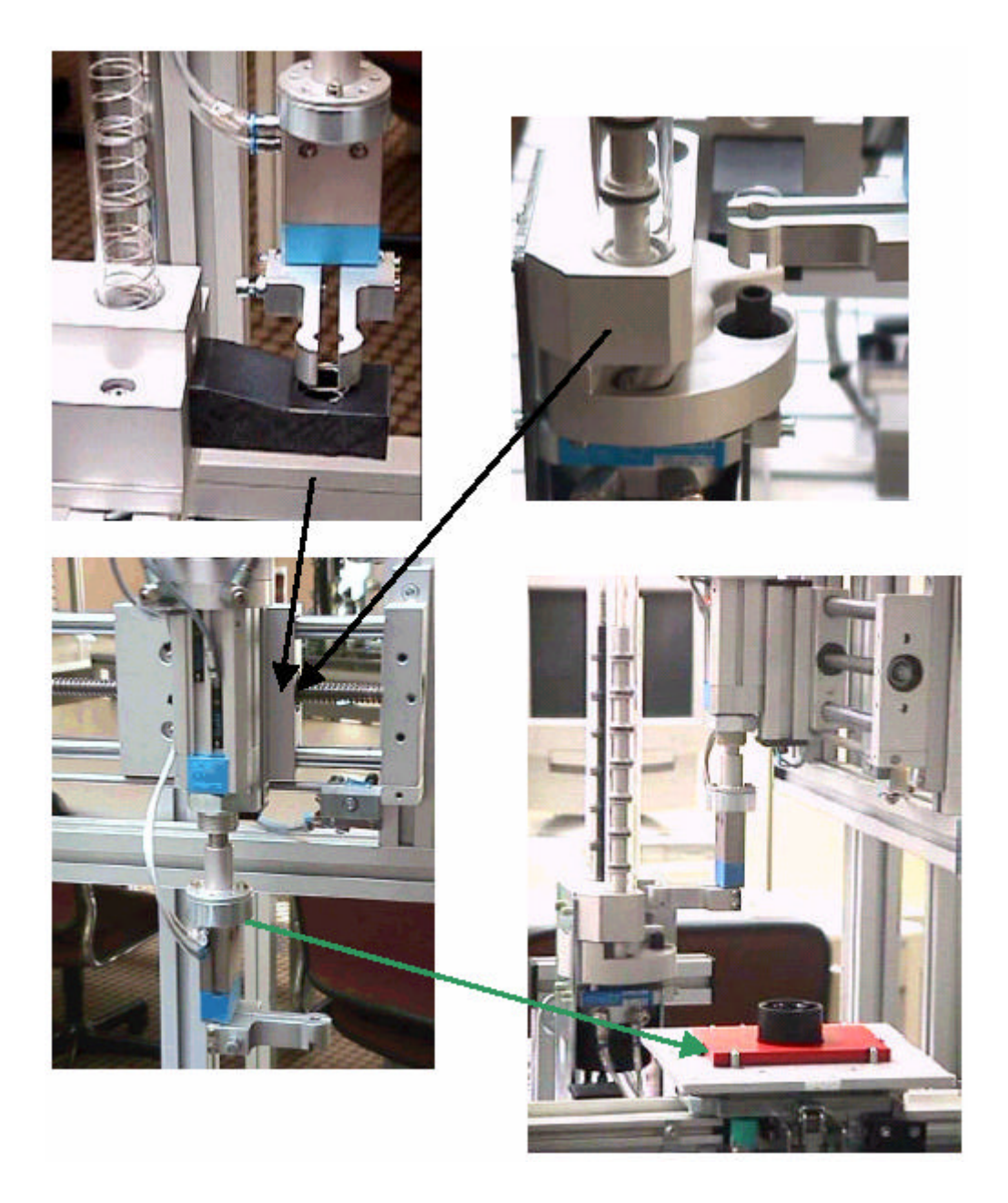

# *1.6.2.5 Tabla de asignaciones*

# *1.6.2.5.1 Entradas del Módulo de montaje de componentes*

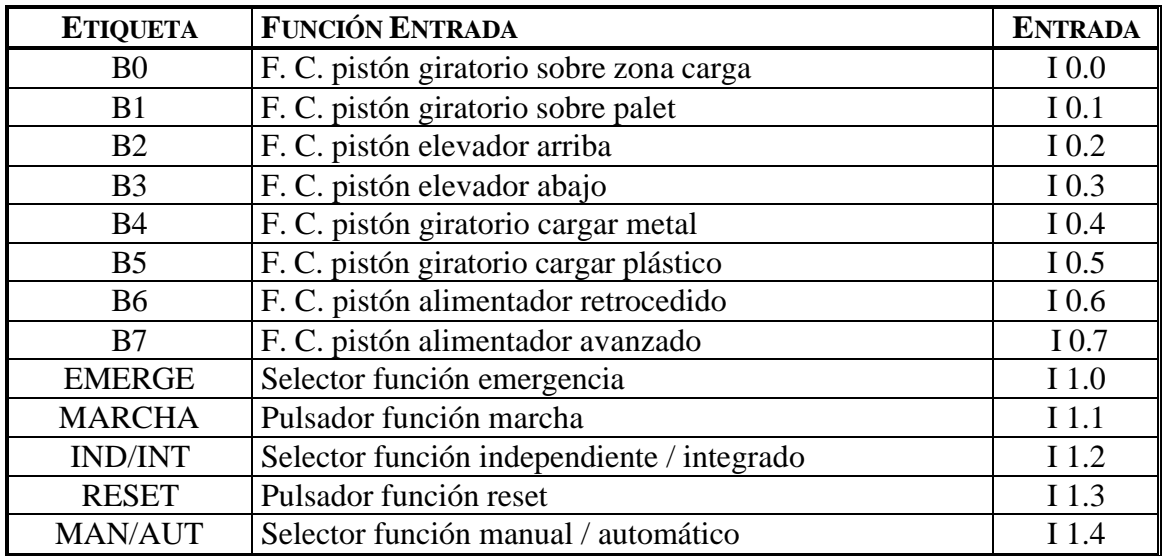

# *1.6.2.5.2 Salidas del Módulo de montaje de componentes*

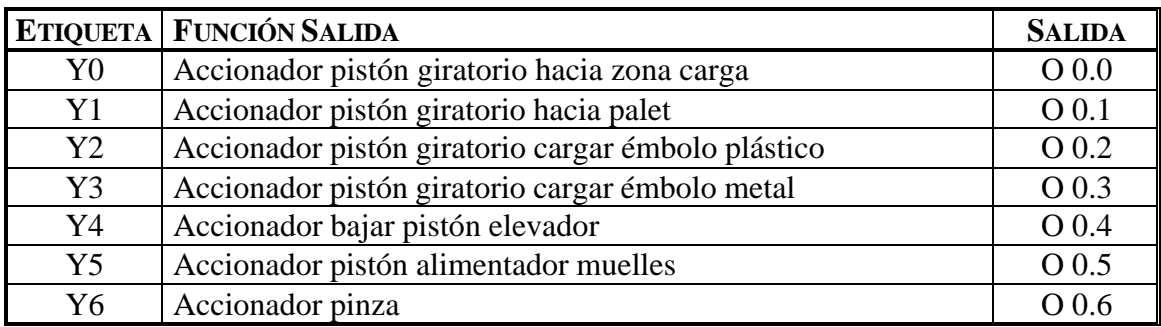

# **1.6.3 Módulo 3: Transporte.**

Esta estación tiene por objeto transportar los palets por los distintos módulos del Sistema de Producción.

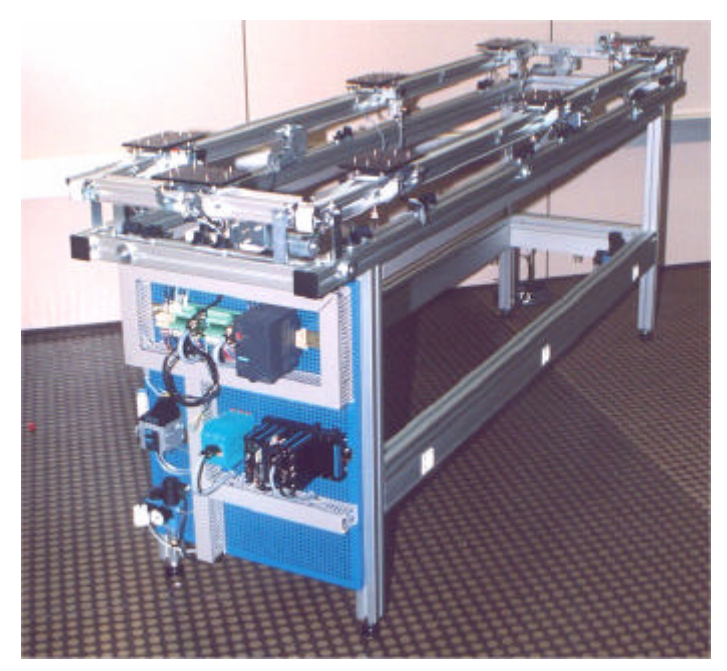

Este módulo está compuesto por las partes siguientes:

- Cintas - Zonas de paro

**Figura 32:** Fotografía del Módulo 3.

## *1.6.3.1 Cintas*

Las cintas son las encargadas de transportar los palets de un módulo a otro.

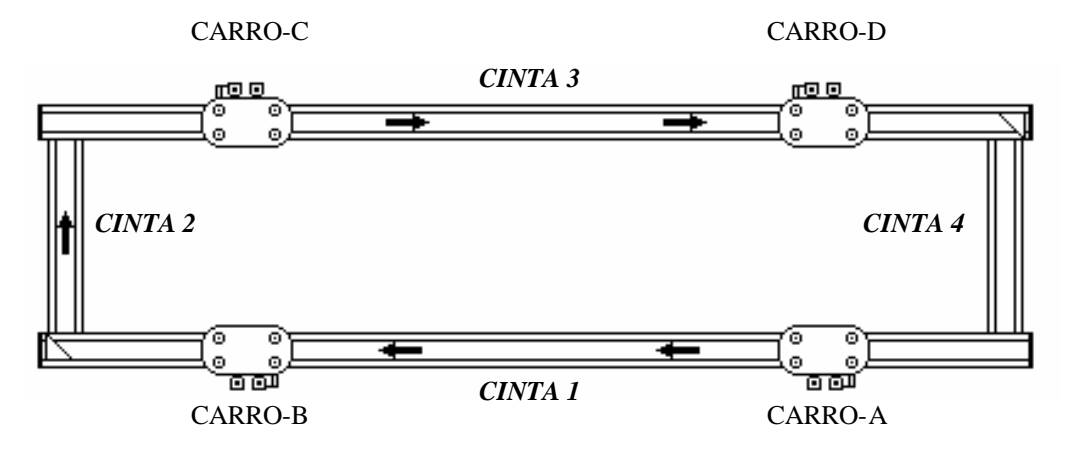

La distribución de las cintas es la siguiente:

 - Cinta 1 y Cinta 2 : están controladas por la misma señal (**Y8**). Al activarse Y8 se activarán los dos respectivos motores encargados de hacer correr la cinta 1 y la cinta 2.

 - Cinta 3 y Cinta 4 : están controladas por la misma señal (**Y9**). Al activarse Y9 se activarán los dos respectivos motores encargados de hacer correr la cinta 3 y la cinta 4.

# *1.6.3.2 Zonas de paro*

En esta zona es donde se realiza la parada del carro. Hay 4 paradas en el Sistema de Producción, una para cada uno de los cuatro módulos en que se debe de parar el carro.

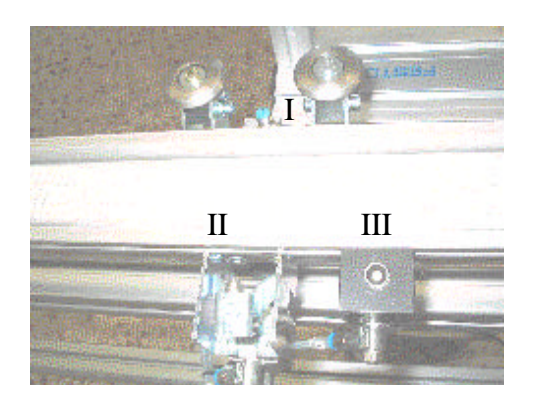

Está compuesta por los elementos siguientes:

- ·I: Sensor parada carro
- ·II: Enclavamiento carro
- ·III: Detención carro

**Figura 33**: Fotografía de la zona de paro del Módulo 3

#### *1.6.3.2.1 Sensor parada carro*

En las posiciones de paro de los carros, enfrente de las módulos del Sistema de Producción, hay unos detectores de tipo inductivo situados bajo la posición en la que los carros se detienen. Estos sensores nos informan sobre la presencia de un carro en la posición de paro.

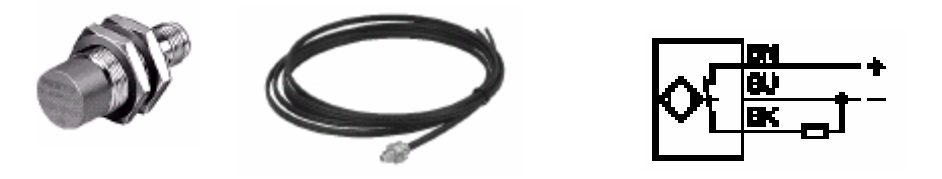

**Figura 34:** Muestra y esquema de sensor inductivo

Estos sensores inductivos funcionan con un principio de proximidad, pues cuando un campo magnético se acerca a la superficie activa (de color azul) del sensor, un señal eléctrico se dispara dentro del intervalo de conmutación y un led amarillo se activa.

Así pues los sensores de detección de carro para los cuatro módulos son los siguientes:

> Sensor dectector carro-A: Señal **B0** activada Sensor dectector carro-B: Señal **B1** activada Sensor dectector carro-C: Señal **B2** activada Sensor dectector carro-D: Señal **B3** activada

#### *1.6.3.2.2 Enclavamiento carro*

El enclavamiento del carro se realiza para una vez detenido el carro, levantarlo de modo que no esté en contacto con la cinta transportadora, y así poder trabajar con la camisa que se encuentra en él sin ningún tipo de problema (desplazamiento).

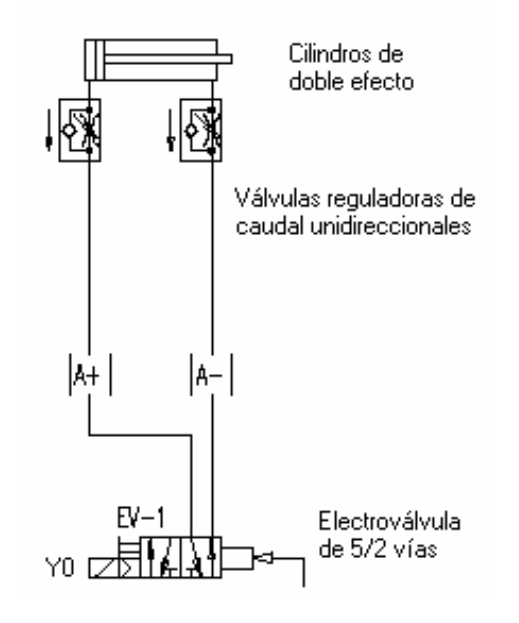

**Figura 35:** Esquema de el enclavamiento del carro A del Módulo 3

Está formado por un cilindro neumático de doble efecto controlado por una electroválvula de 5/2 vías monoestable (EV-1) con un accionamiento eléctrico y manual y otro de neumático a presión directa.

En general, un cilindro de doble efecto es accionado mediante una válvula de vías. El vástago del cilindro de doble efecto tendrá que avanzar cuando se accione un pulsador y retrocederá cuando se libere. Este cilindro puede trabajar en ambas direcciones ya que puede recibir presión del sistema en los dos lados del émbolo para avanzar y retroceder. En este caso, está conectado neumáticamente de tal forma que el cilindro, en reposo, está retrasado (desbloqueado).

Las válvulas reguladoras de caudal unidireccionales sirven para regular el paso de aire. Son válvulas en que su contracción solo actúa en un sentido, teniendo libre el paso para el aire comprimido en el sentido contrario. Si es posible, deben de estar colocadas cerca del elemento de trabajo, así su ajuste se realiza en concordancia con las condiciones dictadas para la aplicación respectiva.

La válvula de 5/2 vías es utilizada, en este caso, como actuador. Su función es ofrecer un cabal suficiente para los elementos de trabajo. Como se trata de una electroválvula en realidad, esta es controlada mediante señales eléctricas. El señal que llega induce una tensión en una bobina y provoca un campo magnético que levanta un núcleo móvil del asiento de la válvula y libera el cabal del fluido a controlar, es decir, aire.

Para enclavar el carro-A se debe de hacer avanzar el cilindro (entrando el aire comprimido por (A+) y eso se consigue activando la señal Y0 de la electroválvula, ya que como se ha expuesto antes el cilindro en reposo (entrando el aire por A-) está en retroceso. Así pues:

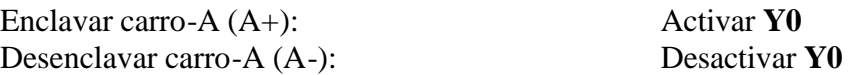

Y consecuentemente para los demás carros (carro-B, carro-C y carro-D):

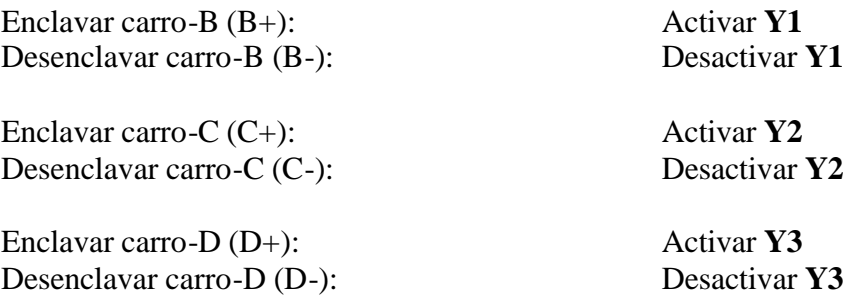

Los cilindros no disponen de sensores de posición. Los movimientos son temporizados, utilizando los detectores de presencia de carro para iniciar las temporizaciones.

#### *1.6.3.2.3 Detención carro*

Los carros se detienen en el punto de enclavamiento para que los módulos puedan coger o dejar el material. Esto se consigue mediante unos cilindros de simple efecto, de tipo AEVUZ, denominados "stoppers". Tienen como función retener el carro hasta que se active el sistema de enclavamiento, que lo fija en la posición de trabajo.

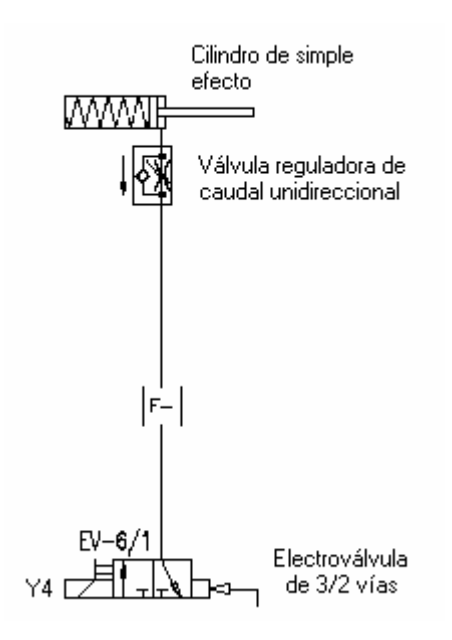

**Figura 36:** Esquema electroneumático del tope de carros del Módulo 3.

Está formado por un cilindro neumático de simple efecto con retroceso por muelle controlado por una electroválvula de 3/2 vías monoestable (EV-6/1) con un accionamiento eléctrico y manual y otro de neumático a presión directa .

El cilindro de simple efecto puede trabajar en una única direccion ya que sólo puede recibir presión del sistema en un lado del émbolo para así poder avanzar. El retroceso se realiza mediante el muelle. En este caso, está conectado neumáticamente de tal forma que el cilindro, en reposo, está avanzado (deteniendo el carro).

Las válvulas reguladoras de caudal unidireccionales sirven para regular el paso de aire. Son válvulas en que su contracción solo actúa en un sentido, teniendo libre el paso para el aire comprimido en el sentido contrario. Si es posible, deben de estar colocadas cerca del elemento de trabajo, así su ajuste se realiza en concordancia con las condiciones dictadas para la aplicación respectiva.

Las electroválvulas de 3/2 vías son válvulas con 3 conexiones y 2 posiciones. Permiten activar o desactivar señales. La tercera conexión 3 (R) permite la evacuación de aire del conducto transmisor de la señal. Un muelle presiona una bola contra el asiento de la válvula y el paso de conexión que recibe presión 1 (P) hacia el conducto de trabajo 2 (A) queda bloqueado. La conexión 2 (A) es evacuada a lo largo del tallo que abre el paso hacia la conexión 3 (R).

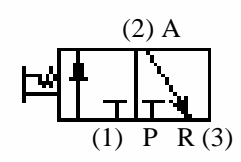

**Figura 37:** Fotografía y esquema electroneumático del cargador de camisas.

Para no detener el carro se debe de hacer retroceder el cilindro (entrando el aire comprimido por (F-) y eso se consigue activando la señal Y4 de la electroválvula, ya que como se ha expuesto antes el cilindro en reposo está en avance y en consecuencia el carro detenido. Así pues:

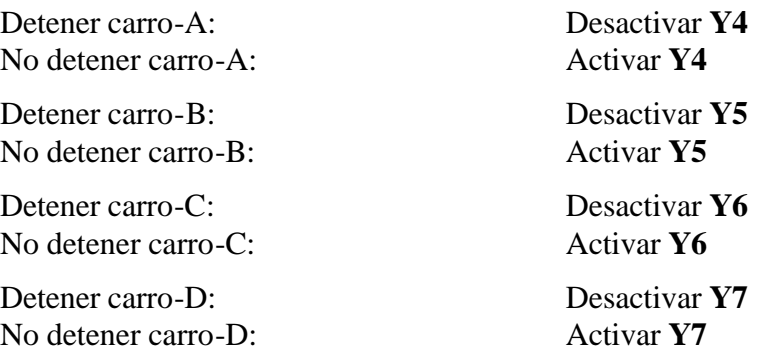

## *1.6.3.3 Modos de trabajo*

Según la posición de los selectores de la botonera de mando, definiremos el modo de trabajo de la estación:

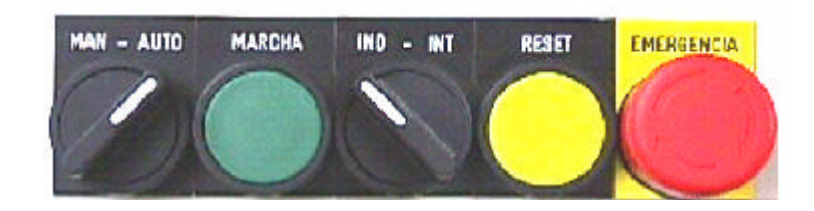

**Figura 38**: Botonera de control del Módulo 3

#### • Manual e Independiente

La estación funciona en modo *Manual*. Una vez que se pulse el botón de **marcha**, la estación estará en funcionamiento hasta que se pulse **reset** o **emergencia**.

Se desactivan todas las electroválvulas que controlan las salidas (actuadores).

• Manual e Integrado

No tiene efecto.

#### • Automático e Independiente

La estación funciona en modo *Ciclo Continuo*. Una vez que se pulse el botón de **marcha**, la estación estará en funcionamiento hasta que se pulse **reset** o **emergencia**.

El ciclo que se realiza corresponde a una salida aleatoria (todas las piezas buenas).

• Automático e Integrado

La estación funciona en modo *Ciclo Continuo*, pero solamente obedece las órdenes que vienen vía bus de campo.

El ciclo que se realiza corresponde a una salida bajo demanda (Just in Time).

No tiene efecto en este proyecto.

# *1.6.3.4 Tabla de asignaciones*

# *1.6.3.4.1 Entradas del Módulo de transporte de palets*

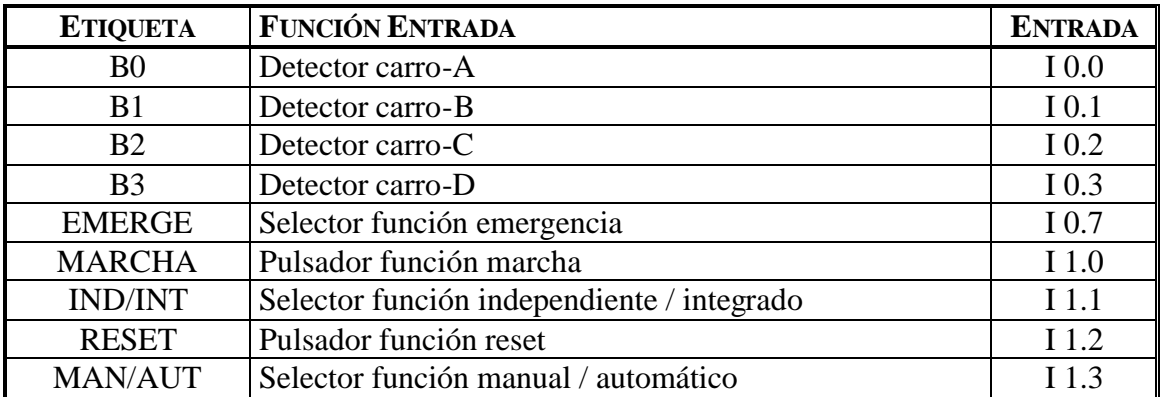

# *1.6.3.4.2 Salidas del Módulo de transporte de palets*

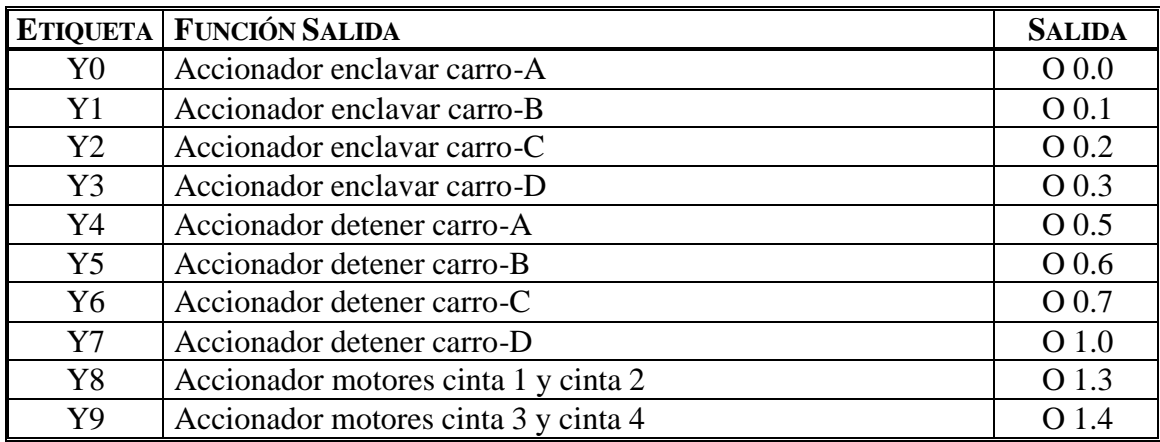

## **1.6.4 Módulo 4: Módulo de montaje de culatas.**

Esta estación tiene por objeto extraer culatas de un cargador y, mediante un manipulador neumático, cogerlas y roscarlas en la camisa de un cilindro.

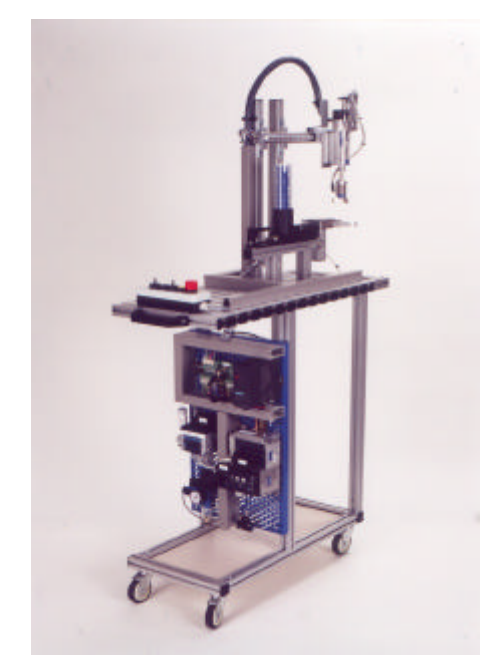

**Figura 39:** Fotografía del Módulo 4.

En este módulo podemos diferenciar distintas zonas a fin de facilitar el estudio de cada una de ellas y los elementos que las forman:

- Zona del alimentador
- Zona de desplazamiento
- Zona de montaje

#### *1.6.4.1 Zona del alimentador*

En esta zona se realiza la carga de las culatas que sirven para cerrar el cilindro.

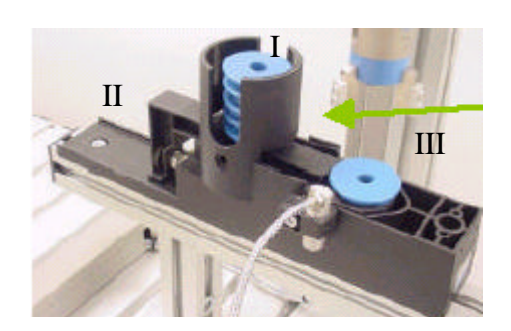

Está compuesta por los elementos siguientes:

- ·I: Depósito
- ·II: Cargador
- ·III: Zona de carga

**Figura 40:** Fotografía de la zona del alimentador del Módulo 4.

## *1.6.4.1.1 Depósito*

En este depósito es donde se introducen las culatas que servirán para cerrar las camisas de los cilindros a fabricar en la Célula de Fabricación Flexible. Todas deben colocarse boca abajo La posición de las culatas en el cargador es tal como se muestra en la fotografía (pestañas de cierre hacia abajo).

Este tipo de depósito se considera de alimentación por gravedad, ya que al introducir las culatas por la parte superior, éstas caen hasta llegar a la base del cargador, quedando acumuladas una encima de la otra.

#### *1.6.4.1.2 Cargador*

El cargador es el responsable de hacer llegar la culata que cerrará el cilindro desde la base del cargador hasta la zona de carga.

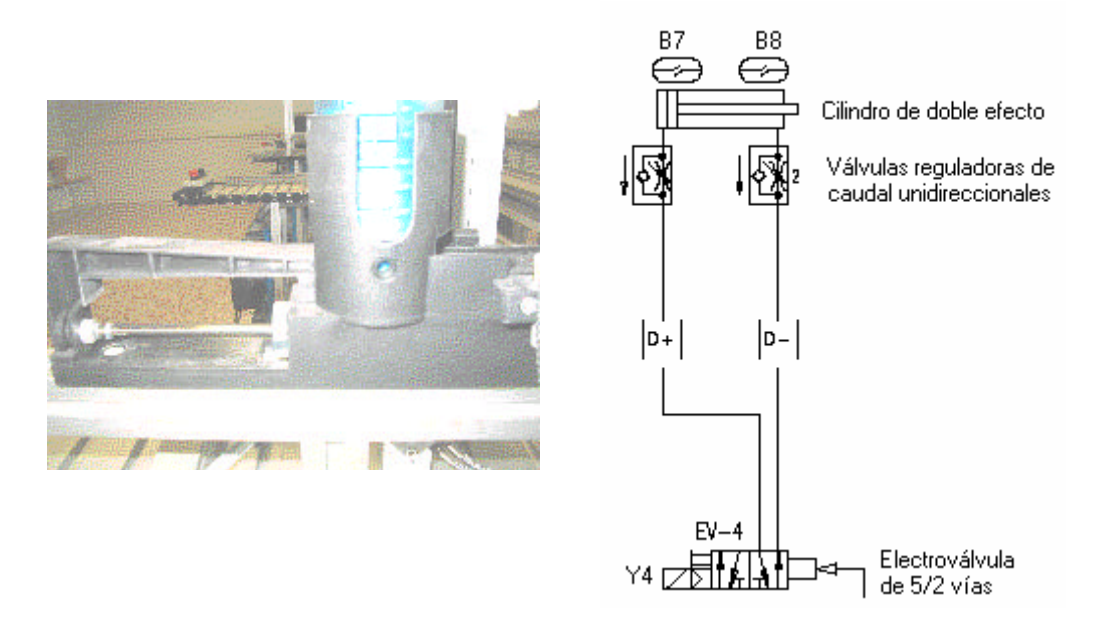

**Figura 41:** Fotografía y esquema electroneumático del cargador de culatas del Módulo 4

Está formado por un cilindro neumático de doble efecto controlado por una electroválvula de 5/2 vías monoestable (EV-4) con un accionamiento eléctrico y manual y otro de neumático a presión directa.

En general, un cilindro de doble efecto es accionado mediante una válvula de vías. El vástago del cilindro de doble efecto tendrá que avanzar cuando se accione un pulsador y retrocederá cuando se libere. Este cilindro puede trabajar en ambas direcciones ya que puede recibir presión del sistema en los dos lados del émbolo para avanzar y retroceder.

Las válvulas reguladoras de caudal unidireccionales sirven para regular el paso de aire. Son válvulas en que su contracción solo actúa en un sentido, teniendo libre el paso para el aire comprimido en el sentido contrario. Si es posible, deben de estar colocadas

cerca del elemento de trabajo, así su ajuste se realiza en concordancia con las condiciones dictadas para la aplicación respectiva.

La válvula de 5/2 vías es utilizada, en este caso, como actuador. Su función es ofrecer un cabal suficiente para los elementos de trabajo. Como se trata de una electroválvula en realidad, esta es controlada mediante señales eléctricas. El señal que llega induce una tensión en una bobina y provoca un campo magnético que levanta un núcleo móvil del asiento de la válvula y libera el cabal del fluido a controlar, es decir, aire.

Para cargar una camisa hacia la zona de carga se debe de hacer avanzar el cilindro (entrando el aire comprimido por D+) y eso se consigue activando la señal Y4 de la electroválvula. En caso contrario, para hacer retroceder el cilindro hasta el punto de reposo se debe dejar entrar el aire por (D-) desconectando Y4. Así pues:

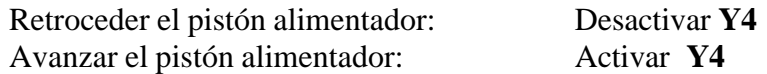

En el cilindro del alimentador (D), se han montado dos sensores magnéticos como detectores de posición, para saber si el cilindro está en retroceso o en avance.

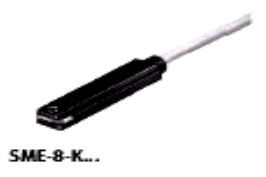

Los sensores magnéticos funcionan con un principio de proximidad, pues cuando un campo magnético se acerca ( como por ejemplo un imán permanente en el pistón del cilindro) el sensor da un señal eléctrico. En nuestro caso cuando se activa el sensor se enciende un led amarillo. Así pues:

> Pistón alimentador (D) en retroceso: Señal **B7** activada. Pistón alimentador (D) en avance: Señal **B8** activada.

#### *1.6.4.1.3 Zona de carga*

Este detector óptico está instalado en la zona de carga, y es el encargado de determinar si existe alguna culata colocada en dicha zona de carga.

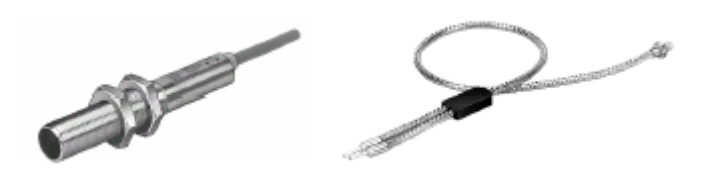

**Figura 42:** Muestra de detector óptico

Culata no cargada: Señal **B6** activada

Culata cargada: Señal **B6** desactivada

## *1.6.4.2 Zona de desplazamiento*

En esta zona se realiza el desplazamiento de la culata por las diferentes partes del módulo.

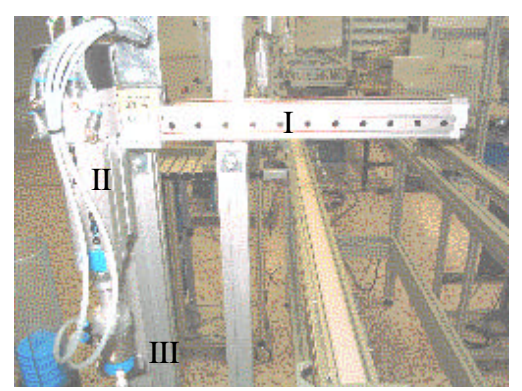

Está compuesta por los elementos siguientes:

- ·I: Desplazador neumático horizontal DGPL
- ·II: Desplazador DSL giratorio y elevador vertical

·III: Pinza HGD

**Figura 43:** Fotografía de la zona de desplazamiento del Módulo 4.

#### *1.6.4.2.1 Desplazador neumático horizontal DGPL*

El movimiento para trasladar las culatas desde el alimentador hacia el palet es ejecutado por un cilindro sin vástago, tipo DGPL , con tope mecánico y amortiguación hidráulica en los extremos.

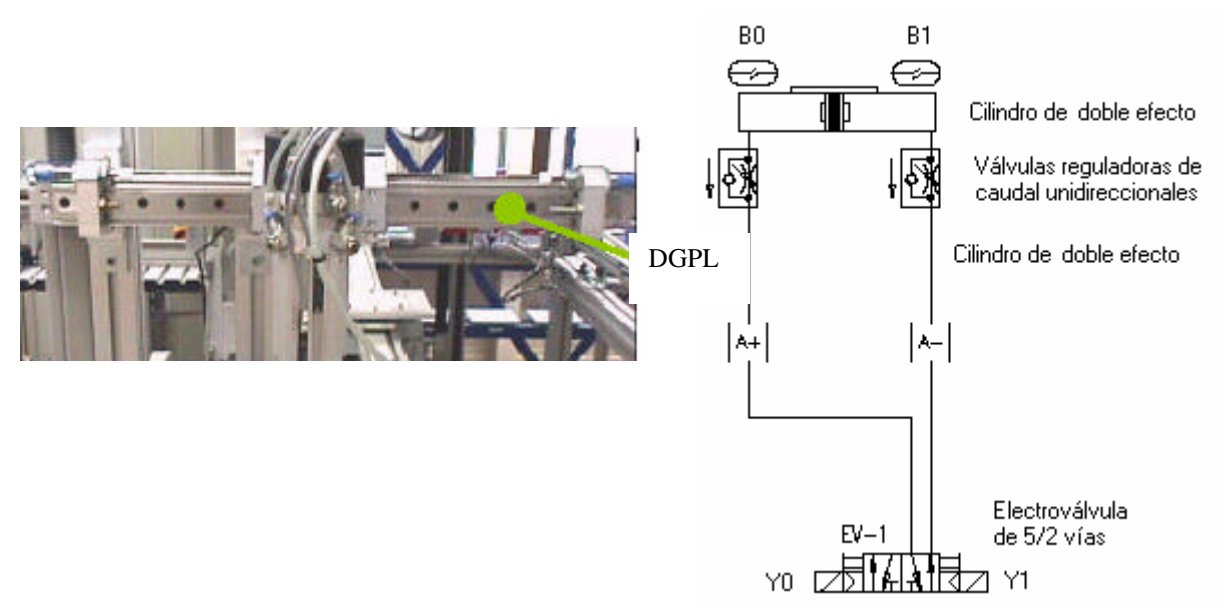

**Figura 44:** Fotografía y esquema electroneumático del DGPL del Módulo 4.

Está formado por un cilindro neumático de doble efecto sin vástago controlado por una electroválvula de 5/2 vías biestable (EV-1) con ambos accionamientos eléctricos y manuales.

El cilindro de doble efecto puede trabajar en ambas direcciones ya que puede recibir presión del sistema en los dos lados del émbolo para avanzar y retroceder.

Las válvulas reguladoras de caudal unidireccionales sirven para regular el paso de aire. Son válvulas en que su contracción solo actúa en un sentido, teniendo libre el paso para el aire comprimido en el sentido contrario. Si es posible, deben de estar colocadas cerca del elemento de trabajo, así su ajuste se realiza en concordancia con las condiciones dictadas para la aplicación respectiva.

La válvula de 5/2 vías es utilizada, en este caso, como actuador. Su función es ofrecer un cabal suficiente para los elementos de trabajo. Como se trata de una electroválvula en realidad, esta es controlada mediante señales eléctricas. El señal que llega induce una tensión en una bobina y provoca un campo magnético que levanta un núcleo móvil del asiento de la válvula y libera el cabal del fluido a controlar, es decir, aire. Las electroválvulas biestables tienen dos posiciones de trabajo estable, mediante dos bobinas se seleccionan las posiciones de trabajo. Si deseamos conmutar el estado de la válvula, se debe activar una bobina y desactivar la otra.

Para mover la culata del alimentador hacia el palet se debe dejar entrar el aire por (A+), activando la señal Y0 y desactivando la señal Y1, ya que se trata de una electroválvula biestable. Y para mover la camisa del palet hacia el alimentador, se debe dejar entrar el aire por (A-), activando la señal Y1 y desactivando la Y0. Así pues:

Cilindro DGPL hacia palet (A+): Activar **Y0** / desactivar **Y1** Cilindro DGPL hacia alimentador (A-): Desactivar **Y0** / activar **Y1**

Unos sensores magnéticos, montados sobre la camisa del cilindro, informan de las posiciones extremas (alimentador-cinta) del carro unido al vástago.

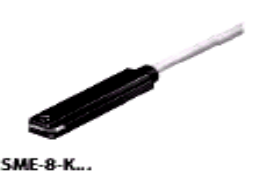

Los sensores magnéticos funcionan con un principio de proximidad, pues cuando un campo magnético se acerca ( como por ejemplo un imán permanente en el pistón del cilindro) el sensor da un señal eléctrico. En nuestro caso cuando se activa el sensor se enciende un led amarillo. Así pues:

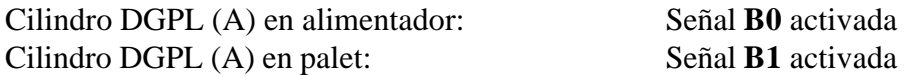

#### *1.6.4.2.2* Desplazador DSL giratorio y elevador vertical

La estación dispone de un actuador tipo DSL, que permite realizar movimientos lineales y giratorios.

El movimiento giratorio del cilindro se emplea para girar la pinza y por lo tanto la culata que se encuentre en ella. Al girarla lo que se hace es roscar la culata del cilindro ya que al tener cierre por bayoneta, consta de unos enganches que se deben de hacer girar para que queden fijados en la camisa de dicho cilindro.

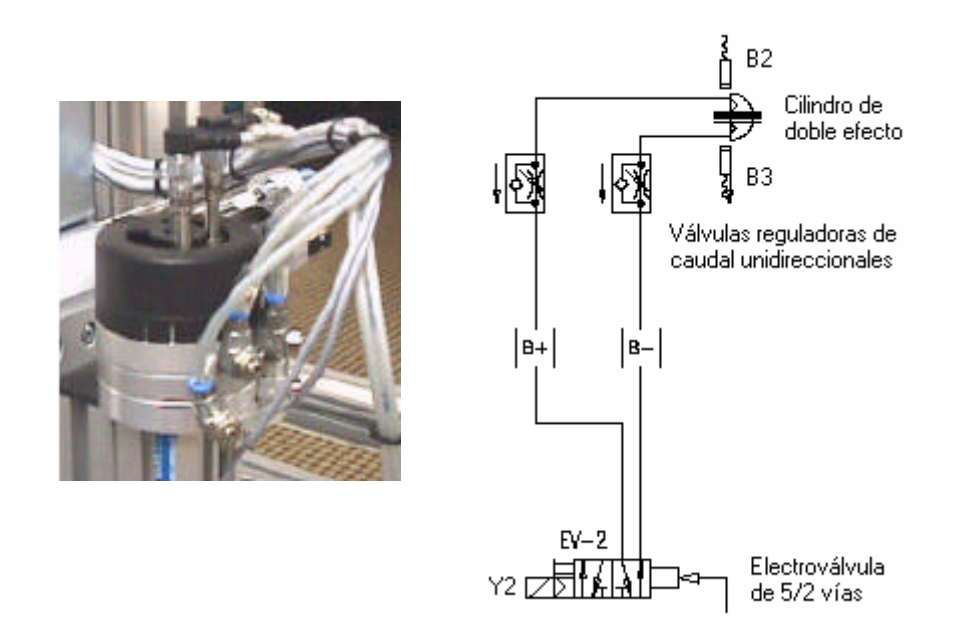

**Figura 45:** Fotografía y esquema electroneumático del DSL giratorio del Módulo 4.

La parte motriz está constituida por un cilindro rotativo tipo DSL y está controlado por una electroválvula monoestable (EV-2) con un accionamiento eléctrico y manual y otro de neumático a presión directa.

El cilindro de DSL puede trabajar en ambas direcciones ya que puede recibir presión del sistema en los dos lados del émbolo para girar hacia ambos lados.

Las válvulas reguladoras de caudal unidireccionales sirven para regular el paso de aire. Son válvulas en que su contracción solo actúa en un sentido, teniendo libre el paso para el aire comprimido en el sentido contrario. Si es posible, deben de estar colocadas cerca del elemento de trabajo, así su ajuste se realiza en concordancia con las condiciones dictadas para la aplicación respectiva.

La válvula de 5/2 vías es utilizada, en este caso, como actuador. Su función es ofrecer un cabal suficiente para los elementos de trabajo. Como se trata de una electroválvula en realidad, esta es controlada mediante señales eléctricas. El señal que llega induce una tensión en una bobina y provoca un campo magnético que levanta un núcleo móvil del asiento de la válvula y libera el cabal del fluido a controlar, es decir, aire. Este tipo de válvulas posee una sola bobina, que está cableada a una salida del autómata. La

válvula cambia de estado al activar o desactivar la bobina. Al desactivarla, adopta la posición de reposo.

Para roscar una la culata en la camisa se debe dejar entrar el aire comprimido por (B+) y eso se consigue activando la señal Y2 de la electroválvula. En caso contrario, para desroscar la culatase debe dejar entrar el aire por (B-) desconectando Y2. Así pues:

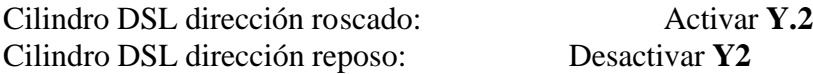

En el cilindro (B) se han instalado dos sensores inductivos como detectores de posición, para determinar si el actuador está al principio o al final del roscado.

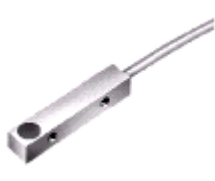

Estos sensores inductivos funcionan con un principio de proximidad, pues cuando un campo magnético se acerca a la superficie activa (de color azul) del sensor, un señal eléctrico se dispara dentro del intervalo de conmutación y un led amarillo se activa. Así pues:

> En principio de roscado (rosca abierta): Señal **B2** activada En final roscado (rosca cerrada): Señal **B3** activada

El cilindro de tipo DSL, montado verticalmente, se emplea para trasladar las culatas verticalmente; es decir para subirlas o bajarlas según convenga en cada caso.

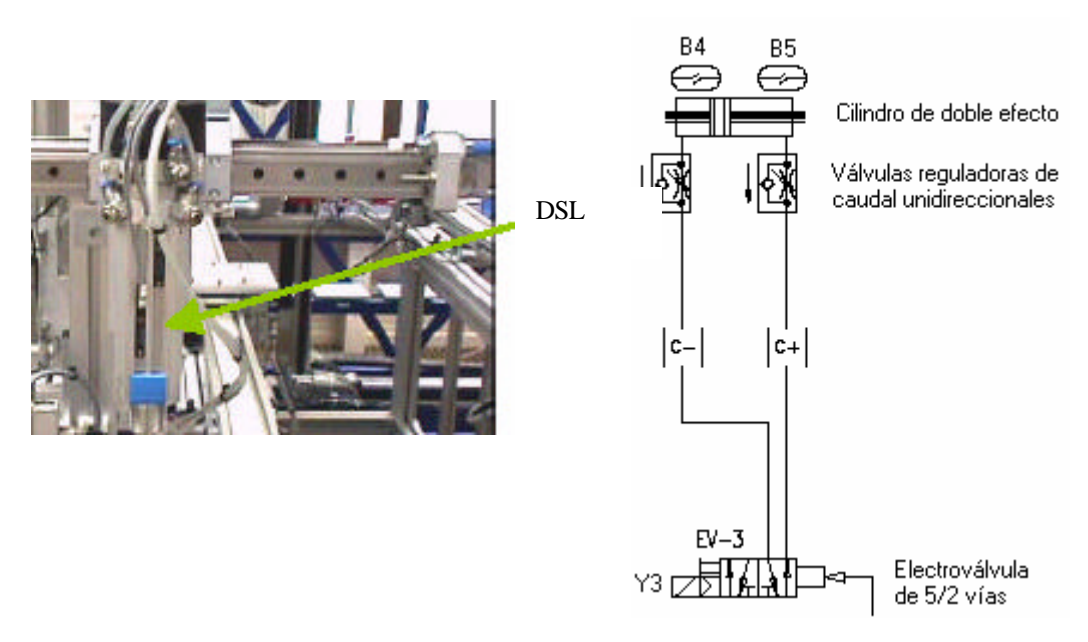

**Figura 46:** Fotografía y esquema electroneumático del DSL elevador vertical del Módulo 4.

Está formado por un cilindro neumático de doble efecto sin vástago controlado por una electroválvula de 5/2 vías monoestable (EV-3) con un accionamiento eléctrico y manual y otro de neumático a presión directa.

El cilindro de doble efecto puede trabajar en ambas direcciones ya que puede recibir presión del sistema en los dos lados del émbolo para avanzar y retroceder.

Las válvulas reguladoras de caudal unidireccionales sirven para regular el paso de aire. Son válvulas en que su contracción solo actúa en un sentido, teniendo libre el paso para el aire comprimido en el sentido contrario. Si es posible, deben de estar colocadas cerca del elemento de trabajo, así su ajuste se realiza en concordancia con las condiciones dictadas para la aplicación respectiva.

La válvula de 5/2 vías es utilizada, en este caso, como actuador. Su función es ofrecer un cabal suficiente para los elementos de trabajo. Como se trata de una electroválvula en realidad, esta es controlada mediante señales eléctricas. El señal que llega induce una tensión en una bobina y provoca un campo magnético que levanta un núcleo móvil del asiento de la válvula y libera el cabal del fluido a controlar, es decir, aire. Este tipo de válvulas posee una sola bobina, que está cableada a una salida del autómata. La válvula cambia de estado al activar o desactivar la bobina. Al desactivarla, adopta la posición de reposo.

Para mover la camisa de arriba a abajo se debe dejar entrar el aire por (C-) activando la señal Y3 de la electroválvula. Y para mover la camisa de abajo a arriba se debe dejar entrar el aire por (C+) desactivando la señal Y3. Así pues:

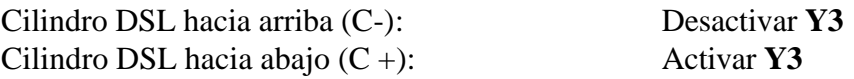

En el cilindro (C) se han montado dos sensores magnéticos como detectores de posición, para determinar si está abajo o arriba.

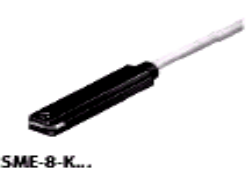

Los sensores magnéticos funcionan con un principio de proximidad, pues cuando un campo magnético se acerca ( como por ejemplo un imán permanente en el pistón del cilindro) el sensor da un señal eléctrico. En nuestro caso cuando se activa el sensor se enciende un led amarillo. Así pues:

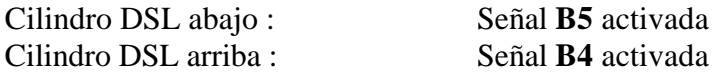

## *1.6.4.2.3 Pinza HGD*

Para coger las culatas y transportarlas de un sitio a otro se utiliza una pinza del tipo HGD como la que se muestra a continuación:

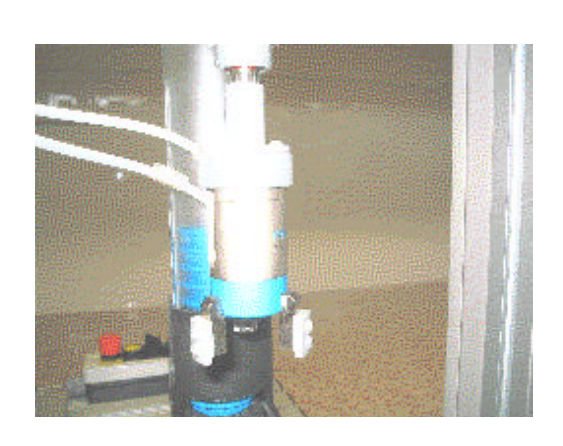

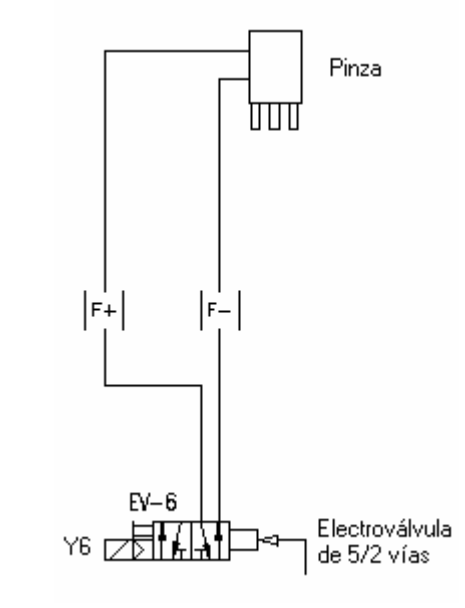

**Figura 47:** Fotografía y esquema electroneumático de la pinza del Módulo 4.

Está formado por un cilindro neumático de doble efecto controlado por una electroválvula de 5/2 vías monoestable (EV-6) con un accionamiento eléctrico y manual y otro de neumático a presión directa .

La válvula de 5/2 vías es utilizada, en este caso, como actuador. Su función es ofrecer un cabal suficiente para los elementos de trabajo. Como se trata de una electroválvula en realidad, esta es controlada mediante señales eléctricas. El señal que llega induce una tensión en una bobina y provoca un campo magnético que levanta un núcleo móvil del asiento de la válvula y libera el cabal del fluido a controlar, es decir, aire. Este tipo de válvulas posee una sola bobina, que está cableada a una salida del autómata. La válvula cambia de estado al activar o desactivar la bobina. Al desactivarla, adopta la posición de reposo.

Para cerrar la pinza se debe dejar entra el aire por (F+) activando la señal Y6 de la electroválvula. Para cerrarla se debe dejar entrar el aire por (F-) seactivando la señal Y6. Así pues:

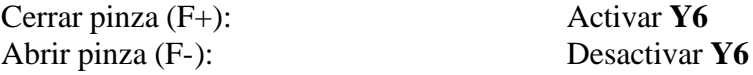

No hay dispuesto ningún final de carrera para saber si la pinza está abierta o cerrada. Se deberá emplear un temporizador para asegurar que la pinza haya cogido o soltado la camisa.

#### *1.6.4.3 Zona de montaje*

En esta zona se realiza el montaje final del cilindro, colocando la culata encima de la camisa, con su émbolo y muelle respectivo, y roscándolo posteriormente.

Para realizar esta operación es necesario mantener la camisa el cilindro inmóvil encima del palet, de tal modo que al roscar la culata se efectúe el cierre por bayoneta correctamente. Para ello es necesaria otra pinza (mordaza).

## *1.6.4.3.1 Pinza HGR*

La pinza utilizada para recoger las culatas es controlada por una electroválvula monoestable EV-5.

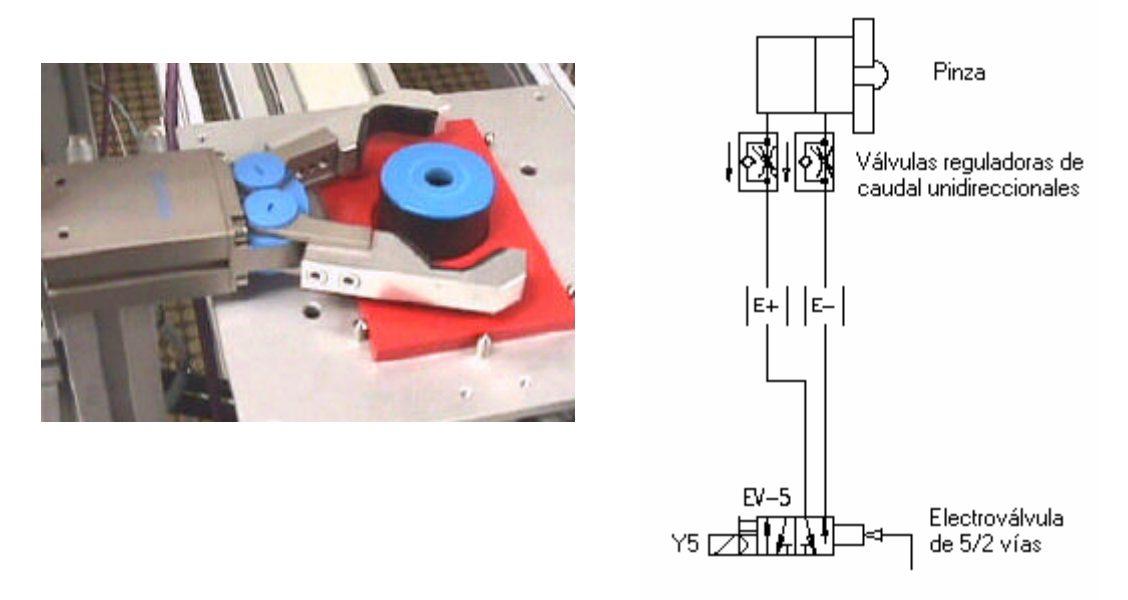

**Figura 48:** Fotografía y esquema electroneumático de la mordaza del Módulo 4.

Está formado por un cilindro neumático de doble efecto controlado por una electroválvula de 5/2 vías monoestable (EV-5) con un accionamiento eléctrico y manual y otro de neumático a presión directa .

Las válvulas reguladoras de caudal unidireccionales sirven para regular el paso de aire. Son válvulas en que su contracción solo actúa en un sentido, teniendo libre el paso para el aire comprimido en el sentido contrario. Si es posible, deben de estar colocadas cerca del elemento de trabajo, así su ajuste se realiza en concordancia con las condiciones dictadas para la aplicación respectiva

La válvula de 5/2 vías es utilizada, en este caso, como actuador. Su función es ofrecer un cabal suficiente para los elementos de trabajo. Como se trata de una electroválvula en realidad, esta es controlada mediante señales eléctricas. El señal que llega induce una tensión en una bobina y provoca un campo magnético que levanta un núcleo móvil del asiento de la válvula y libera el cabal del fluido a controlar, es decir, aire. Este tipo de válvulas posee una sola bobina, que está cableada a una salida del autómata. La

válvula cambia de estado al activar o desactivar la bobina. Al desactivarla, adopta la posición de reposo.

Para cerrar la mordaza se debe dejar entra el aire por (E+) activando la señal Y6 de la electroválvula. Para cerrarla se debe dejar entrar el aire por (E-) seactivando la señal Y6. Así pues:

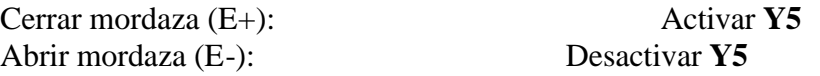

No hay dispuesto ningún final de carrera para saber si la pinza está abierta o cerrada. Se deberá emplear un temporizador para asegurar que la pinza haya cogido o soltado la camisa.
# *1.6.4.4 Modos de trabajo*

Según la posición de los selectores de la botonera de mando, definiremos el modo de trabajo de la estación:

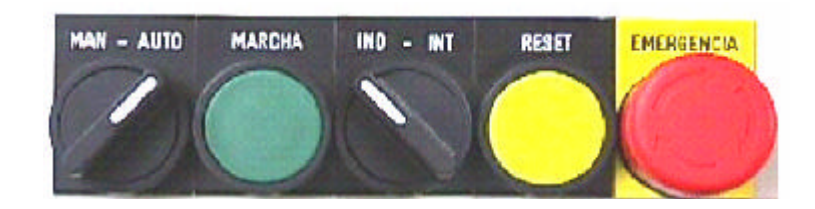

**Figura 49**: Botonera de control del Módulo 4

### • Manual e Independiente

La estación funciona en modo *Manual*. Una vez que se pulse el botón de **marcha**, la estación estará en funcionamiento hasta que se pulse **reset** o **emergencia**.

Se desactivan todas las electroválvulas que controlan las salidas (actuadores).

• Manual e Integrado

No tiene efecto.

### • Automático e Independiente

La estación funciona en modo *Ciclo Continuo*. Una vez que se pulse el botón de **marcha**, la estación estará en funcionamiento hasta que se pulse **reset** o **emergencia**.

El ciclo que se realiza corresponde a una salida aleatoria (todas las piezas buenas).

### • Automático e Integrado

La estación funciona en modo *Ciclo Continuo*, pero solamente obedece las órdenes que vienen vía bus de campo.

El ciclo que se realiza corresponde a una salida bajo demanda (Just in Time).

No tiene efecto en este proyecto.

## *1.6.4.5 Secuencia de movimientos*

### *1.6.4.5.1 Secuencia de trabajo*

1. La camisa que hay sobre el palet se sujeta mediante una pinza (E).

2. Mediante el empujador (D) se extrae una culata del cargador. Un sensor de fibra óptica detecta la presencia de la culata en la zona de carga.

3. Una vez detectada la culata, la mordaza (C) baja. La pinza (F) se cerrará, y subirá con la culata.

4. Si la culata cae de la pinza en la maniobra de elevación, debe pulsarse EMERGENCIA. Hay que colocar la culata en posición de recogida levantar el pulsador de EMERGENCIA y pulsar MARCHA.

5. Un cilindro tipo DGPL (A) será el encargado de trasladar la culata hacia el módulo de transporte, donde espera la camisa sobre un palet.

6. El cilindro (C) baja la culata hasta que entre en contacto con la camisa. Dado que el ensamblado de la culata y la camisa es por cierre de bayoneta, se ha optado por girar la culata sobre la camisa, siendo la maniobra de roscado efectuada por la parte rotatoria del cilindro de tipo DSL (B).

7. La mordaza (F) se abre y sube.

8. El cilindro (A) se moverá hacia el alimentador, adoptando la posición de reposo. La estación estará preparada para una nueva carga.

Cuando se sirve una culata, si transcurre un tiempo determinado (10segundos) entre el empuje del pistón cargador de culatas (D) y la detección de la culata, se vuelve a empujar el pistón de modo que se cargue la culata. Si después de este segundo intento, transcurridos de nuevo 10 segundos, no se detecta ninguna culata en la zona de carga, se determina que el cargador está agotado, y el sistema se pone en estado de espera.

La secuencia a seguir:

- 1- Se debe rellenar el cargador
- 2- Pulsar *MARCHA*

Se reanudará el proceso de carga.

# *1.6.4.5.2 Secuencia básica*

Un sistema de mordaza sujeta la camisa del cilindro en el mismo palet, y una pinza giratoria realizará el roscado de la culata en la camisa (la mordaza impedirá que la camisa gire al roscar la culata).

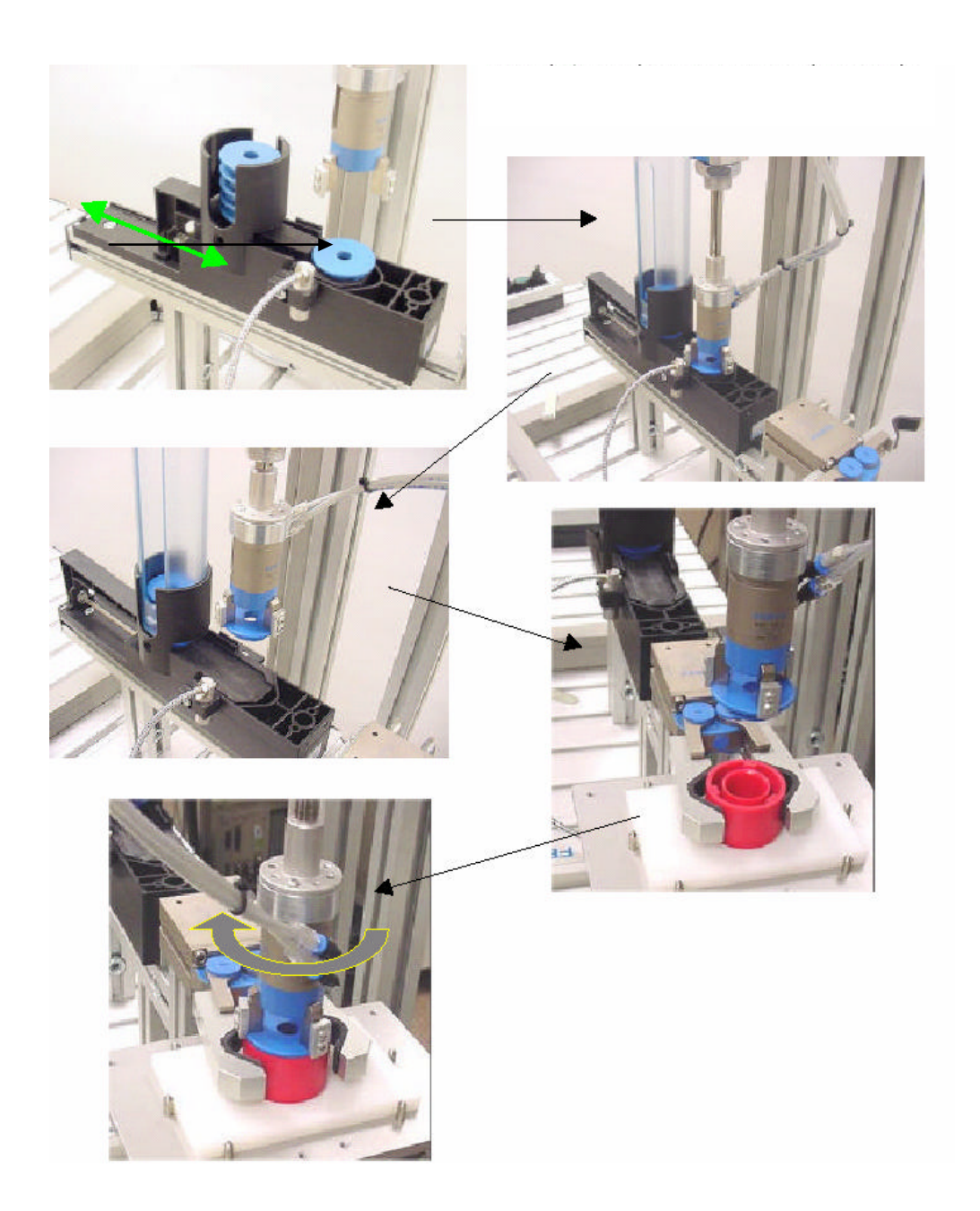

# *1.6.4.6 Tabla de asignaciones*

# *1.6.4.6.1 Entradas del Módulo de montaje de culatas*

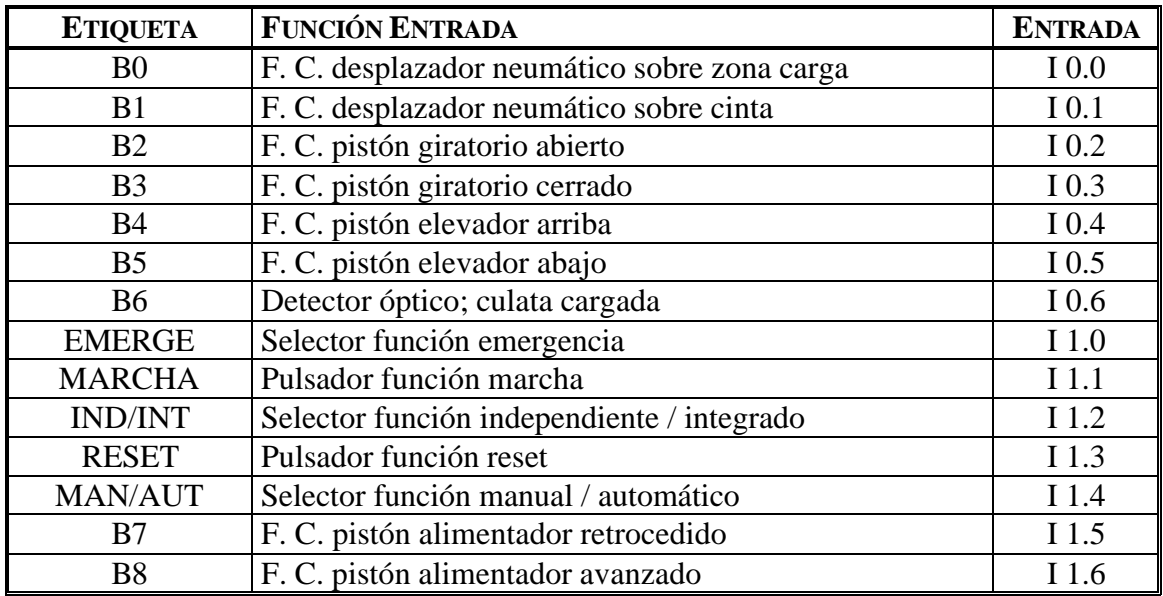

# *1.6.4.6.2 Salidas del Módulo de montaje de culatas*

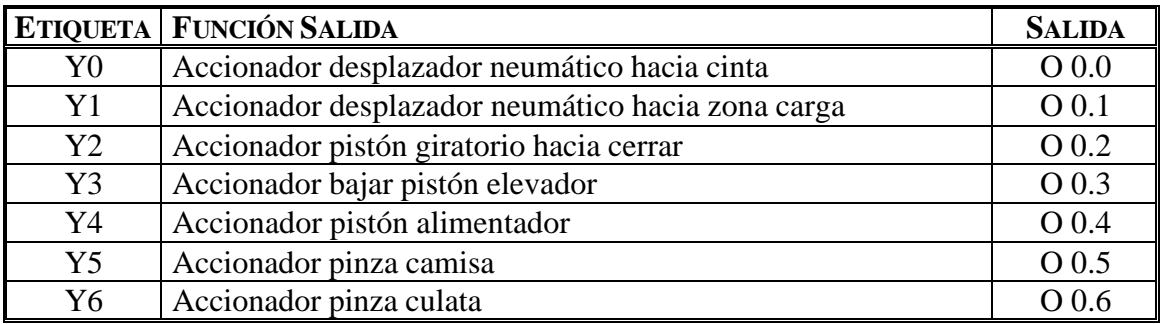

# **1.6.5 Módulo 5: Módulo de verificación de conjuntos.**

Esta estación tiene por objeto verificar el correcto funcionamiento de cilindros de simple efecto.

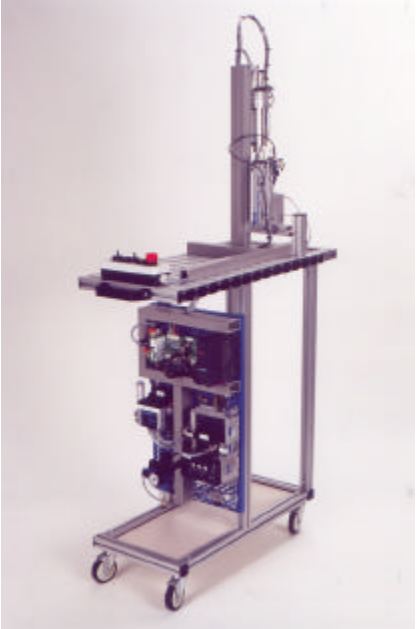

**Figura 50:** Fotografía del Módulo 5.

En este módulo podemos diferenciar distintas zonas a fin de facilitar el estudio de cada una de ellas y los elementos que las forman:

- Zona de desplazamiento
- Zona de verificación
- Zona de clasificación

# *1.6.5.1 Zona del desplazamiento*

En esta zona se realiza el desplazamiento del cilindro desde el palet hasta la zona de verificación.

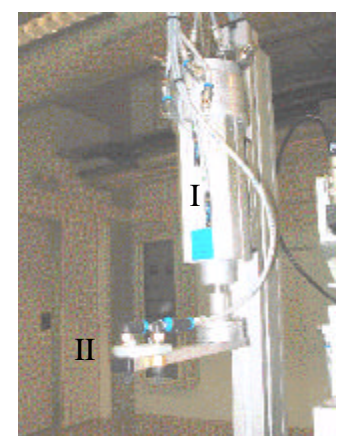

Está compuesta por los elementos siguientes:

- ·I: Desplazador DSL giratorio y elevador vertical
- ·II: Tobera de succión

**Figura 51:** Fotografía de la zona de desplazamiento del Módulo 5.

## *1.6.5.1.1 Desplazador DSL giratorio y elevador vertical*

La estación dispone de un actuador tipo DSL, que permite realizar movimientos lineales y giratorios.

El movimiento giratorio del cilindro se emplea para girar la pinza y por lo tanto el cilindro que se encuentre en ella. Podemos poner la pinza girada para coger la camisa que se encuentra en el palet ó girada para dejar el cilindro en la zona de verificación.

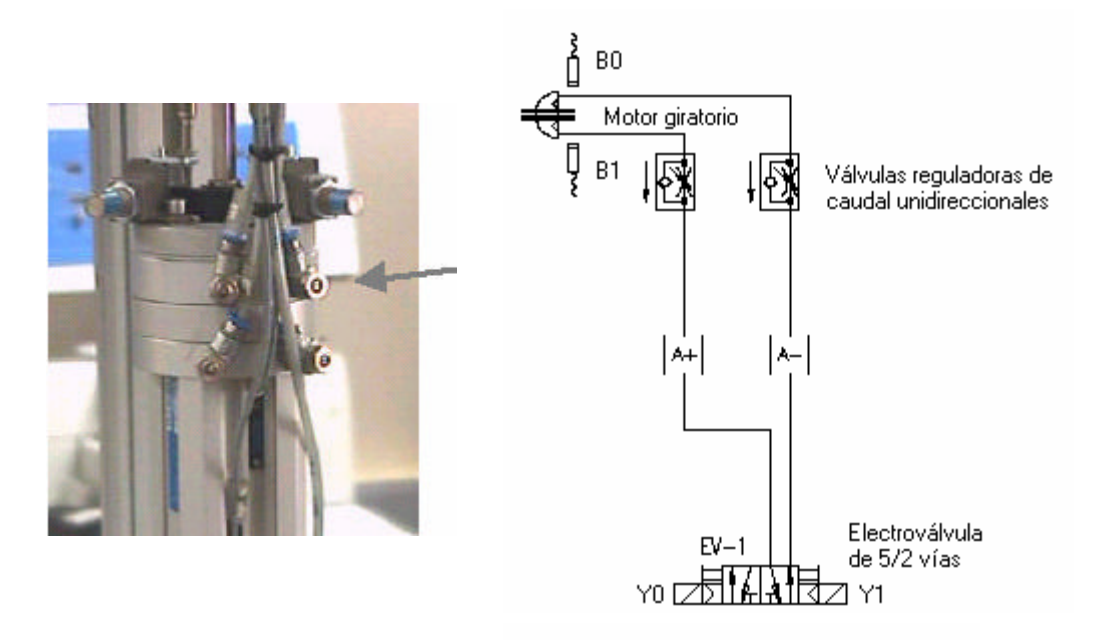

**Figura 52:** Fotografía y esquema electroneumático del DSL giratorio del Módulo 5.

La parte motriz está constituida por un cilindro rotativo tipo DSL y está controlado por una electroválvula biestable (EV-1) con ambos accionamientos eléctricos y manuales.

El cilindro de DSL puede trabajar en ambas direcciones ya que puede recibir presión del sistema en los dos lados del émbolo para girar hacia ambos lados.

Las válvulas reguladoras de caudal unidireccionales sirven para regular el paso de aire. Son válvulas en que su contracción solo actúa en un sentido, teniendo libre el paso para el aire comprimido en el sentido contrario. Si es posible, deben de estar colocadas cerca del elemento de trabajo, así su ajuste se realiza en concordancia con las condiciones dictadas para la aplicación respectiva.

La válvula de 5/2 vías es utilizada, en este caso, como actuador. Su función es ofrecer un cabal suficiente para los elementos de trabajo. Como se trata de una electroválvula en realidad, esta es controlada mediante señales eléctricas. El señal que llega induce una tensión en una bobina y provoca un campo magnético que levanta un núcleo móvil del asiento de la válvula y libera el cabal del fluido a controlar, es decir, aire. Las electroválvulas biestables tienen dos posiciones de trabajo estable, mediante dos bobinas se seleccionan las posiciones de trabajo. Si deseamos conmutar el estado de la válvula, se debe activar una bobina y desactivar la otra.

Para mover el cilindro del palet hacia la zona de verificación se debe dejar entrar el aire por (A+), activando la señal Y0 y desactivando la señal Y1, ya que se trata de una electroválvula biestable. Y para mover la camisa de la zona de verificación al palet, se debe dejar entrar el aire por (A-), activando la señal Y1 y desactivando la Y0. Así pues:

Girar cilindro hacia Verificador (A+): Activar **Y0** y desactivar **Y1** Girar cilindro hacia Palet (A -): Activar **Y1** y desactivar **Y0** 

En el cilindro (A) se han instalado dos sensores inductivos como detectores de posición, para determinar si el actuador está al principio o al final del roscado.

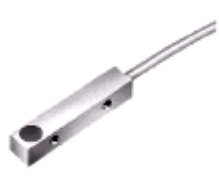

Estos sensores inductivos funcionan con un principio de proximidad, pues cuando un campo magnético se acerca a la superficie activa (de color azul) del sensor, un señal eléctrico se dispara dentro del intervalo de conmutación y un led amarillo se activa. Así pues:

> Cilindro DSL en verificador : Señal **B3** activada Cilindro DSL en palet: Señal **B2** activada

 El cilindro de tipo DSL, montado verticalmente, se emplea para trasladar las culatas verticalmente; es decir para subirlas o bajarlas según convenga en cada caso.

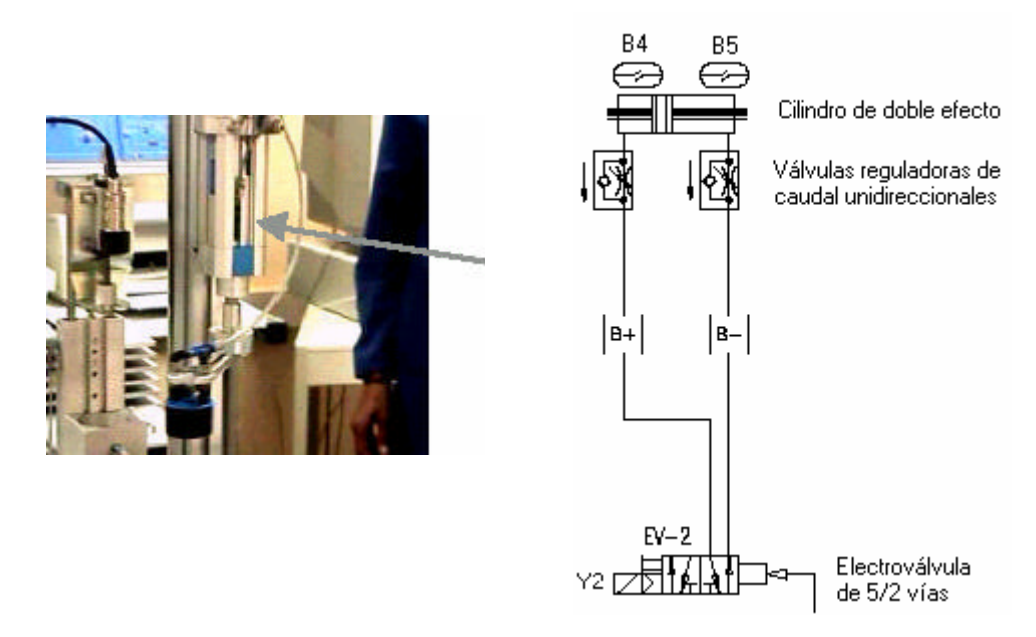

**Figura 53:** Fotografía y esquema electroneumático del DSL elevador vertical del Módulo 5.

Está formado por un cilindro neumático de doble efecto sin vástago controlado por una electroválvula de 5/2 vías monoestable (EV-2) con un accionamiento eléctrico y manual y otro de neumático a presión directa.

El cilindro de doble efecto puede trabajar en ambas direcciones ya que puede recibir presión del sistema en los dos lados del émbolo para avanzar y retroceder.

Las válvulas reguladoras de caudal unidireccionales sirven para regular el paso de aire. Son válvulas en que su contracción solo actúa en un sentido, teniendo libre el paso para el aire comprimido en el sentido contrario. Si es posible, deben de estar colocadas cerca del elemento de trabajo, así su ajuste se realiza en concordancia con las condiciones dictadas para la aplicación respectiva.

La válvula de 5/2 vías es utilizada, en este caso, como actuador. Su función es ofrecer un cabal suficiente para los elementos de trabajo. Como se trata de una electroválvula en realidad, esta es controlada mediante señales eléctricas. El señal que llega induce una tensión en una bobina y provoca un campo magnético que levanta un núcleo móvil del asiento de la válvula y libera el cabal del fluido a controlar, es decir, aire. Este tipo de válvulas posee una sola bobina, que está cableada a una salida del autómata. La válvula cambia de estado al activar o desactivar la bobina. Al desactivarla, adopta la posición de reposo.

Para mover la camisa de arriba a abajo se debe dejar entrar el aire por (B-) activando la señal Y2 de la electroválvula. Y para mover la camisa de abajo a arriba se debe dejar entrar el aire por (B+) desactivando la señal Y2. Así pues:

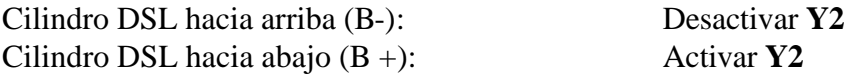

En el cilindro (B) se han montado dos sensores magnéticos como detectores de posición, para determinar si está abajo o arriba.

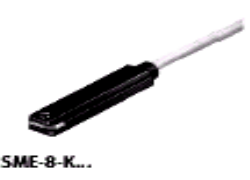

Los sensores magnéticos funcionan con un principio de proximidad, pues cuando un campo magnético se acerca ( como por ejemplo un imán permanente en el pistón del cilindro) el sensor da un señal eléctrico. En nuestro caso cuando se activa el sensor se enciende un led amarillo. Así pues:

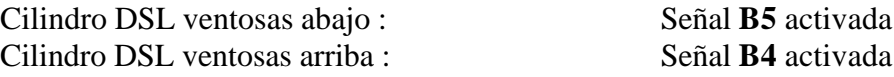

## *1.6.5.1.2 Tobera de succión*

Para trasladar los cilindros del palet a la zona de verificación, se utiliza la sujeción por vacío. La tobera de succión se encarga de crear el vacío para que la ventosa de sujeción puede succionar el cilindro y así poder transportarlo.

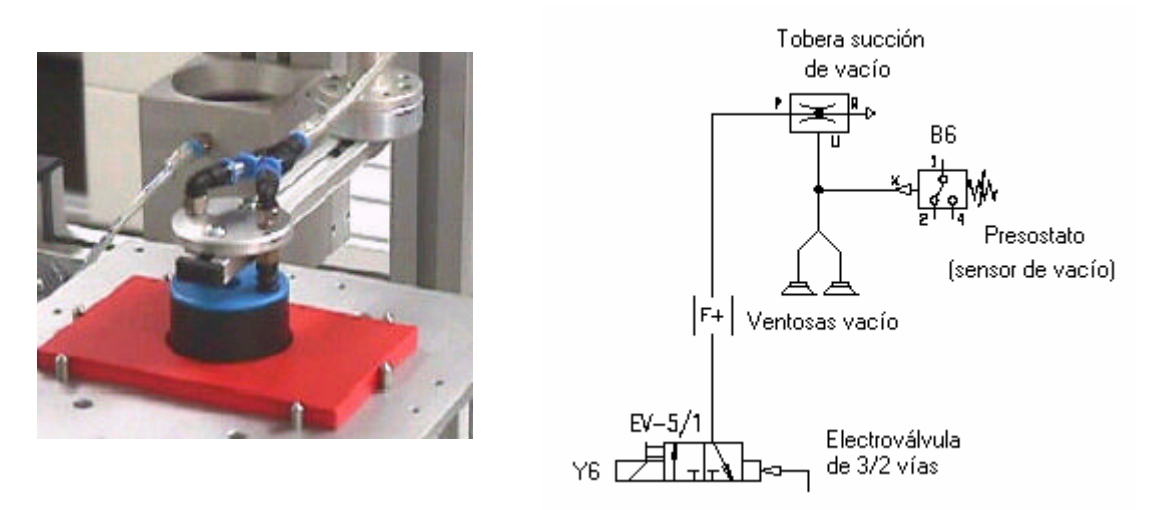

**Figura 54:** Fotografía y esquema electroneumático de la tobera de succión del Módulo 5.

La tobera de succión está controlada por una electroválvula de 3/2 vías monoestable (EV-5/1) con un accionamiento eléctrico y manual y otro de neumático a presión .

Las electroválvulas de 3/2 vías son válvulas con 3 conexiones y 2 posiciones. Permiten activar o desactivar señales. La tercera conexión 3 (R) permite la evacuación de aire del conducto transmisor de la señal. Un muelle presiona una bola contra el asiento de la válvula y el paso de conexión que recibe presión 1 (P) hacia el conducto de trabajo 2 (A) queda bloqueado. La conexión 2 (A) es evacuada a lo largo del tallo que abre el paso hacia la conexión 3 (R).

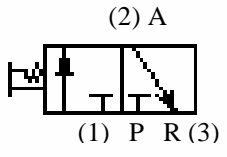

Por efecto Venturi, se crea una zona de depresión que está conectada a las ventosas. Cuando las ventosas sujetan el cilindro, se crea el vacío en ellas y en el tubo que las comunica. Este vacío es detectado por un presostato.

De este modo, cuando la pieza tapona las ventosas, se genera un vacío, y el presostato entrega una señal al autómata (**B6**). Si las ventosas no estuvieran taponadas, siempre entraría aire en ellas, impidiendo la generación del vacío.

Para sujetar el cilindro se debe activar la señal Y6 de la electroválvula, y al contrario, para no inyectar aire se debe desactivar dicha señal Y6. Así pues:

> Inyectar aire (D+): Activar **Y6** No inyectar aire (D-): Desactivar **Y6**

# *1.6.5.2 Zona de verificación*

En esta zona se realiza la verificación de que el cilindro fabricado a lo largo del Sistema de Producción esté montado correctamente.

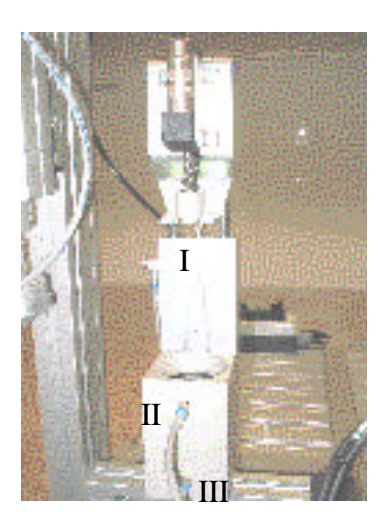

Está compuesta por los elementos siguientes:

·I: Desplazador Twin elevador verificador

·II: Inyector de aire

·III: Cilindro expulsor

**Figura 55:** Fotografía de la zona de verificación del Módulo 5.

### *1.6.5.2.1 Desplazador Twin elevador verificador*

El cilindro del sistema de verificación es del tipo Twin. Es un cilindro de doble efecto, construido con dos vástagos para proporcionar mayor potencia y seguridad antigiro.

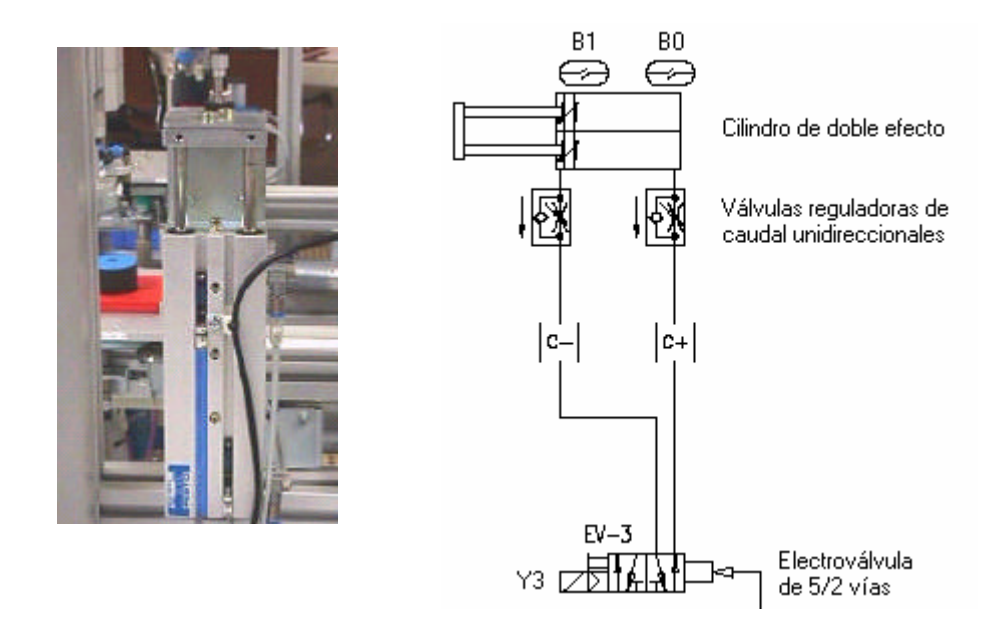

**Figura 56:** Fotografía y esquema electroneumático del Twin elevador del Módulo 5.

Está formado por un cilindro neumático de doble efecto con doble vástago controlado por una electroválvula de 5/2 vías monoestable (EV-3) con un accionamiento eléctrico y manual y otro de neumático a presión directa.

El vástago del cilindro de doble efecto tendrá que avanzar cuando se accione un pulsador y retrocederá cuando se libere.. El cilindro de doble efecto puede trabajar en ambas direcciones ya que puede recibir presión del sistema en los dos lados del émbolo para avanzar y retroceder. Este cilindro está conectado neumáticamente de tal forma que en reposo mantiene el verificador arriba, es decir, en avance.

Las válvulas reguladoras de caudal unidireccionales sirven para regular el paso de aire. Son válvulas en que su contracción solo actúa en un sentido, teniendo libre el paso para el aire comprimido en el sentido contrario. Si es posible, deben de estar colocadas cerca del elemento de trabajo, así su ajuste se realiza en concordancia con las condiciones dictadas para la aplicación respectiva.

La válvula de 5/2 vías es utilizada, en este caso, como actuador. Su función es ofrecer un cabal suficiente para los elementos de trabajo. Como se trata de una electroválvula en realidad, esta es controlada mediante señales eléctricas. El señal que llega induce una tensión en una bobina y provoca un campo magnético que levanta un núcleo móvil del asiento de la válvula y libera el cabal del fluido a controlar, es decir, aire. Este tipo de válvulas posee una sola bobina, que está cableada a una salida del autómata. La válvula cambia de estado al activar o desactivar la bobina. Al desactivarla, adopta la posición de reposo.

Para bajar el verificador se debe de hacer retroceder el cilindro (entrando el aire comprimido por C-) y eso se consigue activando la señal Y3 de la electroválvula, ya que como se ha expuesto antes el cilindro en reposo (entrando el aire por C+) está en avance y en consecuencia el verificador arriba. Así pues:

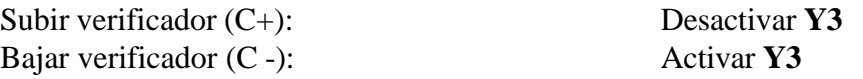

En el cilindro (C), se han montado dos sensores magnéticos como detectores de posición, para saber si el cilindro está en retroceso o en avance.

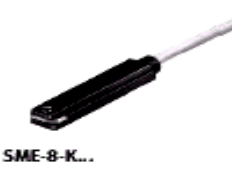

Los sensores magnéticos funcionan con un principio de proximidad, pues cuando un campo magnético se acerca ( como por ejemplo un imán permanente en el pistón del cilindro) el sensor da un señal eléctrico. En nuestro caso cuando se activa el sensor se enciende un led amarillo. Así pues:

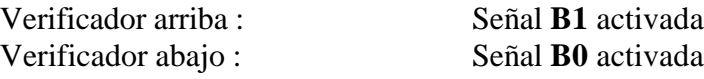

### *1.6.5.2.2 Inyector de aire*

Para probar los cilindros recién montados es necesario inyectar aire a presión y comprobar la carrera del vástago del cilindro de simple efecto construido.

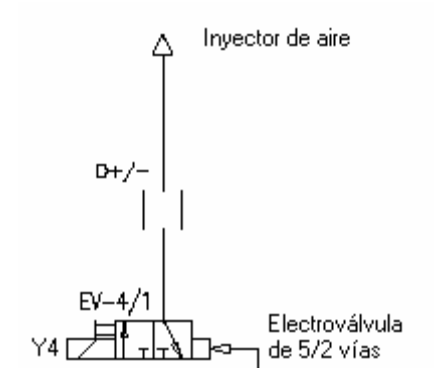

**Figura 57:** Esquema del inyector de aire del Módulo 5

Está formado por un inyector de aire controlado por una electroválvula de 3/2 vías monoestable (EV-4/1) con un accionamiento eléctrico y manual y otro de neumático a presión directa.

Las electroválvulas de 3/2 vías son válvulas con 3 conexiones y 2 posiciones. Permiten activar o desactivar señales. La tercera conexión 3 (R) permite la evacuación de aire del conducto transmisor de la señal. Un muelle presiona una bola contra el asiento de la válvula y el paso de conexión que recibe presión 1 (P) hacia el conducto de trabajo 2 (A) queda bloqueado. La conexión 2 (A) es evacuada a lo largo del tallo que abre el paso hacia la conexión 3 (R).

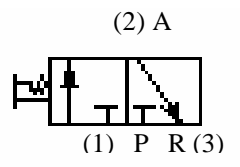

Para inyectar aire durante la verificación se debe activar la señal Y4 de la electroválvula, y al contrario, para no inyectar aire se debe desactivar dicha señal Y4. Así pues:

> Inyectar aire (D+): Activar **Y4** No inyectar aire (D-): Desactivar **Y4**

## *1.6.5.2.3 Cilindro expulsor*

El cilindro instalado en la base del alojamiento del verificador, tiene como función empujar el cilindro verificado para facilitar la extracción del mismo al grupo de ventosas.

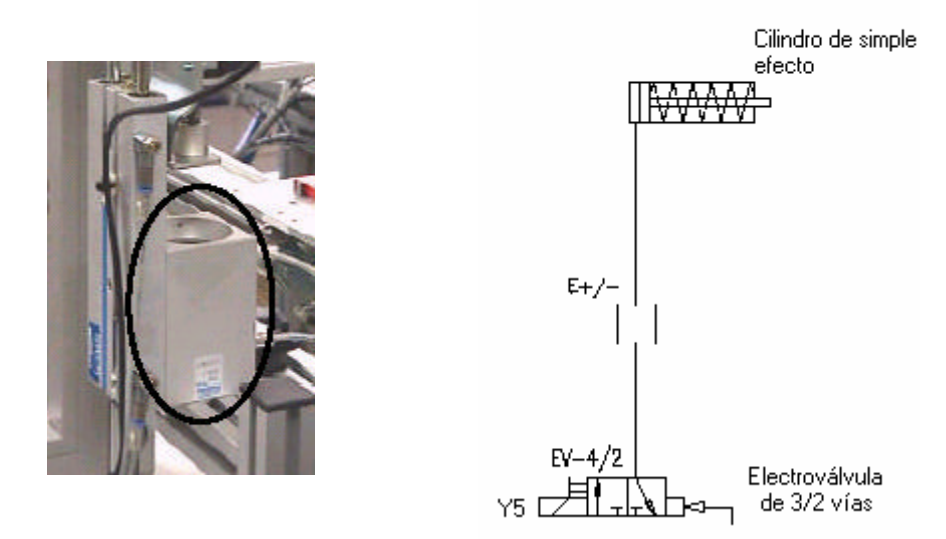

**Figura 58:** Fotografía y esquema electroneumático del expulsor del Módulo 5.

Está formado por un cilindro neumático de simple efecto con retroceso por muelle controlado por una electroválvula de 3/2 vías monoestable (EV-4/2) con un accionamiento eléctrico y manual y otro de neumático a presión directa .

El cilindro de simple efecto puede trabajar en una única direccion ya que sólo puede recibir presión del sistema en un lado del émbolo para así poder avanzar. El retroceso se realiza mediante el muelle.

Las electroválvulas de 3/2 vías son válvulas con 3 conexiones y 2 posiciones. Permiten activar o desactivar señales. La tercera conexión 3 (R) permite la evacuación de aire del conducto transmisor de la señal. Un muelle presiona una bola contra el asiento de la válvula y el paso de conexión que recibe presión 1 (P) hacia el conducto de trabajo 2 (A) queda bloqueado. La conexión 2 (A) es evacuada a lo largo del tallo que abre el paso hacia la conexión 3 (R).

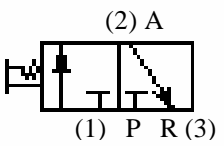

Para expulsar el cilindro del verificador se debe de hacer avanzar el cilindro (entrando el aire comprimido por (E+) y eso se consigue activando la señal Y5 de la electroválvula,. Así pues:

> Cilindro expulsor arriba (E+): Activar **Y5** Cilindro expulsor abajo (E-): Desactivar **Y5**

# *1.6.5.3 Zona de clasificación*

En esta zona, según el resultado de la verificación, se activa el módulo basculante que determina si la camisa sigue adelante o es desechada ala cubeta de rechazos.

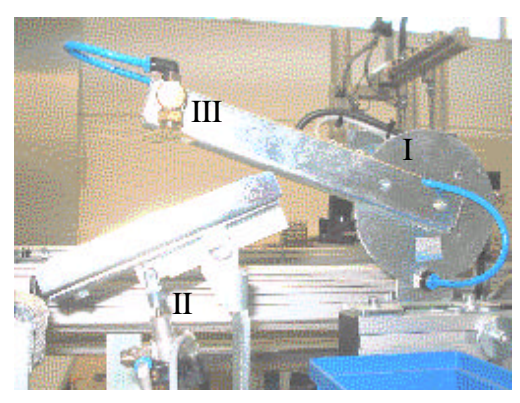

Está compuesta por los elementos siguientes:

- · Desplazador DSM giratorio
- · Desplazador DSL vertical basculante
- · Tobera de succión

**Figura 59:** Fotografía de la zona de clasificación del Módulo 5.

### *1.6.5.3.1 Desplazador DSM giratorio*

El movimiento giratorio de este elemento se emplea para trasladar el cilindro a chequear, desde el verificador al basculante.

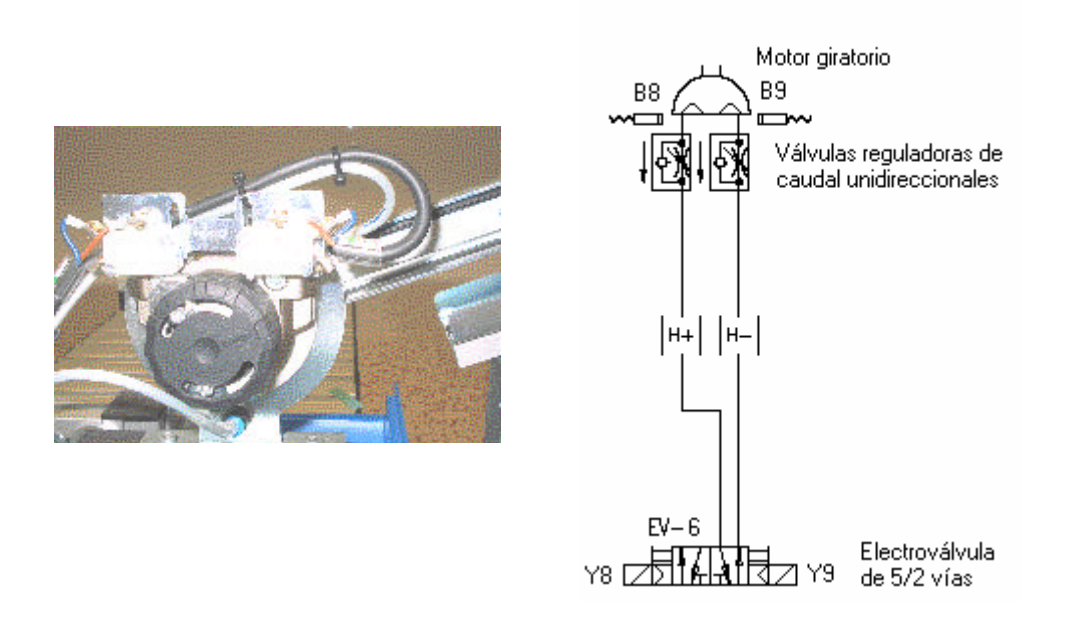

**Figura 60:** Fotografía y esquema electroneumático del DSM giratorio del Módulo 5

La parte motriz del brazo giratorio está constituido por un cilindro rotativo, tipo DSM y está controlado por una electroválvula biestable (EV-6) con ambos accionamientos eléctricos y manuales.

El cilindro de DSM puede trabajar en ambas direcciones ya que puede recibir presión del sistema en los dos lados del émbolo para girar hacia ambos lados.

Las válvulas reguladoras de caudal unidireccionales sirven para regular el paso de aire. Son válvulas en que su contracción solo actúa en un sentido, teniendo libre el paso para el aire comprimido en el sentido contrario. Si es posible, deben de estar colocadas cerca del elemento de trabajo, así su ajuste se realiza en concordancia con las condiciones dictadas para la aplicación respectiva.

La válvula de 5/2 vías es utilizada, en este caso, como actuador. Su función es ofrecer un cabal suficiente para los elementos de trabajo. Como se trata de una electroválvula en realidad, esta es controlada mediante señales eléctricas. El señal que llega induce una tensión en una bobina y provoca un campo magnético que levanta un núcleo móvil del asiento de la válvula y libera el cabal del fluido a controlar, es decir, aire. Las electroválvulas biestables tienen dos posiciones de trabajo estable, mediante dos bobinas se seleccionan las posiciones de trabajo. Si deseamos conmutar el estado de la válvula, se debe activar una bobina y desactivar la otra.

Para girar el cilindro hacia el verificador se debe dejar entrar el aire por (H+), activando la señal Y8 y desactivando la señal Y8, ya que se trata de una electroválvula biestable. Y para girar el cilindro hacia el basculante se debe dejar entrar el aire por (H-), activando la señal Y9 y desactivando la Y8. Así pues:

Girar cilindro hacia verificador (H+): Activar **Y8** y desactivar **Y9** Girar cilindro hacia basculante (H-): Activar **Y9** y desactivar **Y8**

En el cilindro se han montado sensores inductivos como detectores de posición, para determinar que émbolo está preparado para ser cogido.

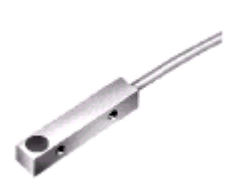

Estos sensores inductivos funcionan con un principio de proximidad, pues cuando un campo magnético se acerca a la superficie activa (de color azul) del sensor, un señal eléctrico se dispara dentro del intervalo de conmutación y un led amarillo se activa. Así pues:

> Cilindro DSL en basculante: Señal **B7** activada Cilindro DSL en verificador: Señal **B8** activada

### *1.6.5.3.2* Desplazador DSL vertical basculante

El cilindro de tipo DSL, montado verticalmente, se emplea para subir y bajar el módulo basculante. Cuando el cilindro verificado es bueno el desplazador está en reposo y cuando la verificación es mala el desplazador está en avance, levantando el basculante de tal manera que el cilindro sea desechado.

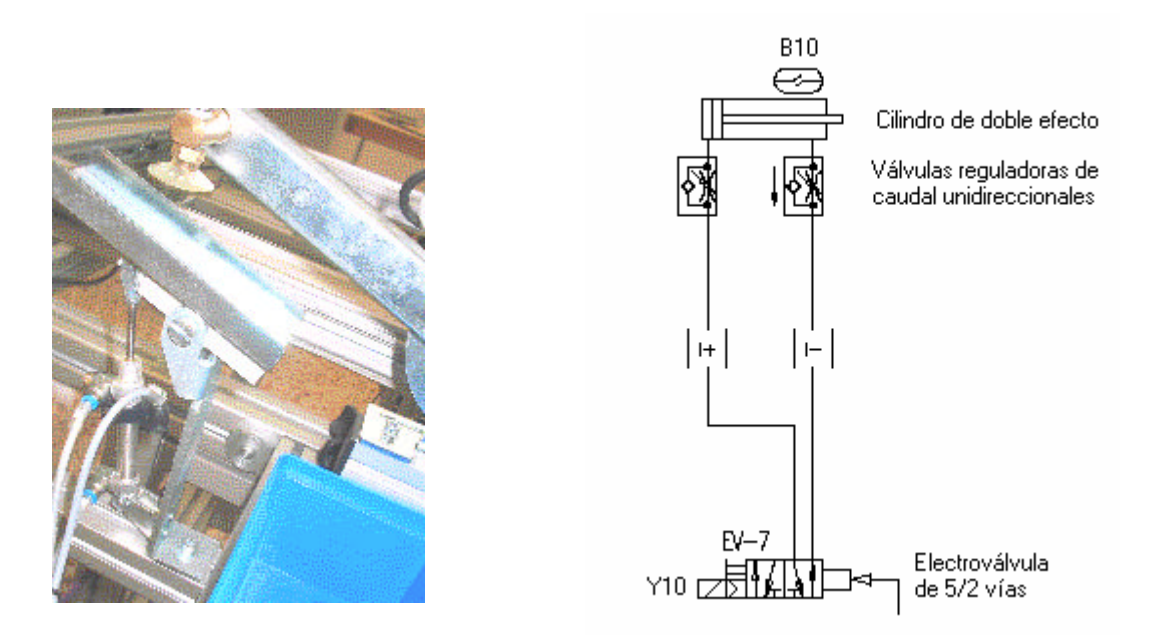

**Figura 61:** Fotografía y esquema del desplazador vertical del basculante del Módulo 5

Está formado por un cilindro neumático de doble efecto controlado por una electroválvula de 5/2 vías monoestable (EV-7) con un accionamiento eléctrico y manual y otro de neumático a presión directa.

En general, un cilindro de doble efecto es accionado mediante una válvula de vías. El vástago del cilindro de doble efecto tendrá que avanzar cuando se accione un pulsador y retrocederá cuando se libere. Este cilindro puede trabajar en ambas direcciones ya que puede recibir presión del sistema en los dos lados del émbolo para avanzar y retroceder.

Las válvulas reguladoras de caudal unidireccionales sirven para regular el paso de aire. Son válvulas en que su contracción solo actúa en un sentido, teniendo libre el paso para el aire comprimido en el sentido contrario. Si es posible, deben de estar colocadas cerca del elemento de trabajo, así su ajuste se realiza en concordancia con las condiciones dictadas para la aplicación respectiva.

La válvula de 5/2 vías es utilizada, en este caso, como actuador. Su función es ofrecer un cabal suficiente para los elementos de trabajo. Como se trata de una electroválvula en realidad, esta es controlada mediante señales eléctricas. El señal que llega induce una tensión en una bobina y provoca un campo magnético que levanta un núcleo móvil del asiento de la válvula y libera el cabal del fluido a controlar, es decir, aire.

Para elevar el basculante cuando el resultado de la verificación sea no válido y así el cilindro verificado sea desechado a la cubeta de rechazos, se debe de hacer avanzar el cilindro (entrando el aire comprimido por I+) y eso se consigue activando la señal Y4 de la electroválvula. En caso contrario, para hacer retroceder el cilindro hasta el punto de reposo, colocando el basculante de manera que el cilindro pueda seguir su curso por la Célula de Fabricación Flexible se debe dejar entrar el aire por (I-), y eso se consigue desconectando Y10. Así pues:

> Cilindro DSL (I+) hacia arriba: Activar **Y10** Cilindro DSL (I -) hacia abajo: Desactivar **Y10**

En el cilindro se han montado un sensor inductivo como detector de posición, para determinar si el cilindro está avanzado (abajo) o retrocedido (arriba).

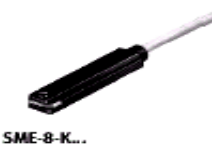

Los sensores magnéticos funcionan con un principio de proximidad, pues cuando un campo magnético se acerca ( como por ejemplo un imán permanente en el pistón del cilindro) el sensor da un señal eléctrico. En nuestro caso cuando se activa el sensor se enciende un led amarillo. Así pues:

> Cilindro DSL arriba (cilindro no válido): Señal **B10** activada Cilindro DSL abajo (cilindro válido): Señal **B10** desactivada

# *1.6.5.3.3 Tobera de succión*

Para trasladar los cilindros del la zona de verificación hacia el basculante, se utiliza la sujeción por vacío. La tobera de succión se encarga de crear el vacío para que la ventosa de sujeción puede succionar el cilindro y así poder transportarlo.

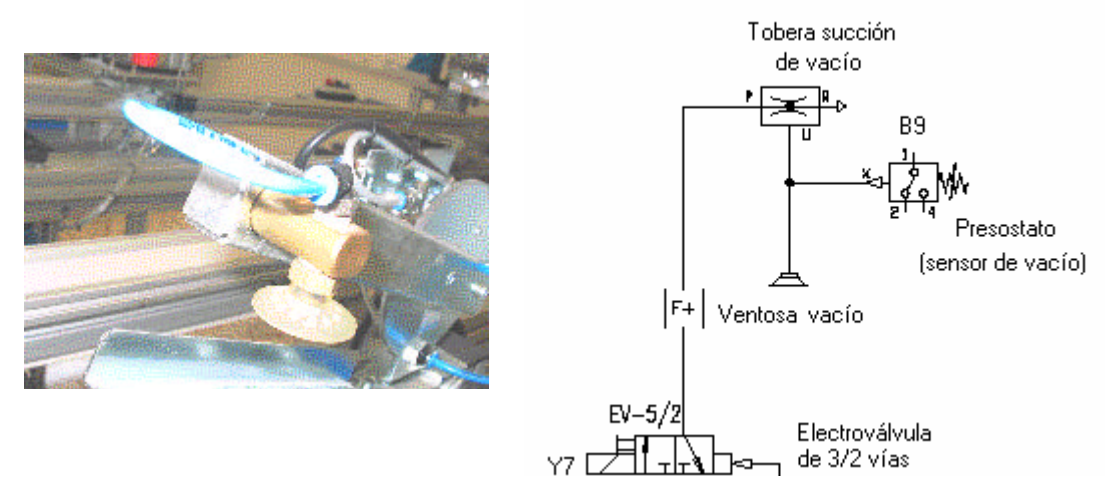

**Figura 62**: Fotografía y esquema electroneumático de la tobera de succión del Módulo 5

La tobera de succión está controlada por una electroválvula de 3/2 vías monoestable (EV-5/2) con un accionamiento eléctrico y manual y otro de neumático a presión directa.

Las electroválvulas de 3/2 vías son válvulas con 3 conexiones y 2 posiciones. Permiten activar o desactivar señales. La tercera conexión 3 (R) permite la evacuación de aire del conducto transmisor de la señal. Un muelle presiona una bola contra el asiento de la válvula y el paso de conexión que recibe presión 1 (P) hacia el conducto de trabajo 2 (A) queda bloqueado. La conexión 2 (A) es evacuada a lo largo del tallo que abre el paso hacia la conexión 3 (R).

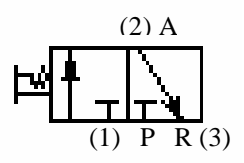

Por efecto Venturi, se crea una zona de depresión que está conectada a las ventosas. Cuando las ventosas sujetan el cilindro, se crea el vacío en ellas y en el tubo que las comunica. Este vacío es detectado por un presostato.

De este modo, cuando la pieza tapona las ventosas, se genera un vacío, y el presostato entrega una señal al autómata (**B9**). Si las ventosas no estuvieran taponadas, siempre entraría aire en ellas, impidiendo la generación del vacío.

Para sujetar el cilindro se debe activar la señal Y6 de la electroválvula, y al contrario, para no inyectar aire se debe desactivar dicha señal Y6. Así pues:

> Inyectar aire (D+): Activar **Y7** No inyectar aire (D-): Desactivar **Y7**

## *1.6.5.4 Modos de trabajo*

Según la posición de los selectores de la botonera de mando, definiremos el modo de trabajo de la estación:

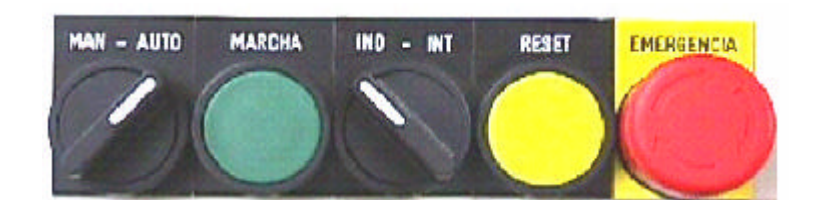

**Figura 63:** Botonera de control del Módulo 5

### • Manual e Independiente

La estación funciona en modo *Manual*. Una vez que se pulse el botón de **marcha**, la estación estará en funcionamiento hasta que se pulse **reset** o **emergencia**.

Se desactivan todas las electroválvulas que controlan las salidas (actuadores).

• Manual e Integrado

No tiene efecto.

### • Automático e Independiente

La estación funciona en modo *Ciclo Continuo*. Una vez que se pulse el botón de **marcha**, la estación estará en funcionamiento hasta que se pulse **reset** o **emergencia**.

El ciclo que se realiza corresponde a una salida aleatoria (todas las piezas buenas).

• Automático e Integrado

La estación funciona en modo *Ciclo Continuo*, pero solamente obedece las órdenes que vienen vía bus de campo.

El ciclo que se realiza corresponde a una salida bajo demanda (Just in Time).

No tiene efecto en este proyecto.

## *1.6.5.5 Secuencia de movimientos*

### *1.6.5.5.1 Secuencia de trabajo*

Un cilindro con vástago giratorio, tipo DSL (B), será el encargado de subir y bajar la pieza, así como de trasladarlo entre el palet y el módulo de verificación.

1. En reposo, las ventosas permanecen sobre el palet. Al recibir la señal de **marcha**, el cilindro (B) bajará éstas hasta que entren en contacto con el cilindro.

2. Se activa el vacío (F) para sujetar la pieza.

3. Las ventosas suben con la pieza.

4. Una vez arriba, se gira el brazo hasta el módulo de verificación.

5. Las ventosas bajan, insertando el cilindro en la bancada de verificación.

6. Finalizada la maniobra, se desactiva el vacío (F) para soltar el cilindro, y las ventosas suben.

7. Una vez arriba, las ventosas giran hacia el palet.

8. Con el cilindro listo para ser chequeado, el grupo de medida, sujeto a un cilindro de tipo *Twin* (C), baja, terminando de insertar el cilindro en el alojamiento de verificación.

9. Se inyecta aire a presión (D) para forzar a que salga el vástago del cilindro a chequear.

10. El sensor analógico mide la carrera del vástago, almacenando la medida en un registro del autómata. Si no supera cierto umbral, suponemos que el cilindro tiene fugas (defectuoso).

11. Finalizada la medida, se desactivará la inyección de aire (D) y subirá el grupo de medida (C).

12. Las ventosas (B) giran hacia el verificador.

13. Una vez allí, bajan hasta que toquen el cilindro, y se activará el vacío (G) para sujetarlo.

14. Las juntas de estanqueidad del alojamiento de verificación presionan la camisa del cilindro, y es necesario una ayuda mecánica en la base del mismo (E) para sacarlo.

15. Para no doblar el brazo, se ejecutará simultáneamente la subida de las ventosas (B) y la expulsión del cilindro (E).

16. Cuando las ventosas estén arriba con el cilindro, se desactivará el expulsor (E), y girarán hacia el modulo basculante.

17. Dependiendo del resultado de la verificación el módulo basculante se activará ó desactivará, resultando el cilindro verificado, bueno ó defectuoso respectivamente.

18. Una vez sobre el basculante, las ventosas bajarán, depositando el cilindro sobre él, interrumpiendo la succión para soltarlo

19. Finalizada la maniobra, la estación permanecerá a la espera de la llegada de un nuevo palet que contenga un cilindro fabricado a verificar.

# *1.6.5.5.2 Secuencia básica*

La estación extrae el cilindro del palet y lo deposita en una bancada de pruebas.

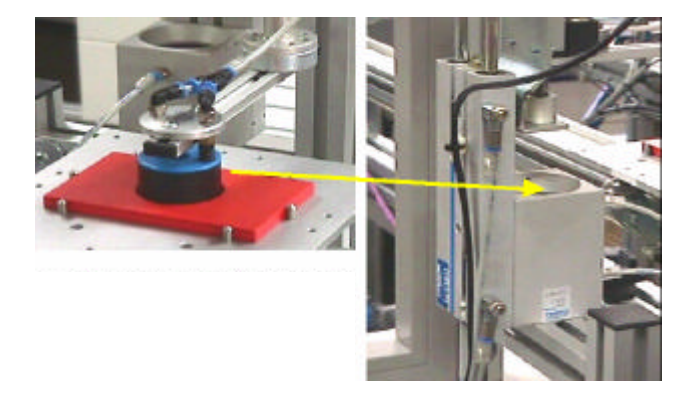

En esta posición, un sistema medidor baja sobre el cilindro a probar, a continuación se inyecta aire comprimido al cilindro y se mide la carrera del vástago mediante un potenciómetro lineal.

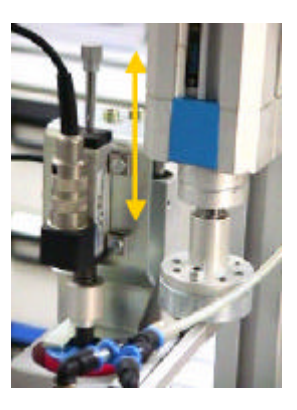

Si la carrera no  $\infty$  completa, significa que existen fugas de aire, por lo tanto, el cilindro es defectuoso (falta de junta del émbolo, o ausencia del propio émbolo). Si la carrera del vástago es completa, el cilindro funciona correctamente. Una vez finalizada la comprobación, el cilindro será de depositado en el basculante para que siga con su recorrido por la Célula de Fabricación Flexible.

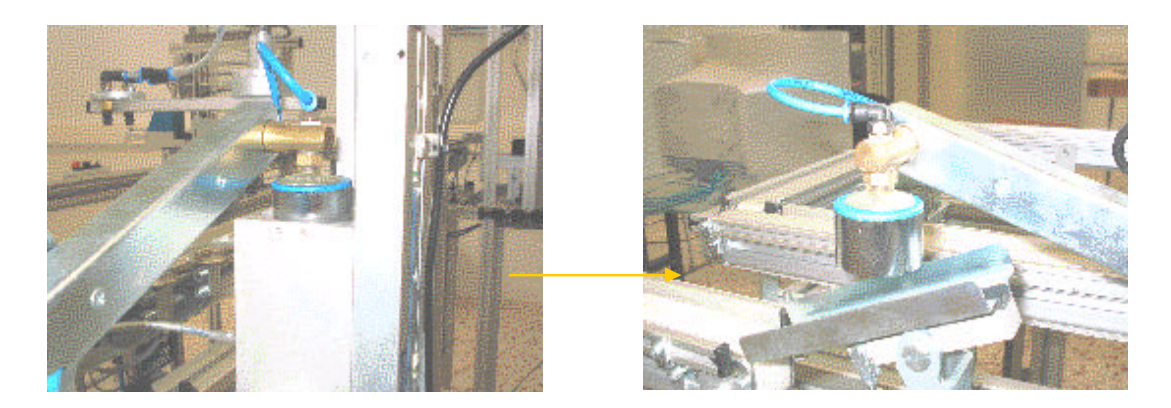

# *1.6.5.6 Tabla de asignaciones*

# *1.6.5.6.1 Entradas del Módulo de verificación*

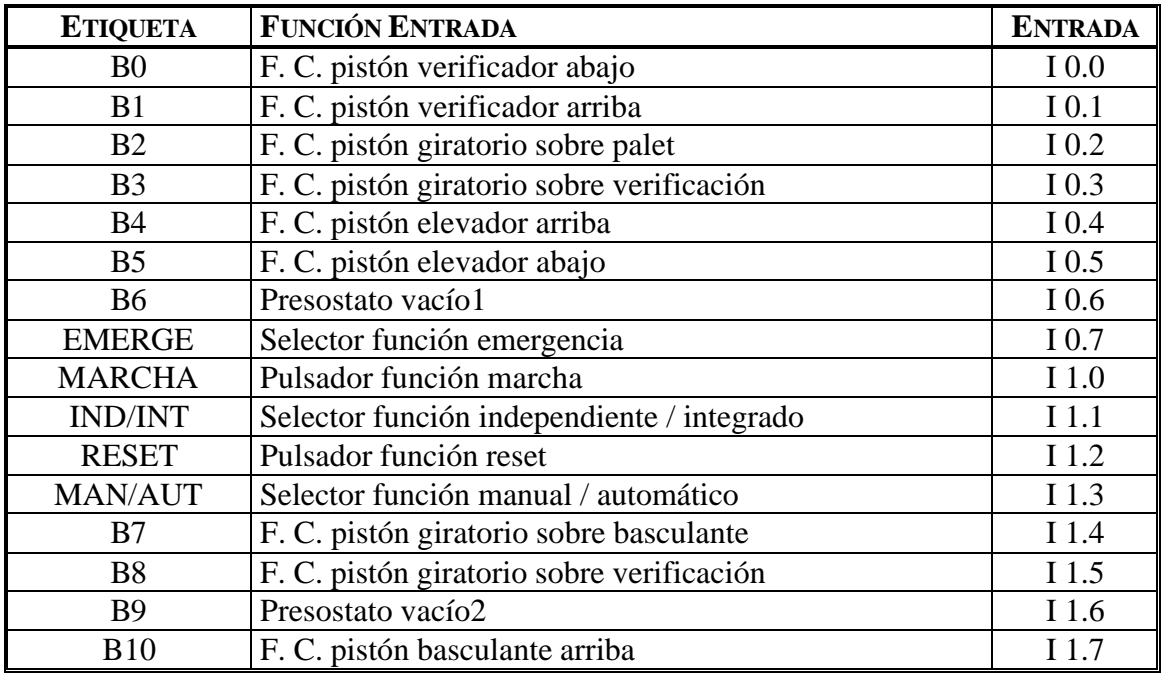

# *1.6.5.6.2 Salidas del Módulo de verificación*

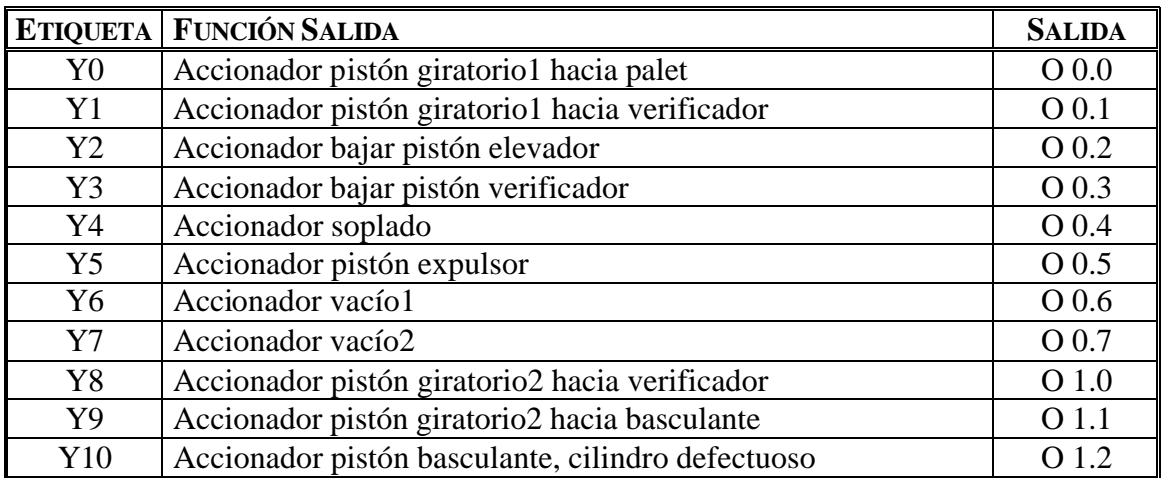

# **1.7 Control electroneumático**

El control electroneumático es uno de los controles de trabajo más rápidos, y reúne las ventajas de los dos medios (electricidad y neumática). El sistema eléctrico se utiliza en el apartado de la información para la transmisión y proceso de las señales. El sistema neumático se utiliza en el apartado energético para la amplificación y el trabajo propiamente considerado. El elemento de unión es la electroválvula que se puede utilizar como órgano de control o órgano de control y regulador combinado. Al mismo tiempo, la electroválvula representa la función de amplificación. El apartado eléctrico en este control trabaja normalmente con tensiones continuas o alternas de 12 ó 24 Voltios ( en nuestro caso trabaja con tensión continua de 24 V) y sólo en casos excepcionales con 22 V.

Además de la rapidez de paso de la señal, este tipo de control permite enlazar elementos que pertenecen a un mismo equipo aunque estén separados por grandes distancias. No obstante, en aquellos recintos con peligro de fuego o explosión es preferible el control neumático exclusivamente prescindiendo del control eléctrico ya que sus elementos requieren una protección especial.

### **1.7.1 Sistema Neumático**

Un sistema de control neumático, en general, esta formado de los siguientes grupos de elementos:

- a) Abastecimiento de energía.
- b) Elementos de entrada (Sensores).
- c) Elementos de proceso ( Procesadores).
- d) Órganos de maniobra y accionamiento (Actuadores).

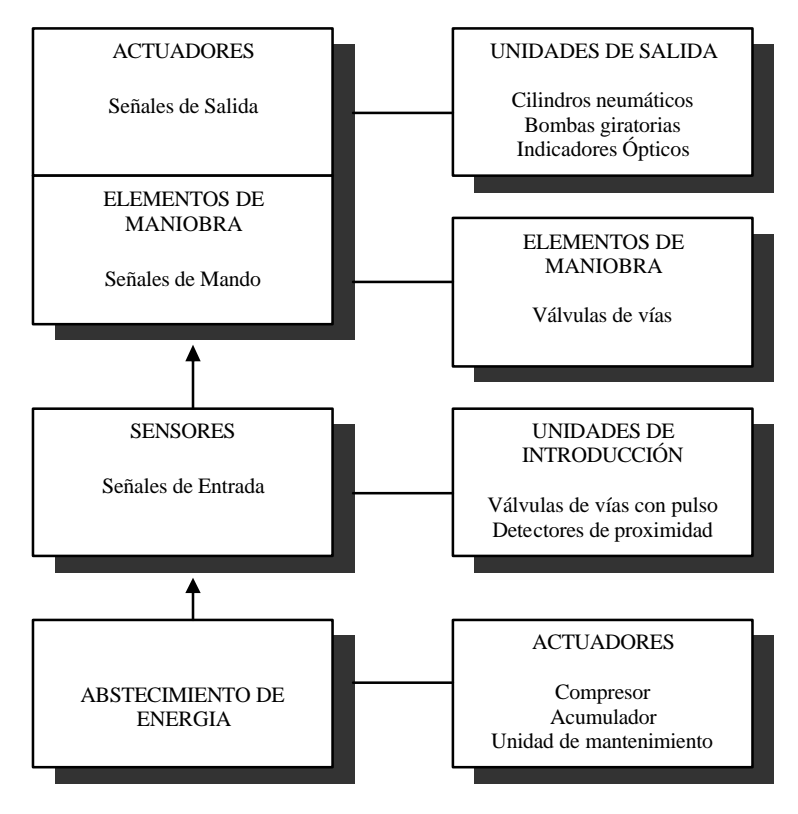

**Figura 64:** Esquema de sistema de control neumático

### **1.7.2 Elementos neumáticos que intervienen en el sistema modular de producción**

En este apartado se tratará el abastecimiento de energía, pues los otros tres apartados:

- Elementos de entrada (Sensores).

- Elementos de proceso ( Procesadores).
- -Órganos de maniobra y accionamiento (Actuadores).

ya han sido explicados a medida que se iba describiendo todo el proceso modular del Sistema de Producción de la Célula de Fabricación Flexible.

### *1.7.2.1 Abastecimiento de energía*

El abastecimiento de energía del sistema se realiza mediante aire comprimido. Este, se produce mediante el compresor y, después de acondicionarlo, es guiado hacia el sistema de distribución de aire.

### *- Ventajas del uso de aire comprimido*.

- 1) En general , en cualquier sitio se dispone de cantidades ilimitadas de aire.
- 2) Facilidad de transporte a grandes distancias.
- 3) Posibilidad de almacenarlo en acumuladores, desde los cuales se puede abastecer el sistema.
- 4) Es prácticamente indiferente a las temperaturas.
- 5) Es seguro en relación a explosiones o fuego.
- 6) El aire comprimido no lubricado no contamina el ambiente.
- 7) En un medio de trabajo rápido porque permite obtener velocidades elevadas del movimiento del émbolo y los tiempos de conmutación son cortos.

### *- Inconvenientes del uso de aire comprimido*.

- 1) Se tiene de acondicionar, ya que debido a las partículas de suciedad, agua y aceite se puede producir un desgaste en los elementos neumáticos.
- 2) No permite obtener velocidades homogéneas y constantes de los émbolos.
- 3) Es económico hasta determinados niveles de fuerza (20000-30000 Newtons).
- 4) El escape de aire produce mucho ruido. Para reducir este ruido se utilizan silenciadores que se enroscan en la presa de escape de aire. De este modo se pueden reducir los niveles de ruido de mas de 90 dB hasta 78 dB. El principio de funcionamiento de un silenciador se basa en la división del corriente de aire en muchas corrientes pequeñas.

El elemento central de una instalación productora de aire comprimida es el **compresor** que se encarga de aspirar aire a presión atmosférica y comprimirlo a una presión más elevada.

Para evitar oscilaciones de presión, se instala un **acumulador**. El acumulador además, permite que el motor de arrastre del compresor pueda trabajar de forma intermitente. Su forma es cilíndrica, de chapa de acero y tiene diferentes accesorios como un manómetro, una válvula de seguridad, una llave de purga para evacuar los condensados y un presostato para el arranque y paro del motor. El compresor se encarga de llenar el acumulador, que puede suministrar en cualquier momento aire comprimido.

El aire comprimido requiere una calidad para poder ser utilizado. Por tanto, se tiene de intentar reducir al máximo su contenido en partículas sólidas, agua y aceite. El aire se puede ensuciar en tres fases: aspiración, compresión y transporte.

a) El aire atmosférico contiene una mayor o menor cantidad de impurezas en modo de polvo, hidrocarburos, gérmenes, etc. que se concentran para el proceso de compresión. Durante este proceso se arrastran adicionalmente del compresor, partículas de desgaste y aceites, y durante el transporte se pueden añadir otras partículas indeseadas. El modo de solventar este problema es mediante filtros que se instalan en diferentes puntos antes que el aire llegue a los elementos neumáticos.

b) El aire atmosférico aspirado por el compresor contiene siempre una cantidad de humedad en modo de vapor de agua. Si esta humedad llegara a la instalación neumática las consecuencias serían:

- Corrosión en condiciones rígidas, cilindros y otros componentes.

- La capa de lubricación básica de los cilindros se eliminaría.

- Aumentarían las perturbaciones.

Para minimizar el problema en primer lugar es conveniente una buena localización del compresor. Tiene que aspirar aire fresco, en sitios donde prácticamente no toque el sol ya que la humedad de saturación aumenta con la temperatura. Para reducir la temperatura del aire producido por el compresor se instala entre el compresor y el acumulador un refrigerador que provoca la condensación del vapor y su separación con un condensador de condensados.

c) Antes se pensaba que el aceite proporcionado por el compresor se podía utilizar como lubricante para los elementos de trabajo, pero eso no es así. Debido al calor del compresor, el aceite pierde sus propiedades lubrificantes, lo cual tendrá un efecto abrasivo en cilindros y válvulas. Por tanto, se tiene que eliminar el aceite proporcionado por el compresor o bien producir aire sin aceite. Las soluciones pueden ser:

- Los aceites del compresor se tendrían que alejar de la red de aire comprimido mediante un separador de aceite.

- Para el funcionamiento utilizar solamente elementos que también puedan trabajar con aceite comprimido no lubricado.

Justamente antes de que el aire comprimido alimente los elementos neumáticos, debe ser tratado de nuevo para mejorar aun más sus condiciones. De eso se encarga la unidad de mantenimiento, la cual consta de filtro, regulador de presión, lubricador y manómetro.

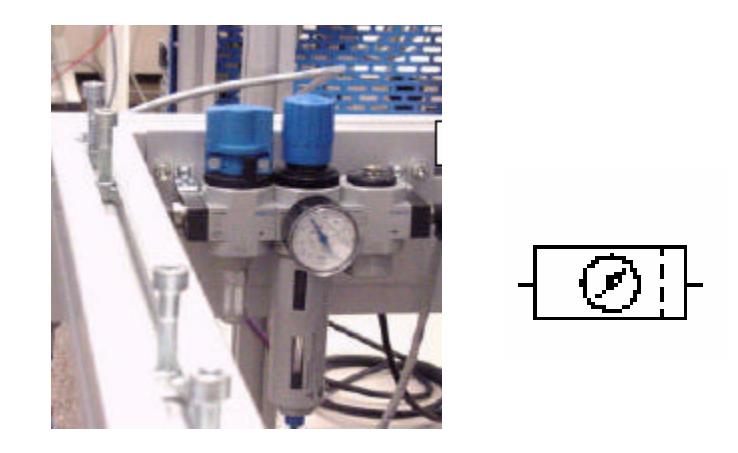

**Figura 65:** Fotografía y representación de la unidad de mantenimiento.

· **Filtro para aire a presión**: tiene la función de eliminar impurezas y condensado del aire a presión que pasa por el. El aire comprimido fluye hacia el vaso (que separa las partículas de líquido y suciedad mediante fuerza centrífuga) del filtro guiado a través de las ranuras de entrada. Las partículas de suciedad se depositan el fondo del vaso.

· **Regulador de presión**: se encarga de mantener constante la presión de servicio (presión secundaria) independientemente de las oscilaciones que se producen en la presión atmosférica (presión primaria) y del consumo el aire.

· **Lubricador de aire a presión**: tiene la función de añadir aceite al aire en determinando tramo del sistema de distribución de aire, en caso de que el funcionamiento neumático lo requiera.

A partir de aquí el aire comprimido se distribuye a través de las tuberías hacia la instalación.

# **1.8 Sistema de Control**

### **1.8.1 Elección del sistema de control**

En este apartado se analizará el sistema de control de la planta, observando los atributos de cada uno de los diferentes tipos de sistemas de control existentes hoy en día.

### *1.8.1.1 Introducción a los automatismos*

Los automatismos en las plantas son dispositivos que permiten economizar mano de obra y mejorar los rendimientos, aumentando del mismo modo la regularidad de la fabricación. La automatización de un proceso productivo tiene como consecuencia la liberación física y mental del hombre de dicho trabajo.

La creciente evolución de éstos materiales, debido especialmente al rápido progreso de los componentes electrónicos, ha permitido incrementar la fiabilidad y la precisión de los resultados.

Se perfilan, entonces, claramente las dos grandes funciones de los automatismos: reemplazar al hombre en un gran número de controles manuales, y obtener con la máxima precisión posible las cantidades programadas y asegurar una buena repetitividad de la calidad del producto.

### *1.8.1.2 La automatización de los controles*

Para la elaboración de un automatismo es necesario conocer previamente los datos siguientes:

- Las especificaciones técnicas del sistema a automatizar y su correcta interpretación.

- La parte económica asignada para no caer en el error de elaborar una buena opción des del punto de vista técnico, pero inviable económicamente.

- Los materiales, aparatos, etc., existentes en el mercado que se utilizaran para el diseño del automatismo: calidad de información, técnica de los equipos y disponibilidad y rapidez en cuanto a recambios y asistencia técnica.

# *1.8.1.3 Determinación del sistema de control*

Para automatizar el proceso podemos utilizar cualquier sistema que nos permita actuar sobre las salidas. Hoy en día los sistemas de control existentes son los siguientes:

- *Lógica cableada ó electromecánica.*

La lógica cableada fue la primera que se utilizó, consiste en interconectar relés con los elementos de entrada y salida a fin de, a partir de conexiones en serie y en paralelo de elementos, al fin obtener el automatismo deseado.

Este tipo de automatismo tiene el inconveniente del gran volumen ocupado por el automatismo, además su modificación pasa por desmontar una buena parte y cablearlo de nuevo. Además, a causa de la presencia de contactos móviles, necesitan un mantenimiento importante.

En caso de automatismos sencillos esta solución continua teniendo ventajas, ya que la lógica cableada no requiere forzosamente un cambio de los niveles de tensión entre el automatismo y los elementos a controlar.

### - *Lógica neumática.*

Se basa en utilizar aire comprimido y diferentes tipos de elementos: válvulas distribuidoras, detectores, pulsadores y pilotos neumáticos, válvulas biestables, etc.

Tiene la ventaja de que no se ve afectada por las interferencias electromagnéticas, pero necesita mucho espacio, crea un ruido importante, necesita mantenimiento elevado y obliga a realizar grandes modificaciones en el caso de cambio de proceso.

### - *Lógica estática discreta.*

Apareció con los transistores. Corresponde al montaje de circuitos con resistencias, transistores y diodos a fin de controlar los automatismos.

Este modo tiene el inconveniente que hace falta un cambio de niveles de tensión entre la potencia y la lógica, pero significa una gran reducción de volumen. Este sistema también reduce los problemas, ya que no hay ningún contacto móvil que se pueda desgastar, permitiendo también una más grande velocidad de respuesta.

# - *Lógica estática integrada.*

Nació con la aparición de los circuitos integrados, de modo que permite una más grande reducción del volumen respeto a la lógica estática discreta.

Existen en el mercado circuitos integrados con las principales funciones: puertas lógicas, biestables, contadores, etc.

Este sistema, igual que su predecesor, presenta dos inconvenientes importantes. Por un lado, la necesidad de un cambio de niveles de tensión; y por otro, la imposibilidad de modificación. En caso de necesidad de realizar un cambio en el automatismo se debe tirar el circuito impreso y realizar uno de nuevo.

# - *Lógica estable programada.*

Este sistema utiliza sistemas basados en microprocesadores, que permiten reducir más el circuito electrónico y que son programables, de este modo la modificación de las relaciones lógicas es relativamente sencilla.

Aunque continua presentando el inconveniente de la dificultad de modificación, ya que si es necesario añadir una entrada ó salida adicional, implicará confeccionar un nuevo circuito impreso.

### - *Ordenador de proceso.*

Como mejora de los sistemas basados en microprocesadores, aparece el ordenador de proceso; parecido al ordenador de gestión pero preparado para funcionar en ambiente industrial y equipado con entradas y salidas. Presenta la ventaja de estar capacitado para realizar cálculos complejos.

Tiene un inconveniente importante derivado de la necesidad de personal informático, pero con conocimientos de automatización industrial y del proceso que se quiere automatizar para su programación.

### - Autómata programable industrial.

Delante la problemática del ordenador de proceso, han aparecido los autómatas programables o PLC's. Pueden realizar prácticamente todas las funciones que nos presenta el ordenador basado en la industria, pero de modo que la programación y el mantenimiento son posibles sin una formación informática del personal. La inmensa mayoría de equipos permiten una programación a base de reproducir un diagrama de relés.

De todo este seguido de opciones, si queremos conseguir una planta donde el control sea de reducido formato, con posibilidades de fácil modificación del proceso (células flexibles) y con fácil programación y mantenimiento, queda claro que la opción más favorable hoy por hoy es el autómata programable.

El hecho de escoger el autómata programable nos da una serie de ventajas tales como:

· Menor tiempo utilizado en la elaboración de proyectos

· Posibilidad de introducir modificaciones sin cambiar el cableado ni insertar aparatos.

· Mínimo espacio de ocupación.

· Menor coste de mano de obra de instalación.

· Economía de mantenimiento, además de aumentar la fiabilidad del sistema, en eliminar contactos móviles, los mismos autómatas pueden detectar e indicar averías.

· Posibilidad de gobernar varias máquinas con el mismo PLC.

· Menor tiempo para la puesta en funcionamiento del proceso al quedar reducido el tiempo de cableado.

·.Facilidad de realizar comprobaciones.

· Memorización de los datos.

· Posibilidad de representación de gráficos (mediante sistema SCADA).

## **1.8.2 Elección del autómata programable**

Se entiende por autómata programable ó PLC (Controlador Lógico Programable), a toda máquina electrónica, programable por personal no informático, diseñada para controlar en tiempo real y en medio industrial procesos secuenciales.

El presente apartado tiene por objeto ofrecer un método para escoger el autómata más diente para nuestra aplicación.

La regla más general a aplicar para seleccionar un autómata programable se basa en que las características del PLC tendrán de satisfacer las normas existentes, y en su defecto, a acercarse a las características más comunamente reconocidas por fabricantes y usuarios, así como conseguir una buena relación calidad-precio.

Debido a que nuestra aplicación no requiere ni una gran velocidad de proceso ni de memoria, se decide por un PLC de la gamma media de los diferentes existentes.

Estos autómatas debido a la necesidad de intercambio de información será imprescindible que incluyan un sistema de comunicación con bus. Se decide en este caso, por los autómatas que lo llevan incluido en la CPU.

Otro requerimiento es que dicho autómata pueda sostener una comunicación Master-Slave (maestro-esclavo), pues será necesaria la utilización de periferia descentralizada

Y finalmente que pueda ser rápidamente y fácilmente ampliado con módulos de expansión.

De todos estos requerimientos vemos que la mayoría de autómatas existentes en el mercado los cumplen, de modo que nos hemos decidido por el que presenta una mejor relación servicio técnico y precio, por lo que se utilizará el PLC:

# **SIMATIC S7-300 con la CPU 314 IFM, conexión a PROFIBUS-DP y periferia descentralizada ET200S**

# **1.8.3 El autómata programable.**

## *1.8.4 La familia SIMATIC S7-300*

Esta familia de autómatas correspondientes a la gamma media ofrecida por la casa Simatic, fue desarrollada para resolver económicamente trabajos de automatización de pequeña/mediana complejidad como la que ahora nos ocupa. Su diseño se basa en un carcasa de plástico robusto dentro de la cual de han integrado el procesador, la fuente de alimentación, las entradas y salidas, tanto analógicas (4E/1S) como digitales (20E/16S) así como las conexiones al elemento de programación (RS-232), al bus de control (Profibus-DP)

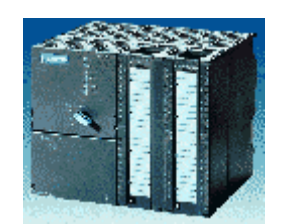

**Figura 66:** Fotografía de la CPU 314-IFM.

Este tipo de autómatas se programan en el lenguaje STEP7 desarrollado por su casa Simatic, y en una de las formas de representación AWL (lista de instrucciones), KOP (diagrama de contactos) y FUP (esquema de funciones). Opcionalmente también se puede el sistema S7-GRAPH, el cual es el escogido para el presente proyecto.

Como a elementos de la familia podemos encontrar toda la gamma que la casa Simatic ofrece para la S7-300, ya que estos módulos son compatibles. Los diferentes elementos son:

- Autómata programable
- Elementos para ampliación de bus
- Fuentes de alimentación
- Interfases para configuración descentralizada
- Módulos de entrada digital
- Módulos de salida digital
- Módulos de entrada/salida digitales
- Módulos de entrada analógica
- Módulos de salida analógica

Para obtener más información sobre las referencias de los siguientes elementos se puede mirar en la parte correspondiente del anexo, donde figura el catálogo de la casa Simatic, y para conocer las características de los elementos utilizados en el presente proyecto se puede mirar el siguiente apartado.

# *1.8.3.2 Descripción de los elementos del PLC utilizados*

### *1.8.3.2.1 Autómata programable*

Es el elemento central de control. Es donde se encuentra la CPU y la memoria del sistema, y por lo tanto donde el programa es almacenado y ejecutado. En este caso se ha utilizado la CPU 314 IFM de Siemens.

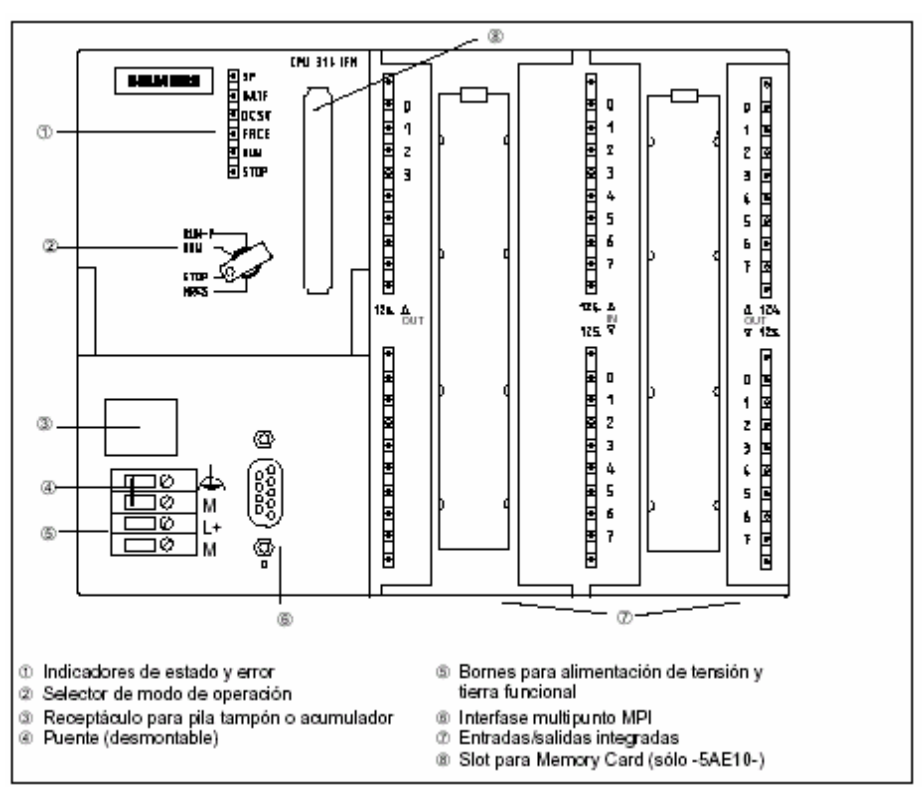

**Figura 67 :** Vista frontal de la CPU 314-IFM

*1- Leds de Estado:*

· SF: Grupo de errores, errores internos de CPU o módulo de diagnóstico.

- · BAF: Fallo de batería (batería agotada o no presente)
- · DC5V: Visualización de la fuente de 5V

· FRCE: Mantenimiento de forzado

· RUN: Está intermitente cuando se inicia la CPU, luce de forma constante en Run.

· STOP: luce intermitente cuando es necesario un borrado total, luce de forma constante en Stop.

*2- Interruptor Llave:* Selección manual del modo de operación de la CPU

· MRES: Reset general.

· STOP: Modo Stop. El programa no es ejecutado, incluso si la CPU está online.

- · RUN-P: Modo Run. La CPU procesa el programa.
- · RUN: Se procesa el programa, pero sólo puede leerse.

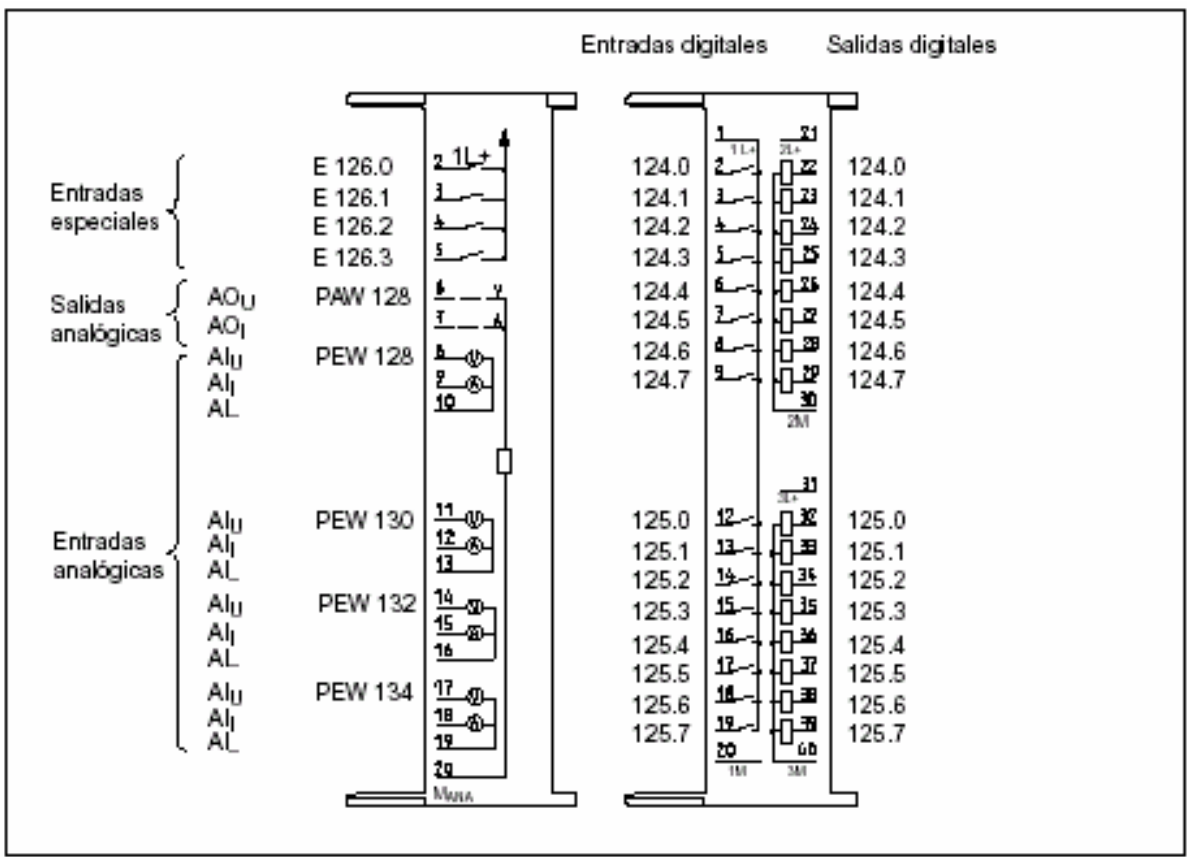

El PLC incorpora una serie de conexiones de entradas y salidas integradas que quedan distribuidas como se muestra a continuación en la siguiente figura:

**Figura 68:** Esquema de conexiones de la CPU 314 IFM

Así pues, en resumen tendremos que:

- Las Entradas Digitales: E 124.0 .. E 124.7 y E 125.0 .. E 125.7.
- Las Salidas Digitales: A 124.0 .. A 124.7 y A 125.0 .. A 125.7.
- Las Entradas Digitales Especiales: E 126.0 .. E 126.3.
- Las Entradas Analógicas: PEW 128, PEW 130, PEW 132 y PEW 134
- La Salida Analógica: PAW 128

Las especificaciones técnicas de la CPU 314 IFM son las siguientes:

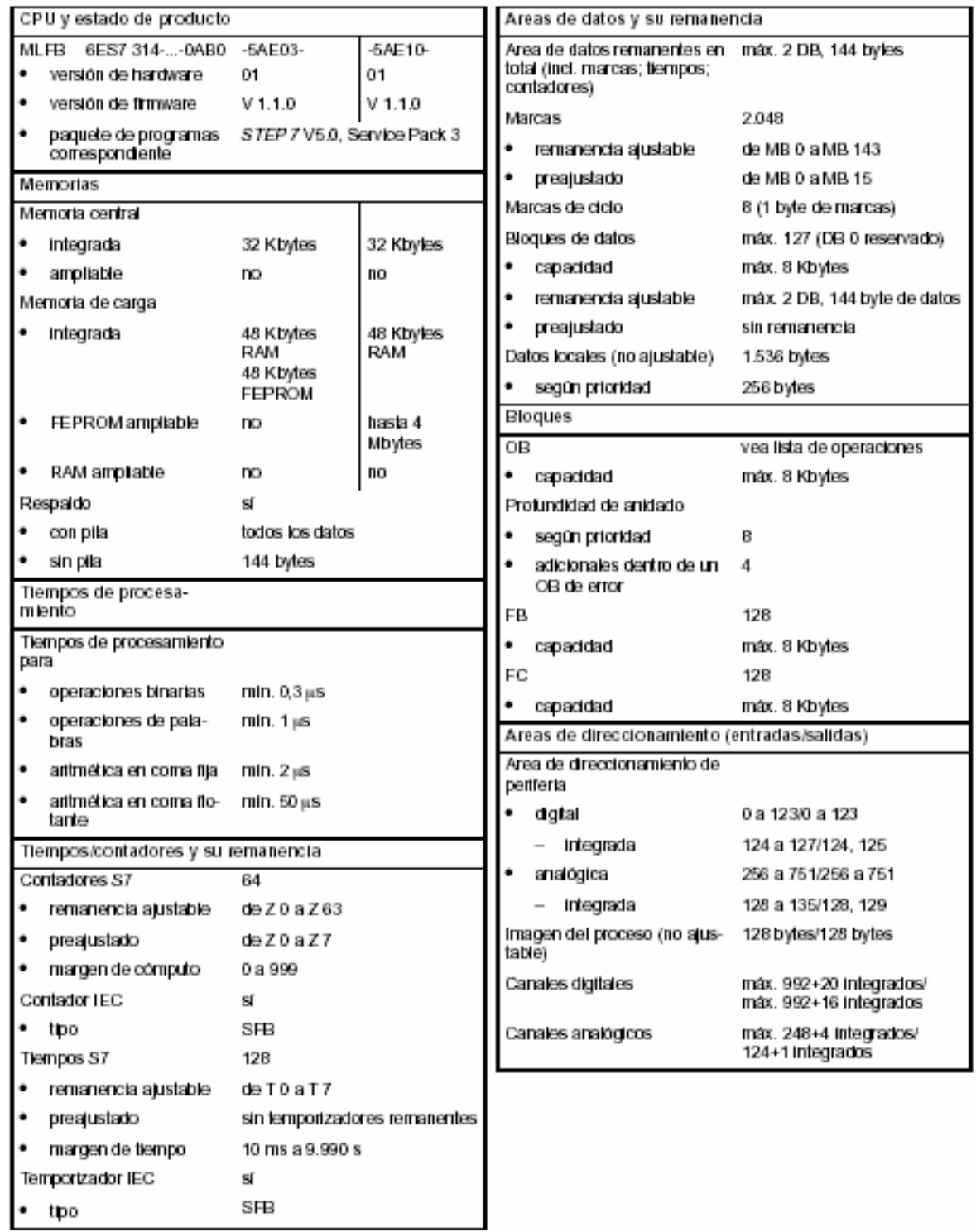

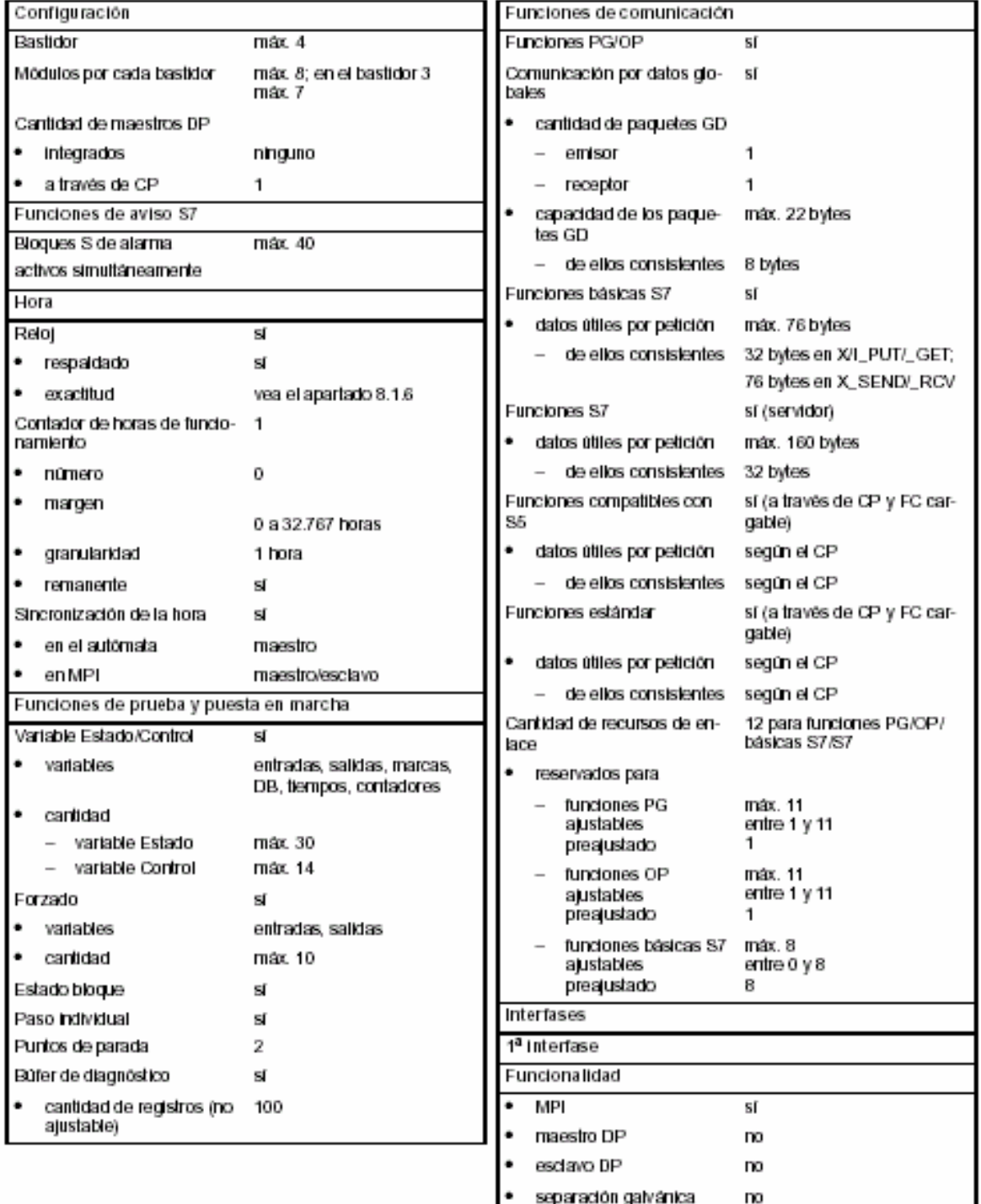

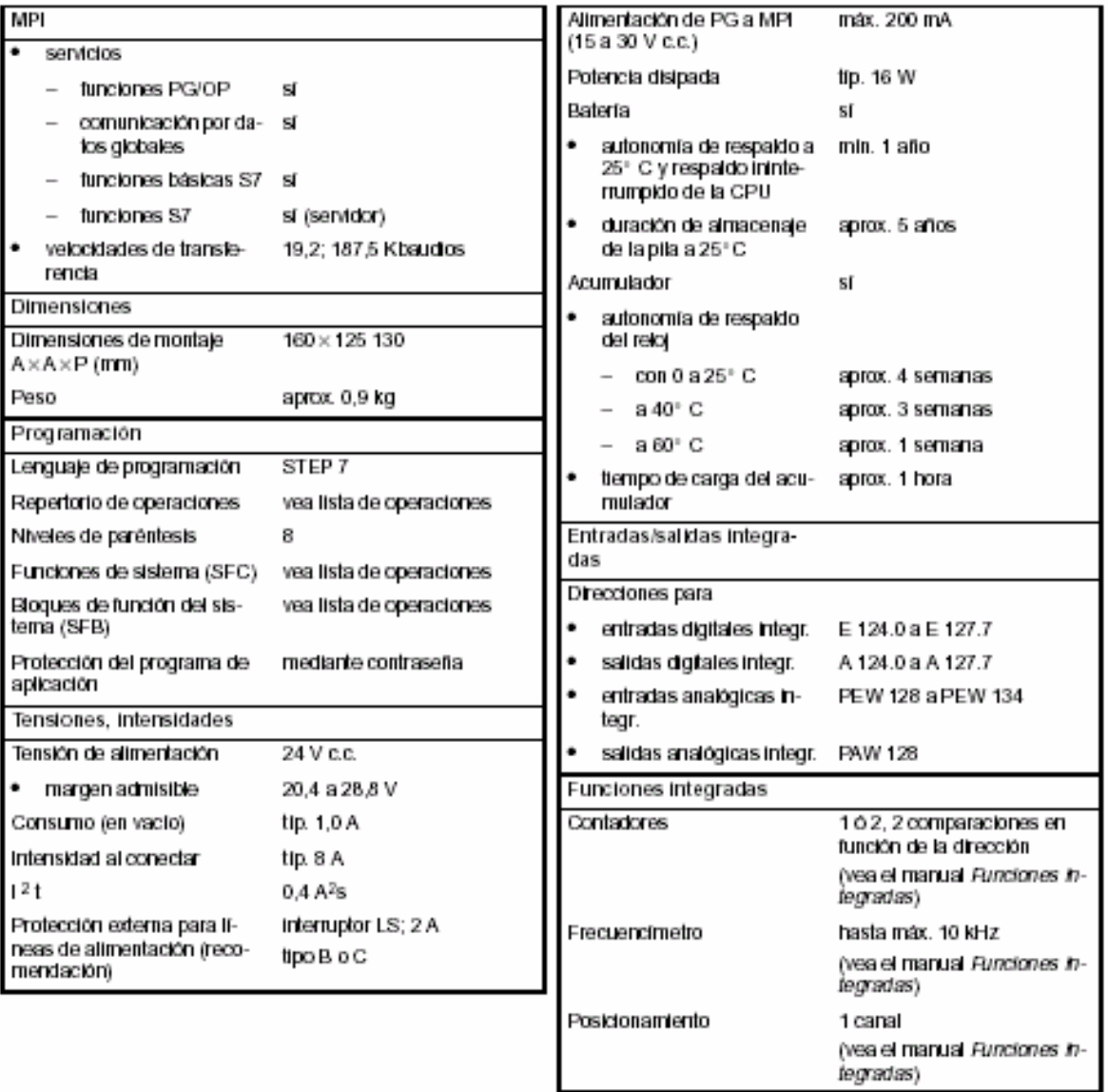
#### *1.8.3.2.2 Fuente de alimentación*

Si la tensión externa al autómata es de AC 125 ó 220 V, debe utilizarse una fuente de alimentación adicional, de modo que nos transforme dicha tensión en la DC 24 , que necesitamos para el autómata. En este caso se ha utilizado la PS 307.

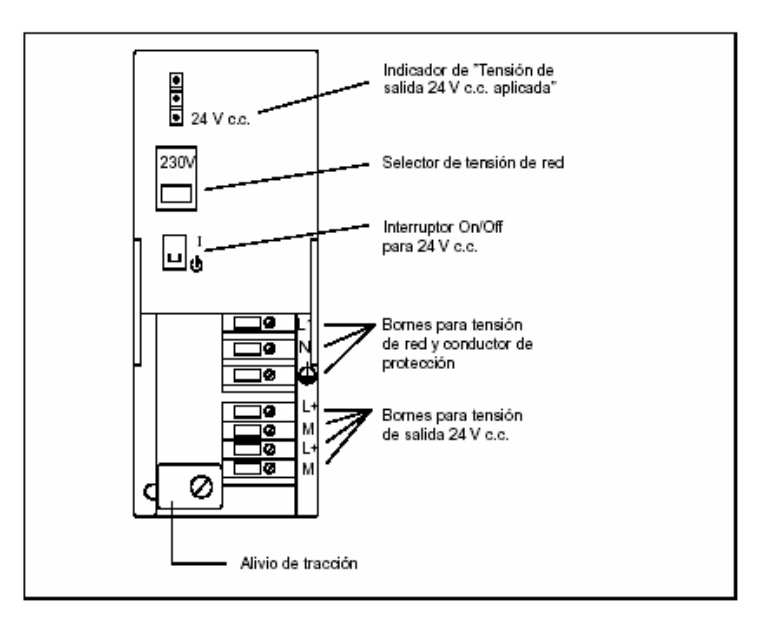

**Figura 69:** Vista frontal de la fuente de alimentación PS 307

Las especificaciones técnicas de la fuente de alimentación son las siguientes:

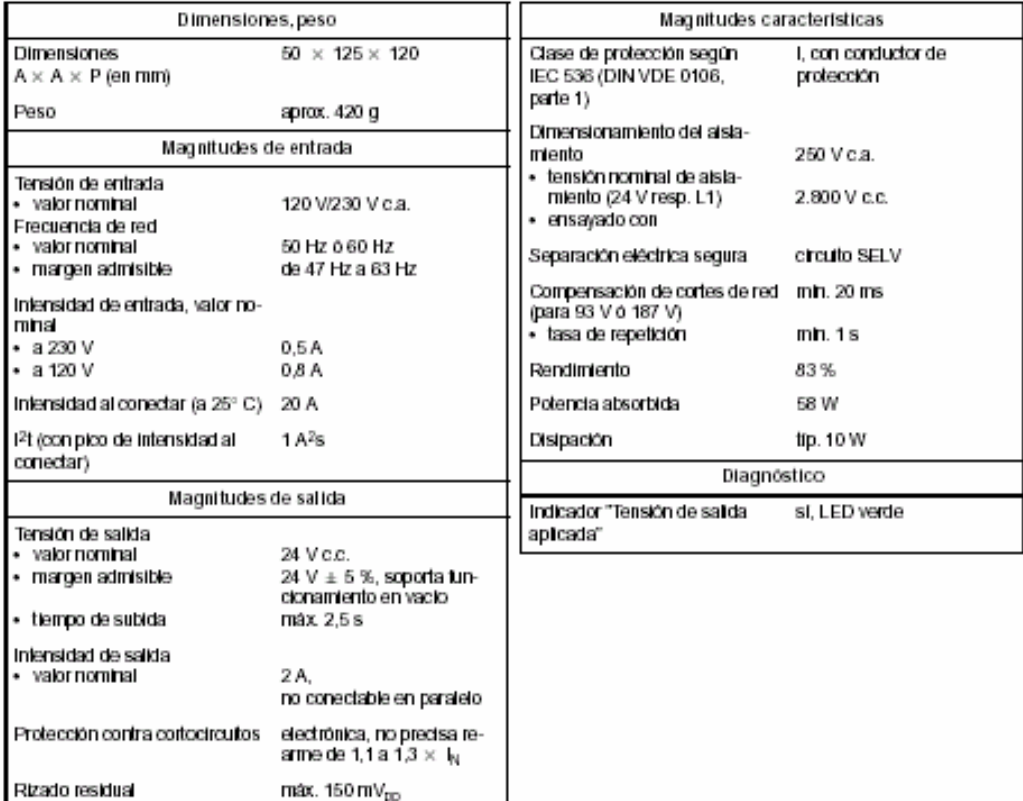

#### *1.8.3.2.3 Procesador de comunicación CP 342-5*

El módulo de interfase de comunicaciones que se utiliza para conectar la CPU con las ET200S descentralizadas que permitirán controlar cada una de las estaciones del Sistema de Producción de la Célula de Fabricación Flexible, mediante el cable Profibus-DP, es el que se muestra a continuación.

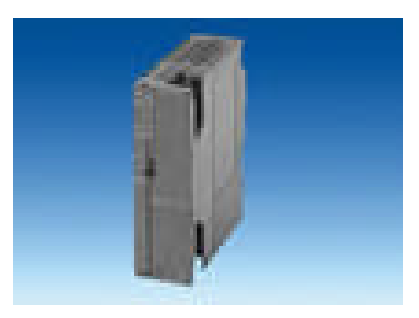

**Figura 70:** Fotografía del CP 342-5.

Este módulo, además de asegurarnos la posible conexión mediante Profibus, nos permite configurar nuestro sistema como un sistema Master-Slave (Maestro- Esclavo). Para lo que la CPU 314 IFM realizará la función Maestro y las diferentes ET200S realizarán la función Esclavo.

#### *1.8.3.2.4 Periferia Descentralizada*

En nuestro caso se ha determinado la configuración ET200S para que realicen la función de periferia descentralizada. Concretamente se utilizan 5 estaciones periféricas para controlar cada una de las distintas plantas del Sistema Modular de Producción y que como ya se ha expuesto realizarán la función de Esclavo de la CPU 314 IFM.

Estas estaciones están formadas por un módulo de interfase IM 151-1 Standard, que se encarga de la conexión mediante Profibus-DP con la CPU, un módulo de potencia a prueba de fallos para módulos electrónicos PM-E, y los diferentes módulos de entradas y salidas digitales necesarios para controlar los elementos de cada estación del Sistema de Producción. En este último caso se han utilizado módulos de 4 canales, tanto de entrada como de salida.

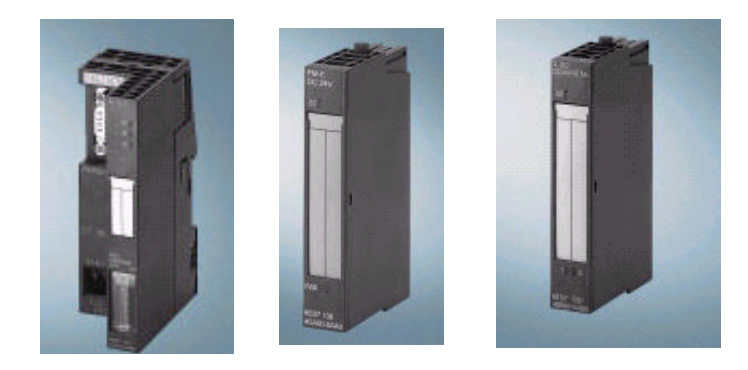

**Figura 71:** Fotografías de IM 151-1, PM-E y Módulo Electrónico Digital de 4 canales

# Las especificaciones técnicas del módulo interfase IM 151-1 Standard son las siguientes:

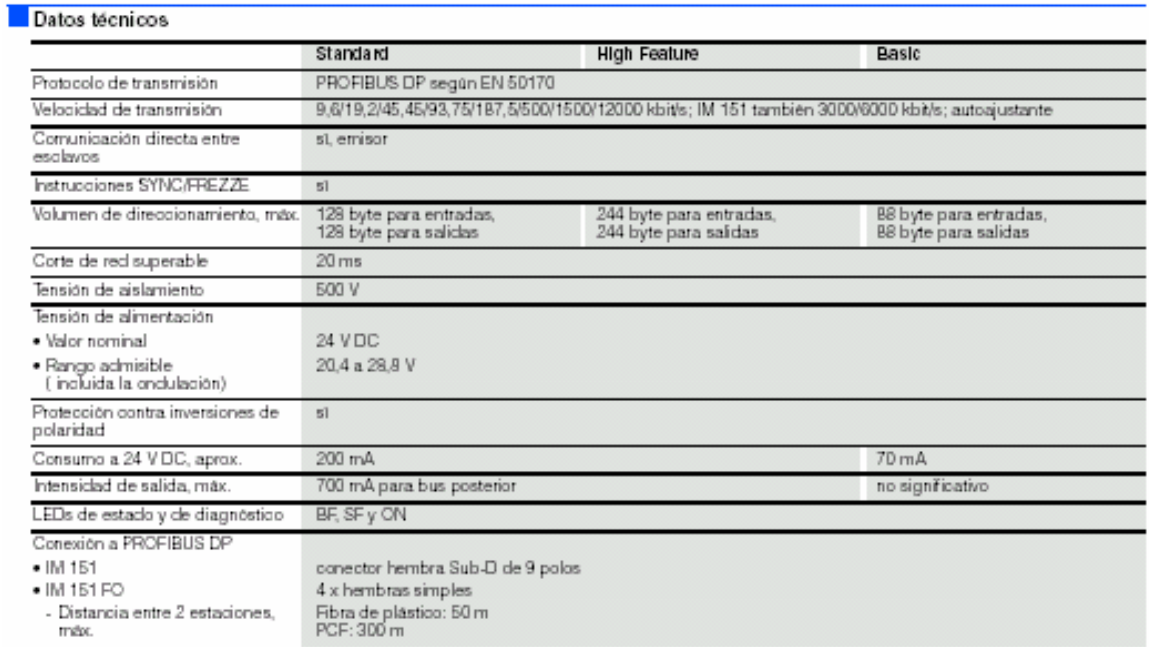

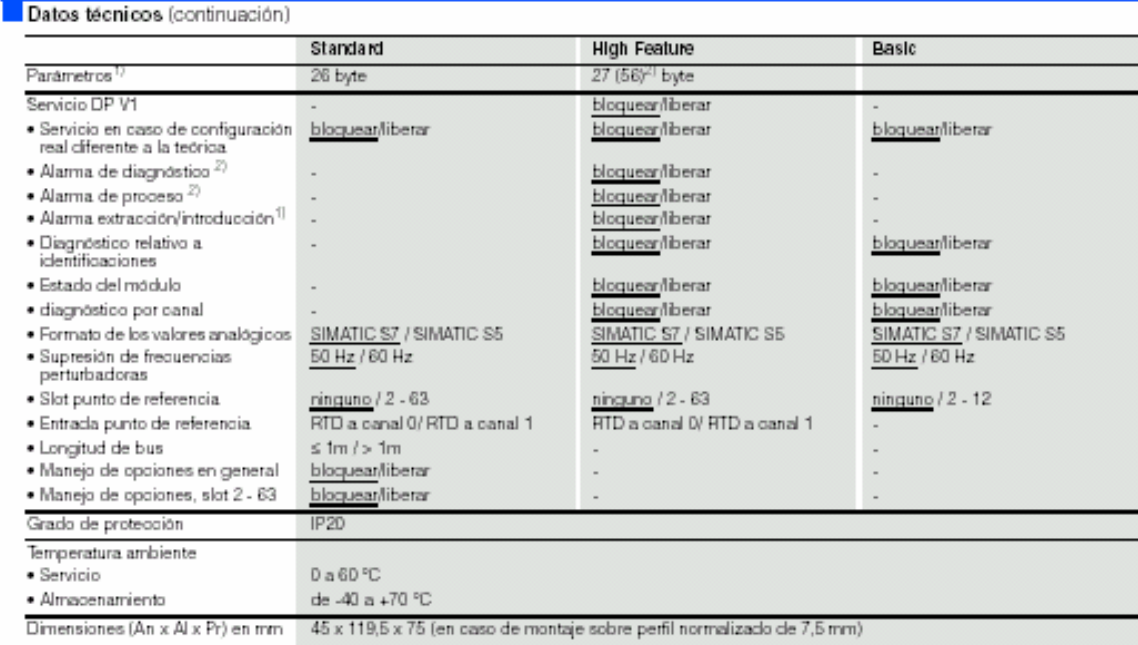

1) Valores por defecto subrayados<br>2) 56 byte activados en modo isócrono

Las especificaciones técnicas del módulo de potencia para módulos electrónicos:

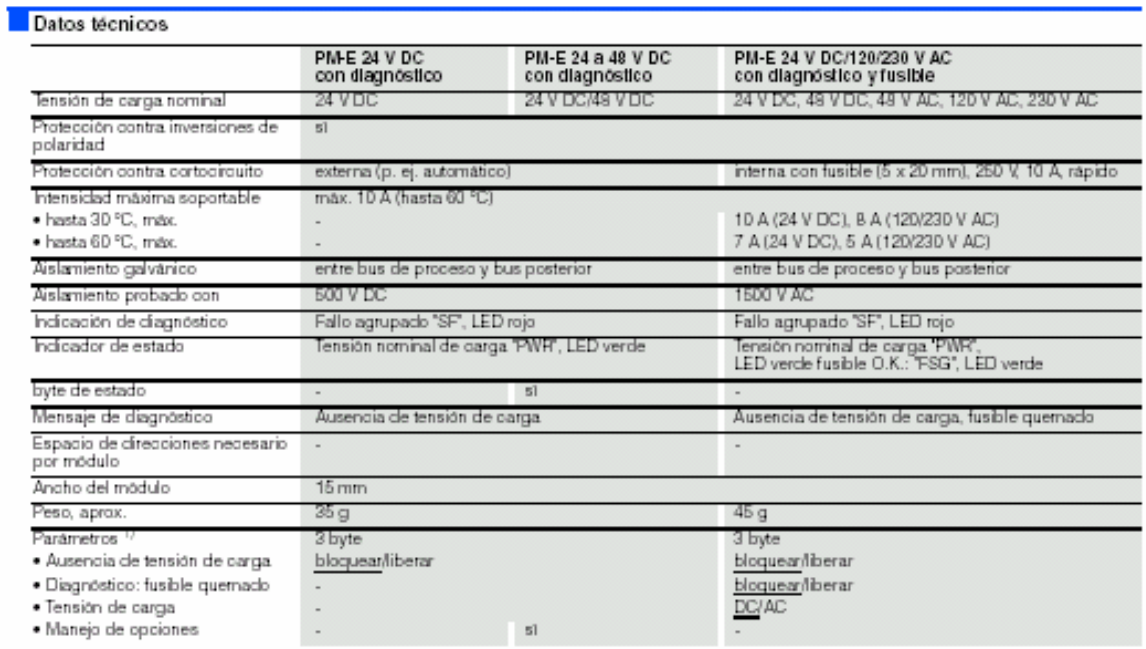

1) Valores por defecto subrayados

# Las especificaciones técnicas de los módulos electrónicos digitales son las siguientes:

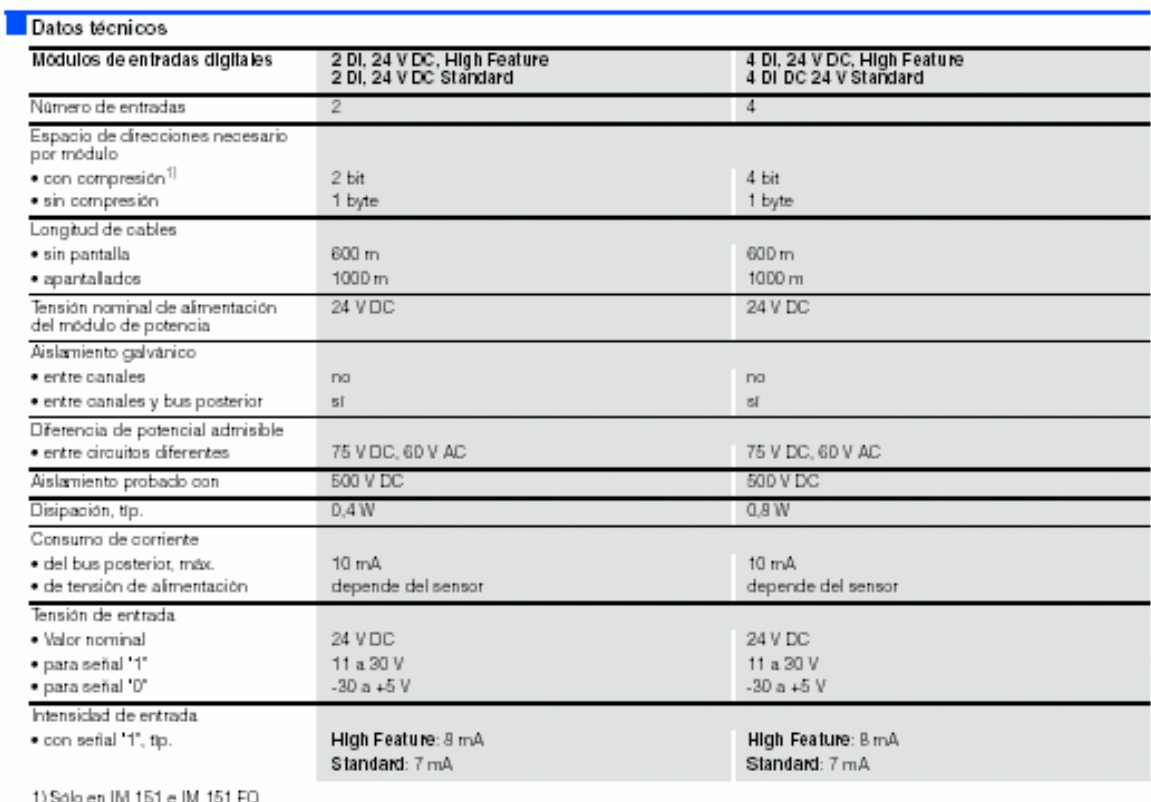

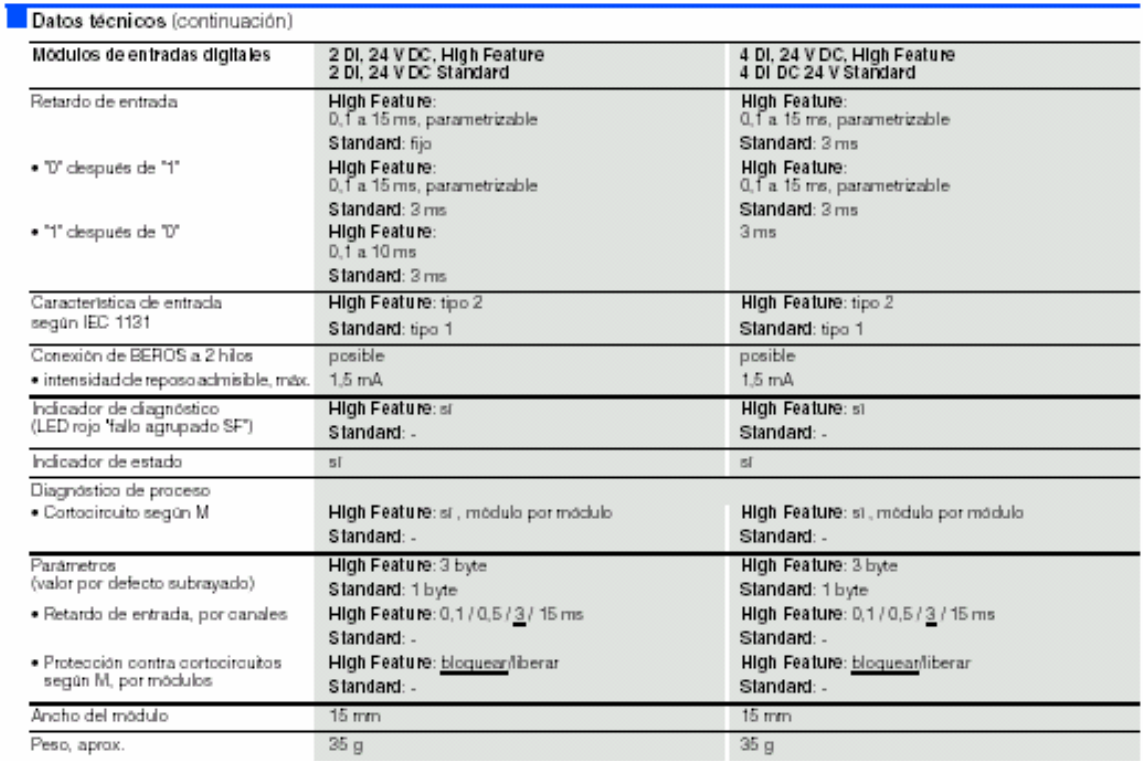

#### *1.8.3.3 Instalación del sistema de comunicaciones*

Para realizar la instalación del bus de comunicaciones del sistema solo es necesario el cable PROFIBUS-DP, el interfase CP342-5 instalado en la CPU 314 IFM, los interfases correspondientes a cada uno de los 5 módulos que forman el Sistema Modular de Producción y los conectores correspondientes.

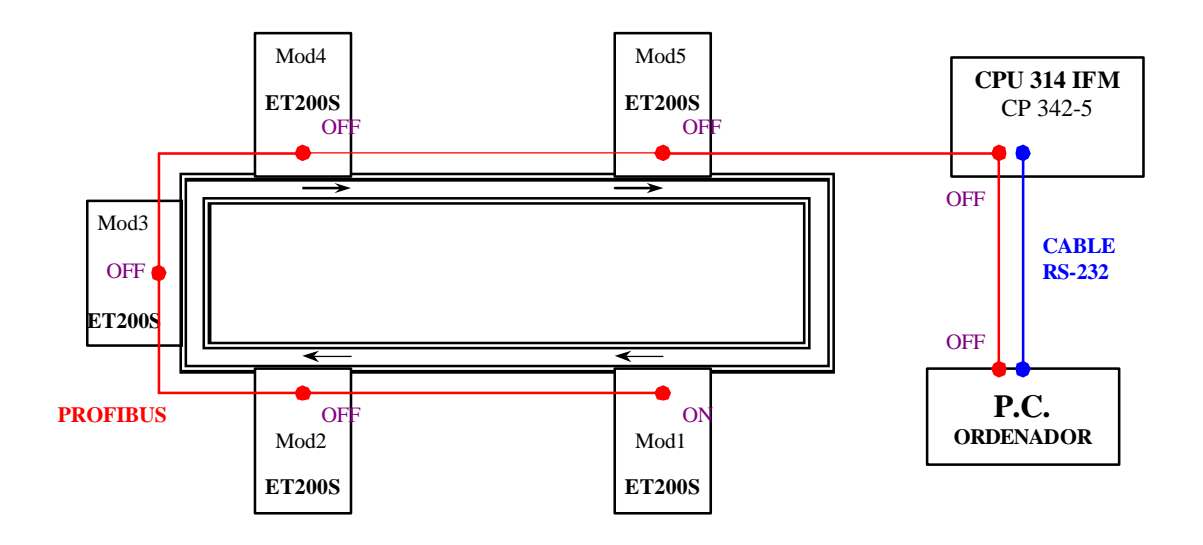

**Figura 72:** Esquema de la instalación del sistema de comunicaciones

En este esquema anterior se observa el sistema basado en el diseño **Master–Slave**, controlado por el PC.

El **PC** es donde se instala el software Step7, que permite diseñar el programa de control de la Célula de Fabricación Flexible.

Mediante el cable *RS-232* se realiza el volcado del programa diseñado, entre el PC y la memoria de la CPU del autómata S7-300.

También se dispone del cable *Profibus-DP* que realiza la comunicación, para un futuro sistema de control SCADA, entre el PC y el PLC S7-300.

El **PLC S7-300** es el autómata que realiza la función MASTER (MAESTRO) del sistema. Contiene la CPU 314 IFM, entradas y salidas tanto digitales como analógicas, el interfase de comunicaciones CP 342-5 y la memoria dónde es transferido el programa que controla la Célula de Fabricación Flexible.

Se utiliza el cable *Profibus-DP* para la comunicación entre el Maestro y los diferentes Esclavos ET200s. Concretamente esta comunicación Master-Slave es factible gracias al interfase CP 342-5 instalado en la CPU 314 IFM ya que es el responsable de la gamma de productos S7-300 en permitir dicha comunicación vertical.

Las **ET200S** son las entradas y salidas remotas que realizan la función de SLAVE (ESCLAVO) del sistema. Se encargan de detectar y realizar los cambios de estado de las variables responsables de hacer funcionar la Célula de Fabricación Flexible.

Los puntos de unión del cable *Profibus-DP* con las ET200S y la CPU 314 IFM se realizan mediante unos conectores dotados de una *resistencia* (en color lila en el esquema) que puede o no estar activada según sea un conector de final o de paso intermedio, respectivamente, en la configuración de la red de comunicaciones del sistema . Así pues para habilitar el paso de la información por el bus de comunicaciones desde el PC hasta el último módulo de la configuración (Mod1) se deben dejar todas las resistencias en OFF exceptuando ésta última, que debe cerrar el circuito formado del bus de comunicaciones, estando en ON.

# **1.9 Método de representación del comportamiento del sistema: El GRAFCET**

#### **1.9.1 Introducción**

Las formas de expresión habituales en la nuestra sociedad, tanto las clásicas (lenguaje oral y escrito) como las modernas, habitualmente derivadas de la informática (algoritmos, diagramas de flujo, etc) son más o menos útiles según los casos, para describir procesos combinacionales o secuenciales pero todos ellos tienen una grave deficiencia: la dificultad de describir procesos con acciones o etapas simultaneas y procesos diferentes que actúen paralelamente con la intención de superar esta deficiencia muchos investigadores como ahora el francés Petri desarrollaron importantes trabajos teóricos.

Pero no fue hasta el año 1977 que el AFCET (Asociation Française pour la Cybernétique Economique et Technique) y el ADEPA (Agence pour le Développemente de la Productique Appliquée) presentaron un nuevo método gráficoo evolucionado a partir de las redes de Petri que permitía el estudio de un automatismo de forma rigurosa y fácil de aplicar a la industria: el GRAFCET (Graphe de commande etape-transition).

Este ha resultado un método de representación analítica de el enunciado de un problema de automatización, que permite describir gráficamente los diferentes comportamientos de éste, considerando, en una primera aproximación, solamente las acciones a realizar y las informaciones necesarias a obtener, sin especificar como serán obtenidas técnicamente. Eso equivale a centrar el interés no tanto en el estructura física utilizada para implementar el automatismo sino en la función que este debe realizar. Eso posibilita un perfecto entendimiento tanto al encargado de la programación del sistema, como al usuario final del proceso.

Pero no se conseguirá automatizar el proceso sino se trata la instrumentación; por la cual cosa será necesario descomponer el proceso a automatizar en dos partes: una parte operativa y una parte de control. La parte operativa comprende las acciones de los determinados elementos y la parte de control programa las secuencias necesarias para la actuación de la parte operativa, que ya se habían comenzado a intuir en primera aproximación. Cal, por tanto, un método que partiendo de las especificaciones iniciales del proceso permita la integración de la parte operativa y la parte de control. Nada más adecuado que el GRAFCET.

Un vez realizado el GRAFCET, será necesario pero, convertir este al lenguaje propio del sistema de control a utilizar, como ahora el diagrama de contactos (ladder) o otros lenguajes informáticos, pero esta faena resultará ser ahora infinitamente más sencilla y metódica que comenzar a hacerla directamente.

Hace falta decir, pero, que el GRAFCET será realmente útil en automatizaciones complejas y es donde se podrá comprobar la potencia y los resultados de su metodología de trabajo. En casos más sencillos, los lenguajes esmentados del mismo sistema de control serán suficientes para entender perfectamente el funcionamiento y posibilidades del automatismo.

También es importante resaltar que al contrario de lo que permiten otros métodos, el GRAFCET no pretende minimizar el número de variables, por la cual cosa, puede no resultar óptimo des del punto de vista de minimizar la maquinaria. No obstante el coste de un sistema, sobretodo industrial, depende cada vez menos del número de componentes utilizados y en cambio adquieren cada vez más importancia aspectos como el coste del diseño, el tiempo de desarrollo del programario, fiabilidad y facilidad de verificación y mantenimiento, aspectos los cuales el GRAFCET si permite optimizar.

# **1.9.2 Conceptos básicos**

#### *1.9.2.1 Etapa*

Es una situación estable del sistema en la que se ejecuta una acción de control. Cuando eso sucede decimos que la etapa es activa y cuando no, decimos que es activable.

Una etapa se representa mediante un cuadrado al interior del cual hay un número que la identifica. Asociado a este cuadrado, a su derecha, hay un rectángulo denominado etiqueta con las acciones que realiza la etapa. La etapa inicial siempre se traza con doble línea.

La evolución de los caminos que unen dos etapas será de sentido vertical descendiente, mientras no se especifique una otra dirección con una flecha.

En la inicialización del sistema se han de activar todas las etapas iniciales y solo las iniciales.

#### *1.9.2.2 Transición*

Una transición es una barrera que separa dos etapas sucesivas esta se representa con un trazado perpendicular a la línea que une las dos etapas las transiciones, si la descripción del GRAFCET lo requiere, pueden numerarse con un número entre paréntesis a el izquierda del trazado.

De una etapa se puede pasar a dos de diferentes con dos transiciones diferentes y al revés, también pueden saltarse diferentes etapas con una sola transición.

Una transición está validada cuando la etapa o etapas inmediatamente precedentes están activas.

#### *1.9.2.3 Receptividad*

La receptividad asociada a una transición es una función booleana que establece la condición lógica necesaria para que se pueda franquear la transición pero la satisfacción de una receptividad no es suficiente para que la transición sea franqueada.

Es decir, para pasar de una etapa a la siguiente se ha de cumplir que la receptividad asociada a la transición se cumpla, pero a más que la transición esté validada, o sea, que la etapa, o etapas procedentes estén activas.

# *1.9.2.4 Secuencias lineales*

Una secuencia es lineal cuando es una sucesión alternada de etapas y transiciones en que las etapas van activándose una detrás de la otra.

#### *1.9.2.5 Secuencias opcionales*

Una secuencia es opcional, cuando a partir de una predeterminada etapa, hay dos (o más) secuencias entre las cuales cale escoger en función de las transiciones. No es necesario que las diferentes secuencias tengan el mismo número de etapas, pero si es imprescindible que las receptividades asociadas a las transiciones a optar sean excluyentes; es decir, que no puedan ser ciertas a la vez.

#### *1.9.2.6 Secuencias simultáneas*

Una secuencia es simultánea cuando a partir de una determinada etapa hay dos (o más) secuencias que se ejecutan simultáneamente y que no hace falta que tengan el mismo número de etapas.

El inicio de secuencias simultáneas se indica con doble línea horizontal después de la transición correspondiente. La convergencia o final de estas secuencias también se representa con doble línea horizontal antes de la siguiente transición la cual no será validada hasta que no estén activas todas las etapas últimas de cada secuencia simultánea.

#### *1.9.2.7 Orden continua*

La orden continua significa que las acciones asociadas a una etapa se ejecutarán con el único requerimiento que la etapa esté activa.

#### *1.9.2.8 Orden condicionada*

Hace referencia a que las acciones pueden estar condicionadas. En este caso, una acción condicionada solo se ejecuta mientras la etapa es activa y, además, se verifica la condición.

#### **1.9.3 Algunas regles remarcables**

#### *1.9.3.1 Unicidad de transiciones entre etapas*

Entre dos etapas debe de existir una y solamente una condición de transición, por bien que esta puede estar expresada por una función lógica combinacional que dé un único resultado.

#### *1.9.3.2 Transición de diferentes etapas*

Cuando una transición es franqueada hace falta desactivar la etapa o etapas precedentes a la transición y activar la etapa posterior o posteriores.

# *1.9.3.3 Desactivación y activación simultáneas*

Si en un momento dado, una misma etapa está siendo simultáneamente activada y desactivada, esta permanecerá activa.

## *1.9.3.4 Concepción del gráfico*

El gráfico debe ser siempre cerrado, sin dejar nunca ningún camino abierto, dado que esta circunstancia llevaría a una situación en que el proceso sería incapaz de continuar.

#### **1.9.4 Salto de etapas**

Un salto de etapas es un paso a una etapa diferente a la que correspondería activar siguiendo el orden normal de evolución del GRAFCET y que se dará para el cumplimiento de una receptividad determinada en un caso de secuencias opcionales.

#### **1.9.5 GRAFCETs parciales**

Llamamos GRAFCET parcial a cada uno de los GRAFCETs conexos que aparecen en el diseño de un automatismo. Un GRAFCET es conexo cuando se puede ir de una etapa cualquiera a una otra etapa cualquiera siguiendo caminos propios del GRAFCET.

Cada GRAFCET parcial se llama mediante la letra G seguida de un nombre o de un número. Se llama GRAFCET global a la agrupación de todos los GRAFCETs parciales.

En un mismo automatismo no puede haber dos etapas ni dos transiciones con el mismo número, aunque estén en GRAFCETs parciales diferentes.

#### **1.9.6 Forzado de un GRAFCET**

Cuando un automatismo está constituido por diferentes GRAFCETs parciales, es posible que un GRAFCET fuerce el estado de otro.

#### *1.9.6.1 Reglas de jerarquía*

- Si un GRAFCET tiene la posibilidad de forzar a otro, este no tiene ninguna posibilidad de forzar el primero.
- En todo instante, un GRAFCET solo puede ser forzado por otro GRAFCET.

#### *1.9.6.2 Representación*

La representación de la orden de forzado se realiza con la letra F seguida de una barra, a continuación, se indica el nombre del GRAFCET que se quiere forzar, dos puntos y la situación deseada (etapas que han de estar activas) escrita entre llaves. Esta orden irá dentro un recuadro de acción trazado con línea discontinua.

Por ejemplo, en activarse la etapa 7, el GRAFCET G3 pasa a tener activada la etapa 4 (y solo la etapa 4) y se mantendrá en esta situación hasta que se desactive la etapa 7.

De la misma manera que se ha hecho activar una sola etapa del G3 también se hubiese podido hacer activar diferentes de ellas o forzar que ninguna etapa del G3 esté activa durante la etapa 7.

## **1.9.7 Macroetapas**

Les macroetapas son bloques que agrupan un conjunto de etapas y que se utilizan en lugar de estas para presentar con más claridad las líneas principales del proceso. Entonces, en un sitio aparte, se debe realizar la expansión de esta macroetapa; es decir, especificar con todo detalle el contenido de esta. Hay unas cuantas reglas:

- Una macroetapa es activa cuando lo es una o diferentes etapas de su expansión.

- La expansión de una macroetapa ha de ser siempre conexa y debe tener una sola etapa de entrada y una sola etapa de salida. La etapa de entrada se activará cuando se active la macroetapa. El activamiento de la etapa de salida implicará la validación de las transiciones inmediatamente posteriores a la macroetapa.

- A fin de facilitar la comprensión de la representación, las etapas de entrada y de salida de la macroetapa no tendrán acción asociada y la primera transición de la macroetapa será = 1.

- La expansión de una macroetapa puede a su vez utilizar otros macroetapes.

- Se puede utilizar una macroetapa en sitios diferentes siempre y cuando se tenga la seguridad que no se puedan activar simultáneamente.

- El símbolo de una macroetapa es un cuadrado dividido en tres partes.

# **1.9.8 Niveles de un GRAFCET**

# *1.9.8.1 GRAFCET de nivel 1: Descripción funcional*

Es donde se utiliza el lenguaje cotidiano para explicar las etapas, las acciones asociadas a estos y las condiciones para las transiciones; pero sin especificar la forma ni los medios utilizados para ejecutarlas (pieza detectada, mover cinta,...).

# *1.9.8.2 GRAFCET de nivel 2: Descripción tecnológica*

Es donde quedarán reflejados los diferentes elementos destinados a ejecutar las acciones y a comprobar las transiciones descritas en el GRAFCET de nivel 1 (captador inductivo de pieza detectada: SI-1, mover el motor de la cinta: C-1).

# *1.9.8.3 GRAFCET de nivel 3: Descripción operativa*

Es donde se asignaran los elementos decididos al GRAFCET de nivel 2 a las entradas y salidas del sistema de control (SI-1: Entrada 1 al sistema de control, C-1: Salida 1 del sistema de control).

# **1.10 Complemento organizativo del GRAFCET: La Guía GEMMA**

En automatizar un proceso o sistema, el GRAFCET es complementado por la GEMMA (Guide de etude des modes de marches et de arrêts). Guía de estudio de los modos de marchas y paros; que presentan los diferentes modos de funcionamiento del automatismo así como las modos y condiciones para pasar de un modo a otro y que también fue presentada por ADEPA el año 1977.

En un proceso productivo, aunque que todo el mundo lo desearía, la máquina no está funcionando siempre en modo automático sin problemas, sino que de vez en cuando aparecen contingencias que hacen parar el proceso, como por ejemplo averías, material defectuoso, ausencia de piezas, mantenimiento, etc. y que es necesario considerar también si se desea realizar un diseño completo. Para tratar todas estas situaciones imprevistas, la GEMMA propone en primer lugar discernirlas el máximo posible.

Un automatismo consta de dos partes fundamentales: el sistema de producción y el control de este sistema. El control puede estar alimentado o sin alimentar.

Cuando el control está alimentado el sistema puede estar en tres situaciones: en funcionamiento, en paro y en defecto.

La GEMMA representa cada una de las cuatro situaciones (sin alimentar, funcionamiento, parada y defecto) mediante rectángulos, y a más incorpora un quinto rectángulo correspondiente a la producción que se interseca con los tres triángulos principales:

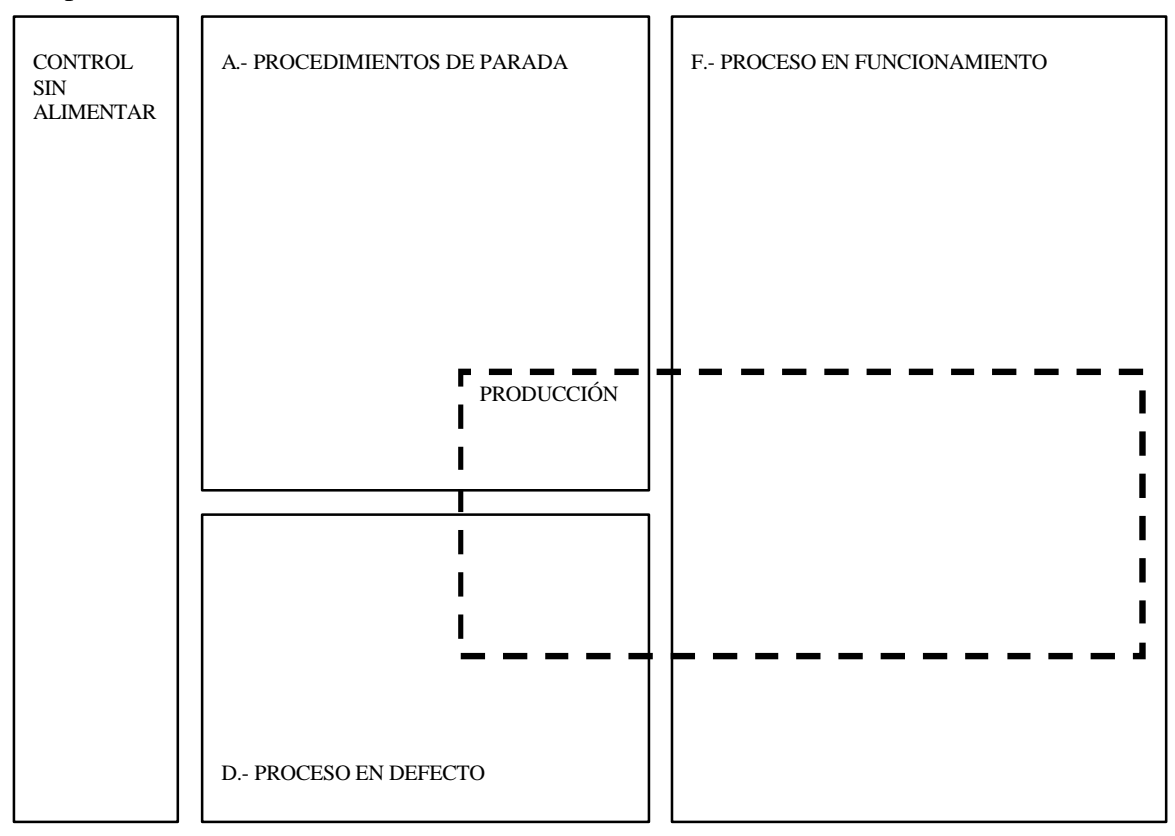

**Figura 73:** Presentación funcional de la guía GEMMA

Cada una de las situaciones se puede subdividir en diferentes, de modo que al final hay "x" estados de funcionamiento posibles. Eso es especialmente importante des del punto de vista de ir a la recerca de uno de los cuatro grandes objetivos del proyecto: la amplitud.

Es necesario señalar, previamente, dos conceptos importantes:

- Arranque en frío. es la inicialización de un proceso automático sin guardar memoria de ninguna situación anterior.
- Arranque en caliente. es la reinicialización d'un automatismo cuando este guarda memoria de alguna situación anterior. esta situación suele corresponder a un rearranque sin pérdida del contexto anterior; es decir, manteniendo memorizadas las variables de estado del proceso.

#### **1.10.1 Procedimientos de funcionamiento**

Este grupo contiene todos los modos de funcionamiento necesarios para la obtención de la producción; es decir, los de funcionamiento normal (F1 a F3) y los de test y verificación (F4 a F6).

#### - F1: Producción normal

Es el estado en que la máquina produce normalmente; es decir, realiza la tarea por la cual ha estado concebida. Teniendo en cuenta que es el estado más importante, va representado por un rectángulo de paredes más gruesas que los otros. Al funcionamiento dentro de este estado se le puede asociar un GRAFCET que se llamará GRAFCET de base. Este estado no tiene porque corresponder a un funcionamiento automático.

#### - F2: Marcha de preparación

Corresponde a las etapas previas al funcionamiento en producción normal (precalentamientos, preparación de componentes, etc.).

#### - F3: Marcha de cierre

Corresponde a la fase de vaciado y/o limpieza que muchas máquinas deben realizar antes de terminar o de efectuar ciertos cambios en aquellas que ejecuten variantes de un mismo proceso para cambiar algunas características del producto.

#### - F4: Marchas de verificación sin orden

Permite verificar individualmente ciertos movimientos o partes del proceso, sin respetar el orden habitual del ciclo. Generalmente estas verificaciones tendrán lugar en vacío (sin producir) y serán por orden del operador. Es el que se conoce habitualmente como funcionamiento manual.

#### - F5: Marchas de verificación con orden

Permite verificar paso a paso (el operador fijará el ritmo) o de modo continuo ciertos movimientos o partes del proceso, respetando el orden habitual del ciclo, bien sea produciendo o en vacío.

#### - F6: Marchas de test

Permite el reajuste o calibración de ciertos captadores o la ejecución de ciertas operaciones de mantenimiento preventivo, correcciones por desgaste, etc.

#### **1.10.2 Procedimientos de parada**

Este grupo contiene todos los modos en que el sistema está parado (A1 y A4), los que llevan a un paro del sistema (A2 y A3) y los que permiten pasar el sistema de un estado de defecto a un estado de paro (A5 a A7). Corresponde a todas los paros por razón de causas externas al proceso.

#### - A1: Paro en el estado inicial

Es el estado normal de reposo de la parte operativa. Se representa con un rectángulo doble, que se corresponde habitualmente con las etapas iniciales del GRAFCET. El rectángulo correspondiente del gráfico GEMMA se dibuja también con doble trazo.

#### - A2: Paro solicitado a final de ciclo

Cuando se solicita este paro, la máquina, que hasta aquel momento estaba produciendo normalmente, debe de continuar produciendo hasta el fin del ciclo y finalmente pararse. Se trata, entonces de un estado transitorio hacia A1.

#### - A3: Paro solicitado en un estado determinado

Cuando se solicita este paro, la máquina, que hasta aquel momento estaba produciendo normalmente, debe de continuar produciendo hasta pararse en un estado determinado diferente del estado inicial y final. Se trata de un estado transitorio hasta A4.

# - A4: Paro obtenido

Es un estado de reposo de la máquina diferente del estado inicial y final.

#### - A5: Preparación para la puesta en marcha después del fallo

Corresponde a la fase donde se deben efectuar las operaciones necesarias para una nueva puesta en marcha (vaciado, limpieza o puesta en orden) que en muchos casos se da después de un fallo.

#### - A6: Puesta del sistema en el estado inicial

Estado en que se prepara la parte operativa para efectuar un rearranque desde el estado inicial. Se realizan las operaciones pertinentes y se lleva el sistema al inicio. Se trata, entonces, de un estado transitorio hasta A1.

#### - A7: Puesta del sistema en un estado determinado

Estado en el que se prepara a la parte operativa para efectuar un rearranque desde una situación cualquiera diferente de la inicial. Una vez lista, la máquina pasa a estar en situación de paro. Se trata de un estado transitorio hacia A4.

#### **1.10.3 Procedimientos de defecto**

Este grupo contiene todos los modos en que el sistema está en defecto, tanto si está produciendo (D3), está parado (D1) o está en fase de diagnóstico o tratamiento del fallo (D2). Corresponde a todos los paros por razón de causas internas al proceso.

Esta familia contiene todos aquellos estados de paro por defecto de la parte operativa o de marcha en condiciones anómalas.

#### - D1: Paro de emergencia

En este estado debe prevenirse un paro lo más rápido posible y otras acciones necesarias para llevar el sistema a una situación de paro seguro, limitando las consecuencias del paro, tanto des del punto de vista de la producción como de la seguridad humana.

#### - D2: Diagnóstico y/o tratamiento de los fallos

Permite, con ayuda o sin del operador, averiguar el origen del fallo. La salida de este estado debe de evolucionar hacia A5 o eventualmente hacia D3.

#### - D3: Producción a pesar de los fallos

Corresponde a aquellos casos en que es necesario continuar produciendo a pesar de que el sistema no trabaje correctamente, aceptando una degradación de la calidad o pérdida total del producto. Se incluye también la posibilidad de intervención del operador sustituyendo la máquina en una determinada tarea causa de una avería.

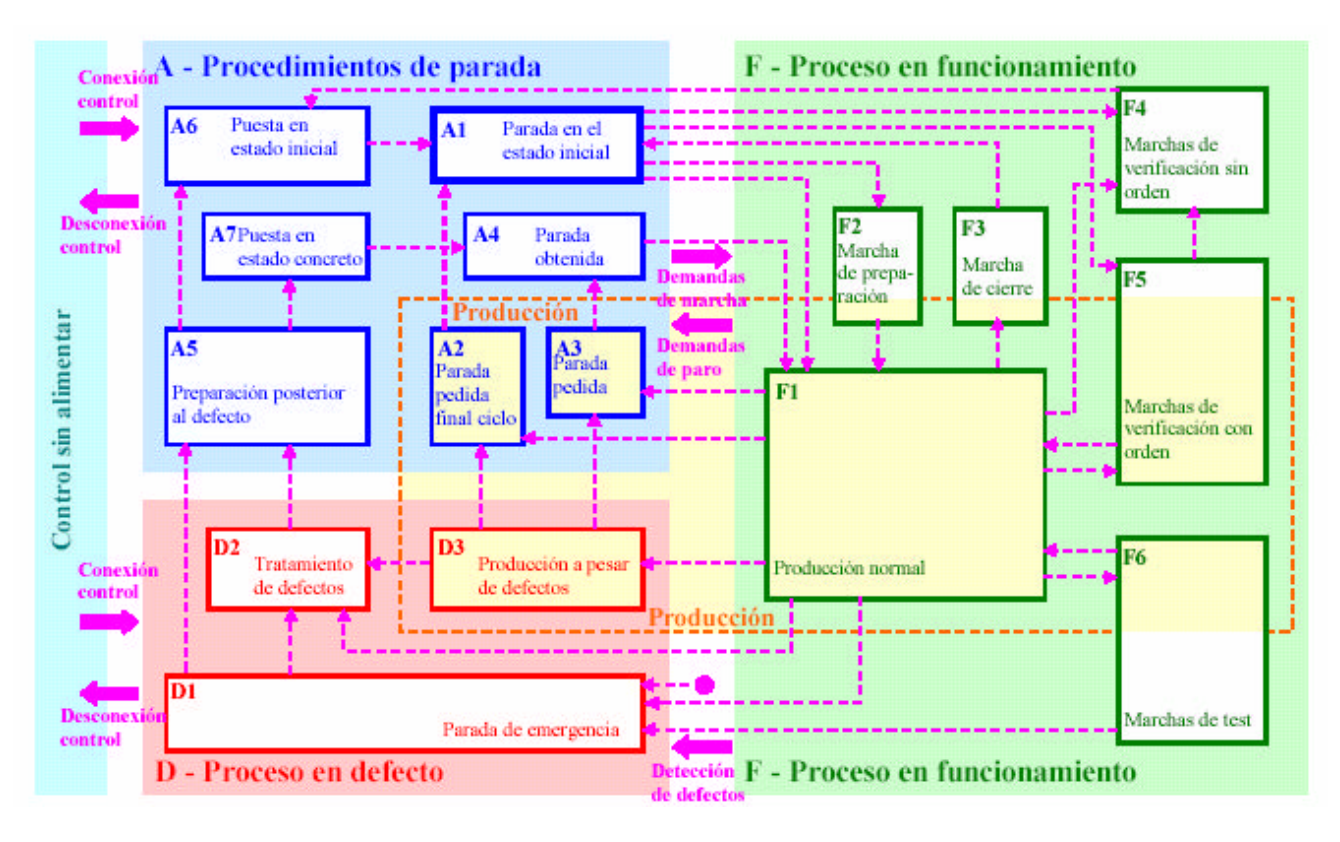

**Figura 74:** Presentación funcional completa de la guía GEMMA

# **1.10.4 Finalidad**

El GEMMA debe llevarnos a la obtención de un GRAFCET completo, que contemple las situaciones de paro y fallo a más de la producción normal. La estructuración de este GRAFCET puede plantearse de dos modos diferentes:

a) Coordinación horizontal

Consiste en estudiar un GRAFCET independiente para cada familia del GEMMA y enlazarlos posteriormente.

b) Coordinación piramidal o jerarquizada

Consiste en crear un GRAFCET jerarquizado. En el nivel superior se hace corresponder una etapa a cada uno de los estados del GEMMA, y se crea, a más un GRAFCET particular para cada uno de estos estados. El GRAFCET completo contendrá, por orden de jerarquía:

- un GRAFCET de seguridad: será receptivo a cualquier paro de emergencia.

- un GRAFCET de mando: permitirá asegurar la buena marcha del sistema automatizado integrando las disposiciones precisadas al efectuarse los estudios de marcha y paro.

- un GRAFCET de producción normal.

# **1.11 Resumen del presupuesto**

El precio del presupuesto de licitación resultante es de 11.788,38  $\epsilon$  teniendo en cuenta gastos generales (13%), beneficio industrial (6%) e I.V.A. (16%), encontrándose detallado en el presupuesto.

Tarragona, a 28 de Junio del 2004

 Firmado: Sergi Francesch Massó Ingeniero Técnico Industrial

# **1.12 Bibliografía**

- A. MAYOL: Autómatas programables, Colección "Prodúctica", Editorial Marcombo, 1992.

- G. MICHEL: Autómatas Programables Industriales, Editorial Marcombo, 1990.
- O. BOIX : Automatització Industrial amb GRAFCET, Edicions UPC, 1983.
- W. DEPPERT: Dispositivos neumáticos, Editorial Marcombo, 1988.
- FESTO NEUMATIC: Manual de Mantenimiento Neumático, Edición 1.1986, 1986.
- Direcciones de internet:
	- · www.festo.com
	- · www.siemens.com

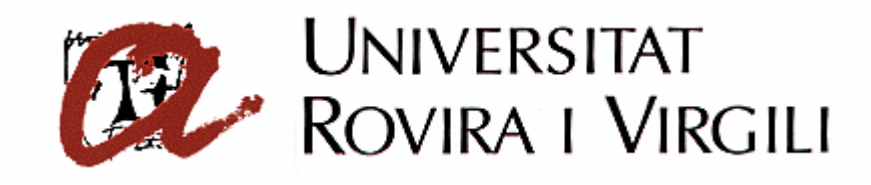

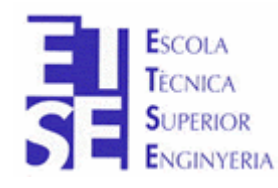

**Departament d'Enginyeria Electrònica, Elèctrica i Automàtica**

PROYECTO FINAL DE CARRERA

# **AUTOMATIZACIÓN DEL PROCESO DE PRODUCCIÓN DE LA CELULA DE FABRICACIÓN FLEXIBLE**

# **MEMORIA DE CÁLCULO**

**Autor**: Sergi Francesch Massó **Tutor**: José Ramón López López Hugo Jorge Valderrama Blavi

JUNIO – 2004

# **2.1 Tablas de asignaciones**

En este apartado se muestran las variables a las cuales se deben acceder para controlar las entradas (I) y salidas (O) que dan información sobre el control del Sistema de Producción de la Célula de Fabricación Flexible.

Al tratarse de un sistema descentralizado se debe acceder a dichas entradas y salidas, mediante las marcas (M) que se muestran en las siguientes tablas.

# **2.1.1 Módulo de identificación y carga de camisas**

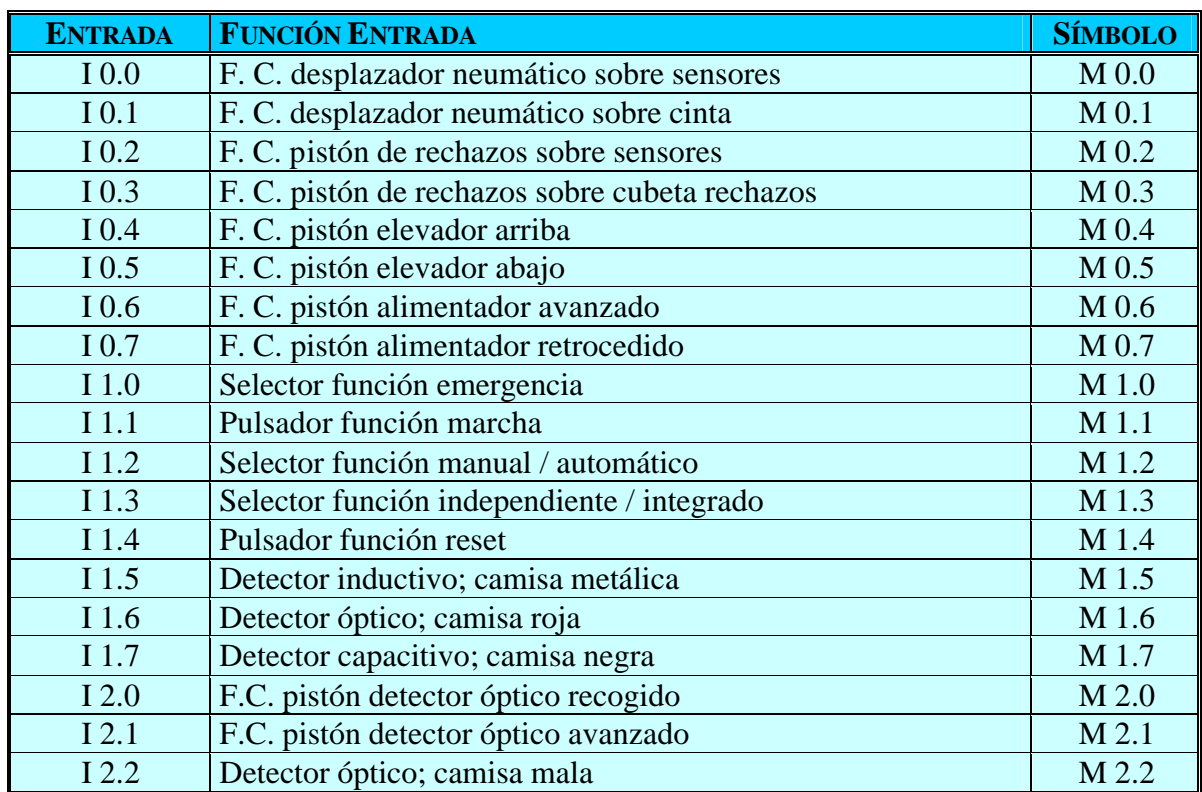

#### *2.1.1.1 Entradas del Módulo de identificación y carga de camisas*

# *2.1.1.2 Salidas del Módulo de identificación y carga de camisas*

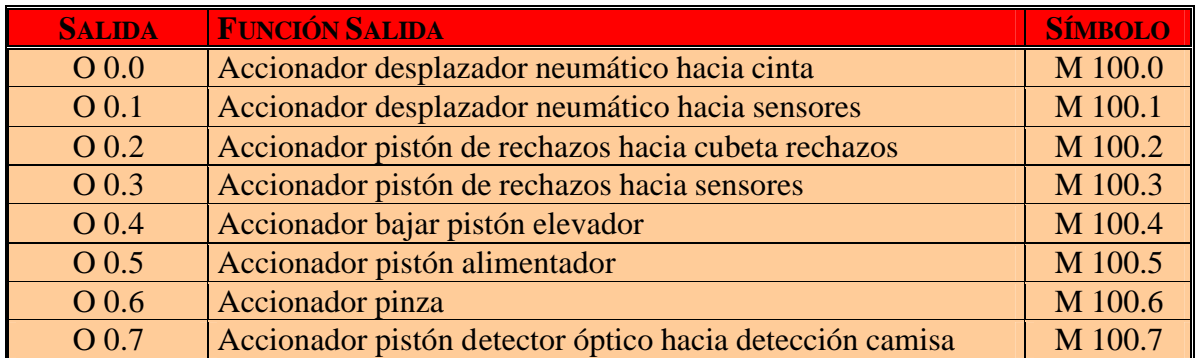

# **2.1.2 Módulo de montaje de componentes**

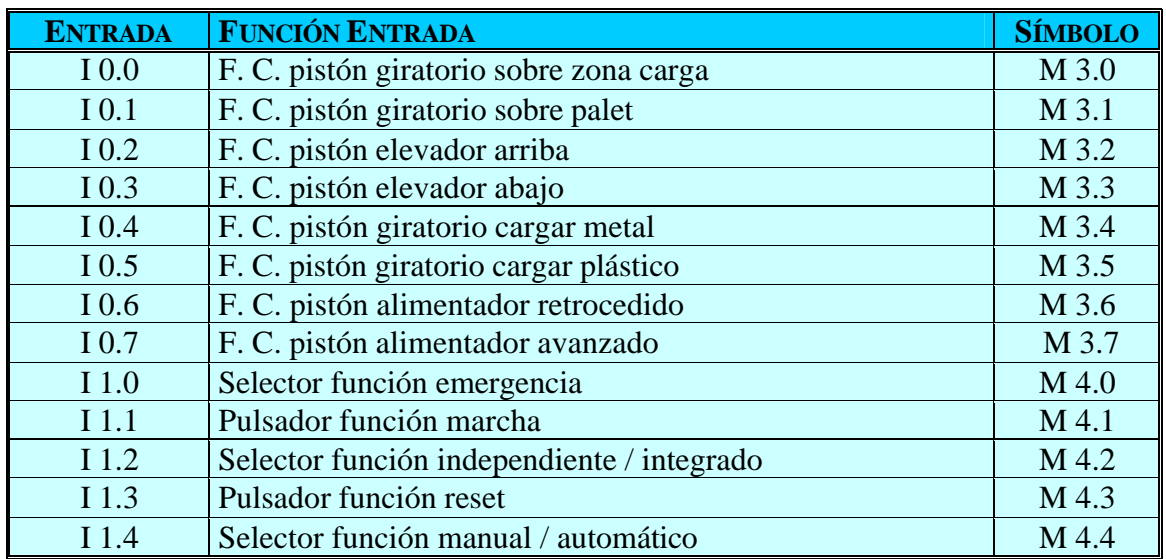

# *2.1.2.1 Entradas del Módulo de montaje de componentes*

# *2.1.2..2 Salidas del Módulo de montaje de componentes*

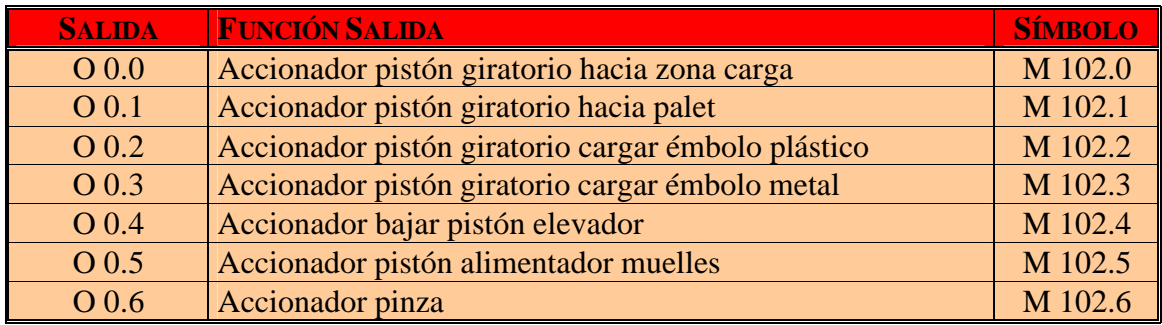

# **2.1.3 Módulo de transporte de palets**

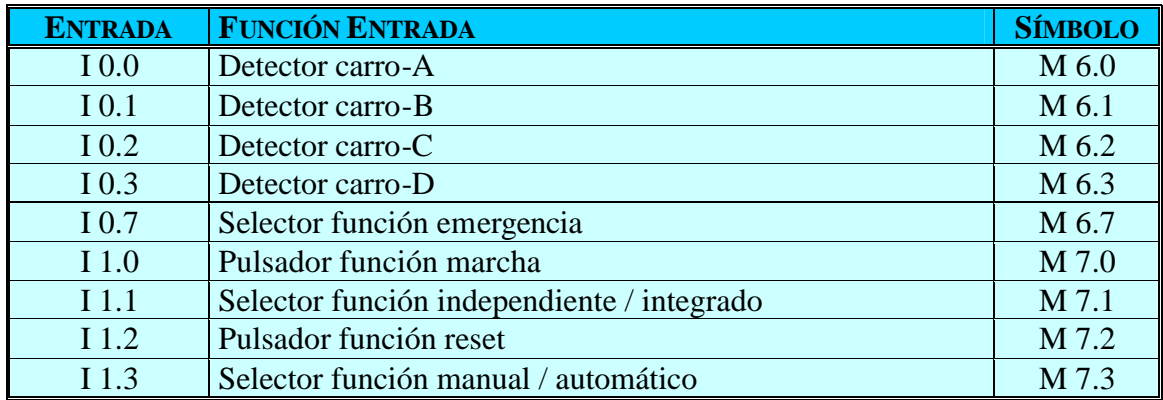

# *2.1.3.1 Entradas del Módulo de transporte de palets*

# *2.1.3.2 Salidas del Módulo de transporte de palets*

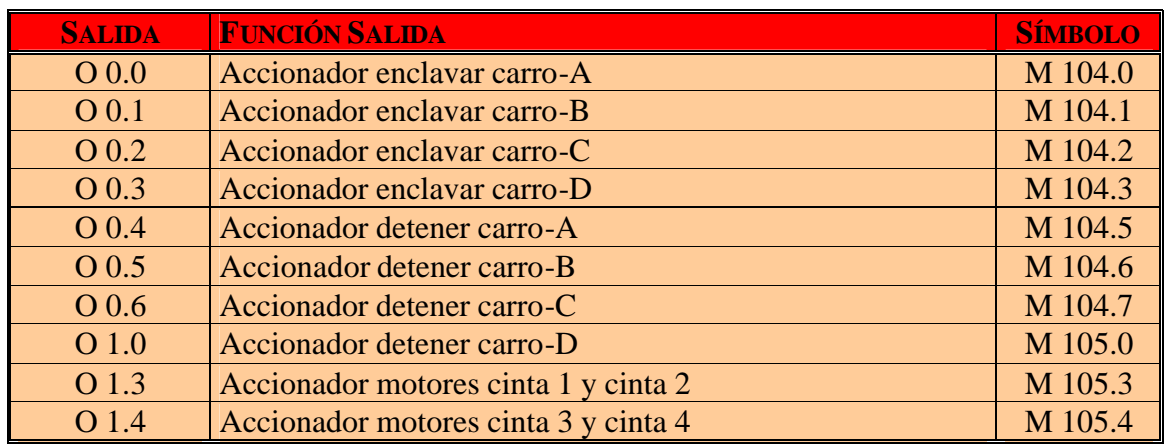

# **2.1.4 Módulo de montaje de culatas**

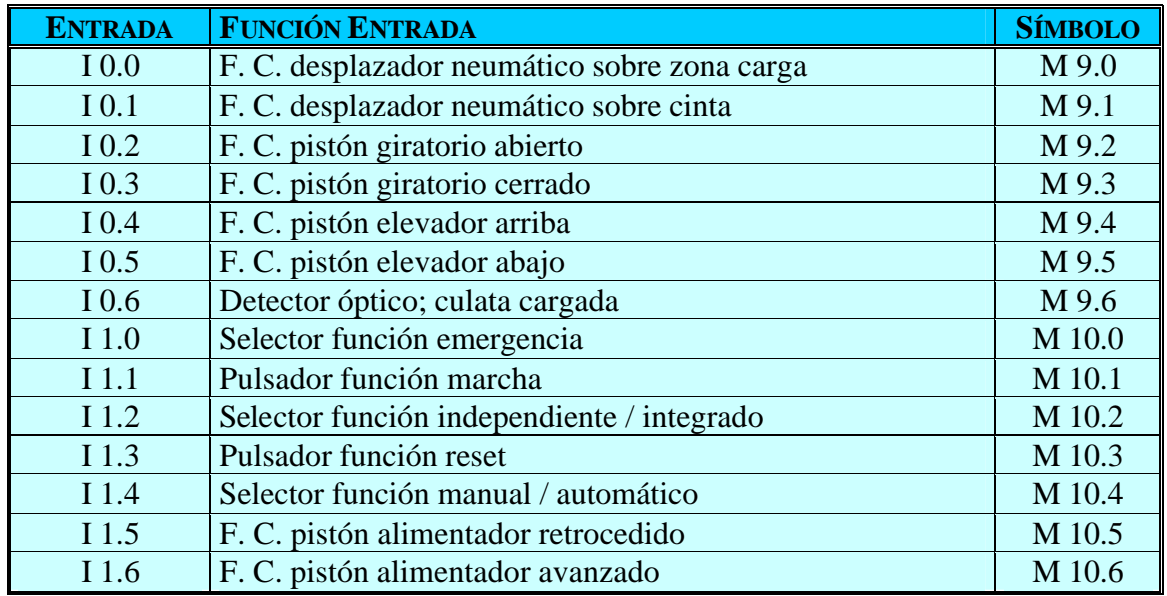

*2.1.4.1 Entradas del Módulo de montaje de culatas*

# *2.1.4.2 Salidas del Módulo de montaje de culatas*

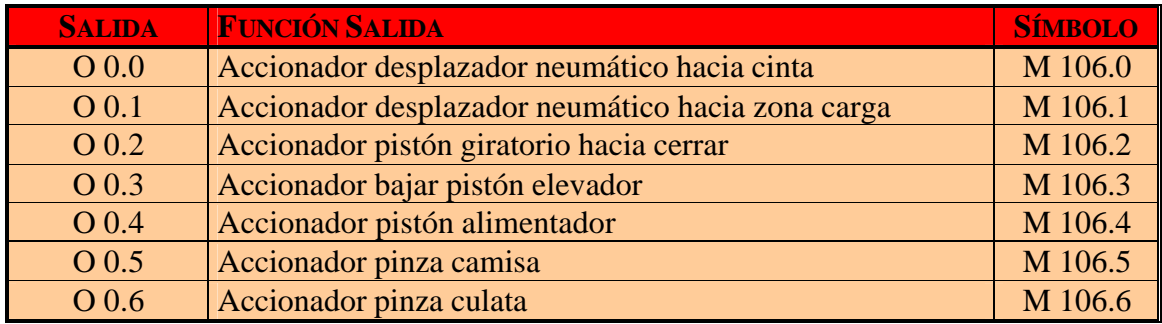

# **2.1.5 Módulo de verificación**

# *2.1.5.1 Entradas del Módulo de verificación*

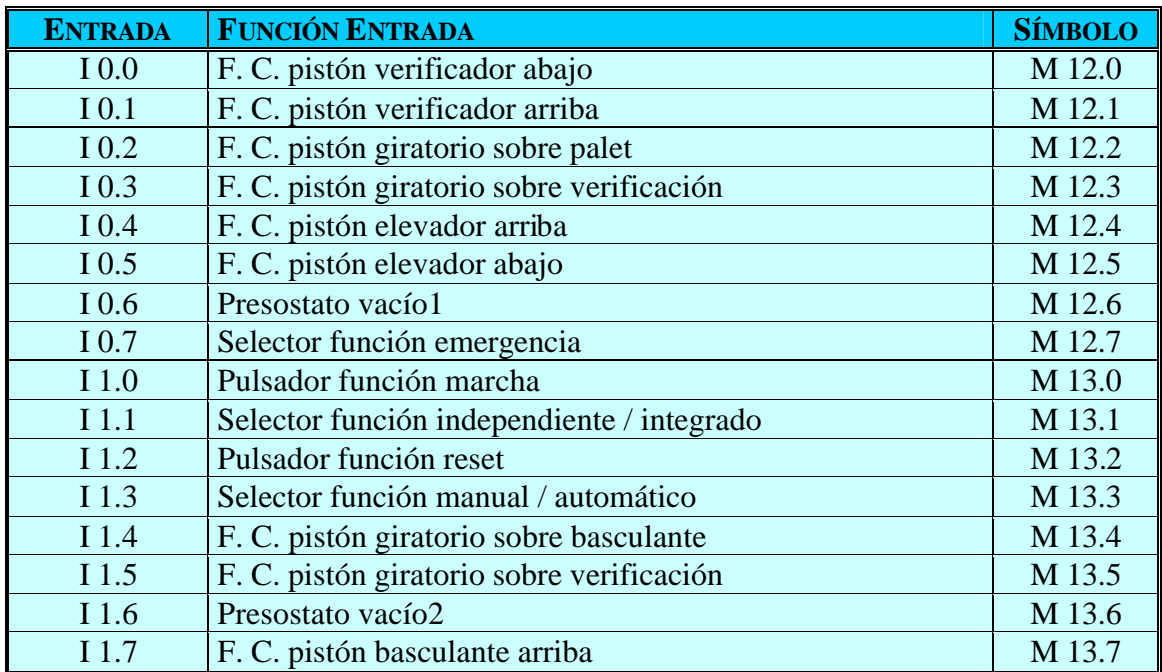

# *2.1.5..2 Salidas del Módulo de verificación*

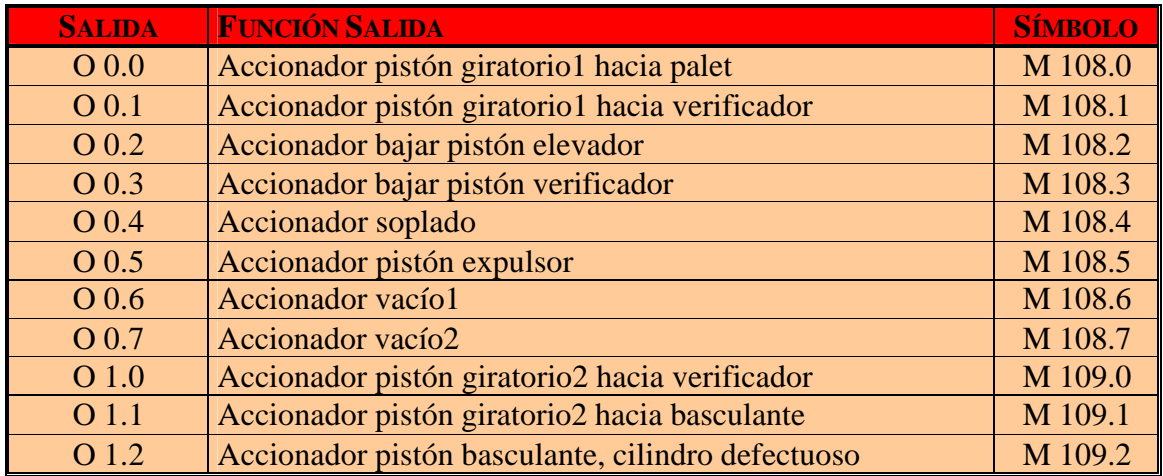

# **2.2 Tabla de símbolos del Programa CFF**

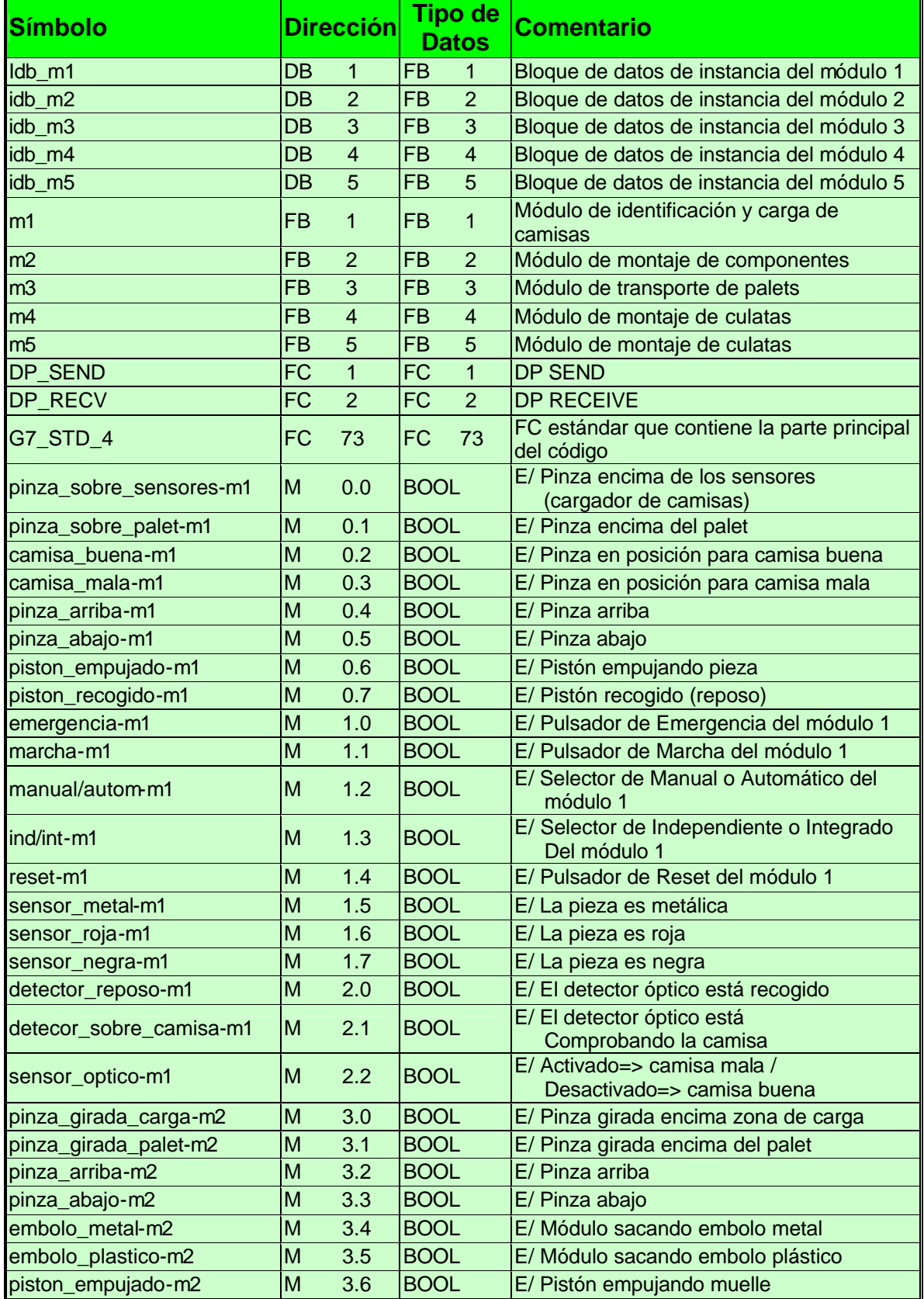

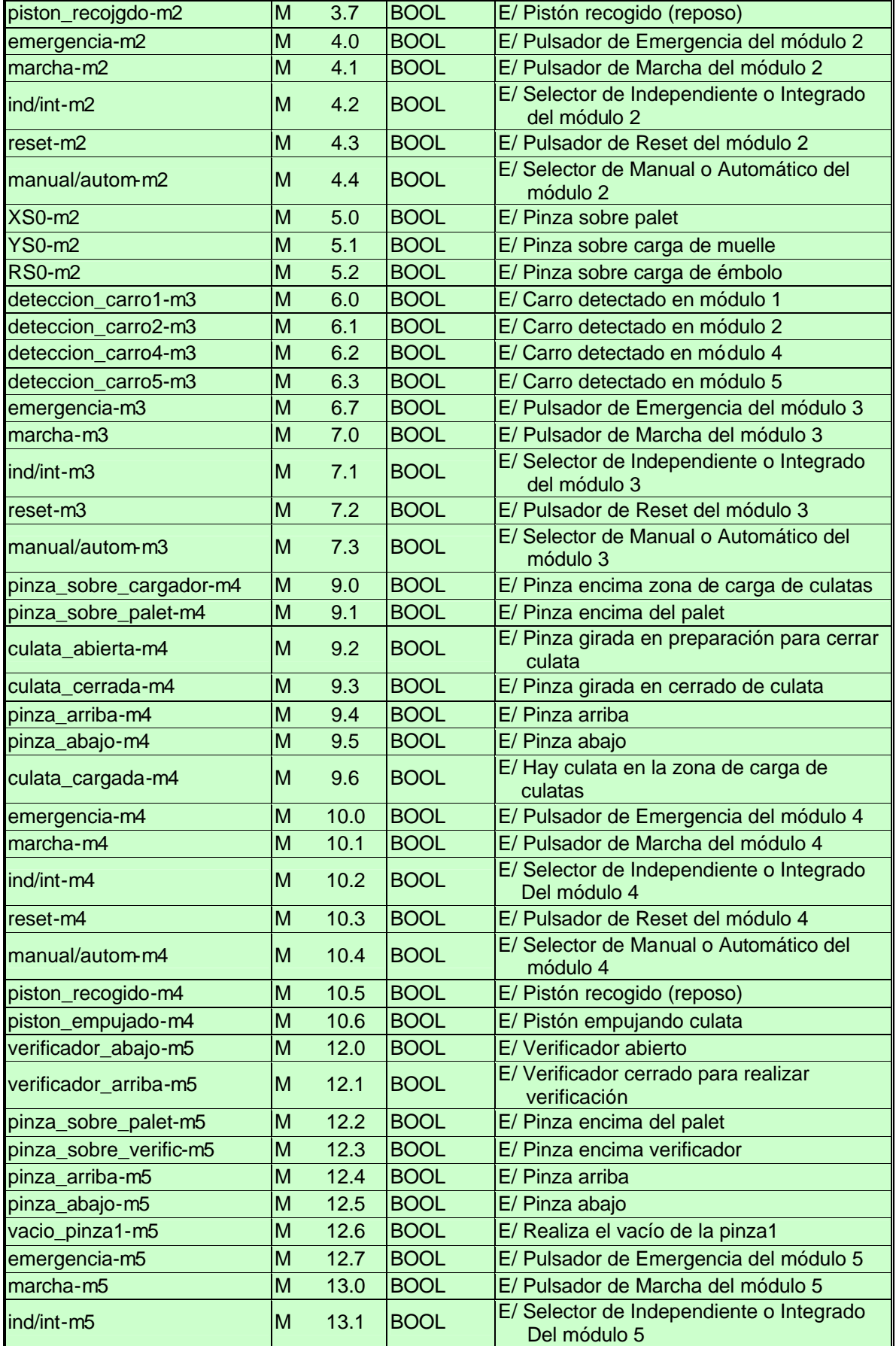

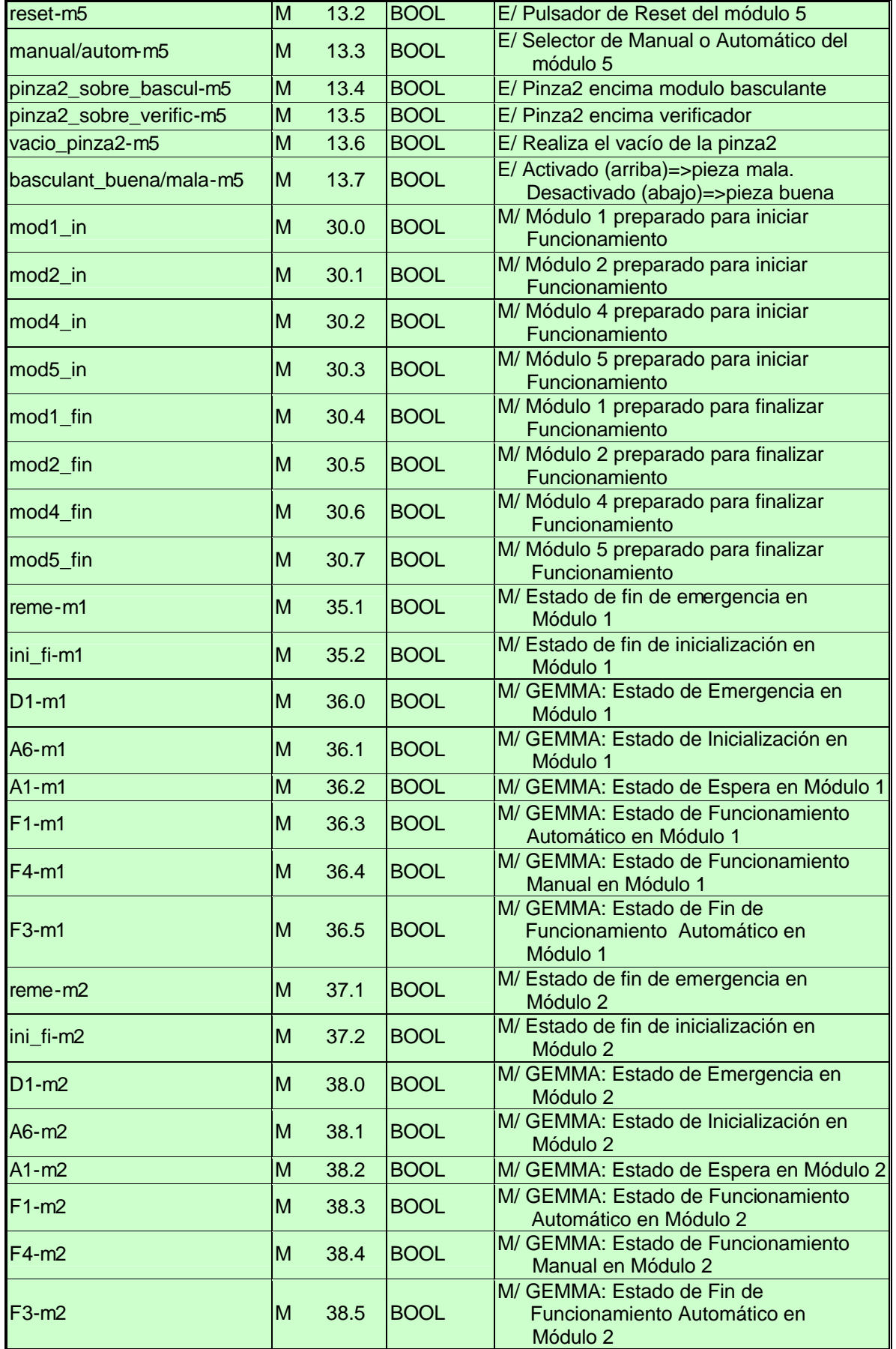

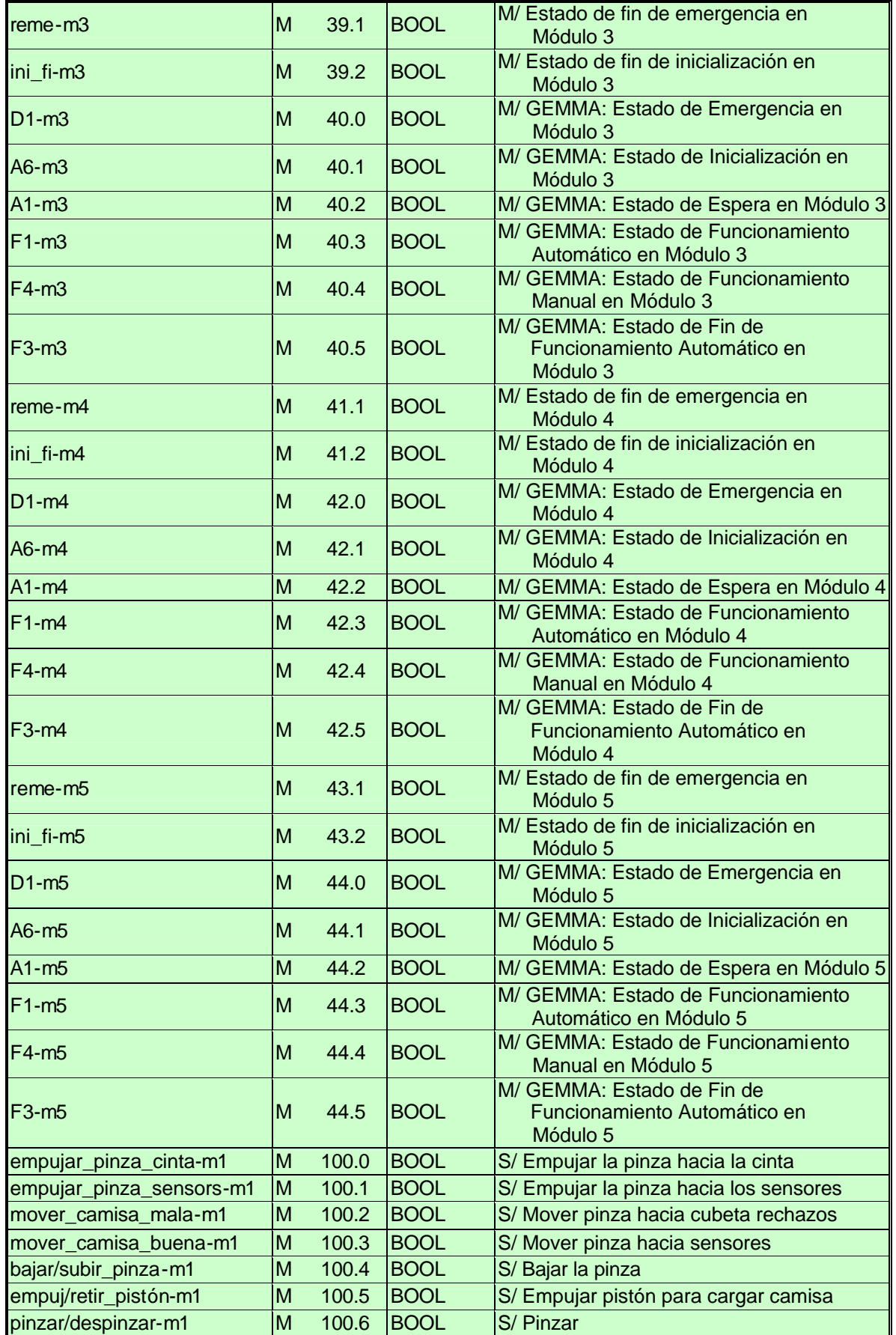

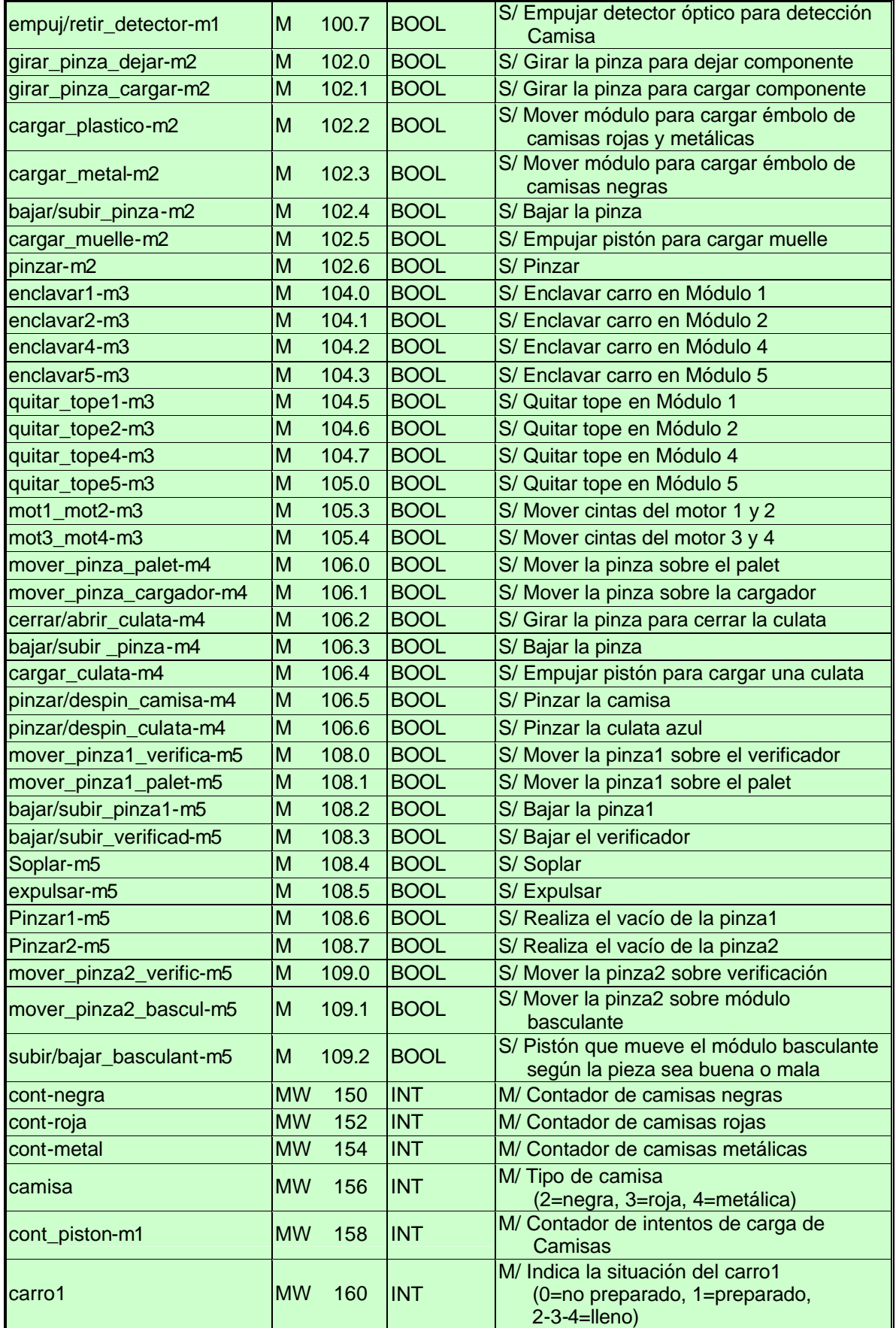

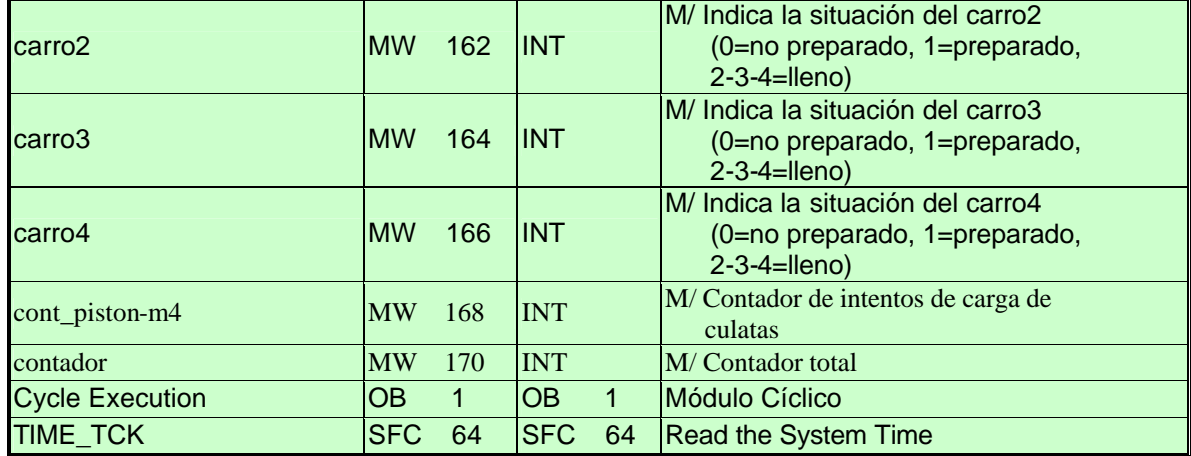

# **2.3 Implantación del Sistema de Control**

La realización del programa de control se ha realizado con el software Simatic Step7 de Siemens. Se ha utilizado el lenguaje S-Graph, el cual permite a través de la Tabla de Símbolos mostrada en el apartado anterior (apartado 2.2) de la presente Memoria Descriptiva, realizar la introducción del diseño del programa directamente en el formato que se mostrará a continuación.

Se debe destacar que el diseño del programa se ha basado en formulado por la Guía Gemma, que en encontramos desarrollado al completo en el apartado 1.10 de la Memoria Descriptiva. En nuestro caso se ha realizado el diseño del programa de control según la Guía Gemma que se muestra a continuación:

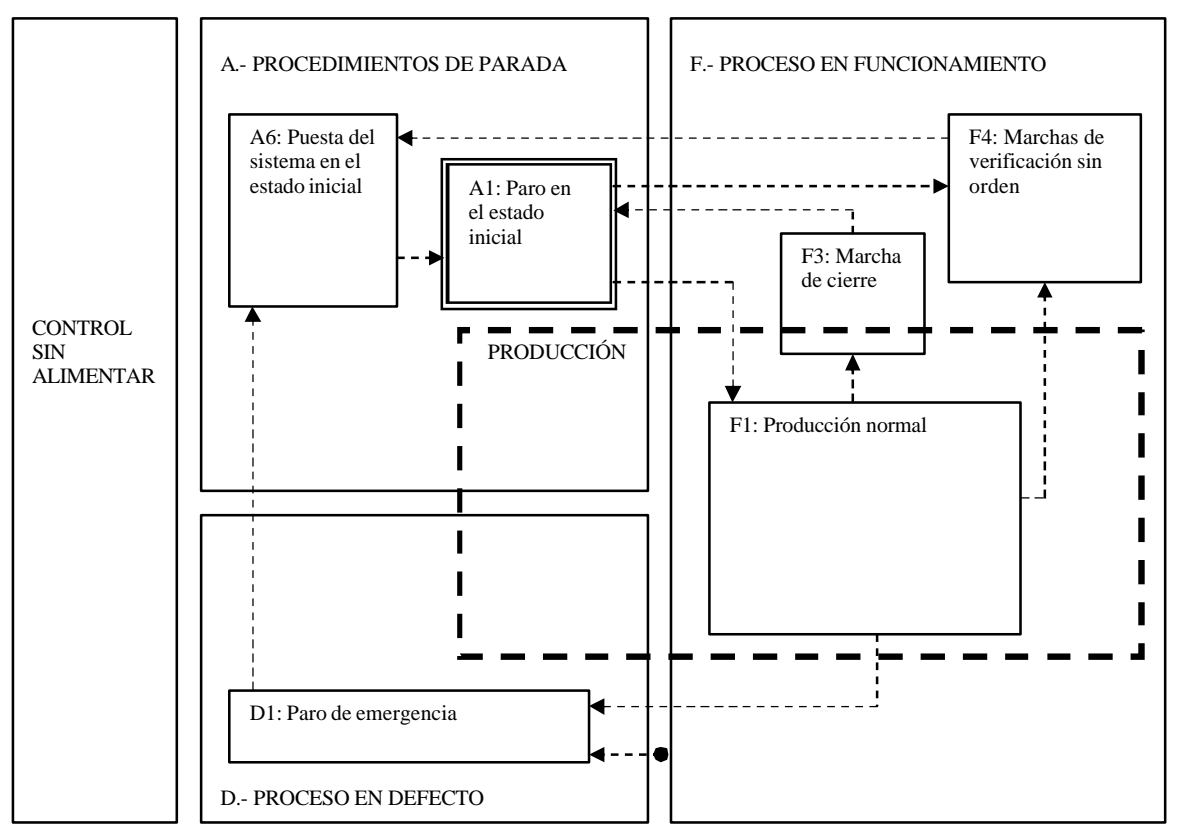

**Figura 1:** Guía Gemma de la Célula de Fabricación Flexible

# - A1: Paro en el estado inicial

Es el estado normal de reposo de la parte operativa. Se representa con un rectángulo doble, que se corresponde habitualmente con las etapas iniciales del GRAFCET. El rectángulo correspondiente del gráfico GEMMA se dibuja también con doble trazo.

# - A6: Puesta del sistema en el estado inicial

Estado en que se prepara la parte operativa para efectuar un rearranque desde el estado inicial. Se realizan las operaciones pertinentes y se lleva el sistema al inicio. Se trata, entonces, de un estado transitorio hasta A1.

#### - F1: Producción normal

Es el estado en que la máquina produce normalmente; es decir, realiza la tarea por la cual ha estado concebida. Teniendo en cuenta que es el estado más importante, va representado por un rectángulo de paredes más gruesas que los otros. Al funcionamiento dentro de este estado se le puede asociar un GRAFCET que se llamará GRAFCET de base. Este estado no tiene porque corresponder a un funcionamiento automático.

#### - F3: Marcha de cierre

Corresponde a la fase de vaciado y/o limpieza que muchas máquinas deben realizar antes de terminar o de efectuar ciertos cambios en aquellas que ejecuten variantes de un mismo proceso para cambiar algunas características del producto.

#### - F4: Marchas de verificación sin orden

Permite verificar individualmente ciertos movimientos o partes del proceso, sin respetar el orden habitual del ciclo. Generalmente estas verificaciones tendrán lugar en vacío (sin producir) y serán por orden del operador. Es el que se conoce habitualmente como funcionamiento manual.

# - D1: Paro de emergencia

En este estado debe prevenirse un paro lo más rápido posible y otras acciones necesarias para llevar el sistema a una situación de paro seguro, limitando las consecuencias del paro, tanto des del punto de vista de la producción como de la seguridad humana.

# **2.3.1 Grafcets del Módulo 1: Módulo de identificación y carga de camisas**

#### *2.3.1.1 Grafcet de Guía Gemma del Módulo 1*

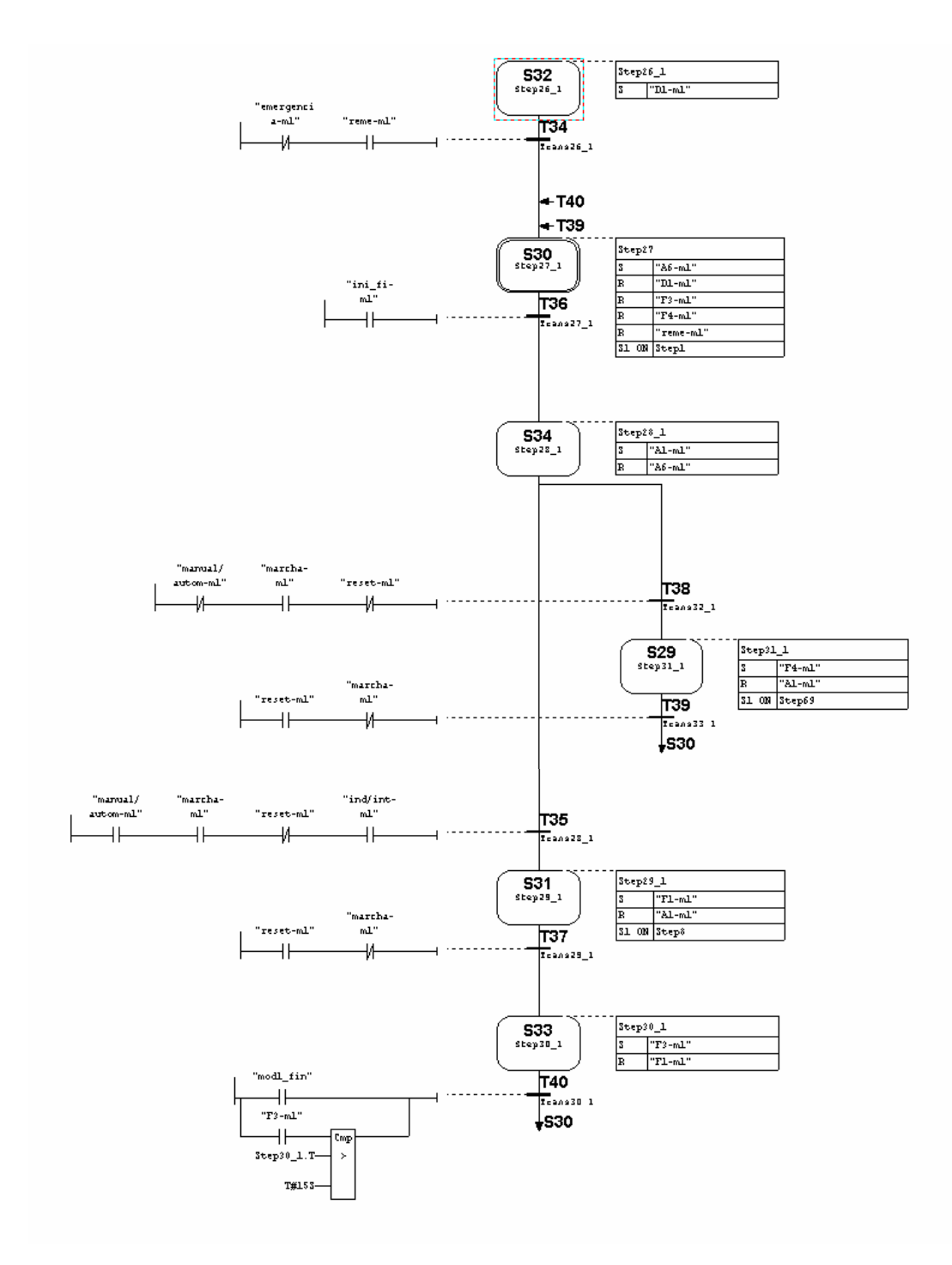

# *2.3.1.2 Grafcet de Inicializaciones Globales del Módulo 1*

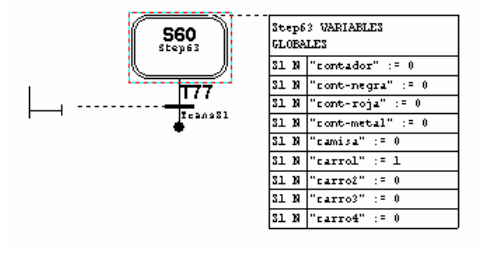

# *2.3.1.3 Grafcet de Inicialización del Módulo 1*

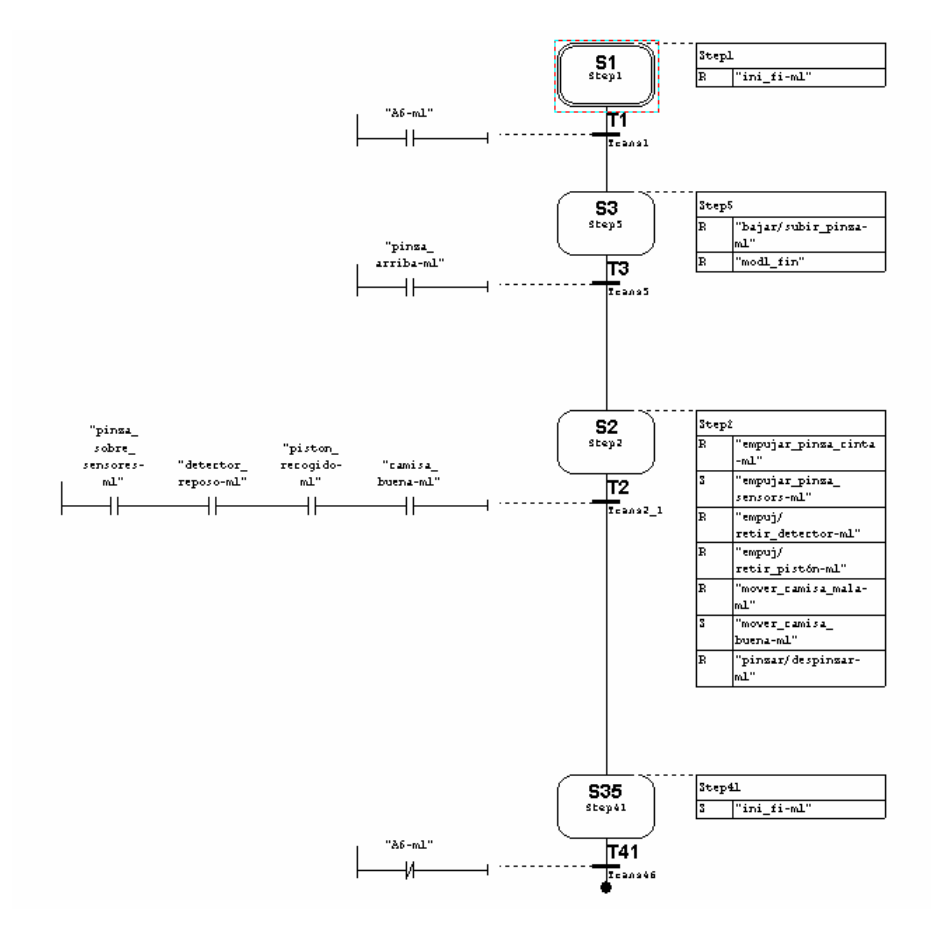

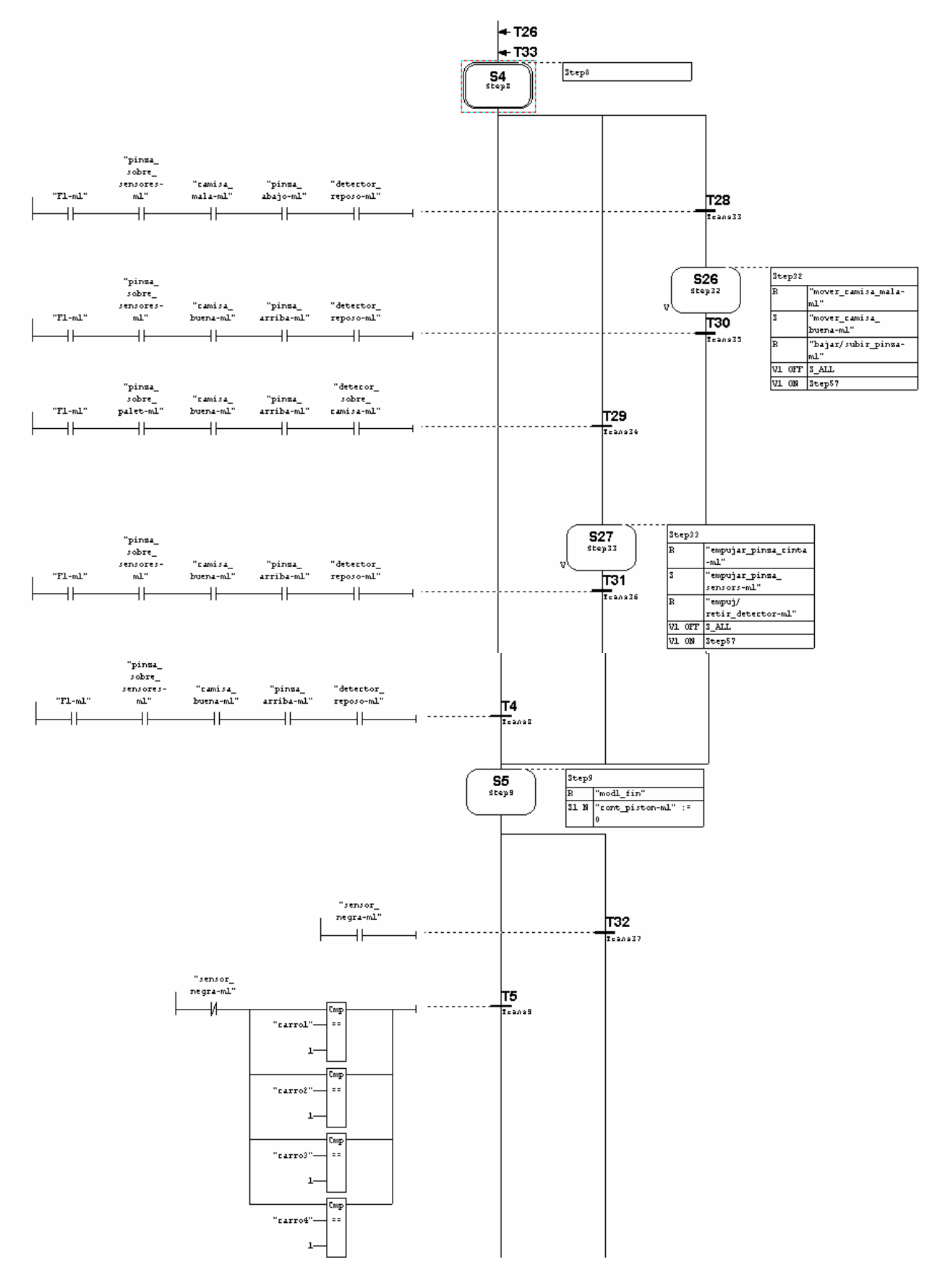

# *2.3.1.4 Grafcet de Funcionamiento Automático del Módulo 1*

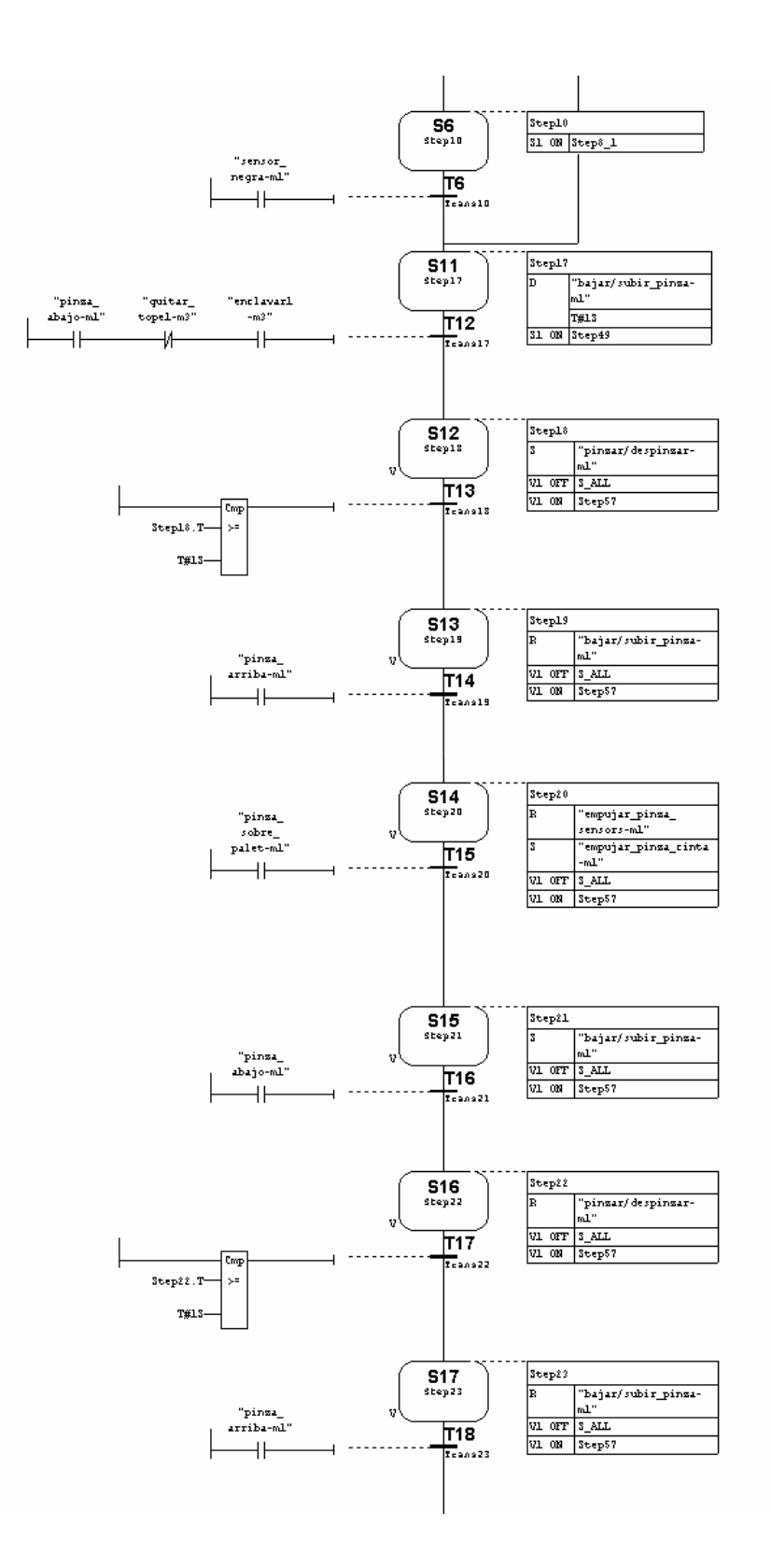

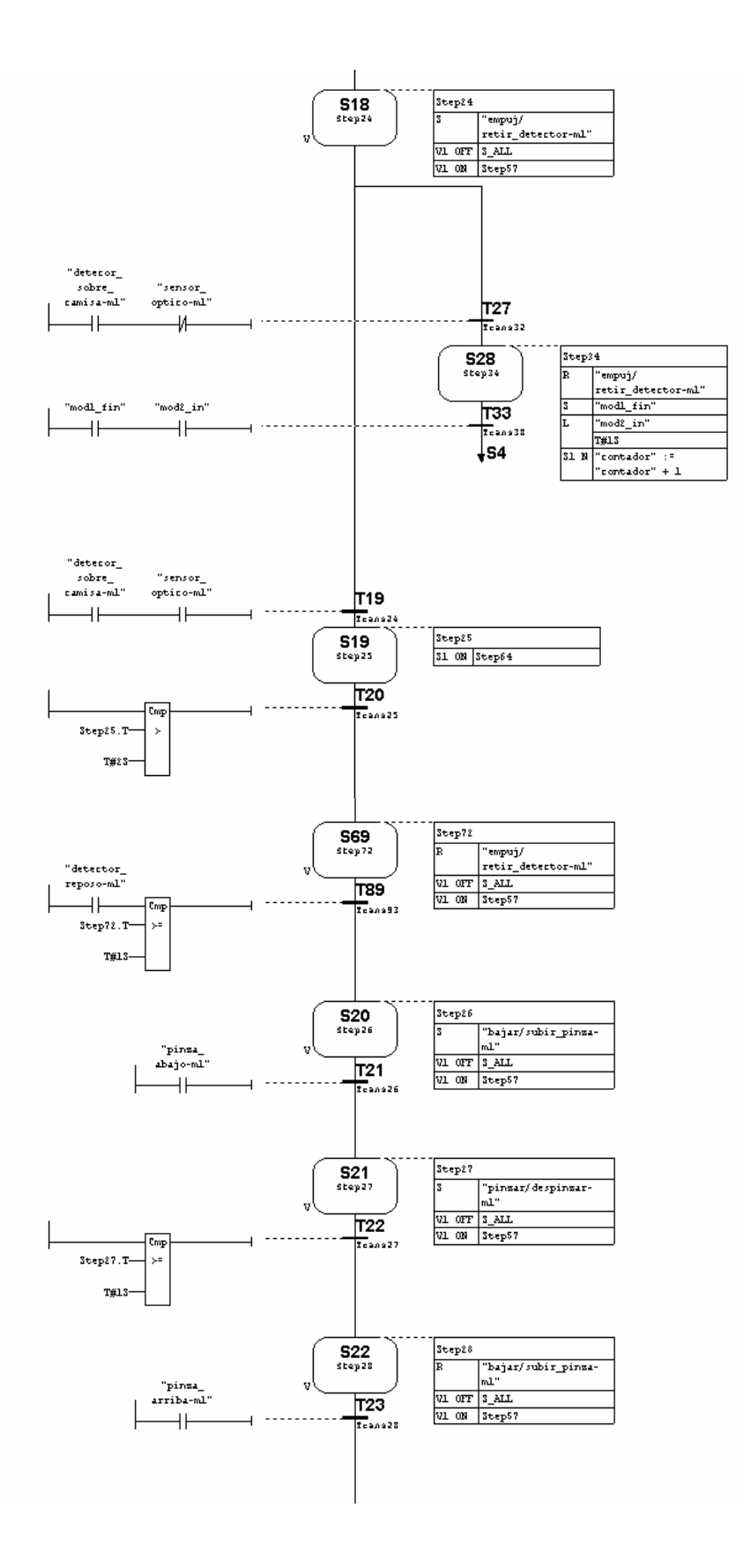
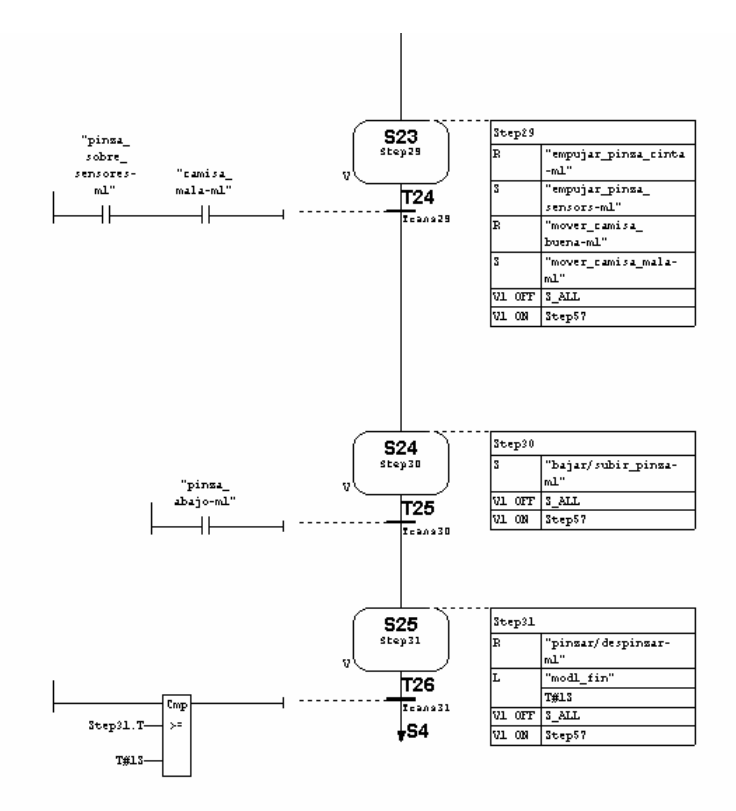

#### *2.3.1.5 Grafcet de Cargar camisa del Módulo 1*

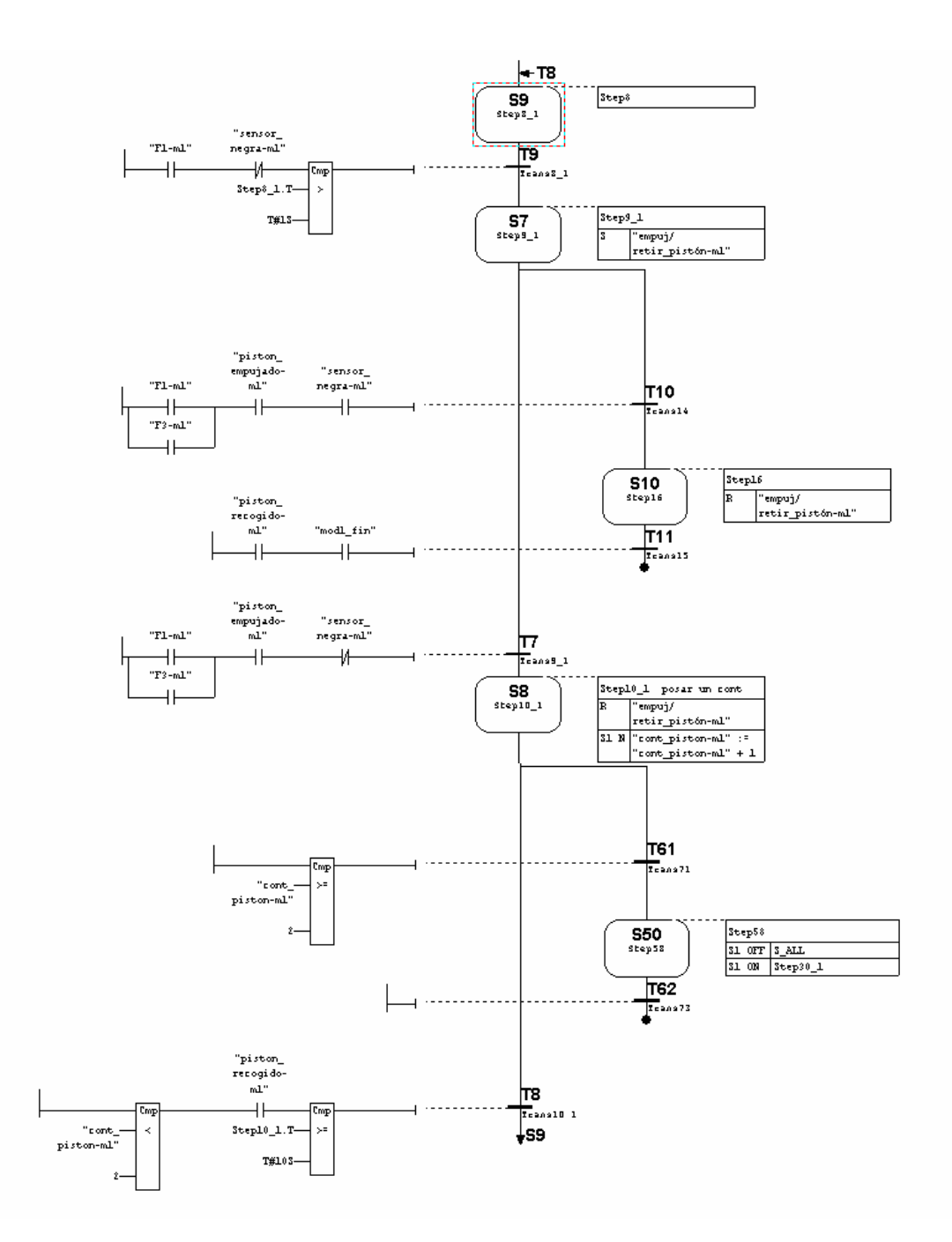

#### *2.3.1.6 Grafcet de Emergencia del Módulo 1*

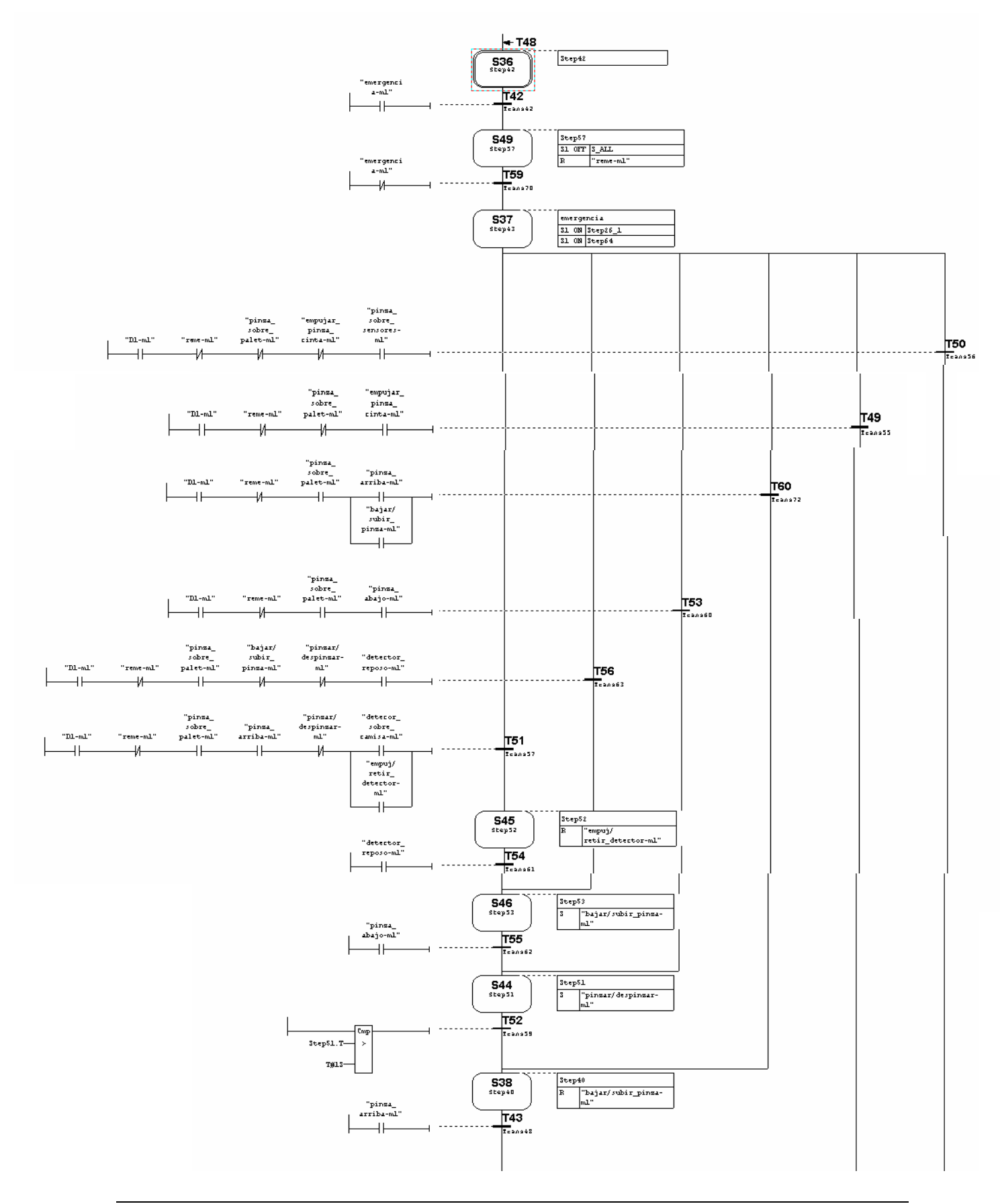

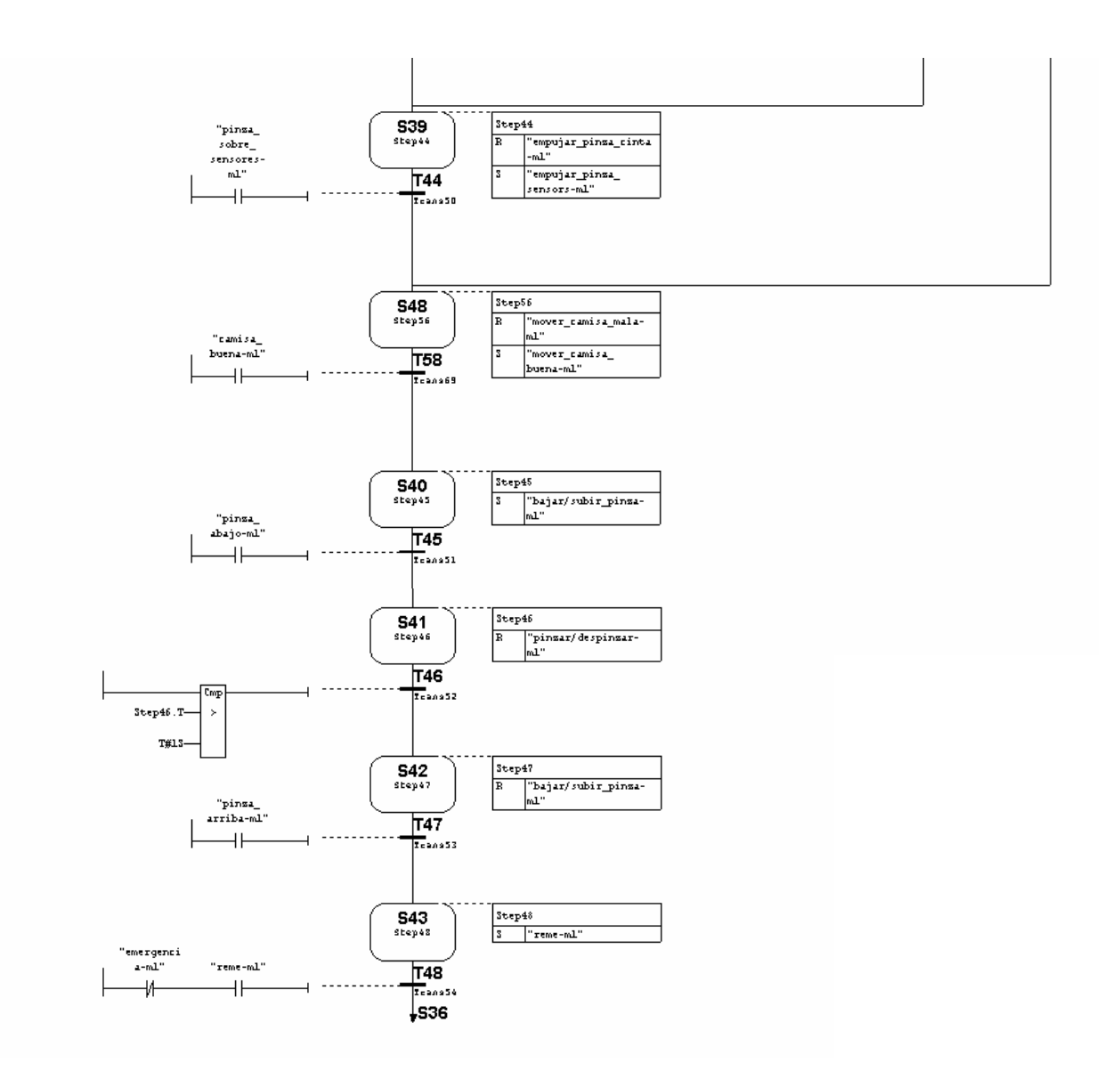

#### *2.3.1.7 Grafcet de Carga de datos de camisa del Módulo 1*

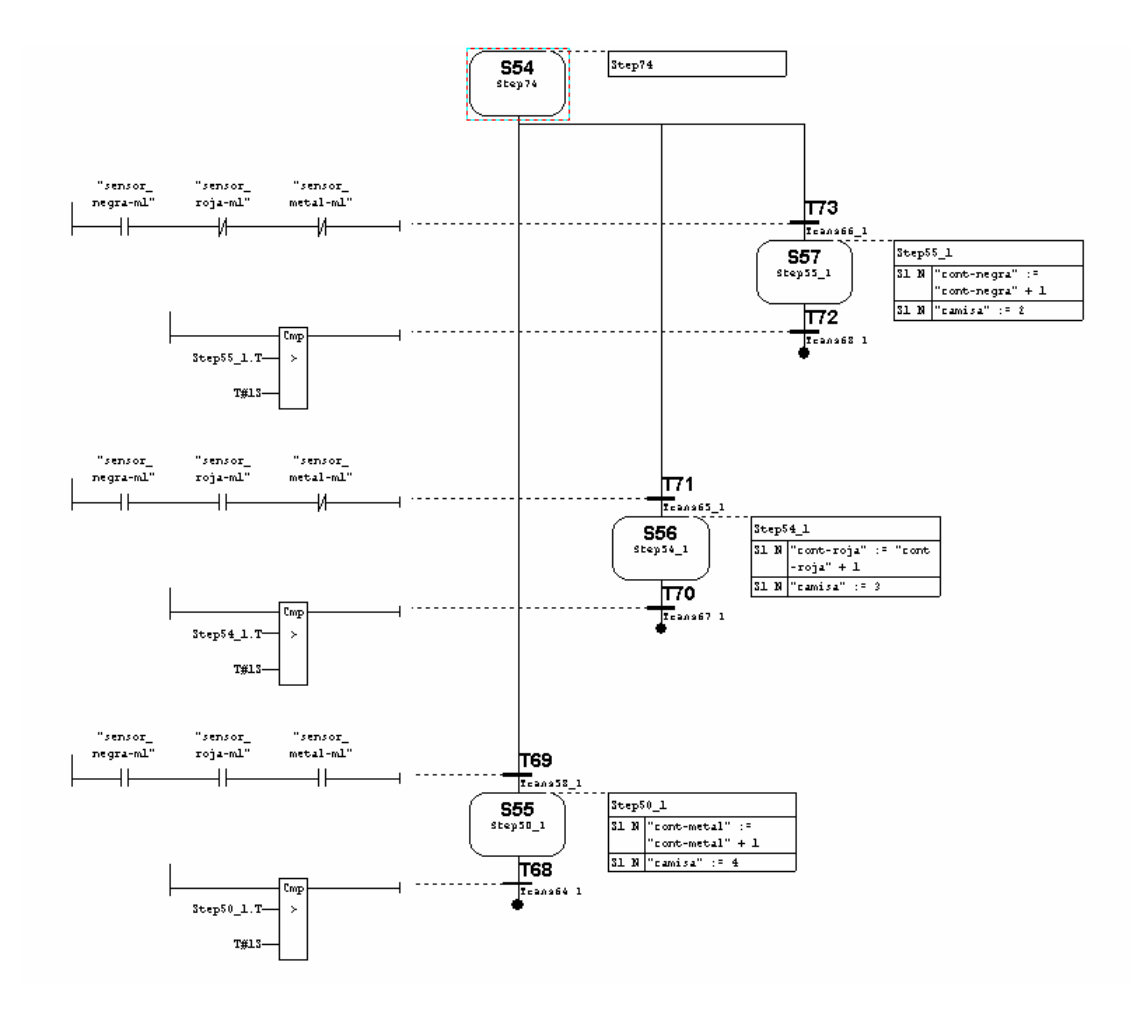

## *2.3.1.8 Grafcet de Carga de Prioridad del Módulo 1*

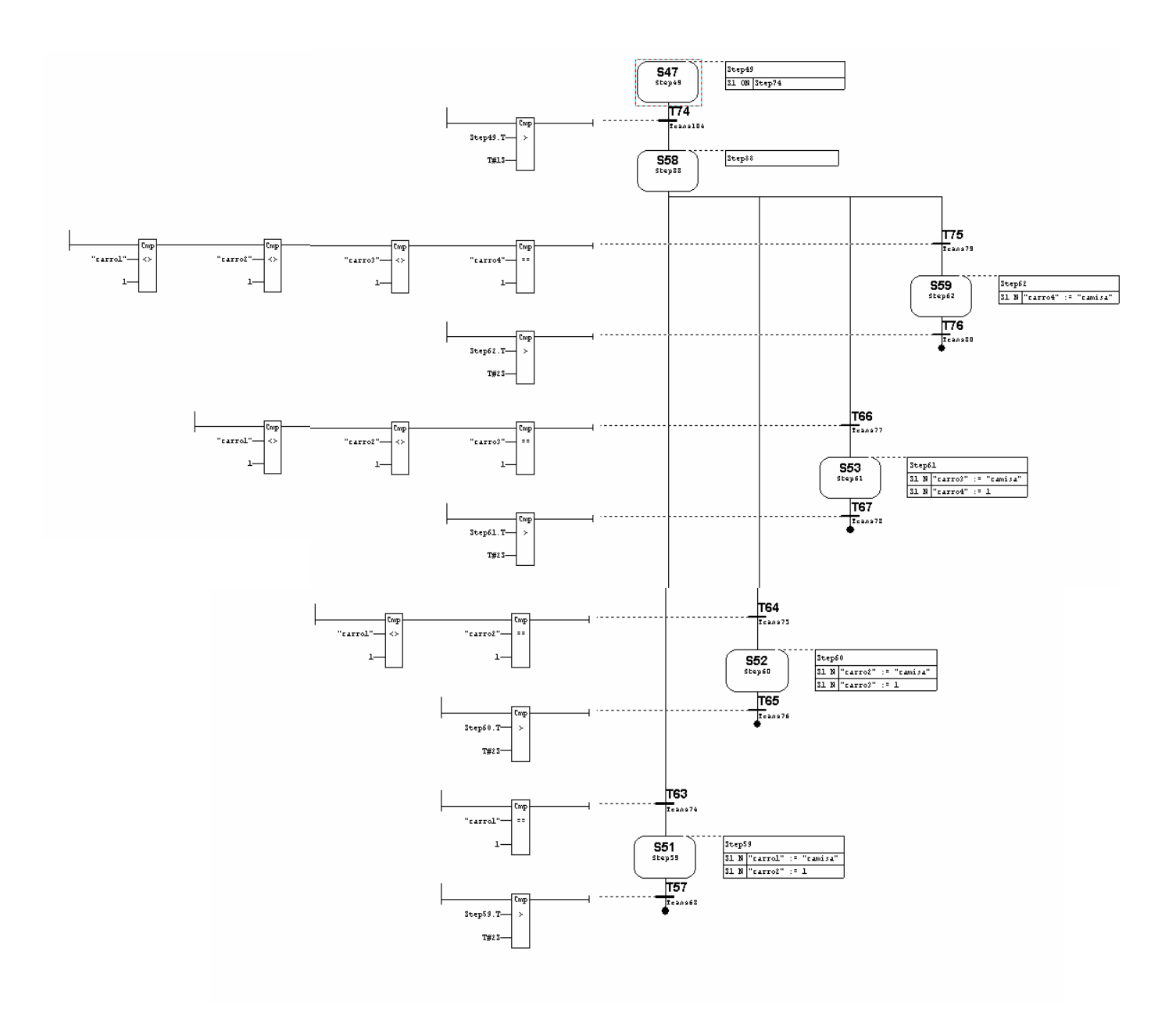

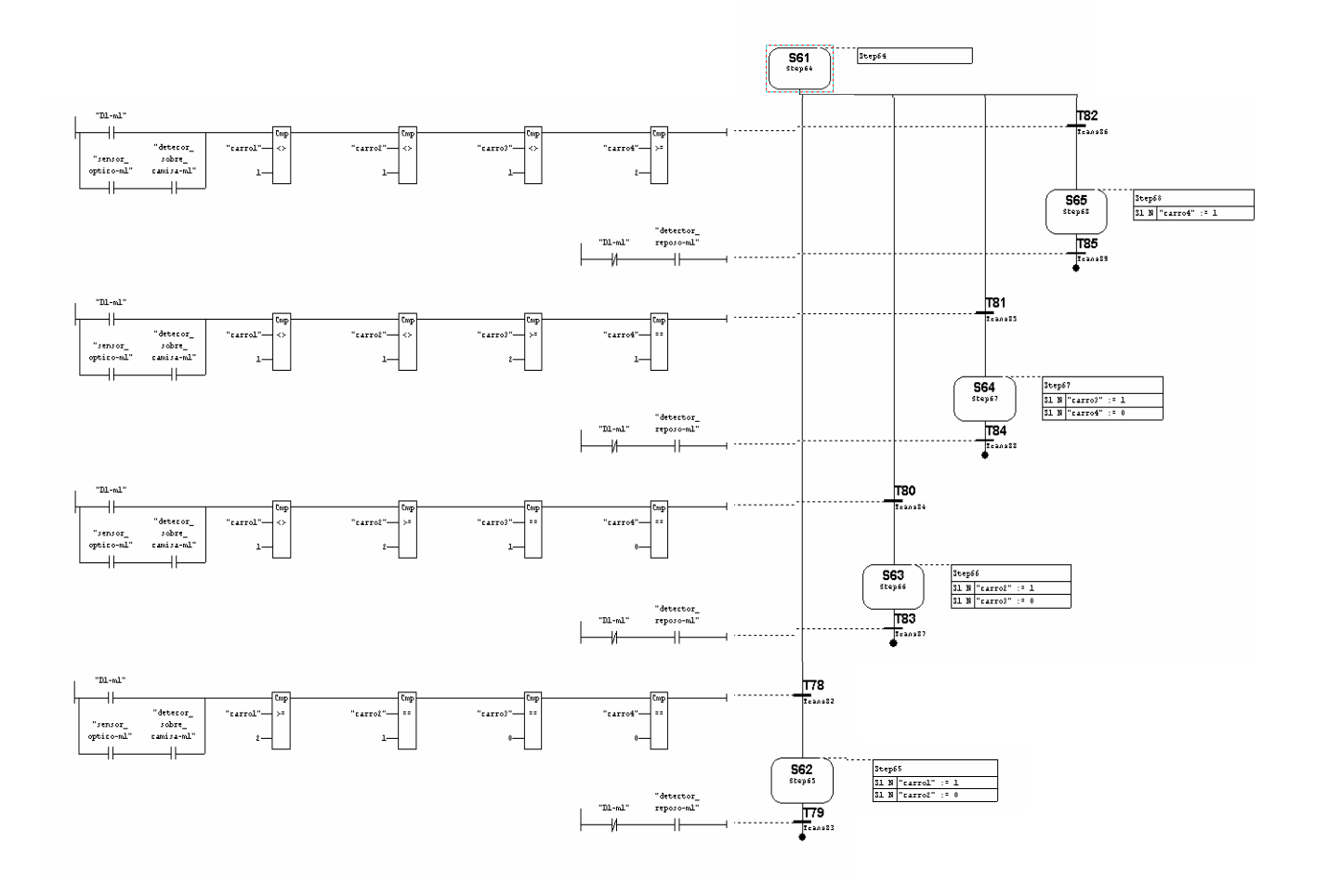

#### *2.3.1.9 Grafcet de Prioridad en Emergencia o Defecto del Módulo 1*

#### *2.3.1.10 Grafcet de Funcionamiento Manual del Módulo 1*

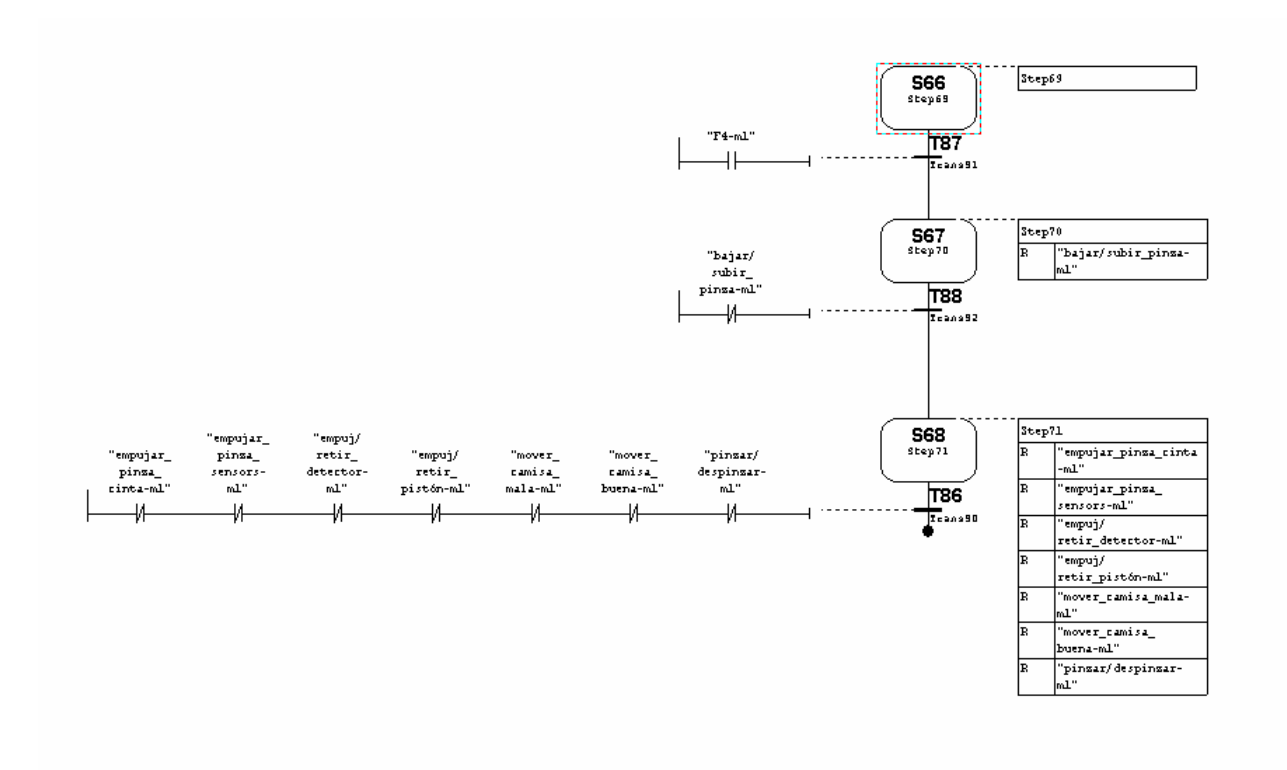

#### **2.3.2 Grafcets del Módulo 2: Módulo de montaje de componentes**

#### *2.3.2.1 Grafcet de Guía Gemma del Módulo 2*

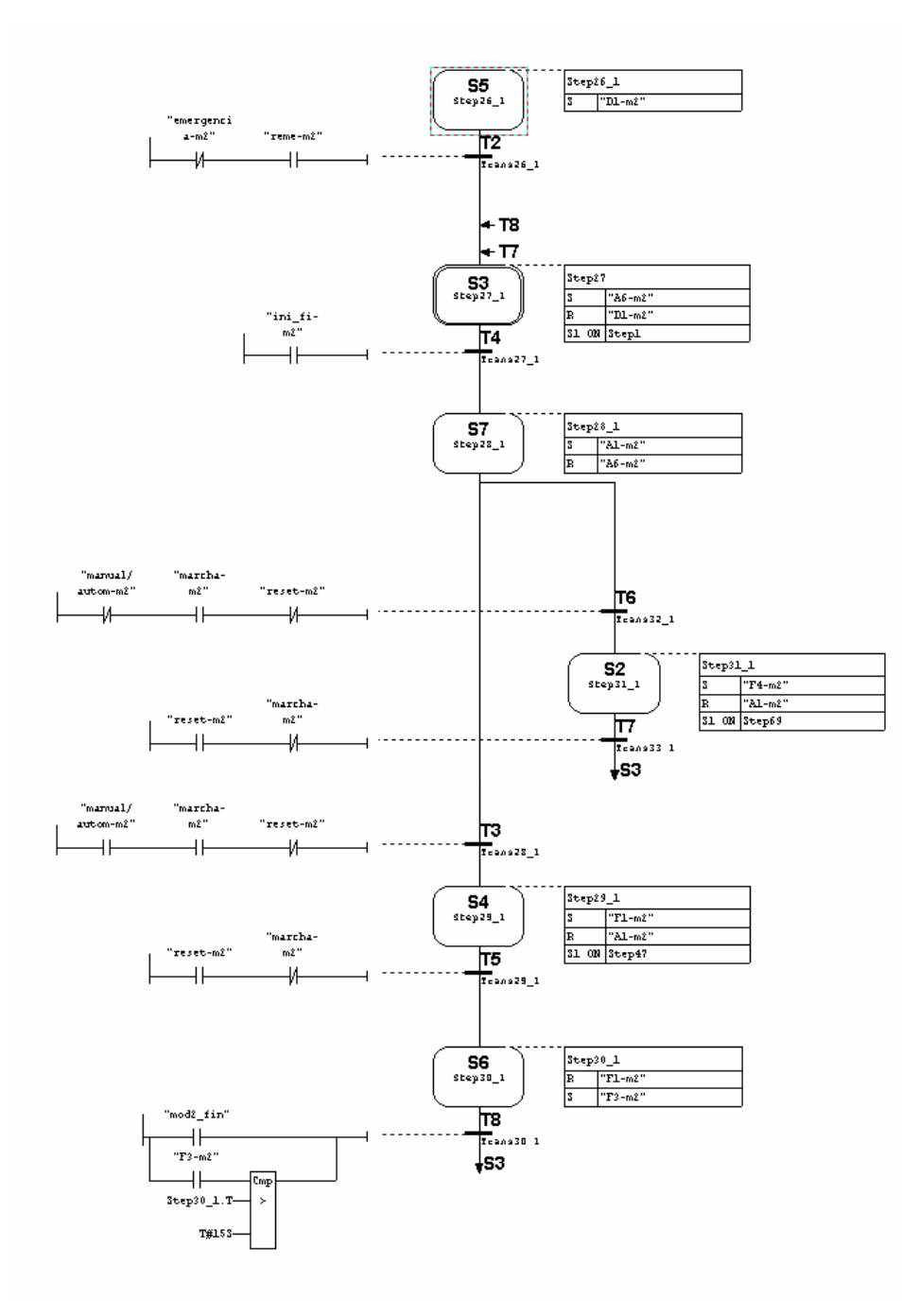

*<sup>2.3.2.2</sup> Grafcet de Inicialización del Módulo 2*

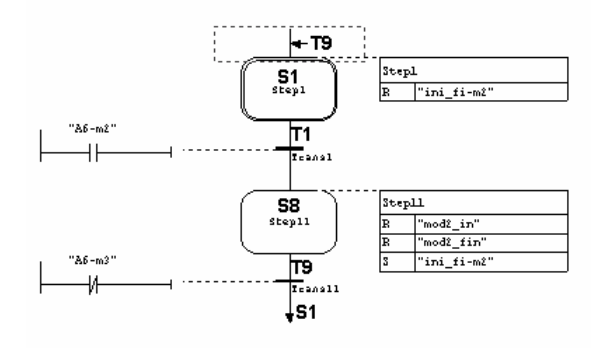

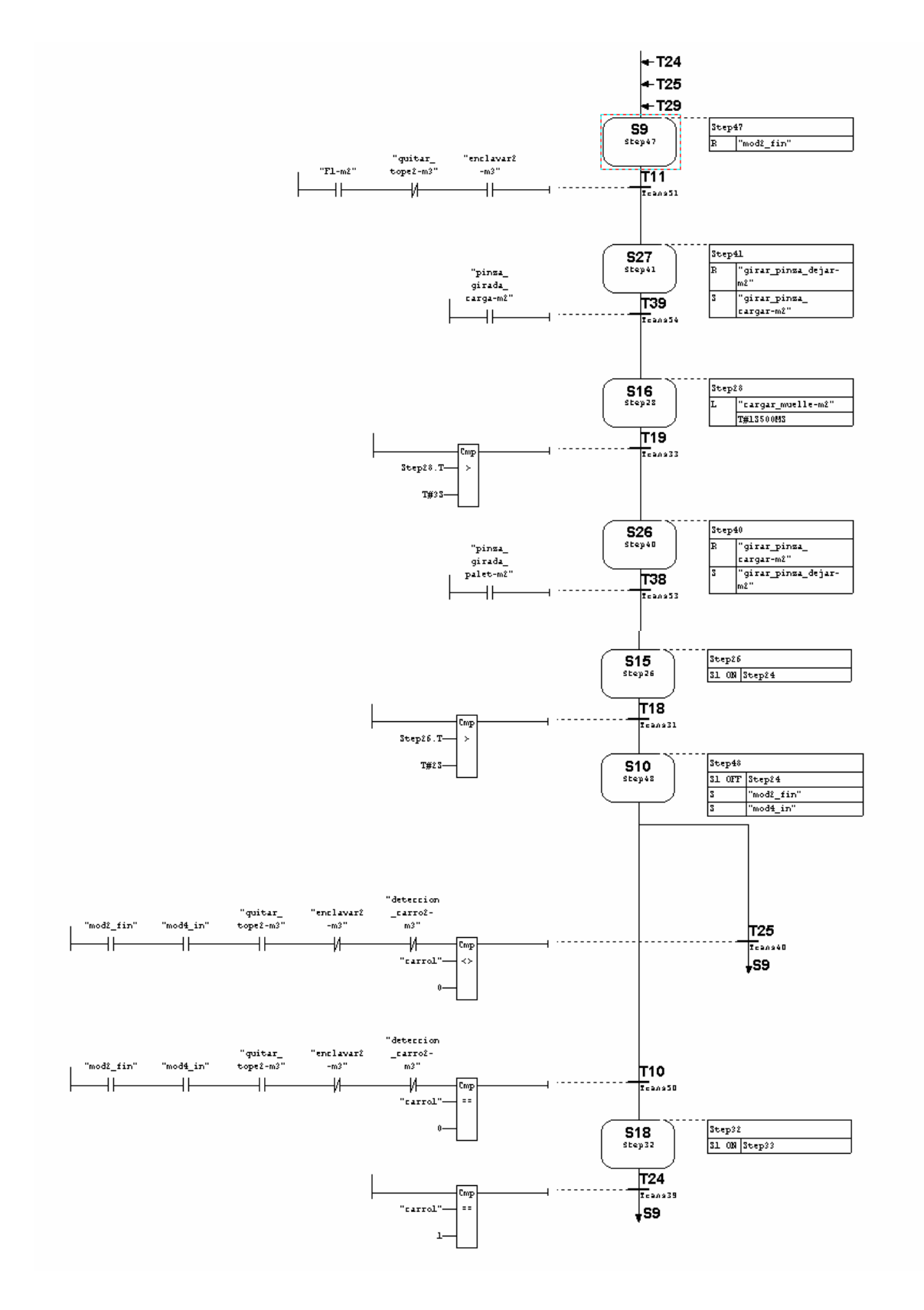

#### *2.3.2.3 Grafcet de Funcionamiento Automático del Módulo 2*

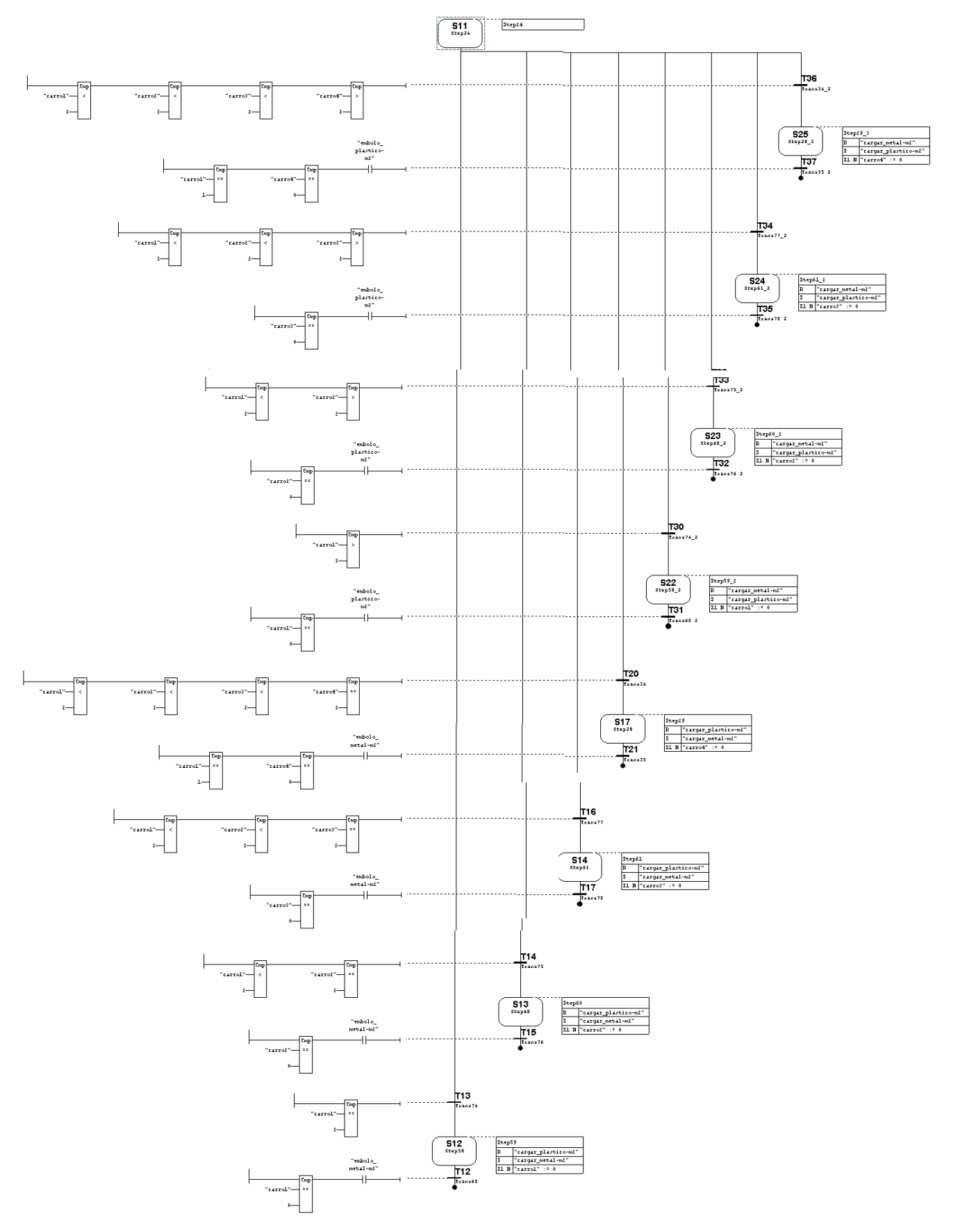

# *2.3.2.4 Grafcet de Elección Émbolo del Módulo 2*

#### *2.3.2.5 Grafcet de Funcionamiento Manual del Módulo 2*

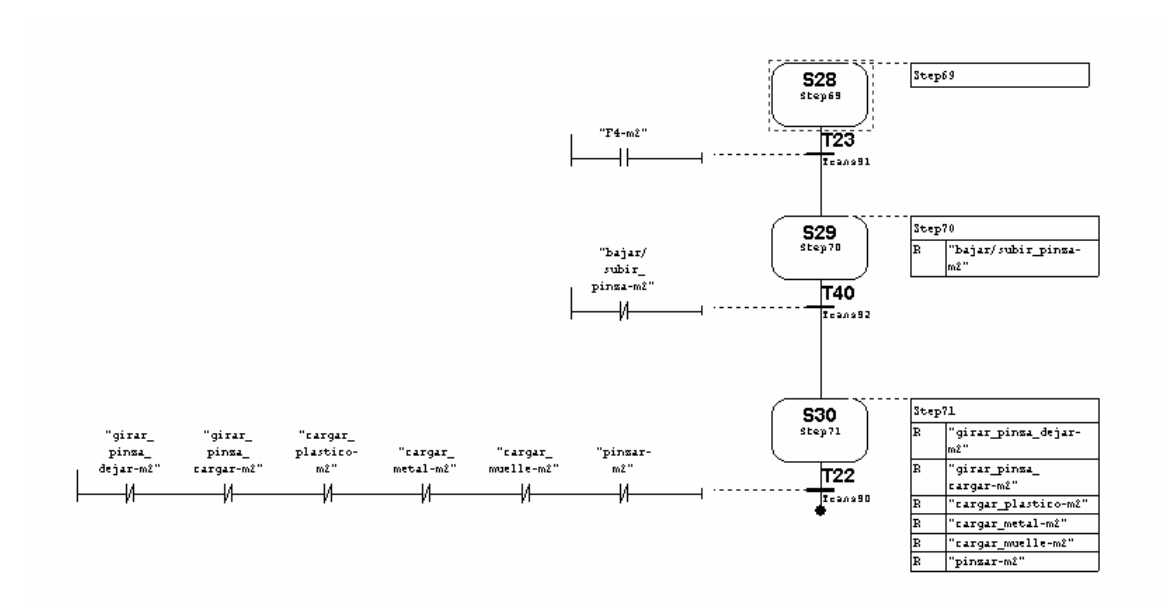

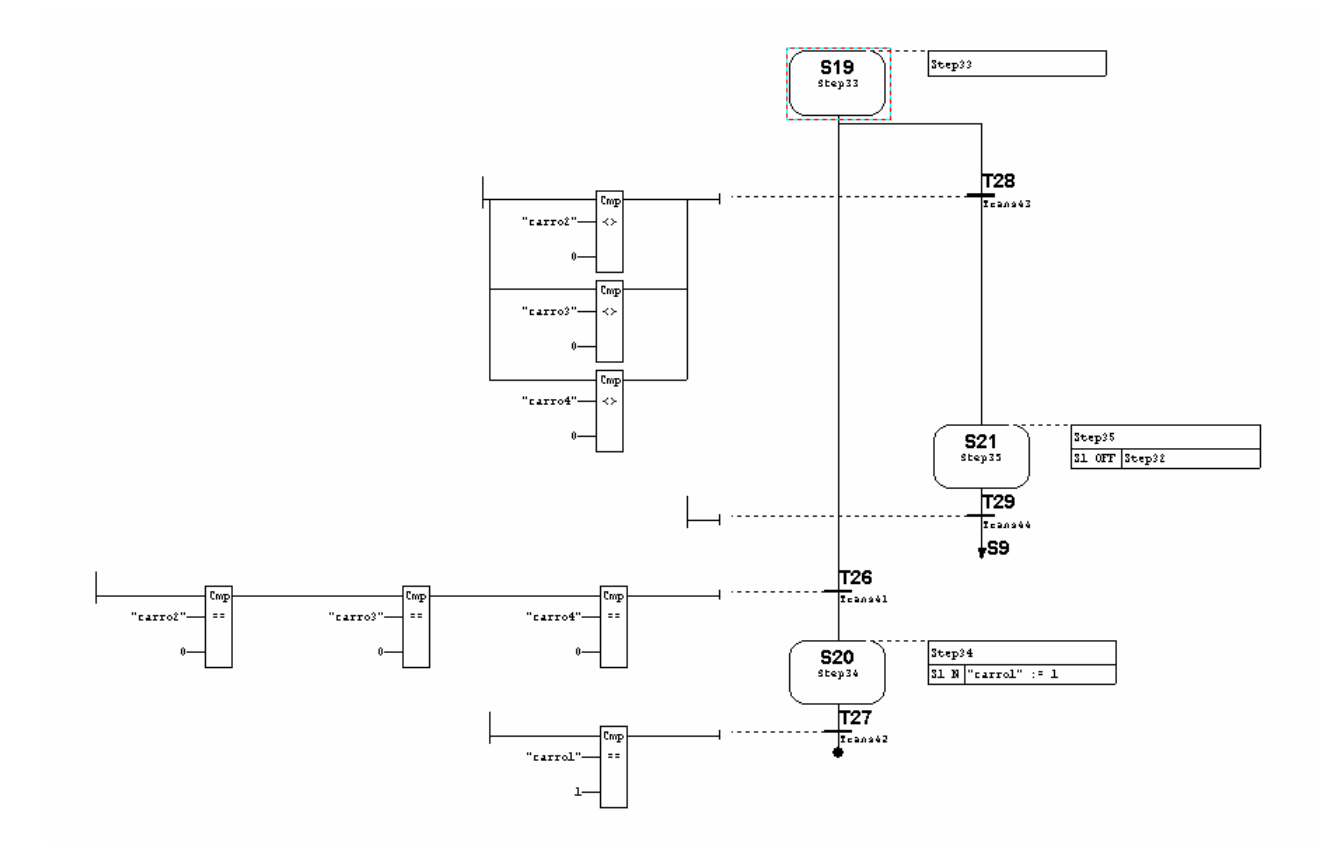

#### *2.3.2.6 Grafcet de Asignación de la 1ª prioridad del Módulo 2*

#### **2.3.3 Grafcets del Módulo 3: Módulo de transporte de palets**

#### *2.3.3.1 Grafcet de Guía Gemma del Módulo 3*

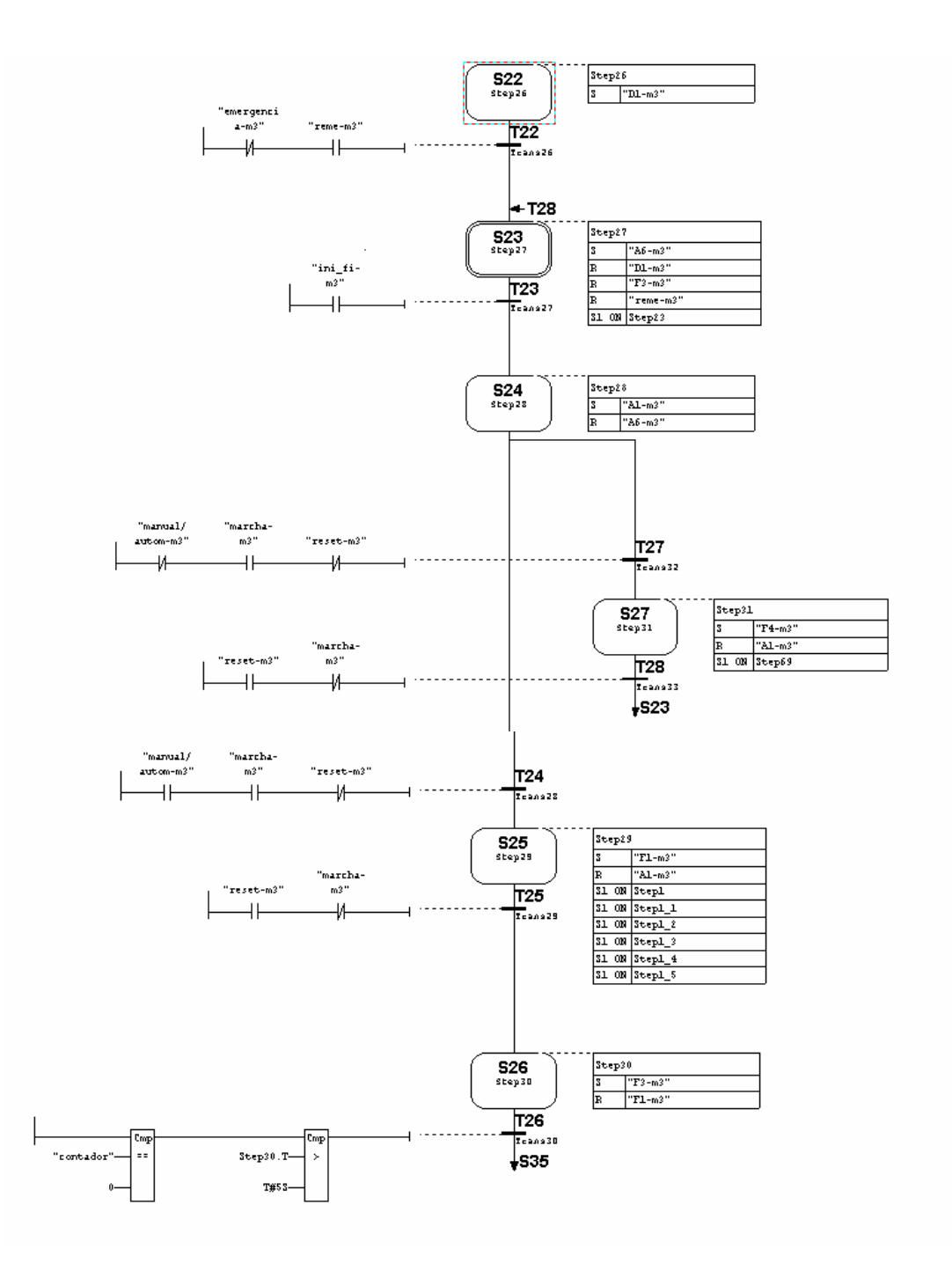

#### *2.3.3.2 Grafcet de Inicialización del Módulo 3*

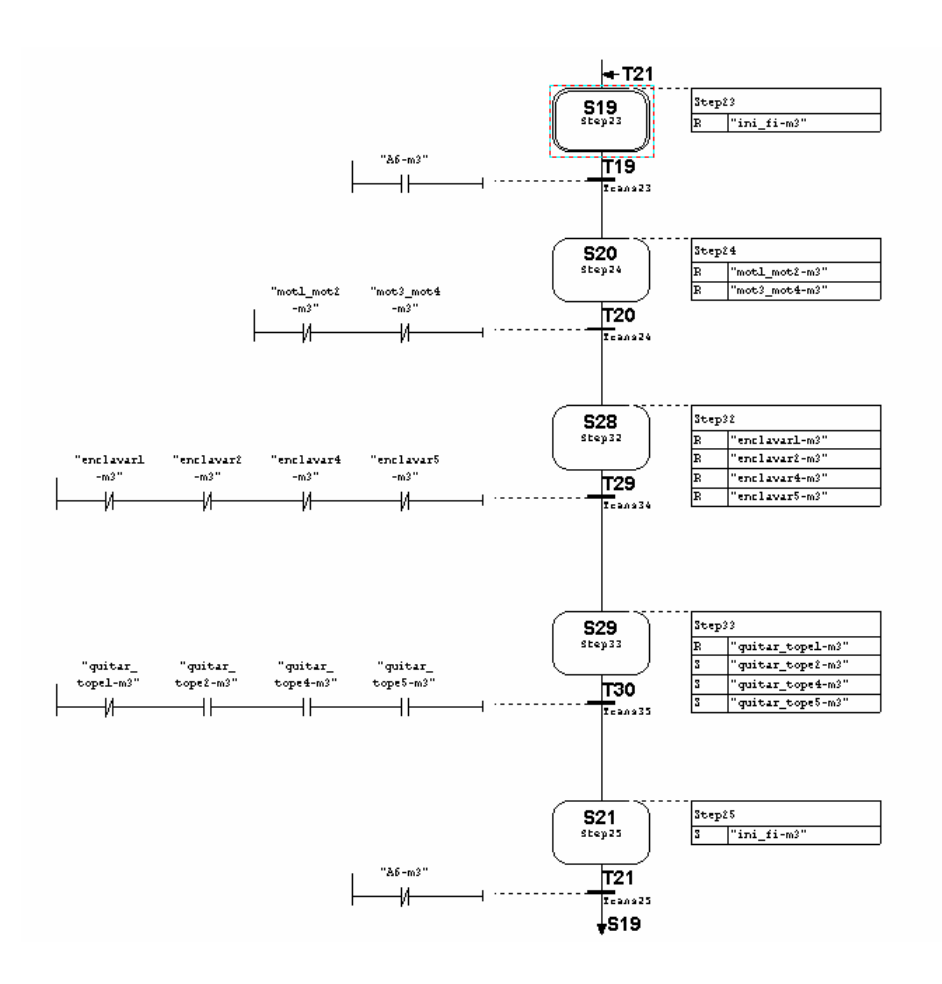

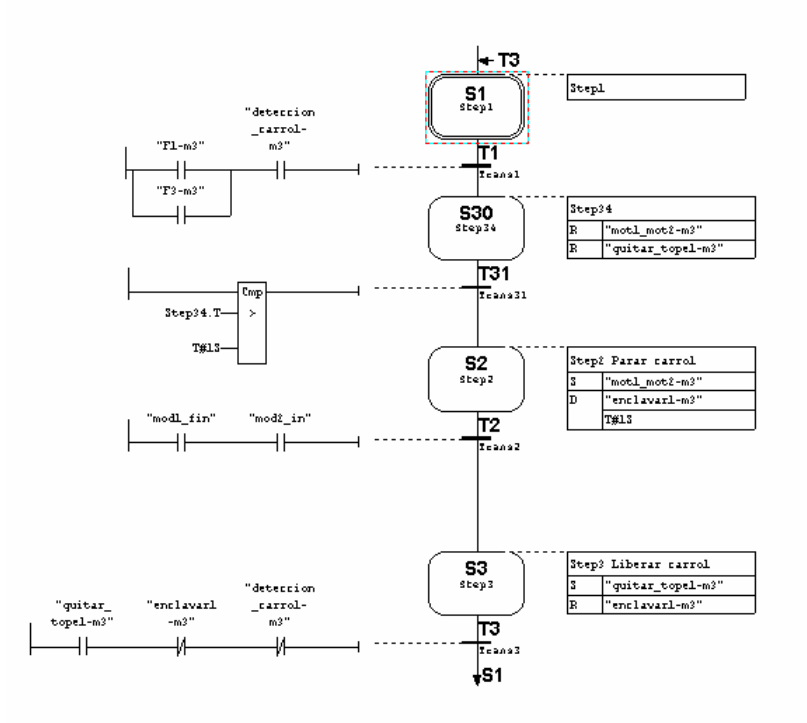

#### *2.3.3.3 Grafcet de parada de carro 1 en Módulo 3*

#### *2.3.3.4 Grafcet de parada de carro 2 en Módulo 3*

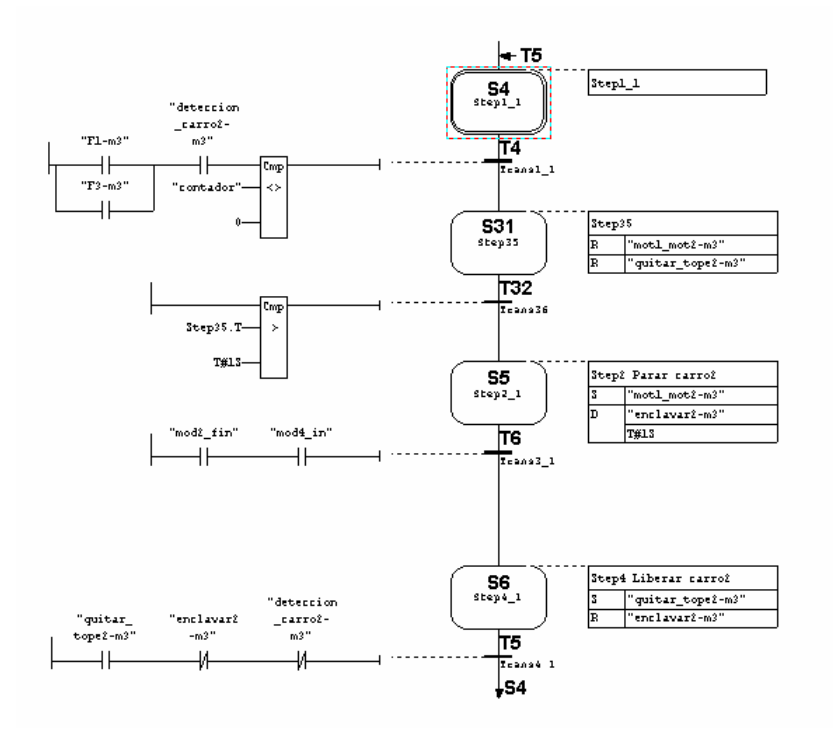

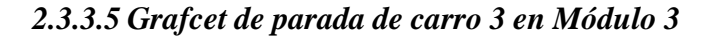

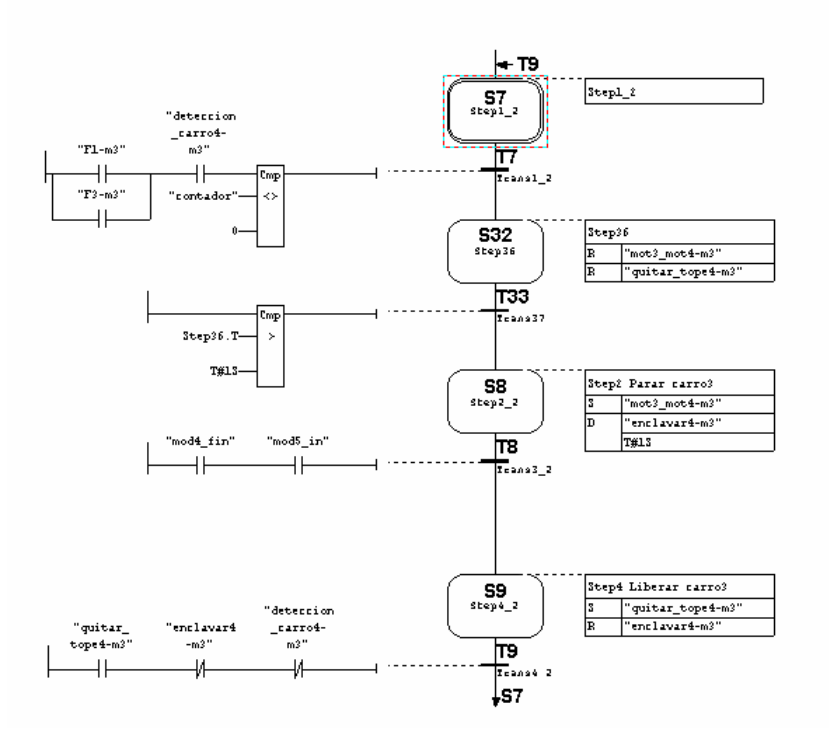

*2.3.3.6 Grafcet de parada de carro 4 en Módulo 3*

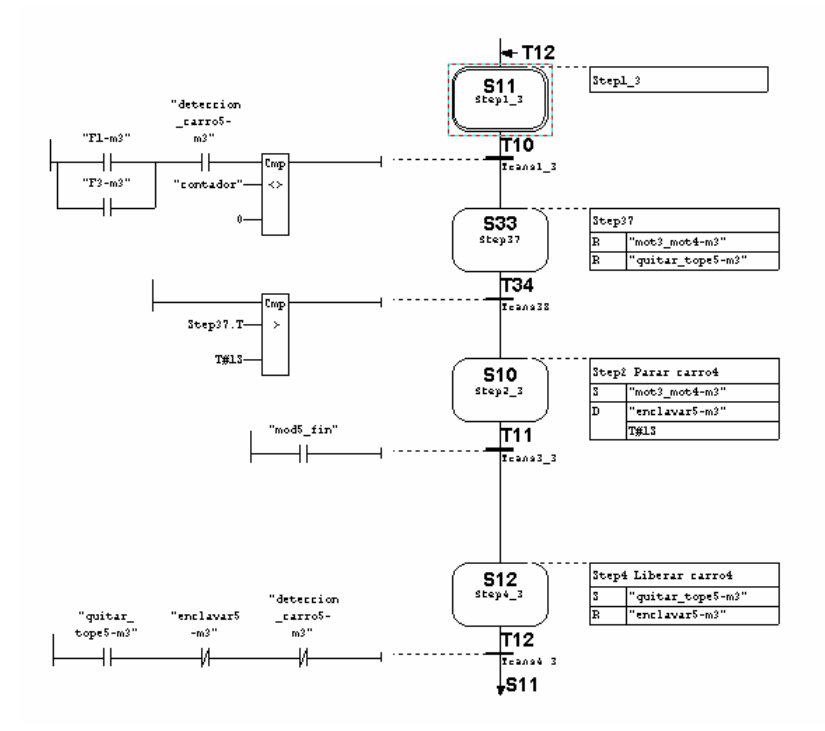

#### *2.3.3.7 Grafcet de motores 1 y 2 del Módulo 3*

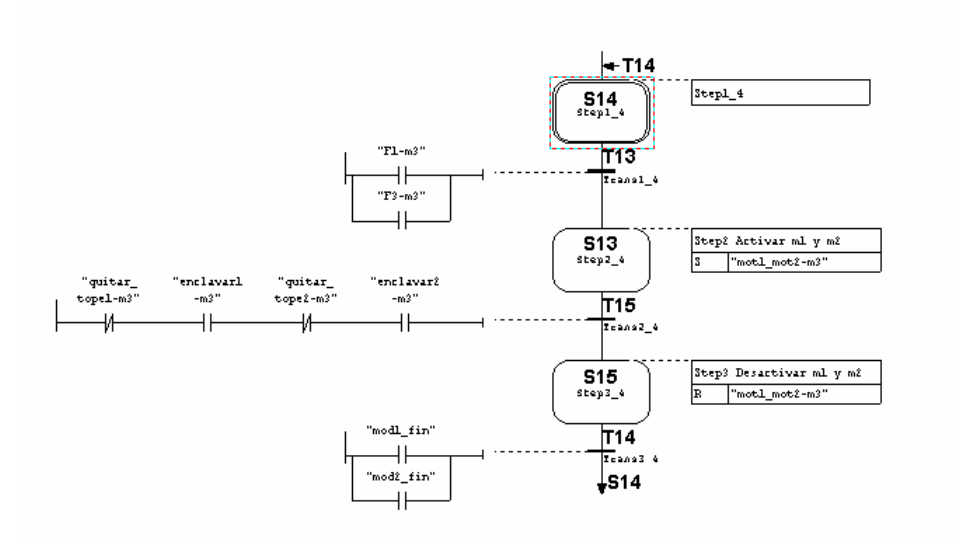

*2.3.3.8 Grafcet de motores 3 y 4 del Módulo 3*

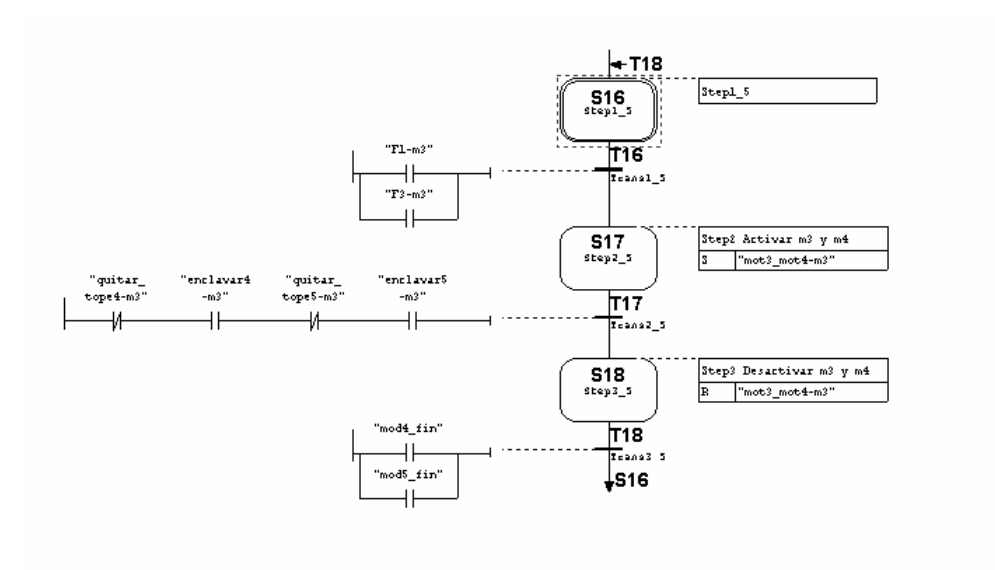

## *2.3.3.9 Grafcet de Emergencia o Paro del Módulo3*

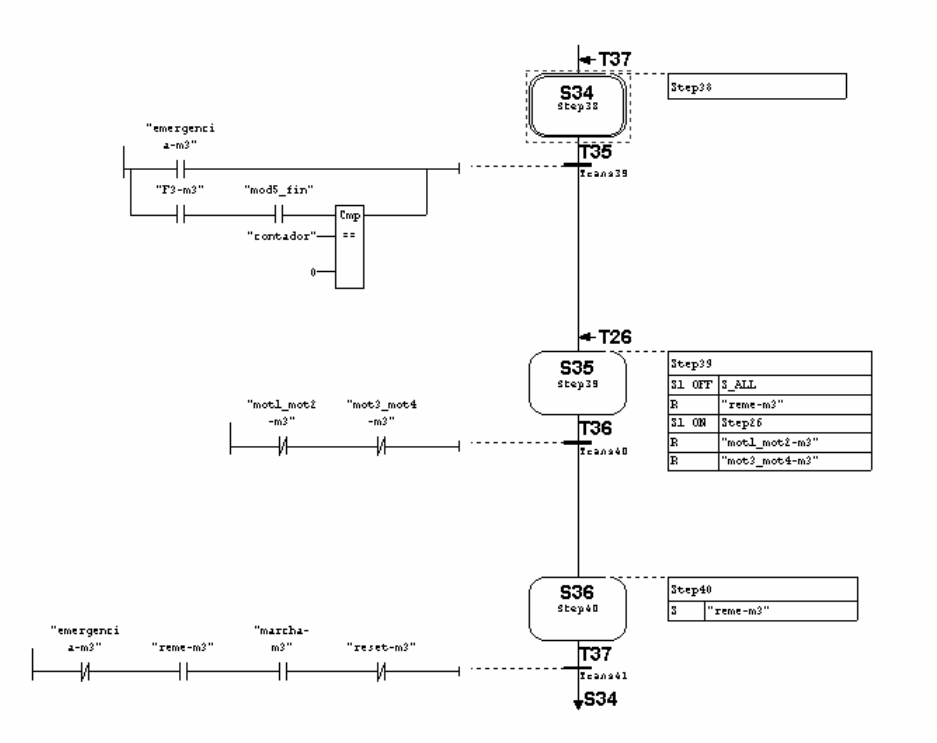

## *2.3.3.10 Grafcet de Funcionamiento Manual del Módulo 3*

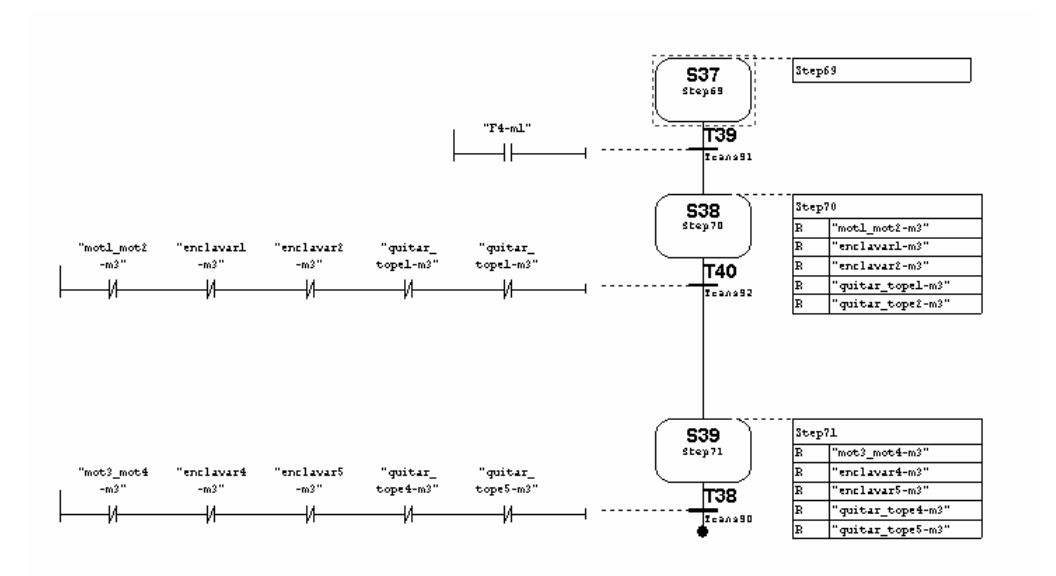

#### **2.3.4 Grafcets del Módulo 4: Módulo de montaje de culatas**

#### *2.3.4.1 Grafcet de Guía Gemma del Módulo 4*

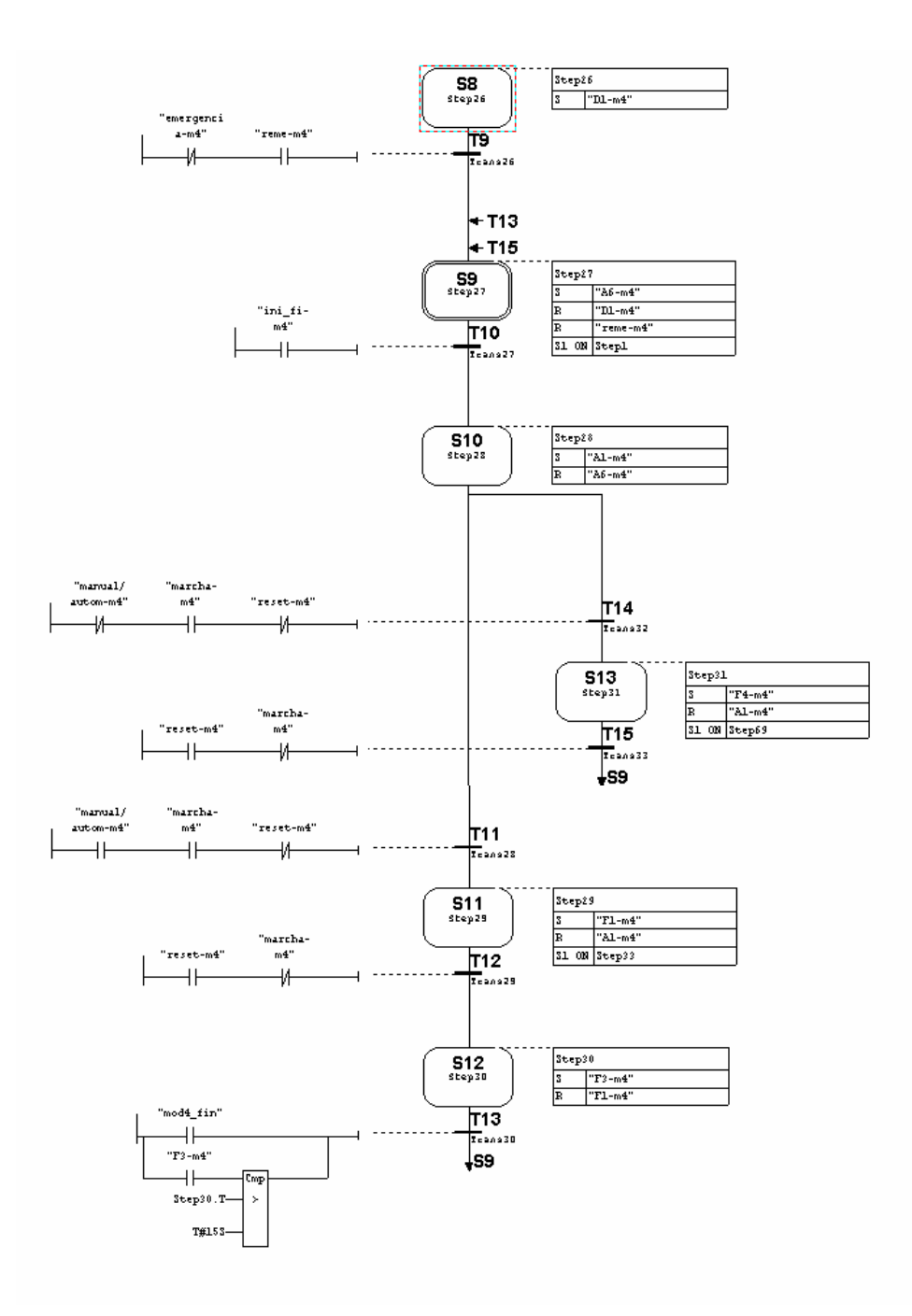

#### *2.3.4.2 Grafcet de Inicialización del Módulo 4*

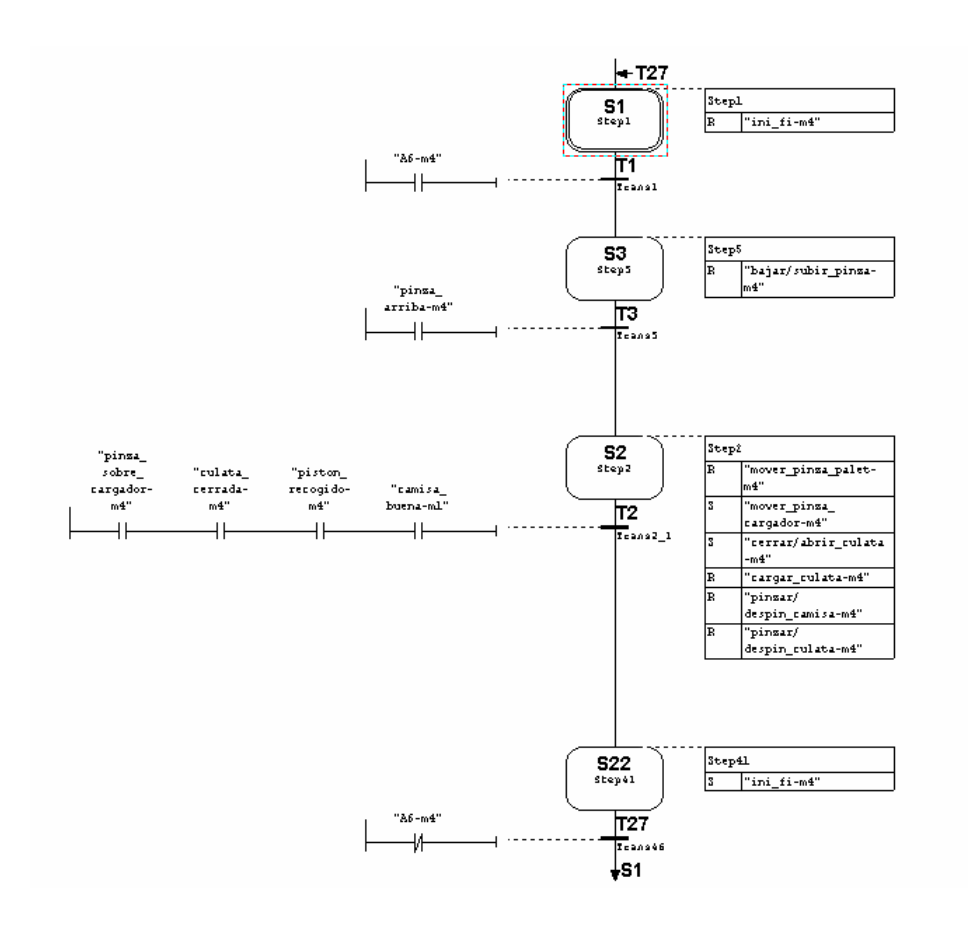

#### *2.3.4.3 Grafcet de Carga de culata del Módulo 4*

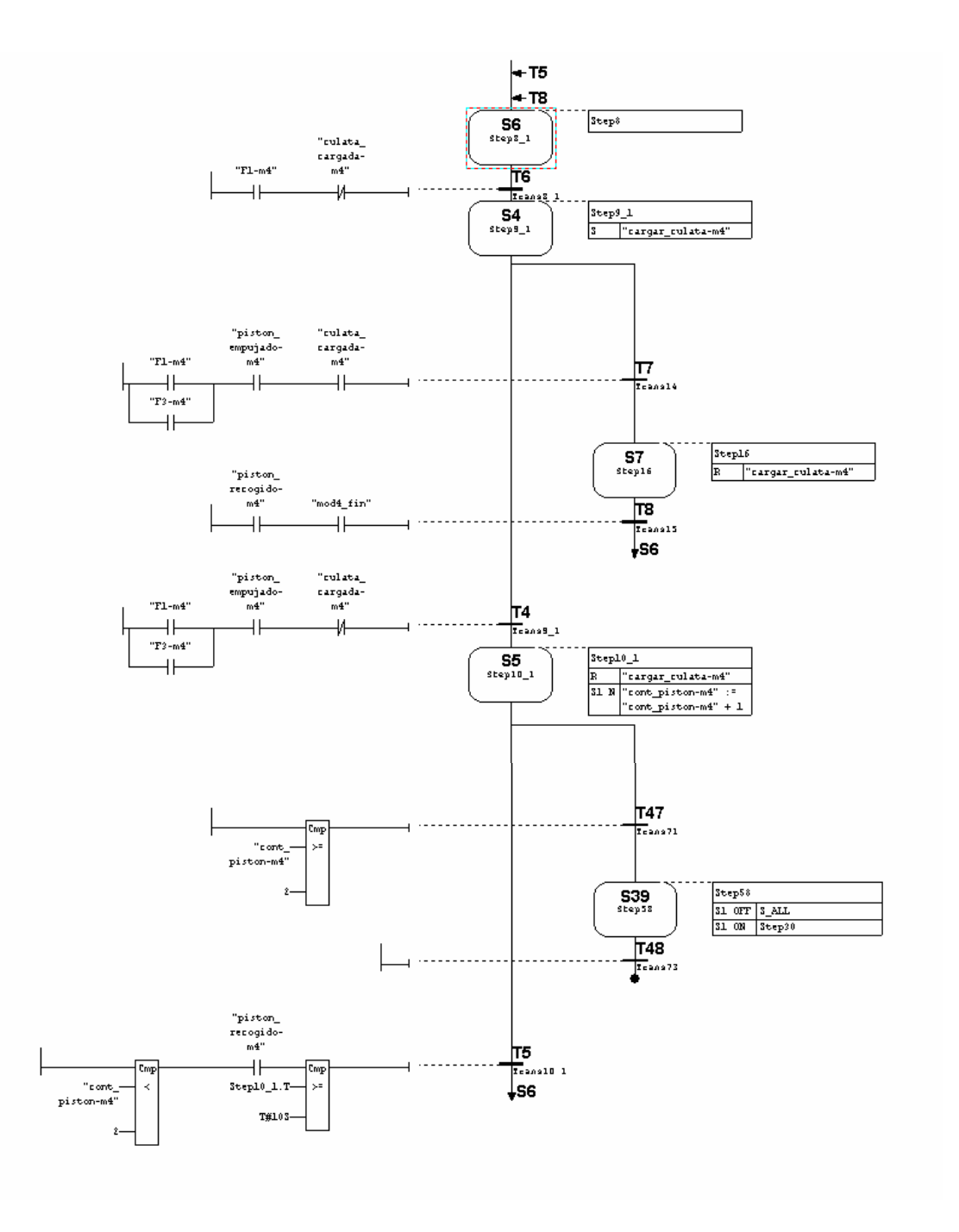

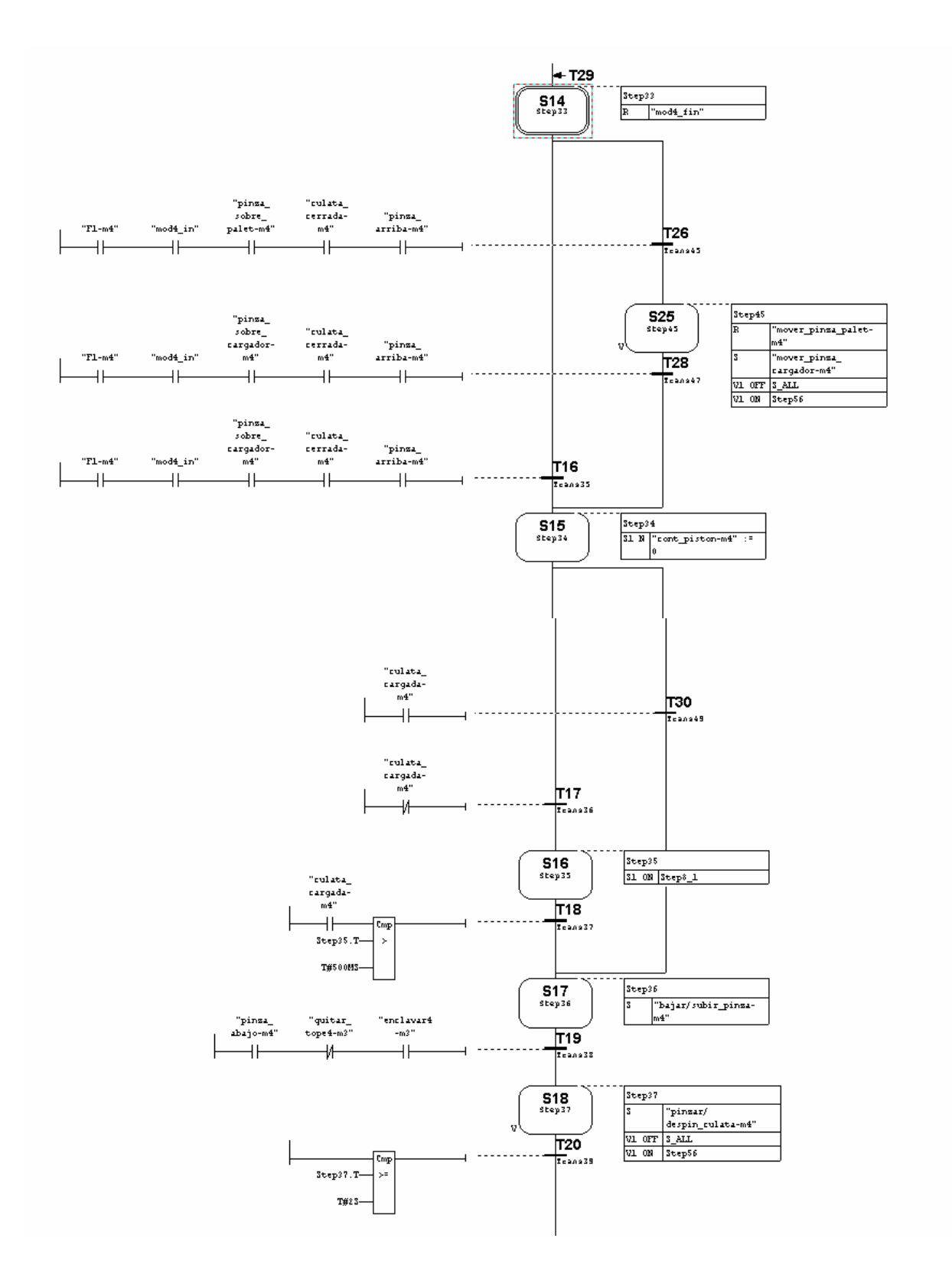

#### *2.3.4.4 Grafcet de Funcionamiento Automático del Módulo 4*

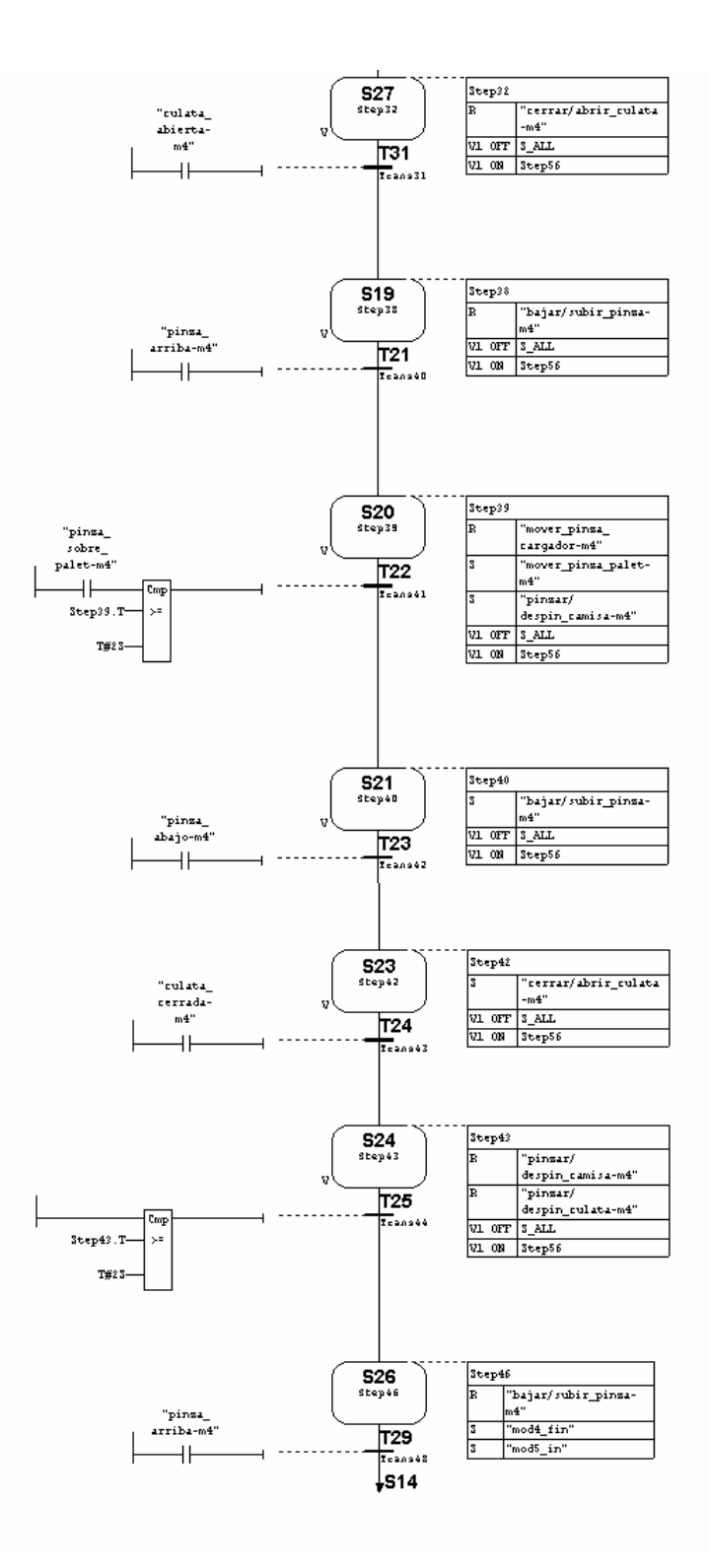

*PFC Memoria de Cálculo.doc* Pág. 2.45

#### *2.3.4.5 Grafcet de Emergencia del Módulo 4*

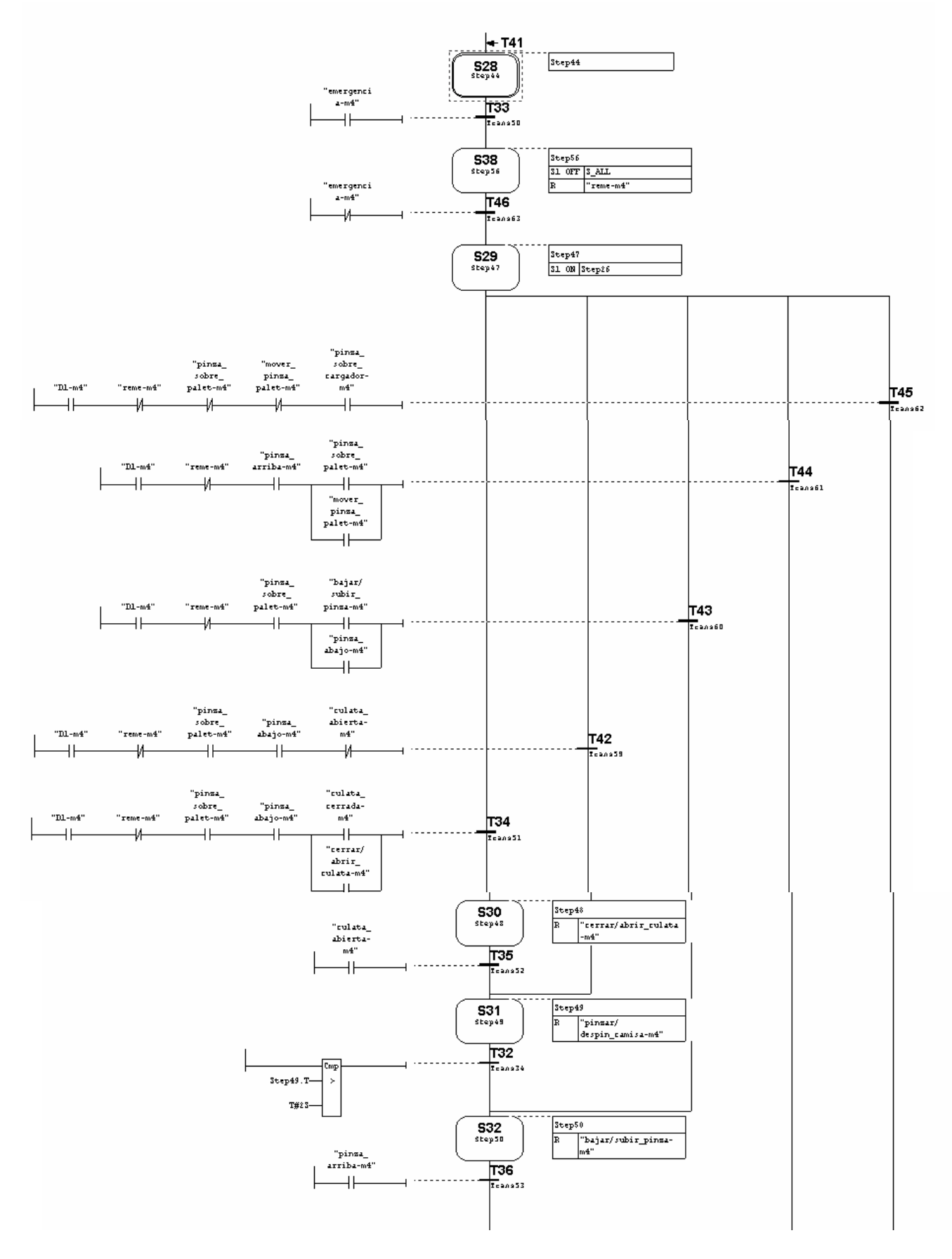

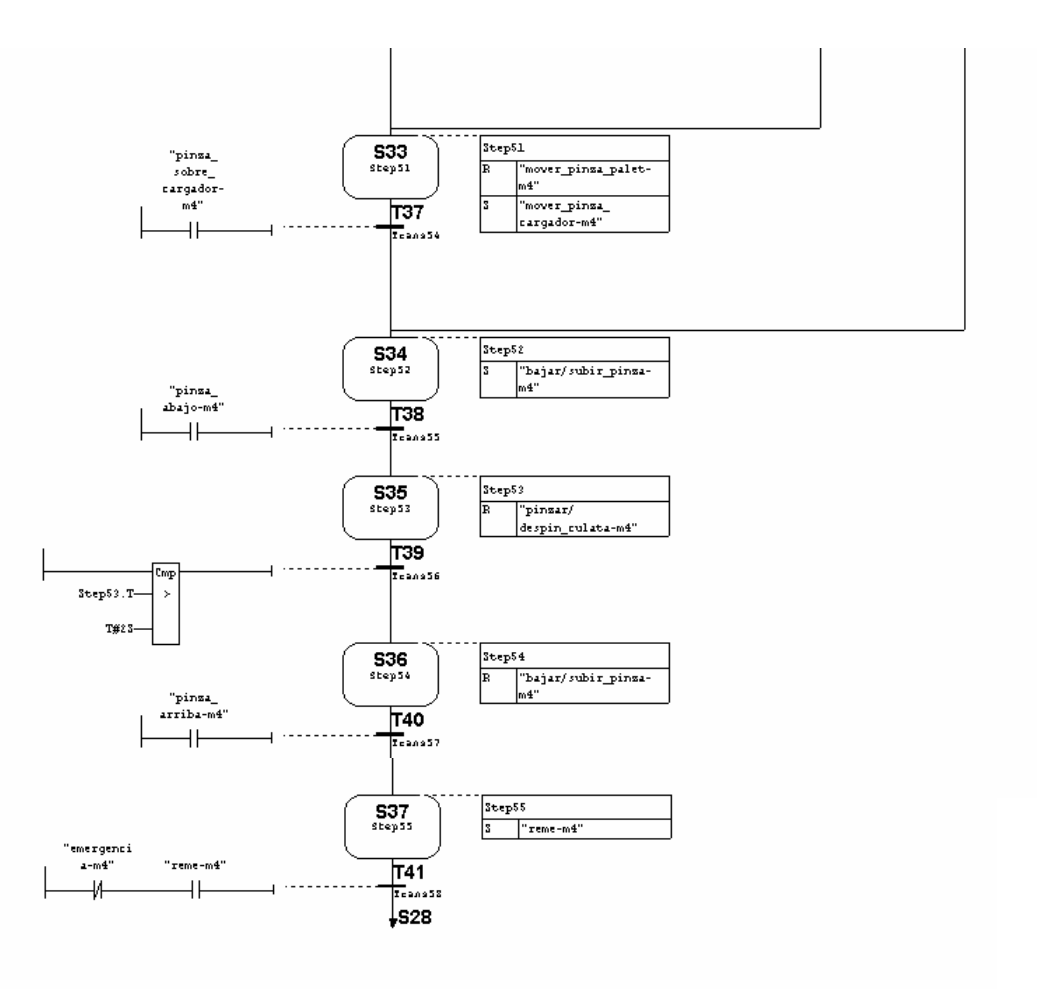

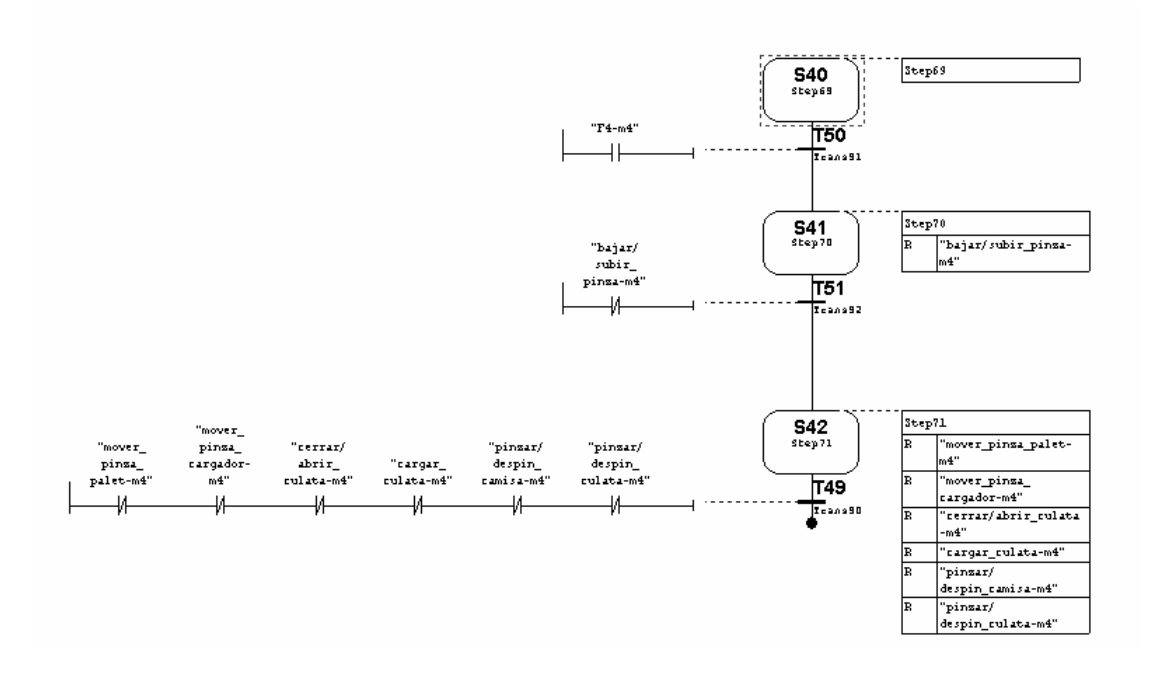

## *2.3.4.6 Grafcet de Funcionamiento Manual del Módulo 4*

#### **2.3.5 Grafcets del Módulo 5: Módulo de verificación**

#### *2.3.5.1 Grafcet de Guía Gemma del Módulo 5*

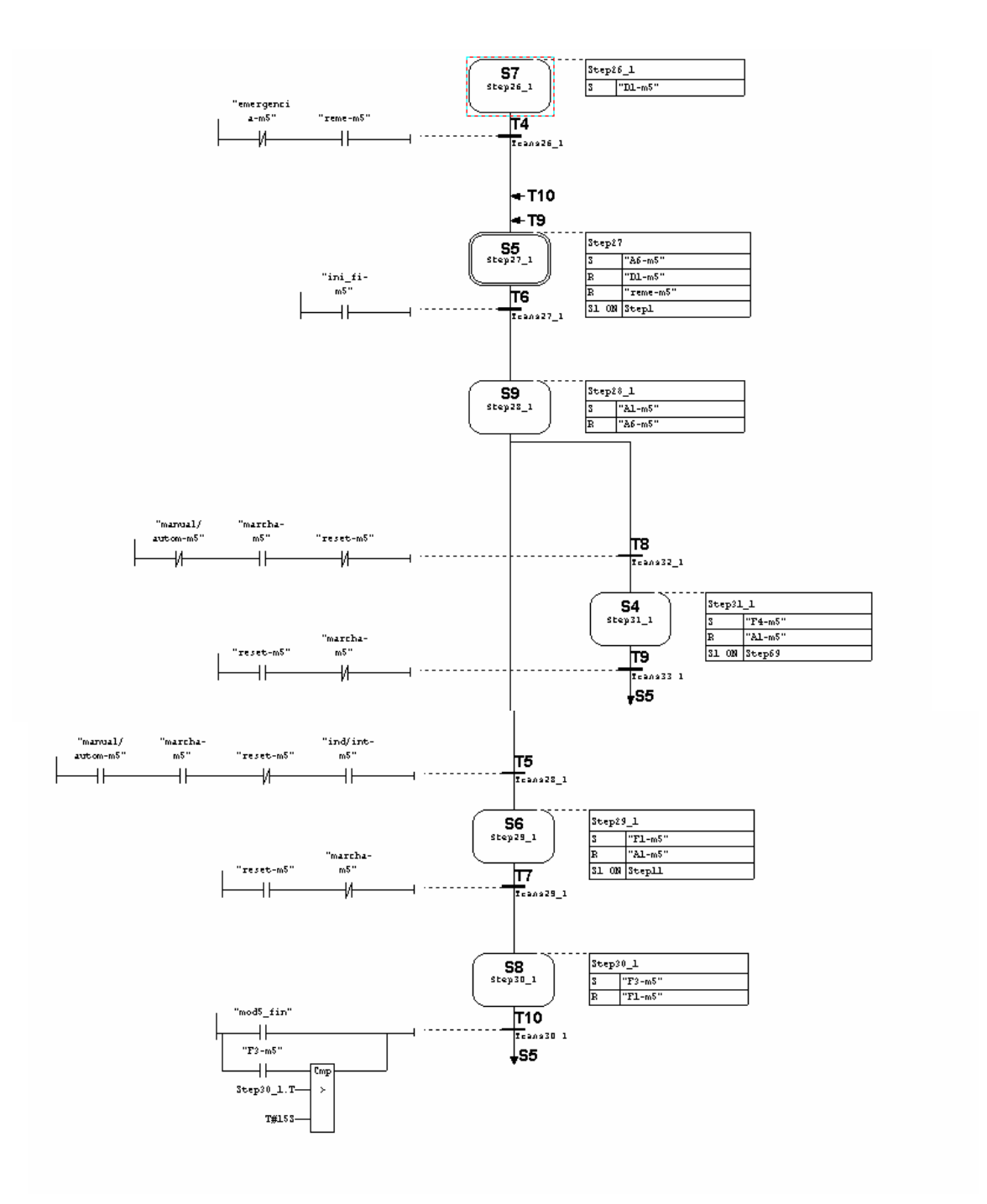

#### *2.3.5.2 Grafcet de Inicialización del Módulo 5*

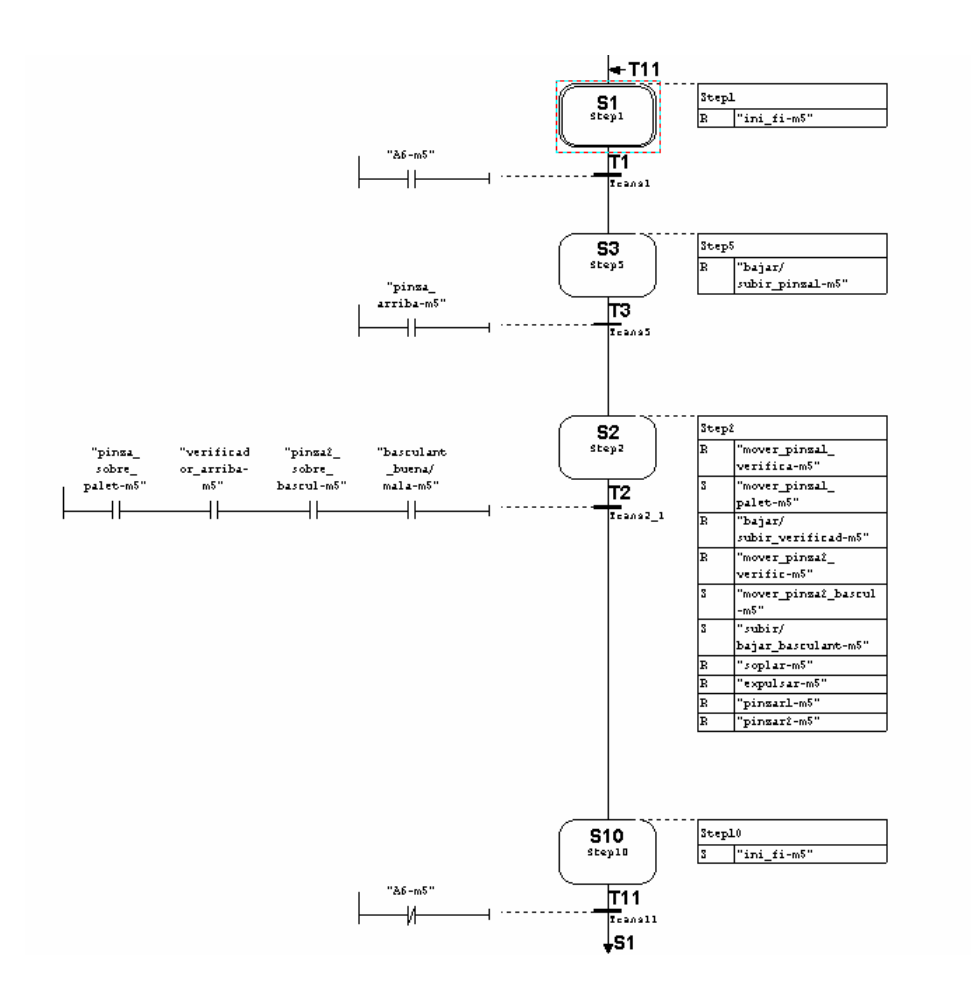

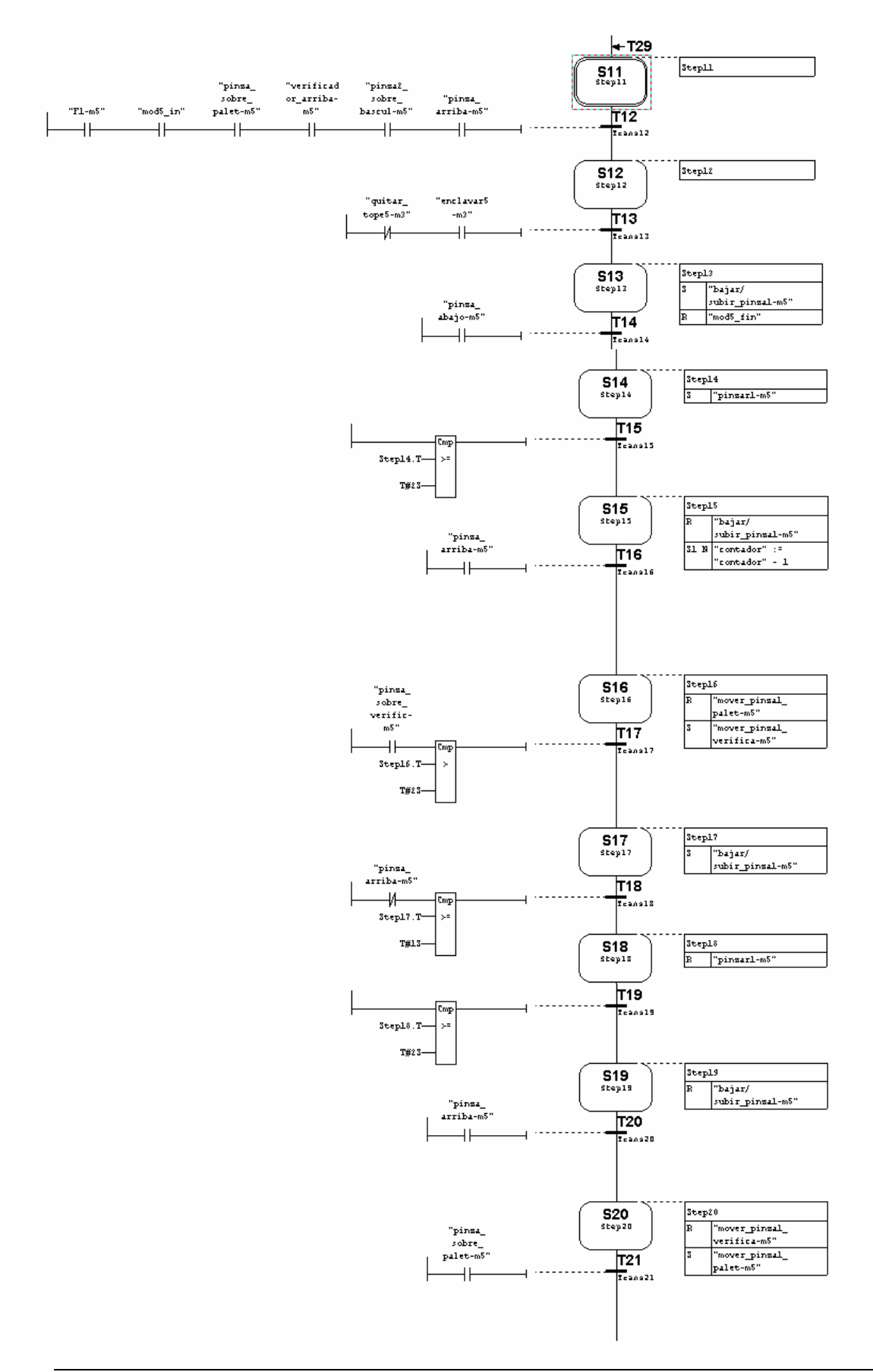

#### *2.3.5.3 Grafcet del Funcionamiento Automático del Módulo 5*

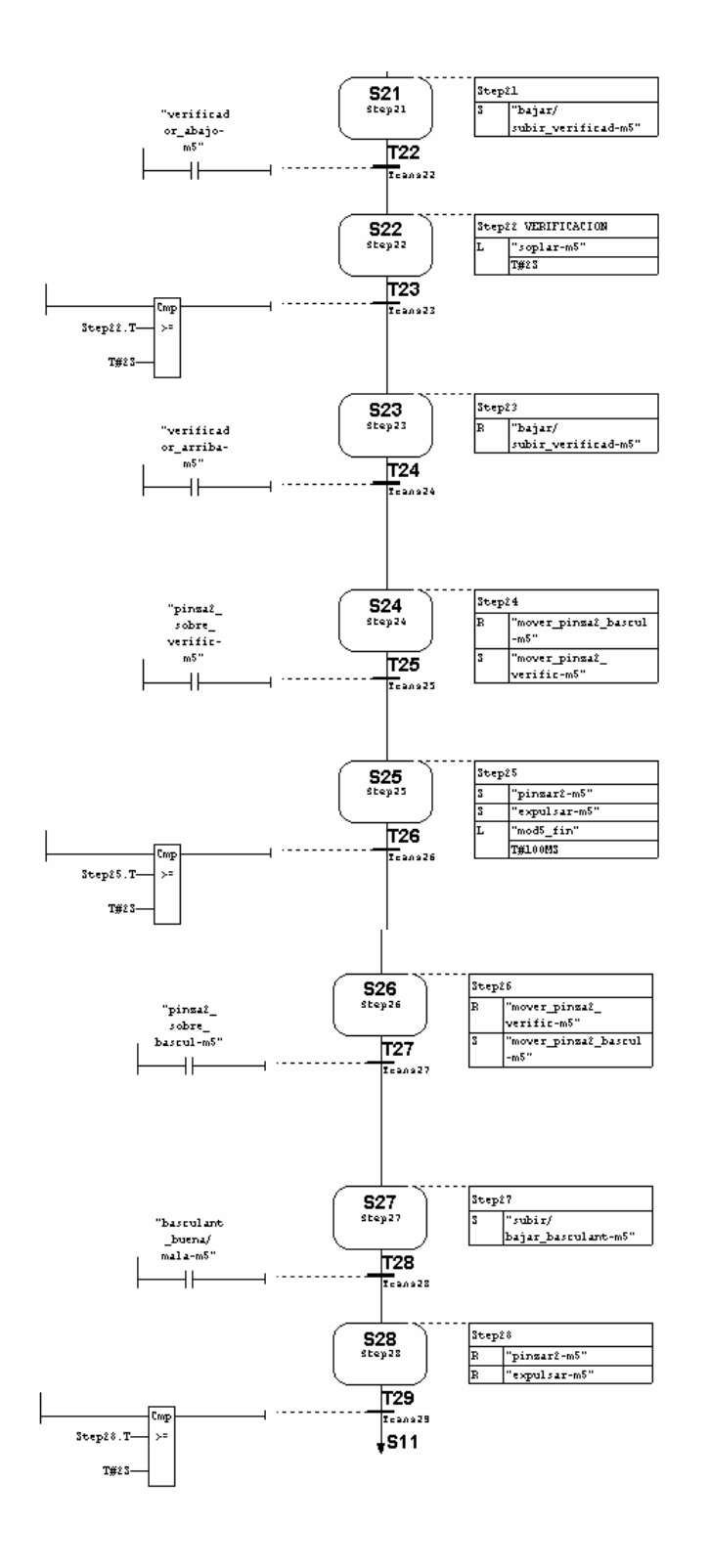

## *2.3.5.4 Grafcet de Emergencia del Módulo 5*

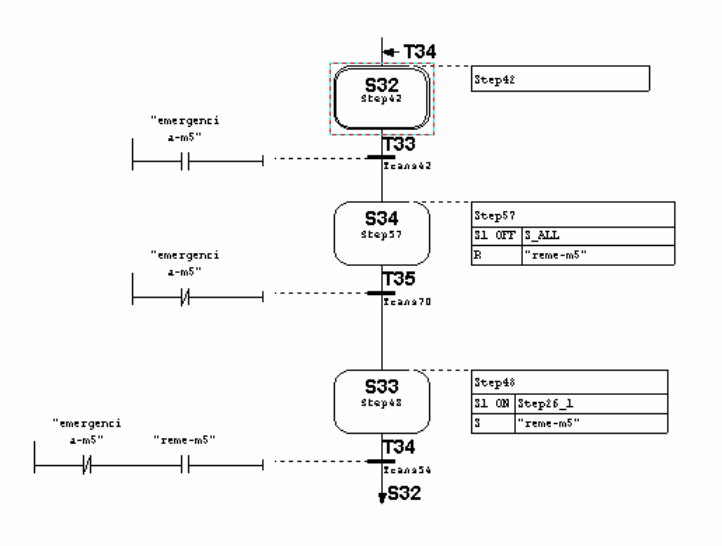

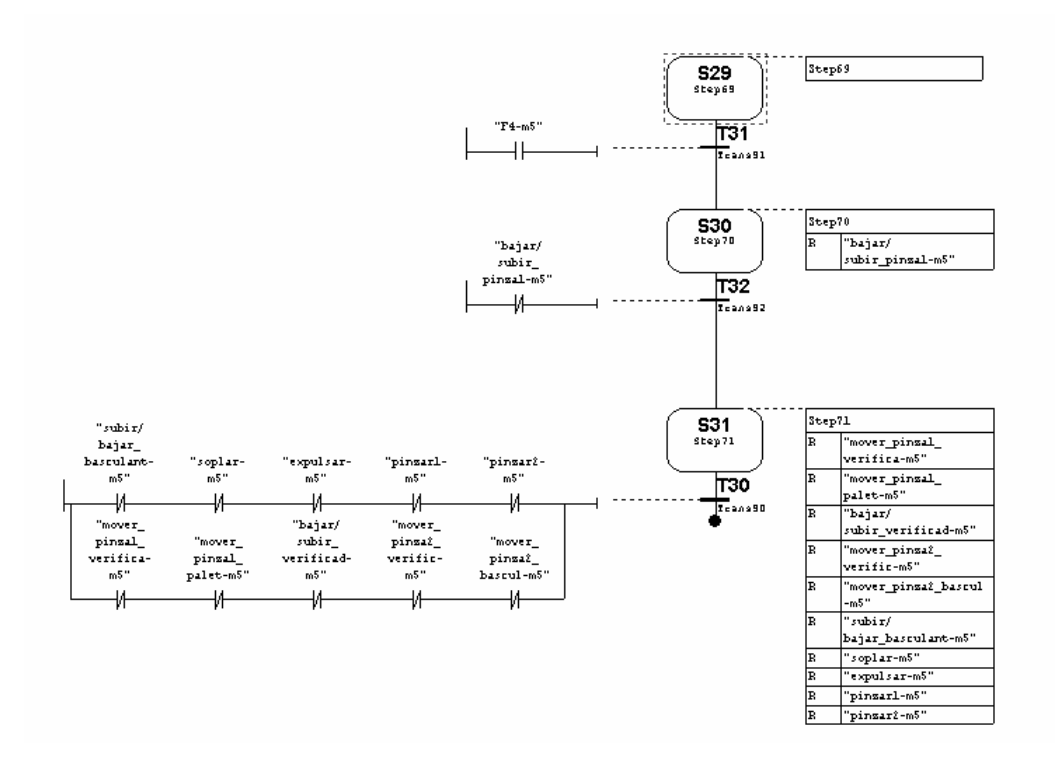

#### *2.3.5.5 Grafcet de Funcionamiento Manual del Módulo 5*

Tarragona, a 28 de Junio del 2004

 Firmado: Sergi Francesch Massó Ingeniero Técnico Industrial

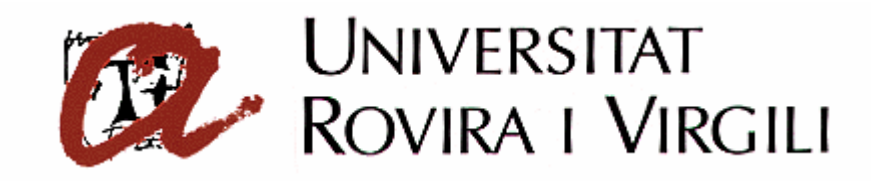

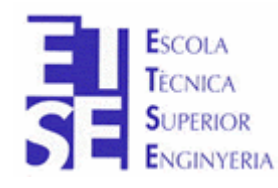

**Departament d'Enginyeria Electrònica, Elèctrica i Automàtica**

PROYECTO FINAL DE CARRERA

## **AUTOMATIZACIÓN DEL PROCESO DE PRODUCCIÓN DE LA CELULA DE FABRICACIÓN FLEXIBLE**

# **PLANOS**

**Autor**: Sergi Francesch Massó **Tutor**: José Ramón López López Hugo Jorge Valderrama Blavi

JUNIO - 2004
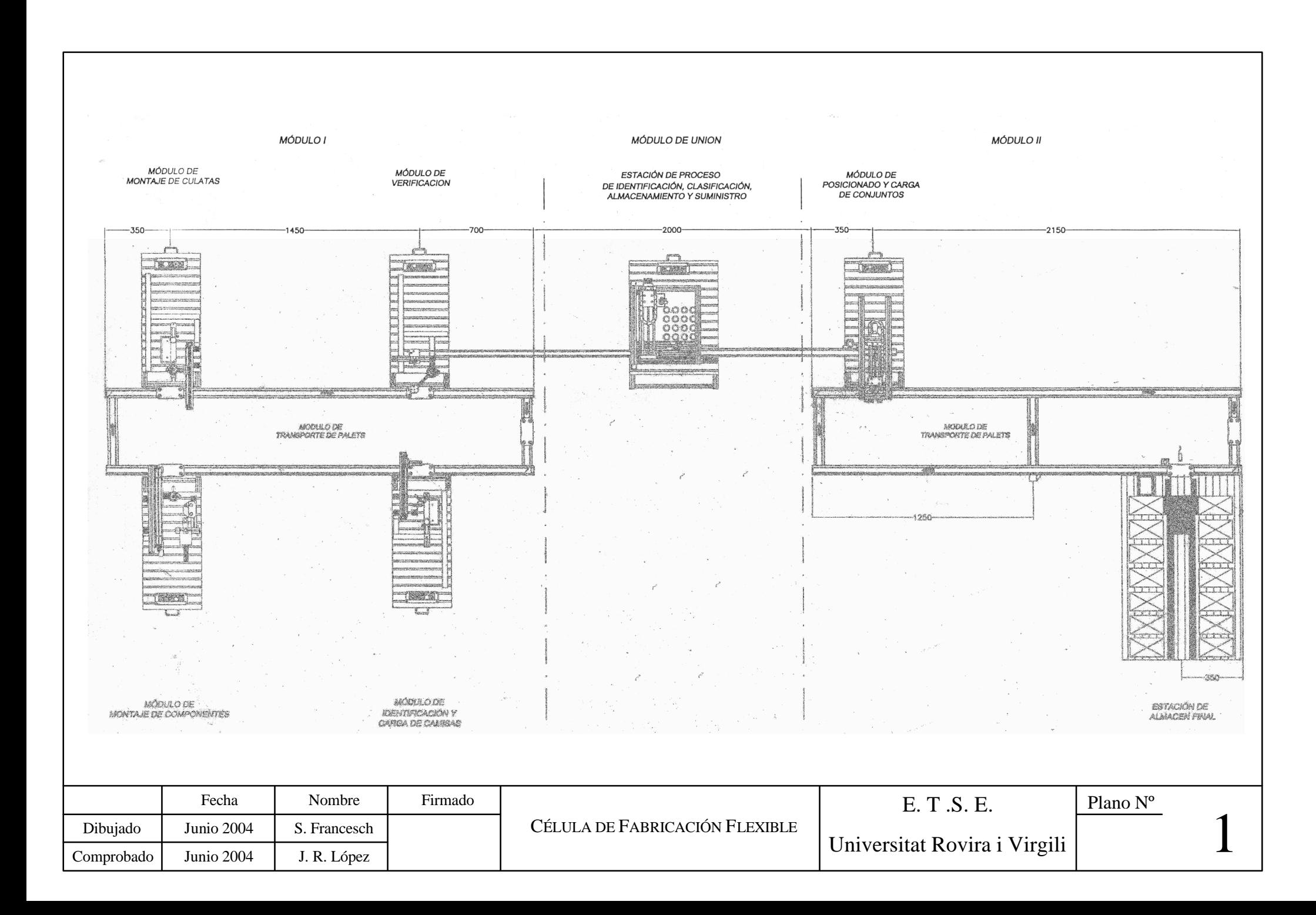

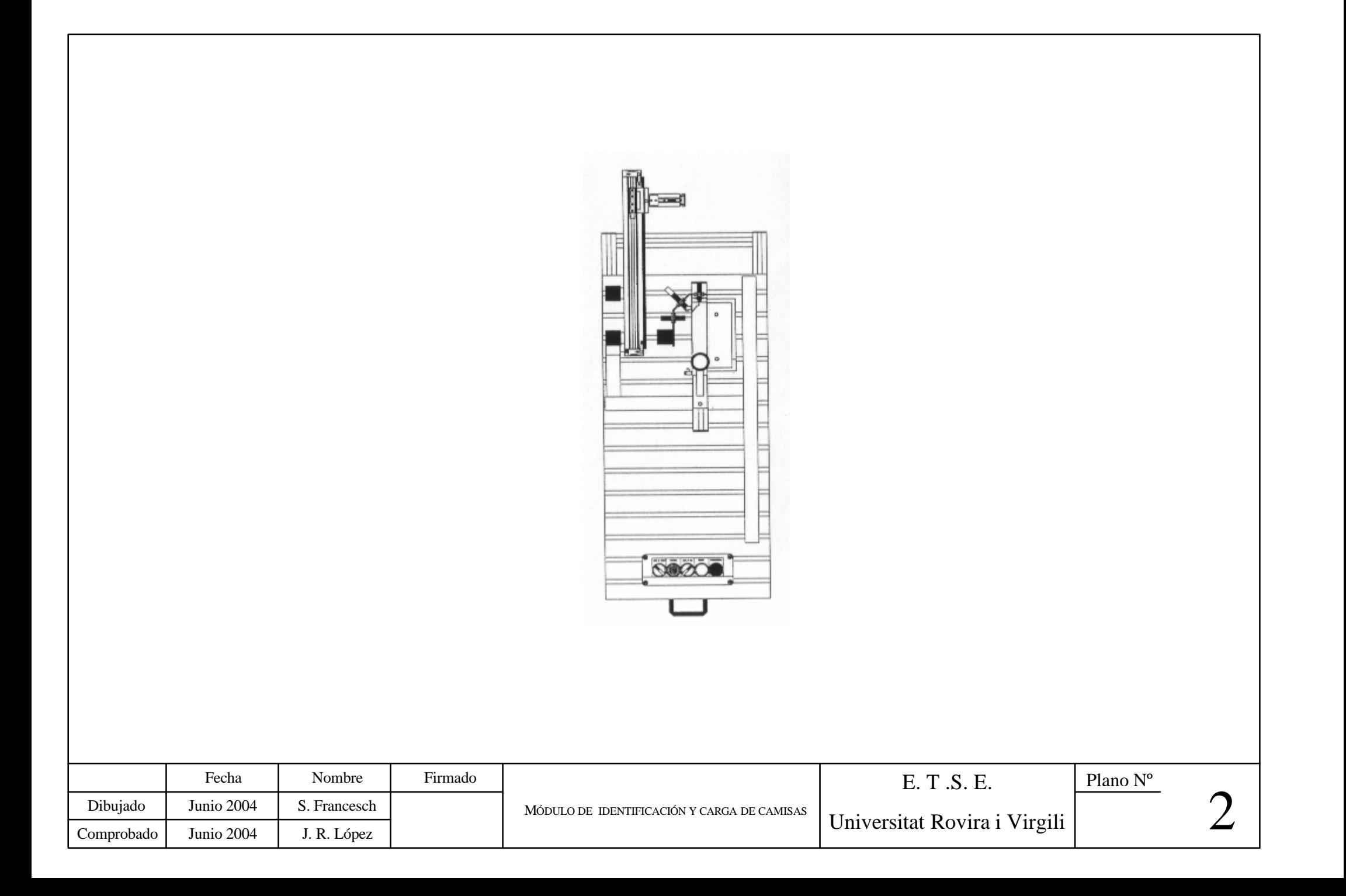

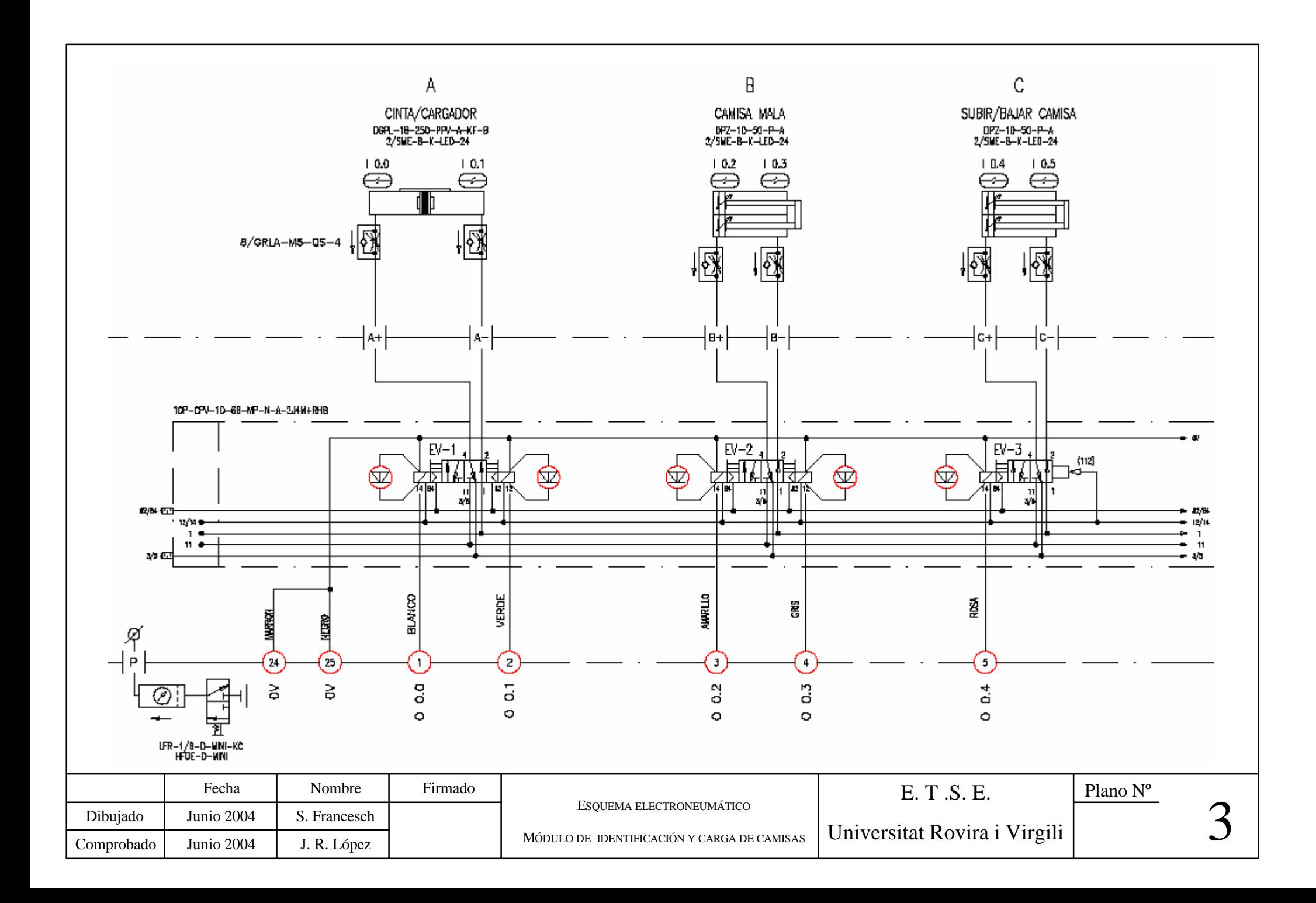

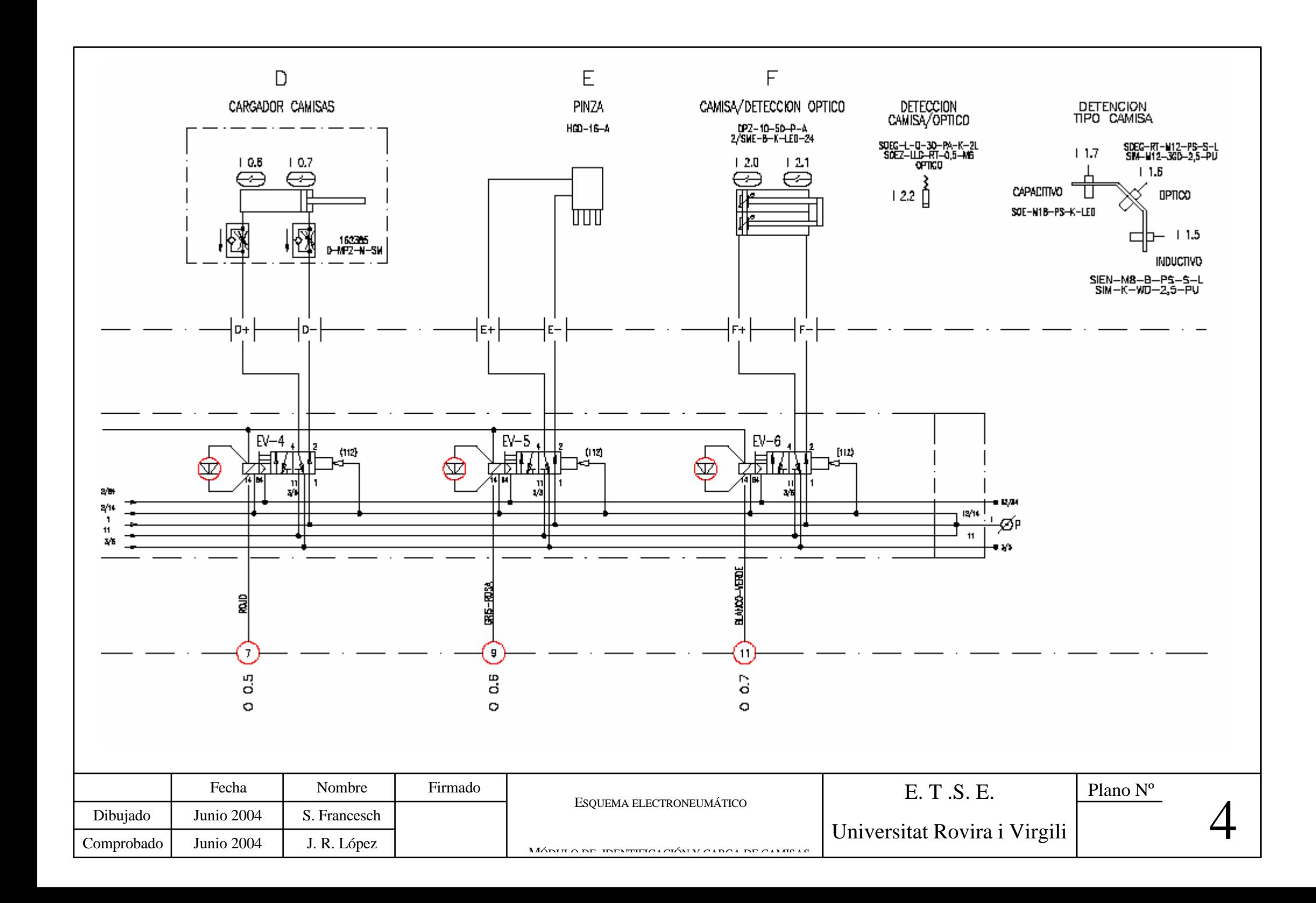

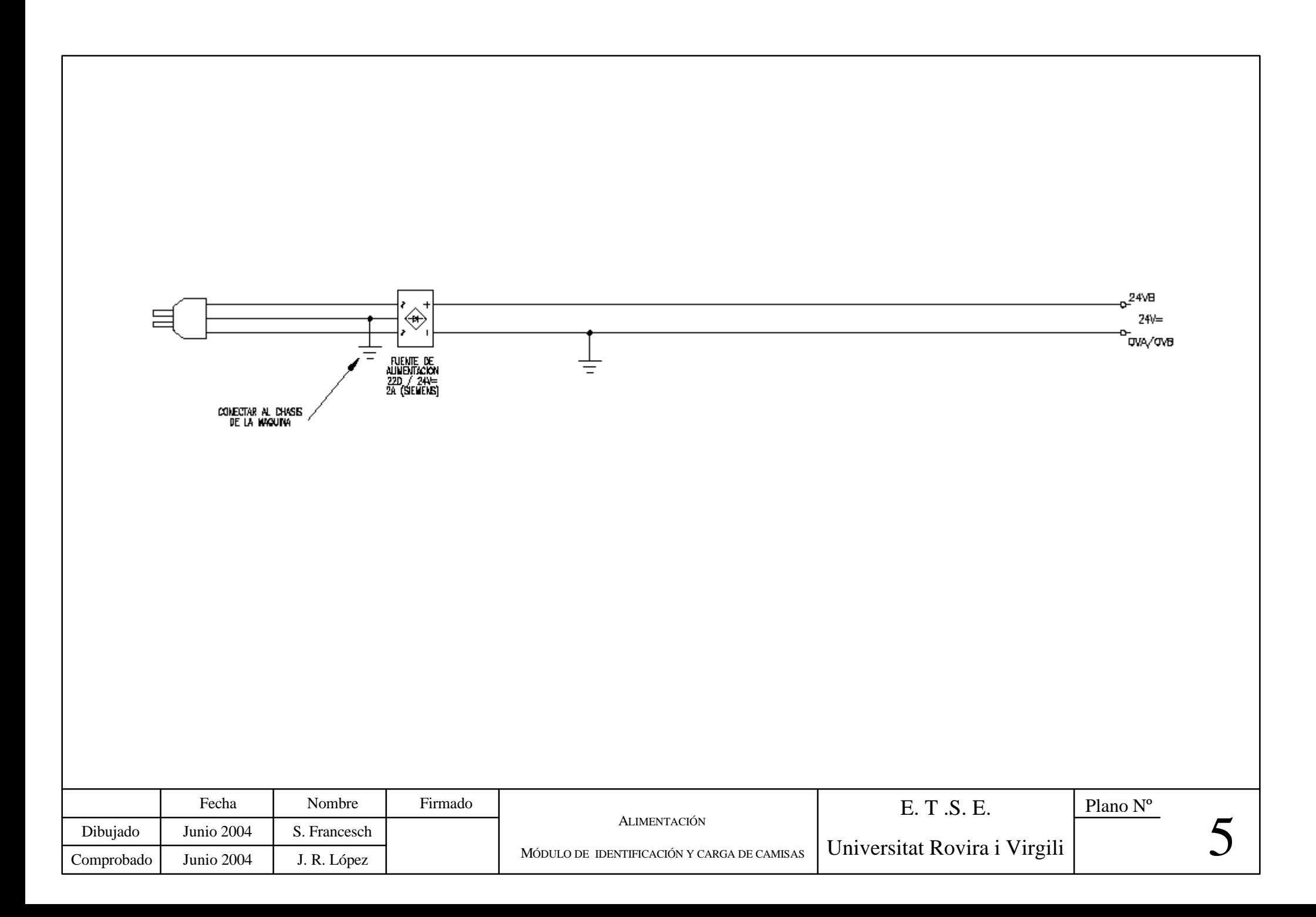

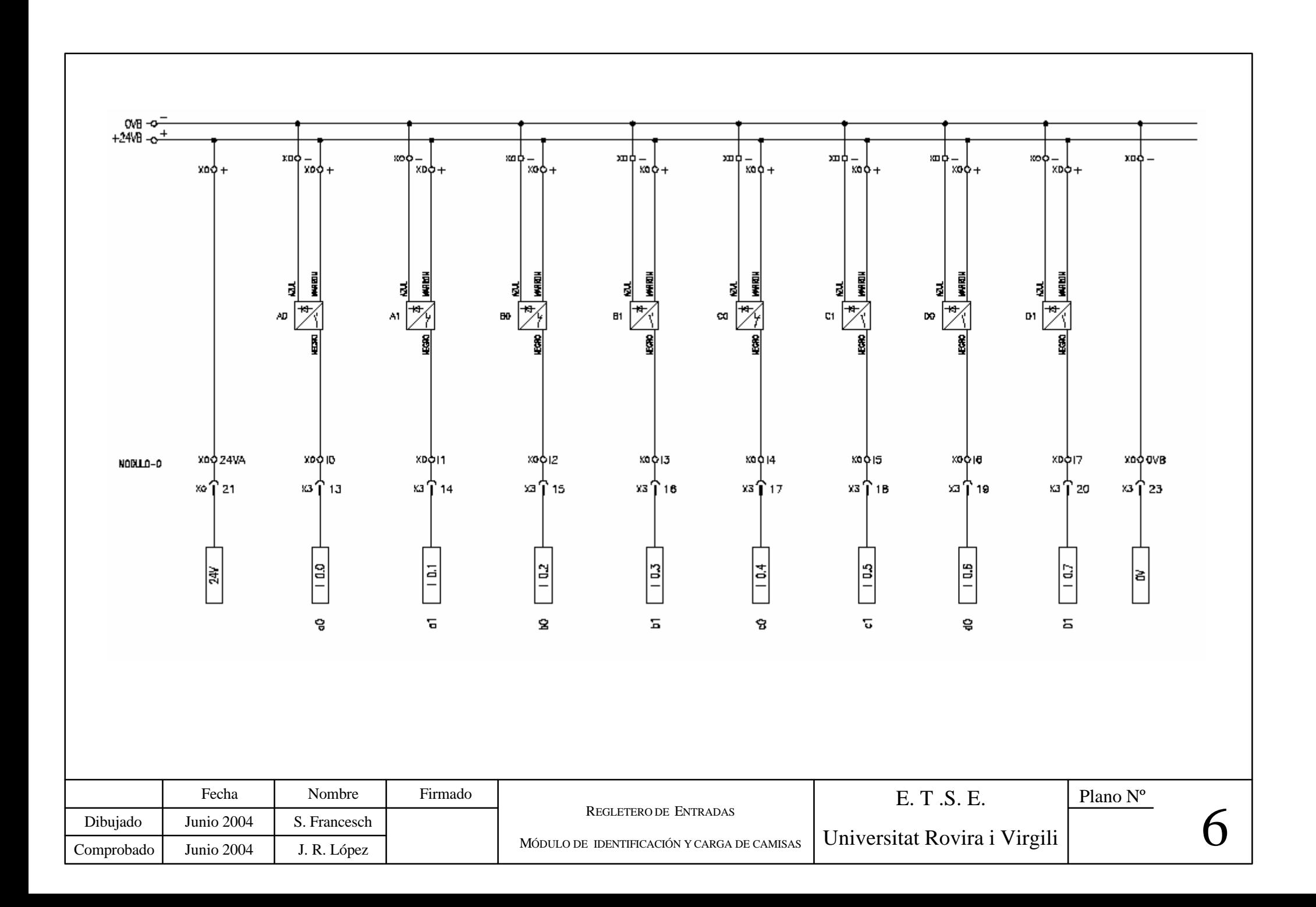

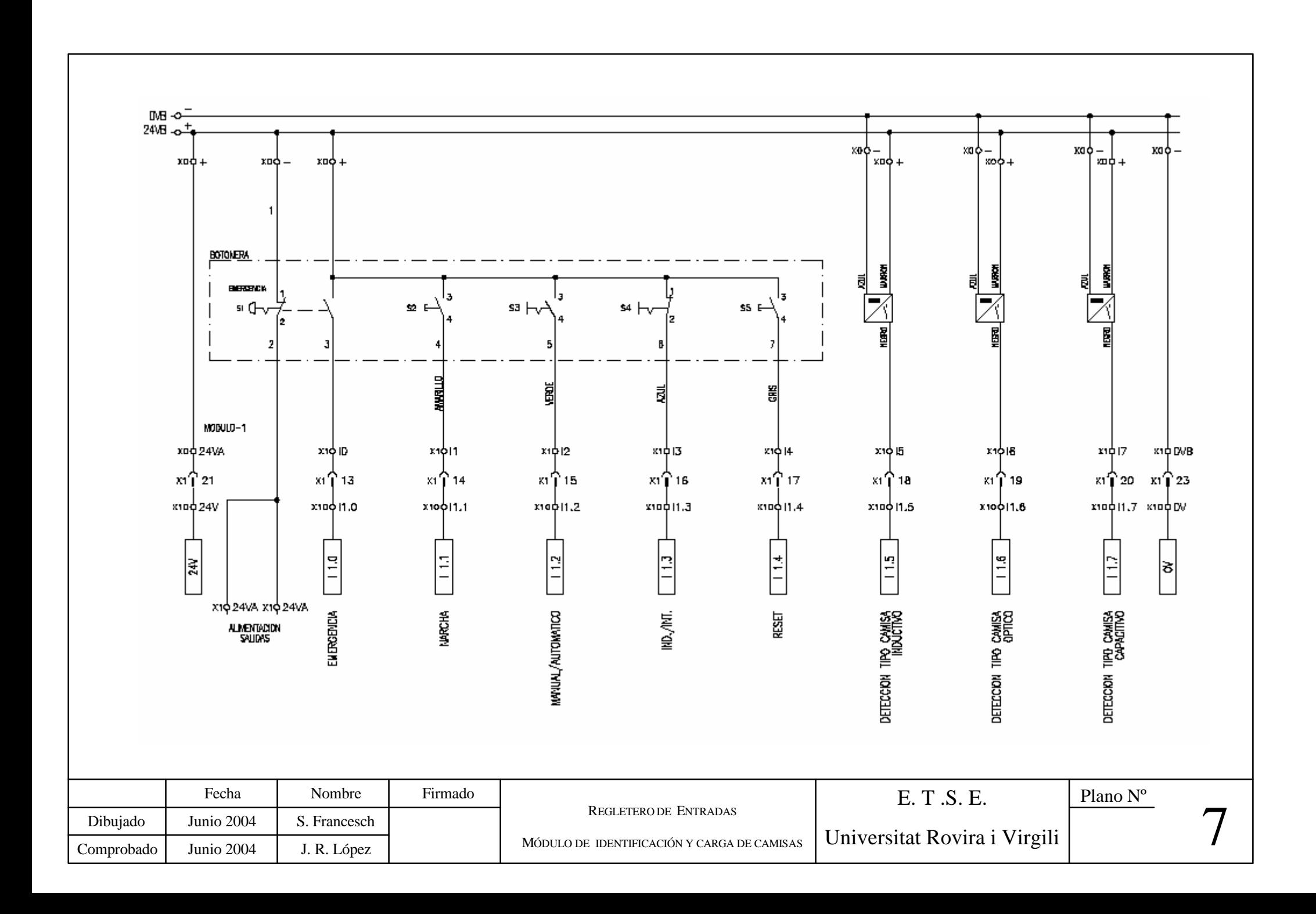

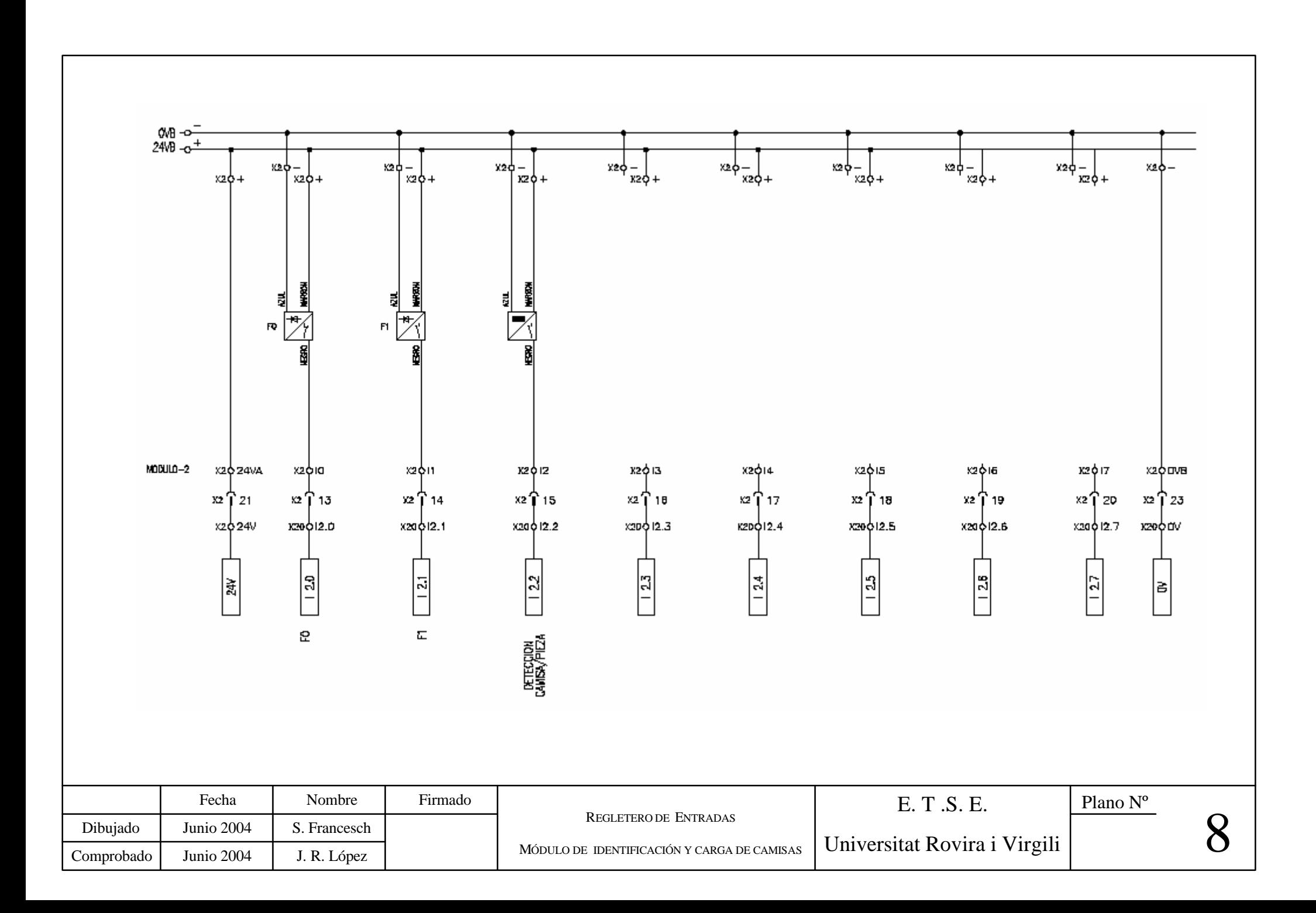

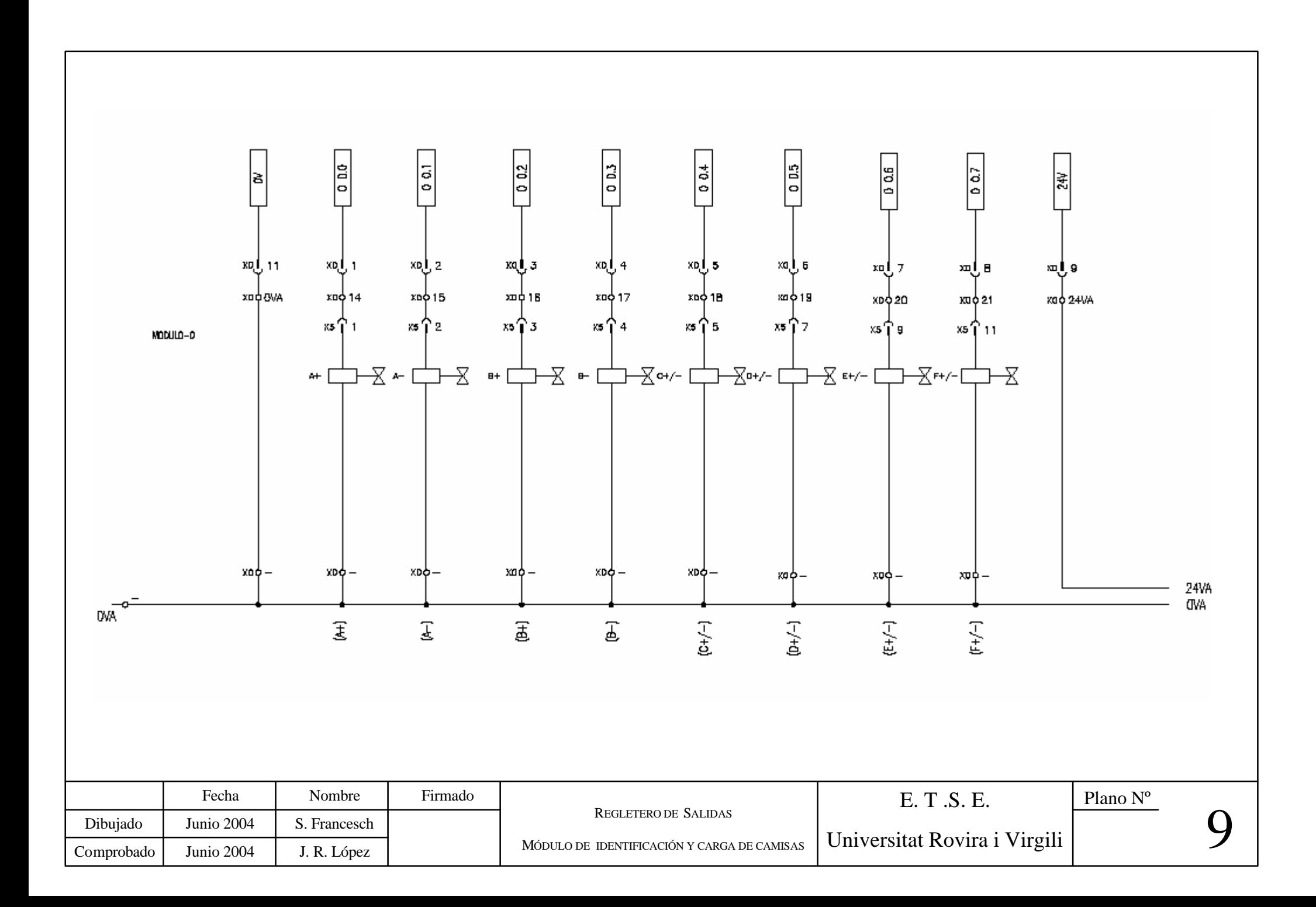

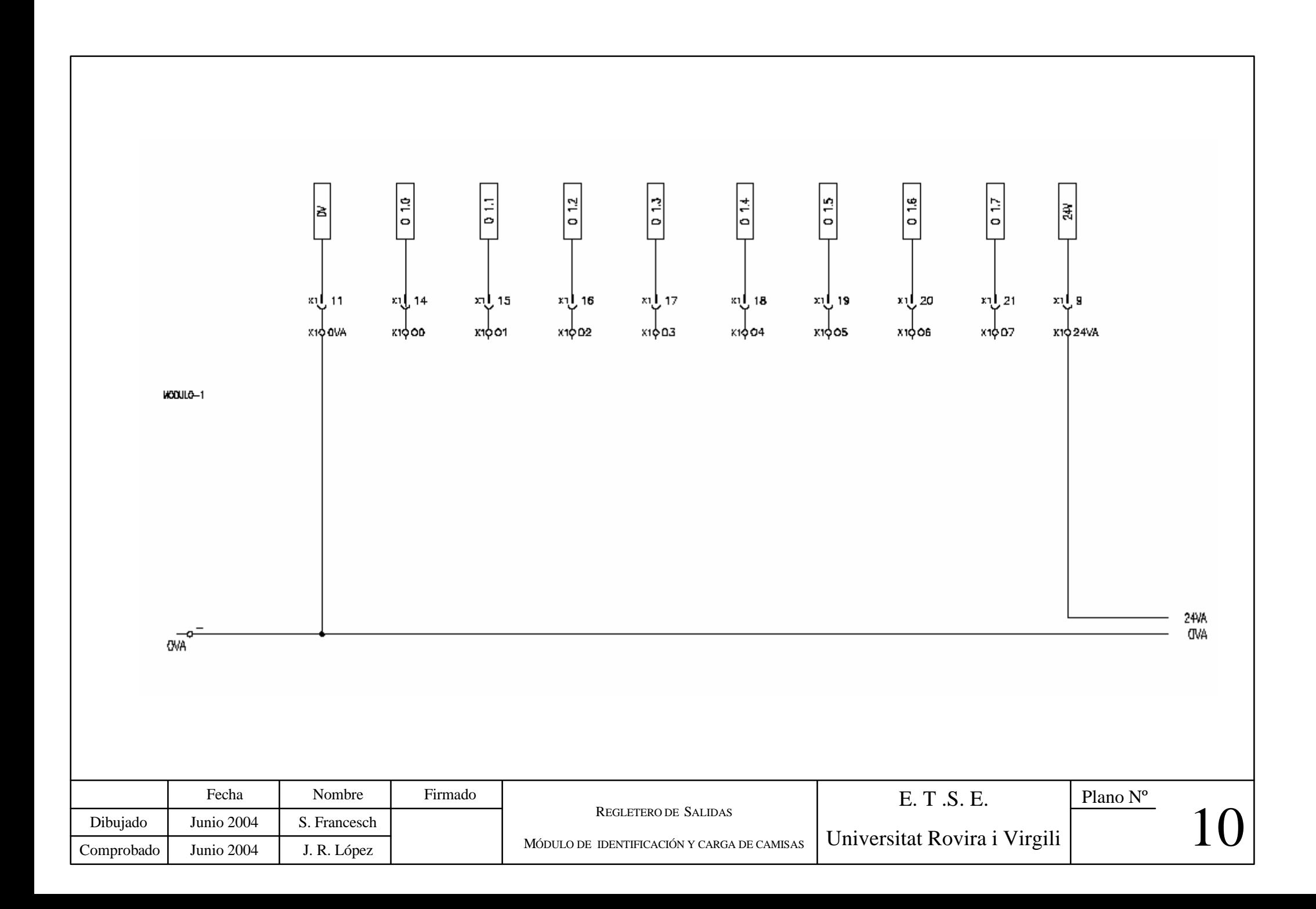

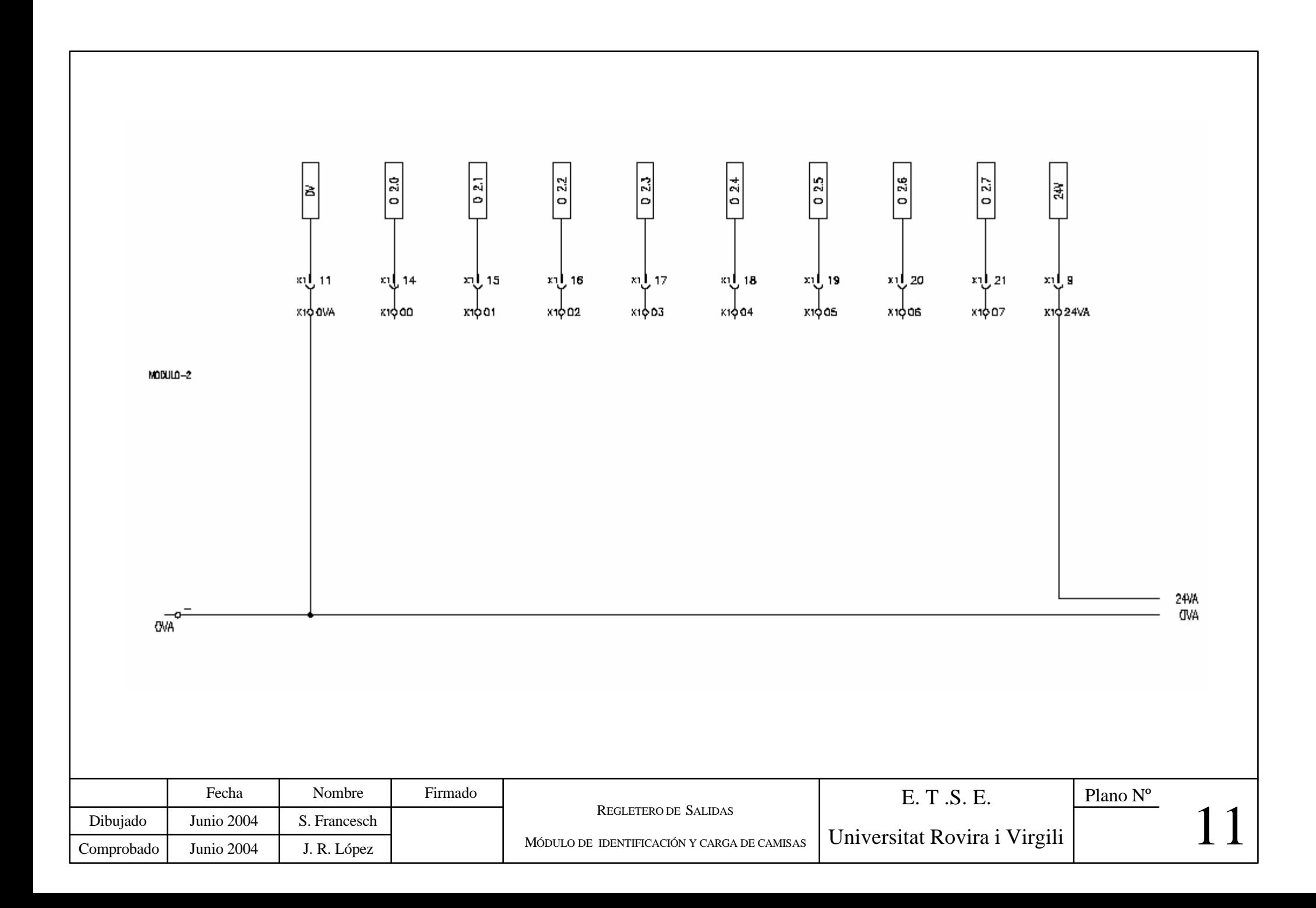

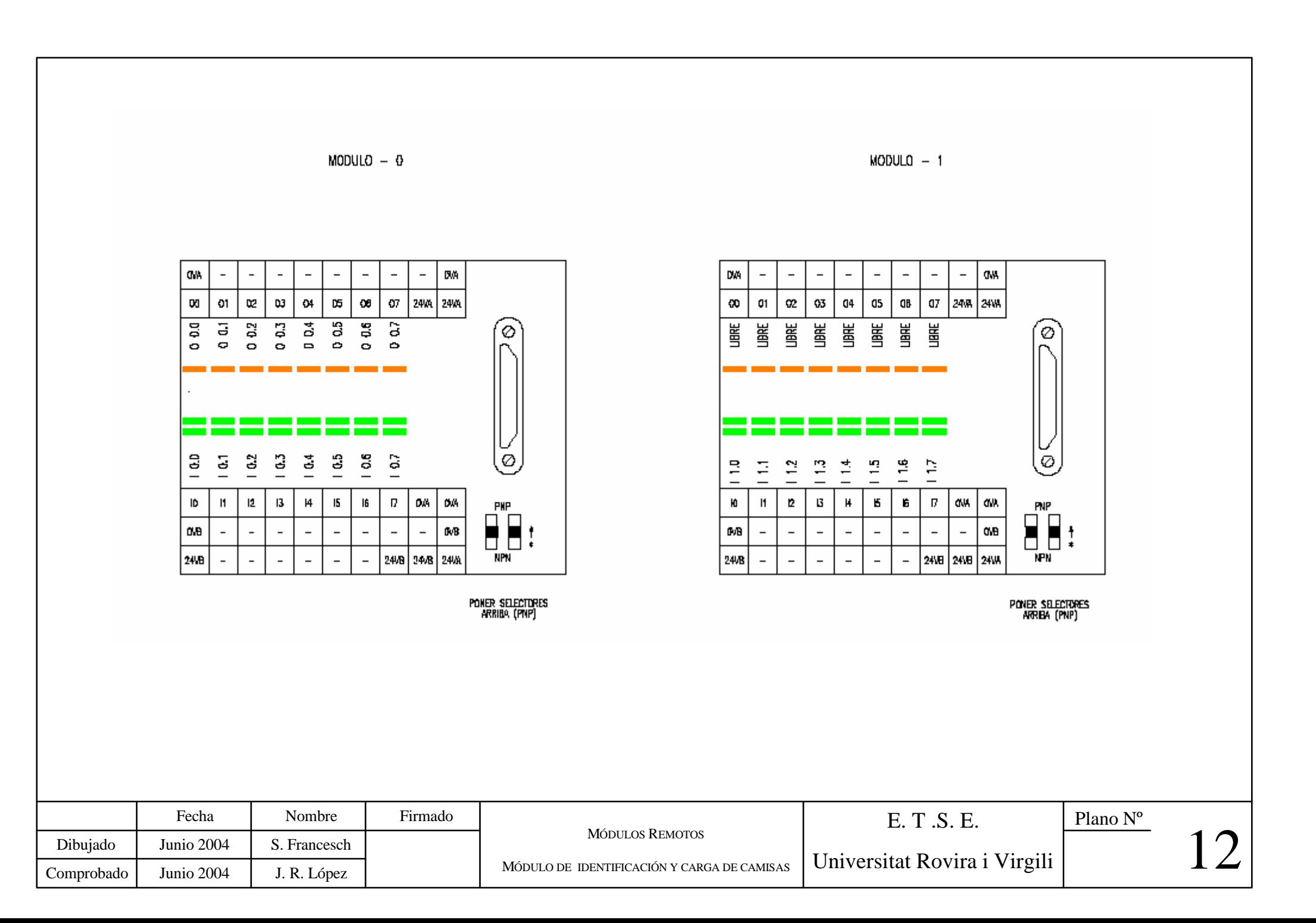

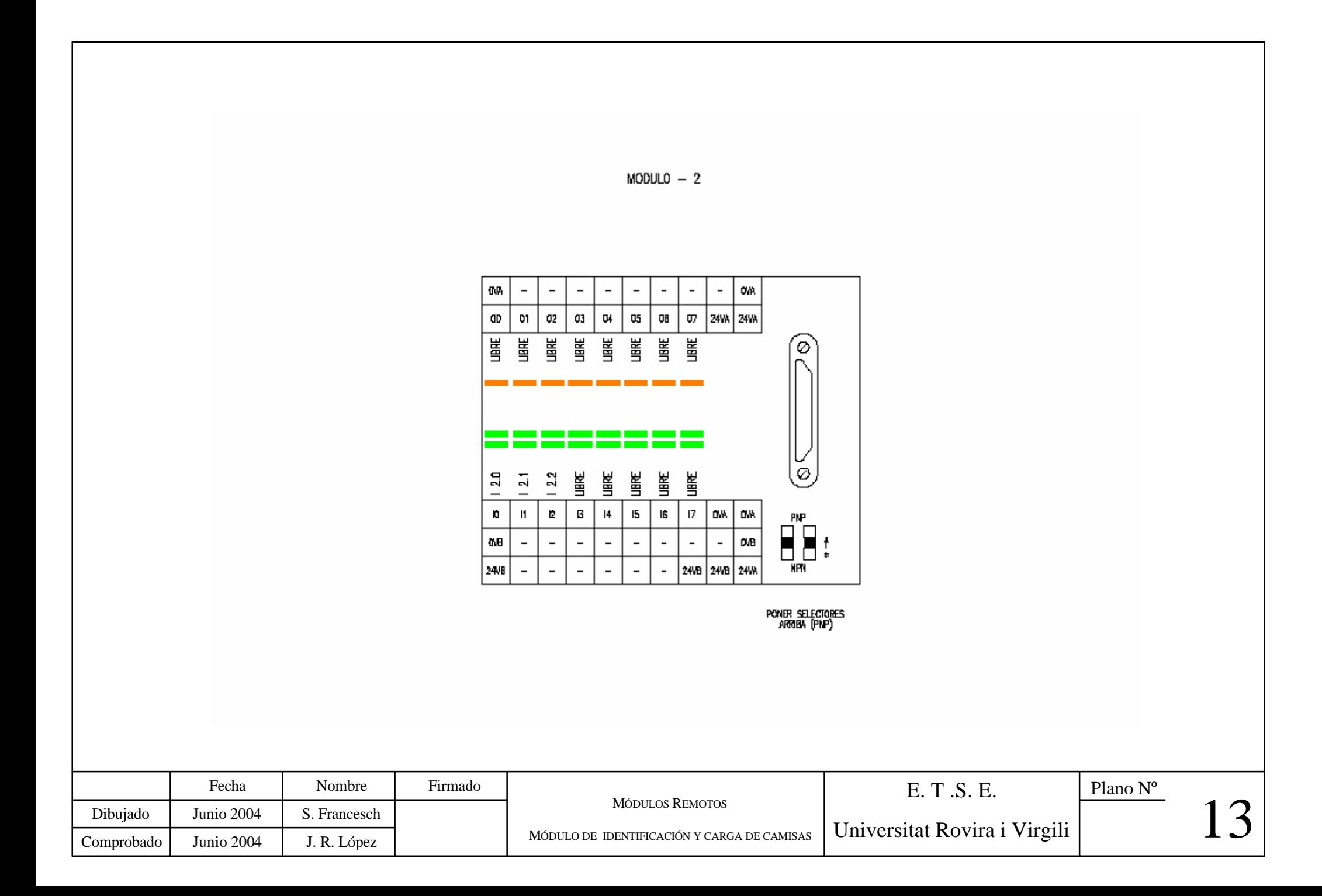

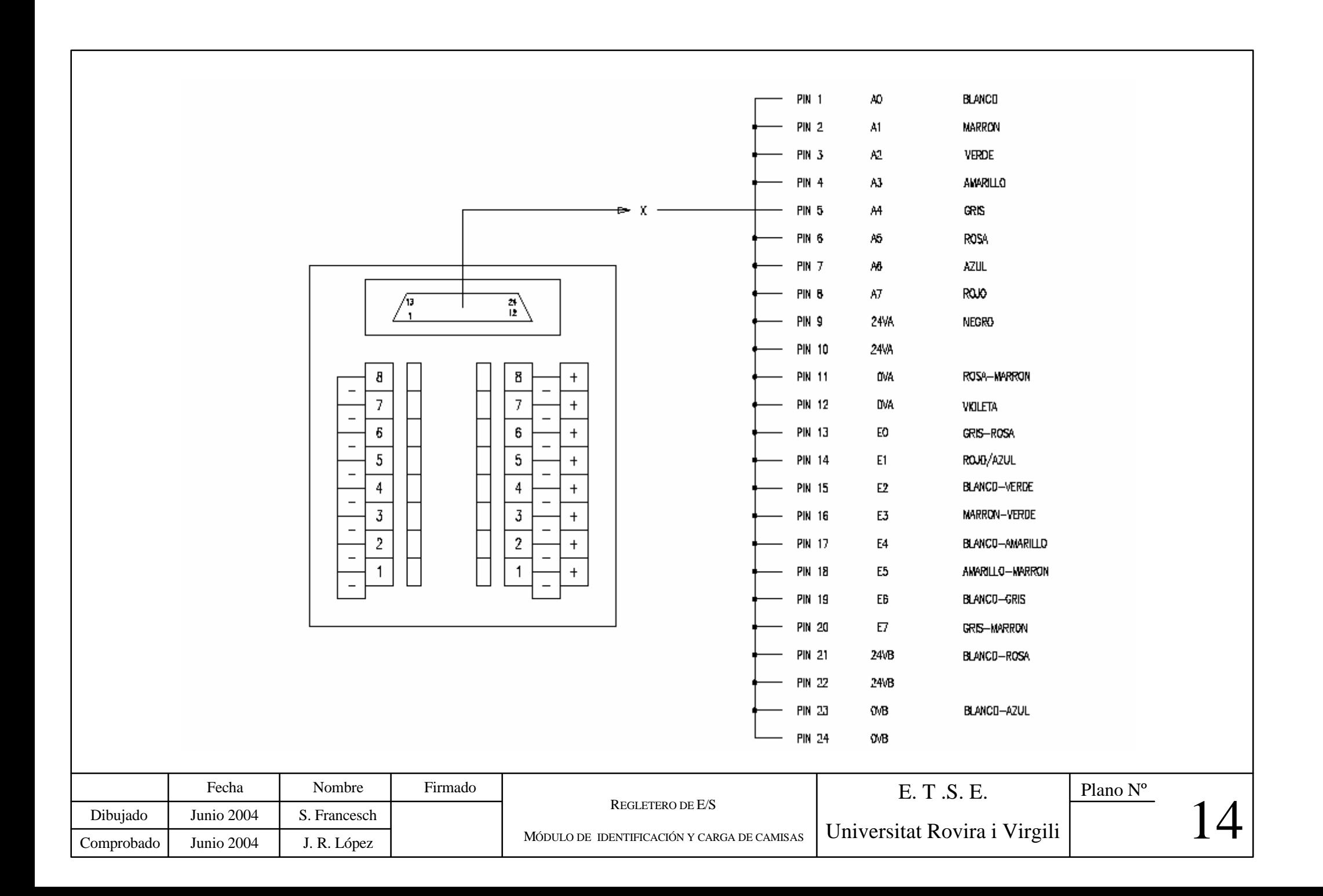

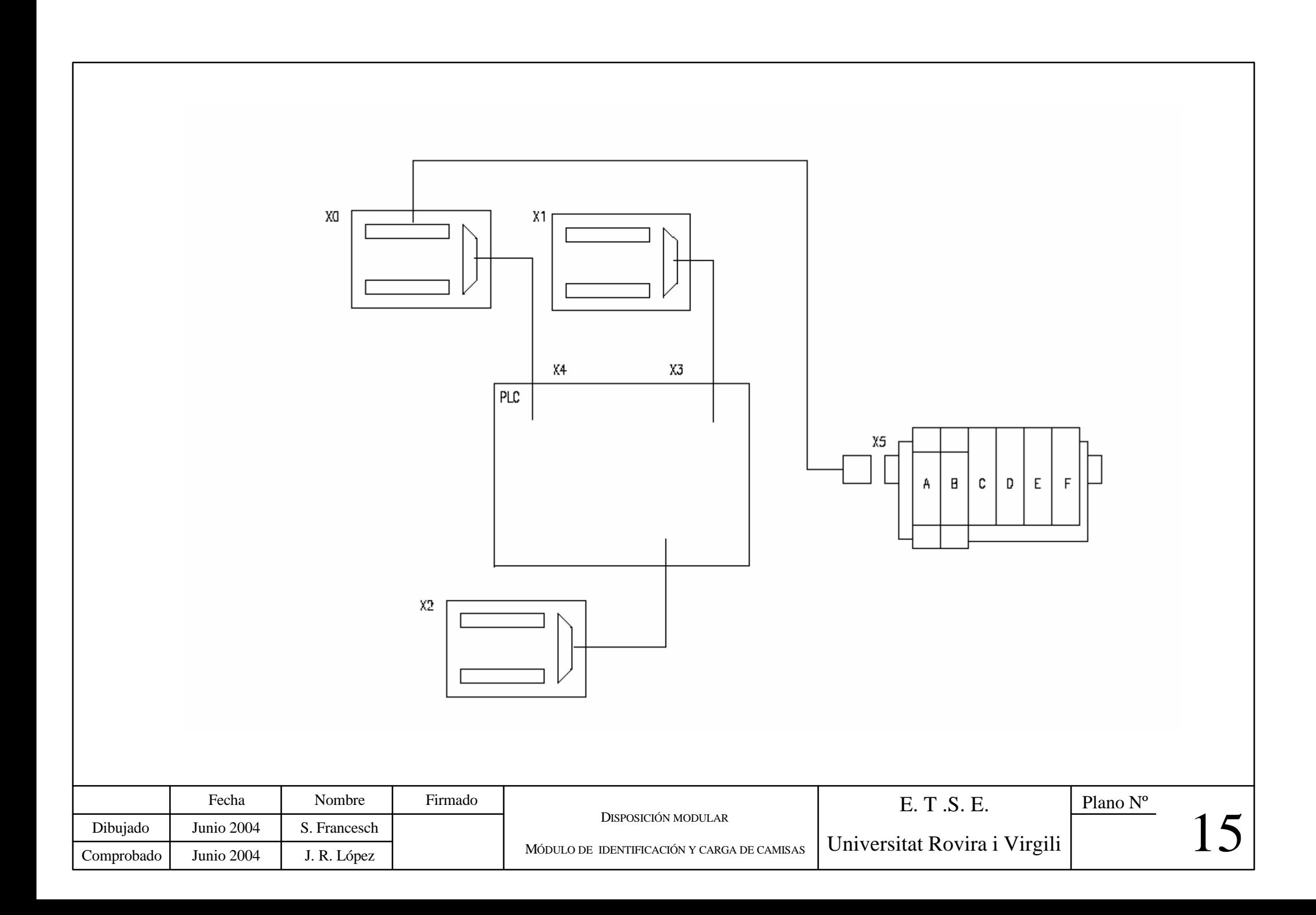

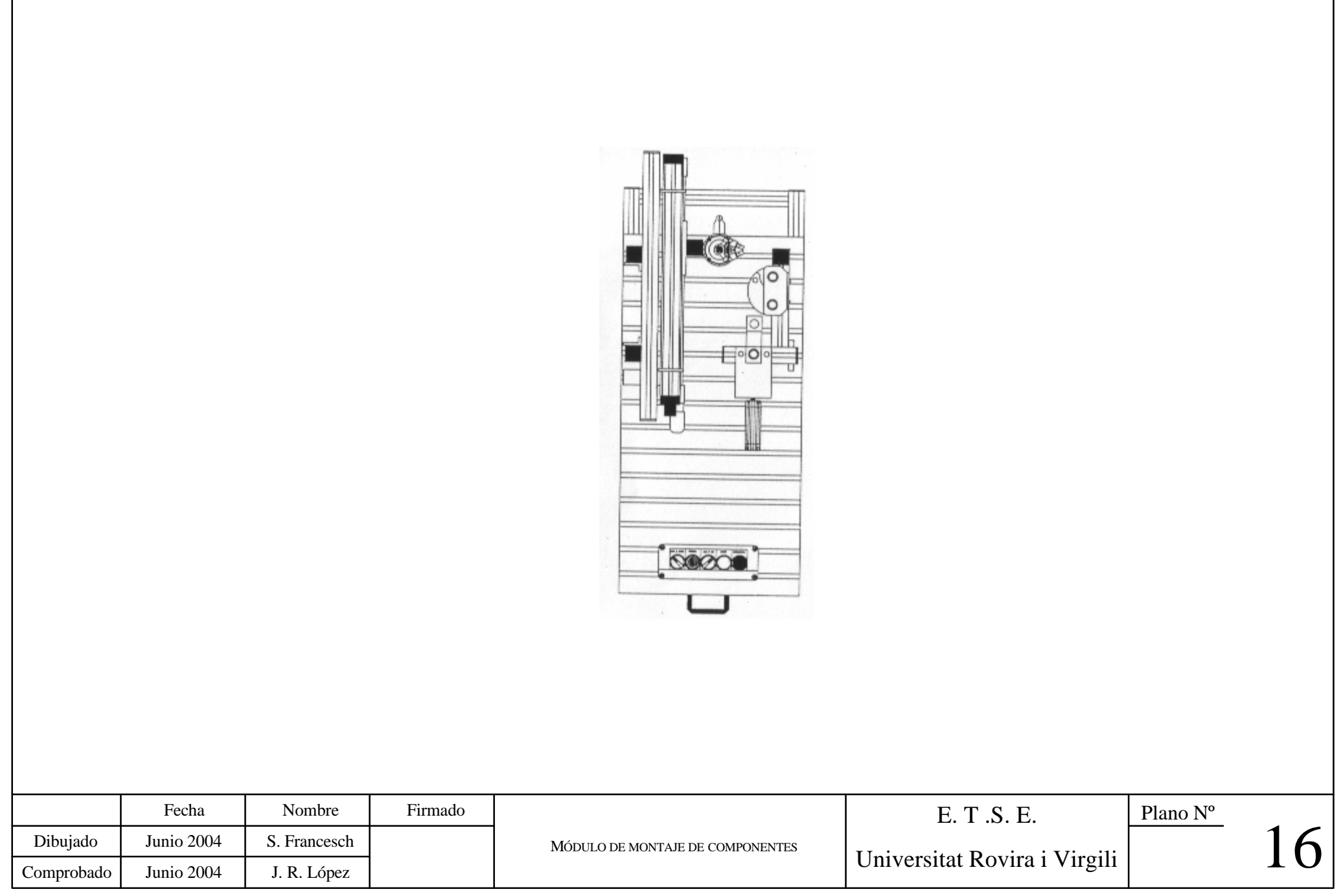

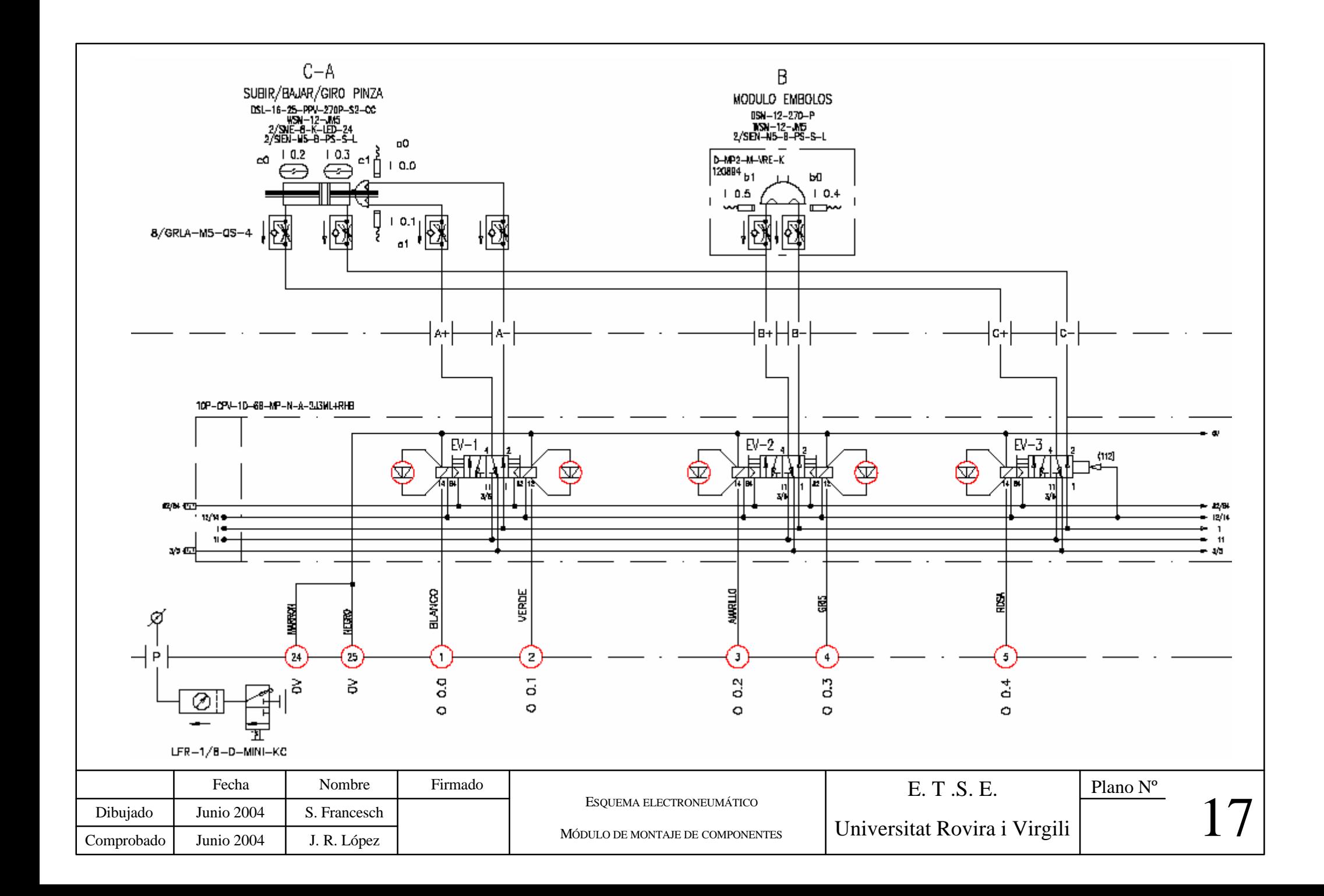

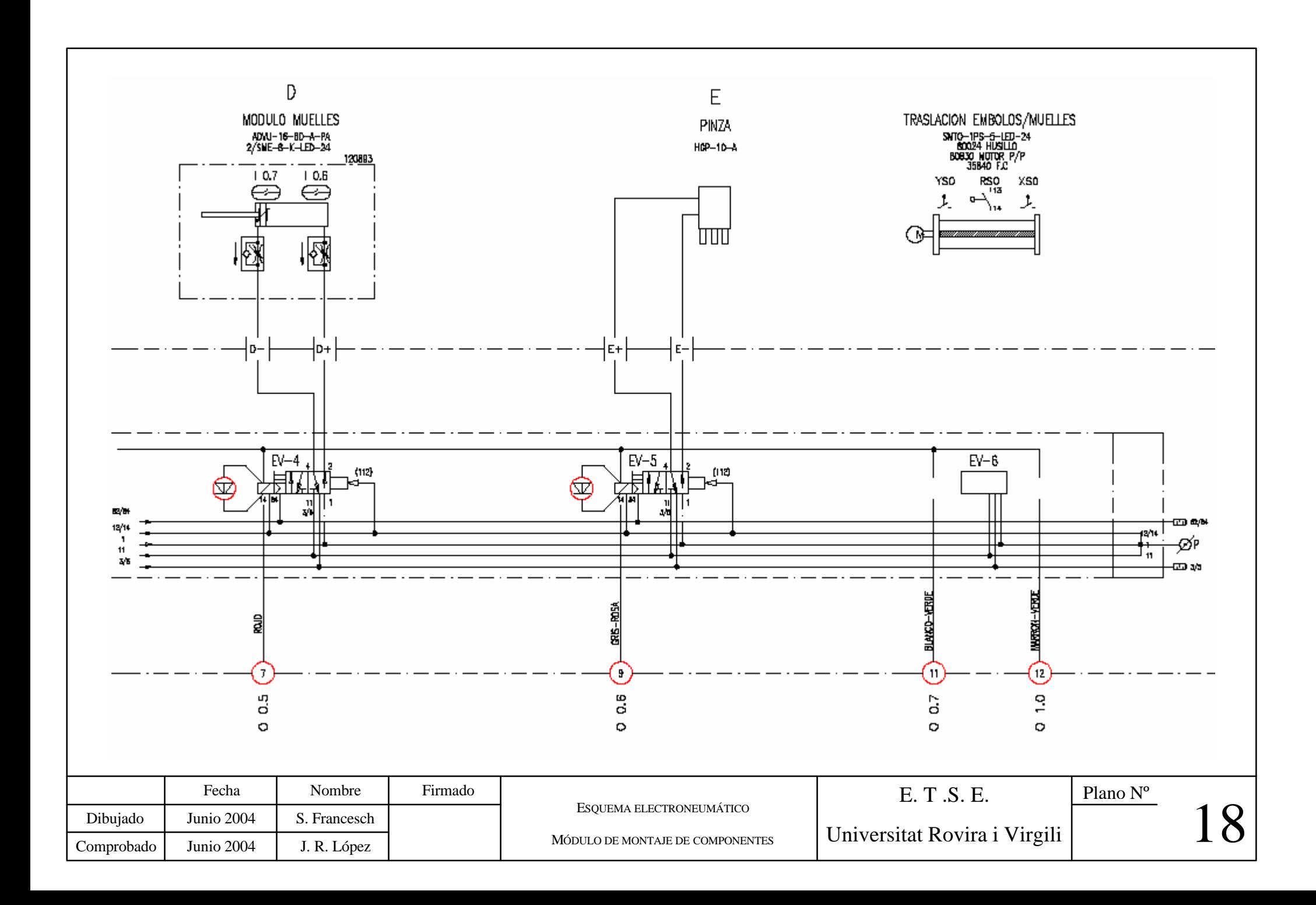

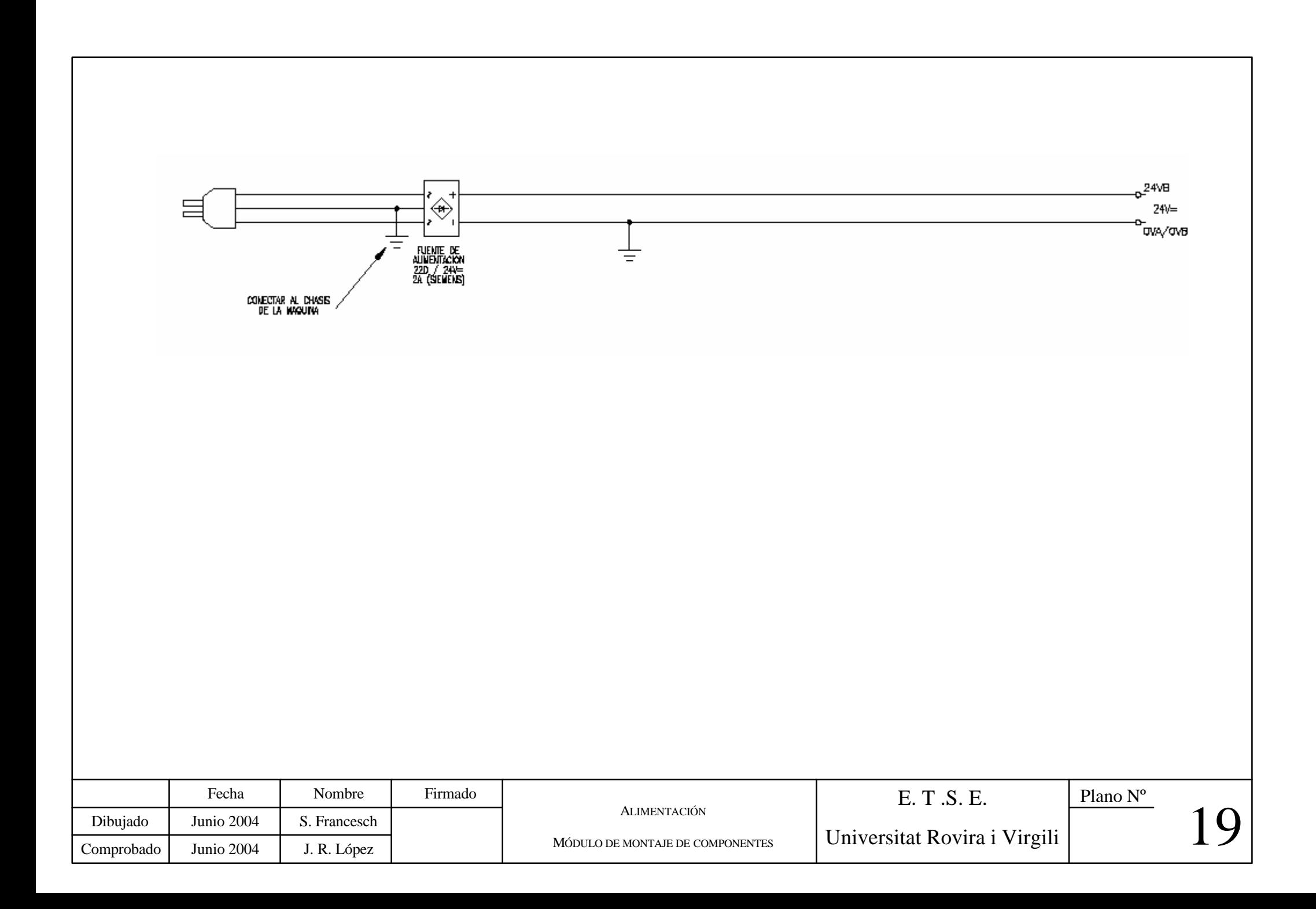

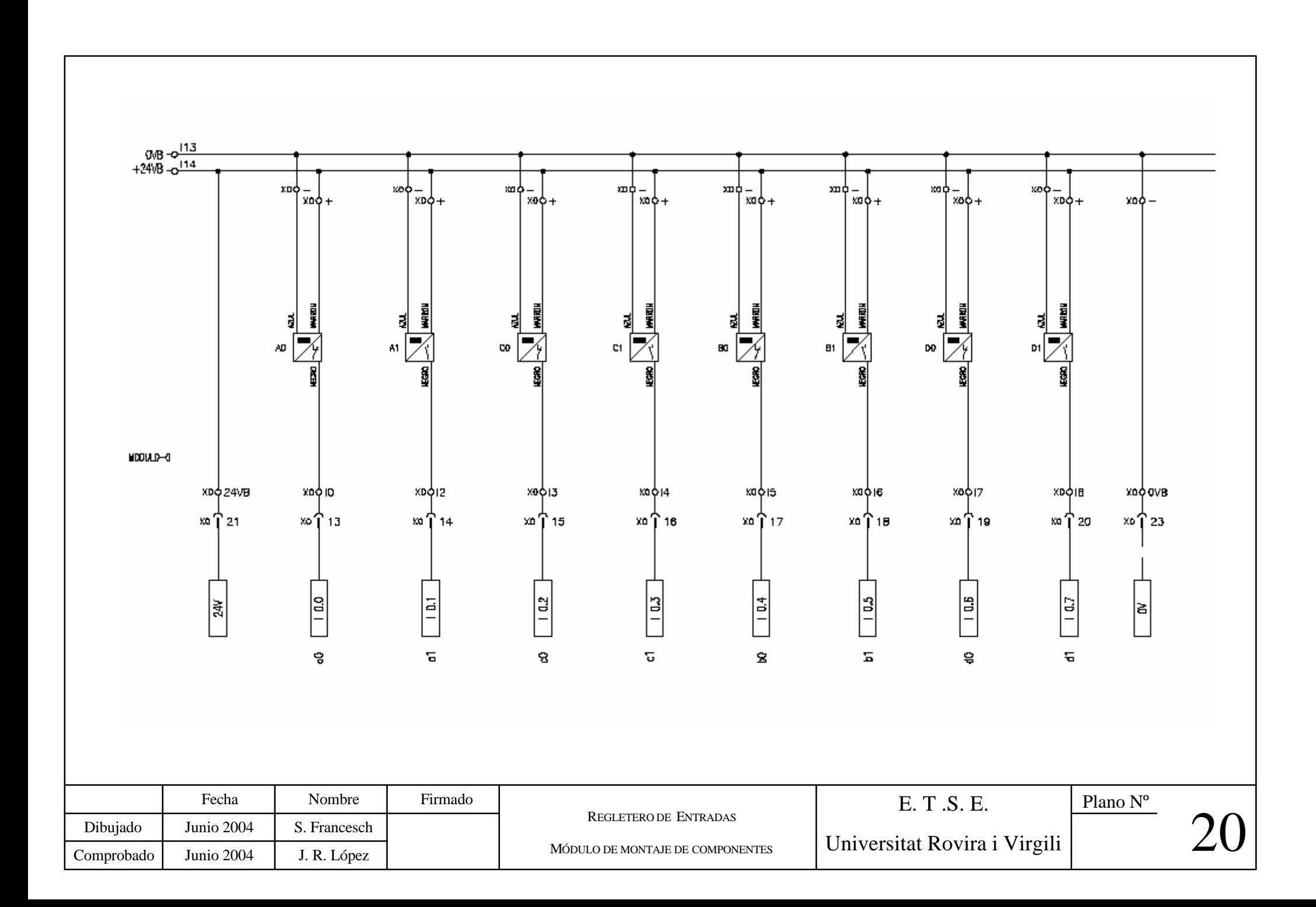

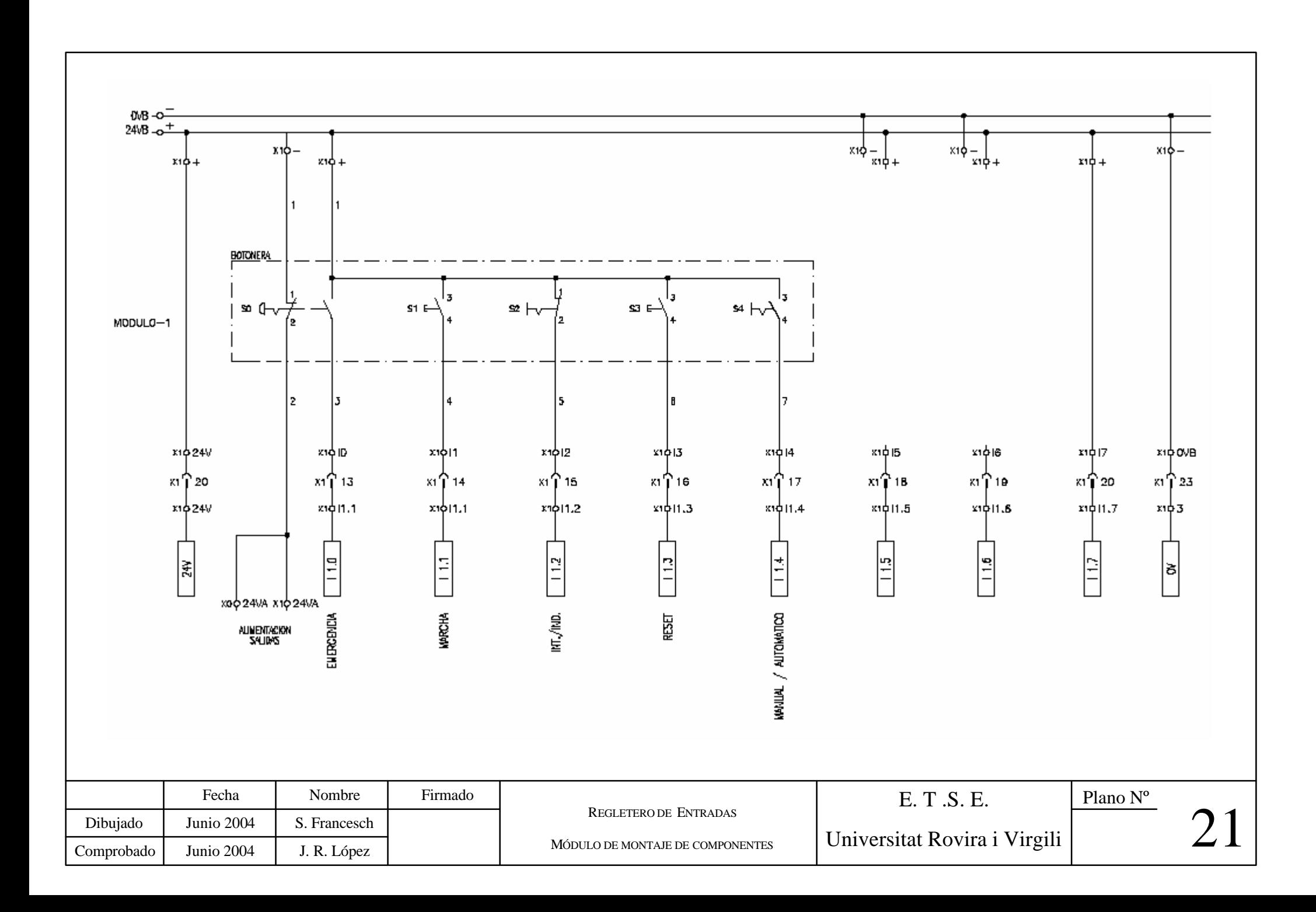

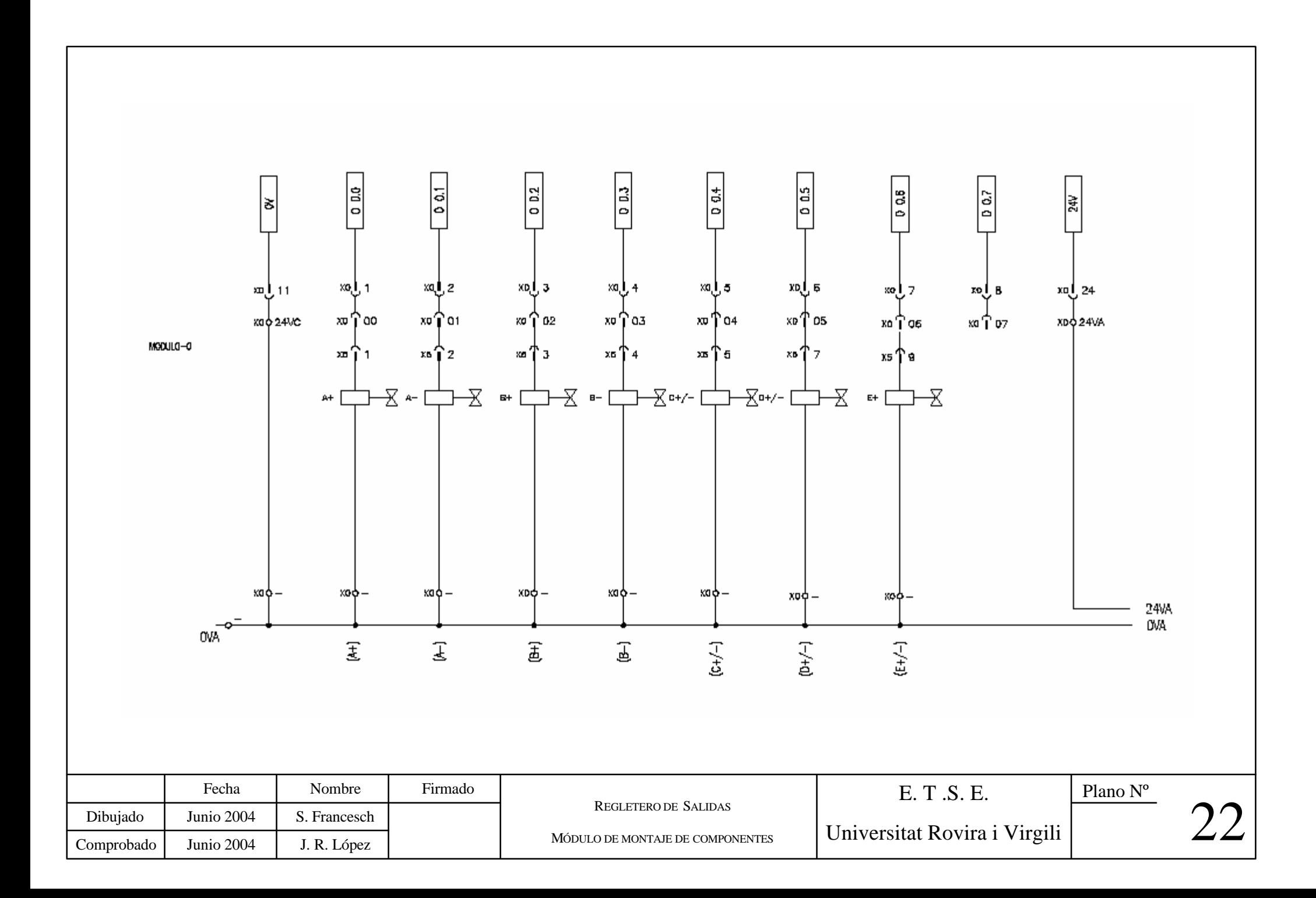

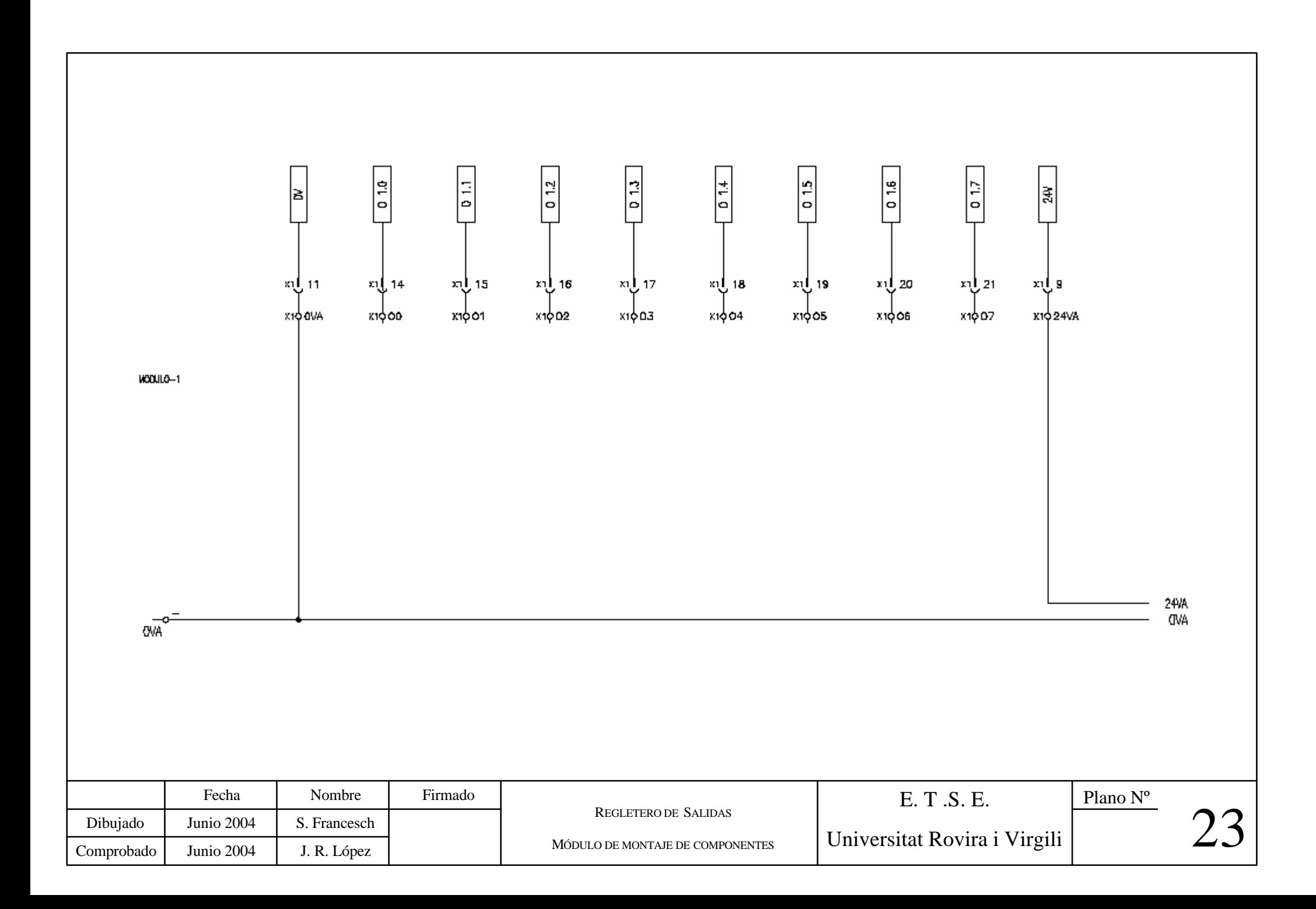

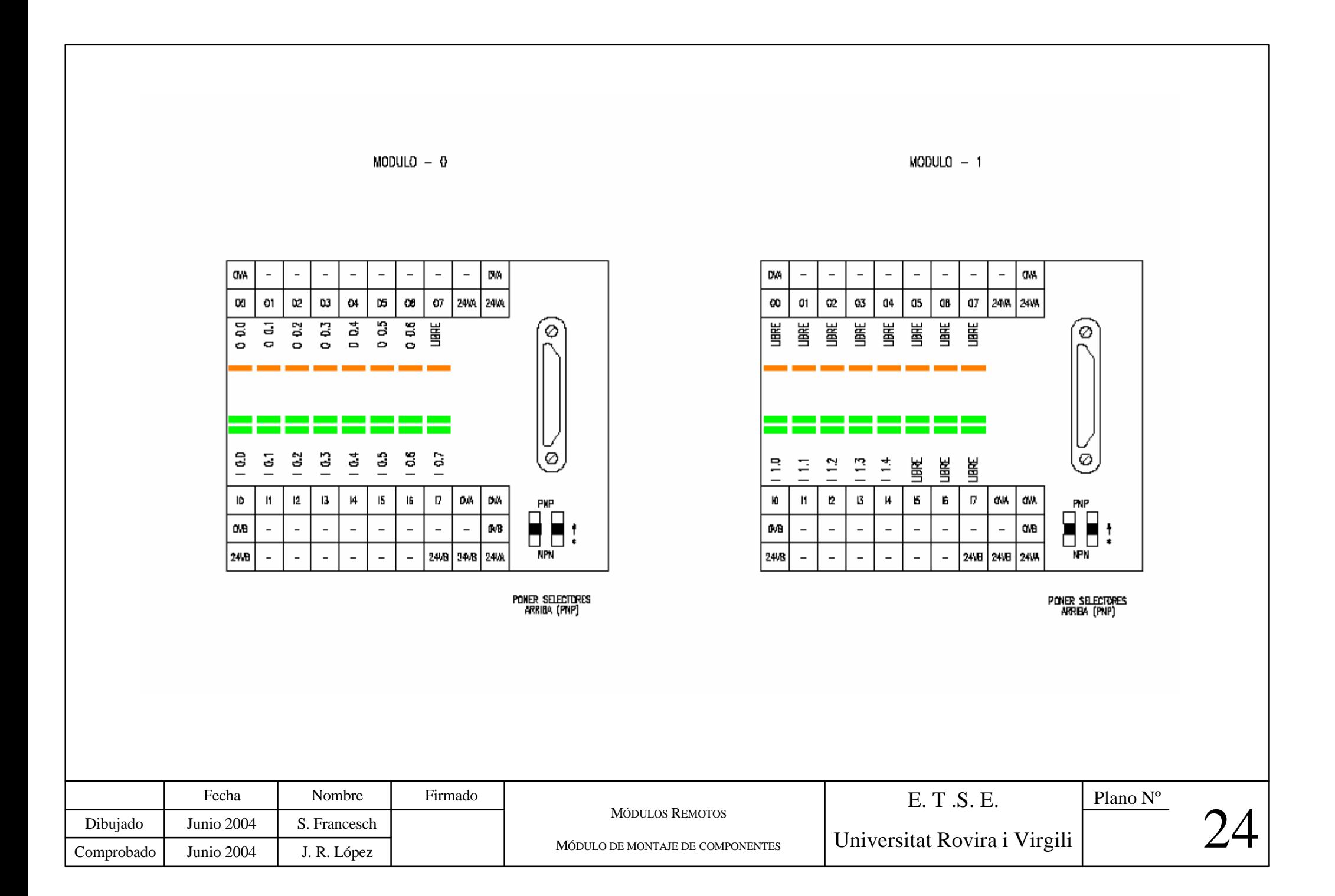

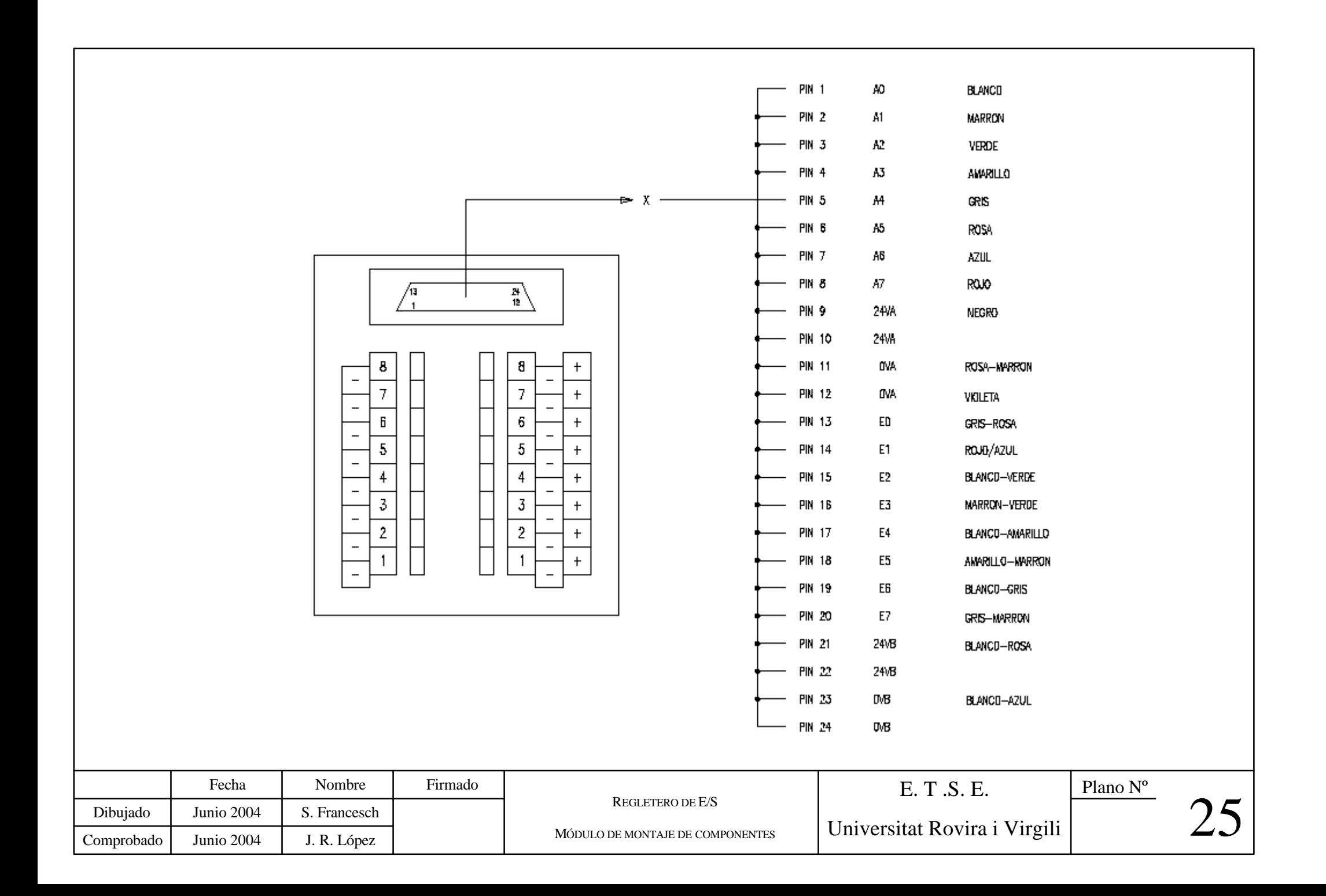

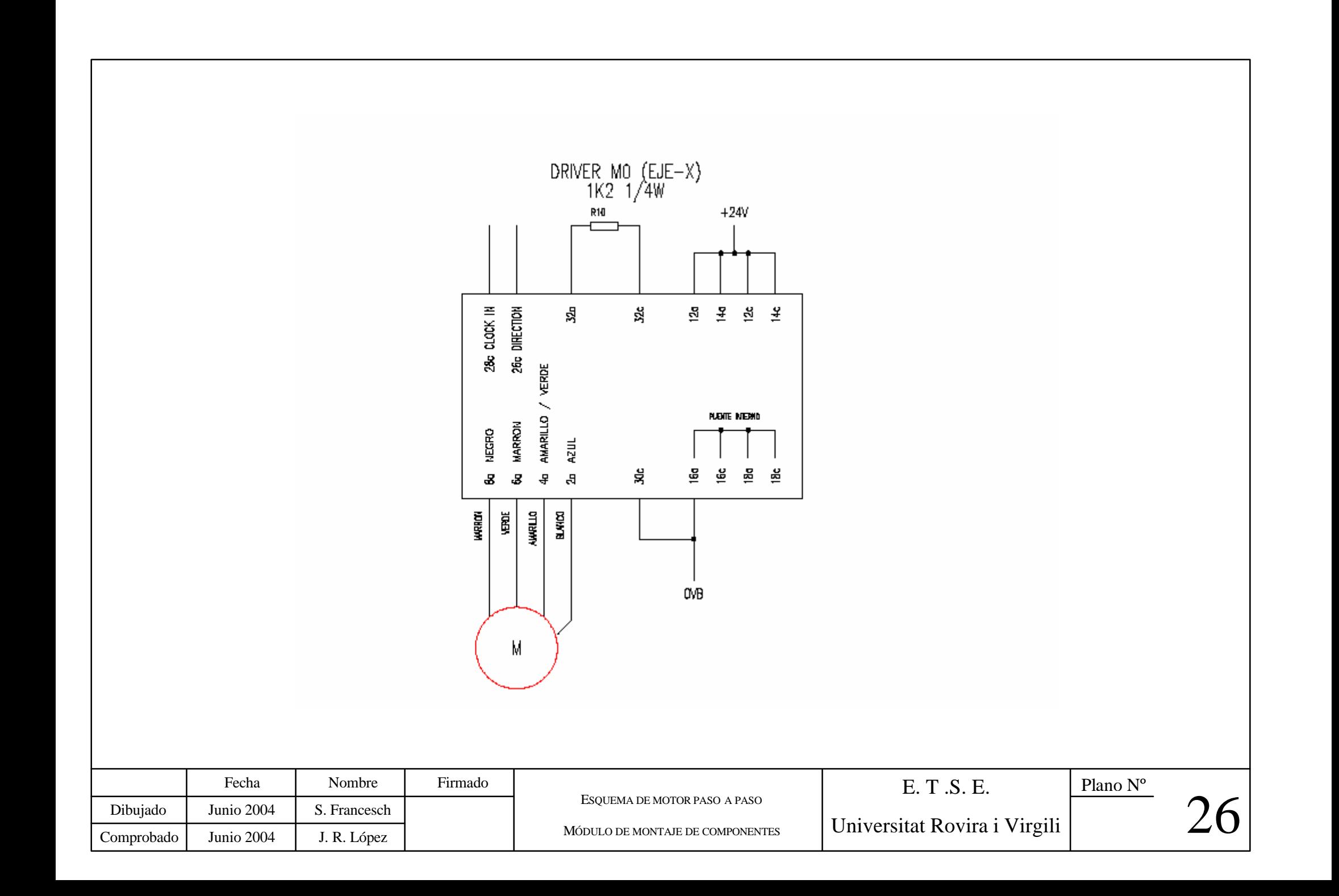

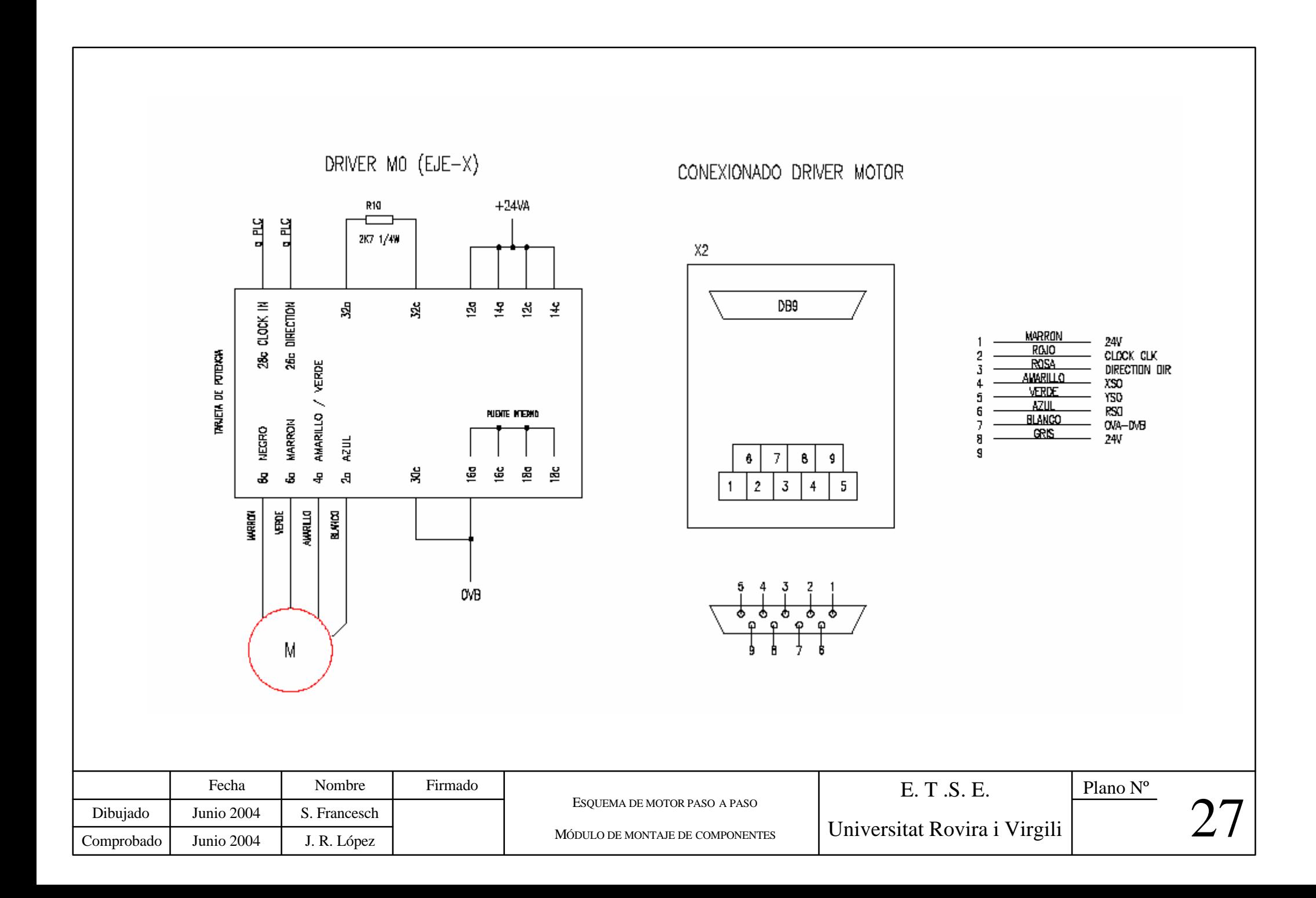

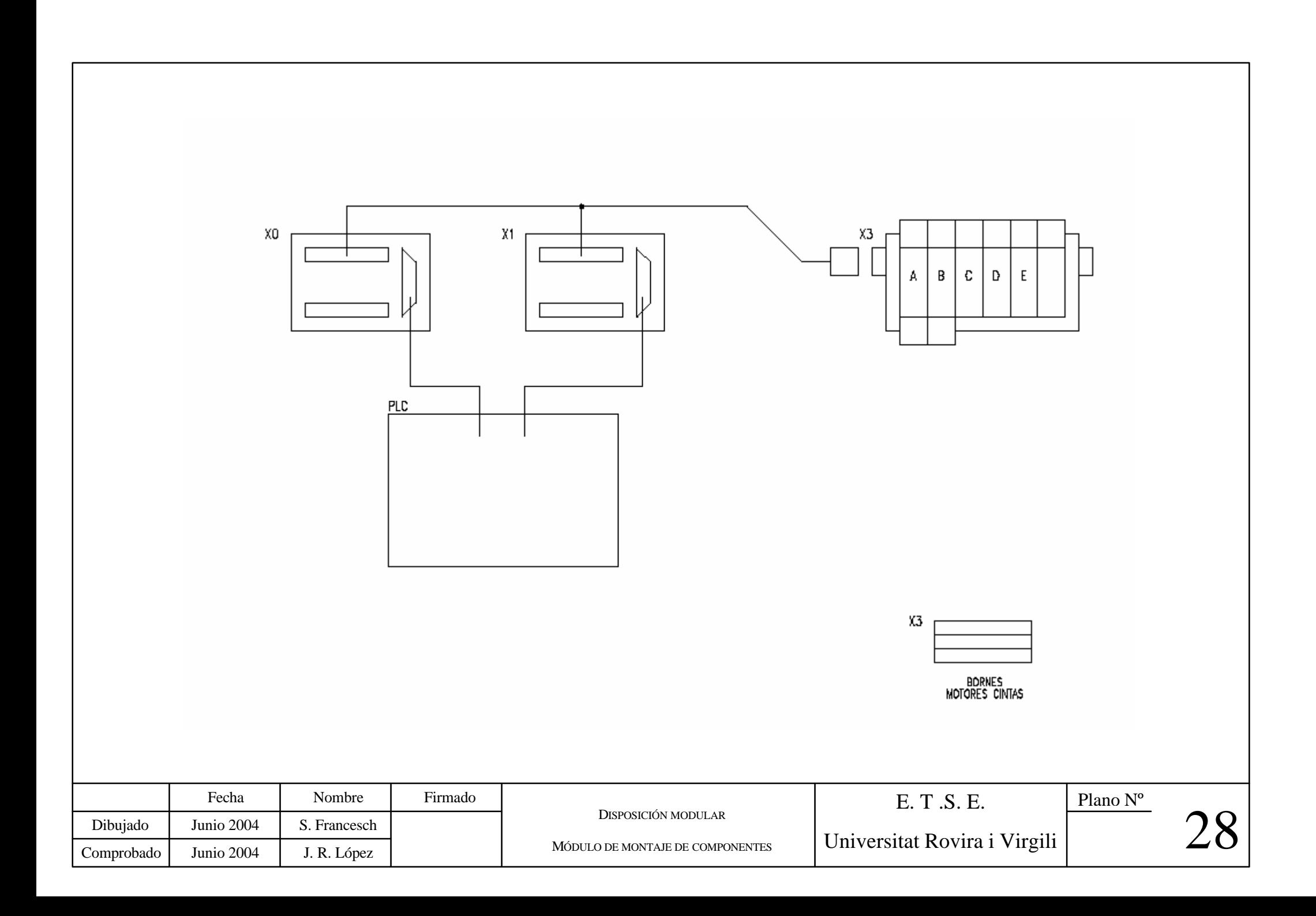

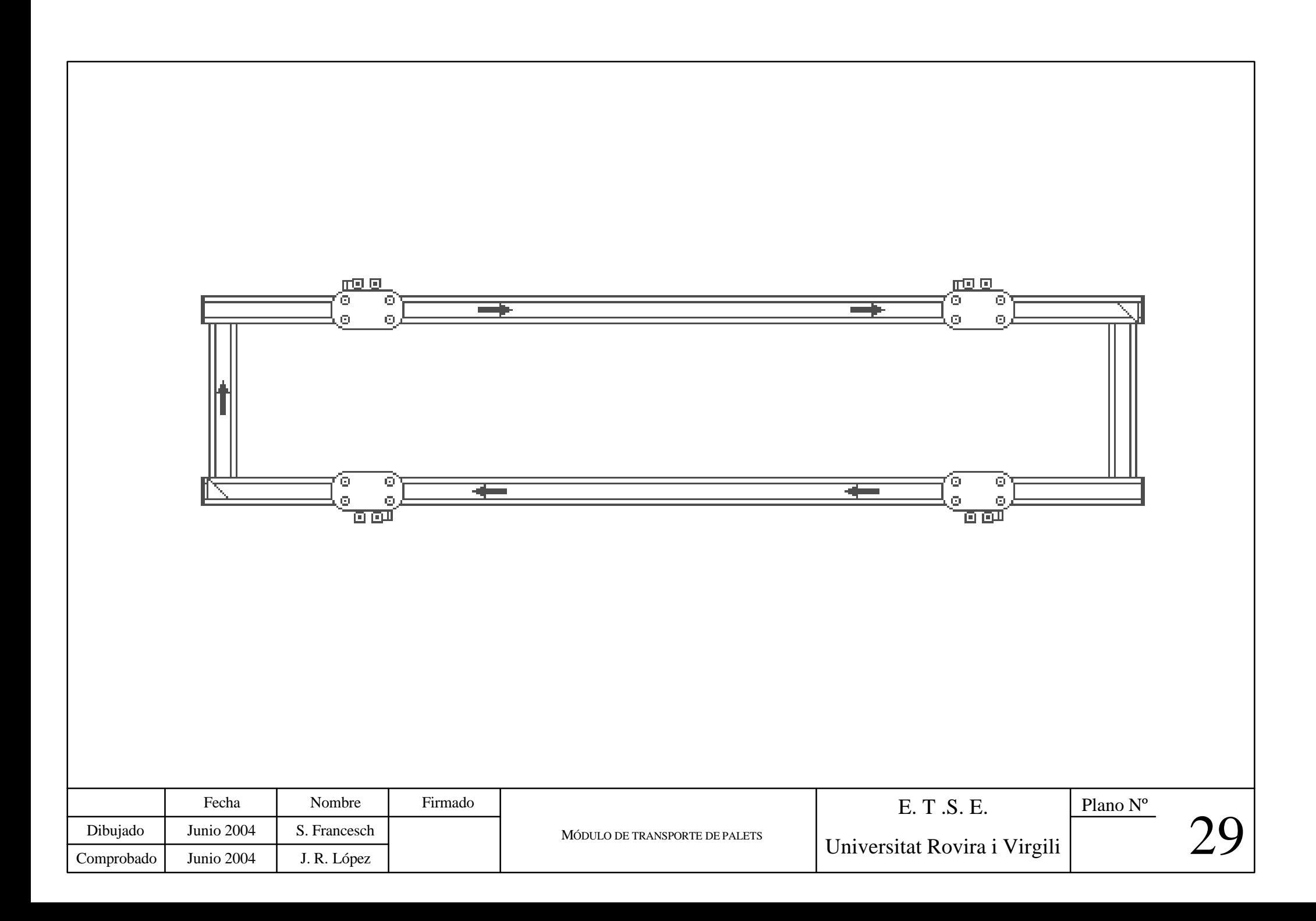

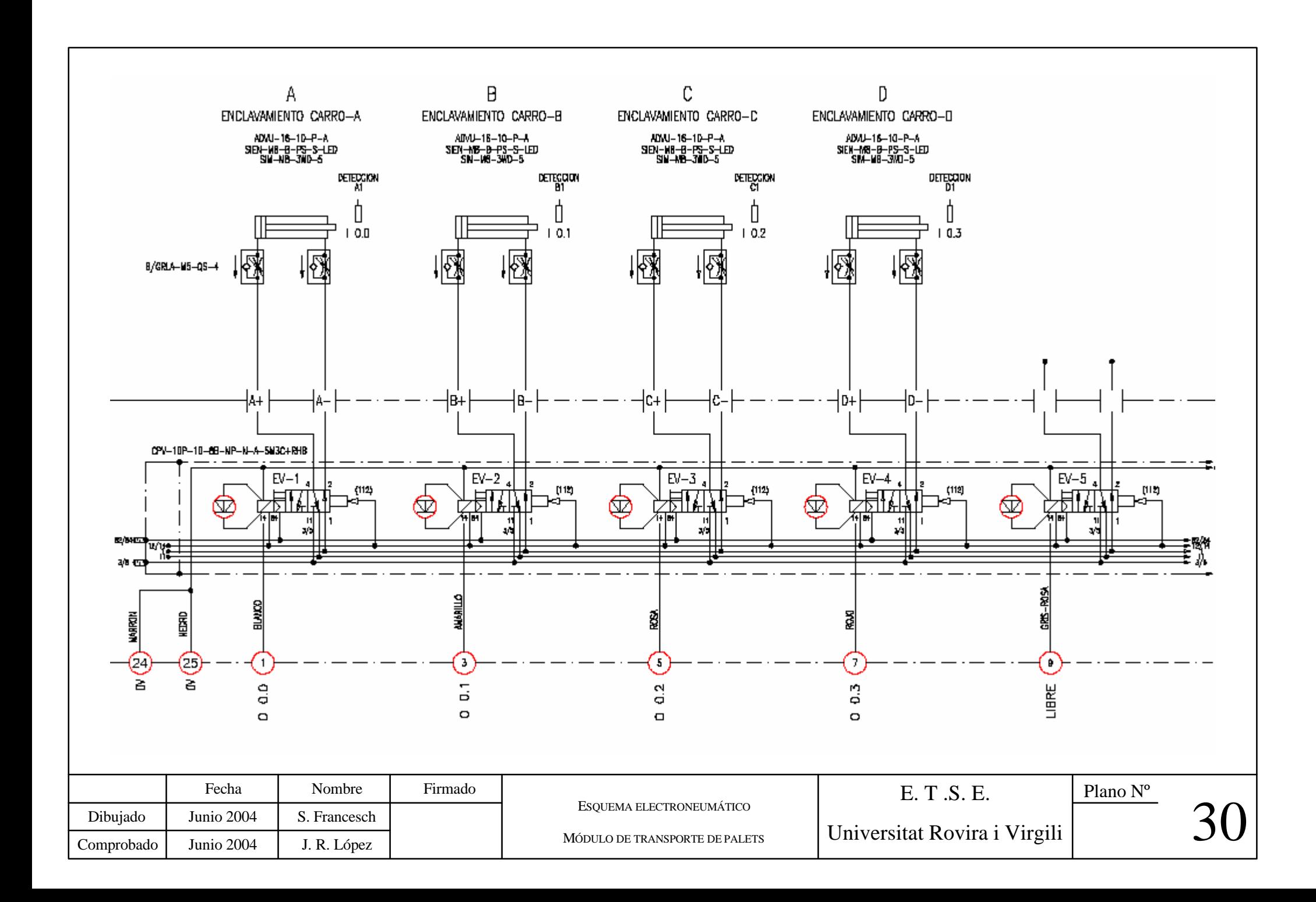

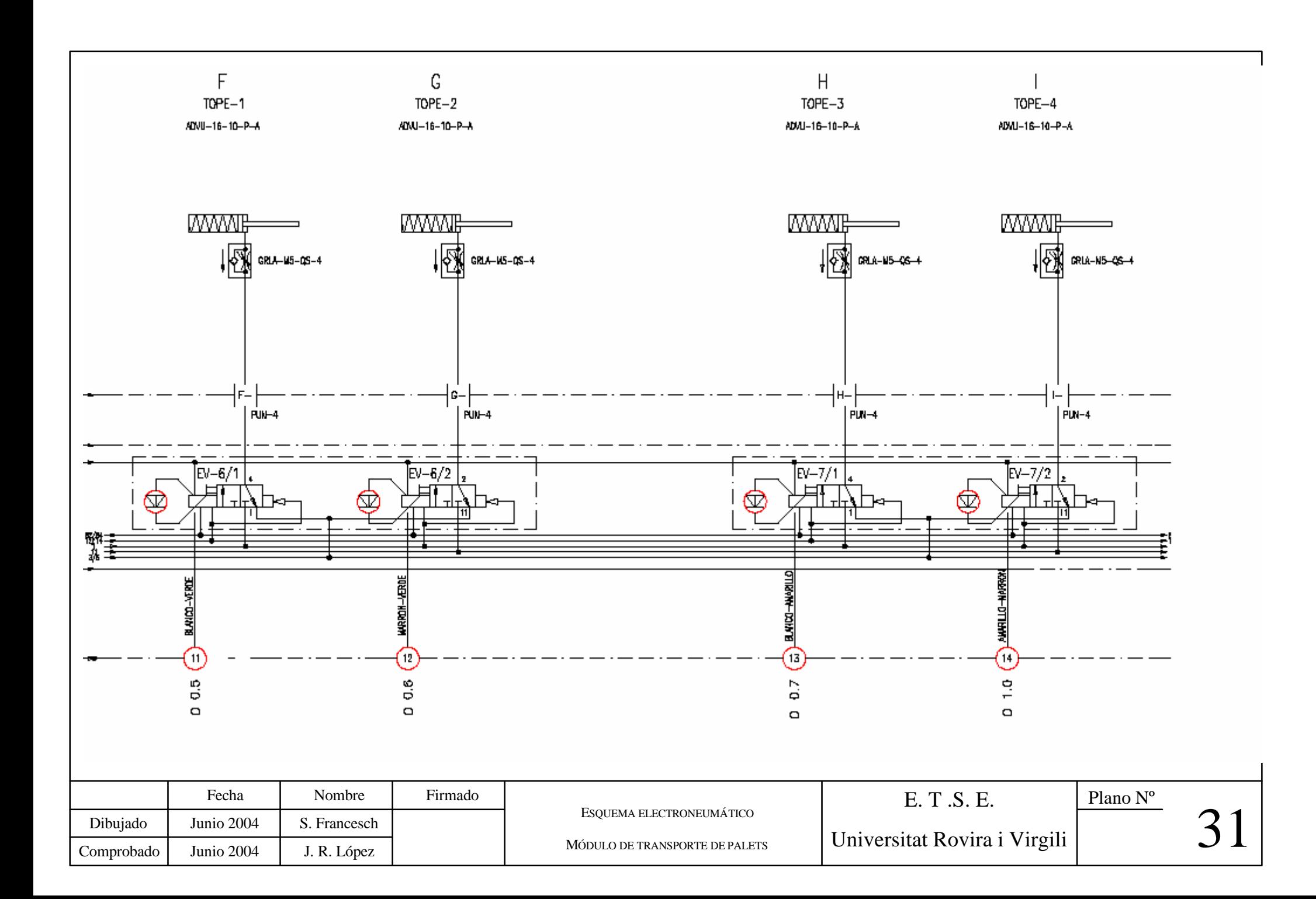

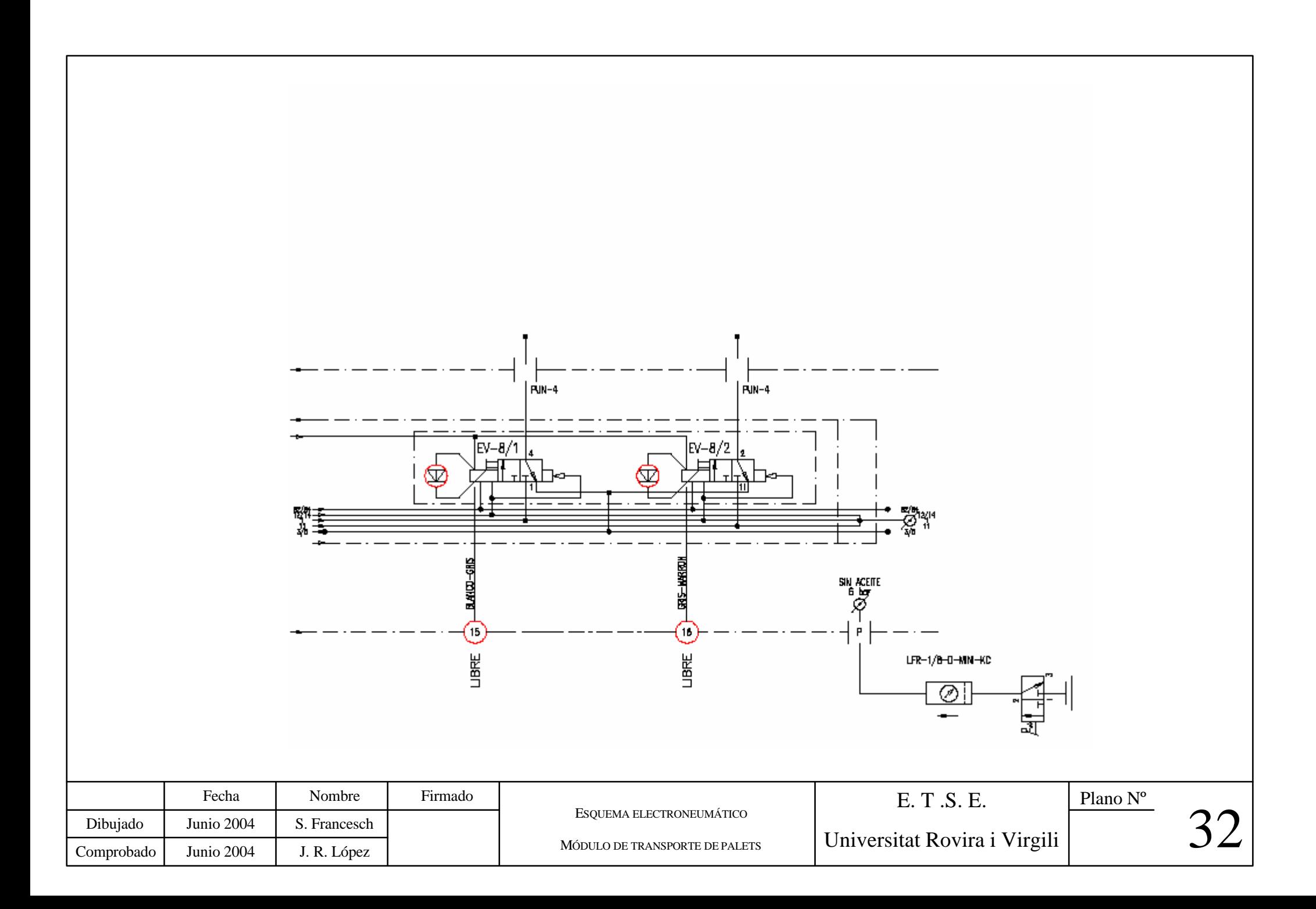

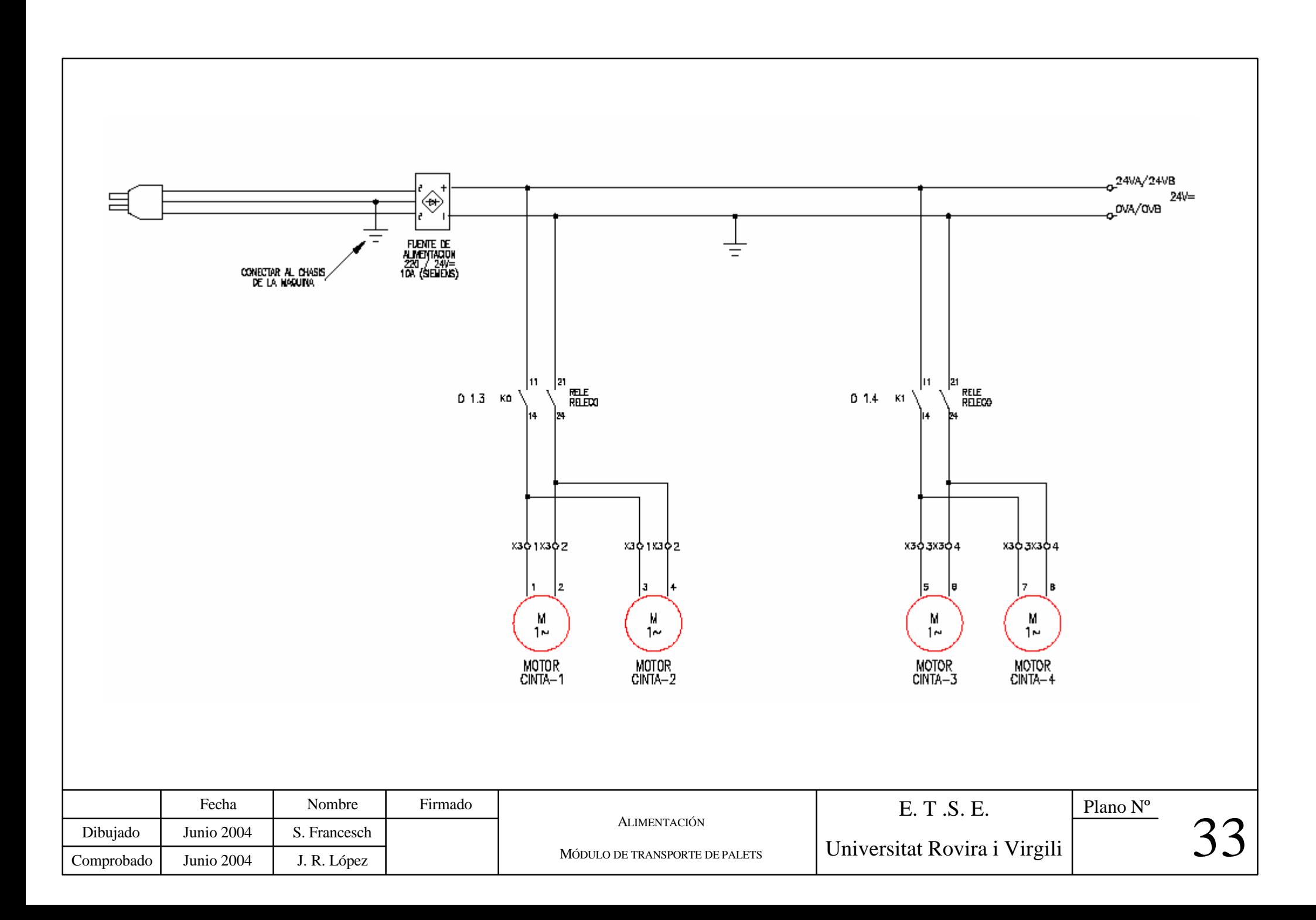

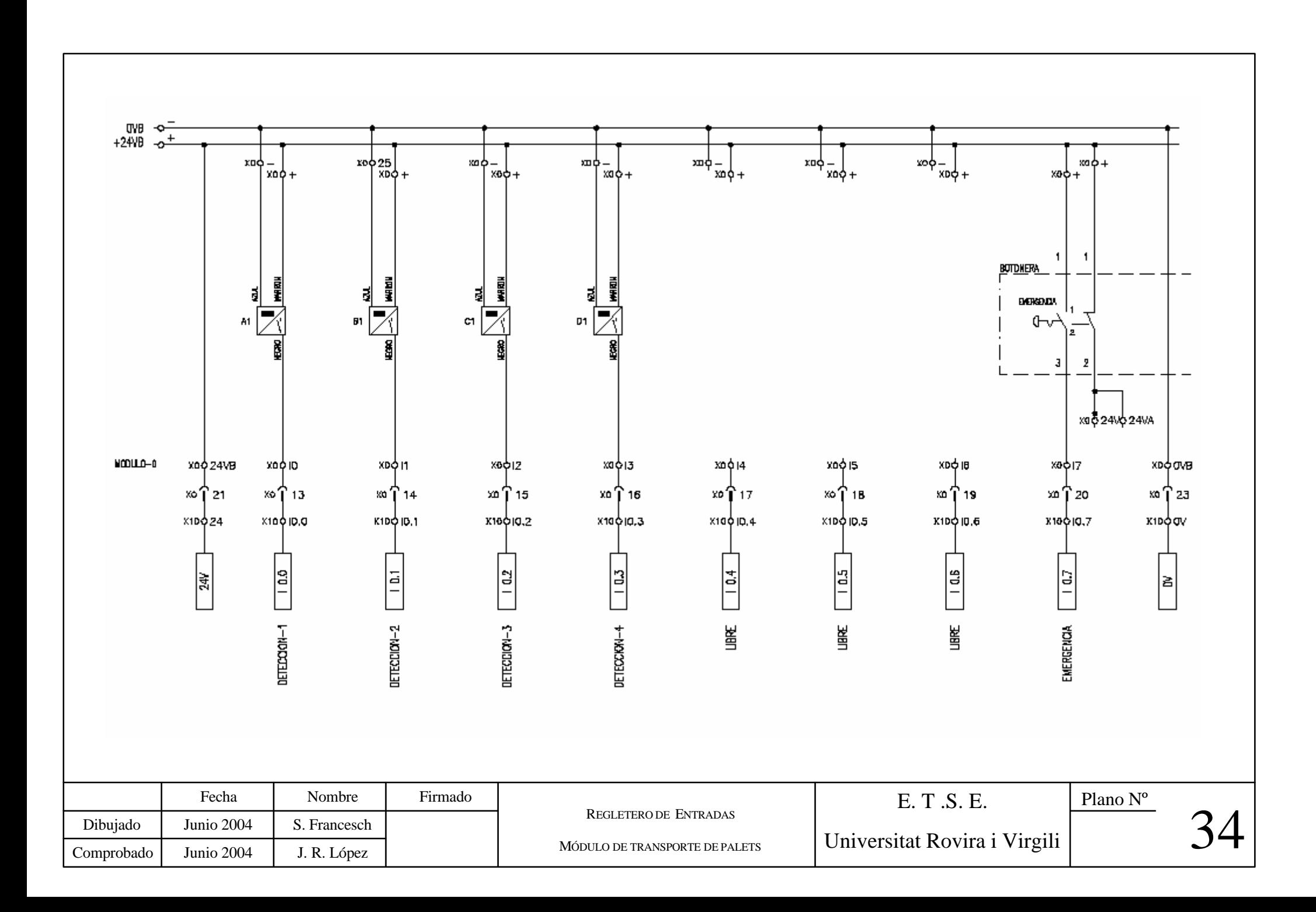

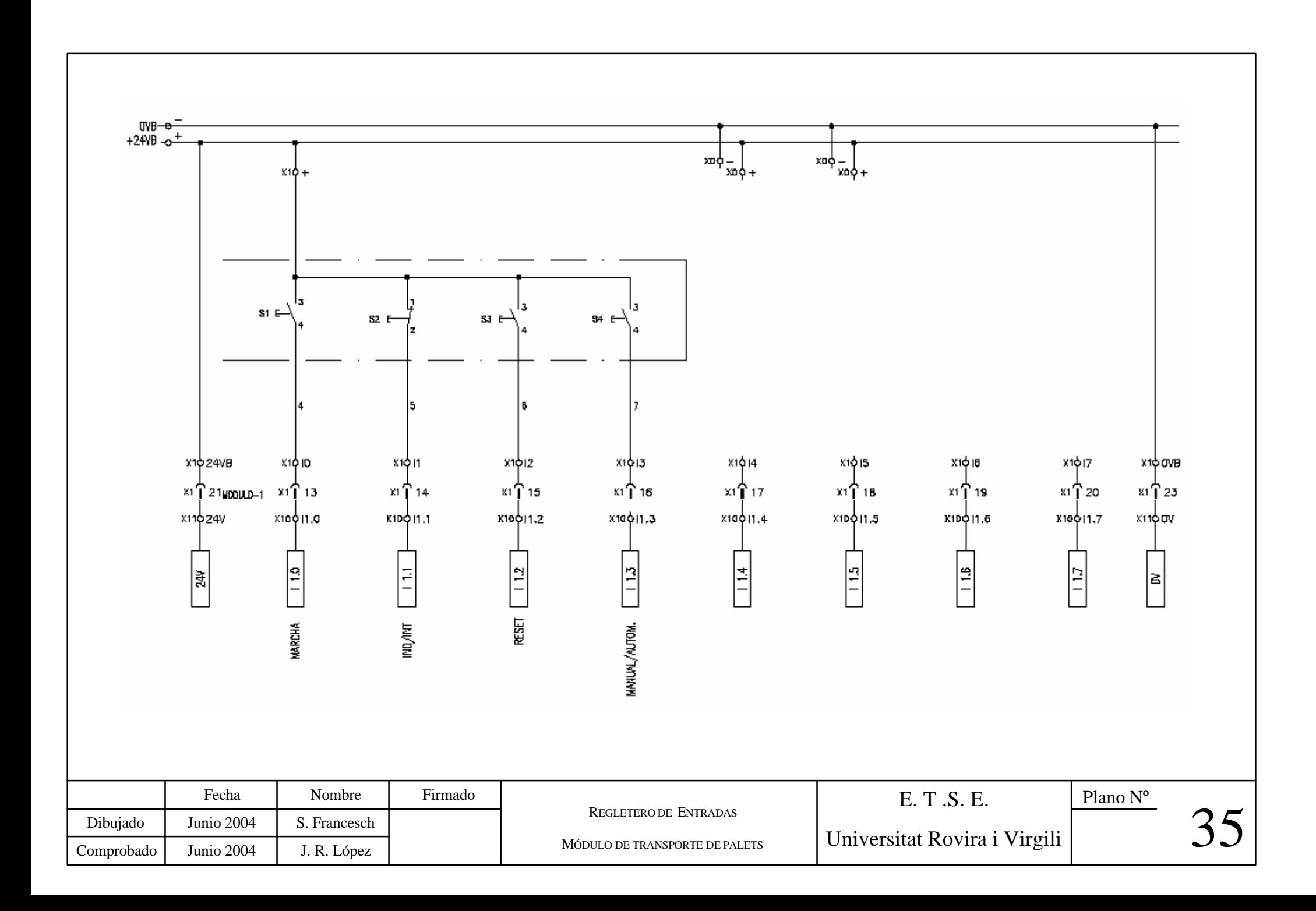

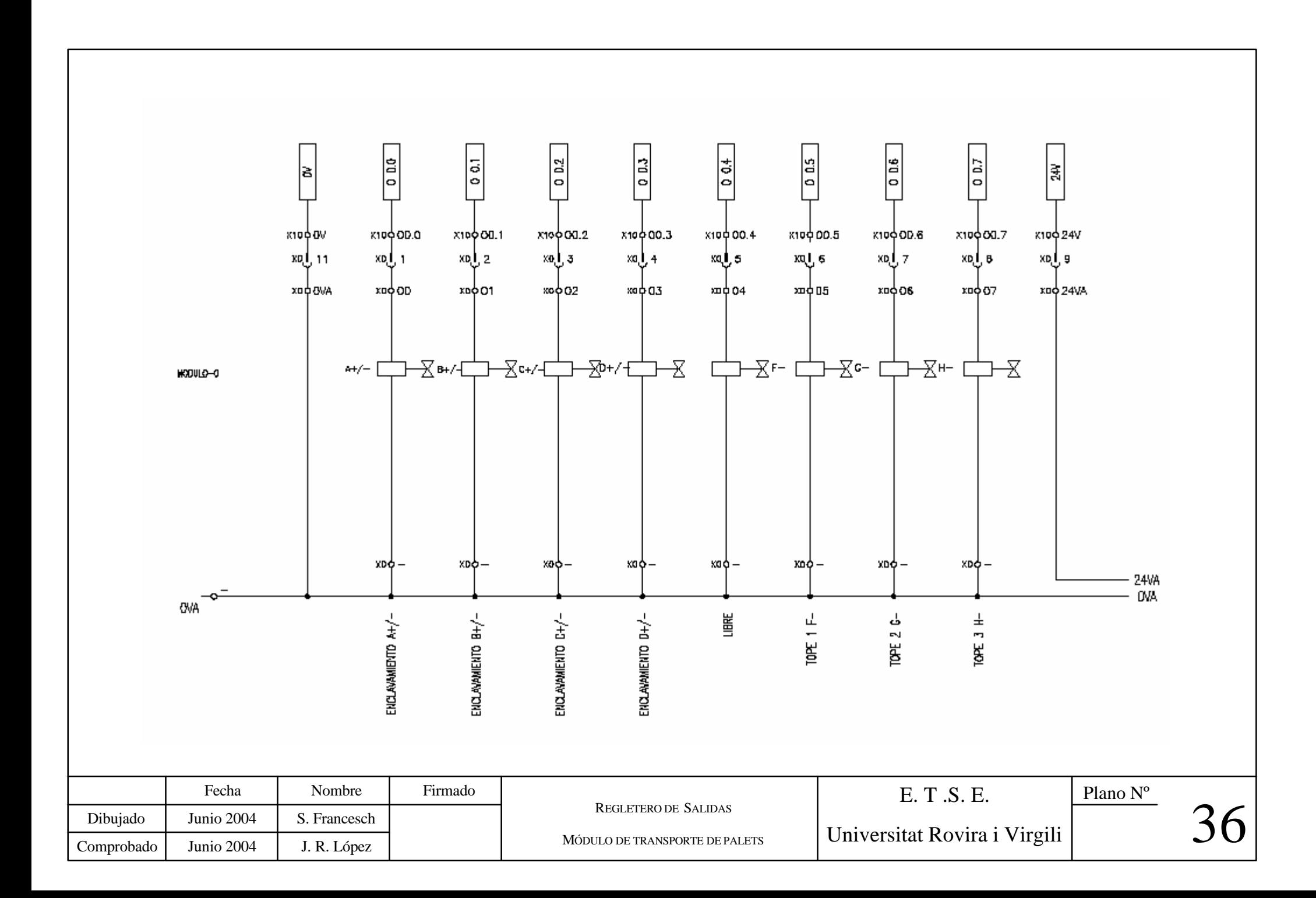
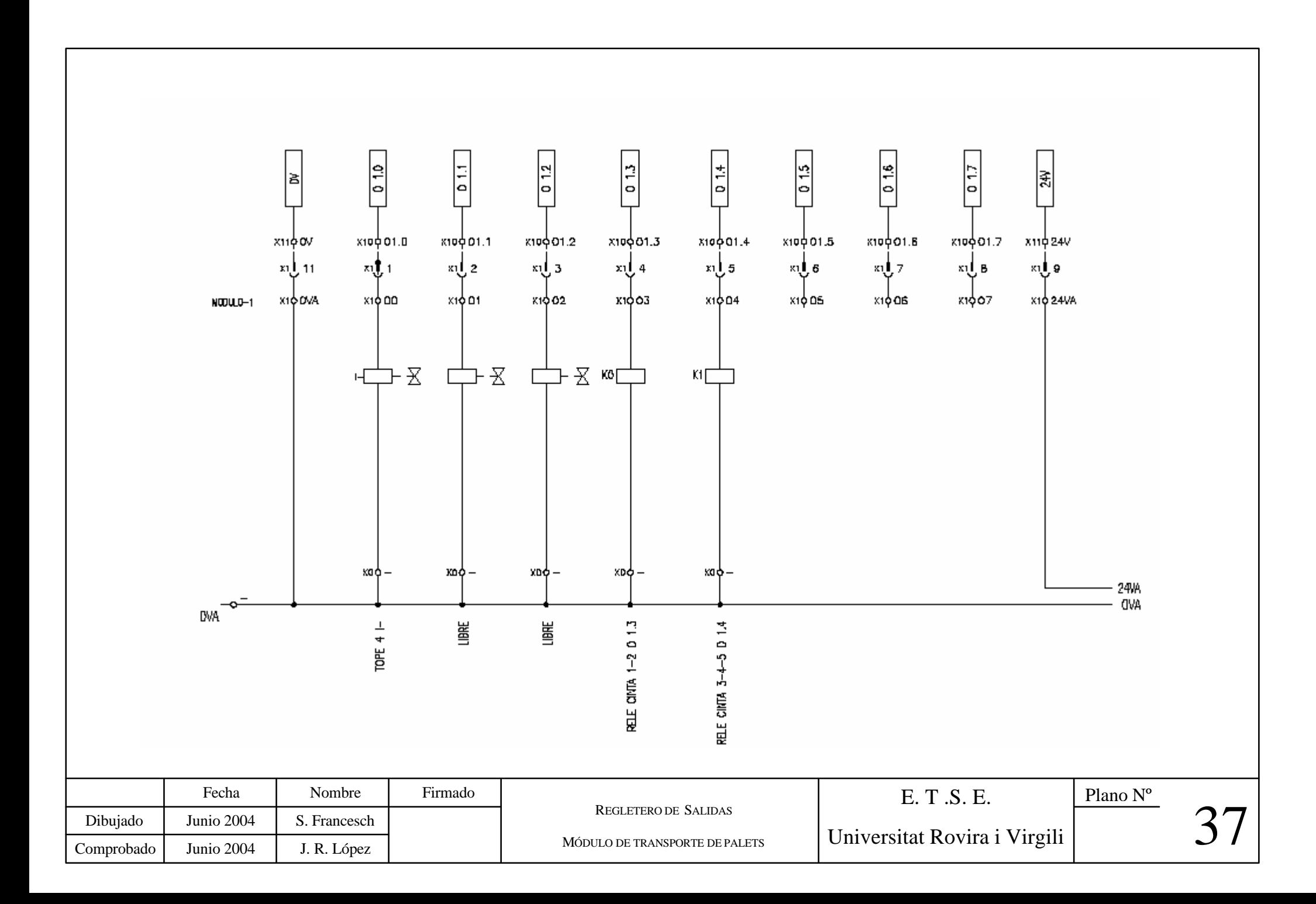

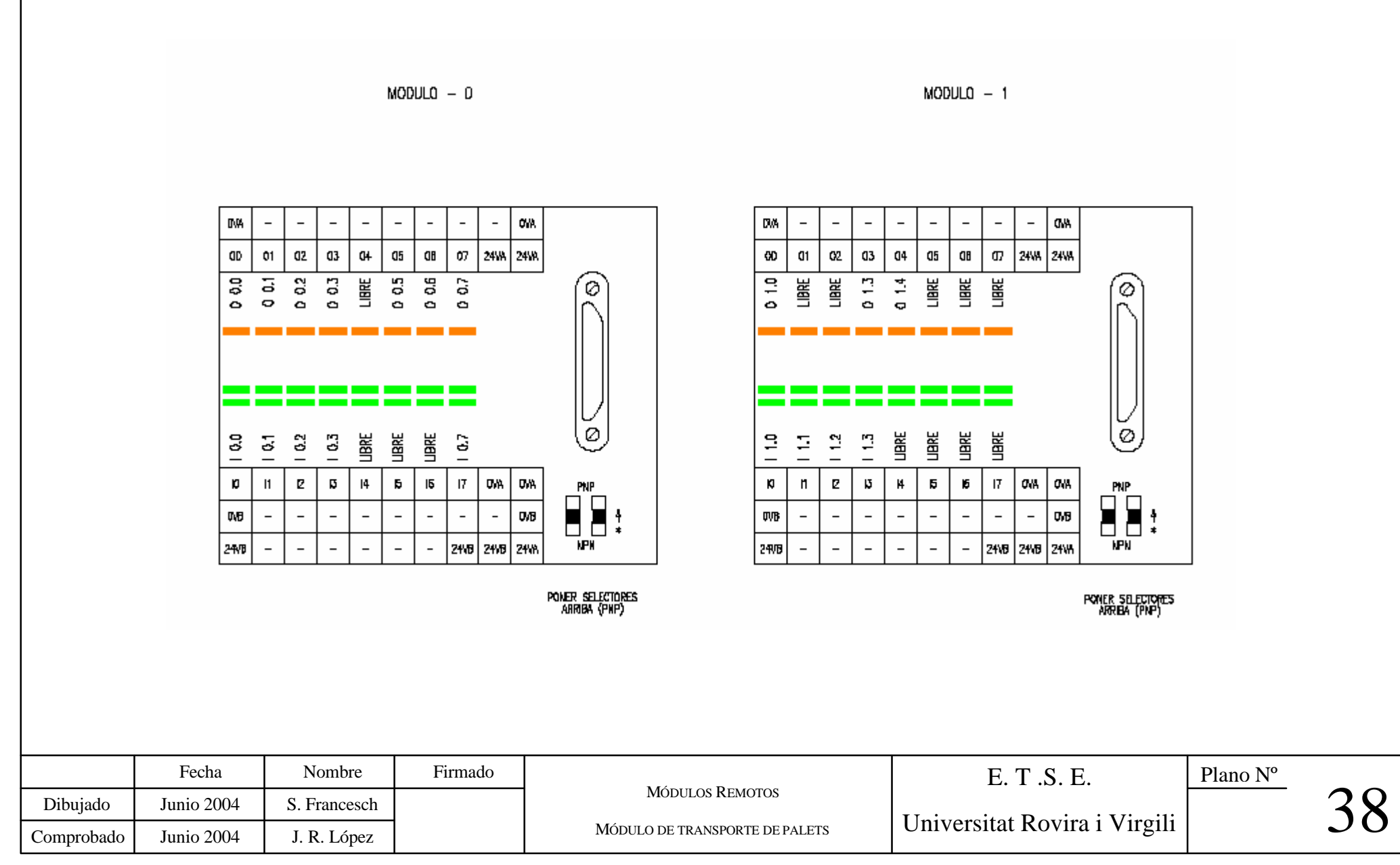

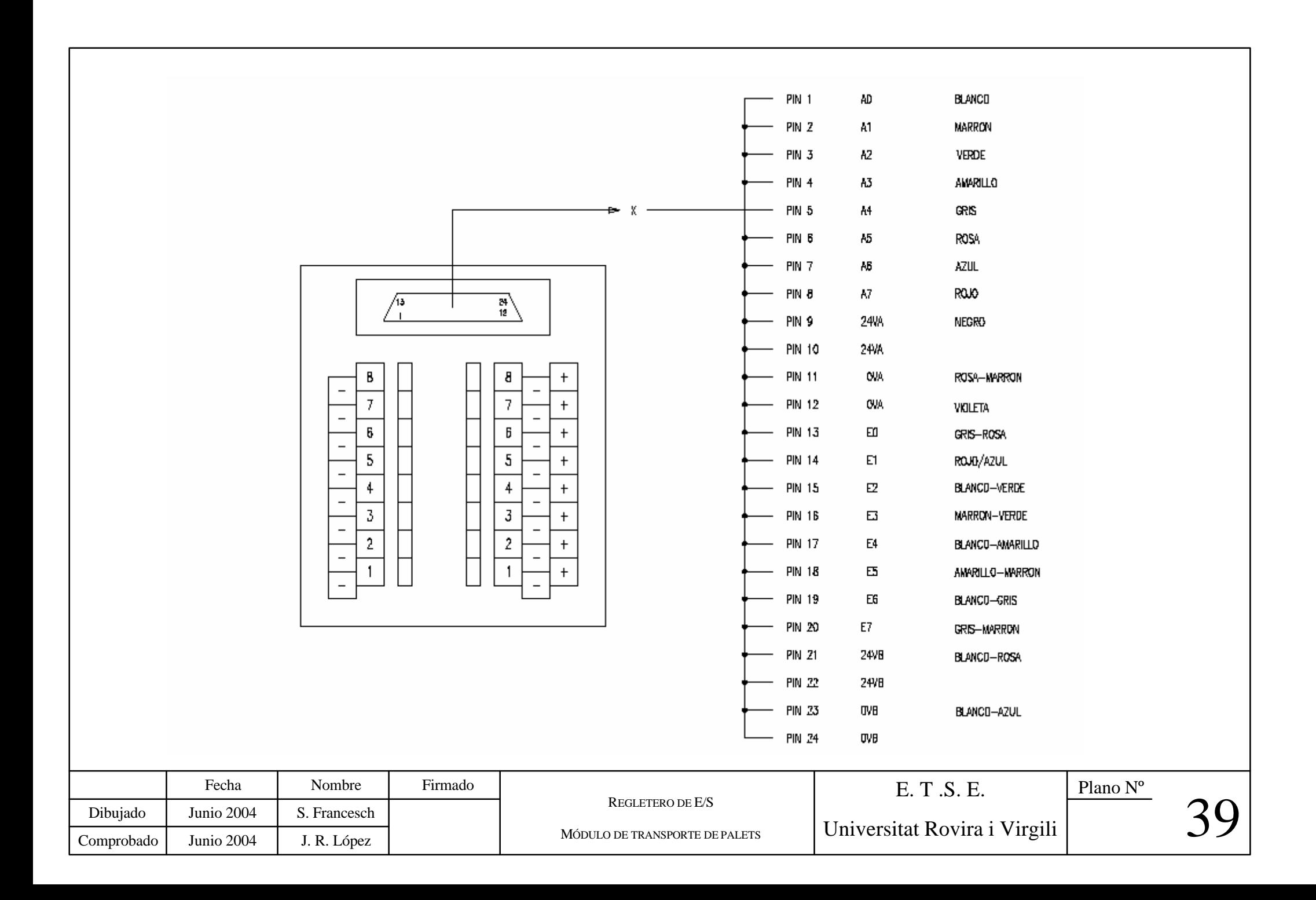

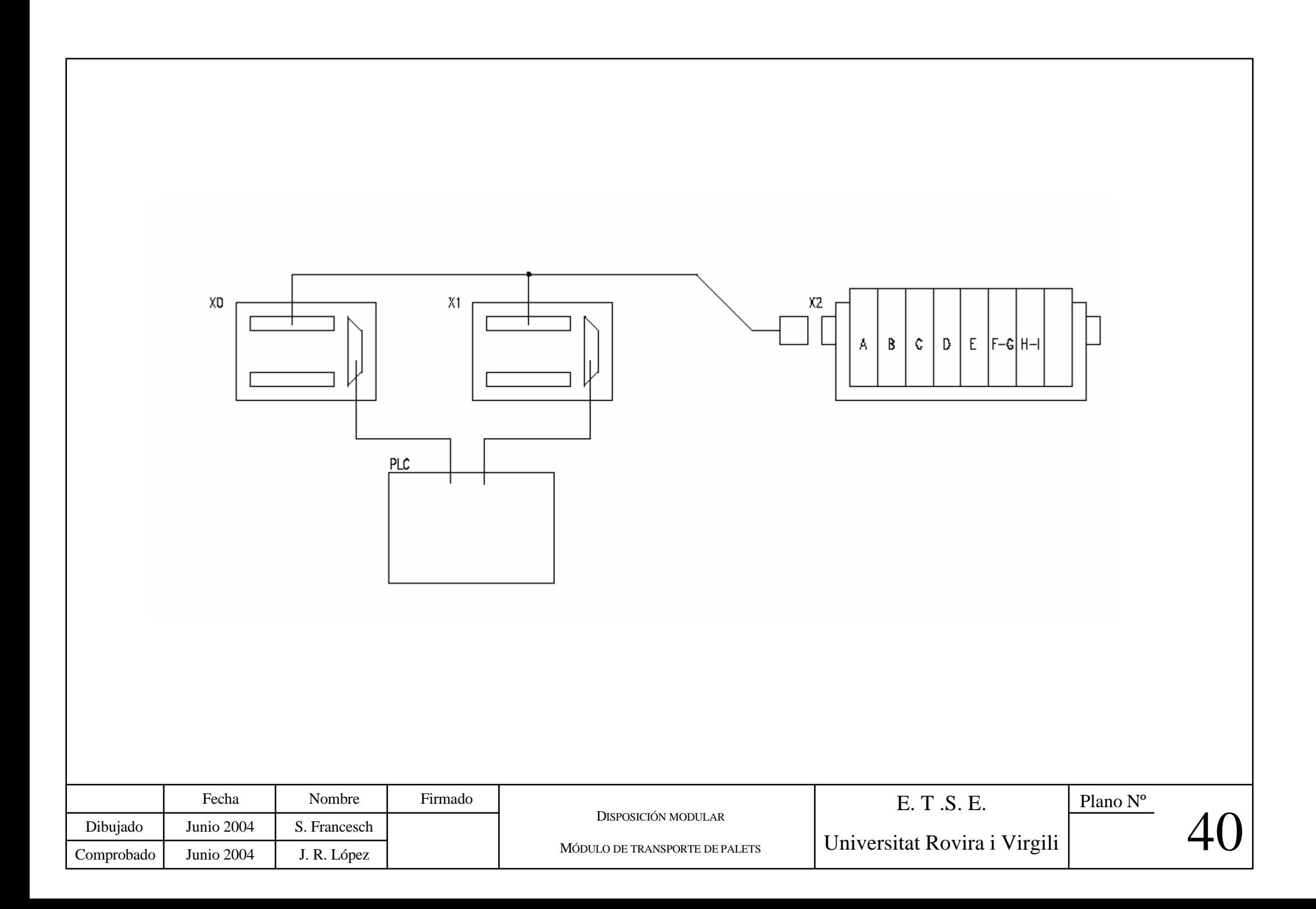

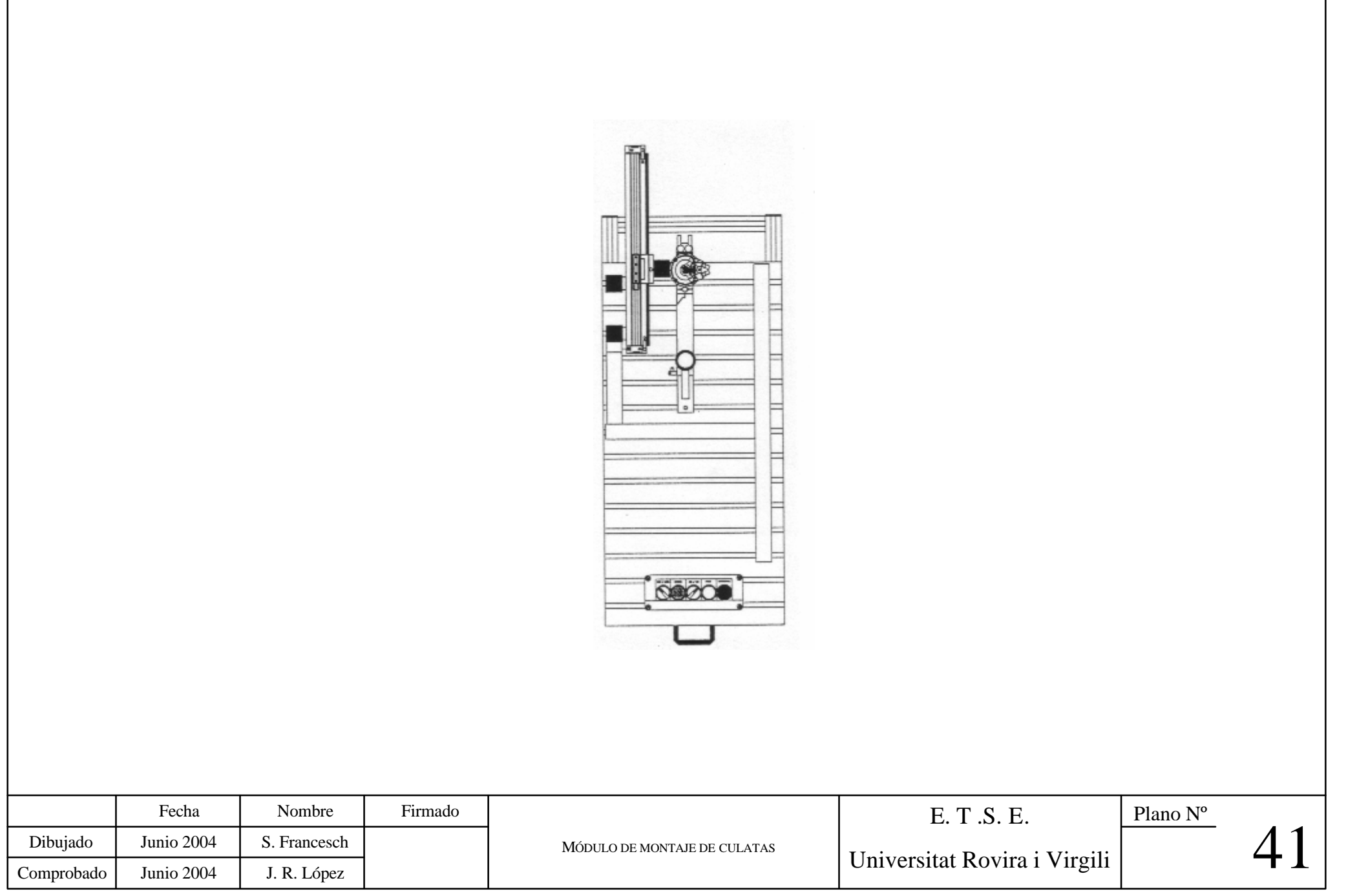

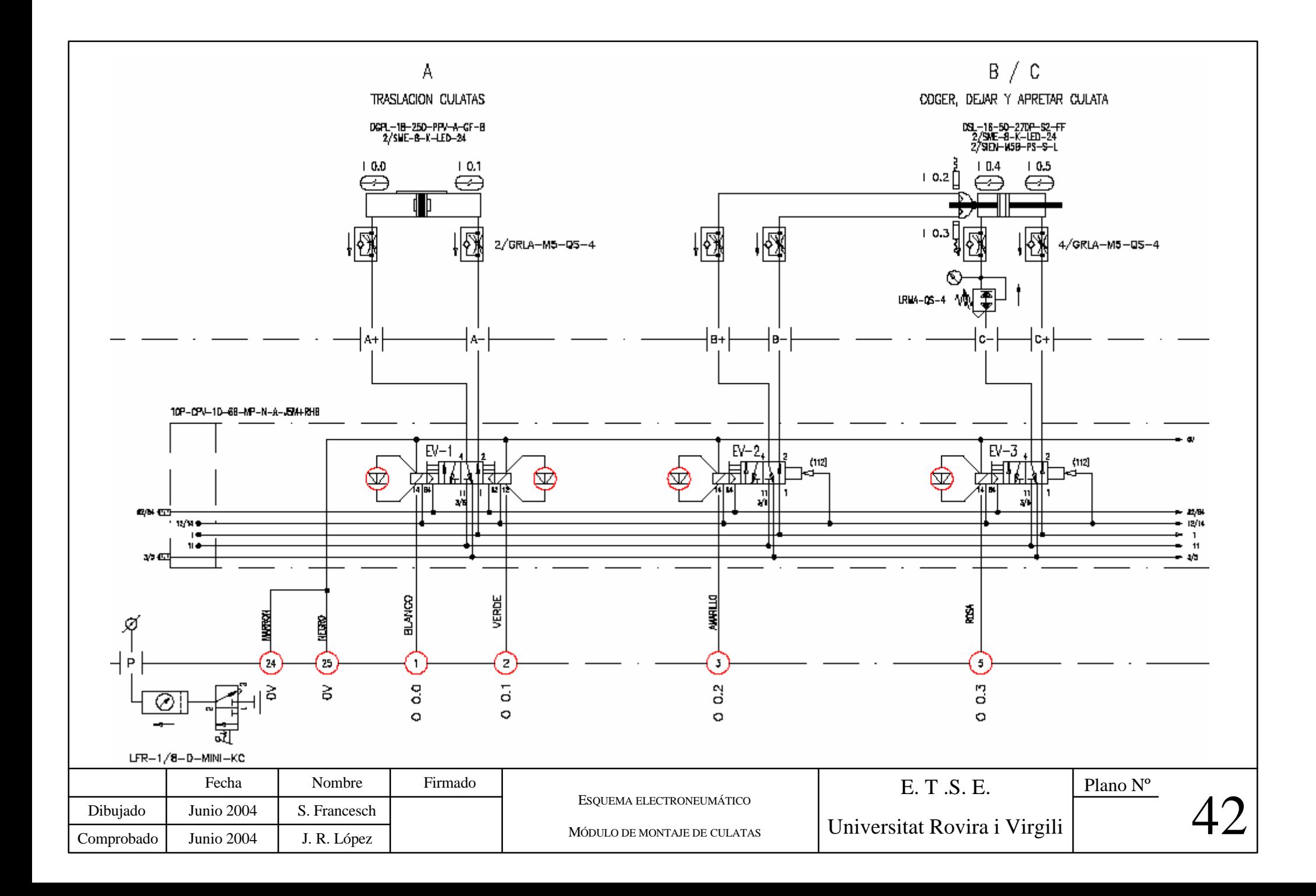

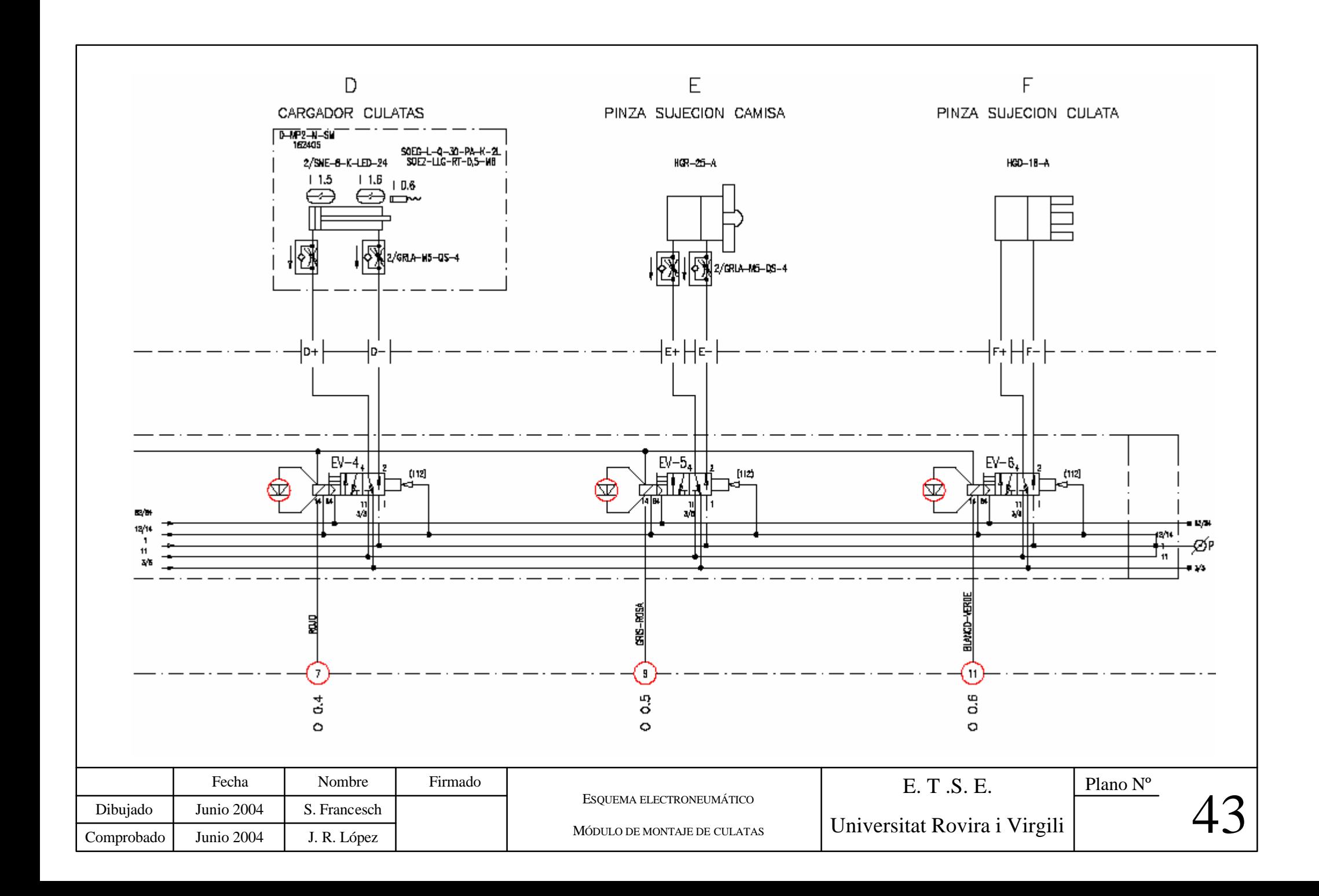

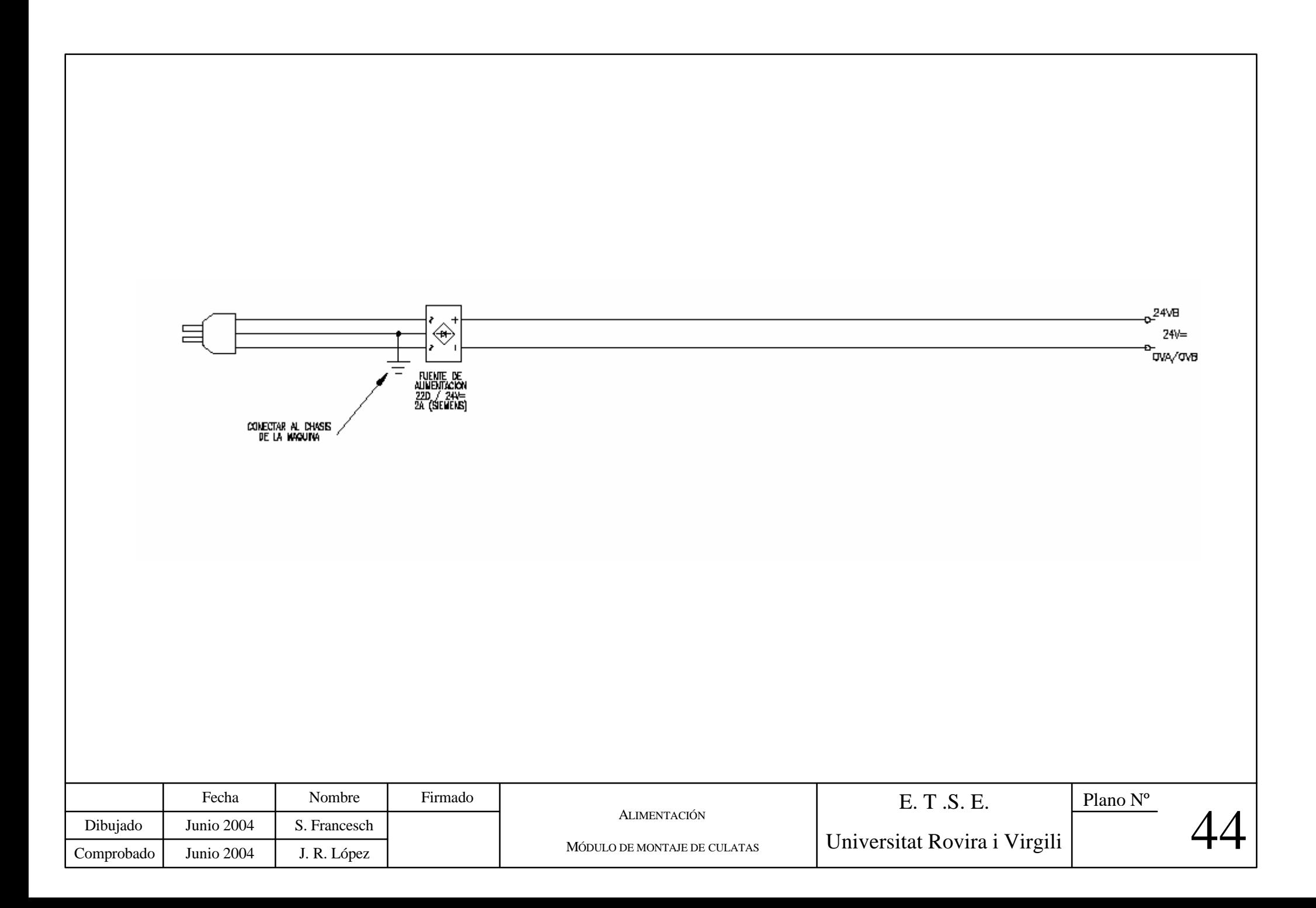

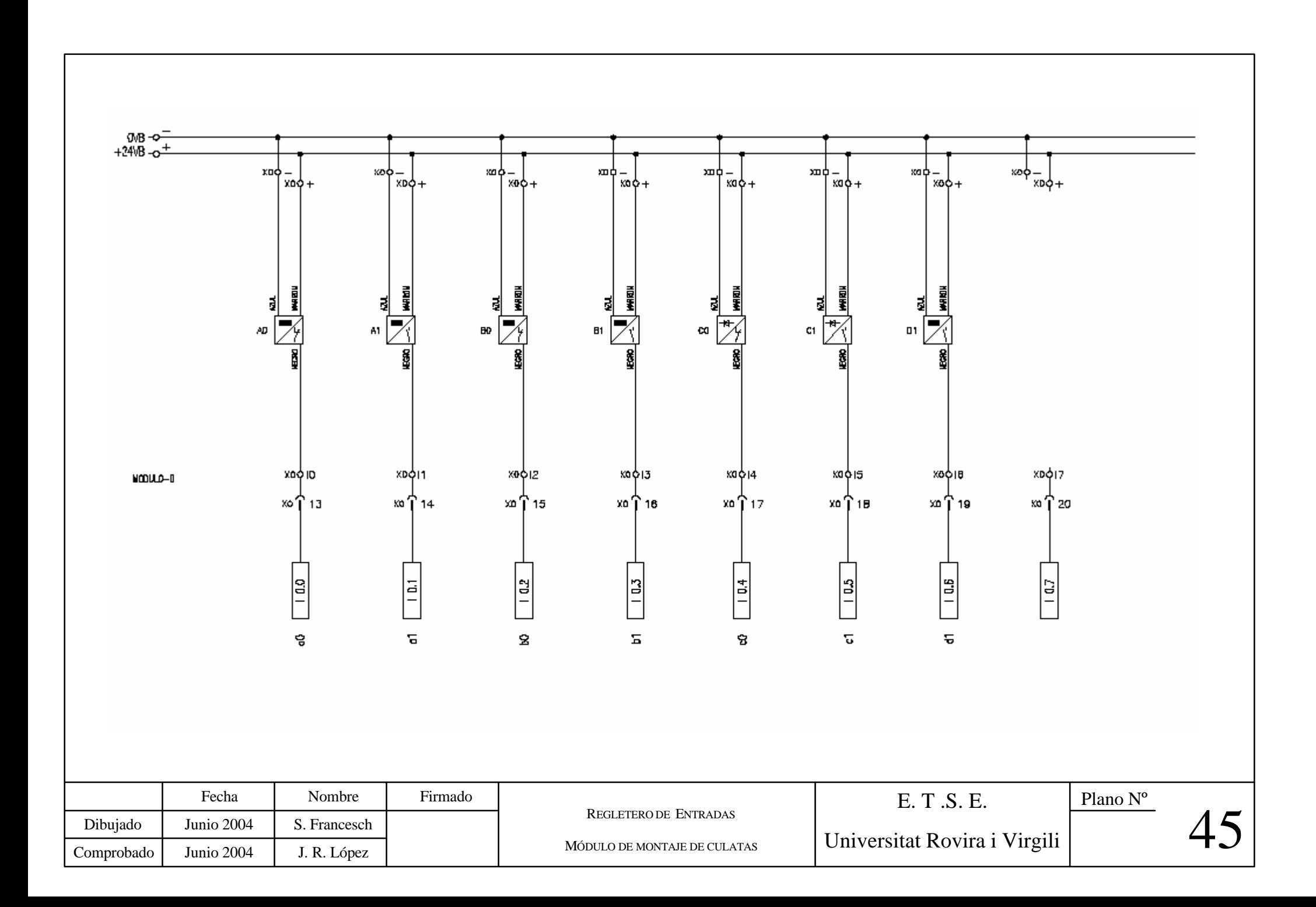

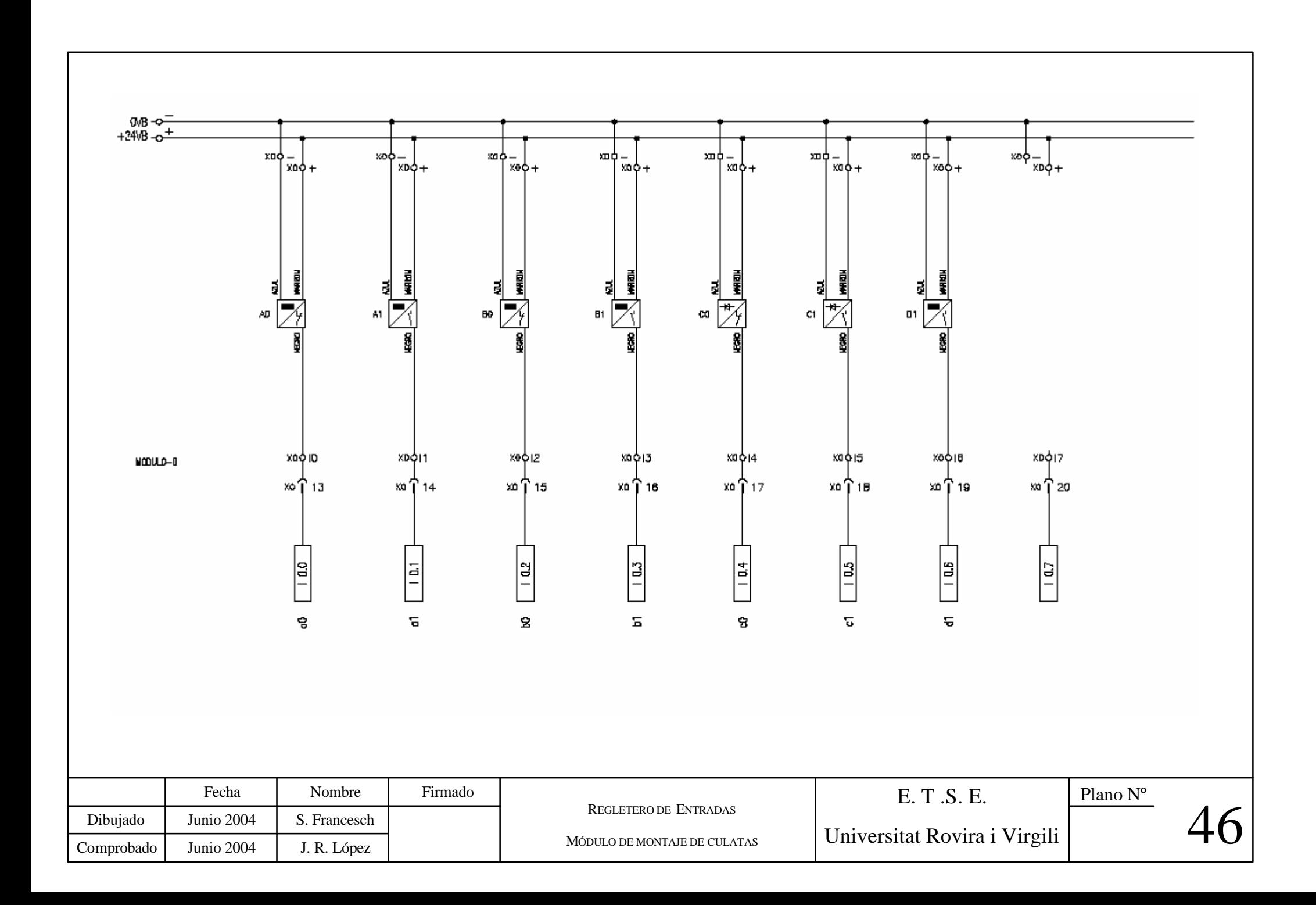

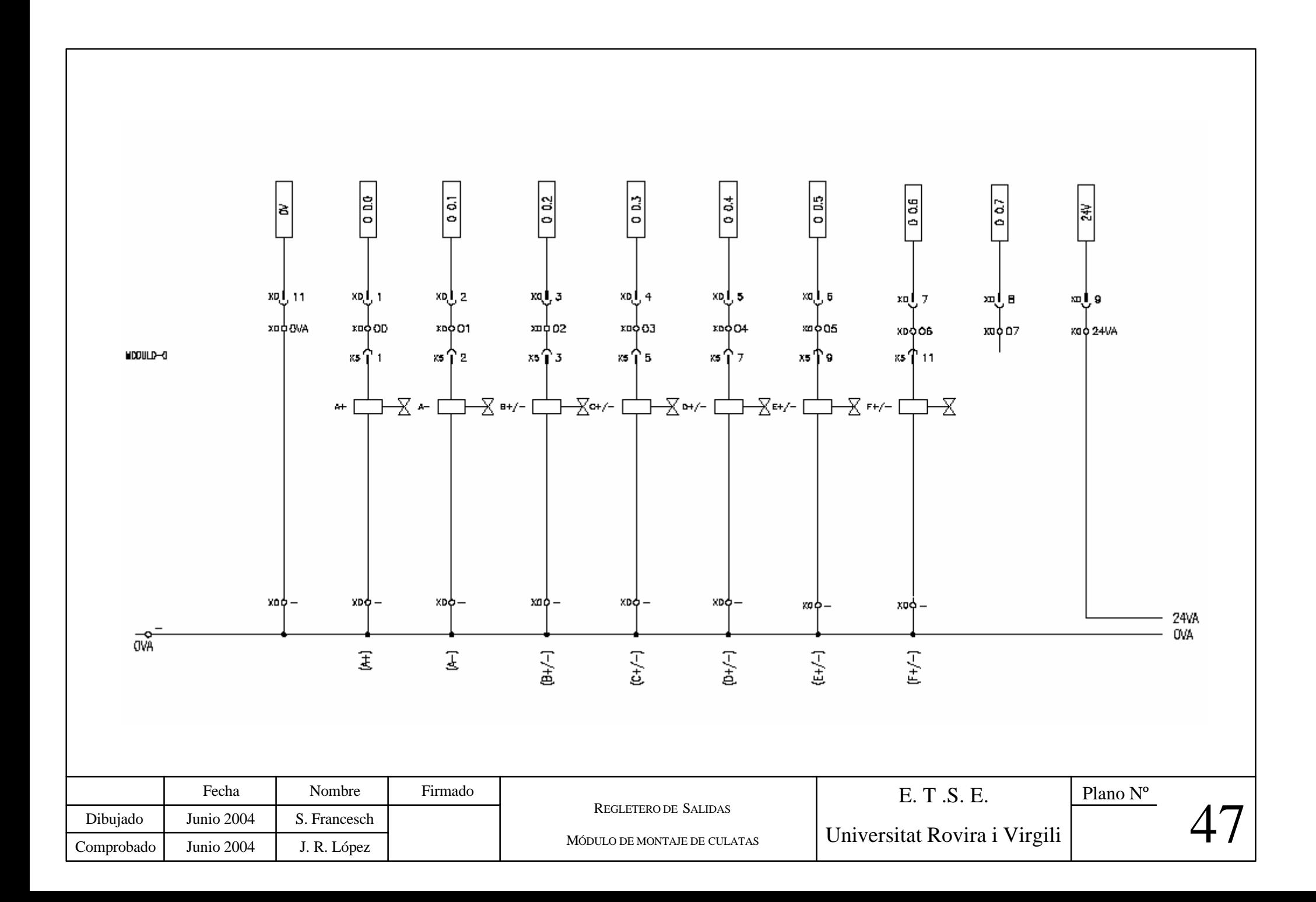

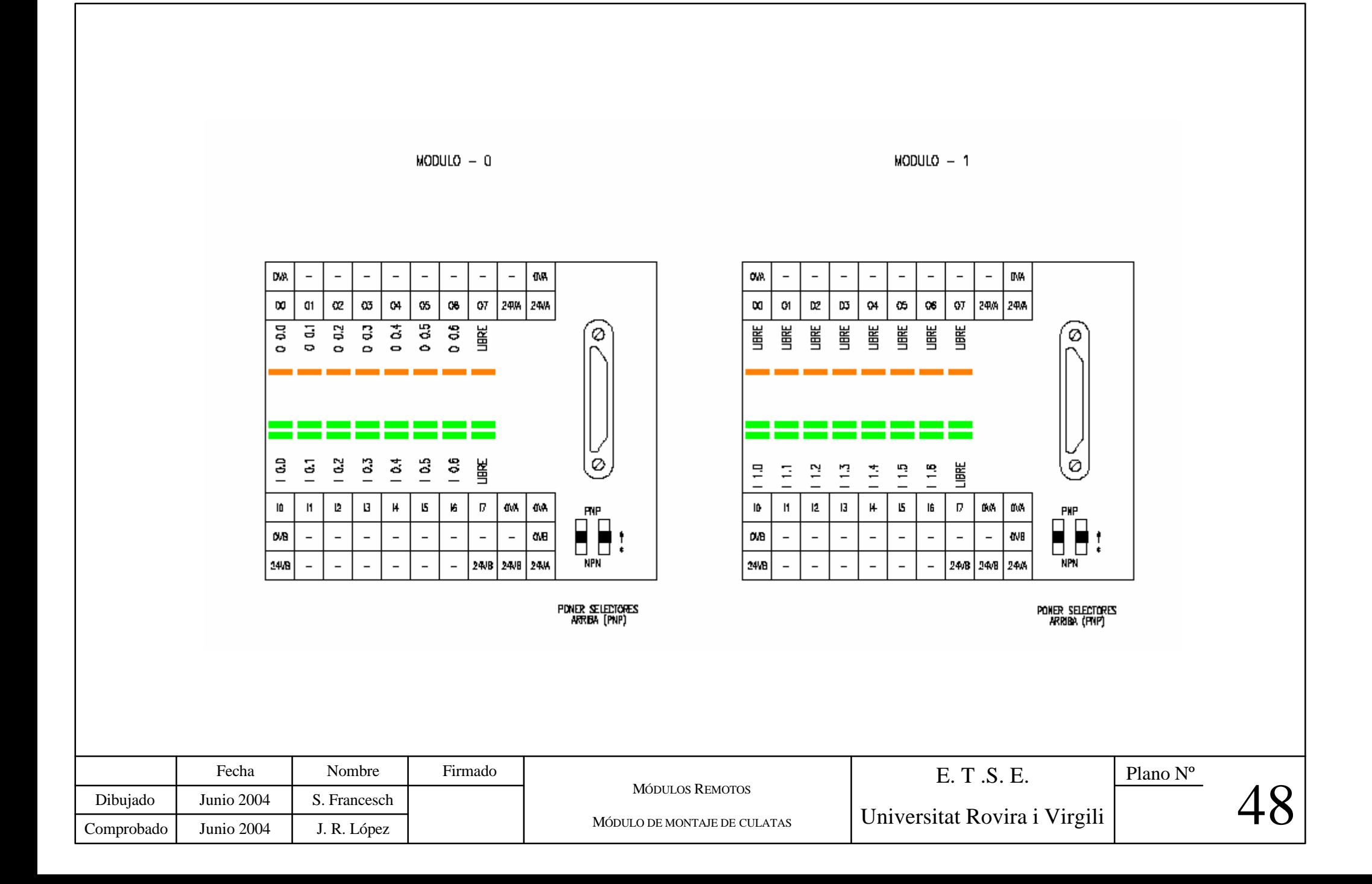

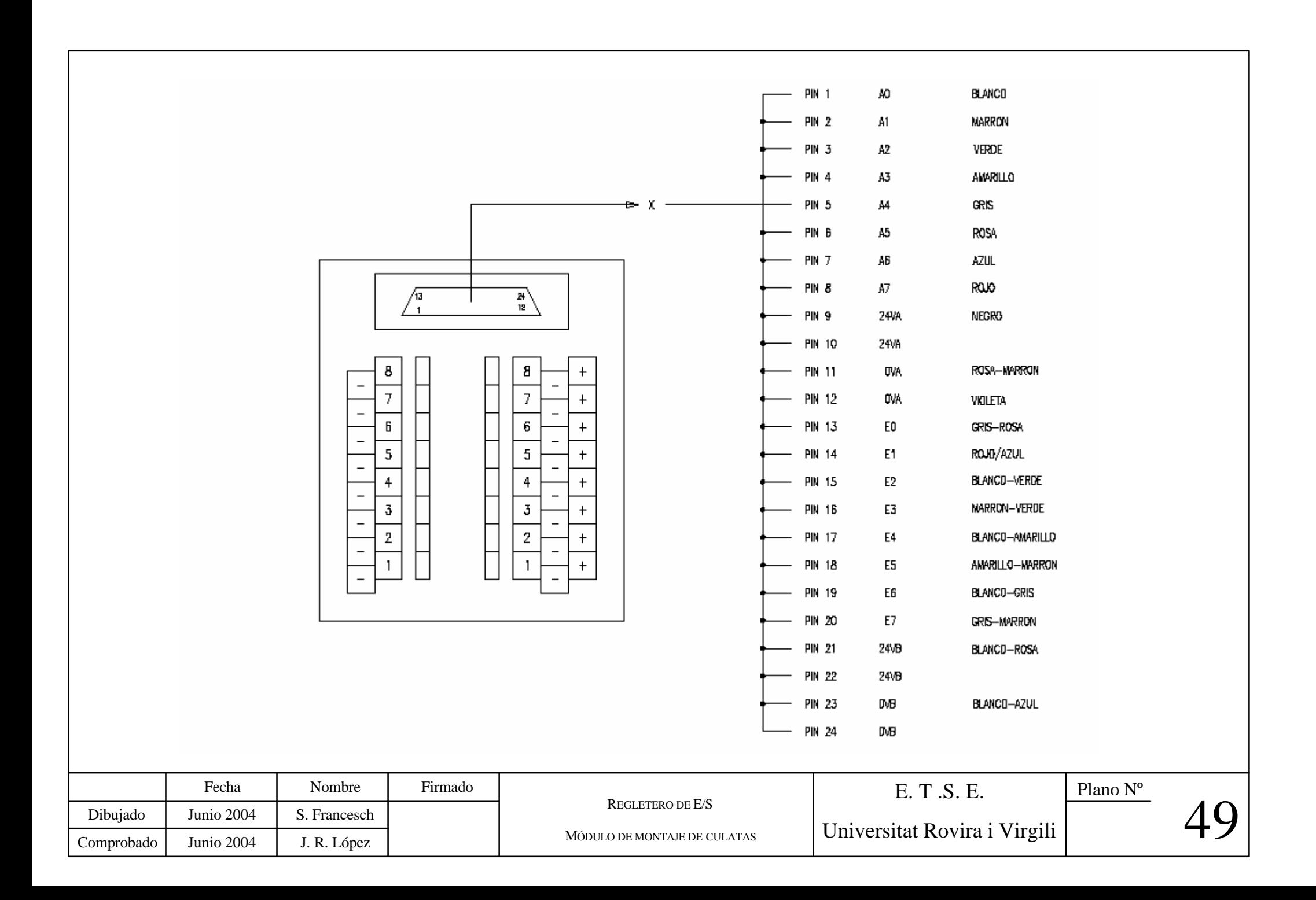

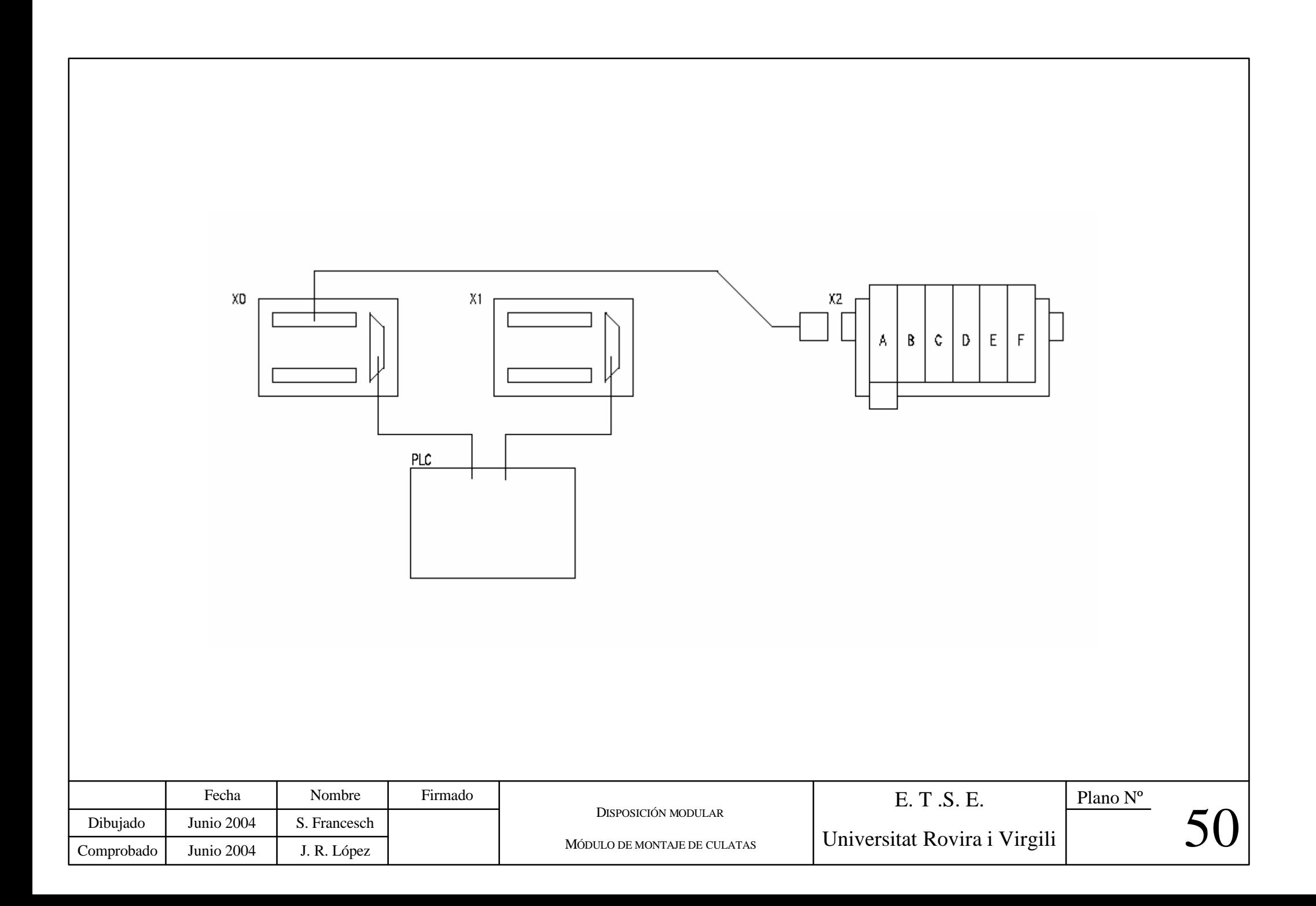

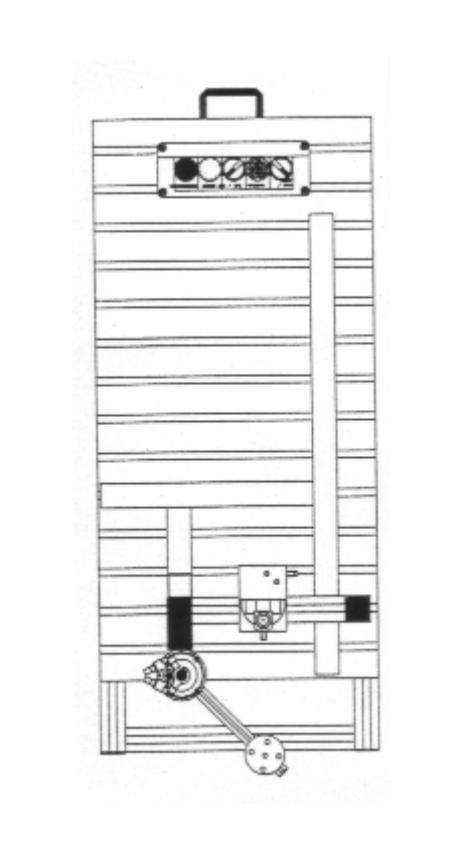

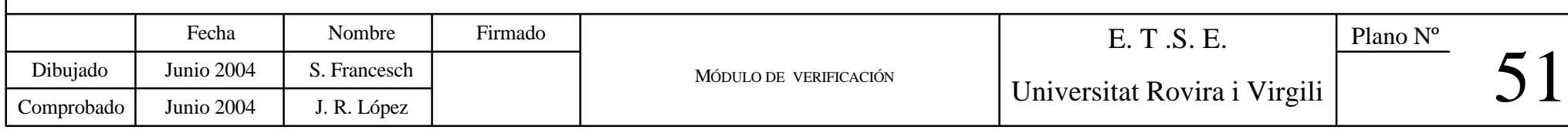

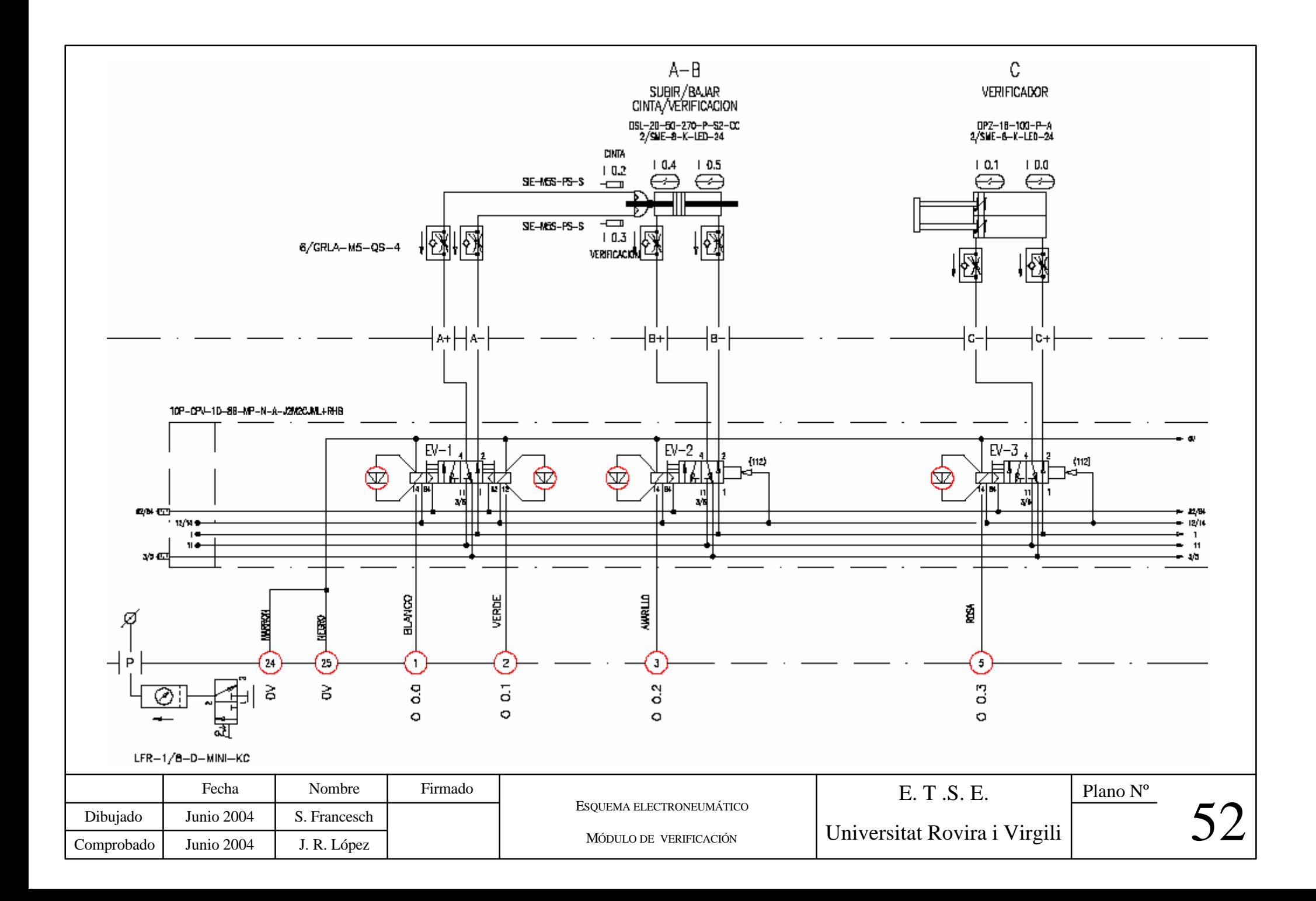

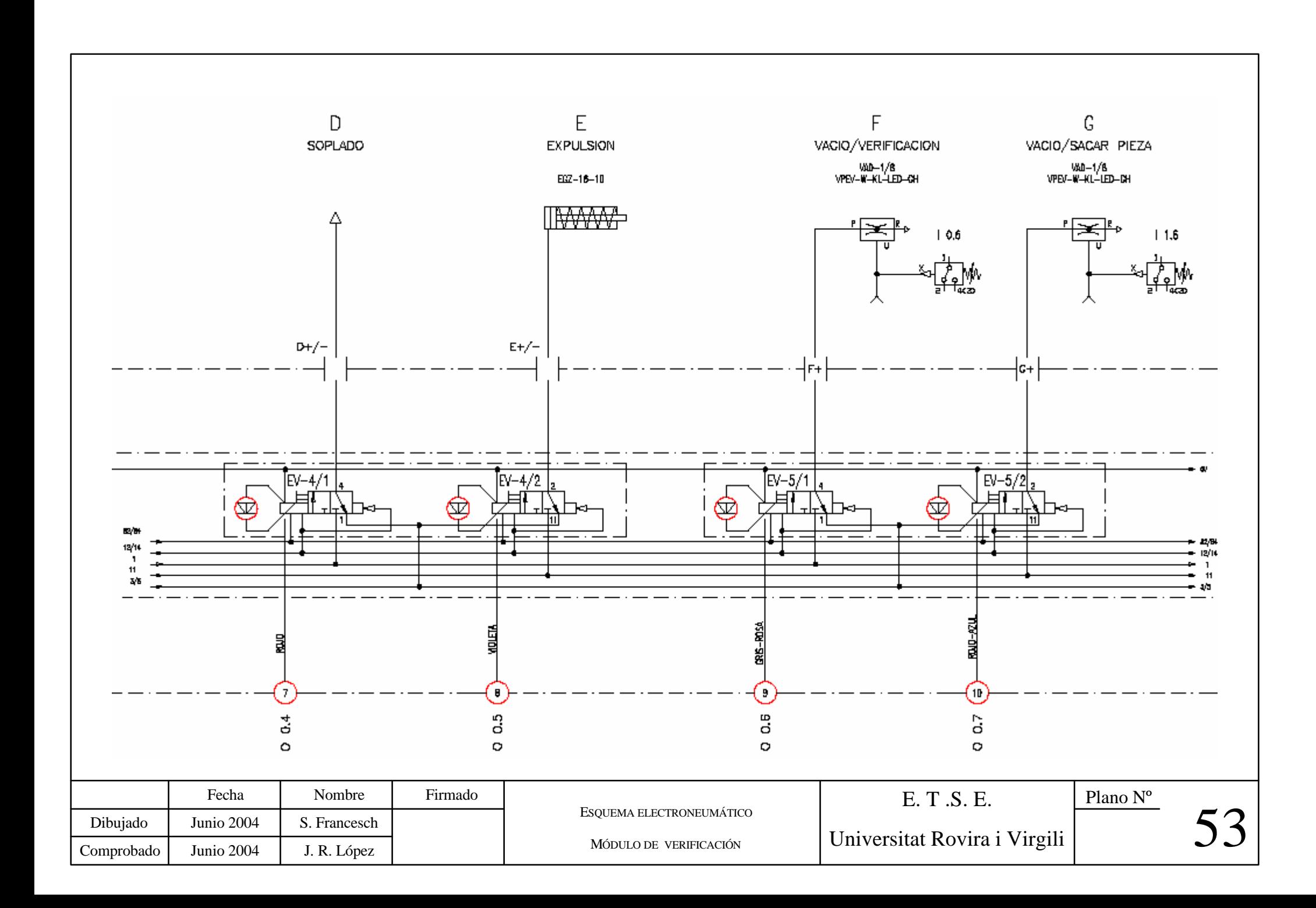

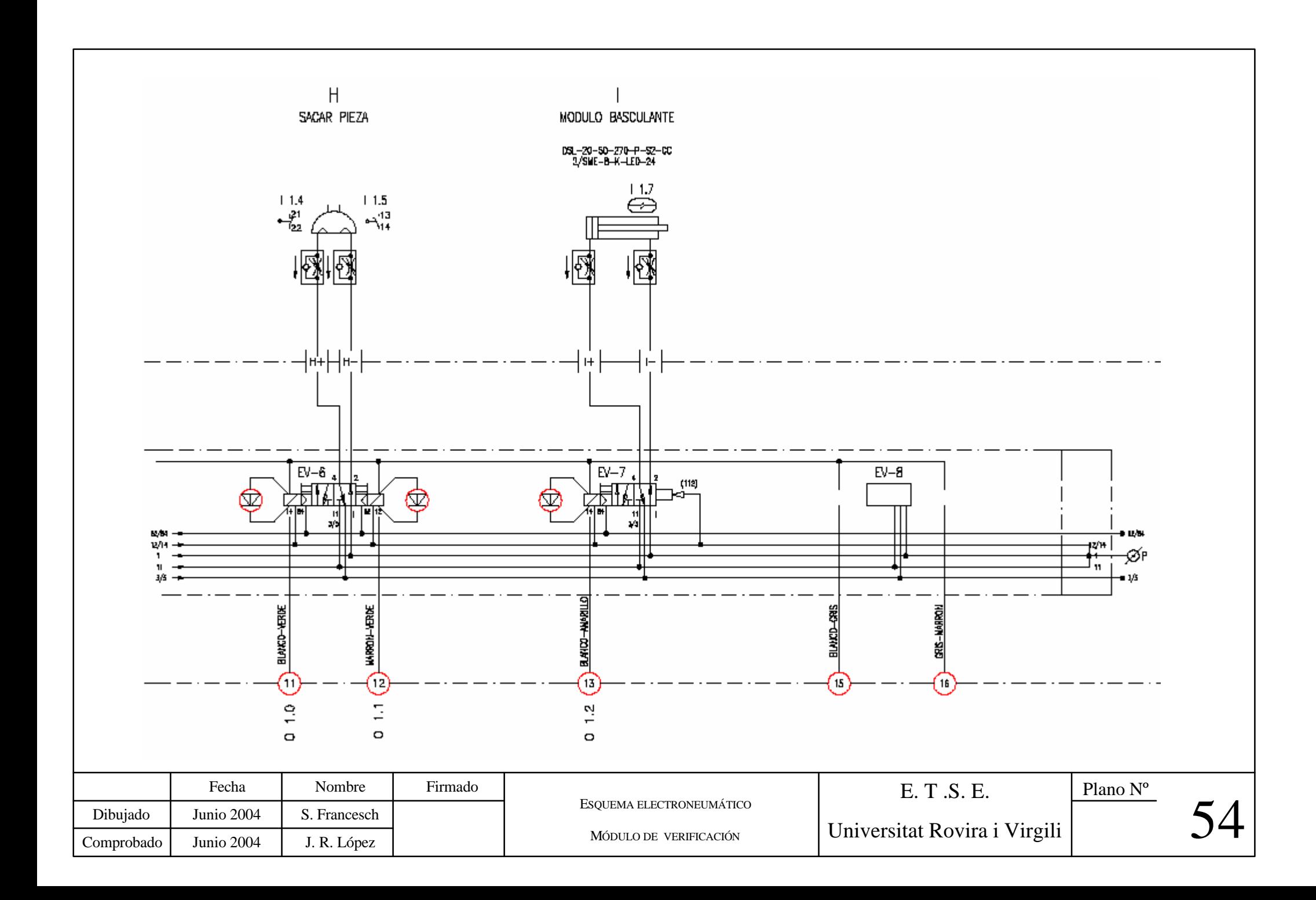

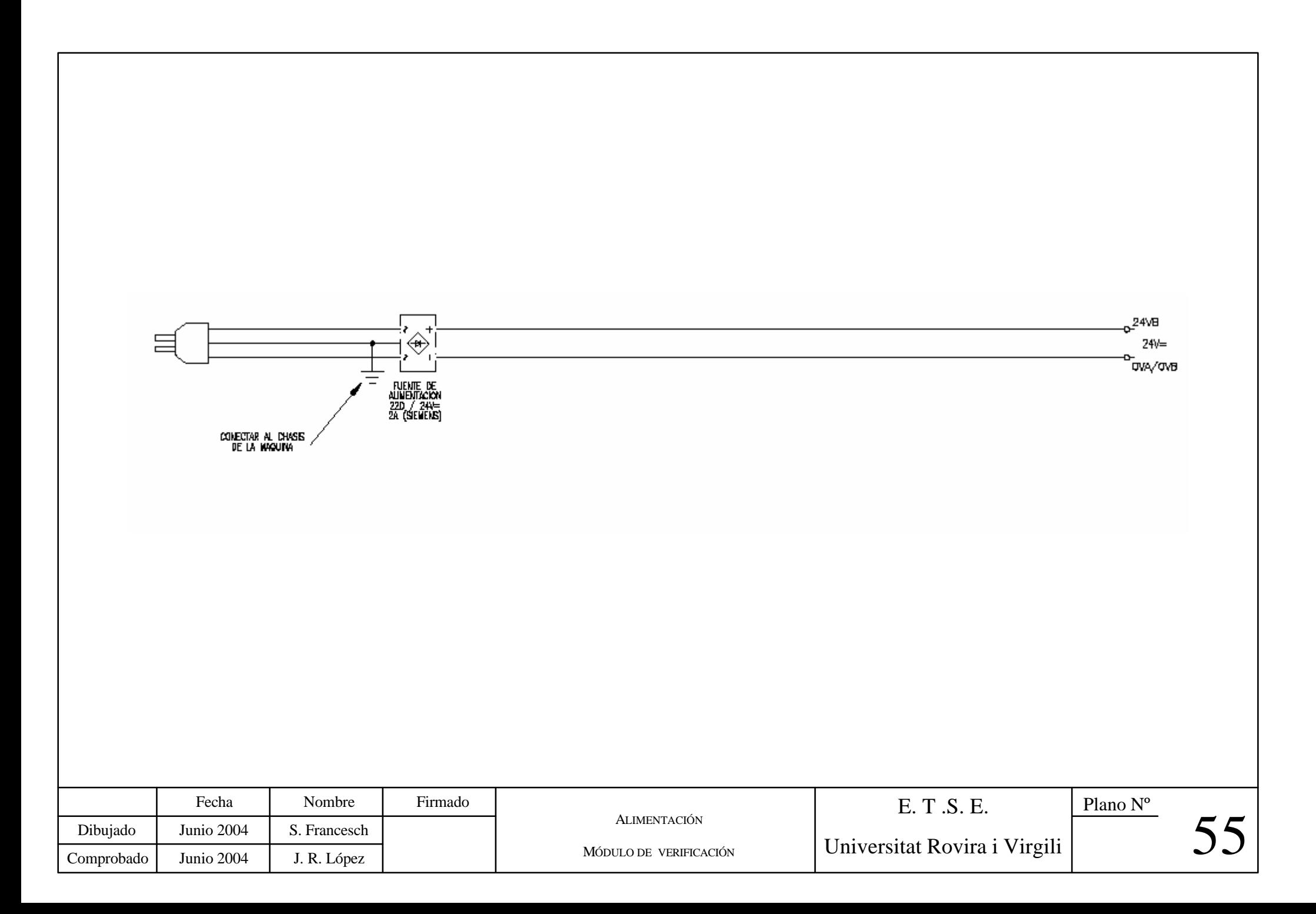

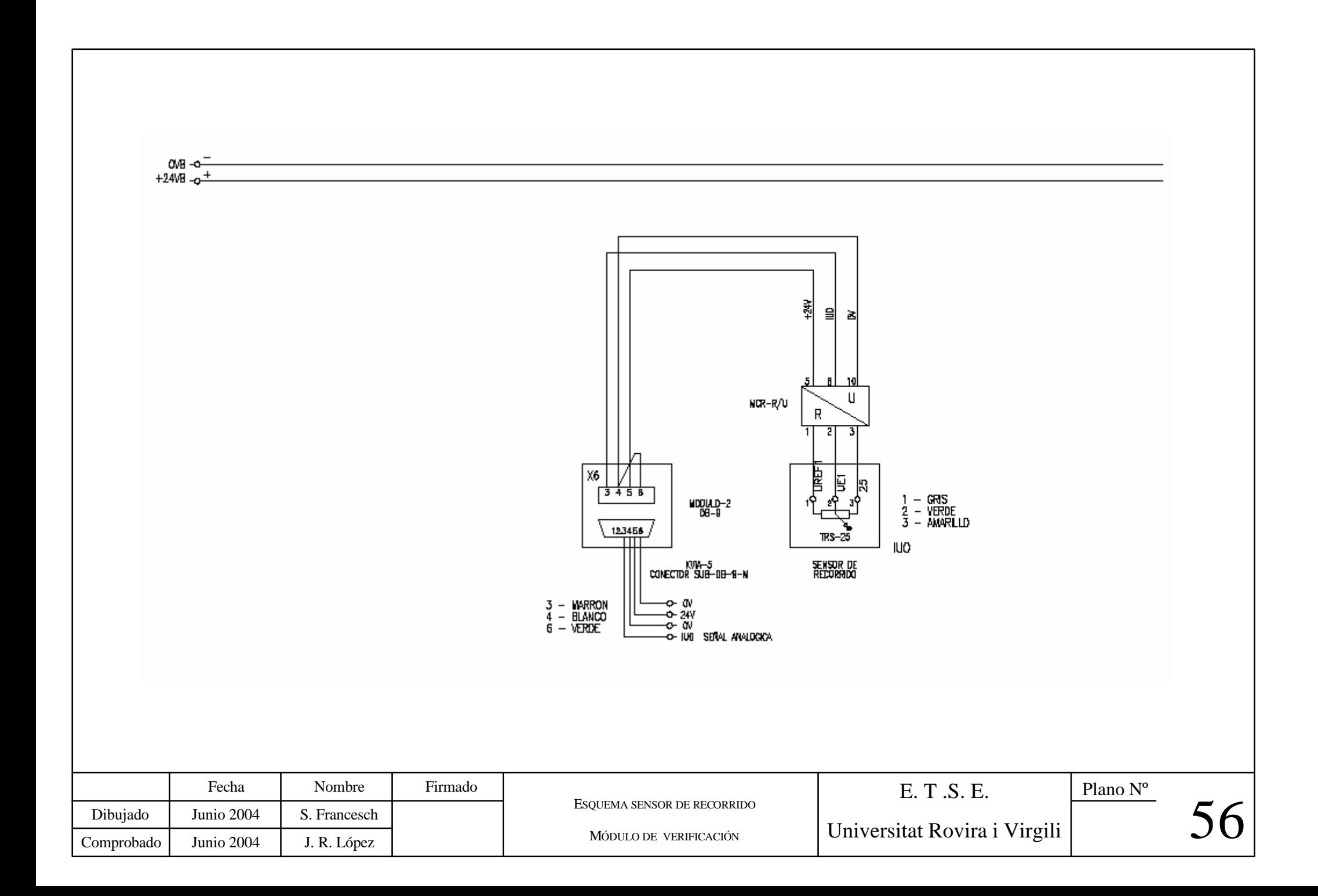

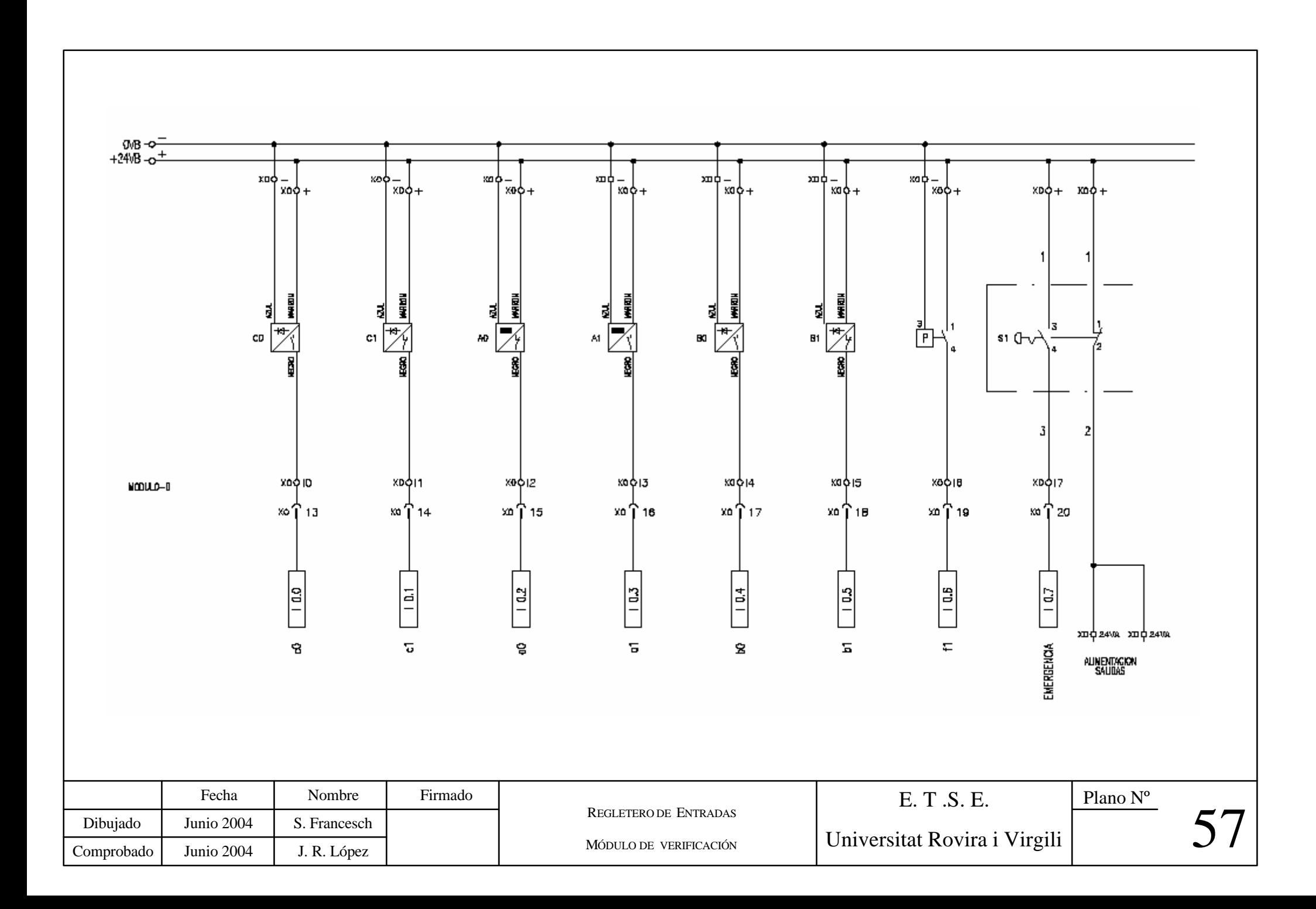

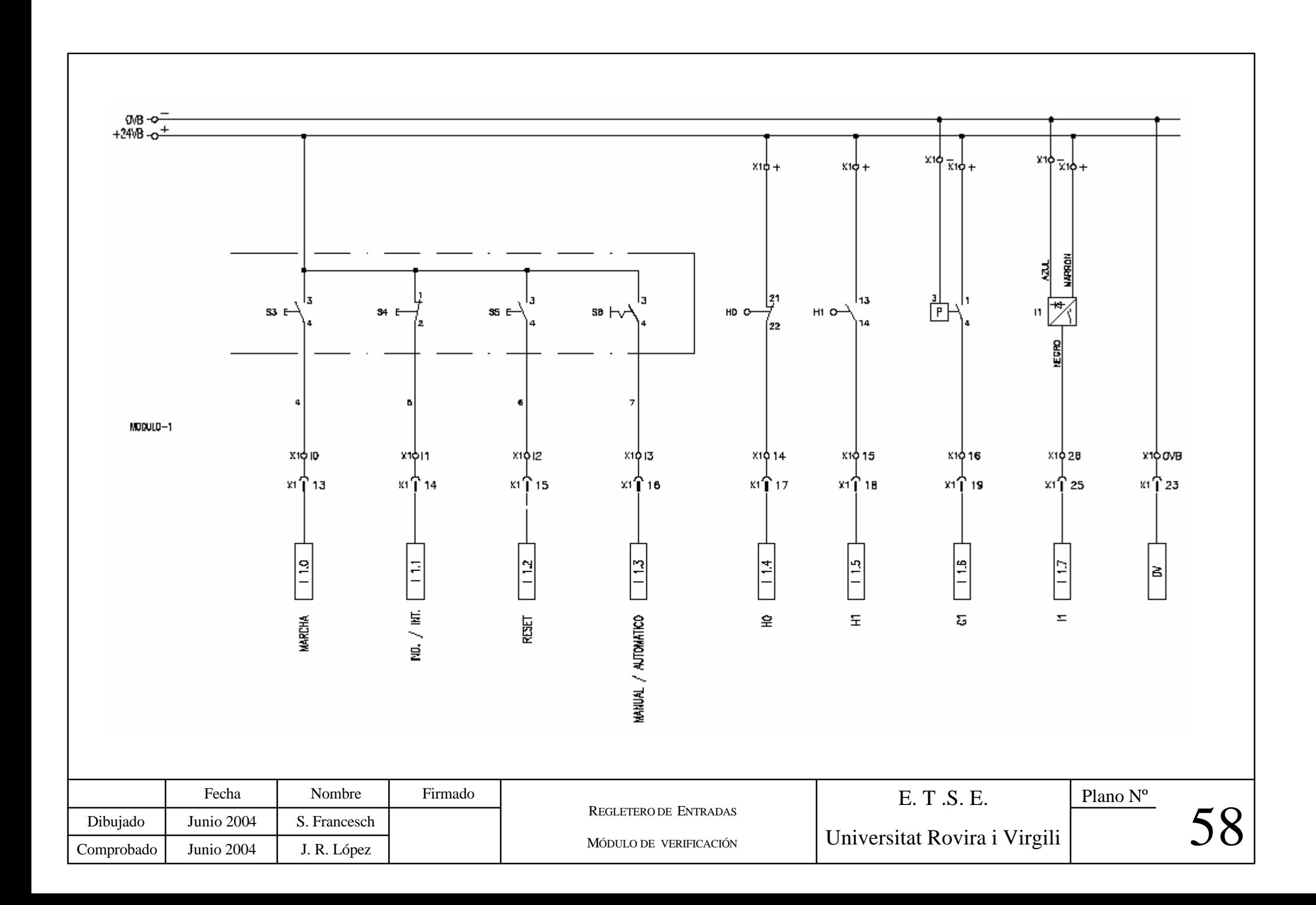

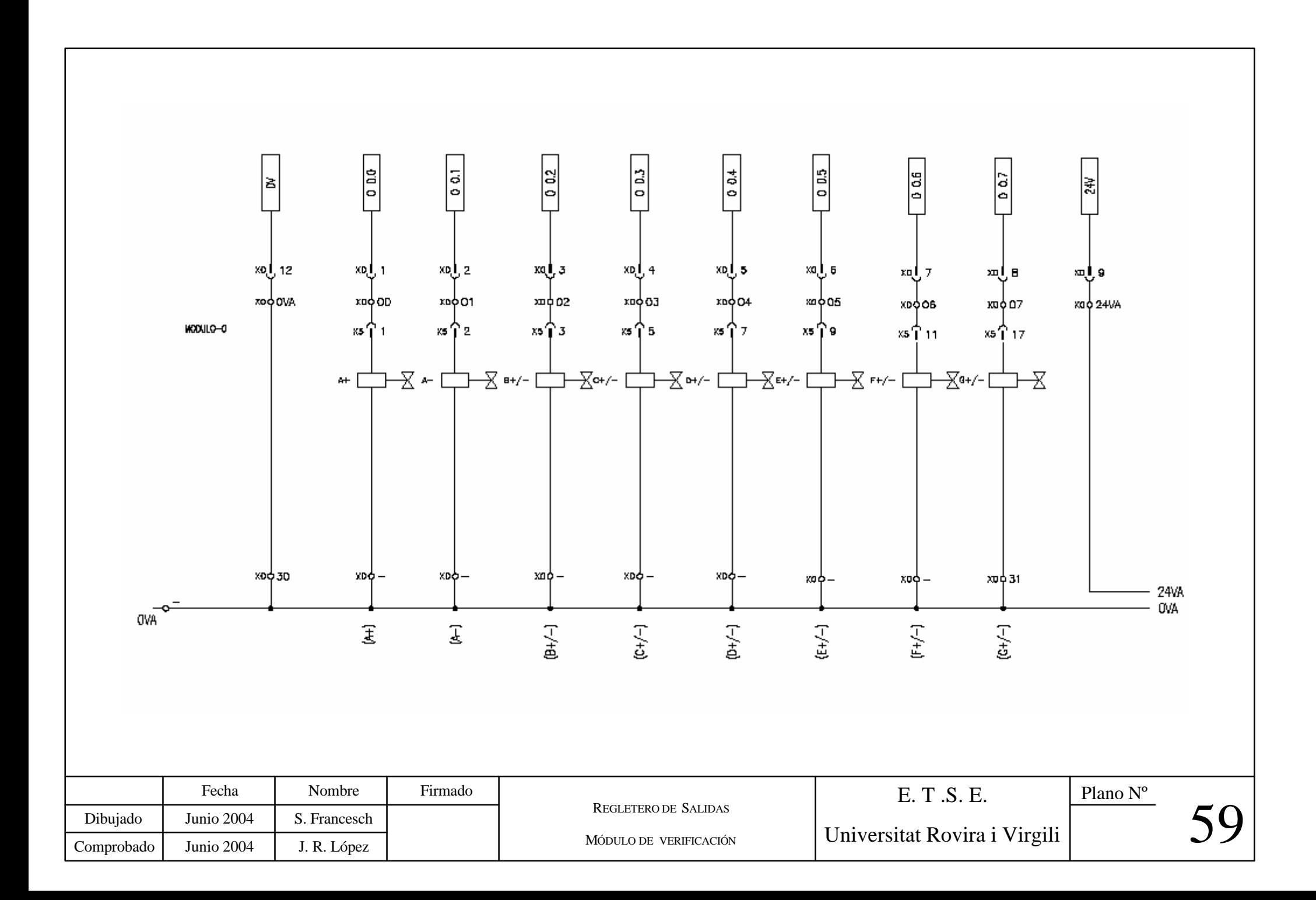

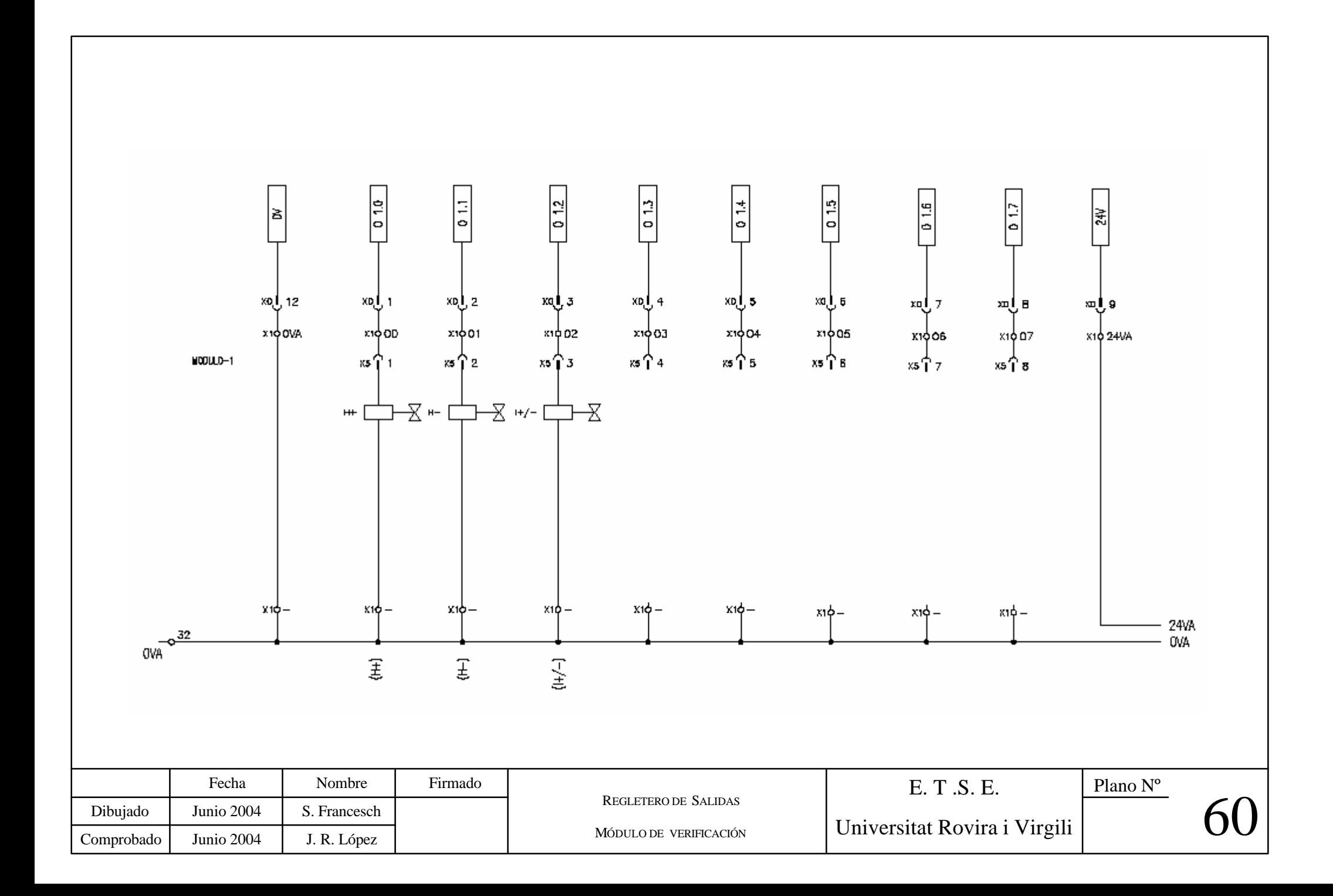

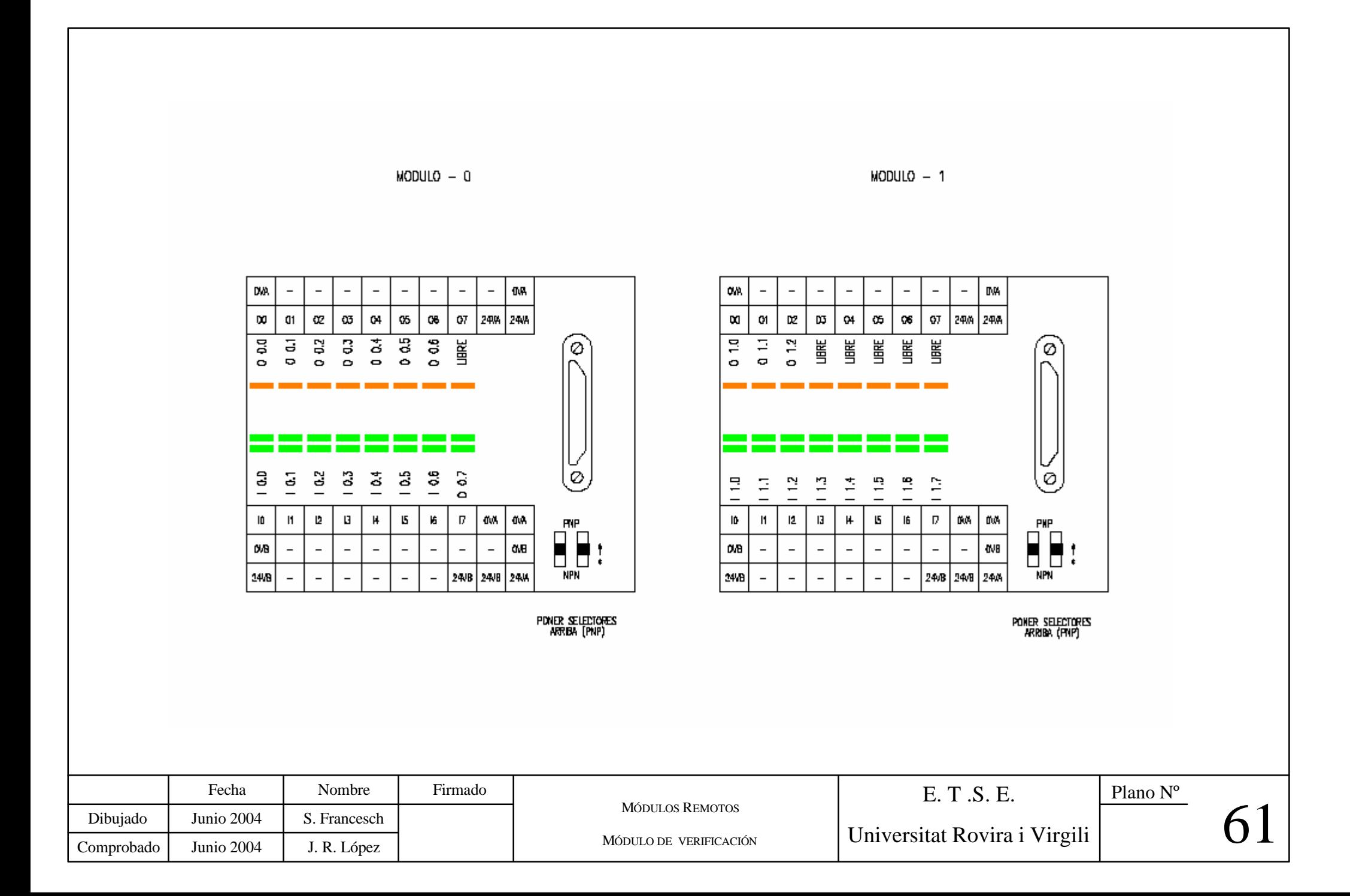

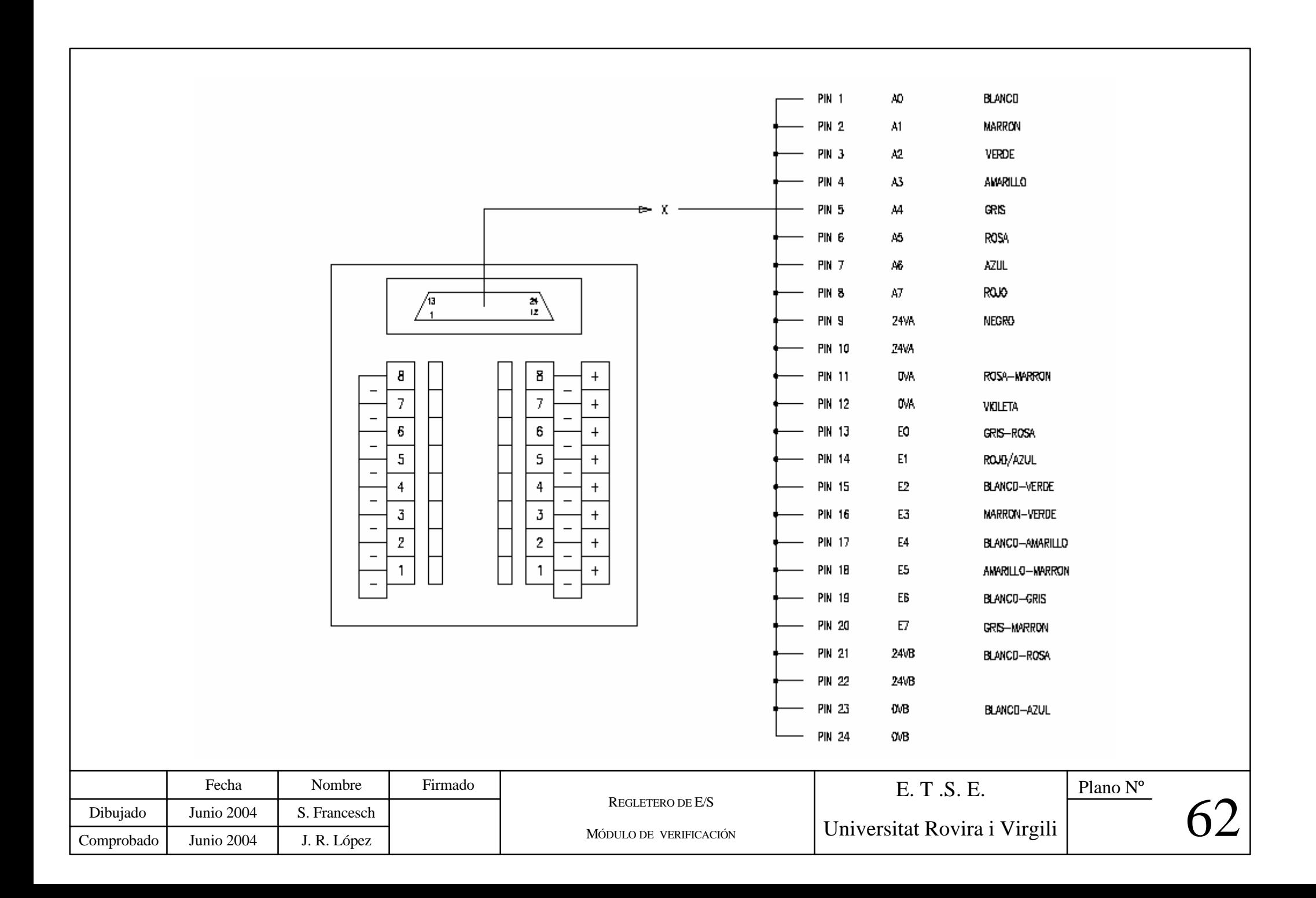

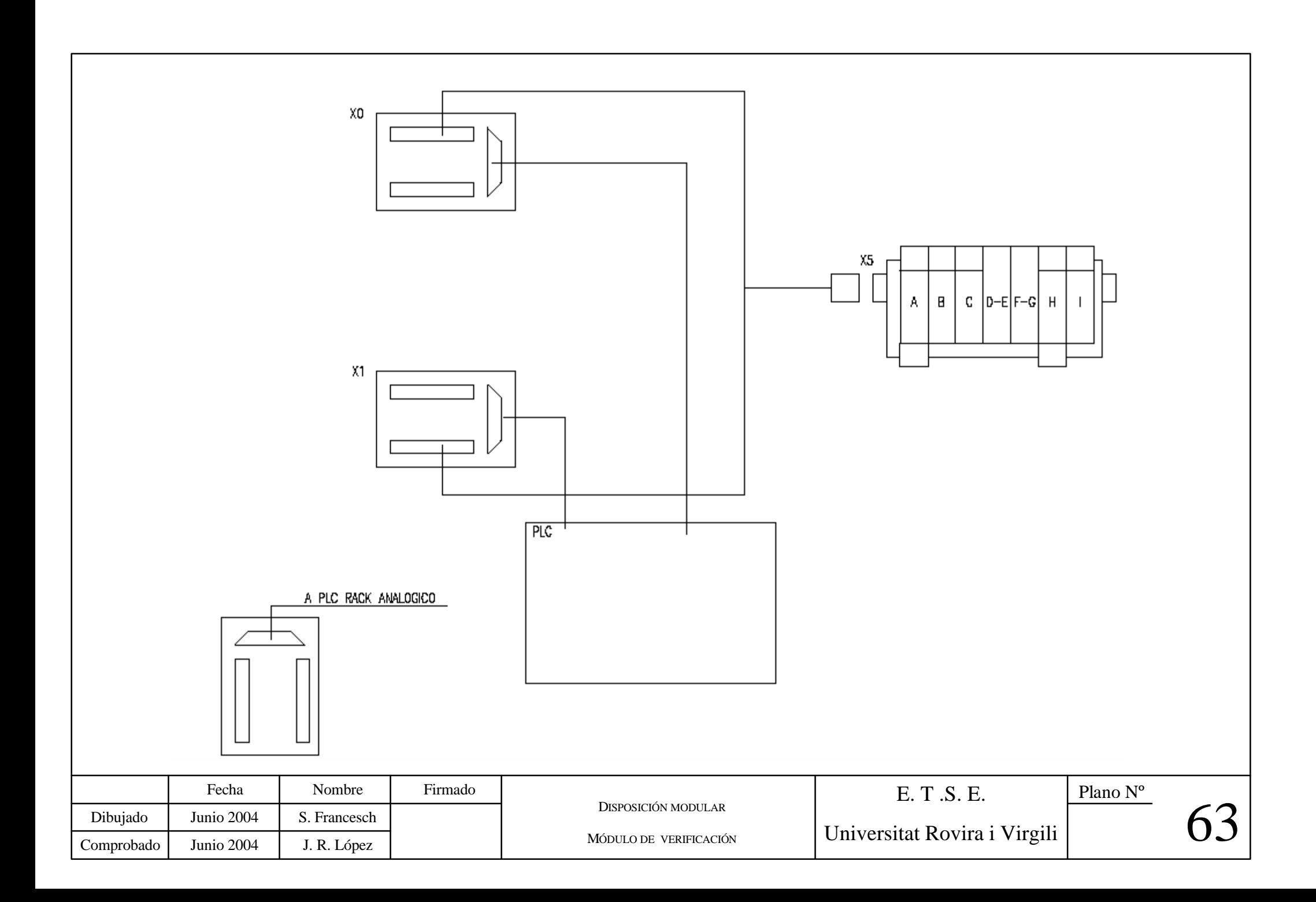

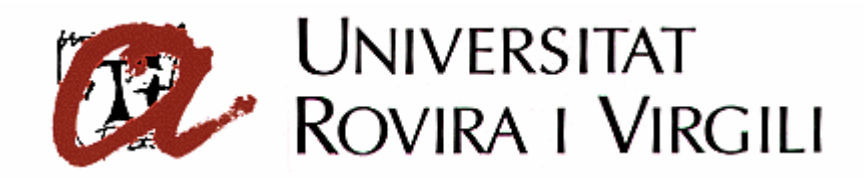

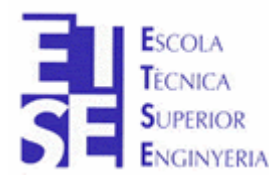

**Departament d'Enginyeria Electrònica, Elèctrica i Automàtica**

PROYECTO FINAL DE CARRERA

## **AUTOMATIZACIÓN DEL PROCESO DE PRODUCCIÓN DE LA CELULA DE FABRICACIÓN FLEXIBLE**

## **PRESUPUESTO**

**Autor**: Sergi Francesch Massó **Tutor**: José Ramón López López Hugo Jorge Valderrama Blavi

JUNIO - 2004

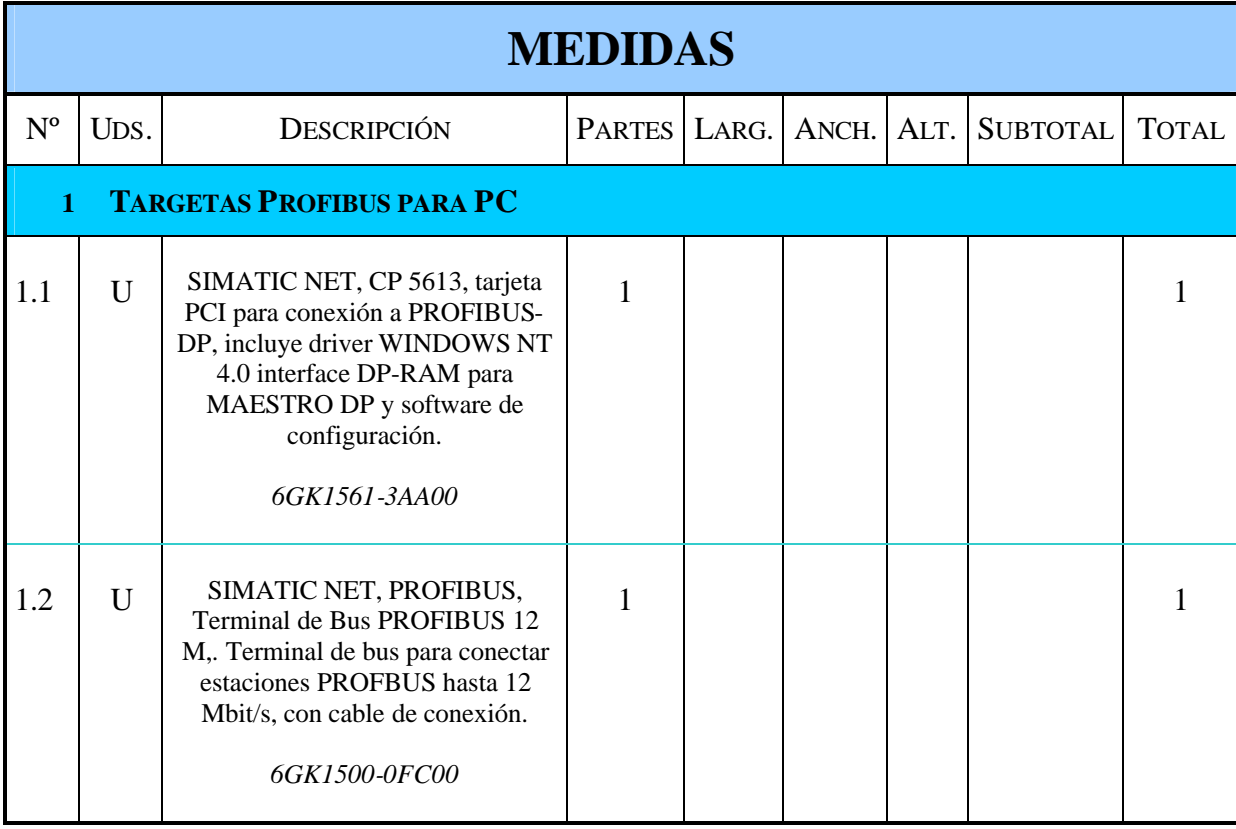

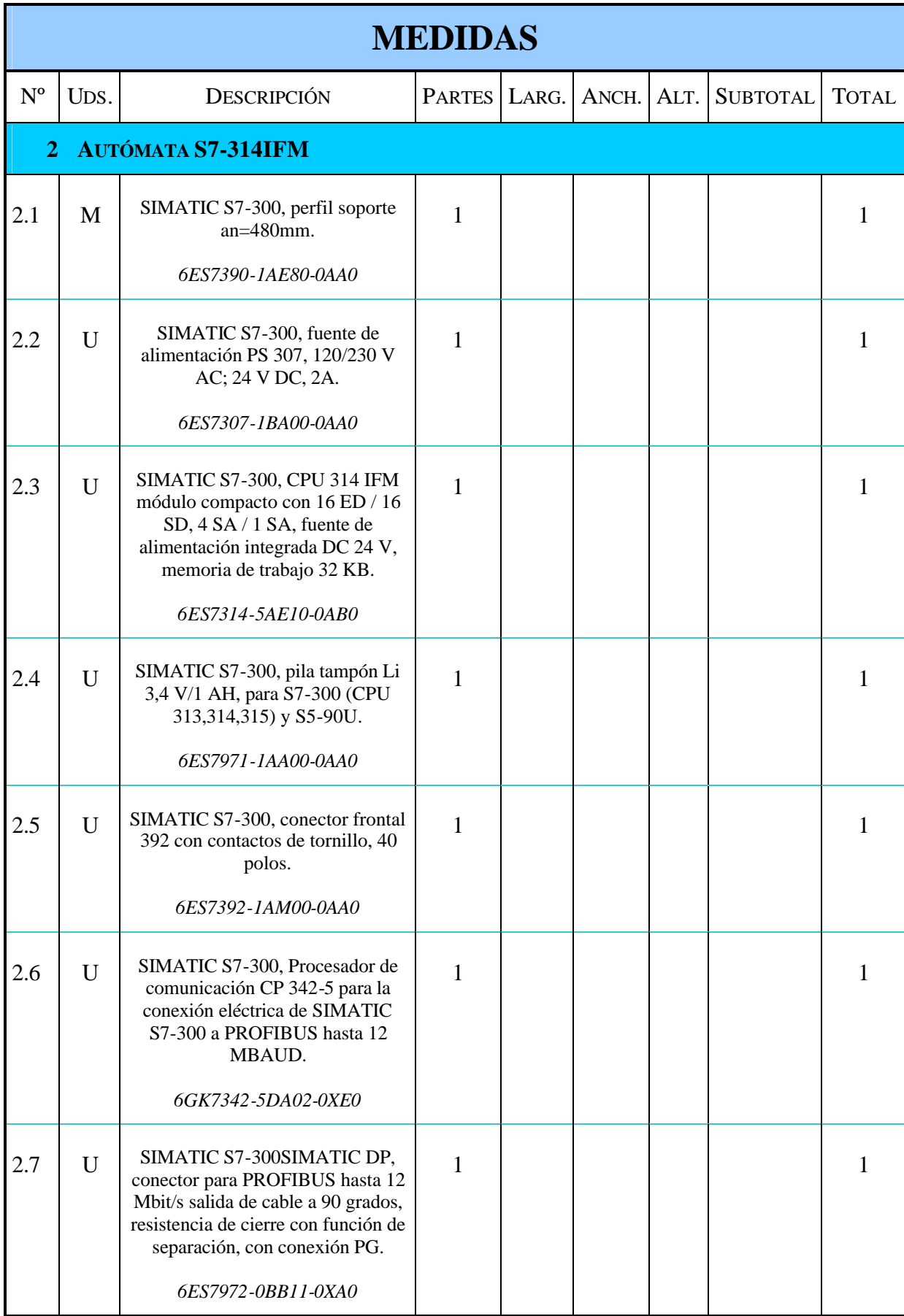

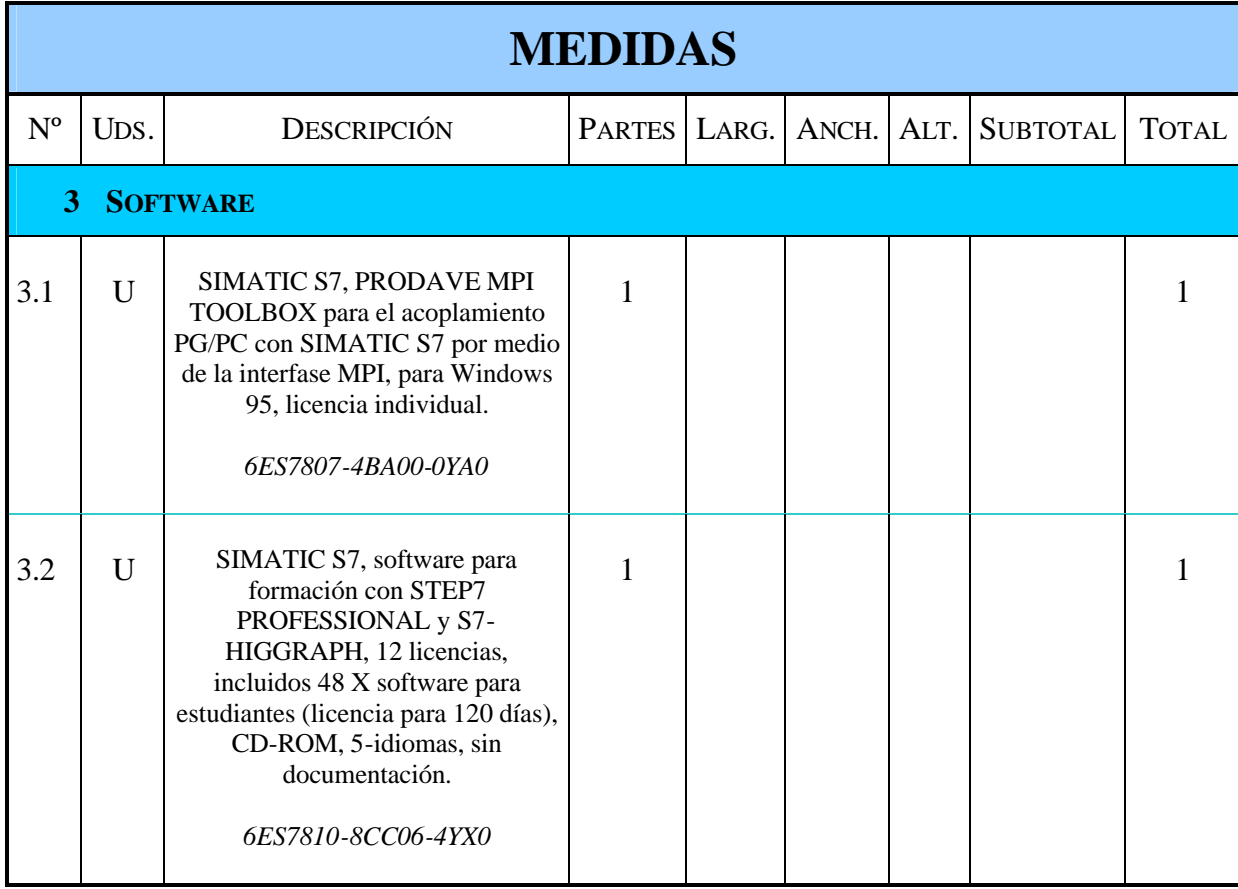

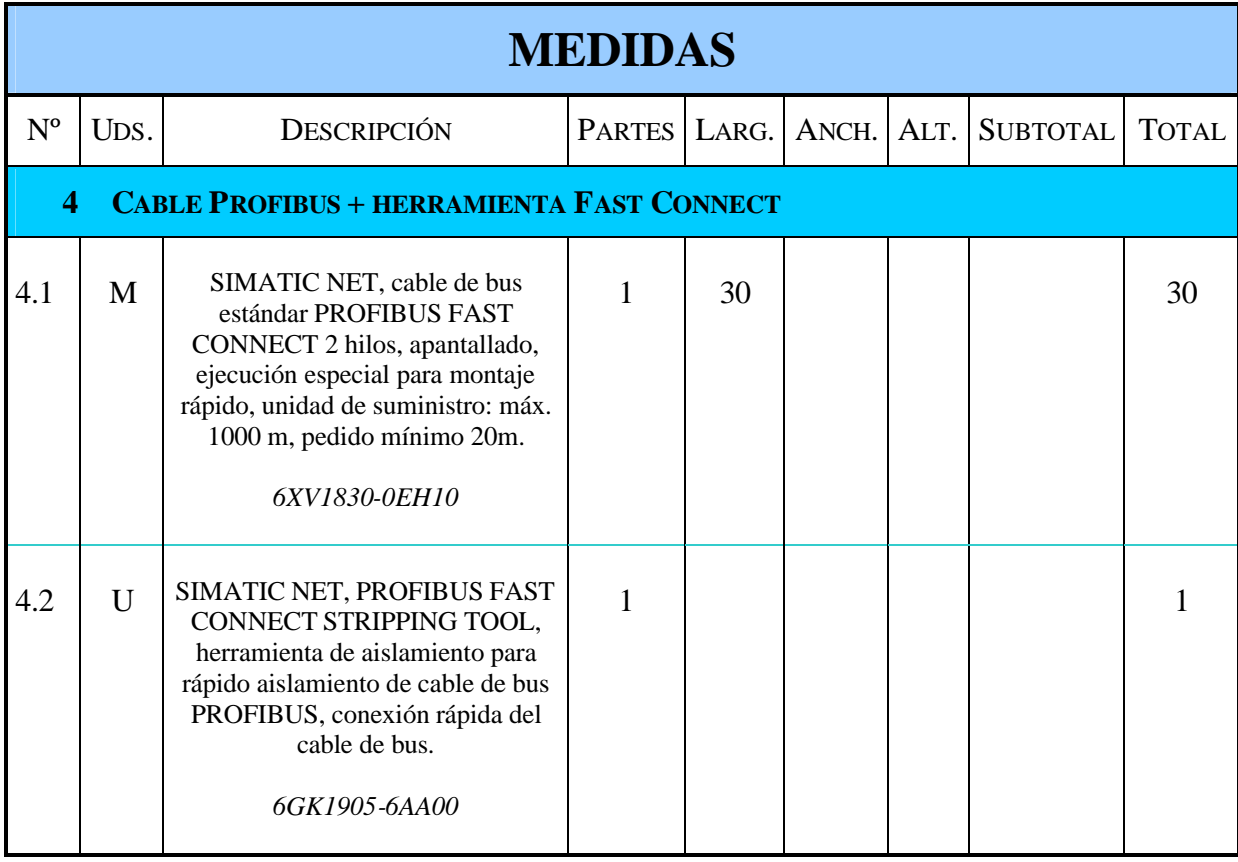

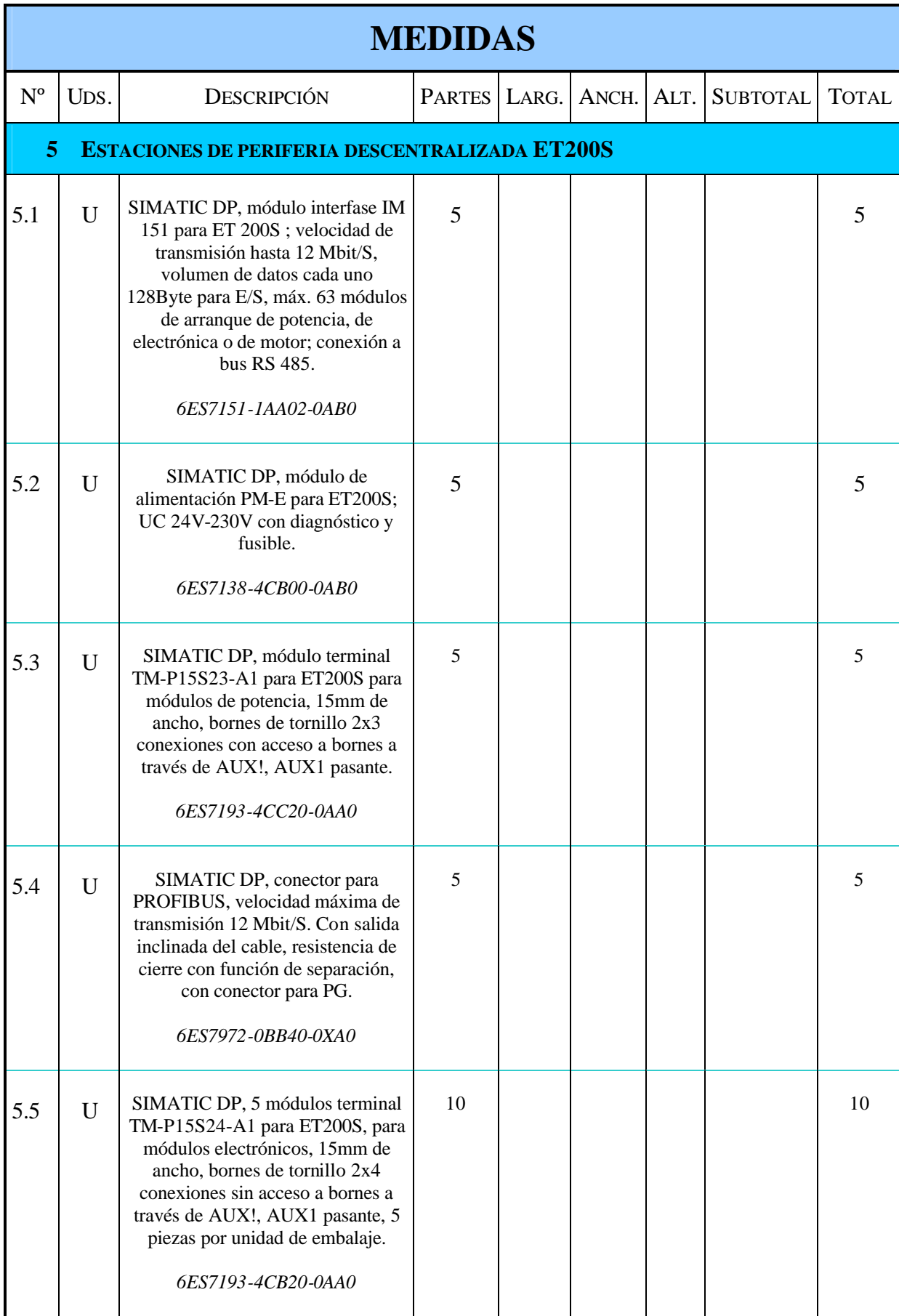

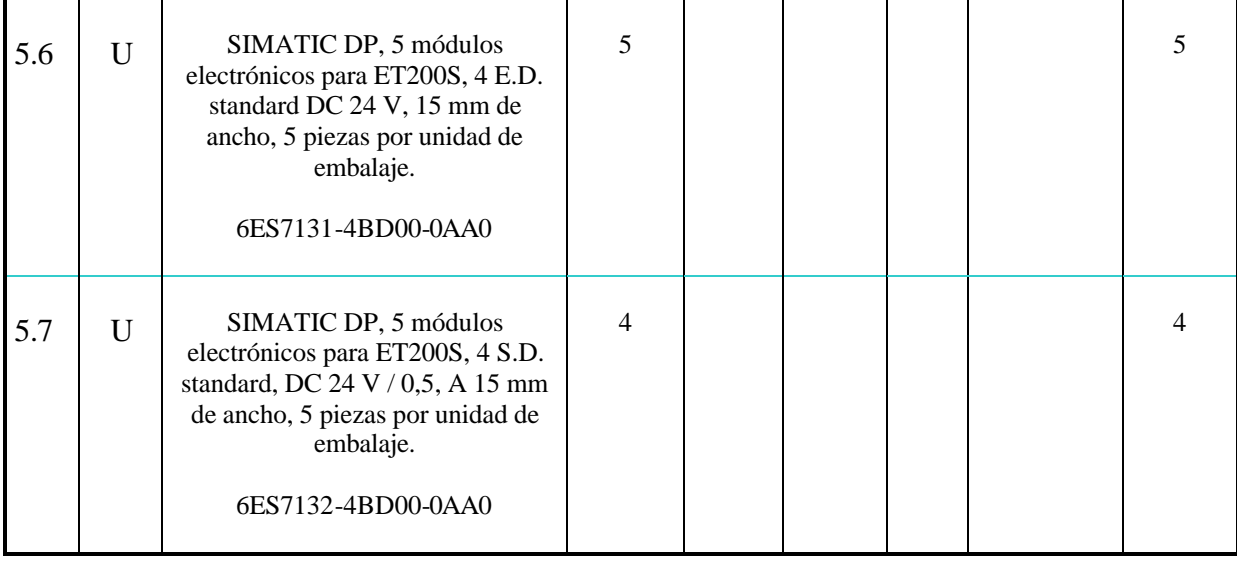

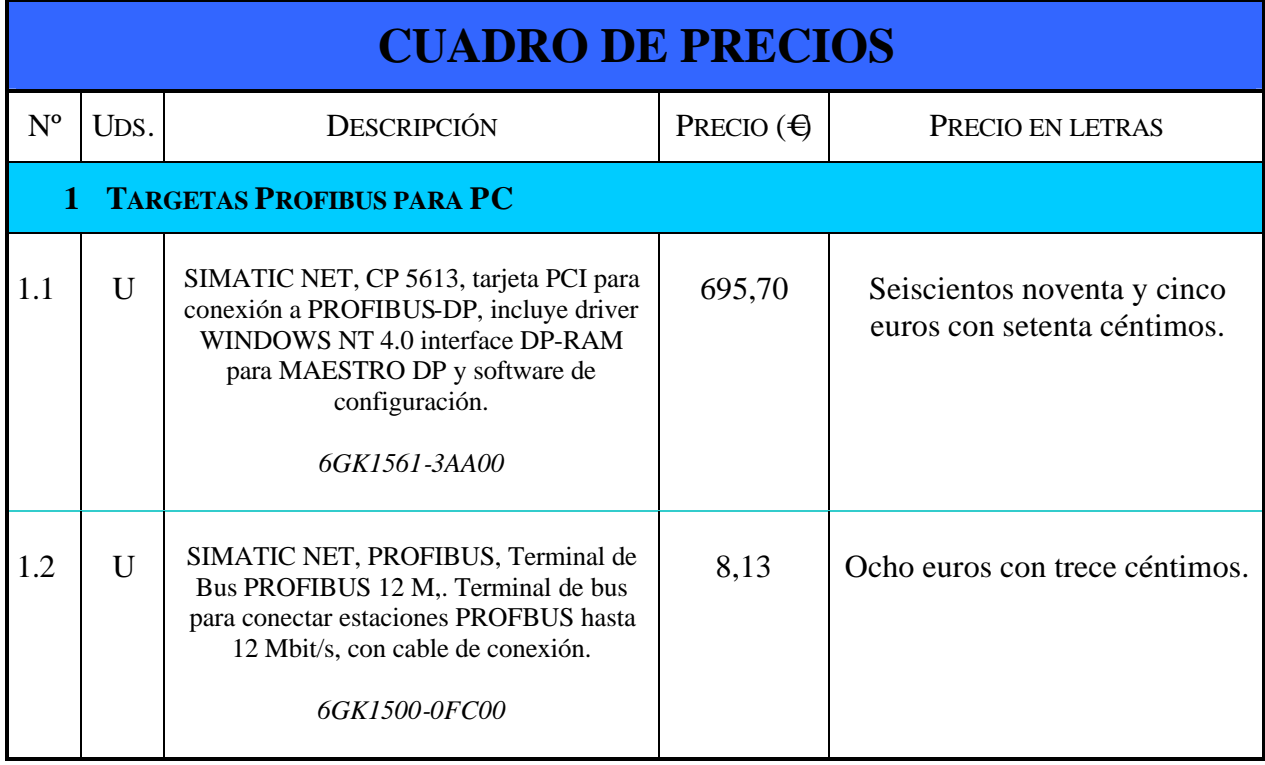

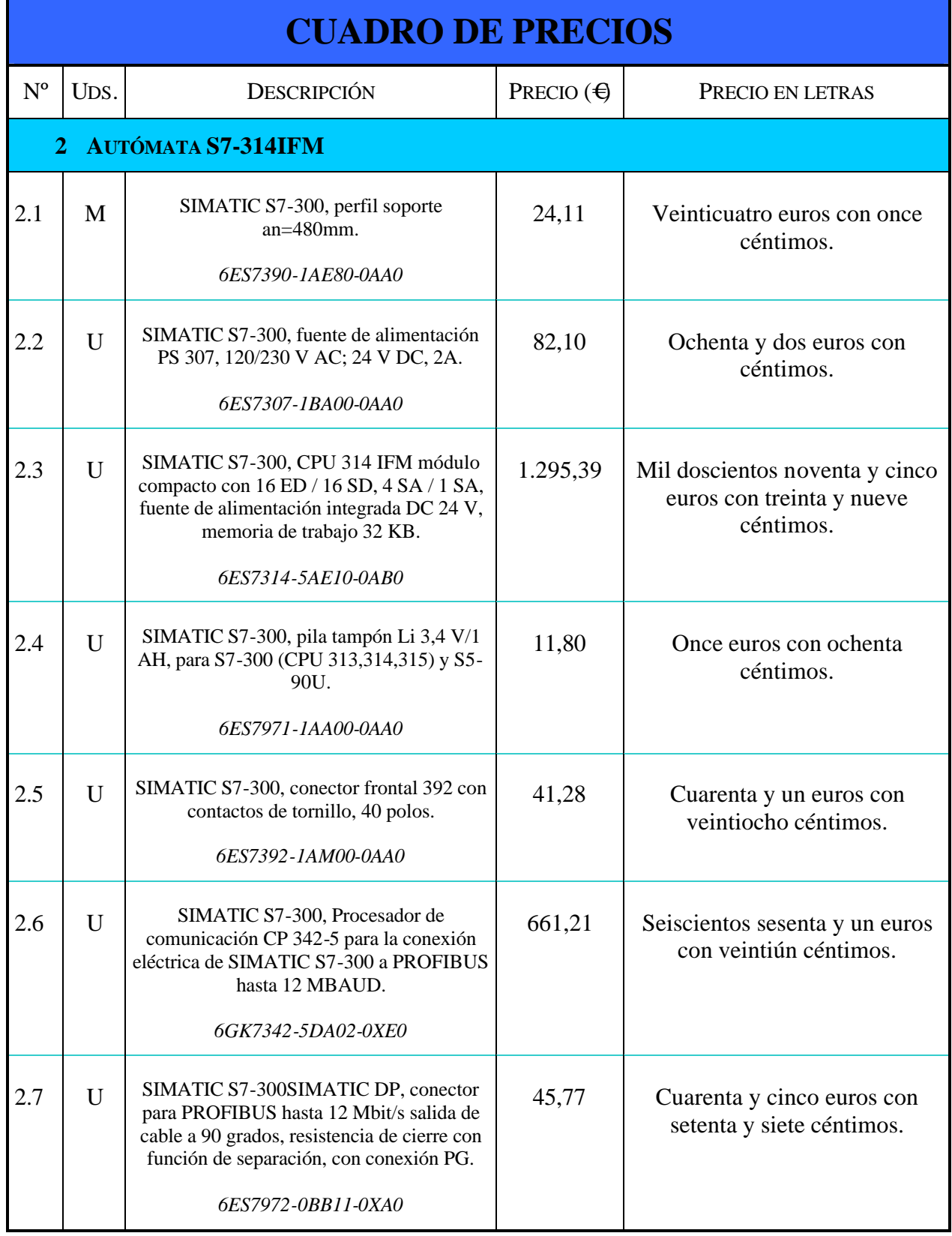
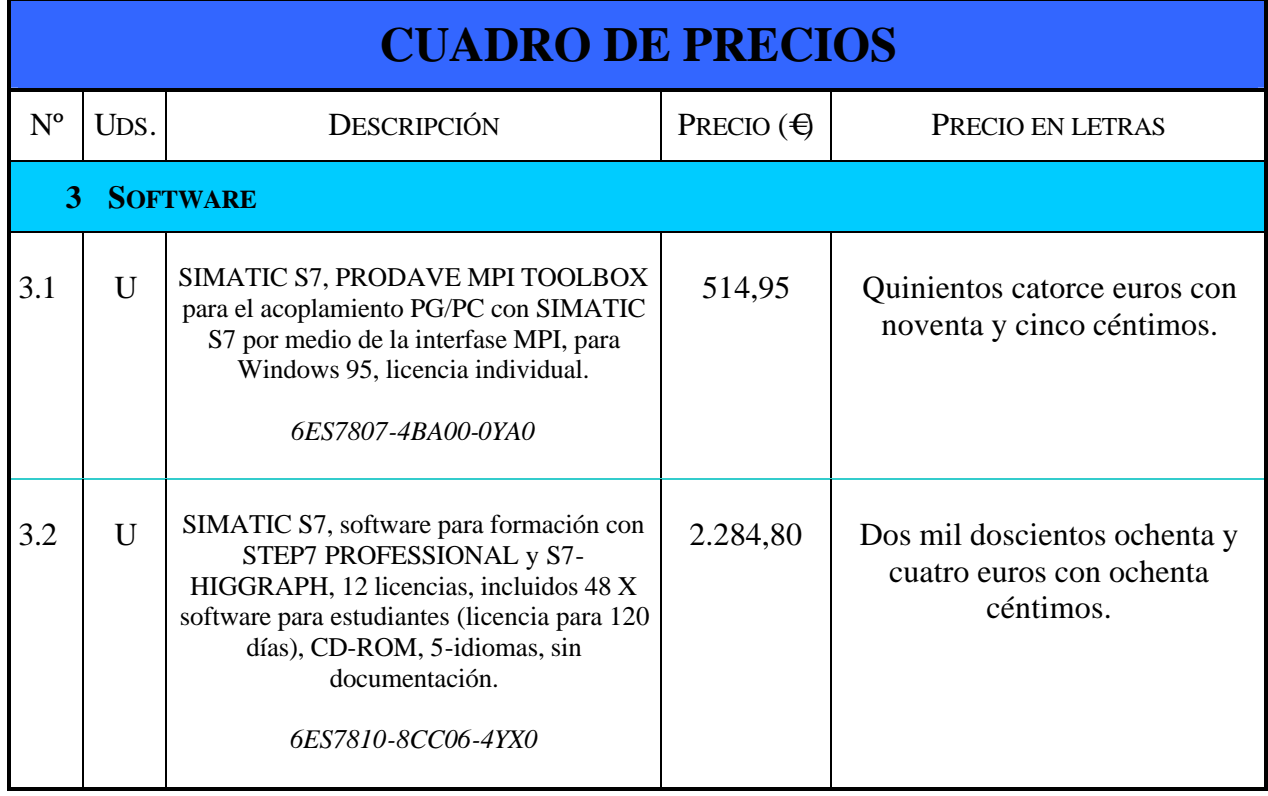

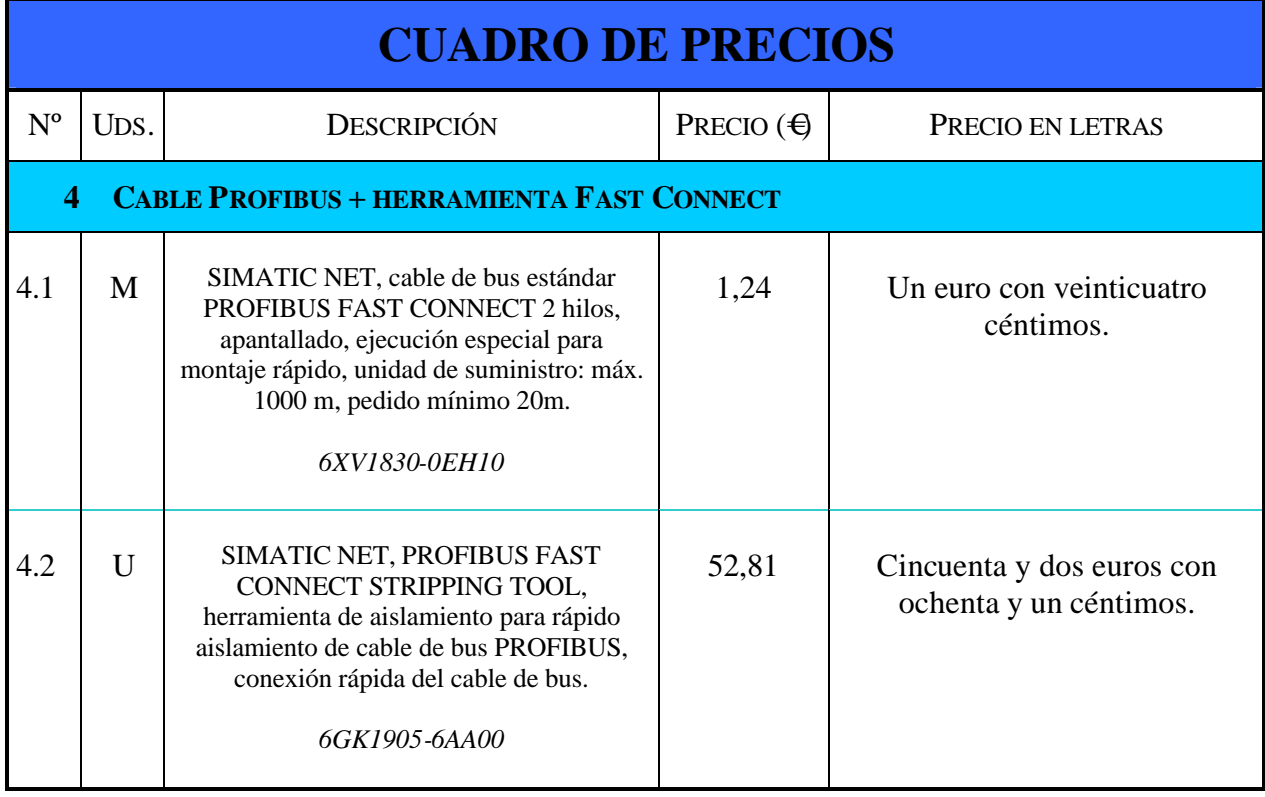

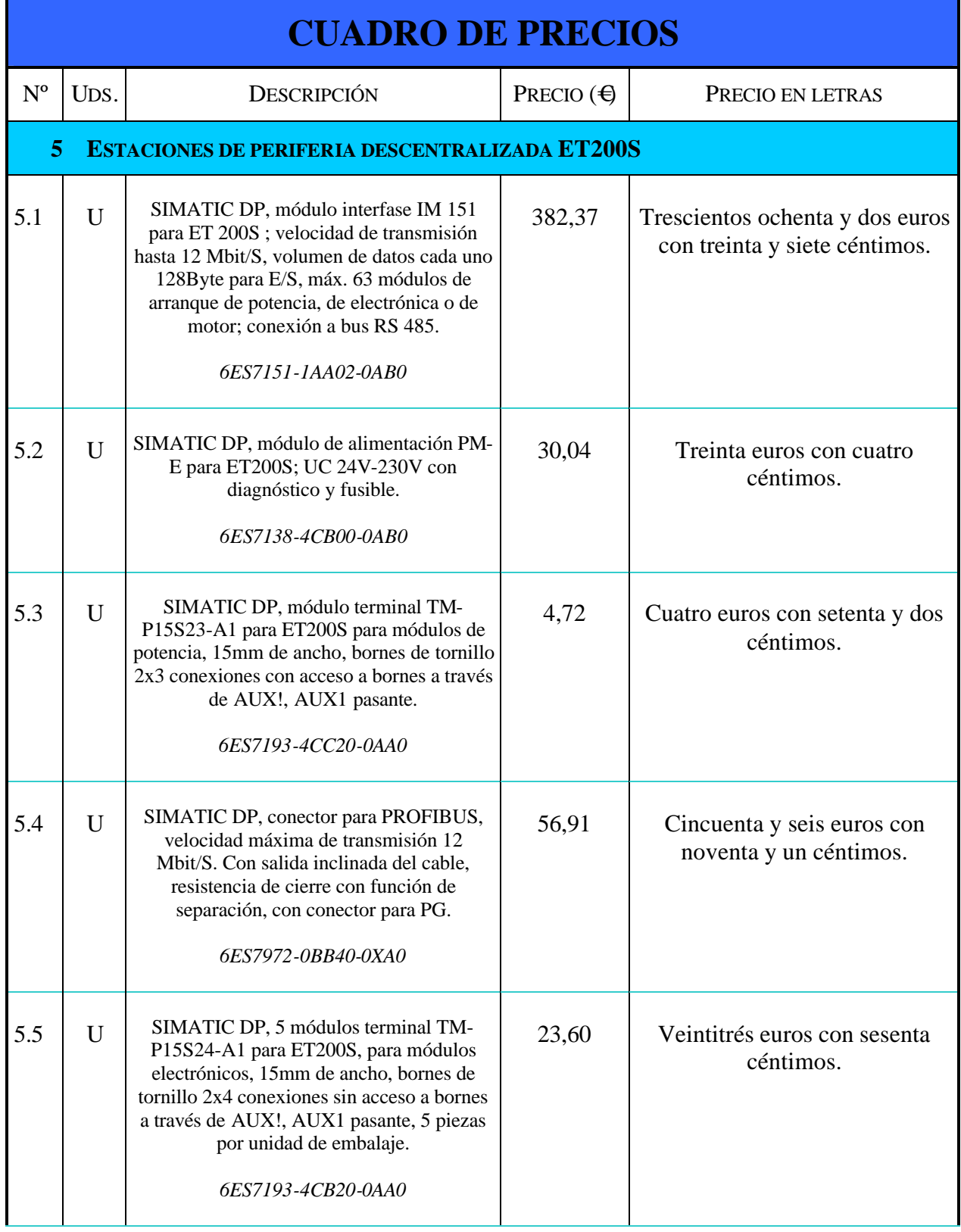

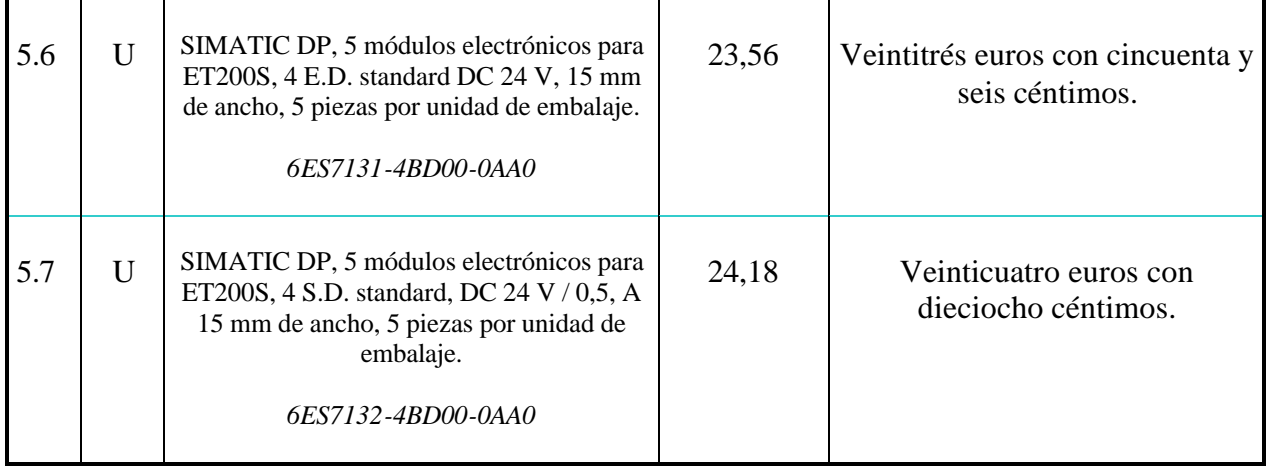

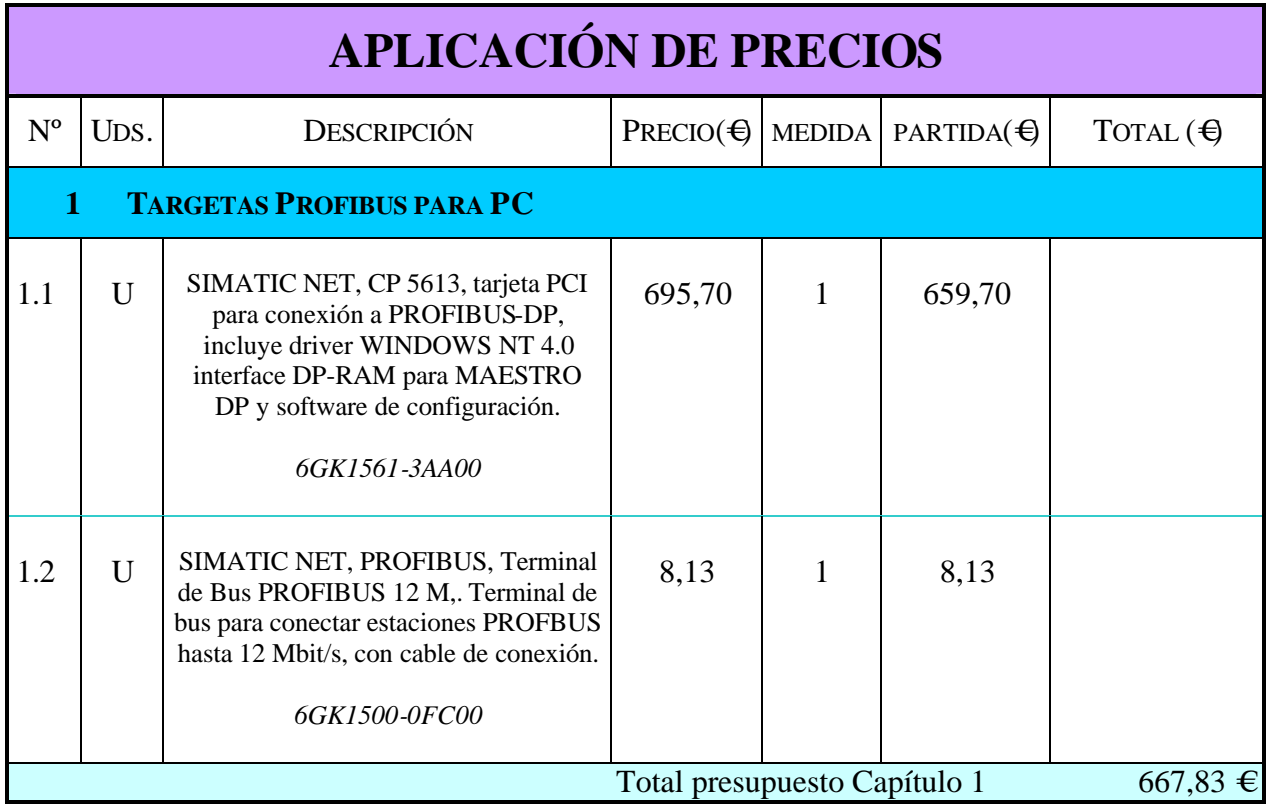

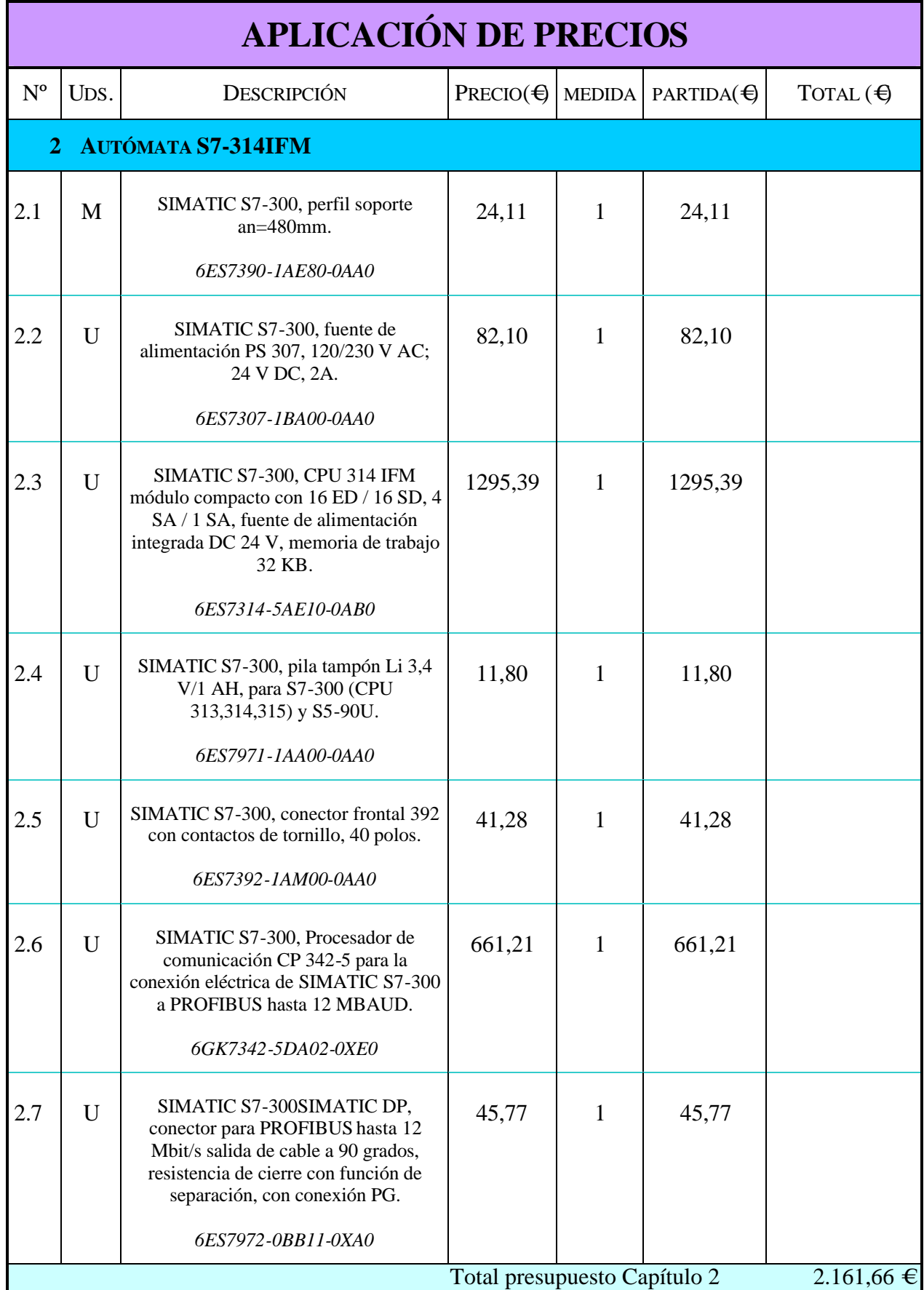

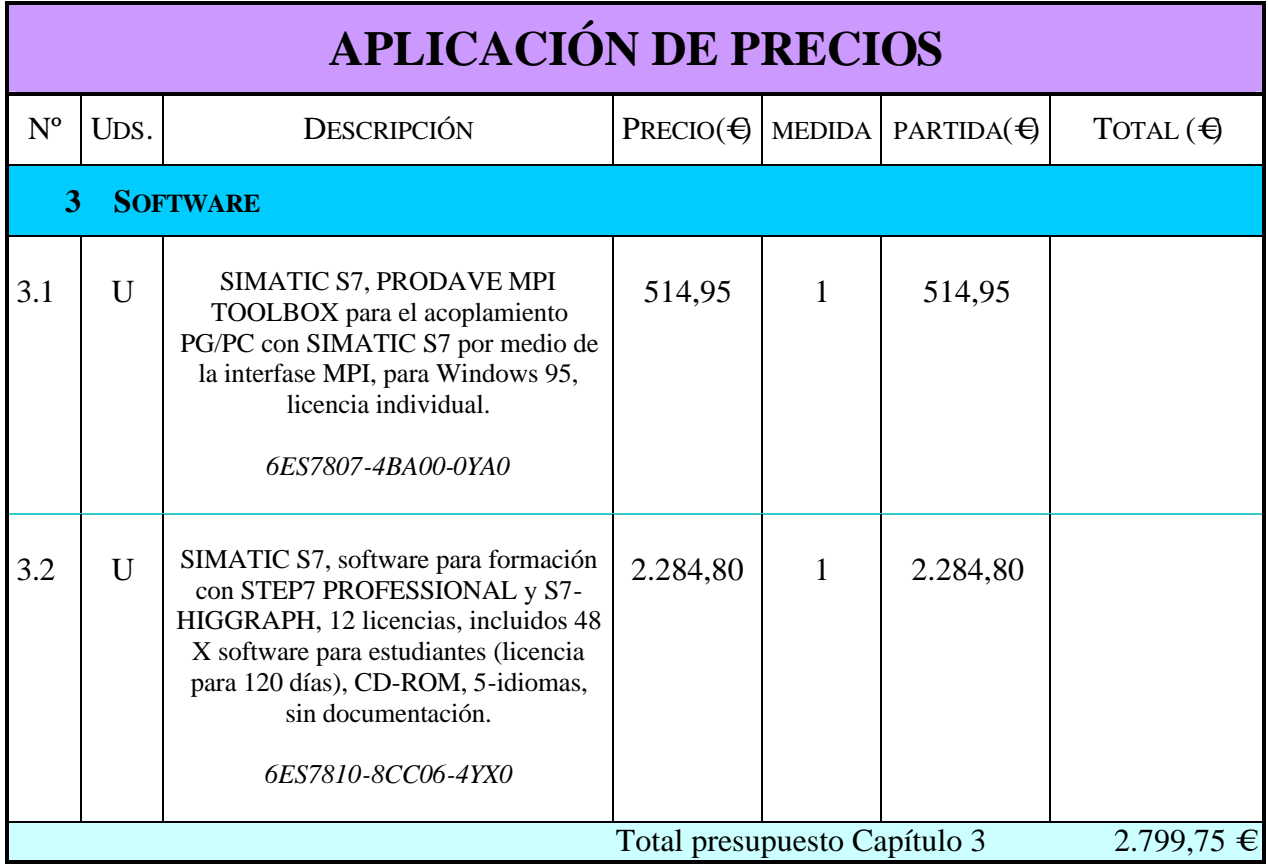

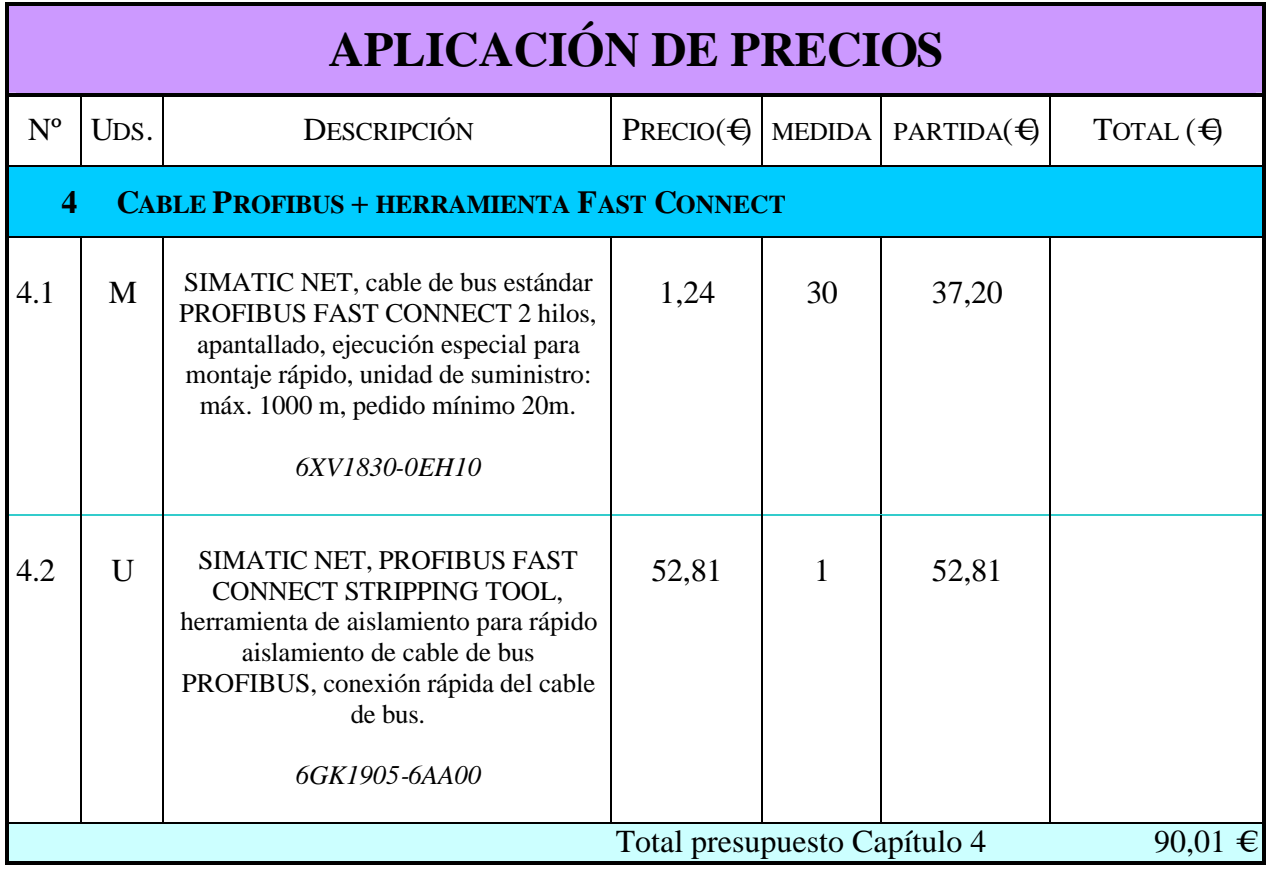

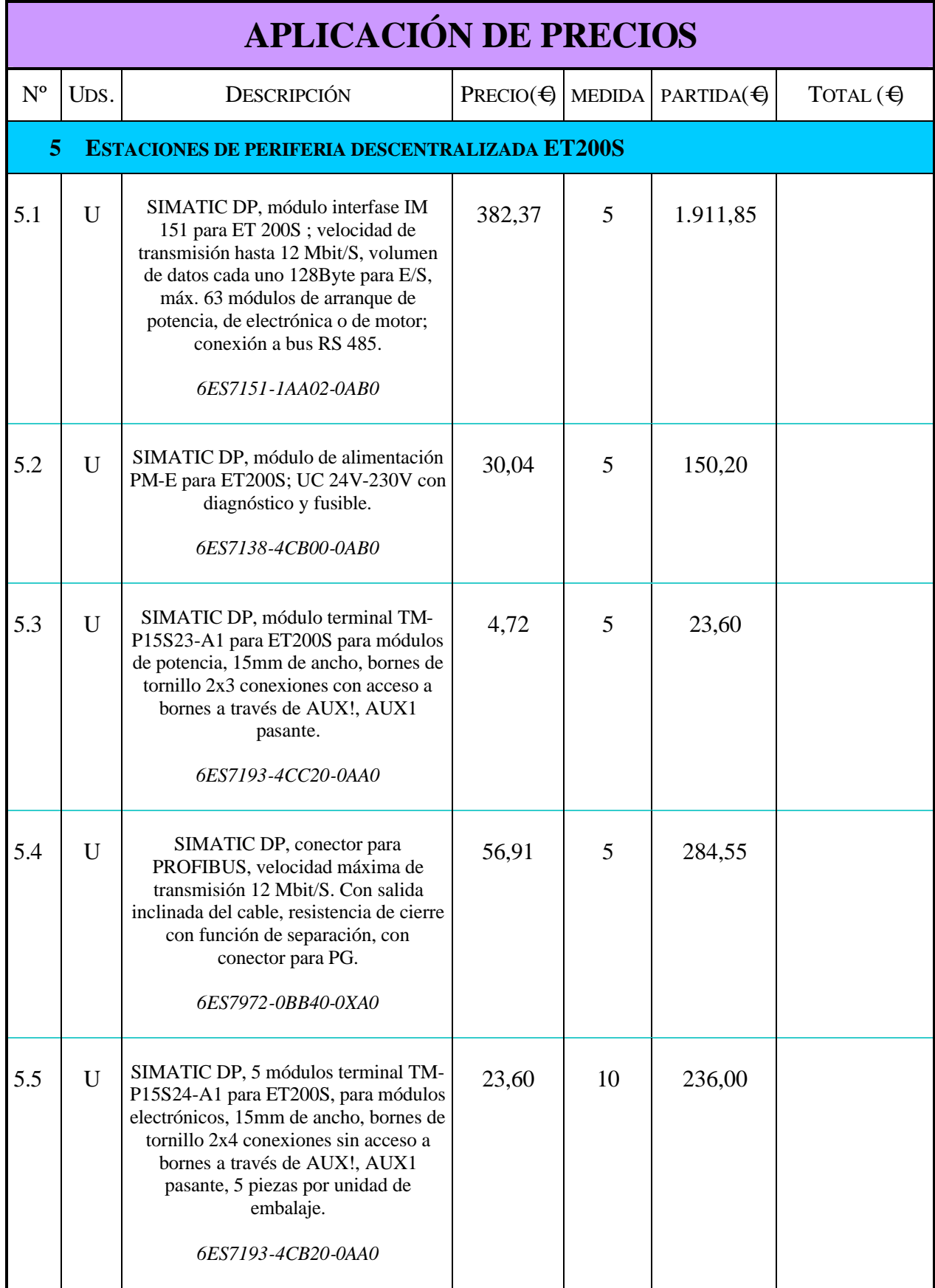

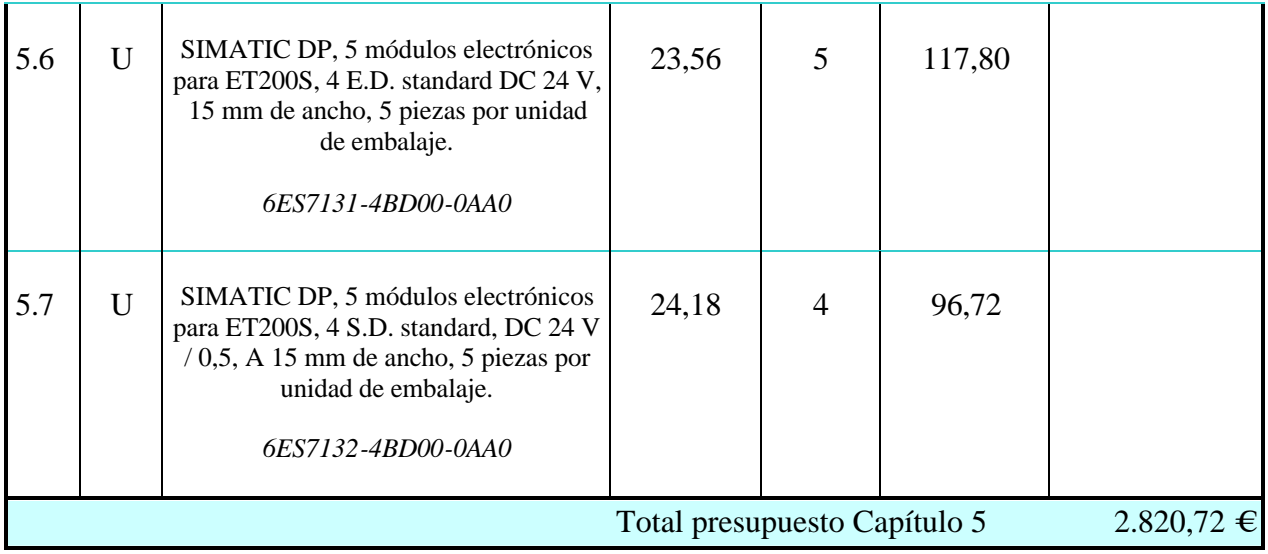

# **RESUMEN DEL PRESUPUESTO**

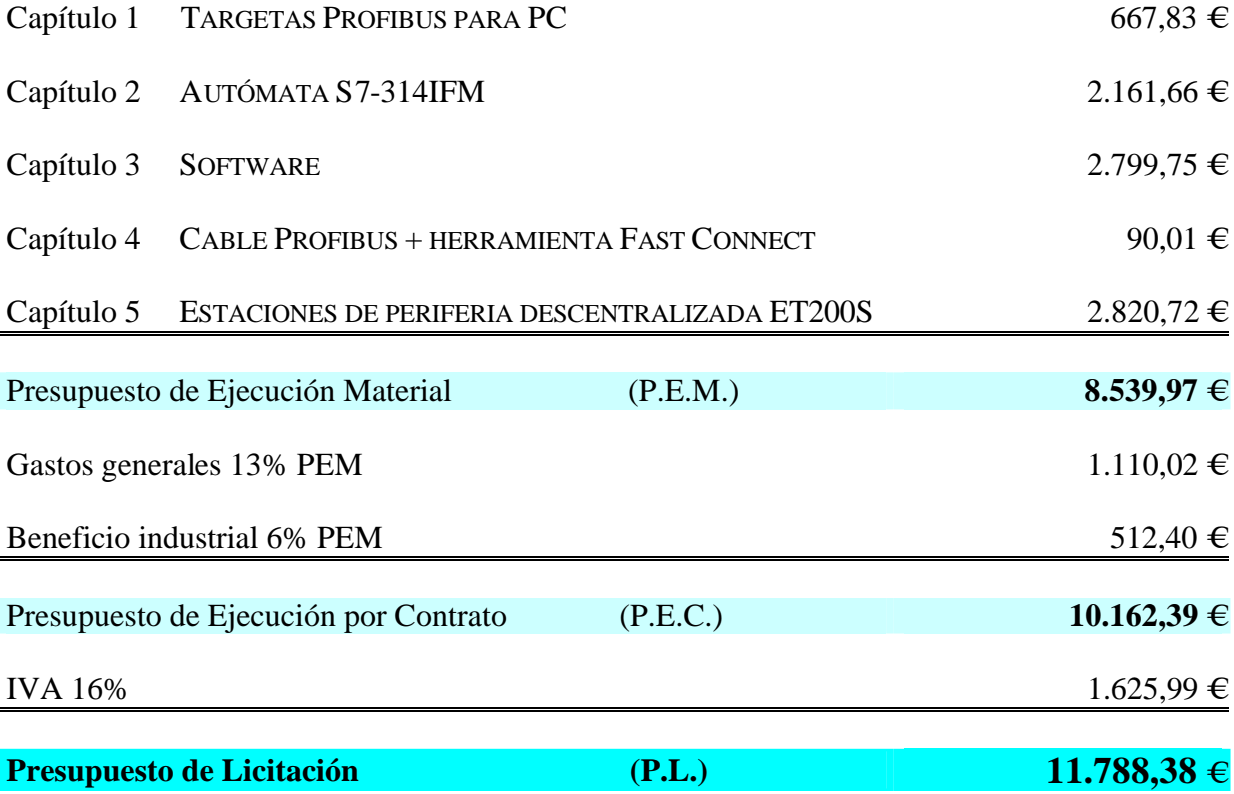

El precio total es de ONCE MIL SETECIENTOS OCHENTA Y OCHO EUROS CON TREINTA Y OCHO CÉNTIMOS.

Tarragona, a 28 de Junio del 2004

 Firmado: Sergi Francesch Massó Ingeniero Técnico Industrial

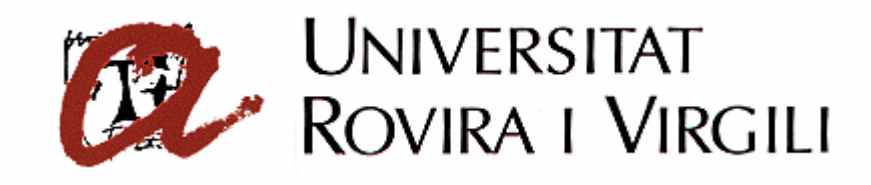

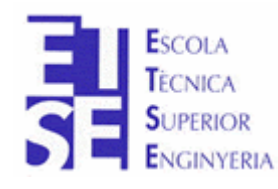

**Departament d'Enginyeria Electrònica, Elèctrica i Automàtica**

PROYECTO FINAL DE CARRERA

# **AUTOMATIZACIÓN DEL PROCESO DE PRODUCCIÓN DE LA CELULA DE FABRICACIÓN FLEXIBLE**

# **PLIEGO DE CONDICIONES**

**Autor**: Sergi Francesch Massó **Tutor**: José Ramón López López Hugo Jorge Valderrama Blavi

JUNIO - 2004

# **5.1 Condiciones Generales**

# **5.1.1 Descripción**

Este proyecto contiene los siguientes documentos: Memoria Descriptiva, Memoria de Cálculo, Planos, Presupuesto Pliego de Condiciones y Anexos por este orden.

## **5.1.2 Introducción**

El presente Pliego de Condiciones tiene por objeto definir al Contratista el alcance del trabajo y la ejecución cualitativa del mismo.

El alcance del trabajo del Contratista incluye el diseño y preparación de todos los planos, diagramas, especificaciones, lista de material y requisitos para la adquisición e instalación del trabajo.

## **5.1.3 Normas y Reglamentos**

Todas las unidades de obra se ejecutarán cumpliendo las prescripciones indicadas en los Reglamentos de Seguridad y Normas Técnicas de obligado cumplimiento para este tipo de instalaciones, tanto de ámbito nacional, autonómico como municipal, así como, todas las otras que se establezcan en la Memoria Descriptiva del mismo.

Se adaptarán además, a las presentes condiciones particulares que complementarán las indicadas por los Reglamentos y Normas citadas.

#### **5.1.4 Materiales**

Todos los materiales empleados serán de primera calidad. Cumplirán las especificaciones y tendrán las características indicadas en el proyecto y en las normas técnicas generales.

Toda especificación o característica de materiales que figuren en uno solo de los documentos del Proyecto, aún sin figurar en los otros es igualmente obligatoria.

En caso de existir contradicción u omisión en los documentos del proyecto, el Contratista obtendrá la obligación de ponerlo de manifiesto al Técnico Director de la obra, quien decidirá sobre el particular. En ningún caso podrá suplir la falta directamente, sin la autorización expresa.

Una vez adjudicada la obra definitivamente y antes de iniciarse esta, el Contratista presentara al Técnico Director los catálogos, cartas muestra, certificados de garantía o de homologación de los materiales que vayan a emplearse. No podrá utilizarse materiales que no hayan sido aceptados por el Técnico Director.

# **5.1.5 Ejecución de obras**

## *5.1.5.1 Inicio*

El contratista dará comienzo la obra en el plazo que figure en el contrato establecido con la Propiedad, o en su defecto a los quince días de la adjudicación definitiva o de la firma del contrato.

El Contratista está obligado a notificar por escrito o personalmente de forma directa al Técnico Director la fecha de comienzo de los trabajos.

## *5.1.5.2 Plazo de ejecución*

La obra se ejecutará en el plazo que se estipule en el contrato suscrito con la Propiedad o en su defecto en el que figure en las condiciones de este pliego.

Cuando el Contratista, de acuerdo, con alguno de los extremos contenidos en el presente Pliego de Condiciones, o bien en el contrato establecido con la Propiedad, solicite una inspección para poder realizar algún trabajo ulterior que esté condicionado por la misma, vendrá obligado a tener preparada para dicha inspección, una cantidad de obra que corresponda a un ritmo normal de trabajo.

Cuando el ritmo de trabajo establecido por el Contratista, no sea el normal, o bien a petición de una de las partes, se podrá convenir una programación de inspecciones obligatorias de acuerdo con el plan de obra.

#### *5.1.5.3.Libro de órdenes*

El Contratista dispondrá en la obra de un Libro de Ordenes en el que se escribirán las que el Técnico Director estime darle a través del encargado o persona responsable, sin perjuicio de las que le dé por oficio cuando lo crea necesario y que tendrá la obligación de firmar el enterado.

#### **5.1.6 Ensayos y Reconocimientos**

Cuando el Técnico Director lo crea oportuno, podrá encargar el análisis, ensayo o comprobación de los materiales, elementos o instalaciones, bien sea en la fábrica de origen, laboratorios oficiales o en la misma obra, según se crea más conveniente, aunque éstos no estén indicados en el Pliego de Condiciones.

En caso de discrepancia, los ensayos o pruebas se realizarán en el laboratorio oficial que el Técnico Director de obra designe.

Los gastos ocasionados por estas pruebas y comprobaciones irán a cargo del contratista.

# **5.1.7 Personal**

El Contratista tendrá al frente de la obra un encargado con autoridad sobre los demás operarios y con conocimientos lo suficientemente acreditados como para estar al frente de la obra.

El encargado o jefe de obra recibirá, cumplirá y transmitirá las instrucciones y órdenes del Técnico Director dela obra.

El Contratista tendrá en la obra el número y clase de operarios que hagan falta para llevar a cabo el volumen de trabajo establecido, los cuales serán de reconocida aptitud y sobrada experiencia.

El Contratista estará obligado a separar de la obra todo aquel personal que a juicio del Técnico Director no cumpla con sus obligaciones o realice el trabajo asignado de forma defectuosa, bien por falta de conocimientos o por obrar de mala fe.

El Contratista estará obligado a presentar listas de cotización a la Seguridad Social y Seguro de Accidentes, así como la póliza del Seguro de Responsabilidad Civil, delante el supervisor nombrado por la propiedad.

## **5.1.8 Interpretación y desarrollo del proyecto**

Siempre y en cualquier circunstancia, el Contratista instalador efectuará los trabajos bajo rigurosa observación y conformidad con los planos y cálculos efectuados con anterioridad al resto de los documentos de la instalación.

La interpretación técnica de los documentos del Proyecto, corresponde al Técnico Director. El Contratista está obligado a someter a éste cualquier duda, aclaración o contradicción que surja durante la ejecución de la obra por causa del Proyecto, o circunstancias ajenas, siempre con la suficiente antelación en función de la importancia del asunto.

El Contratista se hace responsable de cualquier error de la ejecución motivado por la omisión de ésta obligación y consecuentemente deberá rehacer a su costa los trabajos que correspondan a la correcta interpretación del Proyecto.

El Contratista está obligado a realizar todo cuanto sea necesario para la buena ejecución de la obra, aún cuando no se halle explícitamente expresado en el pliego de condiciones o en los documentos del proyecto.

El Contratista notificará por escrito o personalmente en forma directa al Técnico Director y con suficiente antelación las fechas en que quedarán preparadas para inspección, cada una de las partes de obra para las que se ha indicado la necesidad o conveniencia de la misma o para aquellas que, total o parcialmente deban posteriormente quedar ocultas. De las unidades de obra que deben quedar ocultas, se tomaran antes de ello, los datos precisos para su medición, a los efectos de liquidación y que sean suscritos por el Técnico Director de hallarlos correctos. De no cumplirse este requisito, la liquidación se realizará en base a los datos o criterios de medición aportados por éste.

Para la realización del proyecto se tendrán en cuenta las prescripciones del vigente Reglamento Electrotécnico de Baja Tensión, normas UNE de régimen interno de la empresa, catálogos correspondientes y manuales.

El trabajo que se realice, total o parcialmente de acuerdo con las condiciones dadas por la dirección de obra, no eximen al contratista de la plena responsabilidad en cualquier defecto que haga referencia a la seguridad del servicio, economía e instalación, duración y trabajos que se hayan podido evitar.

Las copias de planos necesarios para la ejecución de los trabajos, serán facilitadas por la dirección, con recargo al contratista. No se entregarán originales para que el contratista haga copias su cuenta. Al finalizar la obra, se entregarán a la dirección de la misma los planos de los trabajaos detallados, junto con el estado de las mediciones definitivas y la liquidación. La instalación se realizará mediante personal especializado.

El Contratista podrá tener cuantas personas considere oportunas para la realización de la instalación, presentando una relación de personal a su servicio en cuanto a categorías profesionales y situación del contrato con el mismo.

# **5.1.9 Obras complementarias**

El contratista tiene la obligación de realizar todas las obras complementarias que sean indispensables para ejecutar cualquiera de las unidades de obra especificadas en cualquiera de los documentos del Proyecto, aunque en el, no figuren explícitamente mencionadas dichas obras complementarias. Todo ello sin variación del importe contratado.

# **5.1.10 Modificaciones**

Únicamente se realizarán las unidades de obra reflejadas en este Proyecto. En el caso de modificación o ampliación e las mismas, no se permitirá ejecución alguna, si no va aprobada por el supervisor de obra, previa aprobación del Presupuesto que origina tal variación.

Todos los encargados de la obra o suministradores del material que hayan estado contratados verbalmente no tendrán validez hasta que el Contratista reciba por escrito la confirmación de los mismos por parte de la dirección.

El Contratista está obligado a realizar las obras que se le encarguen resultantes de modificaciones del proyecto, tanto en aumento como disminución o simplemente variación, siempre y cuando el importe de las mismas no altere en más o menos de un 25% del valor contratado.La valoración de las mismas se hará de acuerdo, con los valores establecidos en el presupuesto entregado por el Contratista y que ha sido tomado como base del contrato.

El Técnico Director de obra está facultado para introducir las modificaciones de acuerdo con su criterio, en cualquier unidad de obra, durante la construcción, siempre que cumplan las condiciones técnicas referidas en el proyecto y de modo que ello no varíe el importe total de la obra.

# **5.1.11 Obra defectuosa**

Cuando el Contratista halle cualquier unidad de obra que no se ajuste a lo especificado en el proyecto o en este Pliego de Condiciones, el Técnico Director podrá aceptarlo o rechazarlo; en el primer caso, éste fijará el precio que crea justo con arreglo a las diferencias que hubiera, estando obligado el Contratista a aceptar dicha valoración, en el otro caso, se reconstruirá a expensas del Contratista la parte mal ejecutada sin que ello sea motivo de reclamación económica o de ampliación del plazo de ejecución.

# **5.1.12 Medios Auxiliares**

Serán de cuenta del Contratista todos los medios y máquinas auxiliares que sean precisas para la ejecución de la obra. En el uso de los mismos estará obligado a hacer cumplir todos los Reglamentos de Seguridad en el trabajo vigentes y a utilizar los medios de protección a sus operarios.

## **5.1.13 Conservación de las obras**

Es obligación del Contratista la conservación en perfecto estado de las unidades de obra realizadas hasta la fecha de la recepción definitiva por la Propiedad, y corren a su cargo los gastos derivados de ello.

## **5.1.14 Recepción de las obras**

# *5.1.14.1Recepción provisional*

Una vez terminadas las obras, tendrá lugar la recepción provisional y para ello se practicará en ellas un detenido reconocimiento por el Técnico Director y la Propiedad en presencia del Contratista, levantando acta y empezando a correr desde ese día el plazo de garantía si se hallan en estado de ser admitida.

De no ser admitida se hará constar en el acta y se darán instrucciones al Contratista para subsanar los defectos observados, fijándose un plazo para ello, expirando el cual se procederá a un nuevo reconocimiento a fin de proceder a la recepción provisional.

# *5.1.14.2 Período de Garantía*

El plazo de garantía será como mínimo de un año, contado desde la fecha de la recepción provisional, o bien el que se establezca en el contrato también contado desde la misma fecha. Durante este período queda a cargo del Contratista la conservación de las obras y arreglo de los desperfectos causados por asiento de las mismas o por mala construcción.

Una vez se haya cumplido el período de garantía, quedará a criterio del instalador el atender o no los requerimientos que el comprador le formule.

En ningún momento tendrá el vendedor obligación alguna delante los desperfectos o averías ocasionadas por el uso incorrecto de las instalaciones o por una manipulación inadecuada por parte de personal no autorizado.

# *5.1.14.3 Recepción Definitiva*

Se realizará después de transcurrido el plazo de garantía de igual forma que la provisional. A partir de esta fecha cesará la obligación del Contratista de conservar y reparar a su cargo las obras si bien subsistirán las responsabilidades que pudiera tener por defectos ocultos y deficiencias de causa dudosa.

# **5.1.15 Responsabilidades**

Las dos partes, Contratista y cliente, se comprometen desde la fecha de firma del contrato a llevar a cabo todo lo que en el se estipula.

Al realizar el contrato el Contratista queda comprometido a facilitar a la otra parte toda la información necesaria para la instalación y buen funcionamiento del equipo. Así mismo, éste asumirá toda la responsabilidad sobre el que pase hasta el momento de la entrega de dicha instalación.

El Contratista es el responsable de la ejecución de las obras en las condiciones establecidas en el proyecto y en el contrato. Como consecuencia de ello vendrá obligado a la demolición de lo mal ejecutado y a su reconstrucción correctamente sin que sirva de excusa el que el Técnico Director haya examinado y reconocido las obras.

El Contratista es el único responsable de todas las contravenciones que él o su personal cometan durante la ejecución de las obras u operaciones relacionadas con las mismas. También es responsable de los accidentes o daños que por errores, inexperiencia o empleo de métodos inadecuados se produzcan a la propiedad a los vecinos o terceros en general.

El Contratista es el único responsable del incumplimiento de las disposiciones vigentes en la materia laboral respecto de su personal y por tanto los accidentes que puedan sobrevenir y de los derechos que puedan derivarse de ellos.

# **5.1.16 Pagos**

Todos los precios se consideran como fijos aunque durante el periodo de ejecución sufran alteraciones algunos de los elementos que integran el precio de la oferta.

Se establece que las instalaciones de fuerza, agua y alumbrado corren a cargo del Contratista, por lo que se entiende que:

- Los elementos y documentos a su disposición no presentan dificultades de interpretación.

- El precio convenido está en justa correspondencia con el precio de la obra.

- Se renuncia a toda reglamentación posterior a la firma del contrato.

# **5.2 Condiciones Administrativas**

# **5.2.1 Contrato**

El contrato se formalizará mediante documento privado, que podrá elevarse a escritura pública a petición de cualquiera de las partes. Comprenderá la adquisición de todos los materiales, transporte, mano de obra, medios auxiliares para la ejecución de la obra proyectada en el plazo estipulado, así como la reconstrucción de las unidades defectuosas, la realización de las obras complementarias y las derivadas de las modificaciones que se introduzcan durante la ejecución, éstas últimas en los plazos previstos.

La totalidad de los documentos que componen el Proyecto Técnico de la obra serán incorporados al contrato y tanto el contratista como la Propiedad deberán firmarlos en testimonio de que los conocen y aceptan.

## **5.2.2 Rescisión del Contrato**

El Contratista podrá rescindir el contrato, en los casos que se especifiquen en la Ley de Contrato de Trabajo, no siendo abonada, en ningún caso, cantidad superior al trabajo efectuado.

El incumplimiento sin causa justificada de alguna de las condiciones reflejadas en esta documentación, dará derecho a la propiedad a rescindir automáticamente la misma. Pendiente, en tal caso, el adjudicatario el importe íntegro de las cantidades retenidas hasta la fecha de rescisión, sin perjuicio de la responsabilidad de cualquier otro tipo que pueda exigirse al adjudicatario por este incumplimiento.

Se consideraran causas suficientes para la rescisión del contrato las siguientes:

- Primero: Muerte o incapacitación del Contratista.

- Segunda: La quiebra del contratista.

- Tercera: Modificación del proyecto cuando produzca alteración en más o menos el 25% del valor contratado.

- Cuarta : Modificación de las unidades de obra en número superior al 40% del original.

- Quinta : La no iniciación de las obras en el plazo estipulado cuando sea por causas ajenas a la Propiedad.

- Sexta : La suspensión de las obras ya iniciadas siempre que el plazo de suspensión sea mayor de seis meses.

- Séptima: Incumplimiento de las condiciones del Contrato cuando implique mala fe.

- Octava : Terminación del plazo de ejecución de la obra sin haberse llegado a completar ésta.

- Décima : Actuación de mala fe en la ejecución de los trabajos.

- Decimoprimera: Destajar o subcontratar la totalidad o parte de la obra a terceros sin la autorización del Técnico Director y la Propiedad.

# **5.2.3 Concurso y Adjudicación**

El conjunto de las obras las realizará la empresa escogida por concurso-subasta.

Las empresas seleccionadas para dicho concurso deberán presentar sus proyectos en un sobre lacado, 30 días después de la presentación del concurso, en el domicilio del propietario.

La empresa escogida será anunciada la semana siguiente a la conclusión del plazo de entrega. Dicha empresa será escogida de mutuo acuerdo entre el propietario y el director de la obra, sin posible reclamación por parte de las otras empresas concursantes.

## **5.2.4 Suspensión de los Trabajos**

La dirección de la obra podrá suspender los trabajos, exponiendo las razones que la lleven a tomar tal decisión, en un plazo de ocho días después de haberse comunicado la razón al Contratista.

El Contratista tiene derecho a percibir el importe de la obra ya efectuado.

Si la suspensión de los trabajos durase más de 2 meses, tanto la dirección del a obra, como el Contratista, tendrán derecho a la revisión y extensión del contrato. El Contratista, por tanto, podrá reclamar el trabajo ya efectuado, con su pago incluido.

# **5.2.5 Timbrado de la Factura**

El timbrado de la factura y efecto, así como los gastos del negociado de la misma, correrán a cargo del Contratista.

# **5.3 Condiciones Facultativas**

#### **5.3.1 Condiciones Generales**

El presente Pliego de Condiciones tiene por objeto definir al contratista el alcance del trabajo y la ejecución cualitativa del mismo.

#### **5.3.2 Normas a seguir**

El diseño de la instalación estará de acuerdo con las exigencias o recomendaciones expuestas en la última edición de los siguientes códigos:

- Reglamento Electrotécnico de Baja Tensión e Instrucciones Complementarias.

- Normas UNE y DIN.

- Normativa ISO

- Publicaciones del Comité Electrotécnico Internacional (CEI).

- Plan nacional y Ordenanza General de Seguridad e Higiene en el trabajo.

- Prescripciones sobre la prevención de accidentes.

- Ley sobre los medios técnicos de trabajo.

- Normas de la Compañía Suministradora.

- Lo indicado en este pliego de condiciones con preferencia a todos los códigos y normas.

El suministrador deberá informarse sobre las particularidades locales. En el caso de ampliación y/o modificación de equipos existentes será el proveedor el responsable del funcionamiento global.

Los materiales utilizados serán los especificados en el presente proyecto, en caso de sustitución por algún otro similar y homologado, será la propiedad quien apruebe tal sustitución, mediante un escrito exigiendo la documentación que justifique y acredite el cambio.

# **5.3.3 Material y equipos**

Los equipos suministrados estarán de acuerdo con los requisitos impuestos en por la clasificación de la zona en la que se instalen. A tal efecto se seguirán las normas dictadas por el Ministerio de Industria (MI BT 026).

# **5.3.4 Ensayos**

## *5.3.4.1 General*

Antes de la puesta en servicio del sistema eléctrico, el Contratista habrá de hacer los ensayos adecuados para probar, a la entera satisfacción del Técnico Director de obra, que todo equipo, aparatos y cableado han sido instalados correctamente de acuerdo con las normas establecidas y están en condiciones satisfactorias del trabajo.

Todos los ensayos serán presenciados por el Ingeniero que representa el Técnico Director de obra.

Los resultados de los ensayos serán pasados en certificados indicando fecha y nombre de la persona a cargo del ensayo, así como categoría profesional.

Los cables, antes de ponerse en funcionamiento, se someterán a un ensayo de resistencia de aislamiento entre las fases y entre fase y tierra, que se hará de la forma siguiente:

- Alimentación a motores y cuadros. Con el motor desconectado medir la resistencia de aislamiento desde el lado de salida de los arrancadores.

- Maniobra de motores. Con los cables conectados a las estaciones de maniobra y a los dispositivos de protección y mando medir la resistencia de aislamiento entre fases y tierra solamente.

- Alumbrado y fuerza, excepto motores. Medir la resistencia de aislamiento de todos los aparatos (armaduras, tomas de corriente, etc...), que han sido conectados, a excepción de la colocación de las lámparas.

- En los cables enterrados, estos ensayos de resistencia de aislamiento se harán antes y después de efectuar el rellenado y compactado.

#### *5.3.4.2 Aparellaje*

Antes de poner el aparellaje bajo tensión, se medirá la resistencia de aislamiento de cada embarrado entre fases y entre fases y tierra. Las medidas deben repetirse con los interruptores en posición de funcionamiento y contactos abiertos.

Todo relé de protección que sea ajustable será calibrado y ensayado, usando contador de ciclos, caja de carga, amperímetro y voltímetro, según se necesite.

Se dispondrá, en lo posible, de un sistema de protección selectiva. De acuerdo con esto, los relés de protección se elegirán y coordinarán para conseguir un sistema que permita actuar primero el dispositivo de interrupción más próximo a la falta.

El Contratista preparará curvas de coordinación de relés y calibrado de éstos para todos los sistemas de protección previstos.

Se comprobarán los circuitos secundarios de los transformadores de intensidad y tensión aplicando corrientes o tensión a los arrollamientos secundarios de los transformadores y comprobando que los instrumentos conectados a estos secundarios funcionan.

Todos los interruptores automáticos se colocarán en posición de prueba y cada interruptor será cerrado y disparado desde su interruptor de control. Los interruptores deben ser disparados por accionamiento manual y aplicando corriente a los relés de protección. Se comprobarán todos los enclavamientos.

Se medirá la rigidez dieléctrica del aceite de los interruptores de pequeño volumen.

## *5.3.4.3 Motores*

Se medirá la resistencia del aislamiento de los arrollamientos de los motores y generadores antes y después de conectar los cables de fuerza.

Se comprobará el sentido de giro de todas las máquinas.

Todos los motores deberán ponerse en marcha sin estar acoplados y se medirá la intensidad consumida.

Después de acoplarse el equipo mecánico accionado por el motor, se volverán a poner en marcha con el equipo mecánico en vacío, y se volverá a medir la intensidad.

#### *5.3.4.4 Varios*

Se comprobará la puesta a tierra para determinar la continuidad de los cables de tierra y sus conexiones y se medirá la resistencia de los electrodos de tierra.

Se comprobarán todas las alarmas del equipo eléctrico para comprobar el funcionamiento adecuado, haciéndolas activar simulando condiciones anormales.

Se comprobaran los cargadores de baterías para comprobar su funcionamiento correcto de acuerdo con las recomendaciones de los fabricantes.

# **5.4 Condiciones Económicas**

Los suministros, trabajaos y servicios del presente proyecto detallados en la Memoria Descriptiva serán facturados en los precios estipulados en la sección de Presupuestos. Las tarifas allí establecidas incluyen estudios, desarrollos, instalación y puesta en marcha de todos los servicios ofertados en la Memoria Descriptiva.

# **5.4.1 Liquidaciones**

Acabada la obra se procederá a la liquidación final, que se efectuará de acuerdo con los criterios establecidos en el contrato.

De las facturas y solicitudes de pago a cuenta de la obra ejecutada se entregarán un ejemplar para el Contratista a la dirección de la obra.

La liquidación de cualquier parte de la instalación ya acabada, será presentada por el Contratista para la comprobación por parte de la dirección de obra en el plazo de dos semanas, contando desde la misma fecha de recepción. En caso de presentarse la liquidación en el plazo acordado, la dirección de obra está facultada para ordenar a que se proceda al ajuste de la misma.

Junto con las liquidaciones se enviarán cuantos documentos sean necesarios para la comprobación de las mismas.

# **5.4.2 Liquidación en caso de rescisión del Contrato**

Siempre que se rescinda el Contrato por causas anteriores o bien por acuerdo de ambas partes, se abonará al Contratista las unidades de obra ejecutadas y los materiales acopiados a pie de obra y que reúnan las condiciones y sean necesarios para la misma.

Cuando se rescinda el contrato llevará implícito la retención de la fianza para obtener los posibles gastos de conservación de el período de garantía y los derivados del mantenimiento hasta la fecha de nueva adjudicación.

#### **5.4.3 Precios y condiciones de pago**

La forma de pago será la siguiente:

- 20 % en la comanda.
- 40 % en la inspección y aceptación de los equipos.
- 25 % en la aceptación del software de control.
- 15 % en la puesta en marcha de la instalación.

El pago podría ser modificado por mutuo acuerdo entre ambas partes, apareciendo expresamente escrito en el contrato de compra-venda.

Los pagos se efectuarán mediante Transferencia Bancaria con vencimiento a 60 días de la fecha de factura.

# **5.4.4 Impuestos**

Los gravámenes a que se pueda encontrar sujeto este Proyecto repercutirán en su totalidad sobre el propietario del mismo, así como el I.V.A., el importe del cual asciende al 16% sobre el volumen total del Proyecto.

# **5.4.5 Penalizaciones**

Por retraso en los plazos de entrega de las obras, se podrán establecer tablas de penalización cuyas cuantías y demoras se fijarán en el contrato.

El vendedor estará sujeto a una penalización del 1% del valor estipulado por semana acumulada de retraso a partir del vencimiento de la fecha prevista de ejecución de la obra.

# **5.4.6 Revisión de precios**

Los precios ofertados no sufrirán revisión alguna a partir del momento de la adjudicación, por lo que se puede considerar la signatura del Contratista como un presupuesto cerrado.

Si por fluctuaciones debidas a retrasos justificados en el suministro de materiales o imprevistos laborales los precios sufren variación, será objeto de estudio por ambas partes la revisión de precios siempre y cuando el Contratista presente justificación oficial.

No obstante, si pasados 6 meses desde el momento de la presentación del presente proyecto la realización del mismo no ha sido aún contratada, los precios podrán sufrir las variaciones que se consideren oportunas.

# **5.4.7 Fianza y plazo de garantía**

En el contrato se establecerá la fianza que el contratista deberá depositar en garantía del cumplimiento del mismo, o, se convendrá una retención sobre los pagos realizados a cuenta de obra ejecutada.

De no estipularse la fianza en el contrato se entiende que se adopta como garantía una retención del 5% sobre los pagos a cuenta citados.

En el caso de que el Contratista se negase a hacer por su cuenta los trabajos para ultimar la obra en las condiciones contratadas, o a atender la garantía, la Propiedad podrá ordenar ejecutarlas a un tercero, abonando su importe con cargo a la retención o fianza, sin perjuicio de las acciones legales a que tenga derecho la Propiedad si el importe de la fianza no bastas

La fianza retenida se abonará al Contratista en un plazo no superior a treinta días una vez firmada el acta de recepción definitiva de la obra.

Como a garantía de bondad de la obra, se descontará al Contratista en la última liquidación, una cantidad por valor del 10% del importe total de la instalación.

La retención en concepto de garantía se podrá hacer efectiva mediante un aval bancario, la tramitación y gastos del cual correrán a cargo del Contratista.

# **5.4.8 Cláusulas Financieras**

El instalador se hará cargo de todos los gastos de embalaje y transporte de los materiales necesarios para llevar a buen fin el proyecto hasta el sitio en que se encuentre localizada la instalación. Si los materiales transportados sufren desperfectos será el instalador el responsable.

Durante el periodo de garantía, la totalidad de los gastos originados por reparaciones las tendrá de atender el vendedor, exceptuando los gastos de desplazamiento que correrán a cargo del propietario.

Las tarifas acordadas comprenden salarios y beneficios, cargos sociales, dietas, seguros y amortizaciones de utillaje personal en jornadas de trabajo de 8 horas diarias de lunes a viernes. A partir de las 8 horas diarias de lunes a viernes el aumento será del 40 % sobre la tarifa base. Si las jornadas de trabajo se extienden por las noches (de 22 a 6 horas), sábados domingos y festivos el aumento será del 75%.

# **5.5 Condiciones Técnicas**

# **5.5.1 Objeto**

El objeto de este apartado es detallar al Contratista las características técnicas que se exigen a los elementos utilizados para la realización del equipo de control, en aquellos casos en los que no se haya especificado un modelo concreto para los mismos.

Las condiciones detalladas a continuación deberán tenerse en cuenta durante el montaje e instalación de los equipos, así como en las posteriores comprobaciones.

El trabajo eléctrico consistirá en la instalación eléctrica completa de fuerza, iluminación y tierra. El trabajo del Contratista incluye el diseño y preparación de todos los planos, diagramas, especificaciones, listas de material y requisitos para la instalación.

#### **5.5.2 Obras a realizar**

Se realizarán todas las modificaciones necesarias para el buen funcionamiento de la nueva instalación. Todas las modificaciones se realizarán según la Memoria Descriptiva y quedarán reflejadas en la colección de planos.

#### **5.5.3 Descripción del Sistema**

El dispositivo objeto de este proyecto es el desarrollo y montaje de un control automatizado por una planta electroneumática, mediante un PLC o autómata programable.

#### **5.5.4 Tipo de Protecciones**

La norma DIN 40050 establece el tipo de protección IP del aparellaje. La protección exigida en este proyecto será la IP 65, que protege del polvo, agua y condiciones ambientales de servicio.

#### *5.5.4.1 Tipo de aislamiento*

El tipo de aislamiento exigido será el C, que comprende aparatos que se utilizan especialmente en industria de todo tipo, los almacenes, máquinas, etc. En el caso de un grado de humedad elevado o polvo, es necesario proveer un envoltorio apropiado del aparellaje. El presente proyecto cumplirá todas las normas referidas a automatismos e instalaciones eléctricas en general.

#### *5.5.4.2 Protecciones contra descargas eléctricas*

La norma DIN 57106 apartado 100/UDE 0106, indica las disposiciones generales para el cumplimiento de las normas de seguridad del aparellaje eléctrico y su disposición en equipos.

Estas medidas protegen contra contactos directos a las personas que han de accionas elementos de mando y control, por lo tanto son de obligado cumplimiento.

## *5.5.4.3 Protección contra contactos indirectos*

Como protección contra contactos indirectos, dispondremos lo que el R.B.T. obliga en este sentido, por lo tanto se tomarán medidas de protección por desconexión, para evitar que se mantenga una tensión de contacto peligrosa, más allá de un tiempo preestablecido.

## *5.5.4.4 Protección contra cortocircuitos y sobrecargas*

Las normas obligan a disponer de elementos que protejan contra cortocircuitos y sobrecargas. Por tanto, en todos los circuitos eléctricos del proyecto dispondremos de magnetotérmicos que protejan contra sobrecargas (con retardo químico) y cortocircuitos (acción rápida). Además, cada motor irá protegido individualmente, así como podremos disponer de PIAs para separar circuitos. El magnetotérmico dispone en cada fase de un relé térmico, para la protección de sobrecargas y un relé instantáneo para cortocircuitos. Son aparatos protegidos y no necesitan fusible de entrada, tienen un alto poder de corte y una elevada seguridad contra soldadura de contacto en caso de cortocircuito.

## *5.5.4.5 Condiciones de selectividad*

Los dispositivos de protección contra sobreintensidad, en caso de avería de la instalación, han de cortar en un tiempo lo más breve posible, sólo el circuito averiado.

Las puntas de intensidad usuales de servicio, como el arranque de motores, no producirán cortes ni desconexiones. En caso de que falle un dispositivo de protección, se tendrá d desconectar el dispositivo de protección inmediatamente anterior.

#### *5.5.4.6 Protección de los motores*

Los motores estarán protegidos individualmente y conjuntamente por magnetotérmicos que aseguren la desconexión del motor en caso de avería o cortocircuito.

Los motores eléctricos no estarán en contacto con materiales combustibles. Las secciones mínimas que habrán de tener los conductores de conexión de los motores, tendrán como objetivo que no se produzca un calentamiento excesivo.

Todos los motores llevarán placas características resistentes a la corrosión sujetos con pasadores del mismo material. Esta placa informará sobre:

- Fabricante y número de serie
- Nombre de equipo de cliente
- Potencia en CV o Kw
- Velocidad a plena carga (r.p.m.)
- Tensión en V.
- Número de fases
- Frecuencia en HZ
- Factor de potencia
- Intensidad de carga
- Esquema de conexión
- Designación del envoltorio (normes CEI)
- Protección (norma 40050).

## **5.5.5 Contactores**

Todos los contactores estarán protegidos contra contactos con los dedos, siendo la protección IP20, la mínima exigible en este proyecto. Todos los modos de conexión estarán abiertos en estado de suministro. Tendrán guías de entrada por cables y señalizaciones de conexión de fácil lectura, una vez conectados.

Los contactores utilizado han de ser características universales. Los contactores irán protegidos de accesorios que limiten las puntas de tensión de desconexión de las bobinas, como los elementos de apago RC o por diodo.

En inversores de giro o de posición, los contactores irán protegidos mediante enclavamiento mecánico que no permita funcionar a la vez los dos contactores de cada sentido de giro.

El contactor es escogido siguiendo los criterios de la tensión de red, la potencia instalada y sus características de carga, así como la tensión del circuito de mando.

#### **5.5.6 Condiciones por aislamiento de las instalaciones**

Los elementos que estén sometidos a tensión irán protegidos con cajas y revestimientos de material aislante. Este revestimiento aislante ha de incluir, en servicio normal y estando cerrado, el total de las partes activas e inactivas, sino también de él mismo, como si fuese una parte activa más.

La protección exigida será la IP65. Toda la instalación de cableado irá por canal perfectamente aislado y si fuese metálica, conectada a tierra; las conexiones o derivaciones se realizarán mediante cajas de empalme o cajas de campo, previstas de regleteros, que permitan proteger a las personas de contactos directos.

#### **5.5.7 Condiciones de los accionamientos manuales**

Todos los mecanismos de accionamiento manual irán empotrados en el panel de control, perfectamente aislados, tanto de contactos directos como indirectos. El grado de protección exigido será el IP65. Además cumplirán las siguientes condiciones:

- Buena visibilidad de todos los lados, debido a su forma exterior e identificación de su función debido al color, forma mediante texto. El pulsador de emergencia resaltará de los demás.

- Todas las maniobras de paro se realizarán mediante contactos normalmente cerrados y estarán perfectamente señalizados.

- Accionamiento seguro, que garantice la función de maniobra, mediante un correcto cableado.

# **5.5.8 Interruptores Finales de Carrera**

Los interruptores finales de carrera han de estar protegidos de las influencias externas mediante:

- Un montaje en el sitio apropiado.
- Utilización de materiales y construcción apropiada.
- Mediante envoltorios especiales.

Además los cabezales de accionamiento se tienen de montar de modo que estén protegidos contra:

- Aceites, refrigerantes, etc.
- Desgasto mecánico acelerado.
- Accionamiento involuntario.

El grado de protección obligado por la normativa VDE 3231 es de IP55 y la IP65.

## **5.5.9 Detectores capacitivos, inductivos y fotoeléctricos**

Los detectores han de llevar una protección contra posibles errores de cableado. Llevarán un led indicador del estado del detector, para poder facilitar el mantenimiento. Siempre se respetarán las normas de instalación y características de los detectores escogidos, dados por el fabricante.

La sensibilidad se ajustará al punto de trabajo óptimo, de acuerdo con el material a detectar y considerando los cambios ambientales posibles.

El grado de protección exigido será el IP65 como mínimo y se tendrán en cuenta las reclamaciones por el uso de detectores de la norma DIN 19234.

# **5.5.10 Condiciones montaje PLCs**

#### *5.5.10.1 Condiciones Ambientales*

Normalmente y si el fabricante no indica lo contrario, el entorno donde se ubique el PLC reunirá las siguientes condiciones físicas:

- Ausencia de vibraciones, polvo, condensación, etc.

- No se hallará expuesto directamente al sol o foco de calor intenso, así como temperaturas que sobrepasen los 50-60 ºC.

- Tampoco podrán instalarse en lugares donde la temperatura, en algún momento, sea más baja de 5 ºC, o donde cambios bruscos de temperatura puedan producir condensación.

- No se colocarán en lugares donde la humedad relativa esté fuera de los mérgenes de entre 20 % y 90 %.

- Ausencia de polvo y similares.
- Ausencia de gases corrosivos.
- Se evitará colocarlo cerca de líneas de alta tensión.

#### *5.5.10.2 Distribución de componentes*

El formato del armario metálico dónde se encuentren se escogerá de tal modo que contenga el PLC de modo espaciado y donde el espacio, entre componentes, sea suficiente para un correcto trabajo de las operaciones de cableado y mantenimiento.

Los PLCS se instalarán sobre canal DIN, horizontalmente, y por la distribución tendremos en cuenta:

- Los elementos disipadores de calor se situarán en la parte superior del armario, principalmente los PLCs y fuentes de alimentación, para mejorar la disipación del calor generado.

- Los elementos electromecánicos, como relés, contactores, etc., son generadores de campos magnéticos, debido a las bobinas, por tanto se recomienda alejarlos el máximo de los PLCs. Del mismo modo, los transformadores, si hubiesen, también se encontrarían alejados del equipo de control.

En todo caso, cada instalador, a partir de estas consideraciones, hará su propia distribución.

# *5.5.10.3 Cableado de los PLCs*

Para un correcto cableado, se tendrán en cuenta las consideraciones siguientes:

- Separar los cables que conducen corriente continua de los de alterna, así evitaremos interferencias.

- Separar los cables de las entradas de los de las salidas.

- Los conductores de potencia que alimenten a contactores, fuentes de alimentación, etc. irán por canaleta diferente que los conductores de E/S.

En tanto a lo que se refiere a cableado externo, se tendrá en cuenta:

- Los cables de alimentación y los de E/S irán por tubo o canaleta diferente, siendo recomendada una distancia mínima de 30 cm. entre ellos, si se instalan paralelamente. Si eso no fuese posible se instalarán placas metálicas a tierra que les separe.

# *5.5.10.4 Alimentación de los PLCs*

Las consideraciones a tener en cuenta son:

- Una tensión estable del valor indicado por el fabricante y en la que no se produzcan picos de tensión, provocados por otros aparatos de instalación.

- Unas protecciones contra sobrecargas y cortocircuitos mediante magnetotérmicos, etc.

- Una línea a tierra del valor adecuado y perfectamente señalizada, mediante un conductor verde-amarillo.

#### *5.5.10.5Condiciones de los captadores conectados*

Para lo que se refiere a los captadores conectados a las entradas de los PLCs, se debe tener en cuenta si son con tensión o son contactos libres de tensión.

Los contactos libres de tensión (pulsadores, interruptores, etc.) conectados a las entradas del PLC, irán alimentados a 24 V. para poder dar el señal digital.

Para los captadores con tensión, como sensores e instrumentos, se deberá de condicionar la tensión de trabajo de los mismos a la de los PLCs (24 V.)

## **5.5.11 Condiciones de los Actuadores**

Antes de conectar los elementos a las salidas, se tendrán en cuenta:

- La tensión que se aplique a cada grupo de contactores debe ser única.

- Los márgenes de tensión que se apliquen, tanto en C. C. como en C. A., será el indicado por el fabricante.

- Cuando el consumo de carga o bobina se un contactor sobrepase el valor de la salida del PLC, o sencillamente queramos aumentar la protección del autómata, colocaremos relés de bajo consumo.

- Si los motores utilizados sobrepasan los 0.75 Kw de potencia, se colocará a los contactores que les alimenta un módulo RC para proteger el autómata de picos de tensión transitorios.

# **5.5.12 Condiciones de los Conductores**

Serán conductores de forma unipolar o multipolar, según las necesidades. Preferentemente serán de cobre y cumplirán las características y la calidad indicadas en la norma UNE 21029.

Los conductores que forman parte de la red de distribución de energía será del tipo homologado por la compañía distribuidora. En la recepción no se admitirán conductores que no vayan en bobinas o que tengan desperfectos superficiales. En las bobinas figurará el nombre del fabricante, tipo de cable y sección. En el cable estará marcado sobre la cubierta exterior el nombre del fabricante, las siglas de identificación del tipo de aislante y cubierta la tensión normal, el número de cables, la sección, el material conductor y el número de referencia de la homologación concedida por la empresa distribuidora de energía.

Las condiciones eléctricas de los cables serán las siguientes:

- La densidad máxima de corriente admisible será especificada por el fabricante de los cables.

- La bajadas de tensión mínimas serán las siguientes:

 · En bornes de motores, el 3 % de la tensión nominal del motor a plena carga y el 20 % durante el arranque.

· En iluminación el 3 % de la tensión nominal.

- La sección mínima de los conductores será la especificada en el proyecto por iluminación y mando ( 1 o 1.5 mm).

- Se utilizarán cables de cobre multicolor con aislamiento de PVC o polietileno reticulado.

- La tensión nominal de los cables será de 750 V.

# *5.5.12.1 Instalación de los cables*

Todas las conexiones deben estar enbornadas. Las conexiones de soldadura no son admisibles. Todas las extremidades de los conductores irán previstas de terminales de conexión (conexión prensada).

Los conductores no deberán derivarse en los bornes de los aparatos, para tal efecto están las regletas.

Todos los conductores que vengan/vayan de/al exterior a/de las cajas de conexión, panel de control y armario tendrán que pasar a través de regletas de conexión.

Los cables deberán de identificarse de modo conveniente. Esta identificación se efectuará en las regletas de 10 metros en todas las entradas y salidas del tubo si fuese preciso, así como en todas las conexiones. Los cables se instalarán de modo queden tensos.

#### *5.5.12.2 Instalación de cable bajo tubo*

En el caso de tener de realizar la instalación de cables encastados a paredes y techos, esta se hará con tubos de plástico flexible. Con el trazado por las paredes perpendicular o paralelo al suelo, y al techo, paralelo o perpendicular a las paredes.

Queda prohibido el trazado oblicuo.

La suma total de los codos en un mismo trazado no podrá ser superior a 270º. Si en el recorrido se necesitara más de 270º, se subdividirá mediante cajas de tiro.

No se puede instalar ningún tubo aplastado deformado. El contratista tomará todas las precauciones posibles para evitar la entrada de basura o polvo en el tubo, en los accesorios /o en las cajas durante la instalación.

Los tubos se colocarán de tal modo que aseguren una inaccesibilidad a los conductores o cables en todo su recorrido.

# *5.5.12.3 Salida de cables*

La salida de cables se situará en los sitios más adecuados para el fin al que van destinados. El contratista estudiará los planos de los edificios, las áreas exteriores y/o el espacio que les rodea con la finalidad de que la instalación eléctrica quede coordinada con el resto del edificio.

Se procurará que el emplazamiento de las salidas favorezca los accesos de cajas, terminales de máquinas, escaleras, etc.

#### **5.5.13 Motores y Generadores**

Se mesurará la resistencia de aislamiento de los arrollamientos de todos los motores y generadores antes y después de conectar los cables de fuerza.

Se comprobará el sentido de giro de todas las máquinas.

Todos los motores se pondrán en funcionamiento sin estar acoplados mesurando la intensidad consumida. Después de acoplarse al equipo mecánico, se volverá a poner en funcionamiento con el equipo mecánico en vacío volviendo a medir la intensidad.

Se comprobará la puesta a tierra para determinar la continuidad de los cables de tierra y sus conexiones.

#### **5.5.14 Cajas de Conexión y empalmes**

Las cajas de conexión para instalaciones al aire libre serán de plástico rígido teniendo tapadoras fijadas con tornillos.

Las cajas de derivación y conexión para las instalaciones al aire libre serán del tipo industrial o tendrán tapadoras con juntas selladas.

Los cables tendrán terminales para la conexión o derivación de los mismos, no permitiéndose derivar el cable con conexiones de cola de gato o similares. Los cables conectarán a los equipos o a las cajas mediante prensaestopas metálicas galvanizadas o de bronce.

Cuando lleguen tubos a las cajas, se sujetará fuertemente con tuercas y contratuercas. Se comprobará que del tubo sobresalgan un número de finales de rosca suficiente para poder sujetar el tubo a las paredes de la caja y obtener una buena resistencia mecánica. En este caso s'exceptuarán los tubos de plástico flexible que pasen por cajas y equipos.

Las cajas de derivación metálicas o los equipos estarán dotados de un terminal de tierra, no considerándose así los tornillos de anclaje.

Los conductores deben ser continuos entre aparatos cajas de salida o entre cajas. Quedando prohibidas las conexiones fuera de las cajas de salida o derivación.

#### **5.5.15 Conexión a Tierra**

El general se dispondrá de una red de tierra alrededor de las unidades de proceso, las estructuras, los cuadros eléctricos y otras instalaciones de carácter eléctrico que hubiese. Esta red constará de un anillo principal, del que derivarán todas las conexiones hacia los equipos, las estructuras, etc. y una serie de embarrados para la comprobación y medida de la resistencia.

El cable de puesta a tierra será de cobre y con una sección mínima de 16 mm<sup>2</sup> en la línea principal de tierra, y con un mínimo de 10 dms. soterrado. Se entiende que es sin tensarlo.

Siempre que sea posible, las derivaciones del anillo principal de puesta a tierra del equipo se harán mediante soldadura Cadweld o mediante grapas adecuadas.

Todas las partes metálicas del equipo eléctrico, como son motores, transformadores, cuadros, aparatos, etc. que estén normalmente sometidos a tensión, se conectarán a la red de tierra.

Los conductores se conectarán a tierra por diferentes puntos de su recorrido, que se definirán durante la obra. Las aparatos de iluminación, las cajas de derivación metálicas, etc. se conectarán a tierra.

Será necesario colocar electrodos de puesta a tierra conectados al anillo principal de modo que el valor máximo de la resistencia no sea superior al mínimo establecido por el Reglamento Electrotécnico de Baja Tensión.

Las piquetas de puesta a tierra serán de acero recubierto de cobre, y tendrán una longitud de 2m. La resistencia del conjunto de piquetas al terreno no sobrepasará el límite establecido en el apartado anterior.

Tarragona, a 28 de Junio del 2004

 Firmado: Sergi Francesch Massó Ingeniero Técnico Industrial

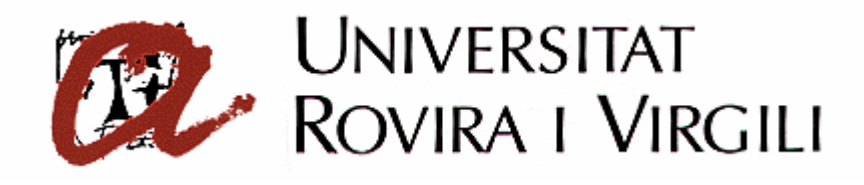

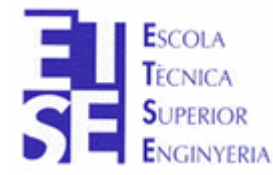

**Departament d'Enginyeria Electrònica, Elèctrica i Automàtica**

PROYECTO FINAL DE CARRERA

# **AUTOMATIZACIÓN DEL PROCESO DE PRODUCCIÓN DE LA CELULA DE FABRICACIÓN FLEXIBLE**

# **MANUAL DE USUARIO**

**Autor**: Sergi Francesch Massó **Tutor**: José Ramón López López Hugo Jorge Valderrama Blavi

JUNIO - 2004
## **6.1 Configuración de la CPU 314 IFM con la tarjeta CP342-5 controlando la periferia descentralizada ET200S.**

1.- Abrir el icono **Agrica** Administrador Simatic que se encuentra en el escritorio y crear un nuevo proyecto con la ayuda del Asistente de Step 7. Hacer clic en *Siguiente.*

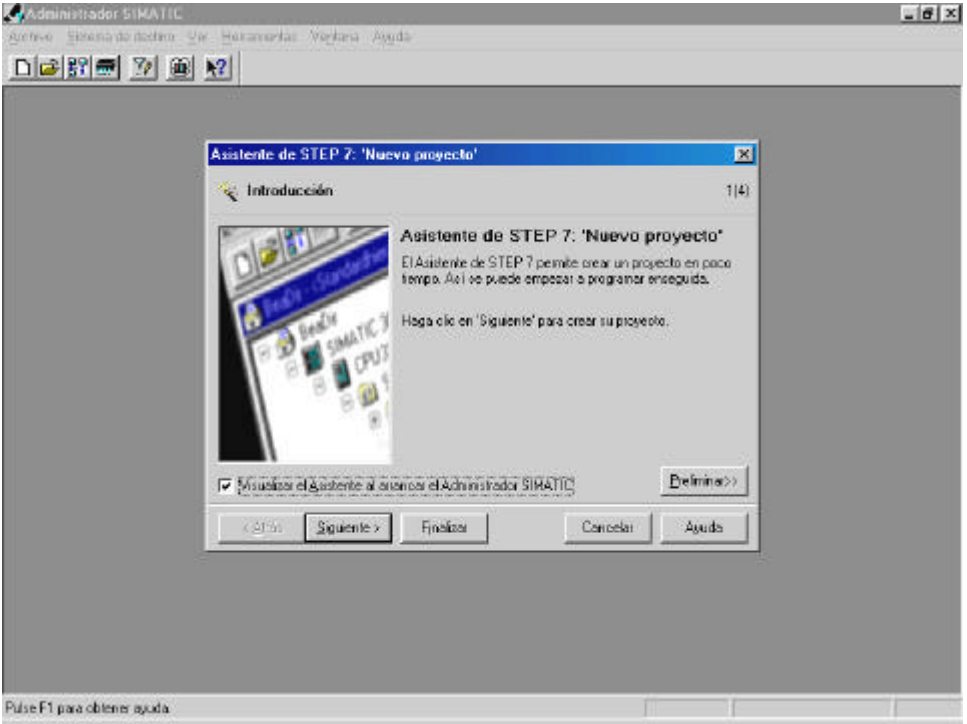

2.- La CPU a utilizar es la 314 IFM, así que clicamos sobre ella. Seguidamente hacer clic en *Siguiente*.

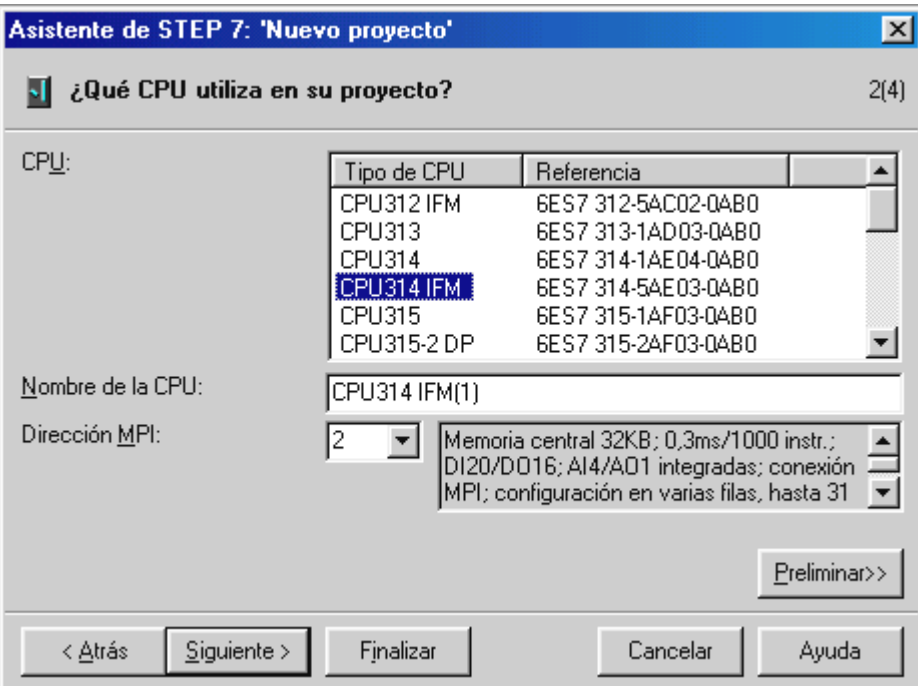

3.-Una vez seleccionada la CPU 314 IFM, instalaremos el bloque por defecto OB1 y escogemos el tipo de Lenguaje AWL. Clicamos en *Siguiente.*

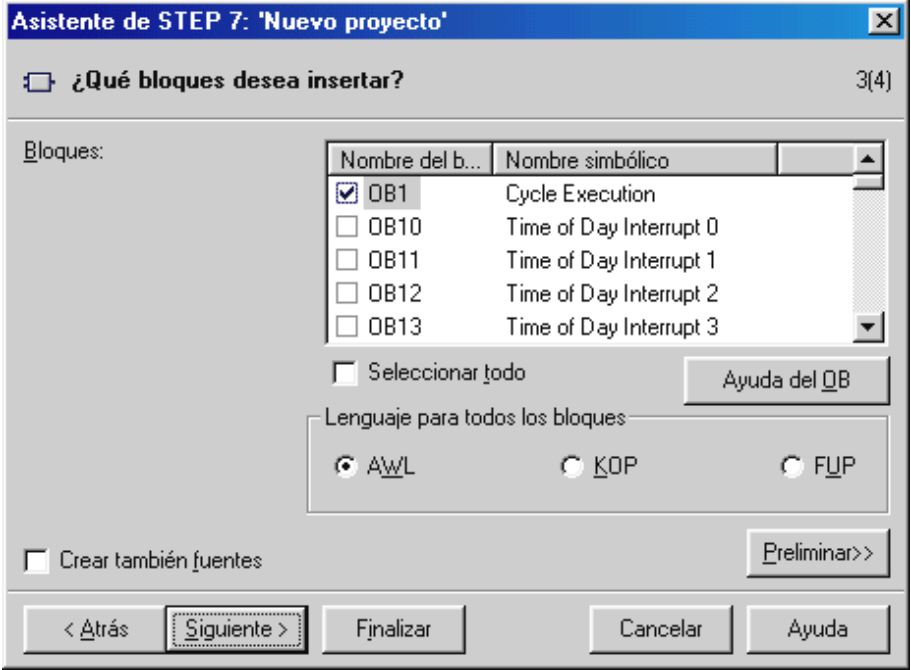

4.- Seleccionamos un nombre al proyecto y hacer clic en *Finalizar*.

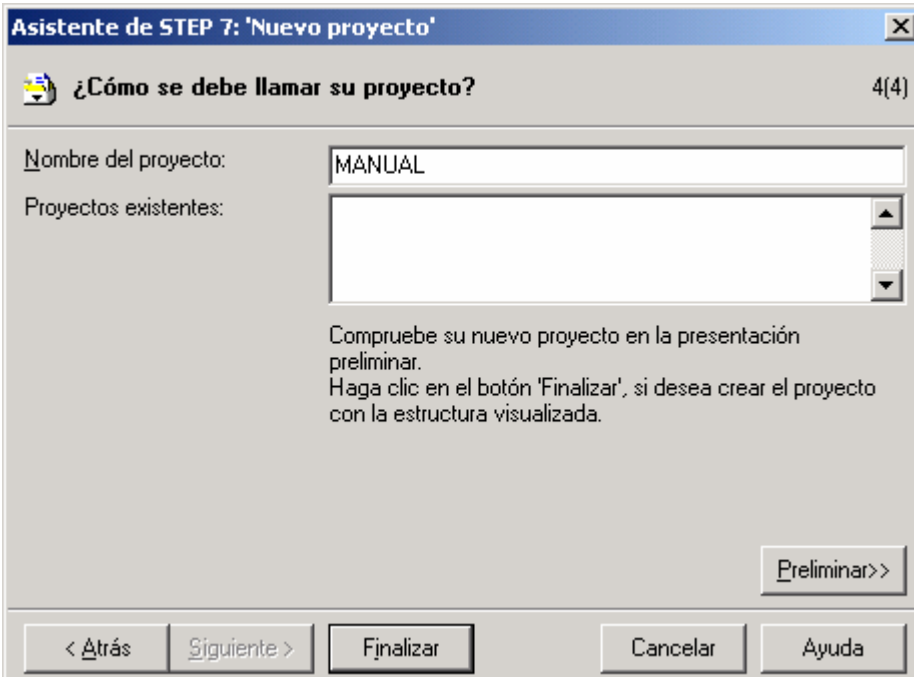

Aparecerá en la pantalla del "*Administrador Simatic*" el nuevo proyecto "*MANUAL*" que acabamos de crear.

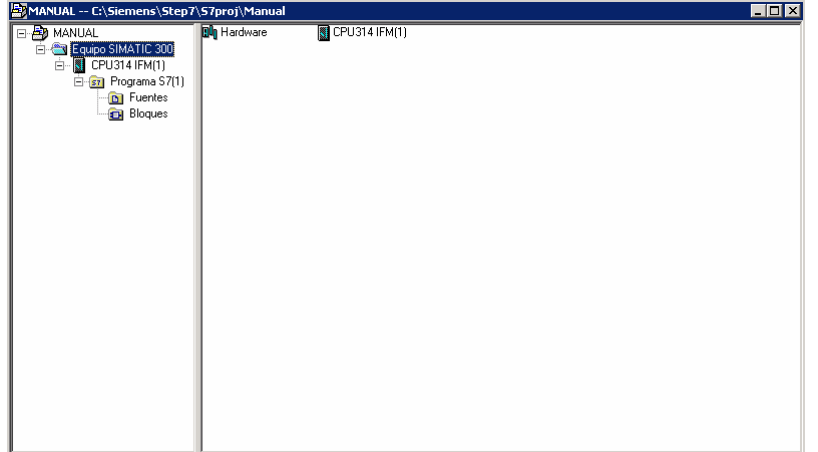

5.- Al "*Equipo Simatic 300*" del nuevo proyecto creado, hacer doble clic en *hardware* para iniciar el "*HW Config*", donde podremos configurar nuestra red de comunicaciones. En el menú "Ver" activar la opción de "*catálogo*" en caso que no esté activada.

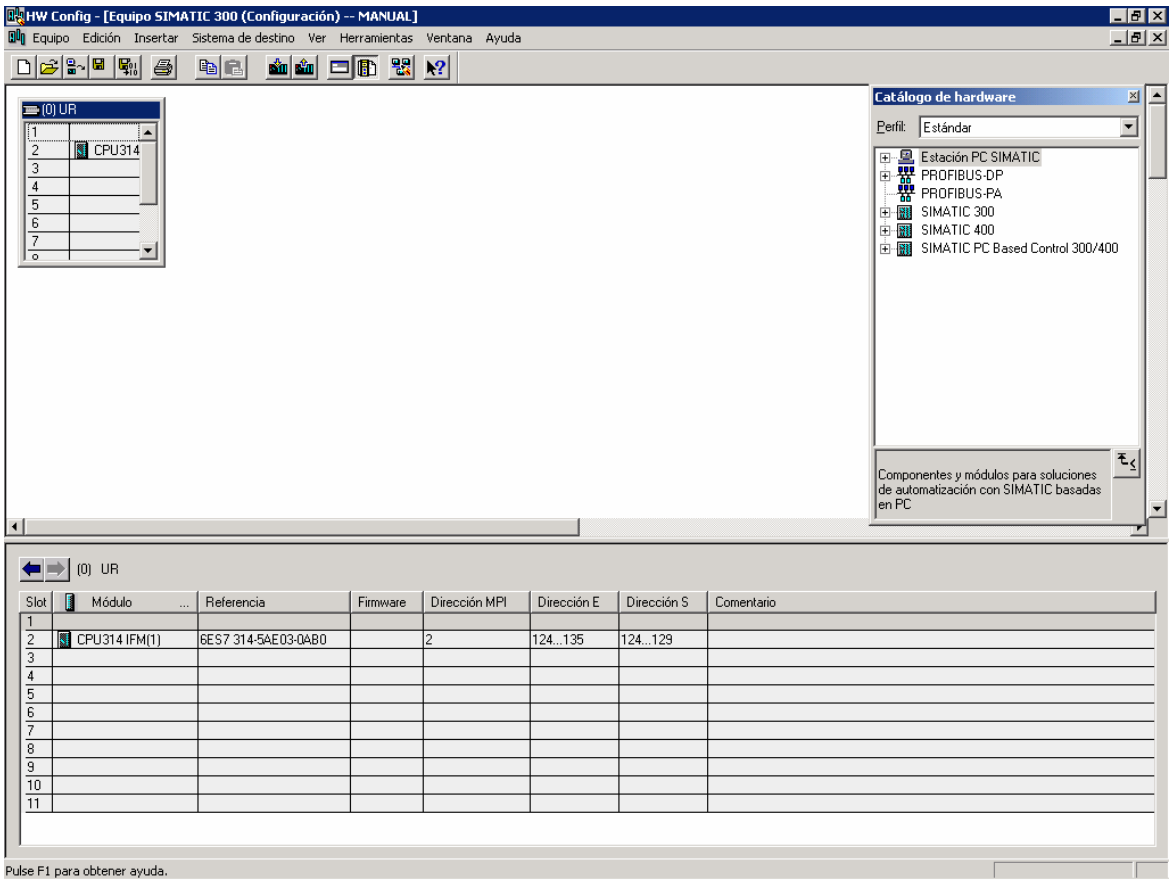

6.- Lo primero que se debe hacer es cambiar la CPU 314 IFM que se inserta por defecto, por la CPU 314 IFM-MC(1) que es la nuestra. En el menú "Ver" activar la opción de "*catálogo*" en caso que no esté activada, y seleccionar SIMATIC 300  $\rightarrow$  CPU300  $\rightarrow$  PROFIBUS  $\rightarrow$ CPU 314 IFM  $\rightarrow$  6ES7 314-5AE10-0AB0  $\rightarrow$  v1.2 y arrastrarlo hacia el Slot 2.

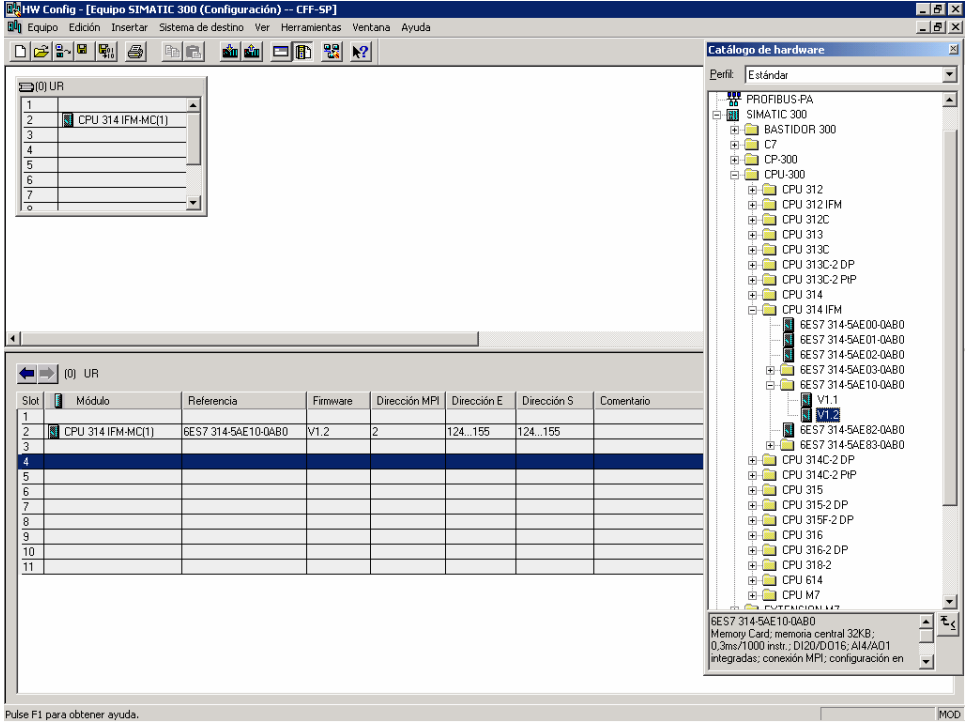

7.- Seguidamente debemos crear la configuración de la Red Profibus-DP con la configuración Master-Slave, para ello debemos insertar la CP 342-5, que es el módulo interfase que permite realizar dicha función. Del *catálogo*, seleccionar SIMATIC 300 $\rightarrow$ CP300 $\rightarrow$ PROFIBUS $\rightarrow$ CP342-5 $\rightarrow$ 6GK7 342-5DA02-0XE0 $\rightarrow$  v5.0 y arrastrarlo hacia el Slot 4.

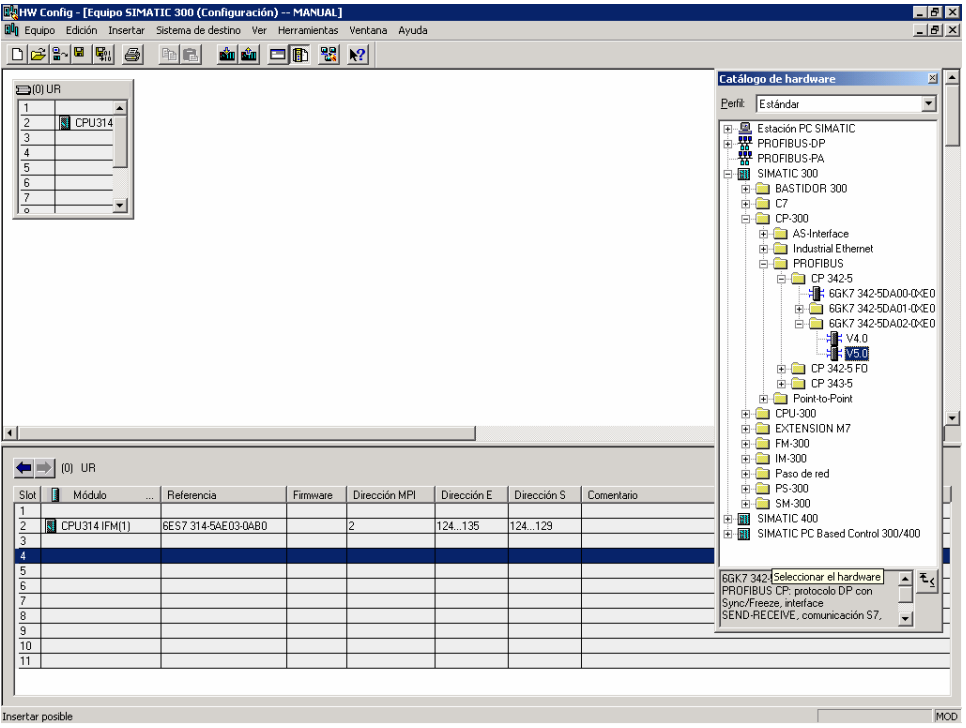

8.- Se abrirá un nuevo menú. En la pestaña de *Parámetros*, nos aparece la CP 342-5 en la Dirección 2, la debemos modificar por la Dirección 1; ya que aún está vacía y así mantener un orden secuencial a lo largo de la configuración del Sistema de Comunicaciones.

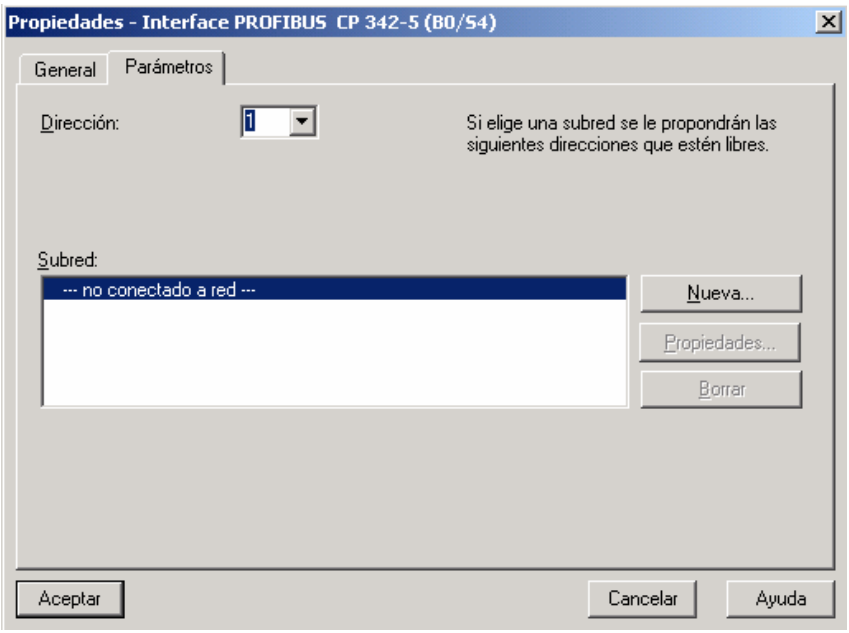

9.- Hacer clic en el botón "*Nueva*" e ir a "*Ajustes de red*". Seleccionar Velocidad de transferencia de 12Mbits/s y perfil DP. Aceptar todo y cerrar el programa guardando los cambios previamente.

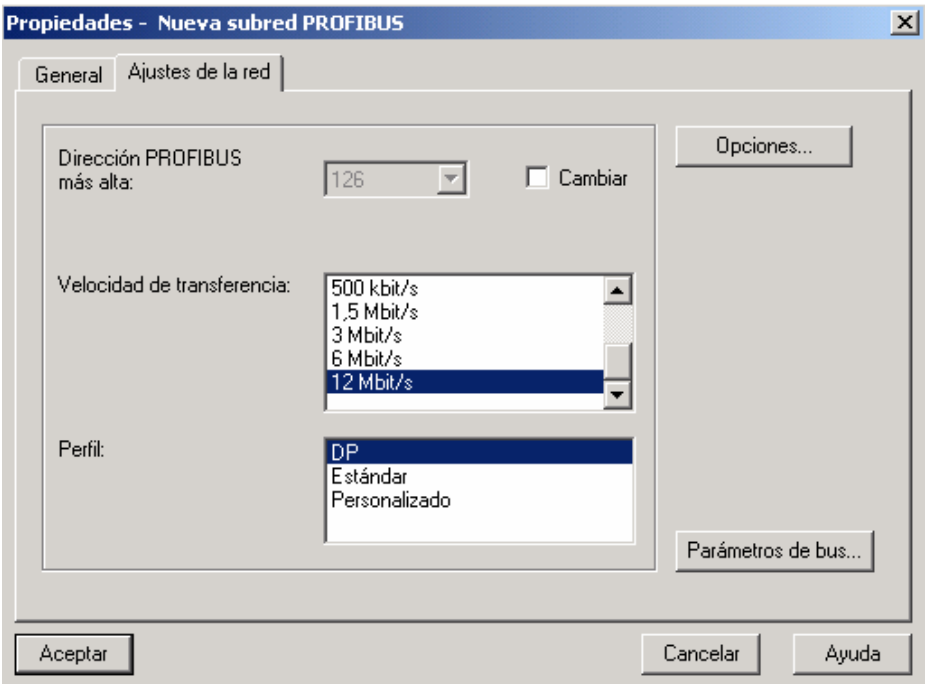

10.- En el "*Administrador Simatic*" seleccionar "MANUAL"

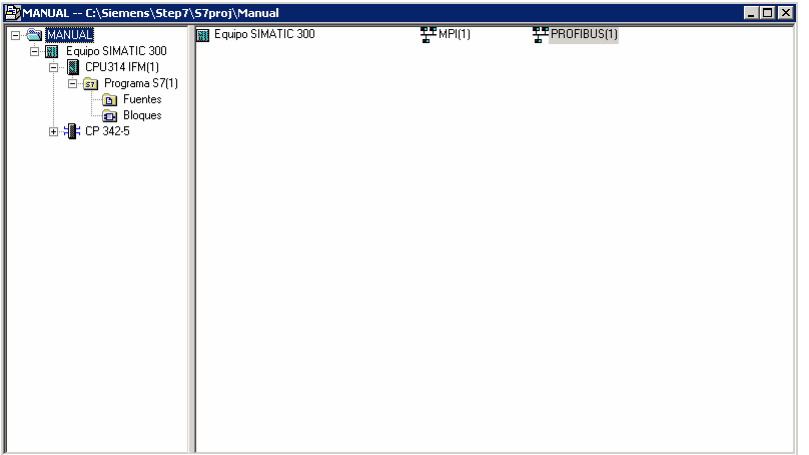

Vemos que ya nos aparece el módulo de interfase CP 342-5 insertado en el equipo Simatic 300 que estamos configurando. Así pues, una vez insertado el Master de nuestro sistema de comunicaciones se deberán insertar tanto la Red Profibus-DP como los módulos periféricos ET200S que actuarán como Slave's.

11. Hacer doble clic en "PROFIBUS" para que se ejecute el programa de configuración "*NetPro*". En caso de que no apareciera la Red Profibus (color rosa), ir al *catálogo*, a SUBREDES  $\rightarrow$  PROFIBUS y arrastrar hacia la ventana principal.

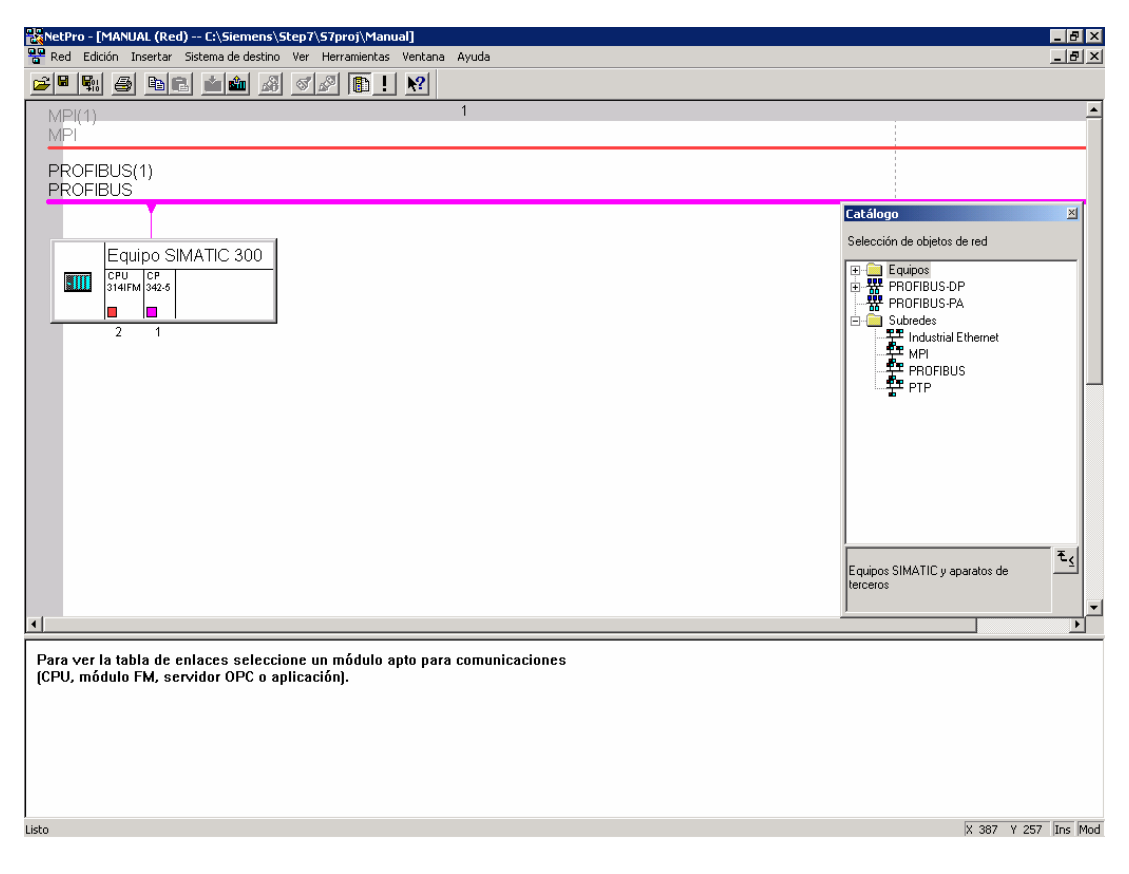

12.-Hacer doble clic sobre CP342-5 y en la pestaña "*Modo de operación*" seleccionarlo como "*Maestro DP*". Aceptar, y guardar y compilar para que todos los cambios realizados tengan efecto sobre el sistema.

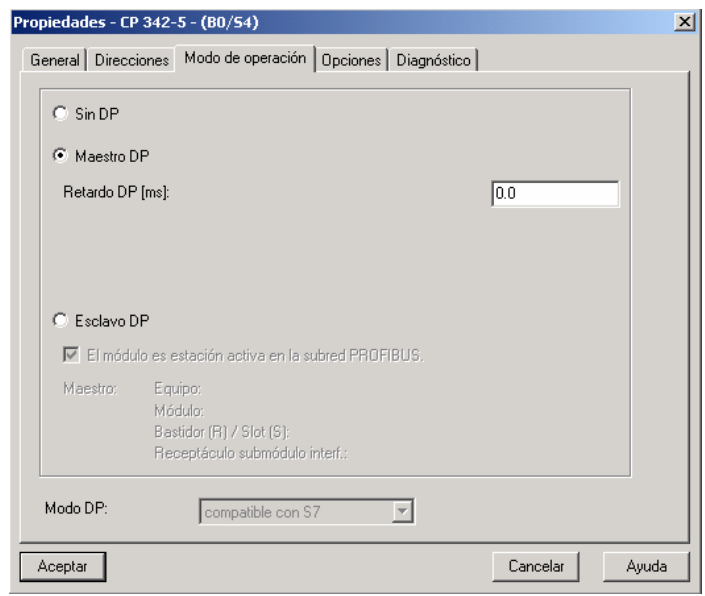

13.- En el catálogo, seleccionar PROFIBUS-DP  $\rightarrow$  ET 200S  $\rightarrow$  IM 151-1 con referencia 6ES7 151-1AA02-0AB0 y arrastrar hacia la red. Se deben insertar 6 módulos interfase IM 151-1 para controlar los cinco módulos del Sistema de Producción (Identificación y carga de camisas, Montaje de componentes, Transporte de palets, Montaje de culatas, Verificación), más un sexto módulo interfase para el módulo de Posicionado y carga de conjuntos. De este modo se deja preparado el sistema de comunicación para una futura ampliación.

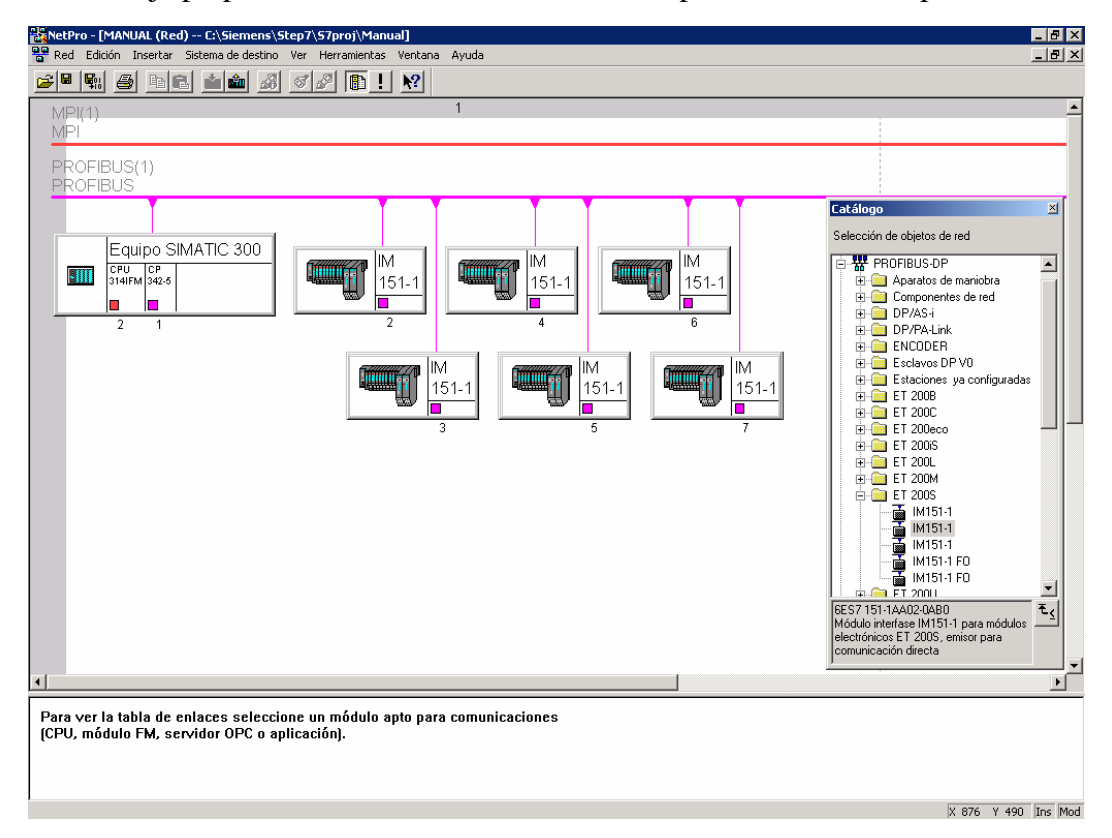

Una vez insertados los módulos de interfase tanto del Master (CPU 342-5) como de los Slaves (IM 151-1) que nos permitirán el comunicación mediante la Red Profibus-DP debemos terminar de configurar las ET 200S con su módulo de alimentación y sus respectivos módulos de entradas y salidas digitales y/o analógicas, dependiendo de las necesidades y requerimientos de cada uno de los módulos que componen el Sistema de Producción.

14.- Hacer doble clic sobre el módulo ET200S para abrir "*HW Config*" y allí arrastrar el módulo de alimentación PROFIBUS-DP  $\rightarrow$  ET200S  $\rightarrow$  IM151-1  $\rightarrow$  PM  $\rightarrow$  PM-E DC24V/AC120/230V con referencia 6ES7 138-4CB10-0AB0 en el Slot1.

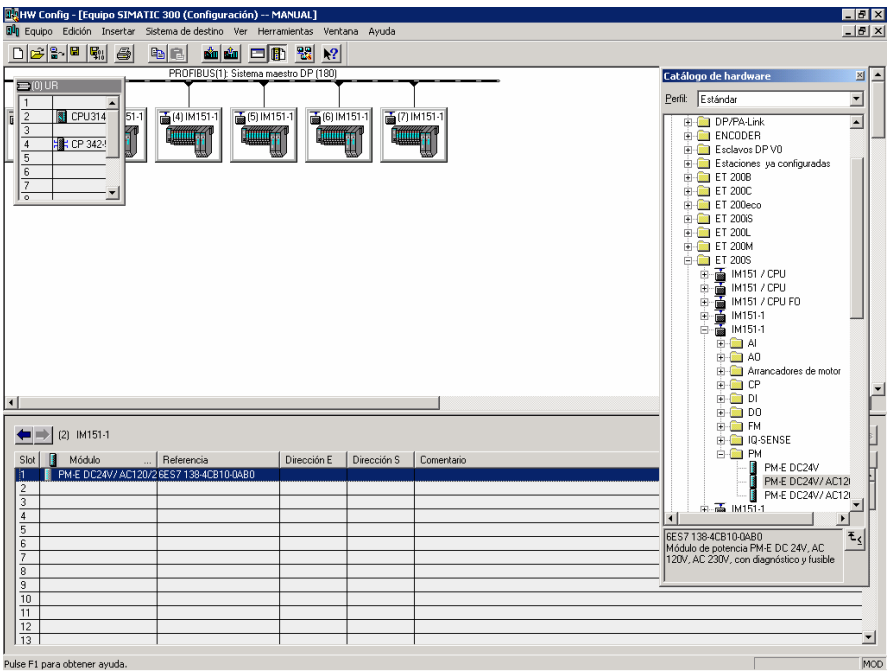

y los módulos de E/S necesarios que se encuentran en el catálogo dentro de PROFIBUS- $DP\rightarrow ET200S \rightarrow IM151-1.$ 

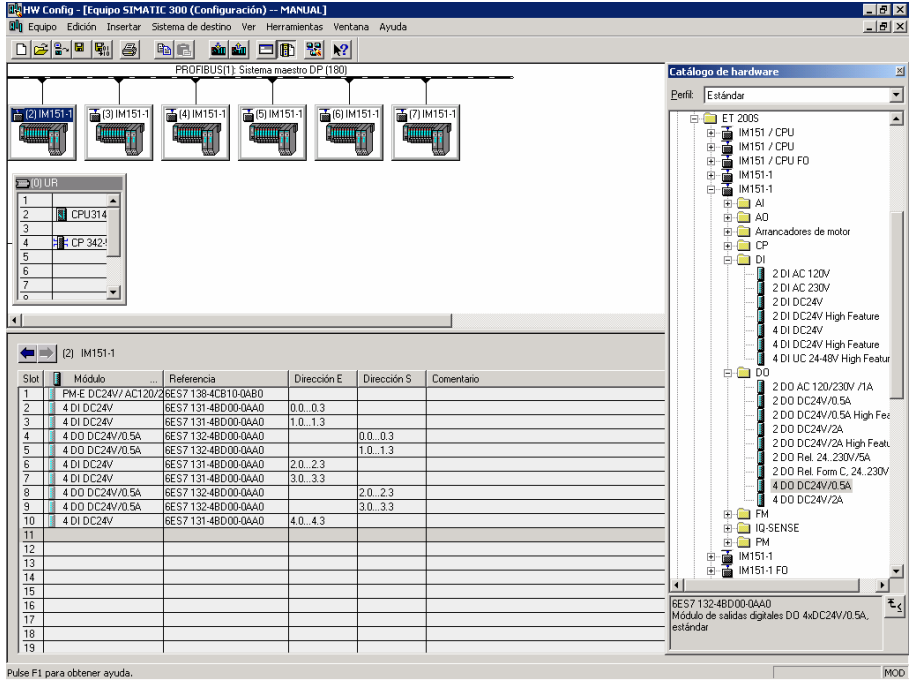

15.- Una vez tenemos todos los componentes que forman la ET 200S insertados debemos optimizar las direcciones a las que el mismo programa las direcciona, pues de cada byte sólo ocupa 4 bits. Para ello seleccionaremos todas los Slots correspondientes a E/S y haremos clic en "*Comprimir direcciones*"

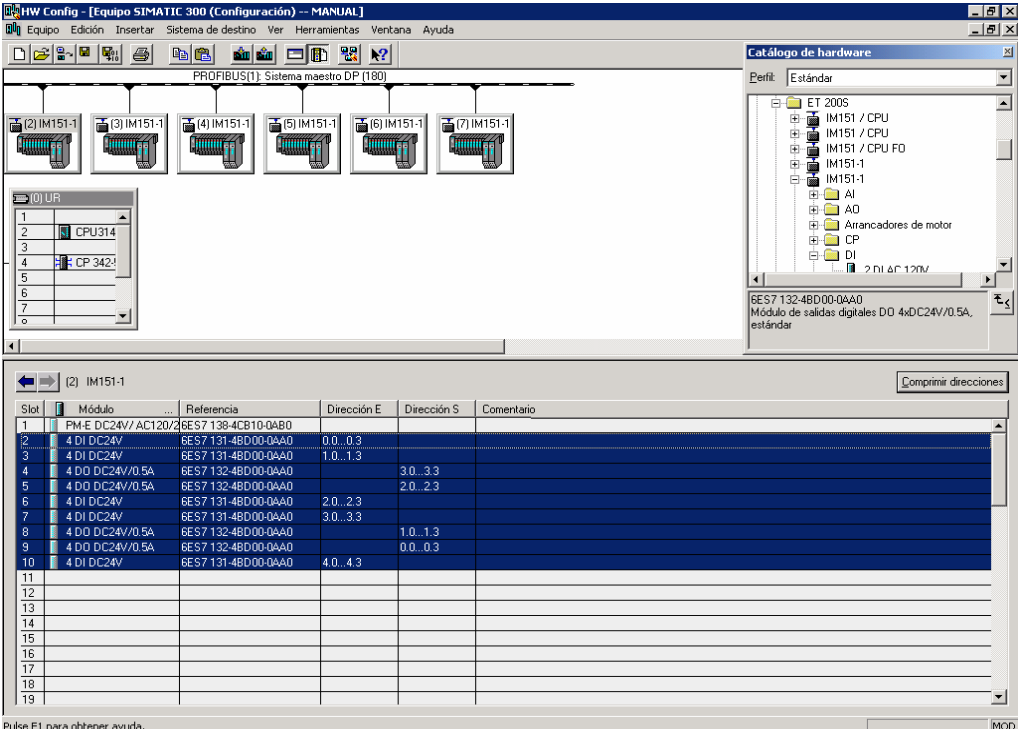

Se puede observar que ahora los bytes sí están ocupados por 8 bits de forma correlativa:

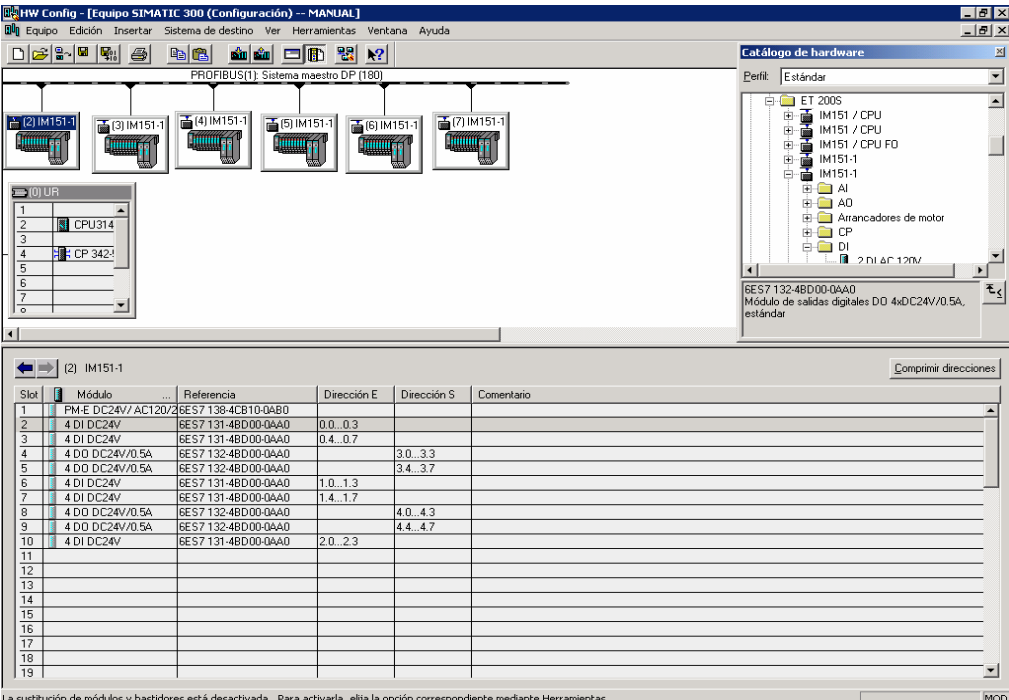

Los pasos 13 y 14 los debemos repetir para los distintos módulos que tenemos configurados en el proyecto.

#### 16.- Por último debemos *Guardar* y *compilar*.

En este momento ya se tiene configurado todo el Sistema de comunicaciones necesario, a nivel de programación, para establecer la comunicación Master-Slave deseada. Pero se deben direccionar manualmente los selectores de las IM 151-1 para que las direcciones introducidas en el diseño del proyecto (2,3,4,5,6,7) correspondan con las reales de cada módulo. A continuación se muestran las correspondientes al Sistema de Producción:

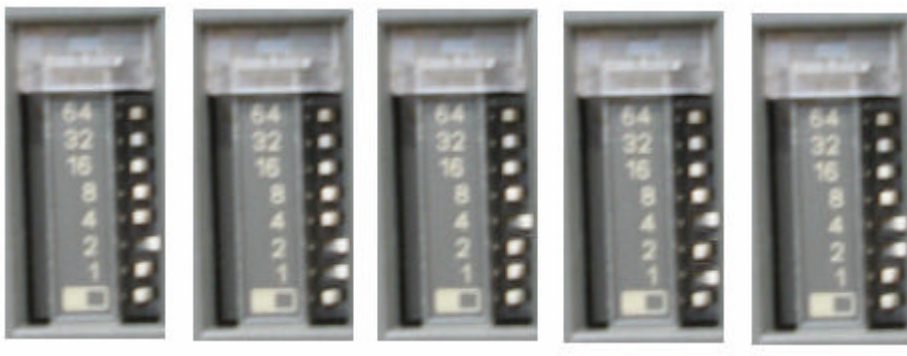

Mod1 Mod2 Mod3 Mod4 Mod5

Donde:

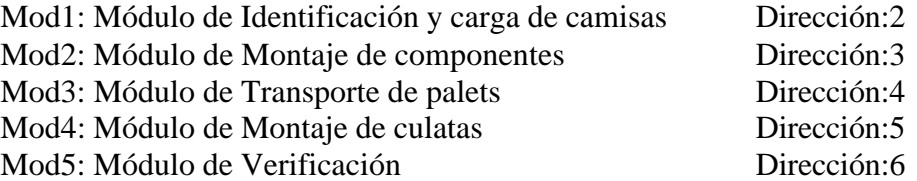

En este punto ya sólo queda dar instrucciones al programa para que se puedan leer y escribir los datos del sistema desde el P.C. (ordenador) donde está instalado el Simatic Step7. En nuestro caso se ha optado por instalar unas librerías en el módulo cíclico OB1, que permitirán dicho acceso a la CPU 314 IFM (Master) donde se podrán leer o escribir los estados de las variables que controlan los elementos de cada módulo.

Para tal fin, se deberá ir al " Administrador Simatic" y seguir los pasos que se muestran a continuación.

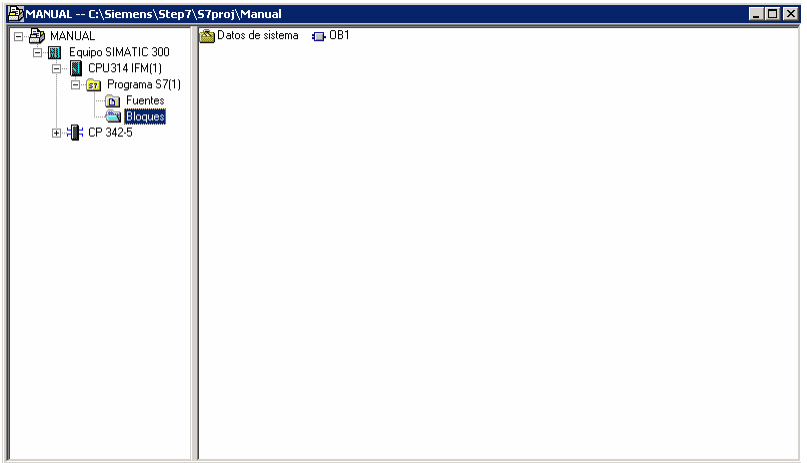

17.- Abrir el módulo cíclico OB1 de la CPU314IFM, e ir al menú "*Insertar*‡*Elementos de programa*".

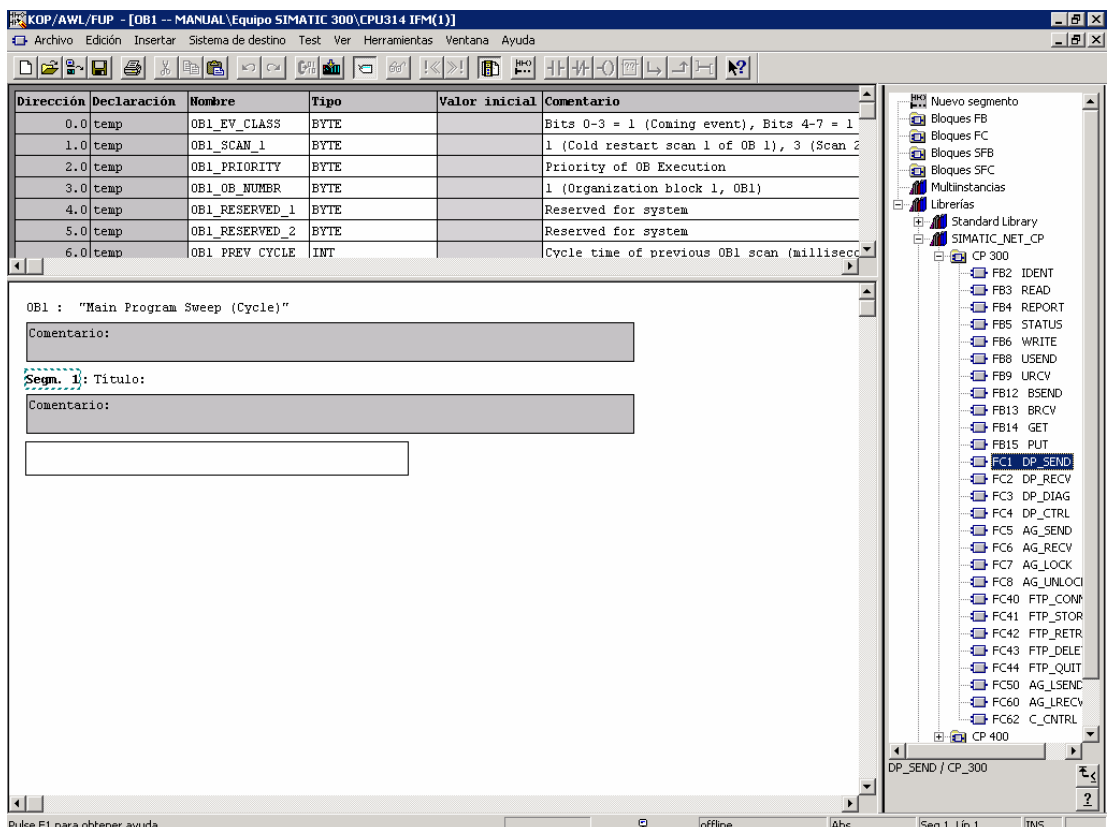

18.- En "Librerias → Simatic Net CP → CP300 → FC1 (DP\_SEND)" y arrastrarla hasta el segmento, y después lo mismo con "FC2 (DP\_RECV)". Llenar los campos del siguiente modo:

Las marcas 100.0 a 109.7 corresponden a las salidas:

 *CALL "DP\_SEND" CPLADDR:=W#16#100 SEND :=P#M 100.0 BYTE 10 DONE :=M21.2 ERROR :=M21.3 STATUS :=MW22*

Las marcas 0.0 a 17.7 corresponden a las entradas:

```
 CALL "DP_RECV"
 CPLADDR :=W#16#100
 RECV :=P#M 0.0 BYTE 18
 NDR :=M21.0
 ERROR :=M21.1
 STATUS :=MW24
 DPSTATUS:=MB26
```
Donde M0.0 y M100.0 son las direcciones que usaremos en el programa para referenciar entradas y salidas respectivamente del ET200S y el BYTE indica la cantidad de bytes a transmitir.

19.- Utilizamos el primer segmento para las salidas, y como tenemos 10 bytes de salida:

```
OB1 : "Main Program Sweep (Cycle)"
```

```
Segm. 1: Título:
```
Comentario:

```
Les marques 100.0 a 109.7 corresponen a sortides.
      CALL "DP SEND"
      CPLADDR: = W#16#100SEND := P#M 100.0 BYTE 10
      DONE :=M21.2ERROR :=M21.3STATUS := MW22
```

```
CALL "DP_SEND"
CPLADDR: = W#16#100SEND
      :=P#M 100.0 BYTE 10
      :=M21.2DONE
ERROR := M21.3
 STATUS := MW22
```
Esto corresponde porque tenemos 10 bytes de salida. En un caso distinto, se tendría que cambiar dicho valor.

20.- Insertamos nuevo segmento: *Insertar -> segmento*.

Este segmento lo usaremos para las entradas, y como tenemos 17 bytes de entrada:

```
Segm. 2: Titulo:
```

```
Les marques 0.0 a 17.7 corresponen a entrades.
      CALL "DP RECV"
      CPLADDR := W#16#100RECV := P#M 0.0 BYTE 18
      NDR.
             :=M21.0ERROR :=M21.1STATUS :=MU24DPSTATUS: = MB26
```

```
CALL "DP RECV"
CPLADDR :=\texttt{W#16#100}RECV
      :=P#M 0.0 BYTE 18
NDR
         :=M21.0ERROR :=M21.1STATUS :=MW24DPSTATUS: = MB26
```
Las E/S se tratan como M (marcas) ya que nuestro sistema se basa en un sistema Master-Slave con las ET 200S descentralizadas.

21.- Guardar, compilar y transferir a la CPU usando el botón **que se encuentra en** el "*Administrador Simatic*".

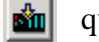

#### **6.2 Crear una Tabla de Símbolos.**

Step 7 programará con operandos tales como marcas, contadores, temporizadores, bloques de datos y bloques de función. La tabla de símbolos puede definir para cada operando utilizado un nombre, la dirección absoluta, el tipo de datos y un comentario.

Para crearla seguiremos los siguientes pasos:

1.- Clicamos el botón derecho del ratón y escogemos la opción *Insertar nuevo objeto > Tabla de símbolos*

#### 2.- Editaremos la tabla.

 Los símbolos del 1-16 permiten la representación simbólica de los bloques. Estos bloques son introducidos en la tabla automáticamente por el mismo Step7 una vez son creados y compilados correctamente.

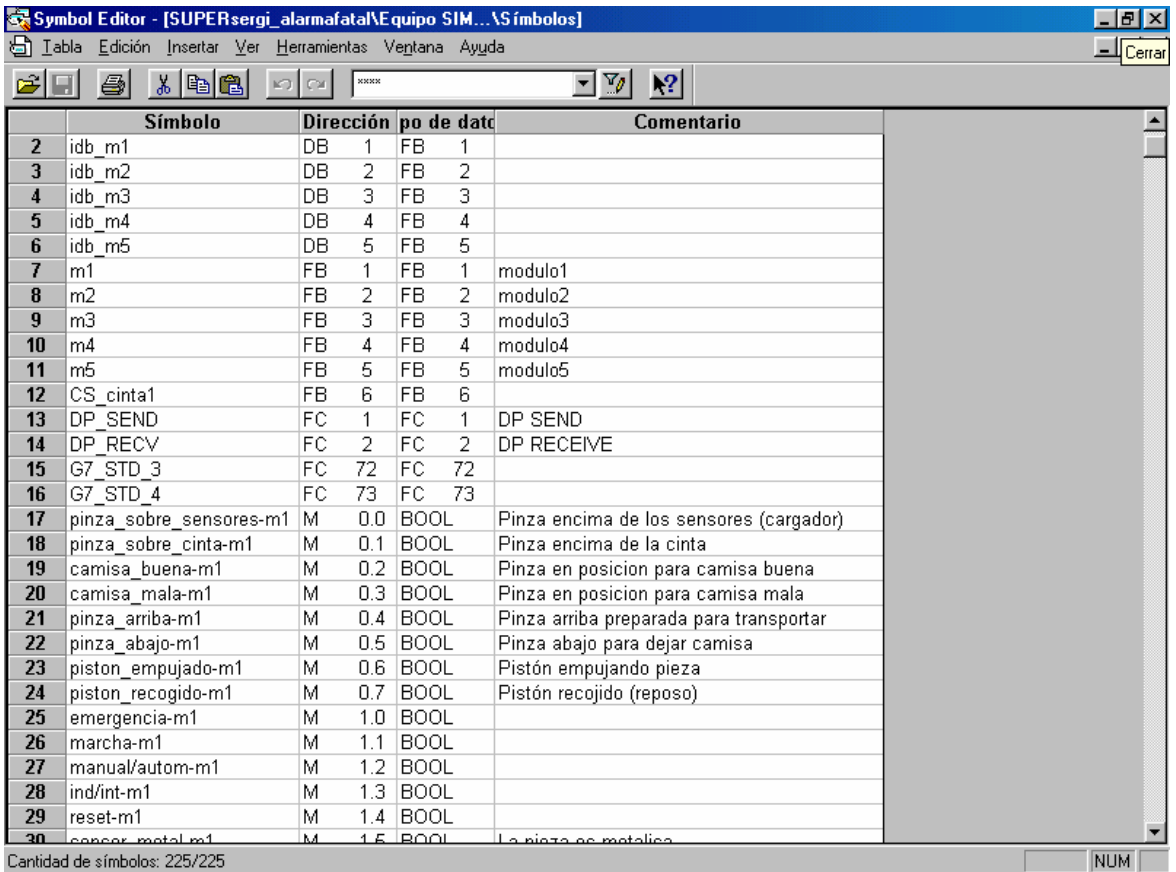

El resto de símbolos los hemos distribuido según diferentes rangos de valores:

 $\cdot$  M 0.0 - M 17.7  $\Rightarrow$  Entradas digitales  $\cdot$  M 30.0 - M 44.7  $\Rightarrow$  Marcas de tamaño bit  $\cdot$  M 100.0 - M 109.7  $\Rightarrow$  Salidas digitales  $\cdot$  M 150 - M 168  $\Rightarrow$  Marcas de tamaño word

## **6.3 Crear un FB de S7-GRAPH**

Para crear un FB de S7-GRAPH:

- 1. En el administrador Simantic, en la carpeta "Bloques" elija el comando de menú *Insertar -> Bloque S7 -> Bloque de función.*
- 2. En el cuadro de diálogo "*Propiedades*" indique el nombre e indique "GRAPH" como lenguaje de creación.

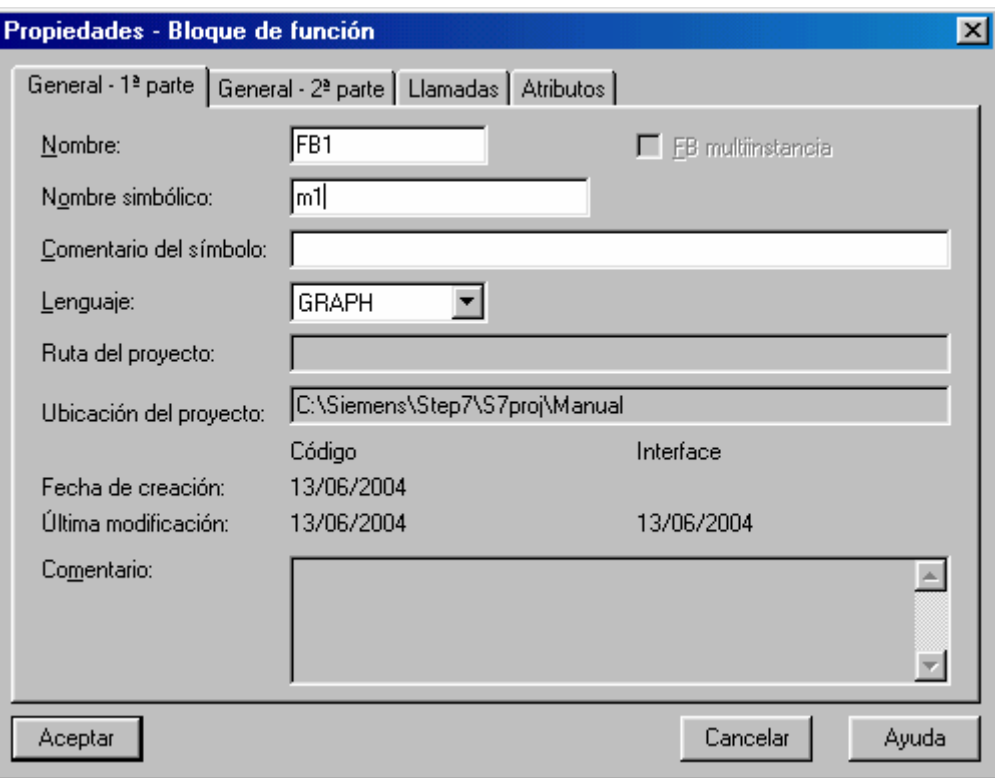

Haciendo doble clic en FB1 aparece el editor de S7-GRAPH y el sistema inserta ya la primera etapa (etapa inicial) y la primera transición. Cree la estructura en el modo de representación "Cadena". Para visualizar condiciones y acciones, elija el comando de menú *Ver -> Mostrar -> Condiciones y acciones.*

Seleccione *Insertar* -> *Cadena* ( $\frac{1}{4}$ ) para introducir un nuevo grafcet.

Para construir el GRAFCET haremos uso de los siguientes símbolos:

## *Insertar etapa + transición.*

Nos inserta una etapa y transición nueva.

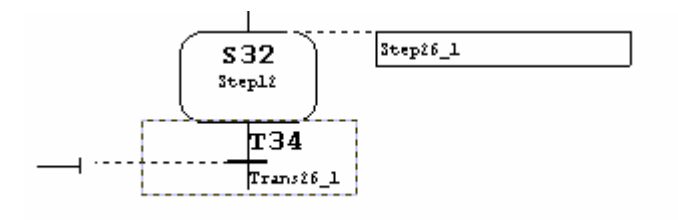

Definiremos la acción/es vinculadas a dicha etapa. Para ello, seleccionaremos el siguiente botón:

*Insertar acción*

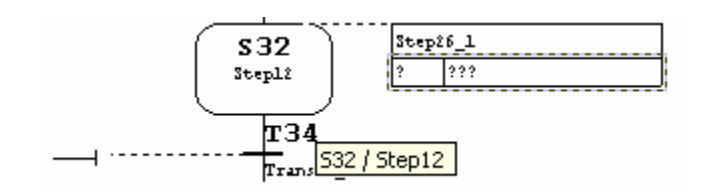

Para programar las acciones de las etapas tendremos que introducir las acciones. Estas se componen de operaciones y operandos. Las operaciones más comunes son:

- **S** (Set) Activar salida
- **R** (Reset) Desactivar salida
- **N** (Non holding) La señal del operando será 1 mientras etapa activa.
- **D** (Delay) El operando se pondrá a '1' cuando haya transcurrido el tiempo definido tras activarse la etapa y se pondrá a '0' al desactivarse la misma.

Y el operando seleccionaremos el que necesitemos de la pestaña variables y el subconjunto Símbolos y lo arrastraremos asta la casilla de operando.

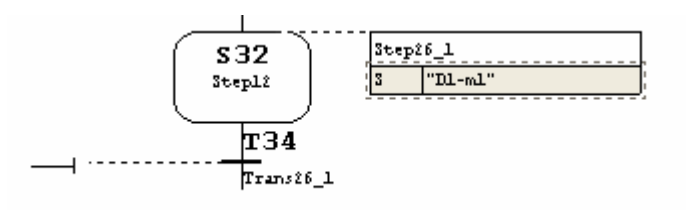

Una vez programadas las acciones, tendremos que programar las transiciones. Para programar condiciones de transición se emplean las operaciones lógicas con bits "Contacto normalmente abierto", "Contacto normalmente cerrado" y "Comparador".

Las transiciones se programan de la forma siguiente:

1. Cambie a la vista "KOP" y elija los símbolos correspondientes en la barra de herramientas "KOP/FUP"

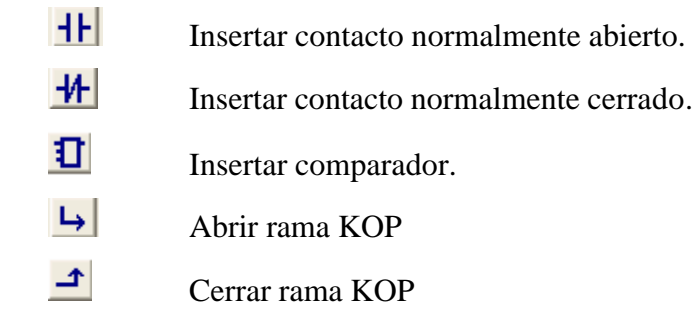

- 2. Posicione los símbolos en la posición que corresponda haciendo un clic en las líneas de transición.
- 3. Introduzca los operandos. Para hacerlo, seleccionar el cuadro de texto correspondiente con un clic en el comodín "??.?". Después introduzca un operando absoluto o simbólico.
- 4. Si lo desea, también puede introducir un comentario sobre la cadena secuencial. En la vista "Cadena" el campo de comentario se encuentra en la parte superior izquierda y se abre haciendo clic con el ratón.

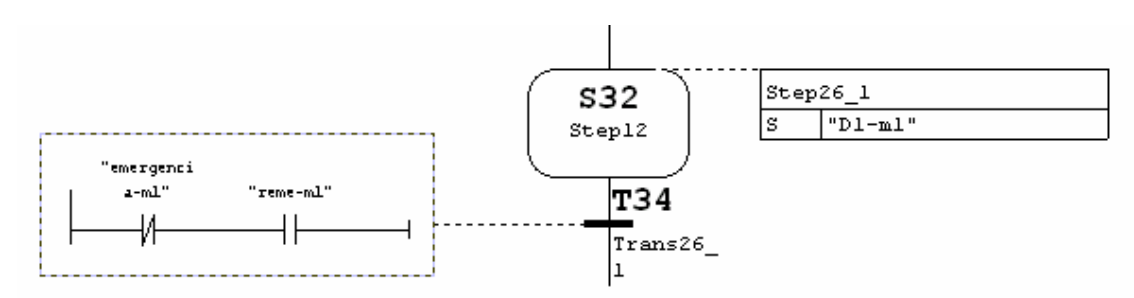

Y para acabar de construir el GRACET describiremos el uso de los siguientes símbolos que también utilizaremos:

#### $t_{s}$ *Insertar salto*

Nos inserta un salto a una etapa si se cumple la transición.

Suele colocarse al final del GRAFCET.

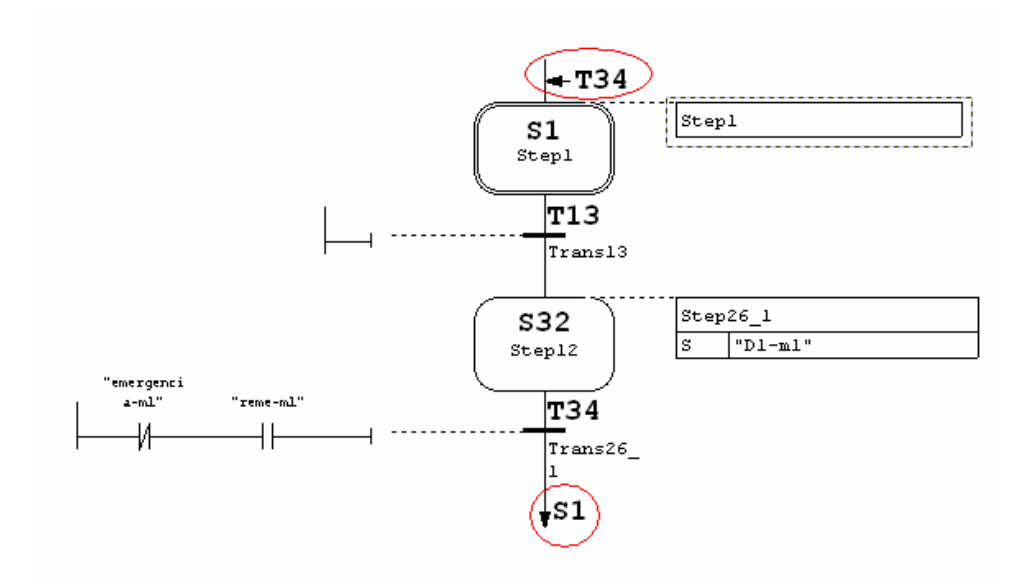

Automáticamente se genera el Tx correspondiente a la transición anterior al salto.

#### $\vert t \vert$ *Insertar fin de cadena*

Se inserta al final de la cadena si no se lleva a cabo ningún salto.

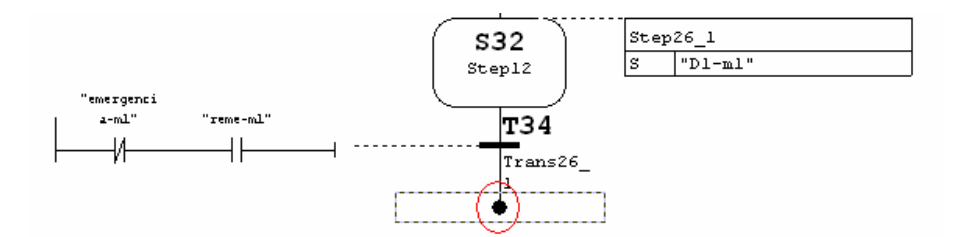

#### $|\mathbf{F}|$

#### *Abrir rama alternativa*

Seleccionamos dicho icono y clicamos encima de la etapa en la que queremos que salga dicha rama alternativa.

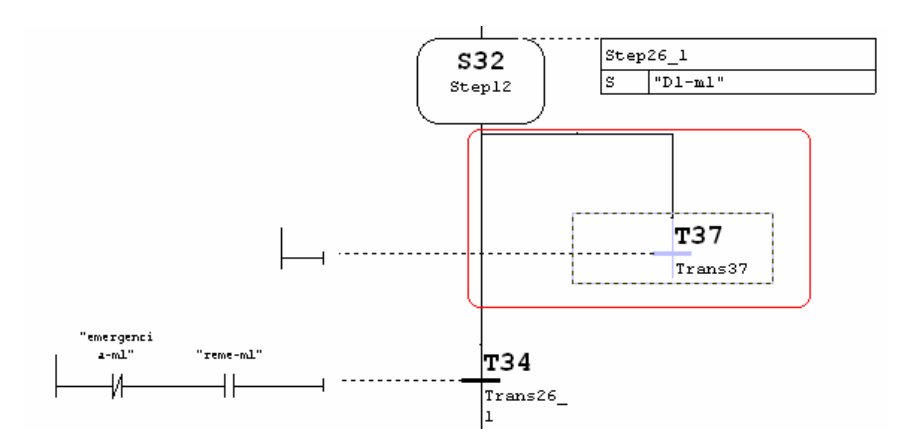

 $\mathbf{a}^{\star}$ 

#### *Cerrar rama alternativa*

Lo utilizaremos para cerrar la rama alternativa abierta.

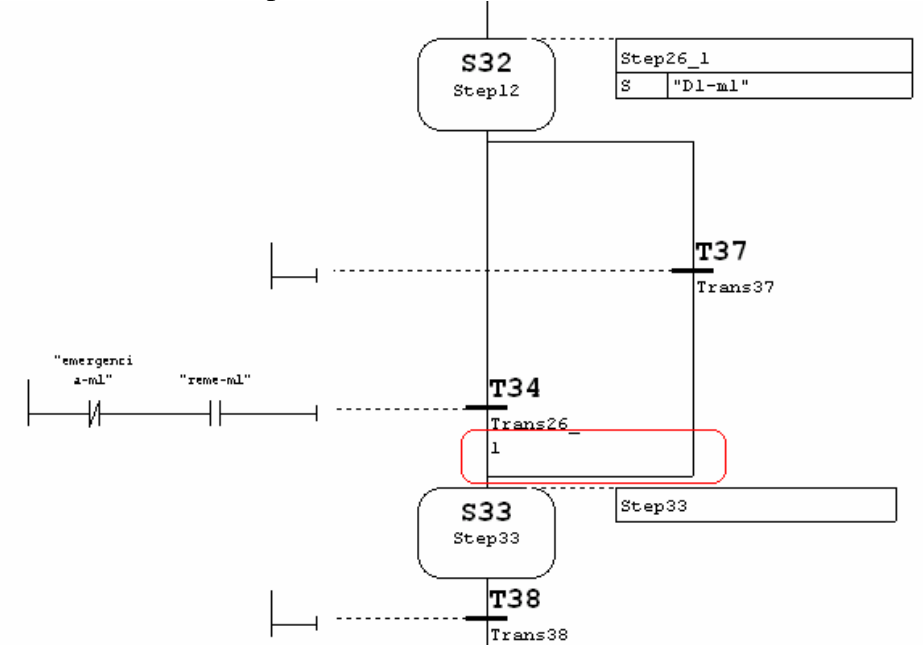

Por último solo nos falta saber como programar supervisiones:

 1.- Cambiaremos de la vista "Hoja" a la vista "Etapa" haciendo doble clic en la etapa correspondiente.

 2.- Elegimos en la barra de herramientas "KOP/FUP" el símbolo *Insertar comparador.*

3.- Lo posicionaremos en el lugar correspondiente de la línea de supervisión e indicaremos el tiempo de supervisión deseado (en nuestro caso 15s).

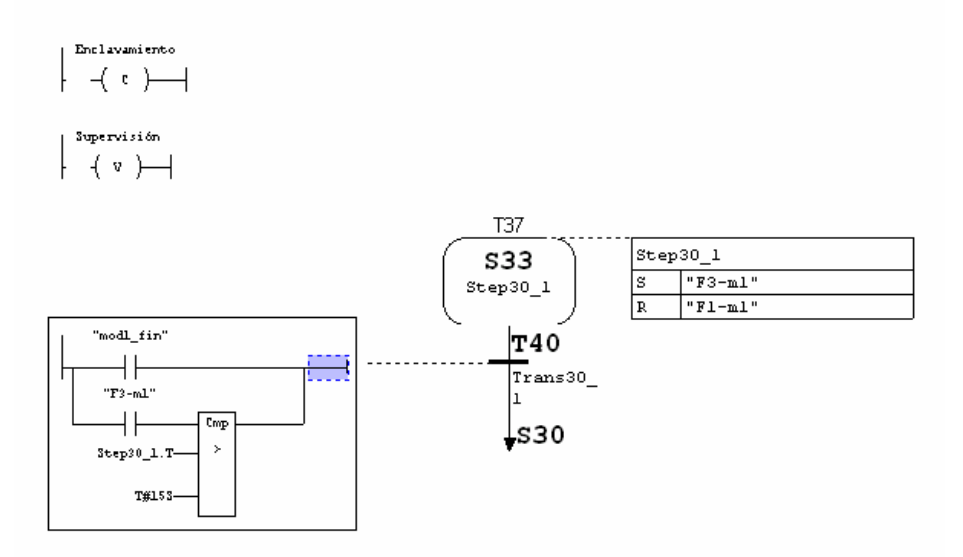

Con esto ya tendríamos que ser capaces de crear cualquier GRAFCET.

## **6.4 Programar el OB1**

Para programar el OB1, entraremos en el editor KOP/AWL/FUP haciendo doble clic en el OB1.

1.- Insertamos nuevo segmento: *Insertar -> segmento*. Seleccionamos el segmento y, sirviéndonos del catálogo de elementos del Programa, inserte la llamada de la cadena secuencial haciendo doble clic en el bloque FB 1 (FB1 mb1).

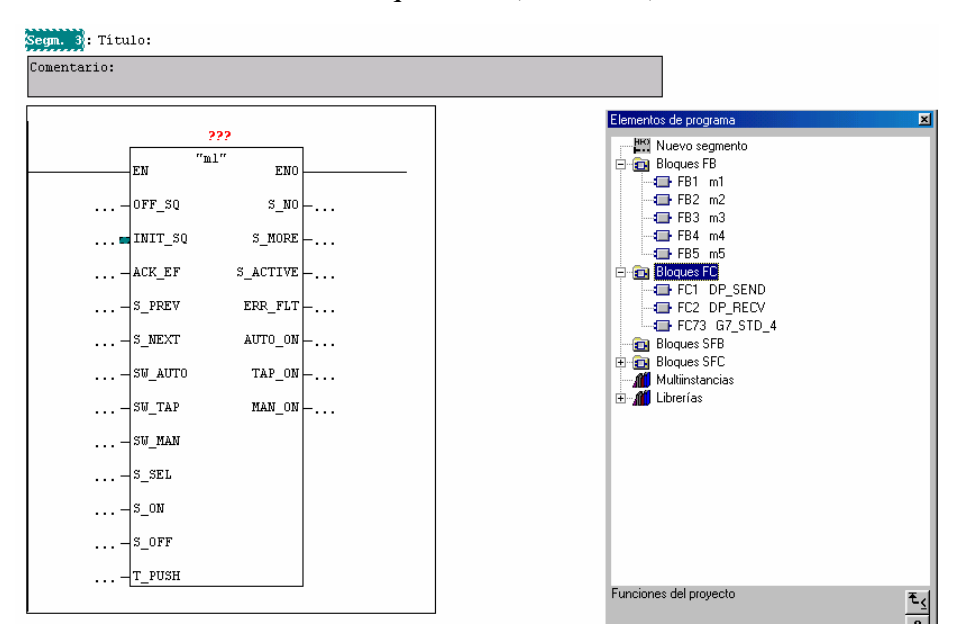

 2.- Seleccionamos el parámetro de entrada INIT\_SQ, insertamos un contacto normalmente abierto y otro normalmente cerrado (de manera que siempre entre) con ayuda de la barra de herramientas "KOP" y los nombramos M50.0. Este parámetro permite conducir la cadena a la etapa inicial en modo online.

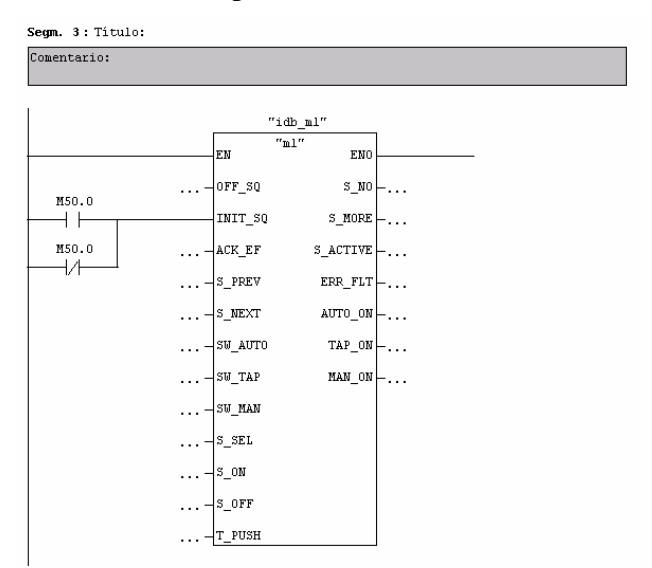

3.- Repetiremos los pasos 1 y 2 para tantos FB's como tengamos.

4.- Escogemos el comando de menú *Archivo -> Guardar* y cerramos el bloque de organización con el comando de menú *Archivo -> Cerrar.*

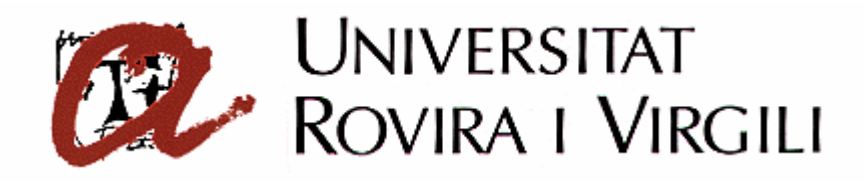

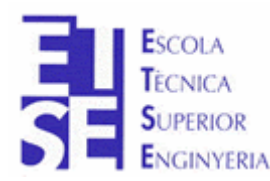

**Departament d'Enginyeria Electrònica, Elèctrica i Automàtica**

PROYECTO FINAL DE CARRERA

## **AUTOMATIZACIÓN DEL PROCESO DE PRODUCCIÓN DE LA CELULA DE FABRICACIÓN FLEXIBLE**

# **ANEXO A**

**Autor**: Sergi Francesch Massó **Tutor**: José Ramón López López Hugo Jorge Valderrama Blavi

JUNIO - 2004

# **ANEXO A: TUTORIAL DE PROGRAMACIÓN EN SIMATIC S7**

## **1 Indice**

#### **1.1. Distribución.**

Este documento es de libre distribución y empleo. El autor no se responsabiliza de cualquier modificación efectuada al original.

Se permite la copia parcial o integra de su contenido, con la única condición de mencionar al autor en el documento destino.

Es de **obligado cumplimiento** mandar una carta sellada en el caso de empleo en **centros de enseñanza y empresas**, indicando el centro o empresa que emplea este tutorial. Este requisito valida su empleo y la distribución gratuita en dichos lugares, ya sea en formato electrónico o en papel impreso.

Simatic S7 es propiedad de Siemens AUT, todos los derechos son reservados. Siemens no se responsabiliza de este documento.

#### **1.2. Objetivos.**

Con este tutorial se pretende enseñar los conocimientos necesarios para programar en los autómatas de la serie Simatic S7 de Siemens AUT.

No se va a mostrar la utilización del programa Step7, ya que este programa es comercial e incluye los manuales necesarios para su empleo.

Todo lo aquí expuesto ha sido obtenido de los manuales del autómata, pero se ha estructurado de distinta forma, tratando que la persona que lo utilice no se pierda en ningún momento y que acceda de forma rápida a lo que busca.

Por supuesto, este tutorial no es una alternativa al manual que incorpora el autómata, se debe tomar como una guía complementaria. El manual proporciona más ejemplos y mayor detalle que el expuesto aquí.

Es necesario que el lector esté familiarizado con el álgebra de Boole, y si se está familiarizado con algún otro lenguaje de programación (como basic o ensamblador) será mucho más sencillo y rápido. Si no conoce los conceptos de álgebra de Boole puede recurrir al tutorial disponible en la sección de electrónica industrial en esta misma web.

## **2 Introducción**

#### **2.1. Ciclo de trabajo en un autómata.**

El autómata va a ejecutar nuestro programa de usuario en un tiempo determinado, el cual va a depender sobre todo de la longitud del programa. Esto es debido a que cada instrucción tarda un tiempo determinado en ejecutarse, por lo que en procesos rápidos será un factor crítico.

En un sistema de control mediante autómata programable tendremos los siguientes tiempos:

- 1. Retardo de entrada.
- 2. Vigilancia y exploración de las entradas.
- 3. Ejecución del programa de usuario.
- 4. Transmisión de las salidas.
- 5. Retardo en salidas.

Los puntos 2,3 y 4 sumados dan como total el tiempo de ciclo del autómata. Tras este ciclo es cuando se modifican las salidas, por lo que si varian durante la ejecución del programa tomarán como valor el último que se haya asignado. También supone que una variación en las entradas no se verá durante la ejecución del programa, hasta que se inicie un nuevo ciclo.

Esto es así debido a que no se manejan directamente las entradas y las salidas, sino una imagen en memoria de las mismas que se adquiere al comienzo del ciclo (2) y se modifica al final de éste (retardo).

En la etapa de vigilancia (watchdog) se comprueba si se sobrepasó el tiempo máximo de ciclo, activándose en caso afirmativo la señal de error correspondiente.

#### **2.2. Lenguajes de programación.**

Para toda la familia de autómatas Simatic S7 se emplean los siguientes lenguajes de programación:

- Lista de instrucciones (AWL).

- Esquema de contactos (KOP): se representa gráficamente con símbolos eléctricos.

Internamente el autómata solo trabaja con lista de instrucciones, KOP es traducido a AWL por Step7. En este tutorial solo veremos la programación en lista de instrucciones.

Las instrucciones son las órdenes lógicas elementales que el sistema debe obedecer. Suelen ocupar una línea de programa (dos en algunas instrucciones), y no pueden escindirse en instrucciones parciales. Las instrucciones AWL se dividen en:

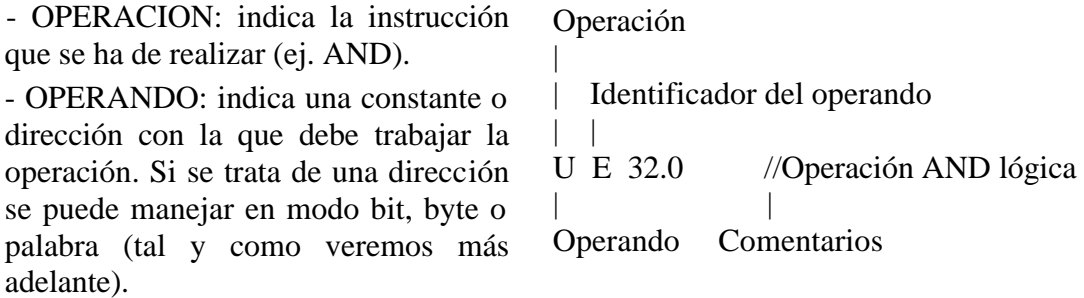

Una instrucción puede no contener operando (ej. NOT). El operando puede ser sustituido por un nombre simbólico (ej. MOTOR\_ON), el cual debe ser especificado al comienzo del programa para indicar a que entrada o salida equivale.

## **3 Estructura interna del autómata**

#### **3.1. Estructura de la memoria en Simatic S7.**

La memoria del autómata está estructurada en las siguientes zonas:

#### *MEMORIA DE PROGRAMA:*

Aquí es donde se va a introducir el programa que hagamos. La capacidad varía según la CPU que utilicemos, para la S7-314 IFM tenemos 32K bytes, lo cual equivale a una media de 8K (8192) líneas de programa. Como se puede observar cada línea de programa suele ocupar 4 bytes de memoria.

#### *IMAGENES DE ENTRADAS Y SALIDAS:*

Tal y como vimos en 2.1, el autómata maneja una imagen en memoria de las entradas y las salidas, actualizando éstas al final del ciclo y recogiendo su estado al principio de otro.

#### *MARCAS DE MEMORIA:*

Aquí almacenaremos los datos intermedios que deseemos preservar. Solo se admiten datos de 1 bit, aunque pueden manejarse en modo bit, byte, etc.

#### *E/S DE LA PERIFERIA:*

Esta zona se emplea para tener acceso directo a los módulos de E/S externos que pueden ser añadidos a la CPU.

#### *ESTADO DE TEMPORIZADORES Y CONTADORES:*

El valor de temporización y de contaje, preselección y estado actual, se almacena en esta área. Por bateria se pueden retener los valores de contaje y temporización que deseemos.

#### *MODULOS DE DATOS:*

Aquí podemos almacenar constantes y valores obtenidos mediante operaciones de cualquier longitud (bit, byte, etc.). Estos módulos pueden ser accesibles desde cualquier módulo de programa.

#### *DATOS TEMPORALES:*

Aquí se almacenan distintos datos, como las pilas de salto, que se utilizan durante la ejecución del programa y se pierden al final de cada ciclo.

#### **3.2. Tipos de módulos.**

El Simatic S7 dispone de una serie de módulos que dividen la memoria de programa y la de datos en secciones, permitiendo una programación estructurada y un acceso ordenado a los datos. El número de módulos va a depender del tipo de CPU empleada, disponiendo en general de los siguientes:

#### *Módulos de organización (OB)*

Constituyen la forma de comunicación entre el sistema operativo de la CPU y el programa de usuario. Existen 3 tipos de OB, los cuales están accesibles o no según el tipo de CPU:

OB 1 (ciclo libre): es el módulo principal, el que se ejecuta cíclicamente y del que parten todos los saltos a otros módulos.

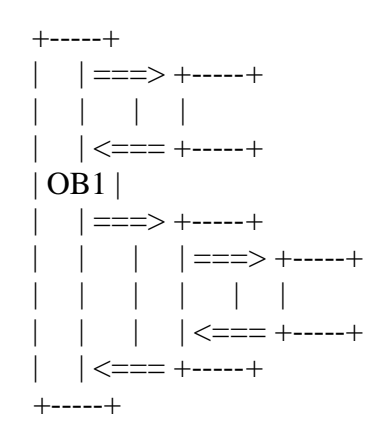

OB de error y alarma: son los que contienen la secuencia de acciones a realizar en caso de que se produzca una alarma o error programado (ver 3.5).

OB de arranque: en este módulo podemos introducir valores por defecto que permiten el arranque definido a la instalación, bien en un arranque inicial o tras un fallo en la alimentación.

#### *Módulos de código (FC)*

Son módulos en los que podemos incluir parte del programa de usuario con lo que obtenemos un programa mucho más estructurado. A estos módulos se pueden acceder desde otro módulo FC o desde un módulo OB.

En total podemos manejar hasta 128 módulos de código.

#### *Módulos de funciones (FB)*

Son módulos de programa especiales. Aquí se introducen las partes de programa que aparecen con frecuencia o poseen gran complejidad. Posee una zona de memoria asignada para guardar variables (módulo de datos de instancia). Lo que se hace es enviar parámetros al FB y guardar algunos de los datos locales en el módulo de datos de instancia.

En total podemos manejar hasta 128 módulos de funciones.

#### *Módulos de datos(DB)*

Son áreas de memoria destinadas a contener datos del programa de usuario. Existen módulos de datos globales y de instancia. A los datos contenidos en un módulo de datos es posible acceder de forma absoluta o simbólica. Los datos complejos o compuestos pueden depositarse en forma de estructura.

Los módulos de datos pueden ser de dos tipos:

- Módulos de datos globales: se pueden utilizar por cualquier módulo del programa.

- Módulos de datos de instancia: se asignan a un determinado modulo de función y solo pueden manejarse desde dicho módulo. Pueden asignarse varios módulos de datos de instancia a un módulo de función.

En total podemos manejar hasta 127 módulos de datos.

#### *Módulos de funciones especiales (SFB)*

Se tratan de módulos ya programados, los cuales están preparados para realizar acciones complejas como regulación PID (lazo cerrado), medida de frecuencia, etc...

#### *Módulos de funciones del sistema (SFC)*

Son funciones integradas en el sistema operativo de la CPU y que se pueden llamar en caso de necesidad desde el programa de usuario.

#### **3.3. Tipos de datos.**

Los operandos de las instrucciones se componen de un dato que puede ser de distintos tipos. Los tipos de datos posibles son:

- E entrada
- A salida
- M marca
- P periferia (acceso directo)
- L datos locales
- T temporizador
- Z contador
- DB módulo de datos

Cada uno de estos tipos se pueden direccionar en 4 posibles modos (salvo T y Z): Por defecto (X para DB): Bit.

B: byte (8 bits).

W: palabra (16 bits).

D: palabra doble (32 bits).

#### **3.4. Marcas de memoria.**

Cuando realicemos nuestro programa y operemos a nivel de bit en operaciones lógicas (and, or, etc.) puede que nos aparezca la necesidad de almacenar el resultado lógico que tengamos en un determinado momento. Para ello disponemos de 256 marcas de memoria de 1 byte, es decir un total de 2048 marcas de 1 bit, que podemos direccionar como:

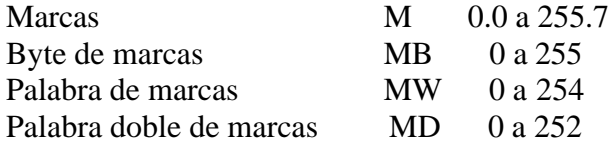

#### **3.5. Entradas y salidas.**

Tal y como comentamos anteriormente, manejaremos una imagen de las entradas y las salidas. El número de e/s disponibles dependerá del tipo de CPU que empleemos, además de los módulos externos que tengamos conectados. Como máximo el autómata puede manejar hasta 65536 bytes para cada tipo de e/s. En cada caso podemos direccionar como:

#### IMAGEN DEL PROCESO DE LAS ENTRADAS (PAE):

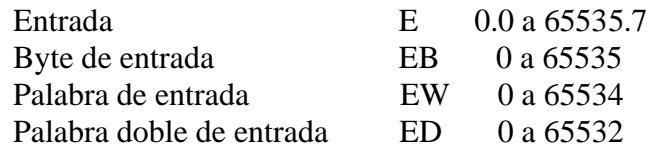

#### IMAGEN DEL PROCESO DE LAS SALIDAS (PAA):

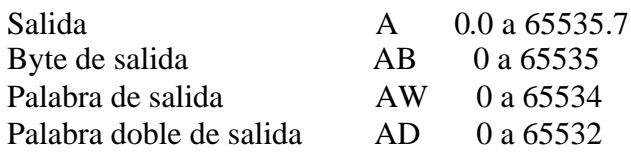

#### ENTRADAS EXTERNAS:

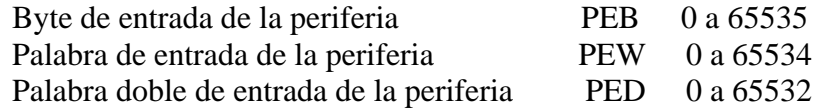

#### SALIDAS EXTERNAS:

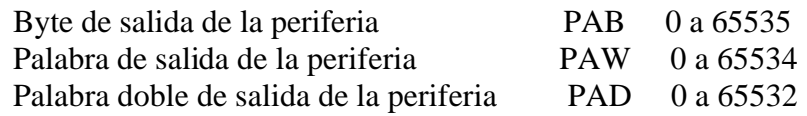

Todas estas entradas y salidas pueden ser de tres tipos:

- E/S digitales: son las e/s más frecuentes y que en mayor cantidad vamos a tener. Ocupan 4 bytes de memoria de direcciones, comenzando desde la 0.0 hasta la 127.7.

- E/S digitales de alarma/error: no son e/s adicionales, se configuran dentro de Step7 y ocupan una de las e/s digitales normales.

- E/S analógicas: estas si son e/s adicionales, pero no obstante hay que configurarlas también desde Step7 para especificar el rango de direcciones que van a ocupar. Ocupan 2 bytes de memoria de e/s (16 bytes por módulo) y se situan en el rango de direcciones 256 a 383.

#### **3.6. Eventos de alarma y error asíncrono.**

La serie Simatic S7 dispone de la capacidad de poder interrumpir el programa de usuario para poder atender de forma inmediata o retardada a un determinado evento. Las respuestas a las alarmas se deben programar, para definir los módulos OB a los cuales se saltará cuando se produzcan.

Se puede definir la prioridad de las alarmas, dando un orden de preferencia en la respuesta de las mismas, lo cual es imprescindible en aquellas situaciones en que se presenten varias alarmas.

También se puede bloquear el tratamiento de las alarmas y eventos de error, aunque no puede ser desactivado por la llamada de una FC estándar, si esta FC estándar incluye también los citados eventos que se habilitan nuevamente.

Para la programación de los eventos de alarma y error asíncrono se emplean las SFC 39 a 42 (ver Manual STEP7 Diseño de programas).

Las alarmas están subdivididas en diferentes clases. La siguiente tabla contiene todas las clases de alarmas y sus OB correspondientes:

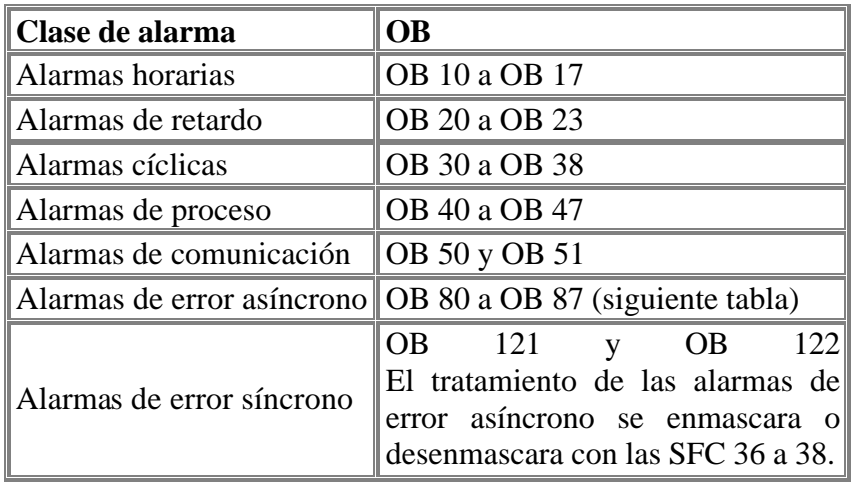

La siguiente tabla contiene los eventos de error asíncrono, a los cuales se puede reaccionar llamando el OB correspondiente en el programa de usuario.

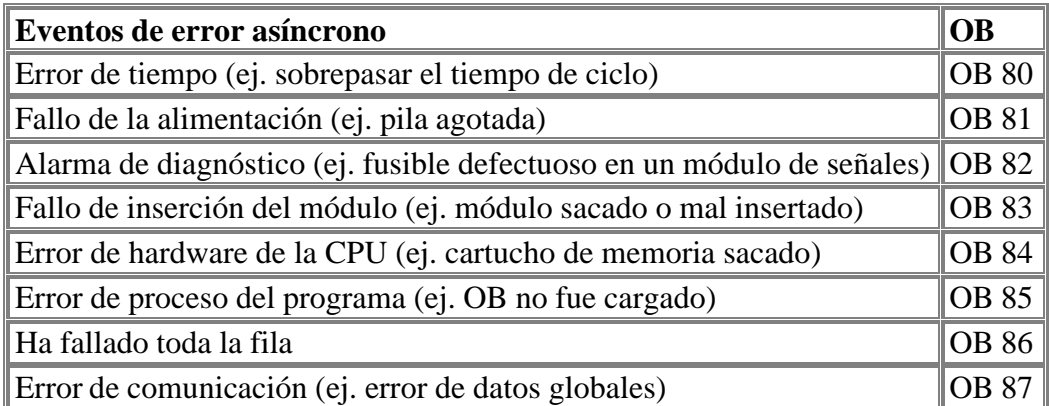

Dependiendo de la CPU se dispndrá de unos determinados módulos OB accesibles. Por ejemplo, en la CPU 314 IFM disponemos de:

OB 1 ciclo libre OB 35 control por tiempo OB 10 control en tiempo real OB 40 interrupción (alarma) OB 100 recomienzo

#### **3.7. Registros.**

Todas las CPU simatic S7 disponen de una serie de registros que se emplean durante la ejecución del programa de usuario. No vamos a comentar todos ellos, sólo los que realmente empleemos en la programación:

#### *Acumuladores (ACU1 y ACU2)*

El acumulador 1 (ACU 1) y el acumulador 2 (ACU 2) son dos registros universales de 32 bits que se emplean para procesar bytes, palabras y palabras dobles. En estos acumuladores se pueden cargar constantes o valores depositados en la memoria como operandos y ejecutar operaciones lógicas con ellos. También es posible transferir el resultadio en ACU 1 a una dirección (un módulo de datos, una salida, etc.).

Cada acumulador puede descomponerse en dos palabras de 16 bits (palabra baja y alta). La palabra baja contiene los bits de menor peso y la alta los de mayor peso lógico.

Todas las posibles operaciones que pueden realizarse son:

- Cargar: que siempre actúa sobre ACU 1 y guarda el antiguo contenido en ACU 2 (perdiéndose el valor antiguo de ACU 2). La carga de una palabra actúa sobre la palabra baja del ACU 1.

- Transferir: copia el contenido de ACU 1 en una dirección de memoria, sin perder el valor de los acumuladores.

- Intercambiar el contenido de los acumuladores: mediante la instrucción TAK.

Realizar una operación entre los acumuladores, almacenando el resultado en ACU 1 sin variar ACU 2. Las operaciones pueden ser de comparación, de lógica digital y de aritmética.

#### *Palabra de estado*

Es un registro de 16 bits que contiene algunos bits a los que puede accederse en el operando de operaciones lógicas de bits y de palabras. Solo nos serán de utilidad los 9 primeros bits, estando reservados el uso de los 7 últimos. A continuación pasaremos a describir cada bit:

BIT 0 (ER): 0 indica que la siguiente línea se ejecuta como nueva consulta (inhibida). En este estado la consulta se almacena directamente en RLO (ver 4.1).

BIT 1 (RLO): resultado lógico. Aquí se realizan las operaciones a nivel de bit (como AND, OR, etc.).

BIT 2 (STA): bit de estado. Solo sirve en el test de programa.

BIT 3 (OR): se requiere para el proceso Y delante de O. Este bit indica que una operación Y ha dado valor 1, en las restantes operaciones es 0.

BIT 4 (OV): bit de desbordamiento. Se activa (1) por una operación aritmética o de comparación de coma flotante tras producirse un error (desbordamiento, operación no admisible, o relación incorrecta).

BIT 5 (OS): bit de desbordamiento memorizado. Se activa junto con OV e indica que previamente se ha producido un error. Solo puede cambiar a cero con la instrucción SPS, una operación de llamada a módulo, o porque se ha alcanzado el fin del módulo.

BITS 6 (A0) y 7 (A1): códigos de condición. Dan información sobre los resultados o bits siguientes:

- resultado de una operación aritmética.
- resultado de una comparación.
- resultado de una operación digital.
- bits desplazados por una instrucción de desplazamiento o rotación.

BIT 8 (RB): resultado binario. Permite interpretar el resultado de una operación de palabras como resultado binario e integrarlo en la cadena de combinaciones lógicas binarias.

#### *Registros 1 y 2 de direcciones*

Son dos registros de 32 bits cada uno. Se emplean como punteros en operaciones que utilizan un direccionamiento indirecto de registros.

#### *Pila de paréntesis*

Aquí se almacenan los bits RB, RLO y OR, además del código de función que especifica que instrucción lógica ha abierto el paréntesis. Tiene un tamaño de 8 bytes (máximo anidamiento).

#### *Pila Master Control Relay (MCR)*

Almacena los bits que indican si se opera dentro de un área MCR. Para el caso de emplear saltos guarda los datos en una pila (8 niveles).

#### **3.8. Temporizadores y contadores.**

#### *TEMPORIZADORES (T):*

En el Simatic S7 vamos a disponer de una serie de temporizadores que nos van a permitir realizar una serie de acciones:

- Realizar tiempos de espera.
- Supervisar acciones durante un tiempo determinado (tiempo de vigilancia).
- Generar impulsos.
- Medir tiempos de proceso.

Para la utilización de los temporizadores vamos a disponer de una serie de instrucciones que nos permitirán emplear los temporizadores de distintas formas para adecuarnos a nuestras necesidades, tal y como veremos en capítulos posteriores.

Disponemos de 256 temporizadores, los cuales direccionaremos como: T 0 a T 255

#### *CONTADORES (Z):*

Al igual que los temporizadores vamos a disponer de una serie de contadores que nos permitirán efectuar contajes, tanto hacia adelante como hacia atrás.

También vamos a emplear una serie de instrucciones que permitirán manejarlos, las cuales se verán en siguientes capítulos.

Disponemos de 256 contadores, los cuales podemos direccionar como: Z 0 a Z 255

## **4 Programación en AWL**

#### **4.1. Tratamiento de los resultados.**

Dependiendo del tipo de operando que empleemos, se hará uso de uno o varios de los siguientes registros:

- Bit de resultado lógico (RLO): aquí se almacena el resultado de operaciones lógicas a nivel de bit y primera consulta.

- Acumuladores (ACU 1 y ACU 2): aquí se almacenan los operandos y resultados de operaciones lógicas a nivel de byte, palabra, y doble palabra.

Un operando del tipo bit sería una entrada o salida digital, por ejemplo.

Un operando del tipo byte o superior sería la lectura de una entrada analógica, por ejemplo.

#### **4.2. Primera consulta.**

Cuando efectuamos una asignación, o se comienza un nuevo ciclo de programa, se está en estado de primera consulta. Es decir, la primera instrucción lógica que se efectue servirá para situar su operando en el RLO.

Las operaciones S y R también producen que el bit de primera consulta se ponga a 0.

Da igual si se trata de una operación AND, OR, o XOR, en los tres casos se introduce el operando en el RLO de forma directa. Si tratamos con instrucciones NAND, NOR, o XOR se introducirá el operando de forma negada (si es un 0 el bit RLO será 1).

## **5 Operaciones lógicas con bits**

## **5.1. ASIGNACION.**

Instrucción "="

Se copia el contenido del RLO al operando especificado, sin perder el contenido del RLO.

Posibles operandos: E, A, M, DBX, DIX, L

Registros afectados: ER, STA

ej. = E 2.0 //copia el RLO a la entrada E 2.0

#### **5.2. AND.**

Instrucción "U"

Realiza la función lógica AND entre el RLO y el operando especificado, almacenando el resultado en RLO (se pierde el valor anterior). Se puede operar con el negado del operando si se adjunta "N" (UN).

Posibles operandos: E, A, M, DBX, DIX, L, T, Z

Registros afectados: RLO, STA

ej. U E 0.0 //realiza un AND entre el RLO y la entrada E 0.0

ej. UN A 1.2 //realiza un AND entre el RLO y la salida A 1.2 negada

## **5.3. OR.**

Instrucción "O"

Realiza la función lógica OR entre el RLO y el operando especificado, almacenando el resultado en RLO (se pierde el valor anterior). Se puede operar con el negado del operando si se adjunta "N" (ON).

Posibles operandos: E, A, M, DBX, DIX, L, T, Z

Registros afectados: RLO, STA

ej. O T 0 //realiza un OR entre el RLO y el estado del temporizador T 0

ej. ON M 5.0 //realiza un OR entre el RLO y la marca M 5.0 negada

## **5.4. XOR.**

Instrucción "X"

Realiza la función lógica XOR entre el RLO y el operando especificado, almacenando el resultado en RLO (se pierde el valor anterior). Se puede operar con el negado del operando si se adjunta "N" (XN).

Posibles operandos: E, A, M, DBX, DIX, L, T, Z

Registros afectados: RLO, STA

ej.  $X \, Z \, 0$  //realiza un XOR entre el RLO y el estado del contador  $Z \, 0$ 

ej. XN A 1.0 //realiza un XOR entre el RLO y la salida A 1.0 negada

#### **5.5. Expresiones entre paréntesis.**

Instrucciones "U(", "UN(", "O(", "ON(", "X(", "XN(", ")" sin operandos

Las operaciones U, O, X, y sus negaciones UN, ON, y XN permiten ejecutar operaciones lógicas con fracciones de una cadena lógica encerradas entre paréntesis (expresiones entre paréntesis).

Los paréntesis que encierran una fracción de una cadena lógica indican que el programa va a ejecutar las operaciones entre paréntesis antes de ejecutar la operación lógica que precede a la expresión entre paréntesis.

La operación que abre una expresión entre paréntesis almacena el RLO de la operación precedente en la pila de paréntesis. A continuación, el programa combina el RLO almacenado con el resultado de las combinaciones lógicas ejecutadas dentro del paréntesis (siendo la primera operación dentro de los paréntesis de primera consulta).

El número máximo de paréntesis anidados que se permiten es 8.

Registros afectados: RLO, STA, RB, pila de paréntesis

Ejemplo:

 $U($ 

O E 0.0

U E 0.1

 $\lambda$ 

 $= A 2.0$ 

Veamos los pasos que sigue el programa en este ejemplo:

Efectua un AND en primera consulta, con lo que el resultado de las operaciones dentro del paréntesis se introducirá directamente en RLO.

Efectuamos un OR con la entrada 0.0, al ser en primera consulta (primera operación dentro del paréntesis) lo que sucede es que el contenido de E 0.0 pasa a ser el nuevo valor del RLO.

Se efectua un AND entre el RLO obtenido anteriormente y la entrada 0.1, almacenándose el resultado en el RLO.

Se cierra el paréntesis, con lo que el RLO de las operaciones efectuadas dentro se opera según la instrucción que inicia el paréntesis (en este caso la instrucción U). Tal y como comentamos, al estar la instrucción de inicio al principio del programa se ejecuta como primera consulta, con lo que el RLO pasará a valer lo que el resultado dentro del paréntesis. Copiamos el contenido del RLO en la salida 2.0.

En pocas palabras, si ejecutáramos este programa la salida 2.0 valdría 0 a menos que E 0.0 y E 0.1 valiesen 1, con lo que pasaría a valer 0.

Un programa equivalente sería (en este caso):

- O E 0.0 //copiamos la E 0.0 en el RLO (primera c.)
- U E 0.1 //efectuamos un AND entre el RLO y la E 0.1
- = A 2.0 //copiamos el resultado a la salida 2.0

#### **5.6. Y antes de O.**

Instrucción "O" sin operando

Si introducimos una instrucción "O" sin operando seguida de una o varias instrucciones AND se evalúa en primer lugar las instrucciones AND y el resultado se combina con el RLO según un OR.

Esta operación equivale a emplear "O(" con instrucciones del tipo AND dentro del parántesis.

Registros afectados: RLO, STA, OR, pila de paréntesis

Ejemplo:

U E 0.0 //se introduce en el RLO el valor de la entrada 0.0 (primera c.)

O //comenzamos una operación Y antes de O

U E 0.1 //introducimos el valor de la entrada 0.1 en el RLO (primera c.)

U M 0.3 //efectuamos un AND entre el RLO y la marca 0.3

 $= A$  4.0 //se finaliza Y antes de O. Se efectua un OR entre el primer RLO y el RLO resultado de las operaciones AND. Luego se copia el contenido del RLO en la salida 4.0

#### **5.7. Operaciones de flancos.**

Instrucciones "FP" y "FN"

Las operaciones de flanco positivo (FP) y flanco negativo (FN) pueden utilizarse para detectar cambios de flanco en el RLO. El cambio de 0 a 1 se denomina flanco positivo, mientras que el cambio de 1 a 0 se denomina flanco negativo.

Cada instrucción FP o FN emplea un operando para poder comparar el RLO actual con el que había en el ciclo anterior, se recomienda emplear marcas de memoria.

Si se realiza un cambio de flanco en el sentido de la instrucción empleada, ésta produce un impulso positivo (1) en el RLO durante el ciclo actual.

Posibles operandos: E, A, M, DBX, DIX, L

Registros afectados: RLO, STA Se emplea una operando para almacenar el RLO

Ejemplo:

U E 1.0 //empleamos la entrada 1.0 para detectar un cambio de flanco

FP M 1.0 //empleamos la marca 1.0 para detectar el cambio de flanco

 $= A$  4.0 //asignamos el resultado de la operación FP a la salida 4.0

En este ejemplo cada vez que introduzcamos un flanco positivo en la entrada 1.0 se producirá un impulso de longitud un ciclo en la salida 4.0, tal y como se muestra en la siguiente figura:

E 1.0: 0 0 1 1 1 0 0 0 1 1 0 M 1.0: 0 0 1 1 1 0 0 0 1 1 0 A 4.0: 0 0 1 0 0 0 0 0 1 0 0 ciclo: 1 2 3 4 5 6 7 8 9 10

Para el caso de sustituir en el ejemplo FP por FN, se obtendría:

E 1.0: 0 0 1 1 1 0 0 0 1 1 0 M 1.0: 0 0 1 1 1 0 0 0 1 1 0 A 4.0: 0 0 0 0 0 1 0 0 0 0 1 ciclo: 1 2 3 4 5 6 7 8 9 10

*ATENCION:* Es obligatorio no emplear los operandos ocupados por FP y FN para otros fines, ya que entonces se falsifica el RLO almacenado en ellos y por lo tanto se produce un funcionamiento incorrecto del programa.

#### **5.8. Set y Reset.**

Instrucciones "S" y "R"

La operación set (S) fuerza a uno el operando especificado si el RLO es 1. La operación reset (R) fuerza a cero el operando especificado si el RLO es 1.

En ambos casos el bit de primera consulta se hace 0.

Posibles operandos: E, A, M, D, DBX, DIX, L

Registro afectados: ER

Ejemplo:

U E 1.0 //copiamos al RLO el valor de la entrada 1.0 (primera c.)

S A 4.0 //si RLO=1 se fuerza la salida 4.0 a 1

U E 1.1 //copiamos al RLO el valor de la entrada 1.1 (primera c.)

R A 4.0 //si RLO=1 se fuerza la salida 4.0 a 0

En este ejemplo (báscula S-R) tiene preferencia el reset sobre el set, ya que esta última instrucción se ejecuta al después, es decir si las entradas 1.0 y 1.1 fuesen 1 la salida 4.0 sería 0.

#### **5.9. Negar, activar, desactivar y salvar el RLO.**

Instrucciones "NOT", "SET", "CLR" y "SAVE" sin operando

#### *NOT*

Niega (invierte) el RLO actual al no haberse activado el bit OR. Registros afectados: RLO se invierte, STA=1

*SET* 

Fuerza el RLO de forma incondicional a 1. Registros afectados: RLO=1, STA=1, ER=0, OR=0

## *CLR*

Fuerza el RLO de forma incondicional a 0. Registros afectados: RLO=0, STA=0, ER=0, OR=0

## SAVE

Almacena el RLO en el registro de estado (en el bit RB). El RLO almacenado puede ser consultado de nuevo con la instrucción "U BR". Registros afectados: RB almacena el valor de RLO.

## **6 Operaciones de contaje**

#### **6.1. Operaciones con contadores.**

Los contadores permiten distintas operaciones, que debemos emplear en su manejo:

Cargar un valor de contaje (preselección).

Borrar el contaje.

Contar hacia adelante y hacia atrás.

Consultar su estado como un operando más en operaciones lógicas de bit.

Consultar su valor en ACU 1.

Todas estas operaciones serán explicadas con profundidad en los siguientes puntos.

#### **6.2. Cargar un valor de contaje.**

Instrucciones: "L C#" y "S Z"

Un contador se pone a un determinado valor cargando dicho valor en la palabra baja del ACU 1, mediante una operación de carga, y luego en el contador, mediante una instrucción set.

"L C#" introduce un valor de contaje en la palabra baja del ACU 1. El valor de contaje puede ser un valor comprendido entre 0 y 999.

Registros afectados: ACU 1, ACU 2

"S Z" introduce el valor de contaje en ACU 1 en el contador si RLO vale 1.

Registros afectados: ER

Ejemplo:

L C# 3 //introduce el valor de contaje 3 en el ACU 1

- U E 1.0 //carga en el RLO el valor de la entrada 1.0
- S Z 1 //introduce el valor 3 (dentro de ACU 1) en el contador 1 si la entrada 1.0 es 1

#### **6.3. Borrar un contador**

Instrucción: "R Z"

Borra el contador especificado (puesta a cero) si el RLO vale 1.

Registros afectados: ER

Ejemplo:

U E 1.0 //carga en el RLO el valor de la entrada 1.0

R Z 1 //borra el contador 1 (a cero) si la entrada 1.0 es 1 (RLO=1)

#### **6.4. Contaje hacia adelante y hacia atrás.**

Instrucciones: "ZV" y "ZR"

"ZV" incrementa el contador especificado si hay un cambio de flanco ascendente (0 a 1) en el RLO. El incremento se produce en una unidad. Cuando el contador alcanza el límite superior de 999, se detiene y no sigue incrementando.

"ZR" decrementa el contador especificado si hay un cambio de flanco ascendente (0 a 1) en el RLO. El decremento se produce en una unidad. Cuando el contador alcanza el límite inferior de 0, se detiene y no sigue decrementando.

Registros afectados: ER

Ejemplos:

- U E 0.0 //carga en el RLO el valor de la entrada 0.0
- ZV Z 1 //incrementa el contador 1 si la entrada 0.0 presenta un cambio de flanco ascendente
- U E 1.0 //carga en el RLO el valor de la entrada 1.0
- ZR Z 1 //decrementa el contador 1 si la entrada 1.0 presenta un cambio de flanco ascendente

#### **6.5. Consulta del estado de contadores.**

 El programa puede consultar el estado de un contador de la misma manera que consulta el estado de señal de una entrada o salida, pudiendo combinar el resultado de la consulta.

Cuando se consulta el estado del contador con las operaciones U, O, o X el resultado es 1 si el valor de contaje es mayor que 0.

Ejemplo:

- L C# 5 //introduce el valor de contaje 5 en el ACU 1
- U E 2.0 //carga en el RLO el valor de la entrada 2.0
- S Z 1 //introduce el valor 5 (dentro de ACU 1) en el contador 1 si la entrada 2.0 es 1
- U E 1.0 //carga en el RLO el valor de la entrada 1.0
- ZR Z 1 //decrementa el contador 1 si la entrada 1.0 presenta un cambio de flanco ascendente
- U Z 1 //introduce en el RLO el estado del contador 1
- $= A_0$  0.0 //introduce el estado del contador 1 en la salida 0.0
# **6.6. Lectura de un valor de contaje.**

Instrucciones: "L Z" y "LC Z"

Con la instrucción "L Z" introducimos en el ACU 1 (parte baja) el valor del contador especificado en binario. El valor en ACU 1 puede ser introducido en otro contador.

Con la instrucción "LC Z" introducimos en el ACU 1 (parte baja) el valor del contador especificado en BCD. En esta codificación no es posible pasar el valor de ACU 1 a otro contador.

Registros afectados: ACU 1, ACU 2

Ejemplos:

L Z 1 //introduce el valor del contador 1 en el ACU 1

LC Z 2 //introduce el valor del contador 2 en el ACU 1 en BCD

# **7 Operaciones de temporización**

# **7.1. Operaciones con temporizadores.**

Los temporizadores permiten distintas operaciones, que debemos emplear en su manejo:

Funcionamiento en un modo determinado.

Borrar la temporización.

Re-arrancar un temporizador (FR).

Consultar su estado como un operando más en operaciones lógicas de bit.

Consultar su valor en ACU 1.

Cada temporizador lo podemos hacer funcionar en uno de los siguientes modos:

Impulso (SI).

Impulso prolongado (SV).

Retardo a la conexión (SE).

Retardo a la conexión con memoria (SS).

Retardo a la desconexión (SA).

Todas estas operaciones serán explicadas con profundidad en los siguientes puntos.

### **7.2. Cargar un valor de temporización.**

 El valor de temporización se debe cargar en la parte baja del ACU 1, para desde allí transferirlo al temporizador mediante el set que determine el modo de temporización adecuado.

El tiempo va decrementando hasta ser igual a 0. El valor de temporización puede cargarse en la palabra baja del ACU 1 en formato binario, hexadecimal o BCD. Para ello debemos elegir una base de tiempos y un valor dentro de dicha base, con lo que podemos realizar temporizaciones desde 0 a 9990 segundos (0H\_00M\_00S\_00MS a 2H\_46M\_30S\_00MS).

La siguiente sintaxis permite cargar un valor de temporización predefinido:

# **L W#16#abcd**

 $a = base$  de tiempos bcd = valor de temporización en formato BCD

Base de tiempos y código respectivo:

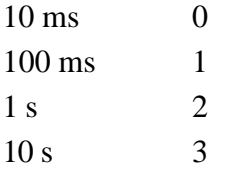

Registros afectados: ACU 1, ACU 2

Ejemplo:

L W#16#210 //esto introduce un valor de 10 segundos en ACU 1 (2 base de 1s, 10 los segundos que deseamos)

# **L S5T#aH\_bbM\_ccS\_ddMS**

 $a =$ horas, bb= minutos, cc = segundos, dd = milisegundos

En este caso la base de tiempos se selecciona de forma automática, tomándose la de valor más bajo posible. Debido a esto los valores de resolución demasiado alta se redondean por defecto, alcanzando el rango pero no la resolución deseada.

Las posibles resoluciones y rangos son:

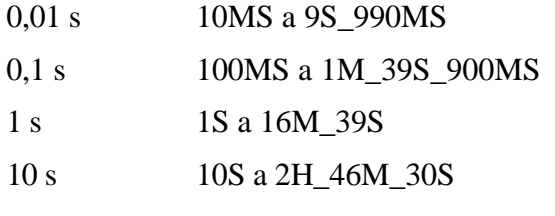

Registros afectados: ACU 1, ACU 2

Ejemplo:

L S5T#00H02M23S00MS //esto introduce un valor de temporización de 2 minutos y 23 segundos en el ACU 1

# **7.3. Consulta del estado de temporizadores.**

El programa puede consultar el estado de un temporizador de la misma manera que consulta el estado de señal de una entrada o salida, pudiendo combinar el resultado de la consulta.

Cuando se consulta el estado del temporizador con las operaciones U, O, o X el resultado es 1 si el valor de la salida del temporizador es 1.

# **7.4. Temporizador como impulso.**

Instrucción: "SI"

Si el RLO (al ejecutar esta instrucción) cambia de 0 a 1, el temporizador arranca. El temporizador marcha con el valor de tiempo indicado en ACU1. Si el RLO cambia de 1 a 0 antes de terminar el tiempo, el temporizador se detiene. La salida del temporizador entrega 1 mientras el temporizador corre.

Registros afectados: ER

Ejemplo:

U E 0.0 //Empleamos la entrada 0.0 como entrada del temporizador

L S5T#45s //Introducimos un valor de temporización de 45 segundos

- SIT 2 //Empleamos el temporizador 2 como impulso
- U T 2 //Leemos la salida del temporizador
- $= A \space 0.1$  //Asignamos la salida del temporizador a la salida 0.1

# **7.5. Temporizador como impulso prolongado.**

Instrucción: "SV"

Si el RLO (al ejecutar esta instrucción) cambia de 0 a 1, el temporizador arranca y continua en marcha incluso si el RLO cambia a 0 antes de que el temporizador termine. Mientras el tiempo está corriendo, la salida vale 1.

Registros afectados: ER

Ejemplo:

U E 0.2 //Empleamos la entrada 0.2 como entrada del temporizador

L S5T#85s //Introducimos un valor de temporización de 85 segundos

SV T 9 //Empleamos el temporizador 9 como impulso prolongado

U T 9 //Leemos la salida del temporizador

 $= A \, 9.1$  //Asignamos la salida del temporizador a la salida 9.1

# **7.6. Temporizador como retardo a la conexión.**

### Instrucción: "SE"

El temporizador arranca cuando hay un flanco creciente en el RLO (al ejecutar esta instrucción). El temporizador continua en marcha con el valor de temporización indicado en el ACU 1 mientras sea positivo el estado de señal en la entrada (el RLO). El estado de la salida es 1 si el tiempo ha transcurrido sin errores y si el estado de la entrada (RLO) es 1. Si la entrada (RLO) cambia de 1 a 0 mientras está en marcha el temporizador, éste cambia el estado de la salida a 0.

Registros afectados: ER

Ejemplo:

U E 0.7 //Empleamos la entrada 0.7 como entrada del temporizador

L S5T#65s //Introducimos un valor de temporización de 65 segundos

SE T 4 //Empleamos el temporizador 4 como retardo a la conexión

U T 4 //Leemos la salida del temporizador

 $= A \, 8.1$  //Asignamos la salida del temporizador a la salida 8.1

# **7.7. Temporizador como retardo a la conexión con memoria.**

### Instrucción: "SS"

Si la entrada (RLO en la ejecución de la instrucción) cambia de 0 a 1, el temporizador arranca y continua corriendo incluso si la entrada (RLO) cambia a 0, antes que el temporizador termine de contar. Si el tiempo ha concluido la salida continua a 1 independientemente del estado de la entrada (RLO). Solo se puede poner a 0 la salida mediante un Reset. El temporizador vuelve a arrancar con el valor de temporización indicado en el ACU 1 si el estado de la señal en la entrada (RLO) cambia de 0 a 1 mientras el temporizador está en marcha.

Registros afectados: ER

Ejemplo:

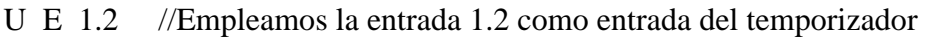

- L S5T#32s //Introducimos un valor de temporización de 32 segundos
- SS T 2 //Empleamos el temporizador 2 como retardo a la c. con memoria
- U T 2 //Leemos la salida del temporizador
- $= A \, 3.1$  //Asignamos la salida del temporizador a la salida 3.1

# **7.8. Temporizador como retardo a la desconexión.**

Instrucción: "SA"

Si la entrada (RLO en la ejecución de la instrucción) cambia de 1 a 0, el temporizador arranca y continua corriendo. Si la entrada (RLO) cambia a 1 antes que el temporizador termine de contar, se resetea el temporizador. Mientras el tiempo está corriendo, la salida vale 1.

Registros afectados: ER

Ejemplo:

U E 4.2 //Empleamos la entrada 4.2 como entrada del temporizador

L S5T#32s //Introducimos un valor de temporización de 32 segundos

SA T 7 //Empleamos el temporizador 7 como retardo a la desconexión

U T 7 //Leemos la salida del temporizador

 $= A \ 1.1$  //Asignamos la salida del temporizador a la salida 1.1

# **7.9. Borrar una temporización.**

Instrucción: "R T"

Esta instrucción borra (resetea) el temporizador indicado. El temporizador vuelve al estado de reposo, es decir parado y con la salida igual a 0. Registros afectados: ER

Ejemplo:

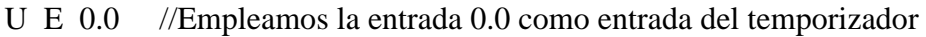

L S5T#2s //Introducimos un valor de temporización de 2 segundos

SS T 2 //Empleamos el temporizador 2 como retardo a la c. con memoria

- U E 0.1 //Empleamos la entrada 0.1 como entrada de borrado
- R T 2 //Si la entrada 0.1 cambia de 0 a 1 el temporizador 2 se borra
- U T 2 //Leemos la salida del temporizador
- $= A \, 3.1$  //Asignamos la salida del temporizador a la salida 3.1

# **7.10. Re-arranque de un temporizador.**

Instrucción: "FR T"

Cuando el RLO cambia de 0 a 1 (flanco de subida) delante de una operación FR se habilita el temporizador. Este cambio del estado de señal siempre es necesario para habilitar un temporizador.

Para arrancar un temporizador y ejecutar una operación normal de temporizador no hace falta habilitarlo. Esta función se emplea únicamente para redisparar un temporizador que está en marcha, es decir, para rearrancarlo. Este rearranque sólo puede efectuarse cuando la operación de arranque continúa procesándose con un RLO de 1.

Registros afectados: ER

Ejemplo:

U E 2.0 //Empleamos la entrada 2.0 como re-arranque

FR T 1 //Re-arrancamos el temporizador 1 si la E 2.0 pasa a 1

U E 2.1 //Empleamos la entrada 2.1 como entrada del temporizador

L S5T#5s //Introducimos un valor de temporización de 5 segundos

- SI T 1 //Empleamos el temporizador 1 como impulso
- U T 1 //Leemos la salida del temporizador

 $= A$  4.0 //Copiamos la salida del temporizador a la salida 4.0

Si el RLO cambia de 0 a 1 en la entrada de re-arranque mientras está en marcha el temporizador, el temporizador vuelve a arrancar. El tiempo programado se emplea como tiempo actual para el re-arranque. Un cambio del RLO de 1 a 0 en la entrada de rearranque no produce ningún efecto.

Un cambio del RLO de 0 a 1 en la entrada de habilitación no afecta al temporizador si todavía hay un RLO 0 en la entrada del temporizador.

# **7.11. Lectura de un valor de temporización.**

Instrucciones: "L T" y "LC T"

Con la instrucción "L T" introducimos en el ACU 1 (parte baja) el valor del temporizador especificado en binario. El valor en ACU 1 puede ser introducido en otro temporizador.

Con la instrucción "LC T" introducimos en el ACU 1 (parte baja) el valor del temporizador especificado en BCD. En esta codificación no es posible pasar el valor de ACU 1 a otro temporizador.

Registros afectados: ACU 1, ACU 2

Ejemplos:

- L T 1 //introduce el valor del temporizador 1 en el ACU 1
- LC T 2 //introduce el valor del temporizador 2 en el ACU 1 en BCD

# **8 Operaciones de salto**

# **8.1. Operaciones de salto incondicional.**

Instrucciones: "SPA" y "SPL"

Las operaciones de salto incondicional (SPA) interrumpen el desarrollo normal del programa, haciendo que el mismo salte a una meta determinada (operando de la operación SPA). La meta define el punto en que deberá continuar el programa. El salto se efectúa independientemente de condiciones.

La operación Salto a meta (SPL) es un distribuidor de saltos seguido de una serie de saltos incondicionales a metas determinadas (lista de saltos). El salto de la lista se escoge según el valor contenido en el ACU1, es decir si el acu1 vale 0 se escogerá el primer salto incondicional (SPA), si vale 1 se saltará al segundo salto... Si el valor se encuentra fuera de la lista se salta a la meta especificada en SPL.

Una meta se compone de 4 caracteres como máximo. El primer carácter debe ser siempre una letra, no importando si el resto son números o letras. La meta se especifica normalmente en el operando de la instrucción de salto, y seguida de dos puntos frente a la línea que posee la meta (ver ejemplos).

Registros afectados: ninguno

Ejemplo de salto SPA:

U E 1.0 //cargamos en el RLO el valor de la entrada 1.0

SPA AQUI //saltamos de forma incondicional a la línea con meta "AQUI"

NOP 0 //esta línea no se ejecuta (es saltada)

AQUI: U E 2.0 //aquí continua la ejecución del programa

= A 3.0 //introducimos el resultado en la salida 3.0

Ejemplo de salto SPL:

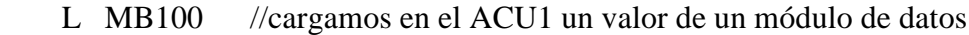

SPL NORM //se salta a NORM si el valor de ACU1 no está en lista

SPA UNO //se salta a UNO si ACU1 vale 0

SPA CONT //se salta a CONT si ACU1 vale 1

SPA DOS //se salta a DOS si ACU1 vale 2

NORM: SPA CONT //se salta a CONT de forma incondicional

UNO: U E 0.0 //instrucción meta del salto UNO

SPA CONT //se salta a CONT de forma incondicional

- DOS: U E 1.0 //instrucción meta del salto DOS
- SPA CONT //se salta a CONT de forma incondicional

CONT:  $= A 2.0$  //aquí saltamos finalmente, continuando el programa

# **8.2. Operaciones de salto condicional, en función del RLO.**

Instrucciones: "SPB", "SPBN", "SPBB", "SPBNB"

Estas instrucciones efectuan un salto en el programa hacia una meta determinada, para el caso de cumplir la condición que necesitan:

SPB: salto si RLO=1 SPBN: salto si RLO=0 SPBB: salto si RLO=1 y RB=1 SPBNB: salto si RLO=0 y RB=1

En todas estas instrucciones, si la condición no es cumplida y no se realiza el salto, se modifican los siguientes registros:

 $RO=0$  $STA=1$  $RLO=1$  $ER=0$ 

En SPBB y SPBNB se almacena el RLO en el bit RB de la palabra de estado antes de efectuar el salto.

Registros afectados: RB, OR, STA, RLO, ER

Ejemplo de salto SPB:

U E 2.0 //cargamos en el RLO el valor de la entrada 2.0

SPB AQUI //saltamos a la línea con meta "AQUI" si el RLO=1

U E 1.0 //esta línea no se ejecuta si se salta

AQUI: U E 3.0 //aquí continua la ejecución del programa

= A 0.0 //introducimos el resultado en la salida 0.0

Como podemos observar en el ejemplo, el resultado de la salida 0.0 depende primeramente del valor de la entrada 2.0, ya que ella decide si se tiene en cuenta también la entrada 1.0 en el resultado final.

# **8.3. Operaciones de salto condicional, en función de RB u OV/OS.**

Instrucciones: "SPBI", "SPBIN", "SPO", "SPS"

Estas instrucciones efectuan un salto en el programa hacia una meta determinada, para el caso de cumplir la condición que necesitan:

SPBI: salto si RB=1 SPBIN: salto si RB=0 SPO: salto si OV=1 SPS: salto si OS=1

Las operaciones SPBI y SPBIN ponen los bits OR y ER de la palabra de estado a 0 y el bit STA a 1. La operación SPS pone el bit OS a 0.

Registros afectados: OR, ER, STA, OS

Ejemplo de salto SPS:

SPS AQUI //saltamos a la línea con meta "AQUI" si OV=1

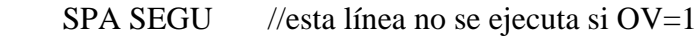

AQUI: SET //forzamos el RLO a 1

 $= A 1.0$  //con la salida 1.0 indicamos si hubo un error previo

en la anterior ejecución del programa

SEGU: U E 3.0 //aquí continua la ejecución del programa normalmente

 $= A_0$  (0.0 //introducimos el resultado en la salida 0.0

# **8.4. Operaciones de salto condicional, en función de A1 y A0.**

Instrucciones: "SPZ", "SPN", "SPP", "SPM", "SPMZ", "SPPZ", "SPU"

Estas instrucciones efectuan un salto en el programa hacia una meta determinada, para el caso de cumplir la condición que necesitan:

SPZ: salto si resultado=0 (ACU 1) SPN: salto si resultado no es 0 SPP: salto si resultado es mayor que cero SPM: salto si resultado es menor que cero SPMZ: salto si resultado es menor o igual que cero SPPZ: salto si resultado es mayor o igual que cero SPU: salto si el resultado no es válido (uno de los operandos en una operación de coma flotante no es un número en coma flotante)

A continuación se muestra el estado de A1 y A0 tras una operación con los acumuladores:

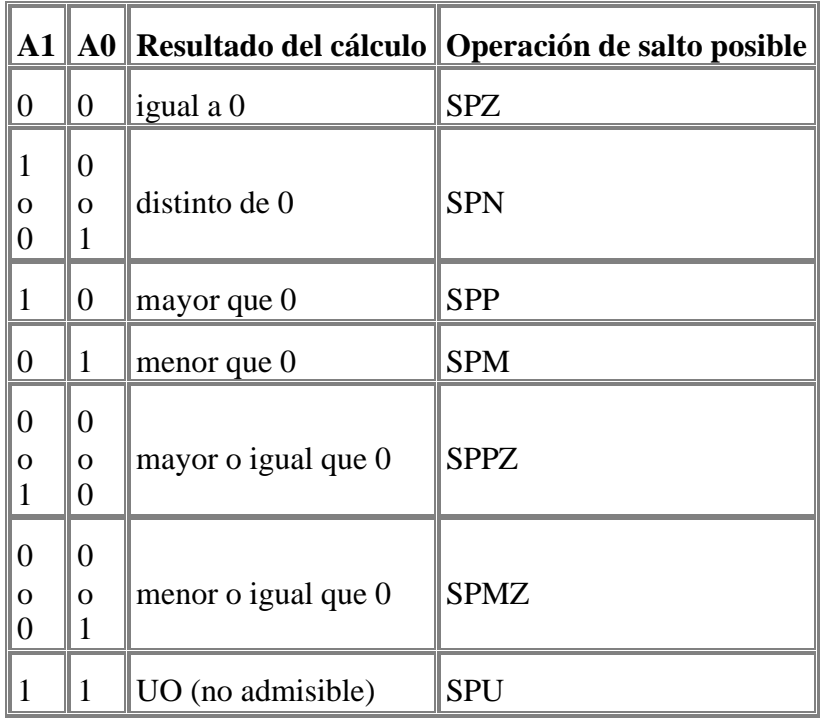

# **8.5. Loop.**

Instrucción: "LOOP"

La operación LOOP sireve para llamar varias veces un segemento del programa. Esta operación decrementa la palabra baja del ACU 1 en 1. Después se comprueba el valor depositado en la palabra baja del ACU 1. Si no es igual a 0, se ejecuta un salto a la meta indicada en la operación LOOP. En caso contrario, se ejecuta la siguiente operación normalmente.

Registros afectados: ACU 1

Ejemplo:

L  $+5$  //Hacemos el ACU 1 igual a 5

PROX: T MB 10 //transferimos el valor del ACU 1 a la memoria de datos

- //En estos guiones estaría el segmento del programa

//que se va a ejecutar 5 veces

L MB 10 //leemos el valor de la memoria de datos en ACU 1

LOOP PROX //decrementamos ACU 1 y saltamos a PROX si no es cero

Hay que tener precaución con el valor que haya en el ACU 1, ya que si ejecutamos LOOP con un valor de ACU 1 igual a 0 el bucle se ejecutará 65535 veces. Tampoco se recomienda introducir valores enteros negativos en el ACU 1.

# **9 Operaciones de control de programa**

### **9.1. Llamar funciones y módulos de función con CALL.**

Instrucción: "CALL"

La operación CALL se emplea para llamar funciones (FC's) y módulos de función (FB's) creados para el usuario para el programa en cuestión o adquiridos en Siemens como módulos de función estándar. La operación CALL llama la función FC o módulo FB indicado como operando, independientemente del resultado lógico o cualquier otra condición.

Si se desea llamar un módulo de función con la operación CALL, se deberá asignar un módulo de datos de instancia (DB de instancia).

La llamada de una función (FC) o de un módulo de función (FB) puede programarse, es decir, es posible asignar operandos a la llamada. El programa ejecutará con estos operandos la función (FC) o el módulo de función (FB). Para ello hay que indicar los operandos que se desean usar para ejecutar la función o el módulo de función. Estos parámetros se denominan parámetros actuales (entradas, salidas, marcas de memoria...). El programa que contiene la función o el módulo de función tiene que poder acceder a estos parámetros actuales, por lo que se deberá indicar en el programa el parámetro formal que corresponda al parámetro actual . Si no se especifica la correspondencia en módulos de función el programa accederá a través del módulo de datos de instancia a los datos del parámetro formal. En la llamada a funciones todos los parámetros formales tienen que ser asignados a parámetros actuales.

La lista de parámetros formales es parte integrante de la operación CALL. El parámetro actual que se indica al llamar un módulo de función tiene que ser del mismo tipo de datos que el parámetro formal.

Los parámetros actuales empleados al llamar una función o un módulo de función se suelen indicar con nombres simbólicos. El direccionamiento absoluto de parámetros actuales sólo es posible con operandos cuyo tamaño máximo no supere una palabra doble.

Registros afectados: ninguno

Ejemplo de llamada a un FB con un DB de instancia y parámetros de módulo:

CALL FB40,DB41 //llamamos al módulo FB40 con el módulo de instancia DB41

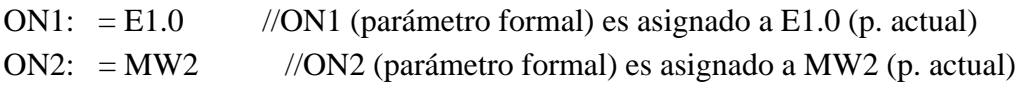

OFF1: = MD20 //OFF1 (parámetro formal) es asignado a MD20 (p. actual)

L DB20 //el programa accede al parámetro formal OFF1.

En el ejemplo anterior se ha supuesto que los parámetros formales pertenecen a los siguientes tipos de datos:

ON1: BOOL (binario) ON2: WORD (palabra) OFF1: DWORD (palabra doble)

Ejemplo de llamada a un FC con parámetros de módulo: CALL FC80 //llamamos la función FC80 INK1: = M1.0 //INK1 (p. formal) es asignado a M 1.0 (p. actual) INK2:  $= EW2$  //INK2 (p. formal) es asignado a EW2 (p. actual)

OFF:  $= AW4$  //OFF (p. formal) es asignado a AW4 (p. actual)

En el ejemplo anterior se ha supuesto que los parámetros formales pertenecen a los siguientes tipos de datos:

INK1: BOOL (binario) INK2: INT (entero) OFF: WORD (palabra)

Es posible crear una función que dé un valor de retorno. Si se desea crear por ejemlo una operación aritmética con números de coma flotante, entonces puede utilizar este valor de retorno como salida para el resultado de la función. Como nombre de la variable puede introducirse "RE\_VAL" y como tipo de datos REAL. Al llamar después esta función en el programa se ha de proveer la salida RET\_VAL de una dirección de palabra dolbe de forma que pueda acoger el resultado de 32 bits de la operación aritmética.

# **9.2. Llamar funciones y módulos con CC y UC.**

Instrucciones: "CC" y "UC"

Estas operaciones se emplean para llamar funciones (FC) creadas para el programa del mismo modo como se utiliza la operación CALL. Sin embargo, no es posible transferir parámetros.

CC llama la función indicada como operando si el RLO=1.

UC llama la función indicada como operando, independientemente de cualquier condición.

Las operaciones CC y UC pueden llamar una función con direccionamiento directo o indirecto de la memoria, o a través de una FC transferida como parámetro. El área de memoria es FC más el número del FC.

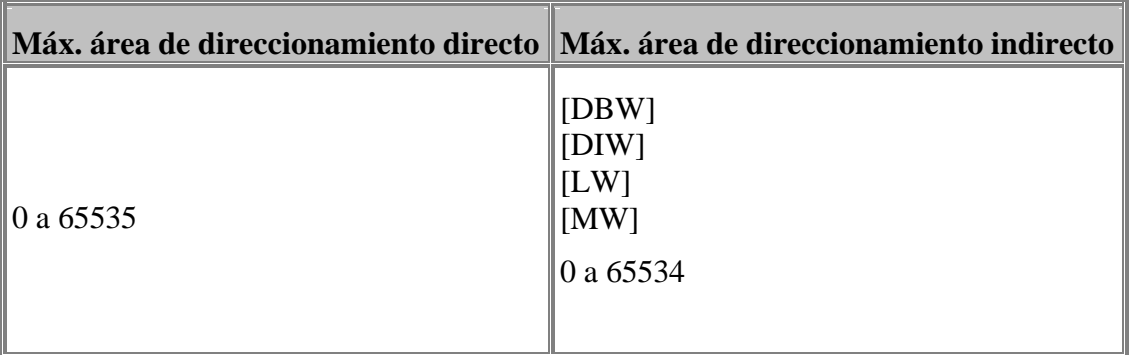

El nombre del parámetro formal o nombre simbólico para el caso de llamar una FC a través de una FC transferida como parámetro es BLOCK\_FC (los parámetros de tipo BLOCK FC no pueden utilizarse con la operación CC en módulos FC).

Registros afectados: ninguno

Ejemplos:

CC FB12 //llamar a FB12 si RLO=1 UC FB12 //llamar a FB12 independientemente del RLO

# **9.3. Llamar funciones de sistema integradas.**

Instrucción: "CALL"

La operación CALL puede emplearse también para llamar funciones del sistema (SFC) y módulos de función del sistema (SFB) integrados en el sistema operativo S7.

Cada SFB o SFC ejecuta una función estándar determinmada. Por ejemplo, si se desea averiguar al hora actual del sistema se utiliza al siguiente operación:

# CALL SFC64

La operación de llamada CALL solamente puede llamar una SFC o un SFB con direccionamiento directo.

# **9.4. Funciones Master Control Relay.**

Instrucciones: "MCRA", "MCRD", "MCR(:", ")MCR:"

El Master Control Relay (MCR) se emplea para inhibir el funcionamiento de una determinada parte del programa (secuencia de instrucciones que escribe un cero en lugar del valor calculado, o bien no modifican el valor de memoria existente). Las siguientes operaciones dependen del MCR:

=

S

R

T (con bytes, palabras o palabras dobles)

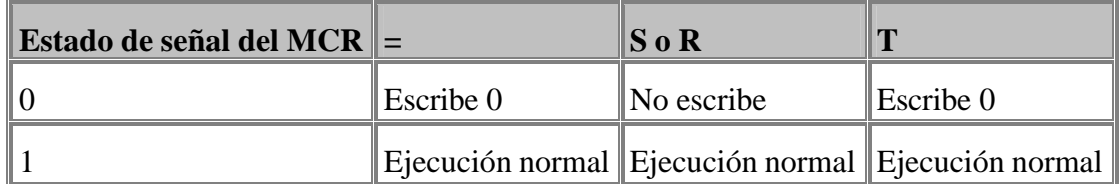

MCRA activa el área MCR.

MCRD desactiva el área MCR.

Las operaciones programadas entre las operaciones MCRA y MCRD dependen del estado de señal del bit MCR. Si falta la operación MCRD las operaciones entre MCRA y una operación BEA dependerán del bit MCR.

Cuando se llama a una función (FC) o a un módulo de función (FB) desde un área MCR las instrucciones ejecutadas no dependerán del MCR, a menos que volvamos a especificarlo con MCRA en el módulo llamado. Una vez se finalice el módulo y se retorne se continuará en área MCR.

Hay que recalcar que las instrucciones dentro del área MCR dependen del bit MCR, pero dicho bit no es 0 (MCR activo) mediante las instrucciones MCRA y MCRD.

# Registros afectados: ninguno

MCR( salva el RLO en la pila MCR si es el primer nivel de anidamiento. Para un anidamiento mayor se multiplica (AND lógico) el MCR actual con el RLO, siendo el resultado el nuevo bit MCR (ver ejemplo). El máximo anidamiento es 8. )MCR finaliza un nivel de anidamiento, tomando como nuevo MCR el que hubiera en la pila MCR almacenado. Hay que destacar que las instrucciones )MCR deben ser en igual cuantia que las MCR( (deben ir por pares para no perder datos).

Cuando hablamos de anidamiento nos referimos al proceso mediante el cual una pila sube de nivel, almacenando ciertos datos en ella referidos al nivel anterior para luego recuperarlos.

Registros afectados: pila MCR, bit MCR.

Ejemplo:

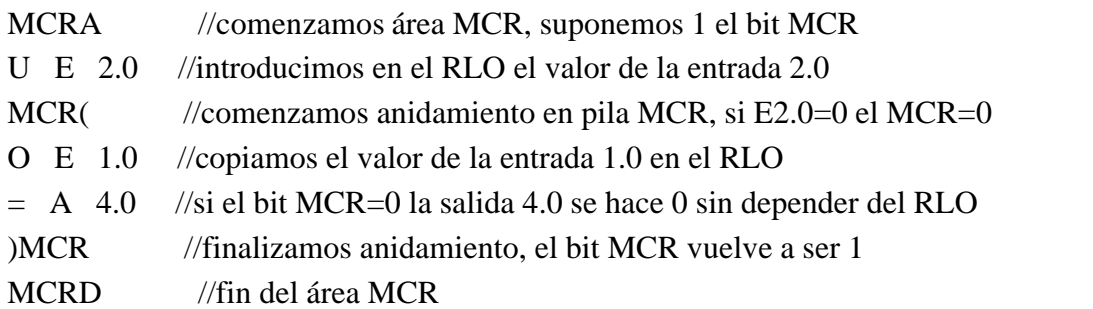

Como podemos ver, el área MCR comienza siempre con MCRA (para activar el área MCR, pero no el bit MCR). En este ejemplo, según el valor de la entrada 2.0 se activará el bit MCR o no, ya que MCR( multiplica el RLO con el MCR actual y el resultado lo toma como nuevo bit MCR.

Veamos otro ejemplo más complejo:

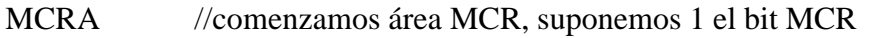

U E 1.0 //introducimos en el RLO el valor de la entrada 1.0

MCR( $//*comenzamos* anidamiento en pila MCR, si E1.0=0 el MCR=0$ 

U E 2.0 //copiamos el valor de la entrada 2.0 en el RLO

MCR( //nuevo anidamiento en pila MCR, si E2.0=0 el MCR=0, en caso contrario no varia el bit MCR

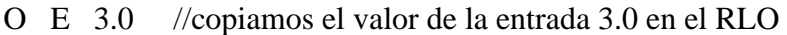

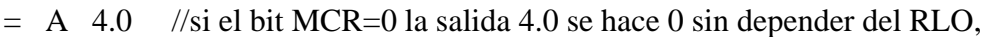

en caso contrario depende del valor de la entrada 3.0

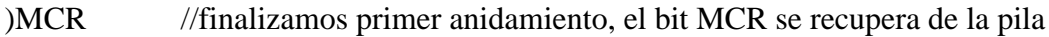

)MCR //finalizamos anidamiento, el bit MCR vuelve a ser 1

MCRD //fin del área MCR

# **9.5. Finalizar módulos.**

Instrucciones: "BEA" y "BEB"

Durante el ciclo del autómata programable, el sistema operativo ejecuta un programa estructurado módulo a módulo. La operación fin de módulo es la que finaliza el módulo en ejecución.

BEA finaliza la ejecución del módulo actual y devuelve el control al módulo que llamó al módulo finalizado. Esta instrucción se ejecuta sin depender del RLO ni de cualquier otra condición.

BEB finaliza la ejecución del módulo actual y devuelve el control al módulo que llamó al módulo finalizado. Esta acción se realiza si el RLO es 1. Si no es así se continua la ejecución del actual módulo, pero con el RLO a 1.

Ejemplo:

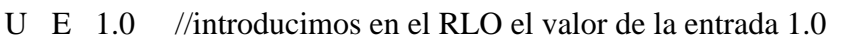

- BEB //si la entrada 1.0 vale 1 el módulo acaba aquí
- U E 2.0
- $= A 3.0$

BEA //aquí finaliza el módulo de forma incondicional

Si el módulo que finaliza es el OB1 se finaliza el ciclo de ejecución del programa, volviendo a comenzar uno nuevo.

# **10 Operaciones de comparación**

### **10.1. Realización de comparaciones.**

Las operaciones de comparación sirven para comparar los siguientes pares de valores numéricos:

Dos enteros (16 bits) Dos enteros dobles (32 bits) Dos números reales (de coma flotante, 32 bits, IEEE-FP)

Los valores numéricos se cargan en los ACU's 1 y 2. Las operaciones de comparación comparan el valor del ACU2 con el valor depositado en el ACU1.

El resultado de la comparación es un dígito binario. Un 1 significa que el resultado de la comparación es verdadero, mientras que un 0 significa que el resultado de la comparación es faso. Este resultado se encuentra almacenado en el bit de resultado lógico (RLO). Este resultado puede emplearse para su posterior procesamiento.

Cuando se ejecuta una comparación también se activan los bits de estado A1 y A0.

### **10.2. Comparar dos números enteros.**

Instrucciones y descripción:

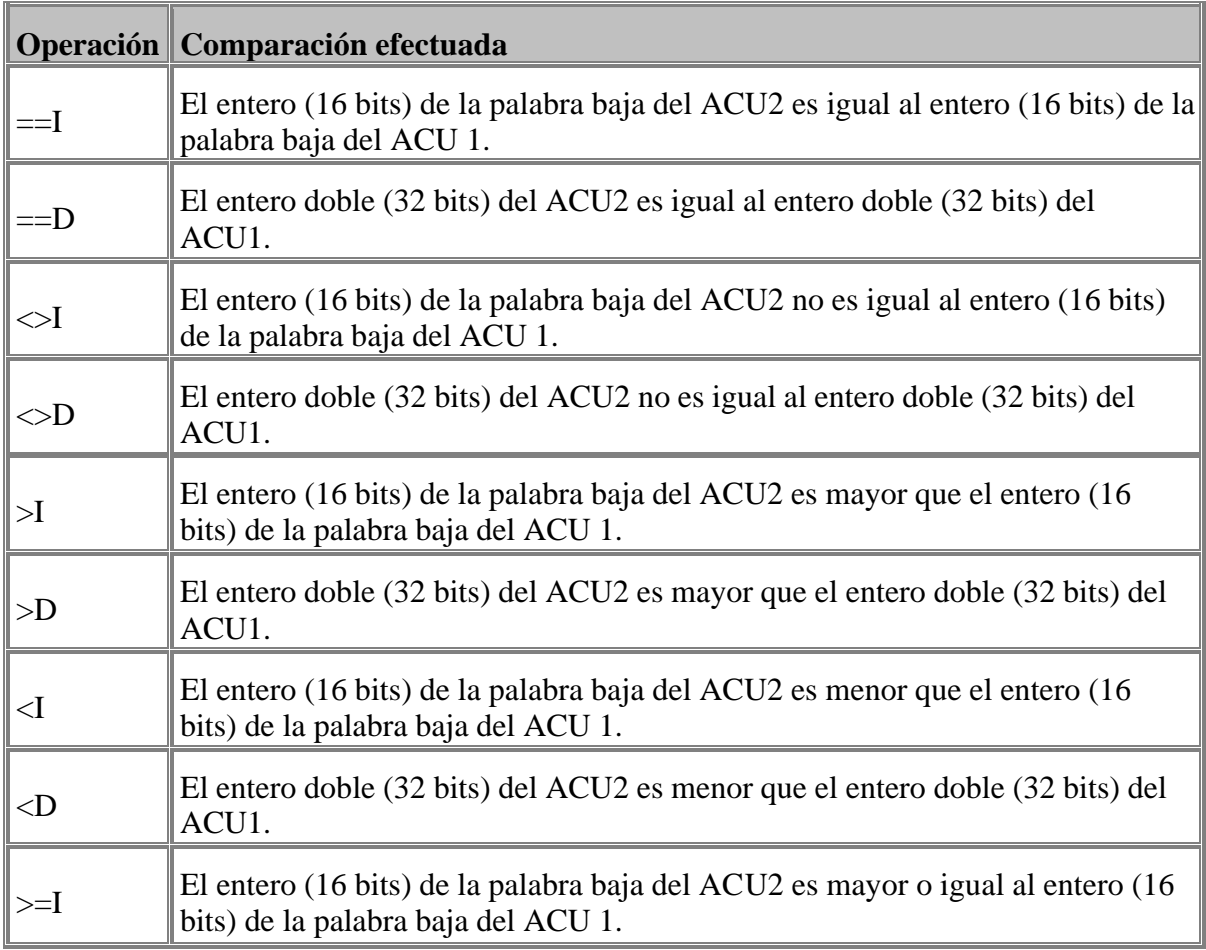

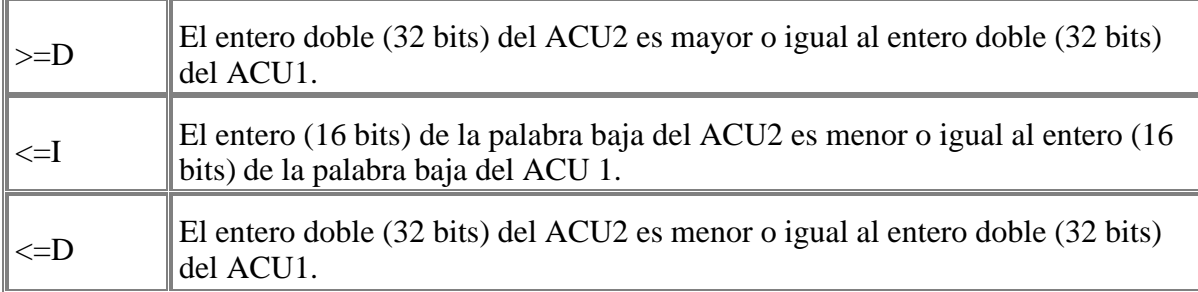

Estas operaciones afectan al estado de los bits A1 y A0, en función de la condición que se haya cumplido, tal y como se muestra en la tabla siguiente:

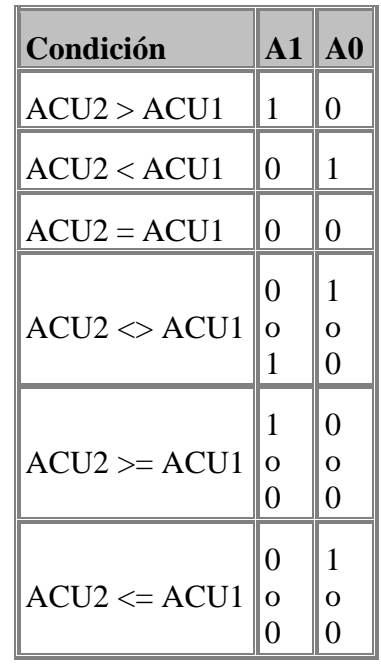

Registros afectados: RLO, A1, A0

Ejemplo:

- L MW10 //introducimos en el ACU1 la palabra de marcas MW10
- L EW0 //introducimos en el ACU1 la palabra de entradas EW0, el antiguo contenido del ACU1 (MW10) pasa al ACU2
- ==I //comparamos la igualdad de la palabra baja del ACU1 y ACU2
- $= A \quad 1.0$  //la salida 1.0 se excitará si MW10 y EW0 son iguales
- >I //comparamos el valor de la palabra baja del ACU2 para ver si es mayor que el valor de la palabra baja del ACU1
- = A 2.0 //la salida 2.0 se excitará si MW10 es mayor que EW0

### **10.3. Comparar dos números reales.**

Instrucciones y descripción:

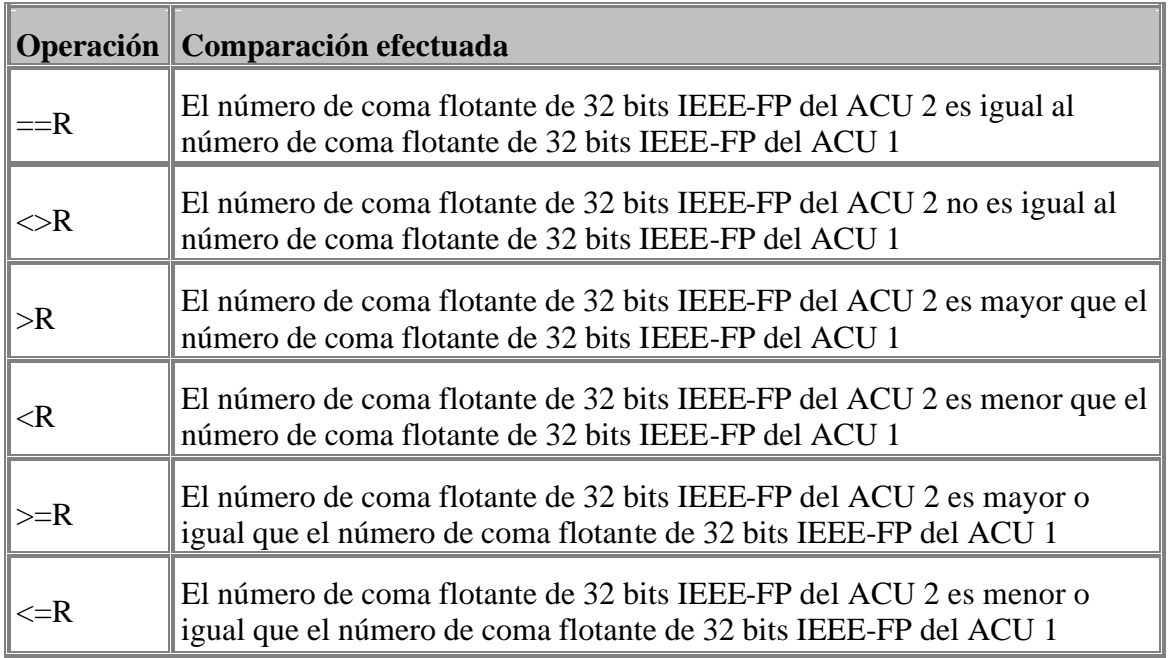

Estas operaciones activan determinadas combinaciones de los estados de los códigos de condición A1, A0, OV y OS de la palabra de estado para indicar qué condición se ha cumplido, tal y como se muestra en la siguiente tabla:

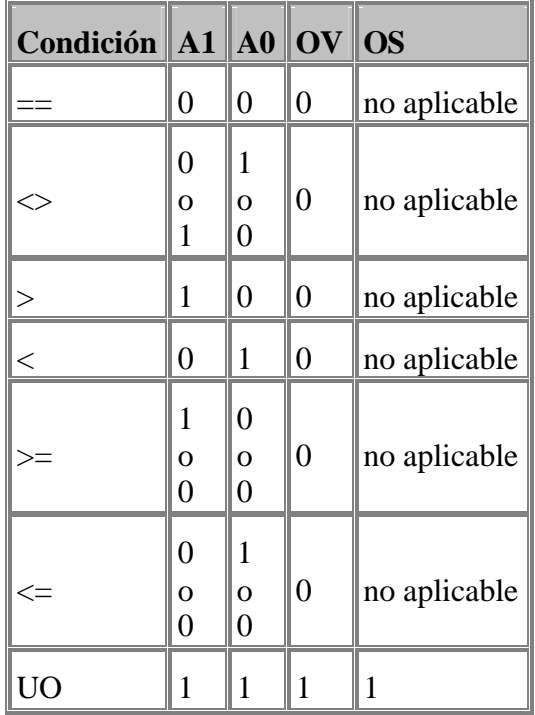

Registros afectados: RLO, A1, A0, OV, OS

Ejemplo:

- L MD24 //introducimos en el ACU1 la palabra doble de marcas MD24
- L +1.00E+00 //introducimos en el ACU1 un valor en coma flotante de 32 bits, el antiguo contenido del ACU1 (MD24) pasa al ACU2
- >R //comparamos el ACU2 para ver si es mayor que el ACU1
- = A 1.0 //la salida 1.0 se excitará si la condición es cierta

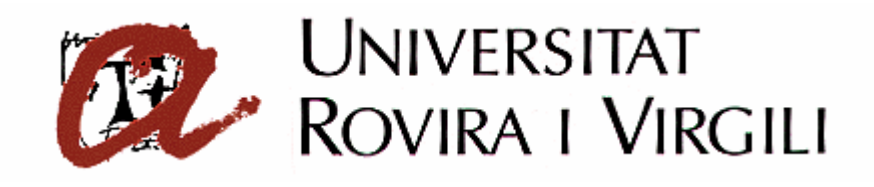

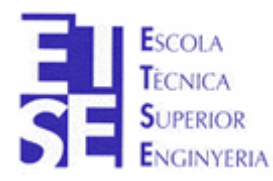

**Departament d'Enginyeria Electrònica, Elèctrica i Automàtica**

PROYECTO FINAL DE CARRERA

# **AUTOMATIZACIÓN DEL PROCESO DE PRODUCCIÓN DE LA CELULA DE FABRICACIÓN FLEXIBLE**

# **ANEXO B**

**Autor**: Sergi Francesch Massó **Tutor**: José Ramón López López Hugo Jorge Valderrama Blavi

JUNIO – 2004

# **ANEXO B: TUTORIAL DE MOTORES PASO A PASO**

# **1 Motores paso a paso**

### **1.1 Introducción**

Un motor paso a paso es "un caso aparte" dentro del mundo de los motores eléctricos. Este tipo de motores tiene, como característica principal, el que gira un determinado ángulo al excitar sus devanados (bobinas) de una manera concreta.

Esta característica los hace ideales para la construcción de mecanismos que requieren movimientos precisos.

Una particularidad más de este tipo de motores es que es posible (según el método de construcción), sin alimentación, dejarlos enclavados en una posición fija, o dejar que el eje gire libre.

El ángulo mínimo (resolución) que podemos mover el eje, depende de su construcción mecánica, y es lo que define la cantidad de "pasos" que debemos aplicar al motor para realizar un giro de 360º (un motor de 3.6º de resolución, dará como resultado 100 pasos / vuelta).

La electrónica de control consiste, básicamente, en un generador de pulsos. Cada pulso enviado al motor hace que éste se mueva un paso. De esta manera, variando la frecuencia, podremos variar la velocidad.

El sentido de giro lo determinaremos por la secuencia de excitación de las bobinas del motor.

Como hemos visto, tenemos una magnitud conocida (ángulo de paso) al aplicar una entrada al sistema (pulso), lo cual nos proporciona un sistema ideal para aplicar en sistemas de control de lazo abierto.

# **1.2 Estructura interna**

Un motor de este tipo se puede dividir en tres bloques básicos:

**-Rotor**, sobre el que se montan un determinado número de imanes permanentes.

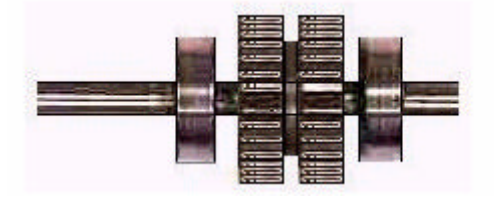

**-Estator**, donde se ubica la parte eléctrica, o bobinas.

**-Bobinado**, encargado del movimiento del rotor mediante la excitación externa, en determinada secuencia, del bobinado. El control se realiza mediante una electrónica más o menos compleja.

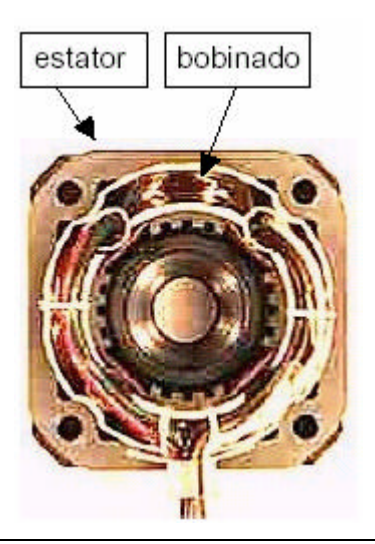

### **1.3 Tipos de control**

Atendiendo a su estructura eléctrica, los motores paso a paso se pueden dividir en dos tipos:

**-Bipolar:** Es el tipo más complejo, pues necesitamos controlar el flujo de corriente a través del bobinado. Necesitan de una electrónica más compleja que el tipo unipolar. Estos tienen, generalmente, cuatro cables de salida.

**-Unipolar:** Construcción más simple, tienen 5 o más cables. El control es más sencillo que el tipo bipolar, pues no necesitan control de flujo en las bobinas.

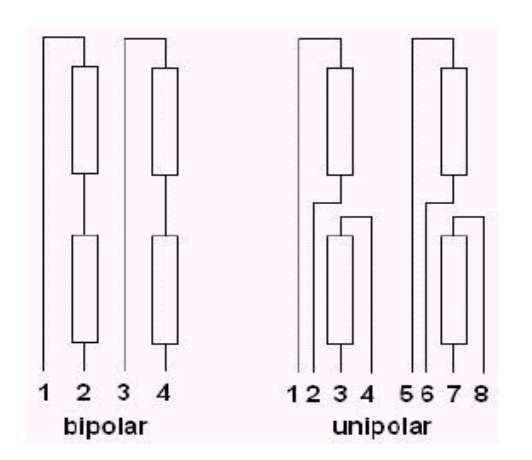

### *1.3.1 Motor paso a paso unipolar*

En el control de movimiento de un motor de tipo unipolar basta con alimentar las bobinas, siempre con la misma polaridad. Tenemos tres técnicas diferenciadas:

#### **-** *Normal*

El motor avanza un paso por pulso aplicado, y siempre hay dos bobinas activadas. Esto proporciona un par mecánico elevado.

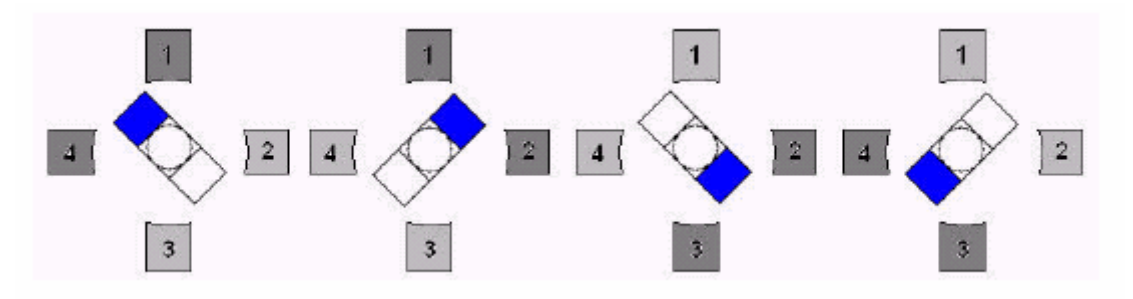

- *Senoidal (sine wave)*

El motor avanza un paso por pulso aplicado, y solo hay una bobina activada cada vez. Esto proporciona un par mecánico menor que el modo anterior.

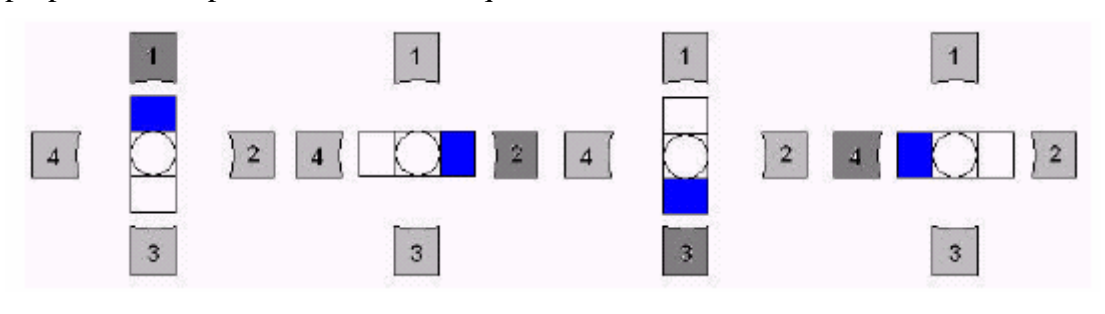

### **-** *Medio paso (half step)*

Es una mezcla de los dos modos anteriores. Primero activamos una bobina, y en el siguiente pulso dos. De esta manera tenemos un paso que es la mitad del nominal (un motor de 100 pasos/vuelta y 3.6º/paso, en el modo "half step" necesitará 200 pasos/vuelta, pero dará una resolución de 1.8º / paso)

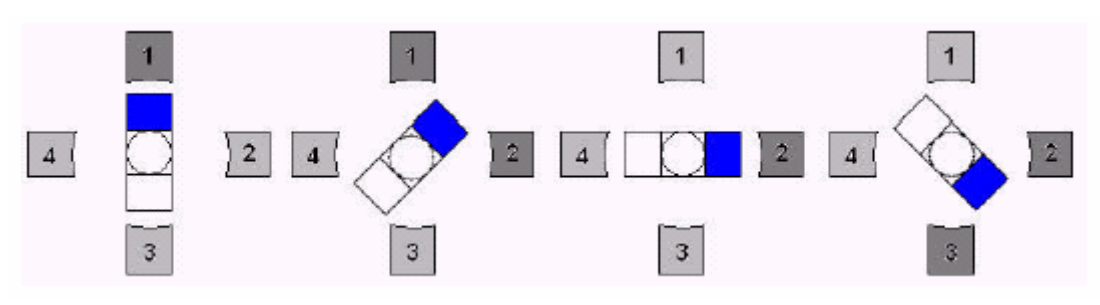

### *1.3.2 Motor paso a paso bipolar*

Requiere una electrónica más compleja, pues deben realizarse cambios de polaridad en las bobinas del estator. En la figura siguiente se puede ver el comportamiento de la polarización de las bobinas del estator en la modalidad de paso completo.

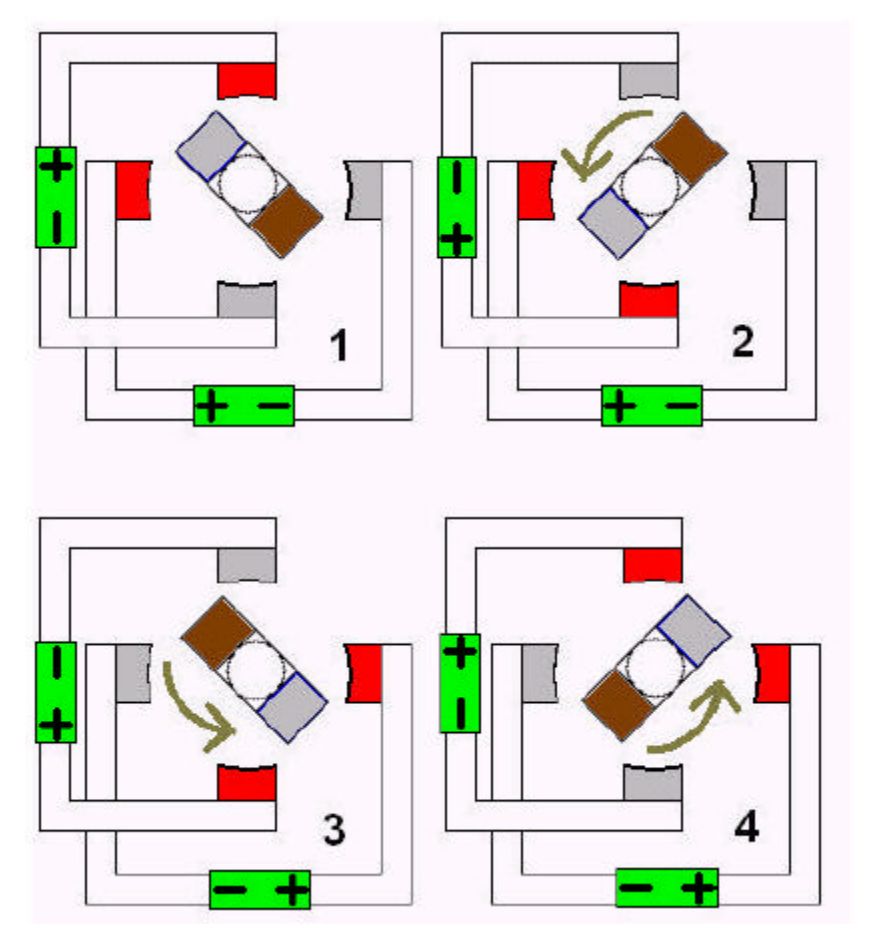

### **1.4 Limitaciones**

Como dispositivos mecánicos que son, debemos contar con la existencia de variables asociadas a este tipo de elementos, tales como las inercias o los rozamientos. Esto nos determinará el rango de parámetros tales como las frecuencias máximas aplicables (para determinar velocidades y aceleraciones)

Si no se tienen en cuenta estos factores, podemos encontrarnos con fenómenos tales como:

- El motor no se mueve, pero oímos la vibración debida a la excitación de los devanados (frecuencia de arranque excesiva, par insuficiente).

- El sentido no es el correcto (frecuencia excesiva)

- El motor se mueve, pero "pierde pasos" (frecuencia excesiva)

**-** El motor se mueve, pero llega un momento en que se detiene y vibra (aceleración excesiva)

Generalmente, los datos del fabricante nos darán un punto de partida, terminando el ajuste del sistema de forma experimental.

# **2 Sistema de traslación**

### **2.1 Husillo**

Esta estación realiza sus movimientos de traslación mediante un husillo acoplado a un motor paso a paso.

El motor paso a paso está unido al husillo mediante un acoplamiento elástico, que minimiza los problemas de descentrado y de vibraciones.

El husillo nueve un carro que se desliza sobre dos ejes. Se han colocado dos finales de carrera de seguridad, *FC***,** en cada extremo. Su función es parar el motor y así evitar que el carro llegue a tope mecánico.

Estos finales de carrera están cableados directamente a la etapa de potencia. Si se activan, el motor se para.

El eje dispone también de un final de carrera de referencia o posición de *Home*, de tipo magnético.

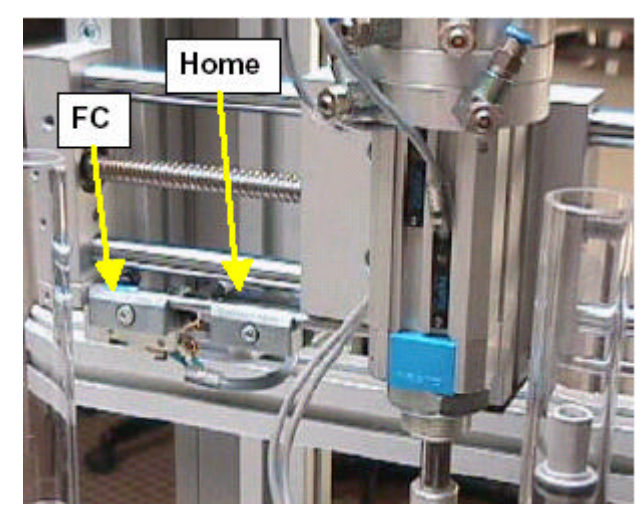

*El paso de la rosca del husillo provoca un desplazamiento de 3mm/revolución.*

### **2.2 Motor**

El motor paso a paso utilizado es del tipo bipolar.

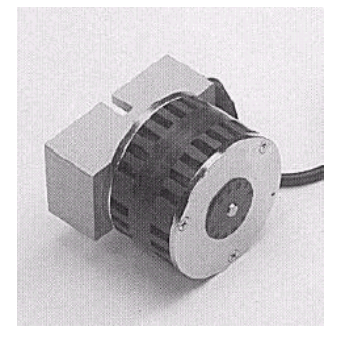

Es un motor de reducidas dimensiones, que hace servir tensiones de control reducidas 24V), características que lo hacen adecuado al ambiente didáctico.

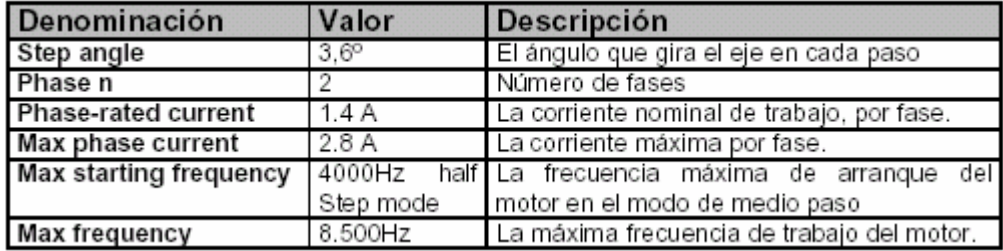

Las características eléctricas principales del motor que utilizaremos son:

*La forma de trabajo será en "mediopaso" (half step), lo que nos dará un total de 200 pulsos/vuelta.*

### **2.3 Etapa de potencia**

La etapa de potencia se ocupa de convertir las señales de la carta de control a un nivel de potencia adecuado que permita mover y controlar el motor.

Se ha utilizado una de las muchas que podemos encontrar en el mercado. Nuestro modelo es: **PORTESCAP ESD-1200**

Permite el control de motores de dos fases (bipolares) en modos de paso completo y medio paso.

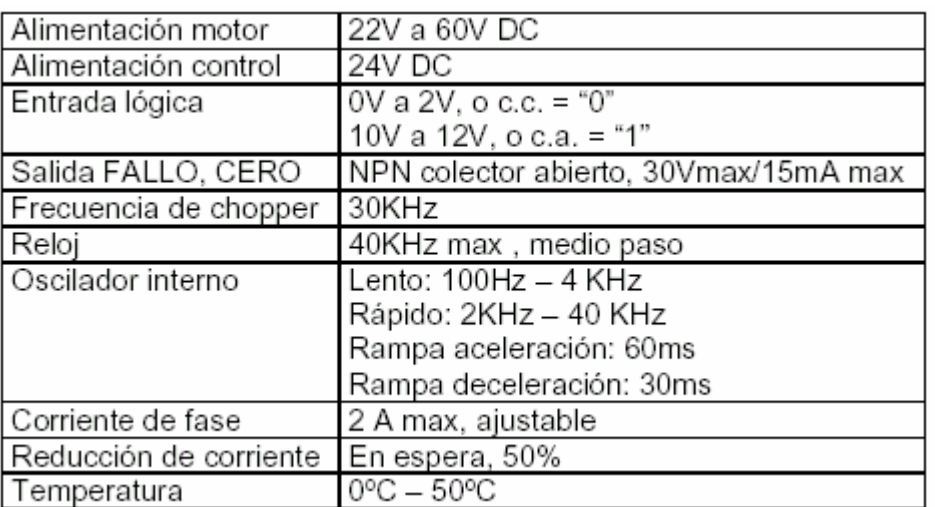

Tiene las siguientes características:

La tarjeta tiene una serie de puentes que permiten configurar los modos de funcionamiento. En este caso, la configuración es la siguiente:

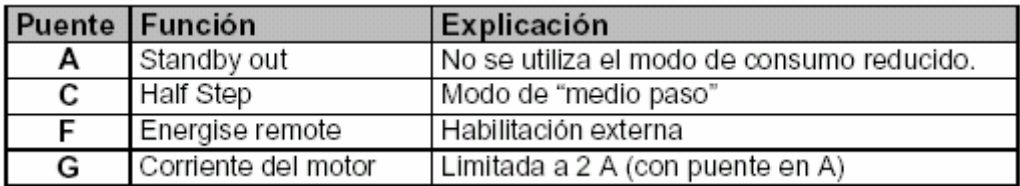

De las señales presentes en la carta, vamos a destacar tres:

#### **-** Defecto en tarjeta (**Fault Output**):

Esta salida (pin 20c) indica un fallo de sobrecarga o cortocircuito. Para borrar el defecto, debemos cortar la alimentación de la tarjeta o poner la señal **Energise** a cero.

Señal activa (circuito abierto) si hay defecto.

Si se hace servir, debería conectarse a la señal **READY1\_N** de la **FM353** para indicar que la tarjeta de potencia está lista.

#### **-** Fase nula (**Zero Phase Output**):

Esta salida (pin 22c) está en nivel bajo cuando la corriente por las bobinas es nula. Se utiliza esta señal para tareas de sincronismo o puesta a cero.

La hemos hecho servir para la búsqueda de referencia, conectándola a la señal **RM**  (**Controller Message**) de la **FM353**.

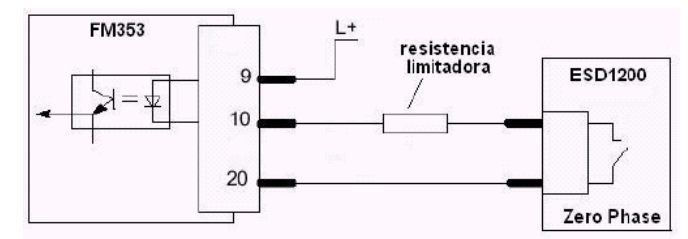

En caso de utilizarse cualquiera de estas señales, el circuito que conectemos para monitorizar cada señal debe limitar la corriente a 15mA cuando esté en nivel bajo.

**-** Habilitación (**Energise**):

Esta entrada (pin 30c), cuando está a 0V, habilita la etapa de potencia. Cuando está en circuito abierto, el motor queda sin tensión y gira libremente.

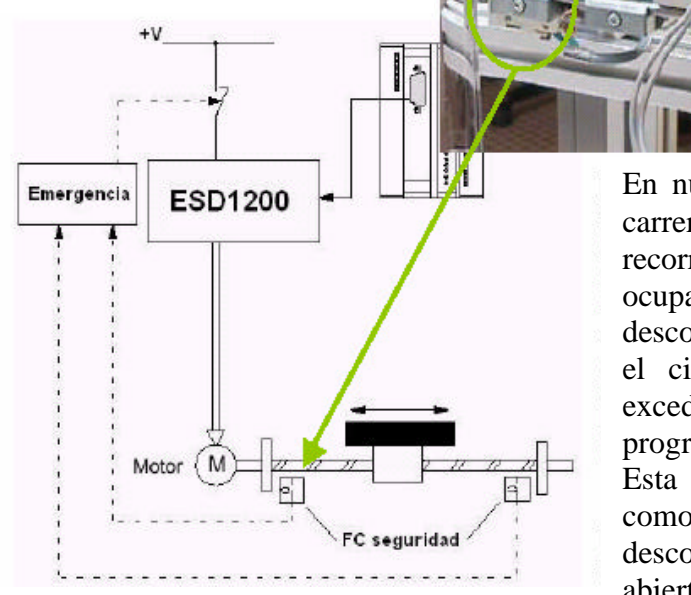

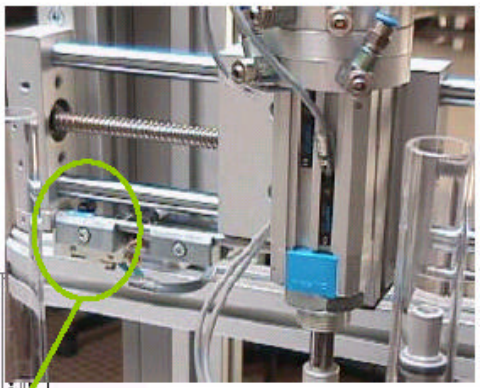

En nuestro caso, los finales de carrera de seguridad de final de recorrido (circuito N.C.) se ocupan del control de esta señal, desconectando el motor cuando el circuito se abre (el carro excede el límite de recorrido programado).

Esta señal se utiliza también como reset de la tarjeta, desconectando la señal (circuito abierto) para borrar un defecto.

# **3 Tarjeta controladora de motores paso a paso, FM353**

# **3.1 Características**

La tarjeta de control utilizada es la **FM353**.

 Proporciona las señales de control necesarias para el gobierno del motor paso a paso, y para el diálogo con la etapa de potencia, encargada de amplificar estas señales.

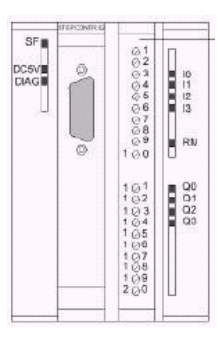

Las señales básicas que encontraremos en una tarjeta de control paso a paso son:

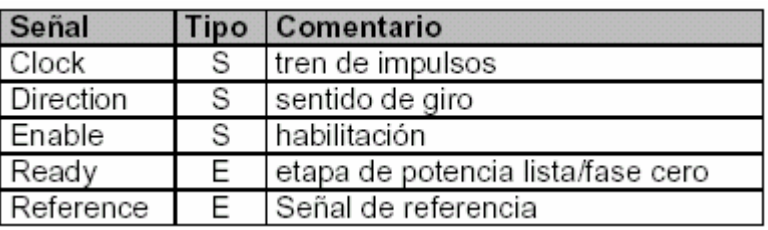

La etapa de potencia dispondrá normalmente de conexiones específicas para estas señales.

Esta tarjeta permite:

- Movimiento por pulsaciones (**JOG**) a velocidad y frecuencia fijas
- Desplazamiento incremental

- Posicionamiento punto a punto (**MDI**) con posiciones, velocidades y recorridos programables (cono un control numérico)

- Perfiles de posicionamiento complejos en modo continuo o paso a paso
- Funciones de vigilancia (finales de carrera)
- Funciones especiales (medidas)

La puesta en marcha se puede hacer de forma independiente al PLC mediante el software que la acompaña.

# **3.2 Instalación**

La tarjeta se monta como un módulo más del bus del PLC, pues se comunica con la CPU mediante el bus interno.

En el cableado de este tipo de controles deben de tener se siempre en cuenta las normas básicas de seguridad en máquinas eléctricas (paros de emergencia, finales de carrera de seguridad, protecciones de motores y circuitos, etc).

Primero realizaremos las conexiones eléctricas que necesitamos para el funcionamiento del conjunto (alimentación, detectores de posición y señales de comunicación entre las tarjetas).

En este caso utilizamos las señales:

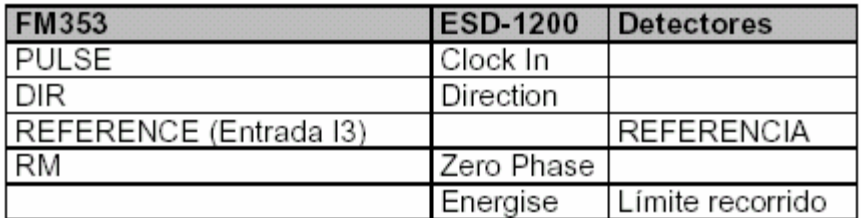

# **3.3 Configuración**

Una vez instalada la carta **FM353**, procederemos a su configuración mediante el software incluido en el CD ROM.

 $\blacksquare$  (0) UR

ë

 $\overline{3}$  $\overline{4}$ 

F

ĪĪ

PS3075A

CPU 314 IFM

FM353 PASO-PASO

 Primero, seleccionando la tarjeta en la librería, la incluiremos en el bastidor del PLC.

 A continuación, haciendo doble click encima de la casilla correspondiente a la **FM353**, abriremos la utilidad de configuración:

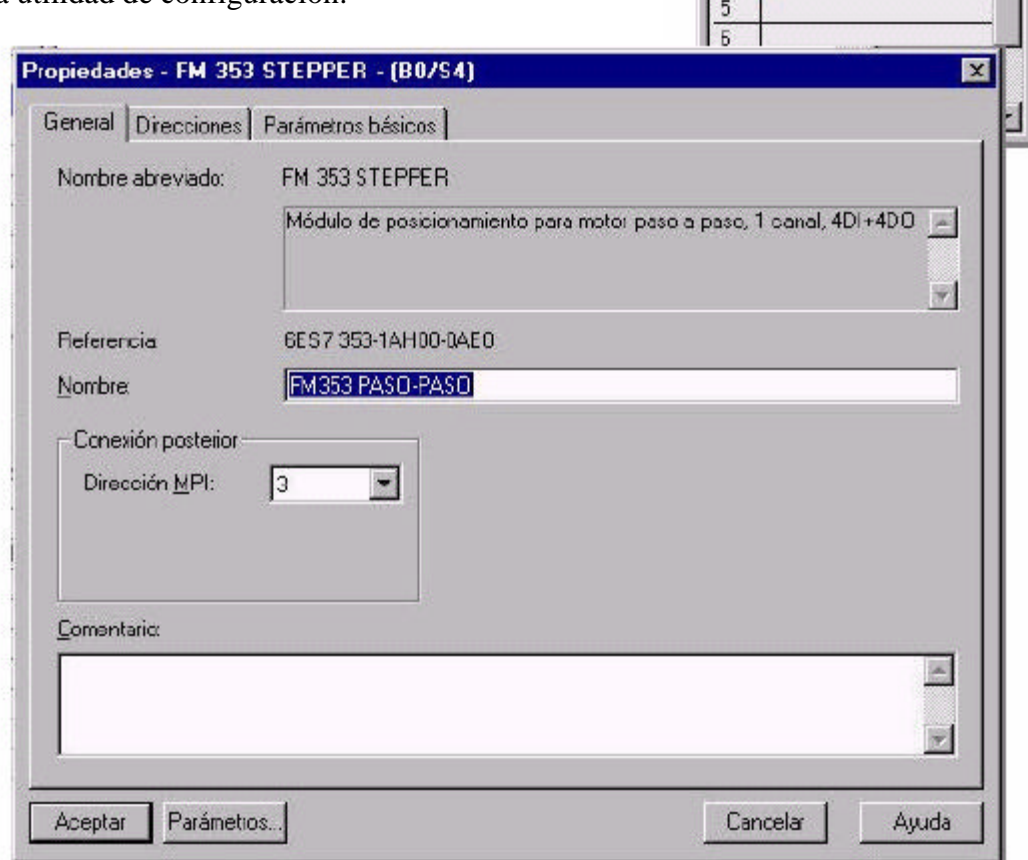

En la pestaña **Direcciones**, veremos la asignada a la tarjeta (en este caso: 256, o 100h)

Pulsando en **Parámetros**, abriremos la ventana de configuración on line de la tarjeta (la CPU del autómata debe estar en STOP)

En esta ventana se encuentran las herramientas necesarias para configurar la tarjeta **FM353**.

El primer paso será definir todos los parámetros que caracterizan a nuestro sistema. Esto se realiza mediante las utilidades incluidas en el botón **Machine data**.

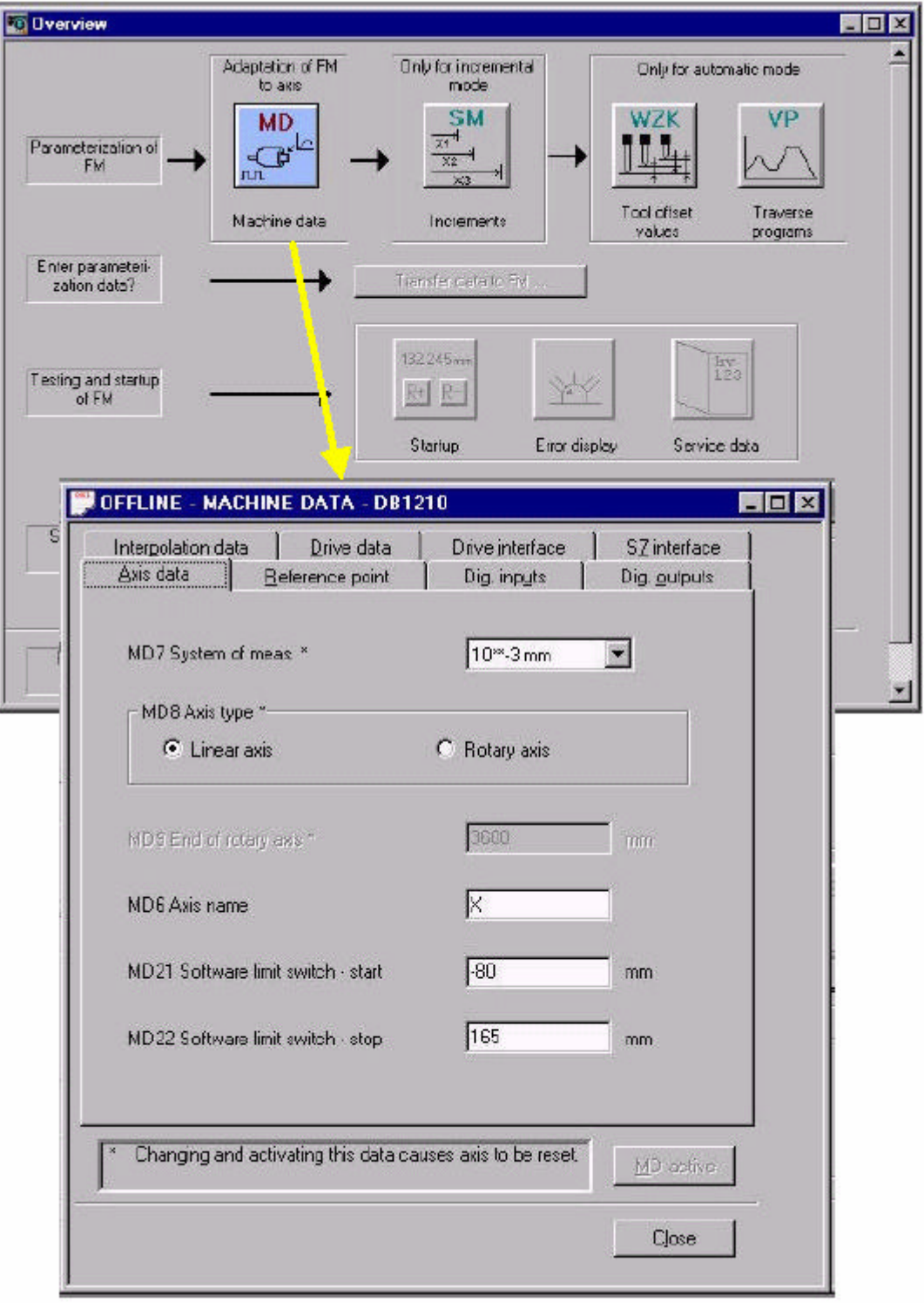

En la ventana **Machine data** introduciremos todos los datos necesarios para mover nuestro motor (solo se hará mención de las señales utilizadas en esta estación):

**- Axis data** (Datos del eje)

**· System of measurement:** Es el sistema métrico utilizado para medir las distancias (resolución de 0.003mm)

**· Axis type:** El sistema de husillo es un eje de tipo lineal.

**· Axis name:** El nombre dado al eje (por si hay más de uno)

**· Software limits:** Podemos definir dos finales de carrera virtuales como medida de seguridad, el eje se detendrá al llegar a cualquiera de ellos, generando una alarma. Las distancias las introduciremos en mm.

**- Reference point** (Referencia)

**· Type of ref.point approach:** Describe la forma de realizar el ciclo de búsqueda de referencia. En nuestro caso nos moveremos hacia la izquierda hasta encontrar el detector que indica el punto de referencia y, a continuación, iremos hacia la derecha hasta recibir el pulso correspondiente a la señal **Phase zero**, de la tarjeta **ESD1200**.

**· Reference point shift:** Podemos desplazar el "cero" del eje. De esta manera no hay que afinar tanto en la colocación del detector que marca el punto de referencia, bastando con ajustar este parámetro para cambiar el punto de origen.

**· Zero pulse generation:** Tiene en cuenta una señal de sincronismo externa proporcionada por una señal de referencia (detector de posicion de referencia, fase cero del motor, etc)

**· Referencing speed:** Velocidad con la que se moverá el eje hasta que encuentre el punto de referencia.

**· Reducing speed:** Velocidad de centrado después de detectar el punto de referencia.

### **- Digital Inputs / Outputs**

Existe la posibilidad de utilizar las señales digitales de la carta para diversas funciones. Utilizamos la entrada digital 2 (marcada como **DI3**) como entrada de la señal del detector de posición de referencia.

#### **- Interpolation data**

**· Start/stop frequency:** Es el valor de frecuencia utilizado para empezar a mover el motor.

**· Interval between 2 pos.tasks:** Espacio de tiempo mínimo que debe transcurrir entre dos órdenes de posicionado.

**· Min.traverse time:** Tiempo mínimo de movimiento a frecuencia constante.

**· Frequency value for acceleration changeover:** Frecuencia a la cual se hace el cambio de aceleración

**· Acceleration 1,2:** Valores de aceleración antes y después de sobrepasar el punto de cambio de aceleración.

**· Deceleration 1,2:** Valores de deceleración antes y después de sobrepasar el punto de cambio de aceleración.

### **- Drive data**

**· Displacement per motor:** El valor de desplazamiento correspondiente a una revolución del husillo (en nuestro caso, 3mm/revolución)

**· Steps per motor rev.:** Los pasos necesarios para que el eje realice una vuelta completa (motor de 100 pasos/vuelta, trabajando en modo "medio paso": 200pasos/vuelta)

**· Maximum frequency:** Es la frecuencia de trabajo máxima del motor (el motor utilizado: 8.500Hz)

**· Phase current control of drive:** Existe la posibilidad de alterar los valores nominales de corriente (no utilizado)

#### **- Drive interface**

Señales varias de control.

### **- S7 Interface**

Señales varias de comunicación con el programa de control.

Una vez configurados todos los parámetros necesarios, guardaremos los datos almacenados durante el proceso de configuración y cerraremos esta ventana, volviendo a la ventana general de configuración y puesta en marcha.

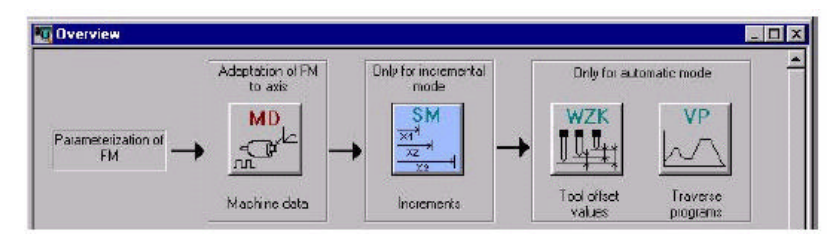

En nuestro caso, utilizaremos movimientos de tipo incremental, por lo que definiremos los valores de los desplazamientos necesarios para realizar los movimientos de nuestra estación:

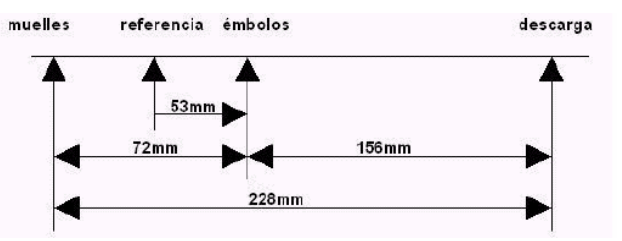

En la tabla de incrementos introduciremos los valores de las distancias entre las diferentes posiciones:

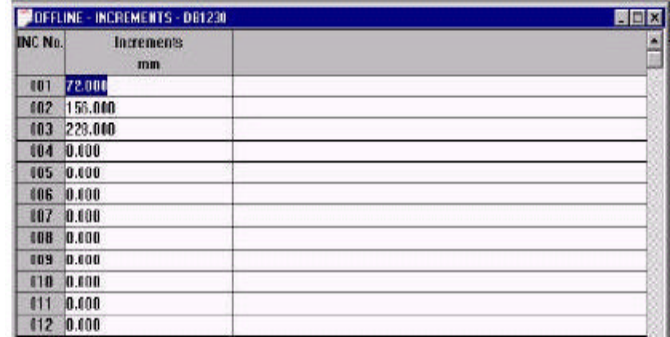

#### **3.4 Carga de parámetros en la FM353**

Para cargar los datos en la tarjeta controladora, en la pantalla principal de configuración pulsaremos en el botón: **Transfer data to FM**

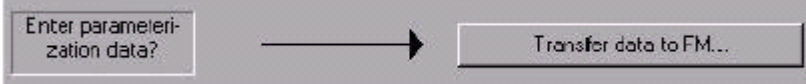

De esta manera, los datos de configuración se cargan en la memoria de la tarjeta **FM353** y podremos proceder a su ajuste en funcionamiento.

A continuación, procederemos al ajuste dinámico de la tarjeta mediante el botón **Startup**.

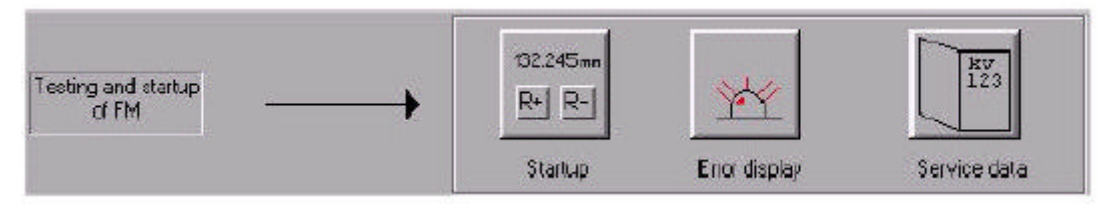

Al pulsar en este botón, se abre una ventana que permite controlar la tarjeta directamente desde el PC. Podremos ajustar todos los parámetros de funcionamiento de la carta controladora (referencia, distancias, velocidades, incrementos, etc) y controlar la respuesta dinámica del motor (el dibujo muestra la utilidad de búsqueda de referencia).

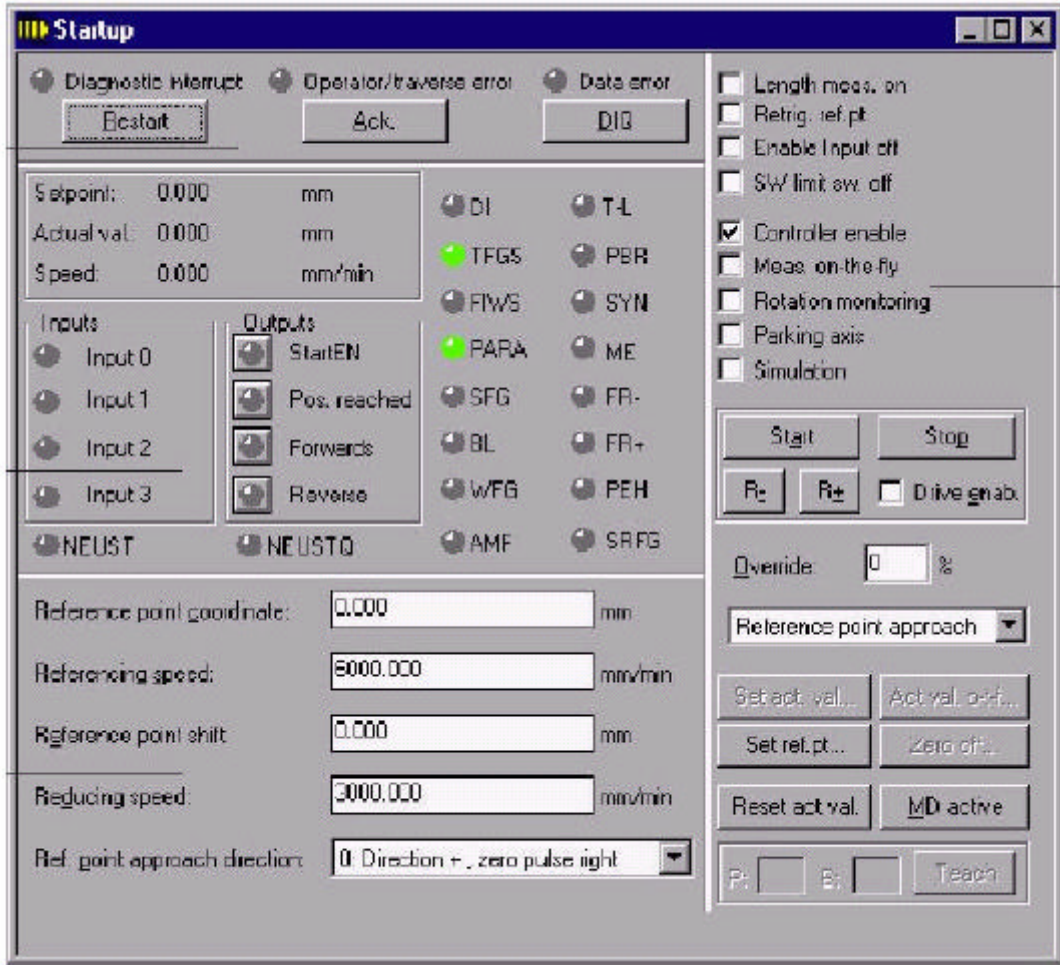

Las funciones de los botones son:

- **Controller enable** habilita la tarjeta
- **SW limit sw. Off** anula temporalmente los finales de carrera de programa.
- **Start/Stop** pone en marcha o detiene el control de la tarjeta
- **Drive enable** activa el controlador

**- Overrride** permite modificar porcentualmetnte los parámetros de movimiento El botón

**- ACK** sirve para borrar errores detectados en la tarjeta.

El botón **Error display** muestra una pantalla con los defectos detectados y mensajes de error acerca de los mismos.

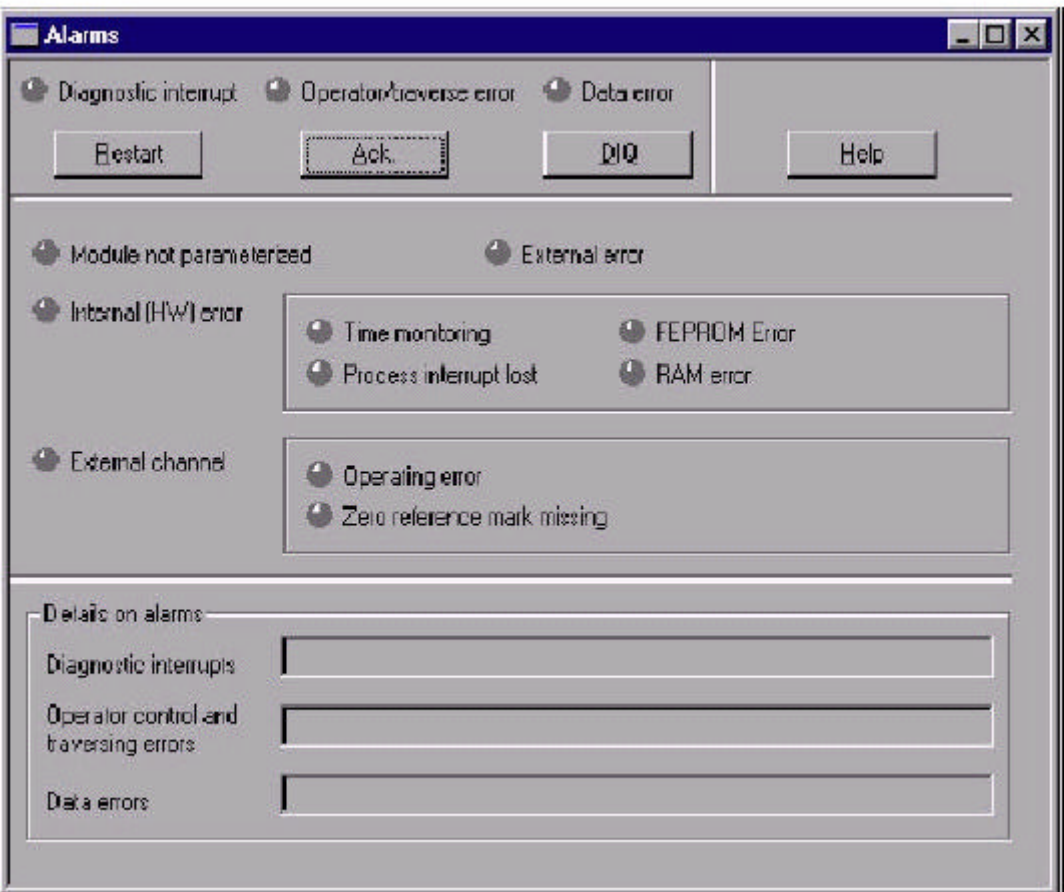

**Service data** muestra los datos de funcionamiento de la carta.

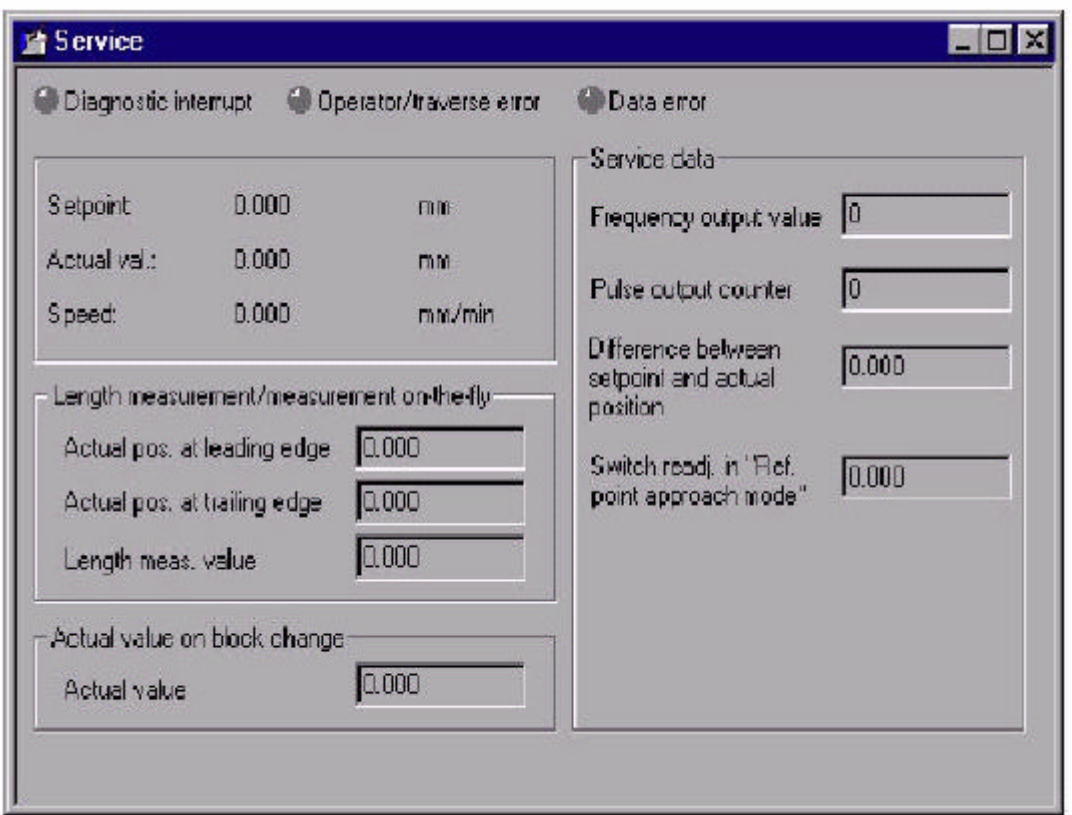

Una vez decidamos que la configuración de los parámetros del motor es correcta, procederemos a crear unas tablas, del tipo **SDB**, con los datos introducidos.

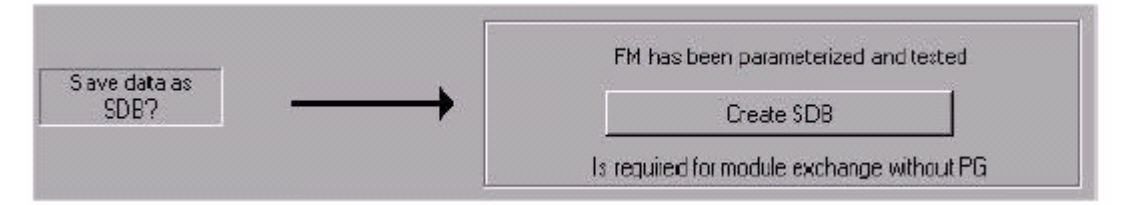

Estas tablas se crean como copia de seguridad, cargándose en la memoria del PLC, dentro del grupo **Datos del sistema**.

Si el PLC detecta durante el arranque que los datos almacenados en la memoria de la **FM353** son diferentes de los almacenados en estas tablas (por ejemplo, al sustituir la tarjeta), procede a cargarlos, de forma automática, en la memoria de la tarjeta.

# **4 Hojas Técnicas**

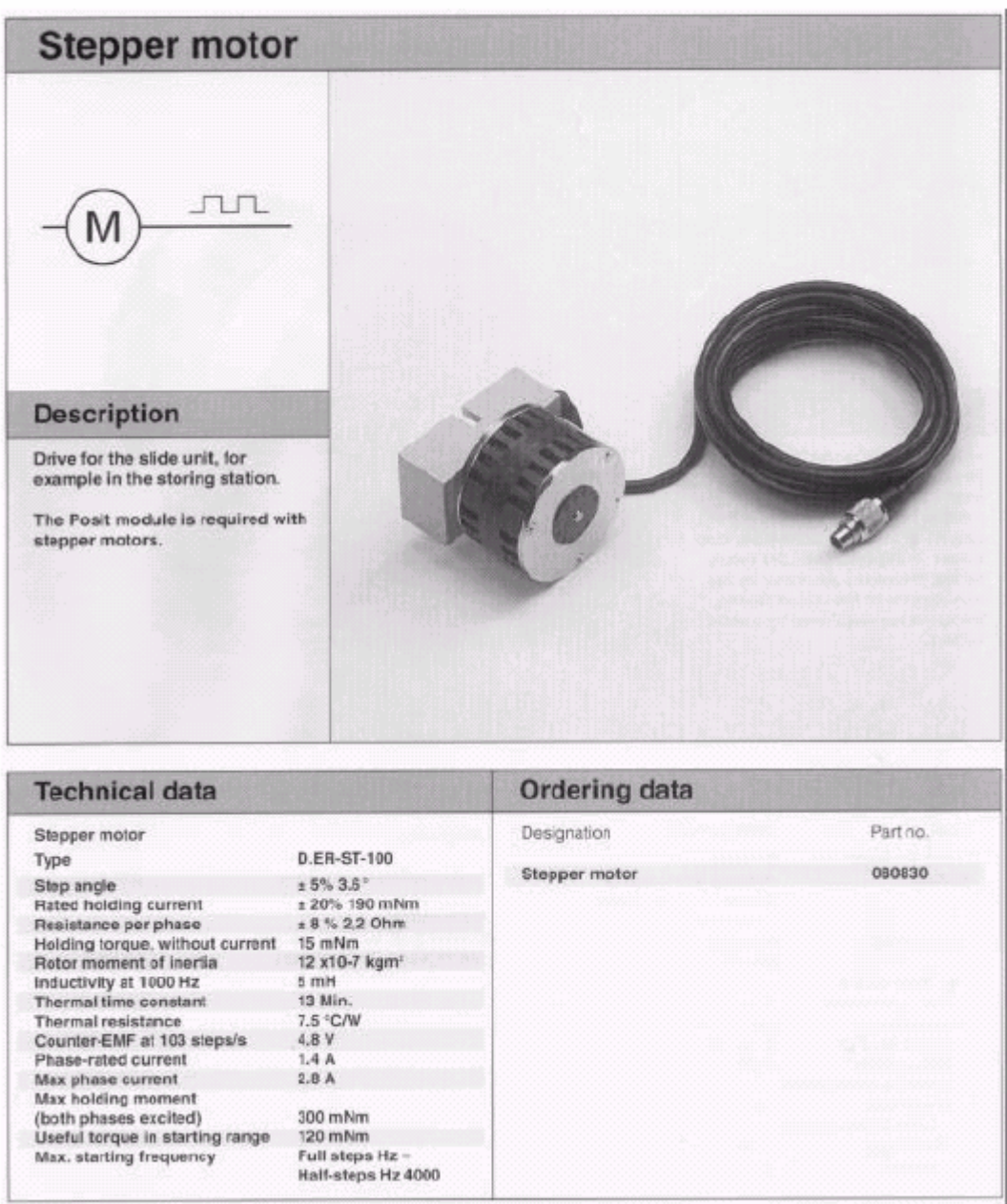

Frecuencia máxima de trabajo: 8.500Hz
**Portescap** 

## Stepper motor drive circuit ESD-1200/1300

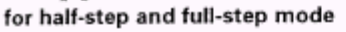

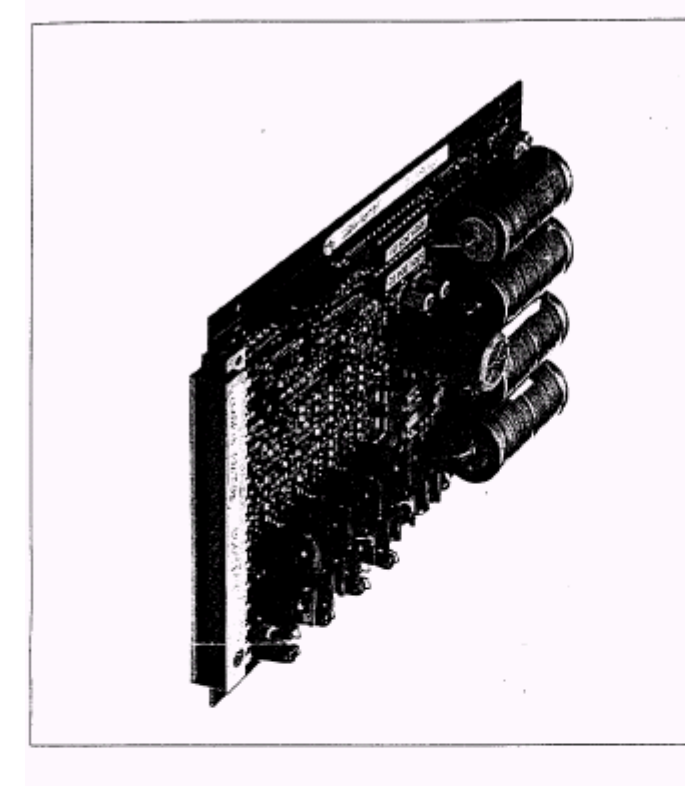

#### Bipolar chopper driver 2A or 3A, 60V

- 8 operating current levels adjustable using links or external resistor
- · 30kHz chopping frequency suitable for escap® stepper motors with short electrical time constants
- · Automatic stand-by current mode when motor is stationary if required
- · Built-in clock oscillator with ramp
- Protected against overload & short-circuit (phase to phase and across phase)
- AC or DC power supply
- **Industry standard Eurocard** format: 160x100x35mm
- Recommended for the following escap<sup>®</sup>motors: P310, P430, P520, PP520, P532, PH632, P632, P852

The ESD-1200 and ESD-1300 are multipurpose stepper motor drivers optimised for exploiting the high speed capabilities of the escap<sup>®</sup>disc magnet motors. Operating from a 60VDC supply the ESD-1200 can deliver up to 2A per phase and the ESD-1300, 3A per phase. The current is easily adjusted using onboard links.

The 30 kHz chopper frequency allows the drivers to be used with motors having short electrical time constants such as the escap\*disc magnet motors. minimal current ripple.

In many applications high positioning accuracy is not essential: if required, the drivers can be configured to decrease the motor phase currents by 50% for the ESD 1300 and by between 30 and 40% for the ESD 1200 when the motor is at standstill. This decrease in current reduces power dissipation and<br>heat build-up in the motor. A built-in osciliator is provided for spindle applications.

This high chopping rate results in The oscillator has an optional ramp generator.

> The two drive cards are designed for use in industrial environments. They feature short-circuit and overload protection. A logic output indicates any fault condition.

> The drive cards may also be powered directly from an isolating transformer for AC use, thus simplifying the power supply system.

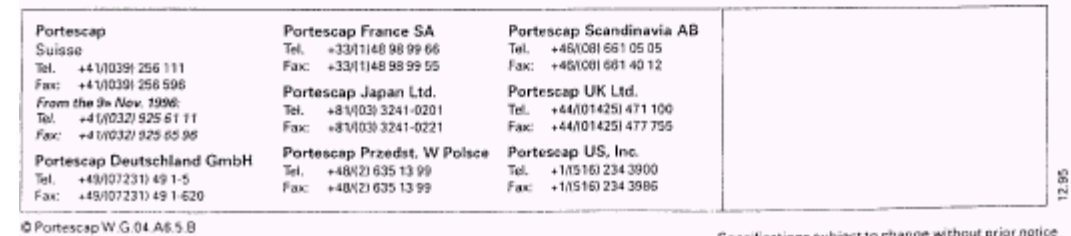

Specifications subject to change without prior notice

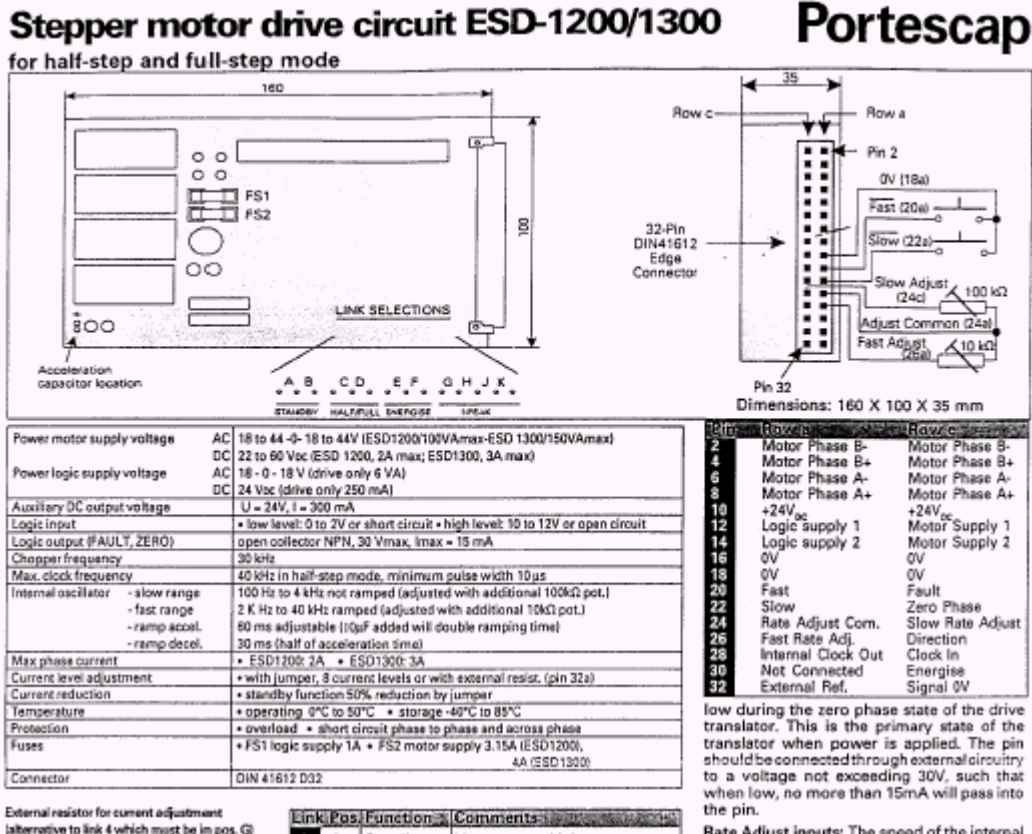

the particle and adjust inputs: The speed of the internal<br>Rate Adjust inputs: The speed of the internal<br>escillator can be controlled by connecting<br>external potentiometers between the<br>appropriate inputs (see Fig.). Normal v

Direction Inputs: Connect this input (pin 26c)<br>to 0V (pin 16 or 18, either row) to reverse the<br>direction of motor rotation.

Internal Clock Output: This is the output of<br>the internal oscillator, and it can be connected<br>to the CLOCK input (pin 28c). The step occurs to the cubuck input gent accurate the pulse. This input<br>should remain low for at least 10 us, it may be<br>driven from the internal oscillator (connected to pin 28al or an external controller.

Energise Inputs: Connect this input (pin 30c) charges inputs: Connect ans signs per product to UV (pin 16 or 18, either row) to energize the<br>motor, With this input open, the motor is de-<br>energized (shutdown) and the shelf rotates<br>freely. Link LK3 may be set in positio alternative to making an external connection to OV.

External Reference Input. As an alternative to<br>using the drive links, you can program the<br>metor current by connecting an external<br>resistor between this input (pin 32a) and<br>signal OV (pin 32c). An open circuit gives the peak current, a short circuit the lowest current (see table).

Signal Ov: Use the pin 32c as the return connection for a current programming resistor between signal 0V and the external reference<br>input (Fin 32a). Do not confuse this pin with<br>the power OV pins, 16a/c 18a/c; it should not<br>be used as a power or control signal 0V.

2.95

Specifications subject to change without prior notice

Motor Phases: Connect one phase of the<br>motorto A+ and A-, and the other phase to B+<br>and B- (connect corresponding pins in row a and row c in parallel).

Resister Correntes<br>Ivalue - ESD1200 ESD1200

3.00A

 $7.80A$ 

2,604

2.30A

1,90/

1.704

1.50A

1.30A

 $1.104$ 

2,00A

 $1955$ 

1,704

1.60A<br>1.30A

1.104

0.95A

 $0.804$ 

 $0.55$ 

 $0.50A$ 

 $0.454$ 

 $0.128$ 

 $0.2A$ 

 $Open$ <br>10 kD

 $4k70$ 

 $2170$ 

 $1 k20$ 

 $1k0$ 

680 Q

470.0

 $330\,\Omega$ 

1810

 $100\Omega$ 

Shorted

82.0

+24VDC: Use the +24VDC output (pin 10 in either row) to power an external controller<br>The current is limited to 300mA.

Logic Supply Inputs 1 & 2: When the drive is AC powered, these two inputs (pins 12a and<br>14a) are connected to the secondary of an isolation transformer rated at 18-0-18 volts<br>rms. The centertap is connected at 18-0-18 volts<br>rms. and 18). If powered with DC, the positive is connected to 12a and 14a

Motor Supply Inputs 1 & 2: For operation at a<br>motor supply of 60V DC, these inputs (pins<br>12c and 14c) may be driven from the same<br>isolated transformer secondary as the logic<br>supply inputs. Operation with a motor supply<br>of 44-18-0-18-44. Pins 12e and 14e are connected

@ Portescao W.G.04.A6.5.B

to the 44V rms tappings and pins 12a and 14a<br>are connected to the 18V rms tappings. Fast input: Connect this input (pin 20a) to 0V

1A

Standby out Motor current high range<br>Standby out Motor current low range

after 35ms

Half-step mode

Full-step mode

Motor current is reduced by 50% (ESD1300) or 30-40% (ESD1200)<br>with the motor stationary

Motor permanently energised

energises/de-energises the motor

2A 0.85A 3A 1.6A<br>1.85A 0.75A 2.7A 1.4A<br>1.4A 0.6A 2.4A 1.2A

 $0.4A$  $2A$ 1 A

ESD1300

A or B NC

The energise command

ESD1200

A or B NC

A<br>N.C.

Standby in

Full

Energise

Remote

Motor current

position link1:

p,

 $_{\rm H}^{\rm G}$ 

z  $\begin{array}{c} 0 \\ 0 \\ 0 \end{array}$ Half

 $\bar{\mathbf{x}}$ 

Fig. 16 or 18, either rowl to run the internal<br>pin 16 or 18, either rowl to run the internal<br>oscillator at the fast rate of 2kHz-40kHz<br>(see Fig.).

Fault Output: This output (pin 20c) goes high (open circuit) if the drive fault circuit operates sign carrier and the move failure from the same of an overload or short-circuit. The fault circuit may be reast by temporarily removing power or by taking the Energize input high. The pin should be connected through extern than 15mA will pass into the pin.

Slow Input: Connect this input (pin 22a) to 0V (pin 16 or 18, either row) to run the internal oscillator at the slow rate of 100Hz - 4kHz Isee Fig.).

Zero Phase Output: This output (pin 22c) is

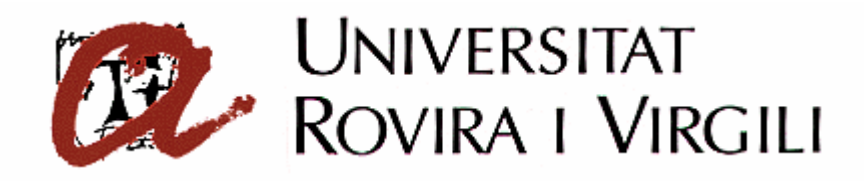

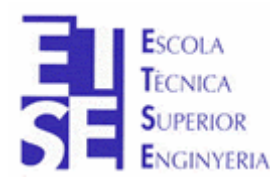

**Departament d'Enginyeria Electrònica, Elèctrica i Automàtica**

PROYECTO FINAL DE CARRERA

# **AUTOMATIZACIÓN DEL PROCESO DE PRODUCCIÓN DE LA CELULA DE FABRICACIÓN FLEXIBLE**

# **ANEXO C**

**Autor**: Sergi Francesch Massó **Tutor**: José Ramón López López Hugo Jorge Valderrama Blavi

 $JUNIO - 2004$ 

## **ANEXO C: TUTORIAL DEL SENSOR DE RECORRIDO**

## **1 Sensor lineal de recorrido (Entrada analógica)**

Permite conocer la altura a la que sale el vástago del cilindro. Un convertidor resistencia-tensión permite al autómata leer la señal equivalente al desplazamiento del émbolo mediante una entrada analógica de tensión.

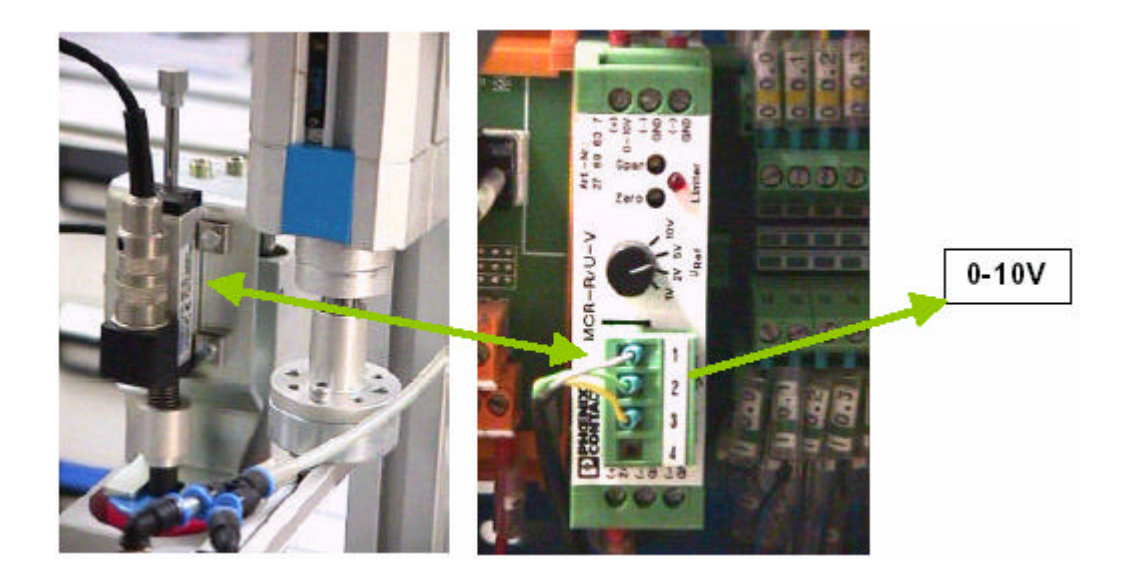

### **- Ajuste de la lectura mínima** (cero):

Para ajustar el mínimo, colocar el medidor lineal en su posición de reposo (grupo elevador arriba), de forma que el potenciómetro lineal tenga su eje extendido al máximo (hacia abajo).

Con un destornillador miniatura, ajustar mediante el tornillo **Zero**, la tensión mínima de salida del convertidor en los terminales **0-10V** y **GND** (si el potenciómetro lineal estuviera completamente extendido, la tensión de salida debería ser **0.00V**).

### **- Ajuste de la tensión de salida máxima** (final de escala):

Para ajustar el máximo, colocar el medidor lineal en su posición de trabajo (grupo elevador abajo, con el vástago del cilindro extendido al máximo), de forma que el potenciómetro lineal tenga su eje contraído al máximo (hacia arriba).

Para ajustar la lectura máxima, se debe regular mediante el tornillo denominado **Span** (fondo de escala). La tensión de salida se medirá entre los terminales **0-10V** y **GND** (el valor con el potenciómetro contraído al máximo, seria de **10.00V**).